# **WeBASE Documentation** 发布 *v3.1.0*

**WeBankBlockchain**

**2023** 年 **07** 月 **27** 日

# 平台介绍

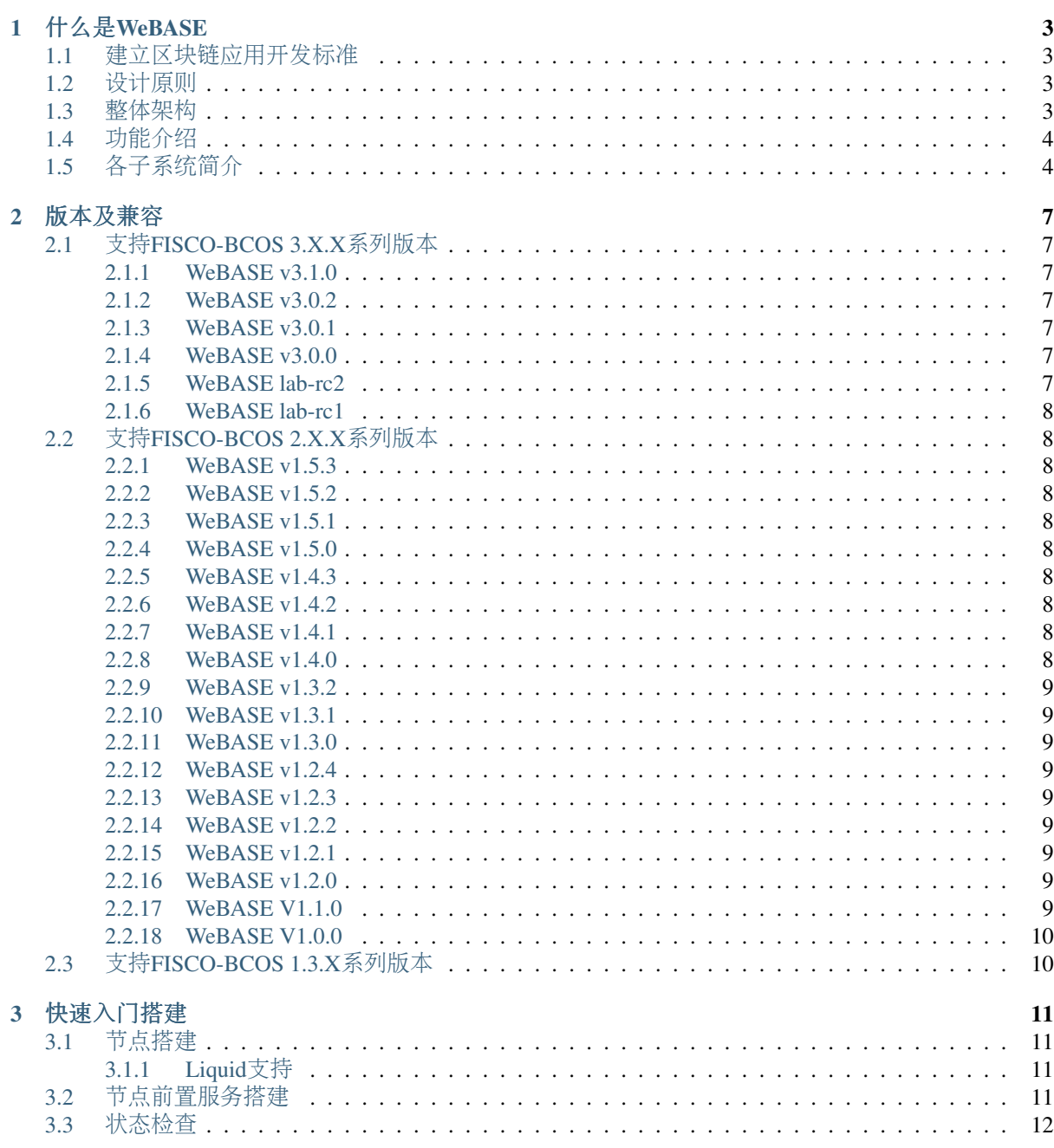

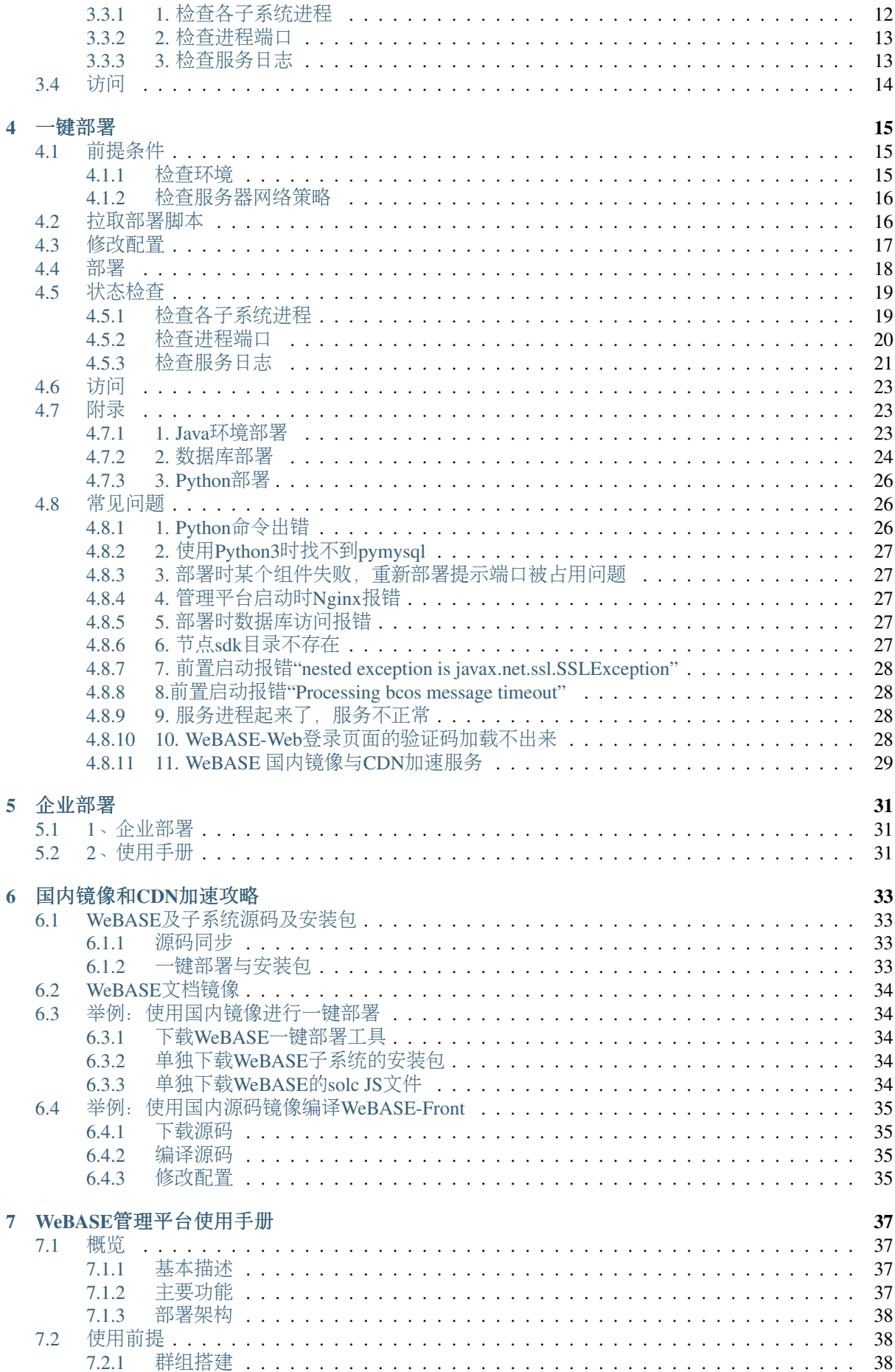

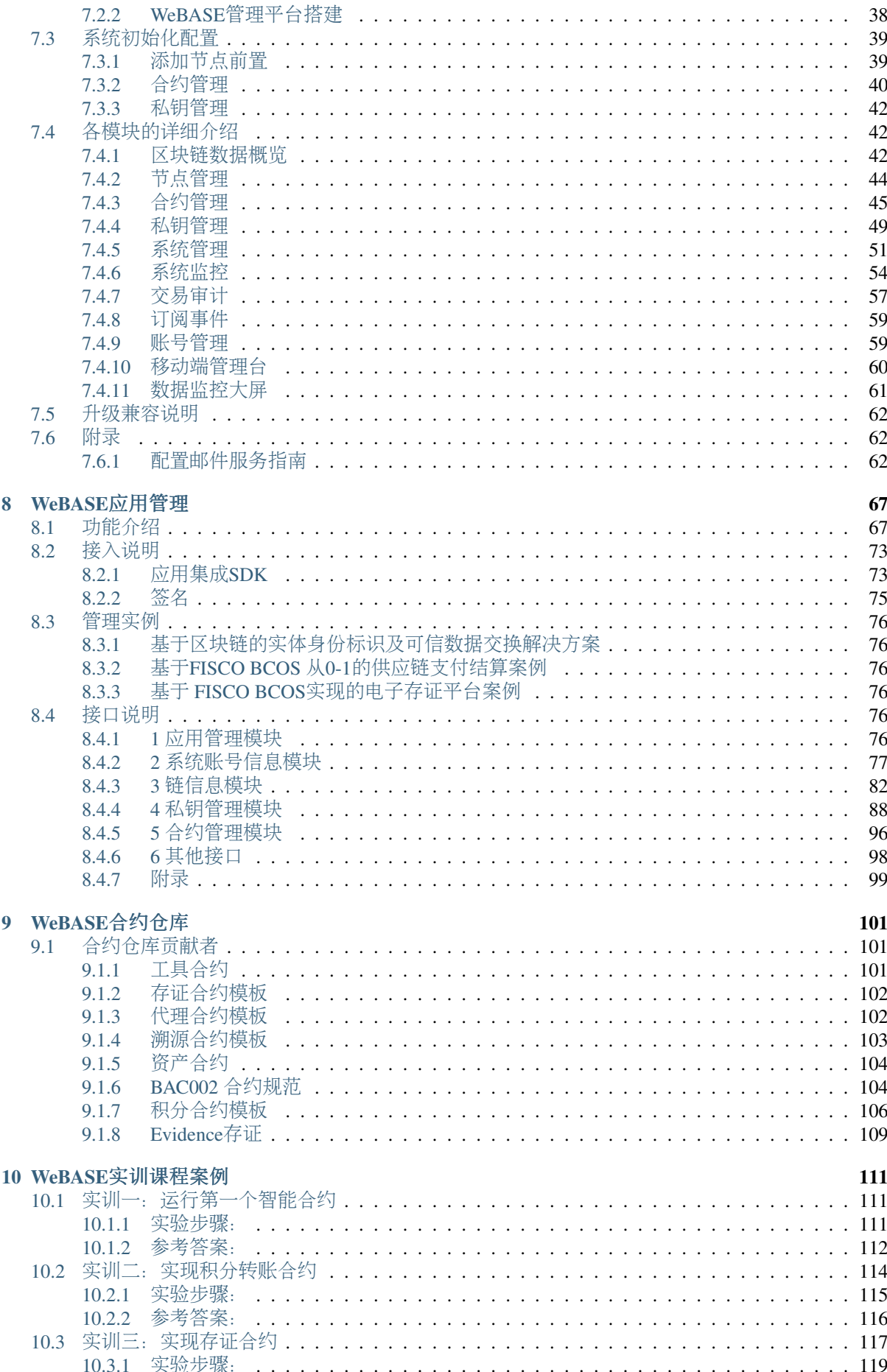

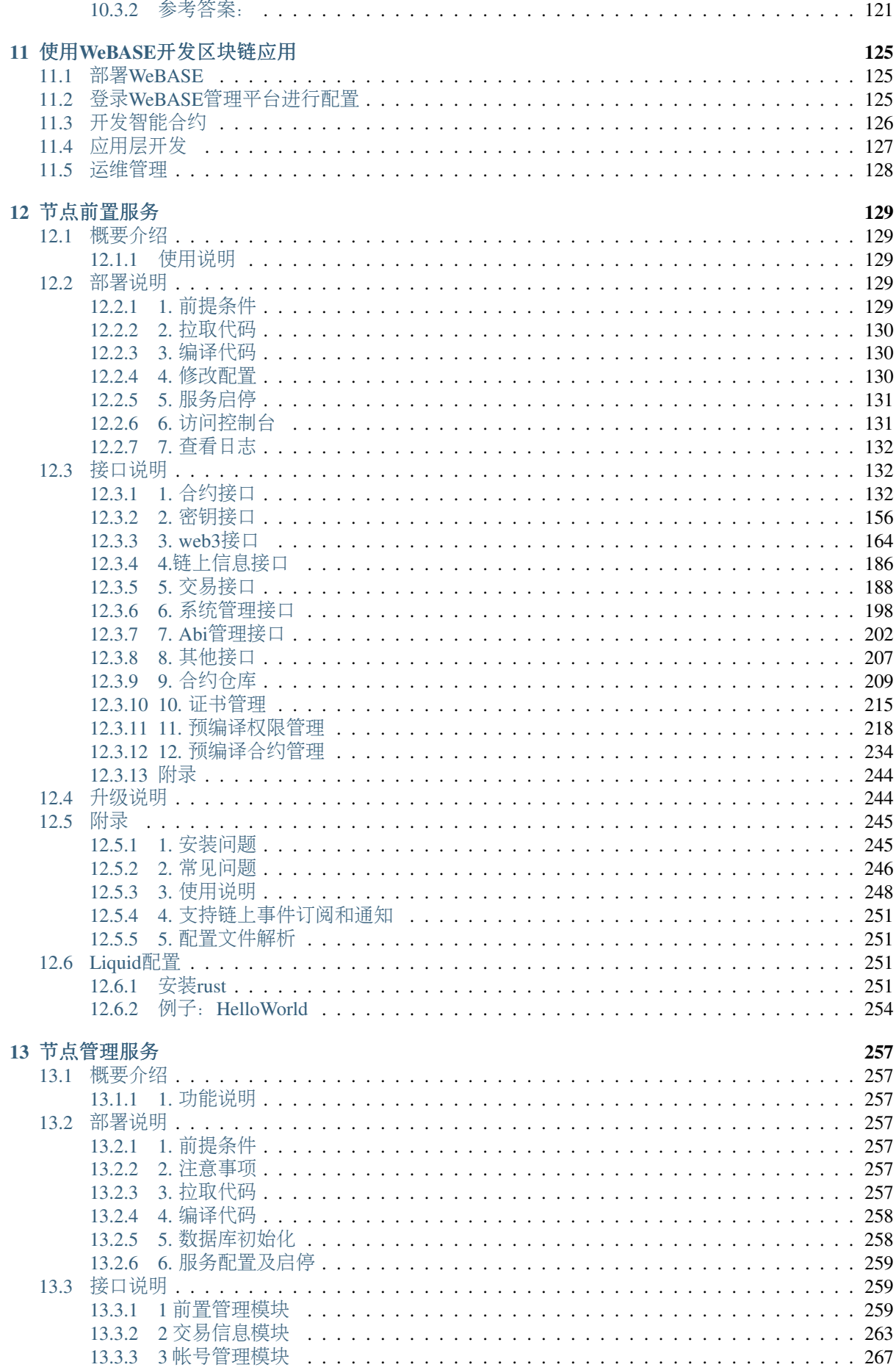

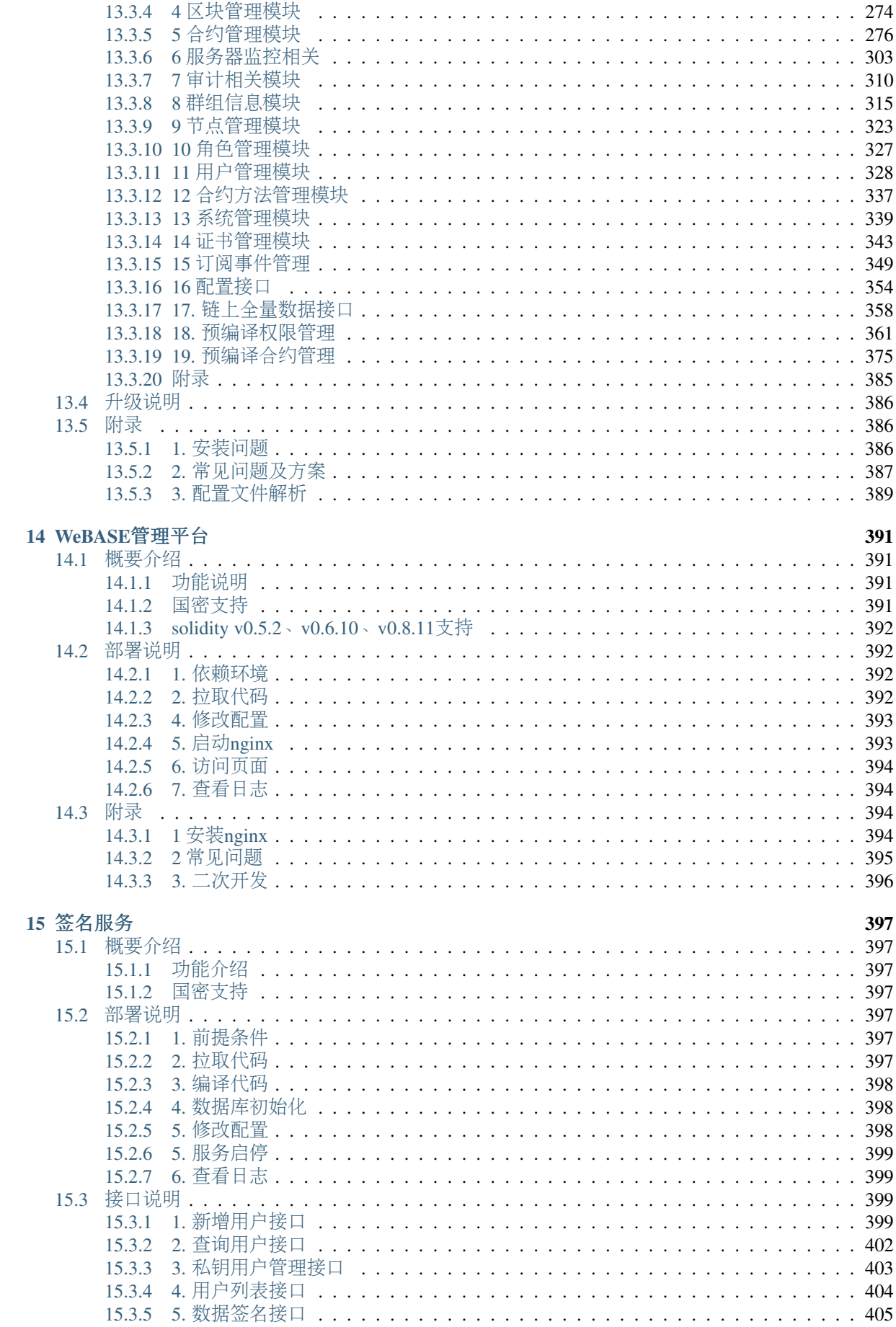

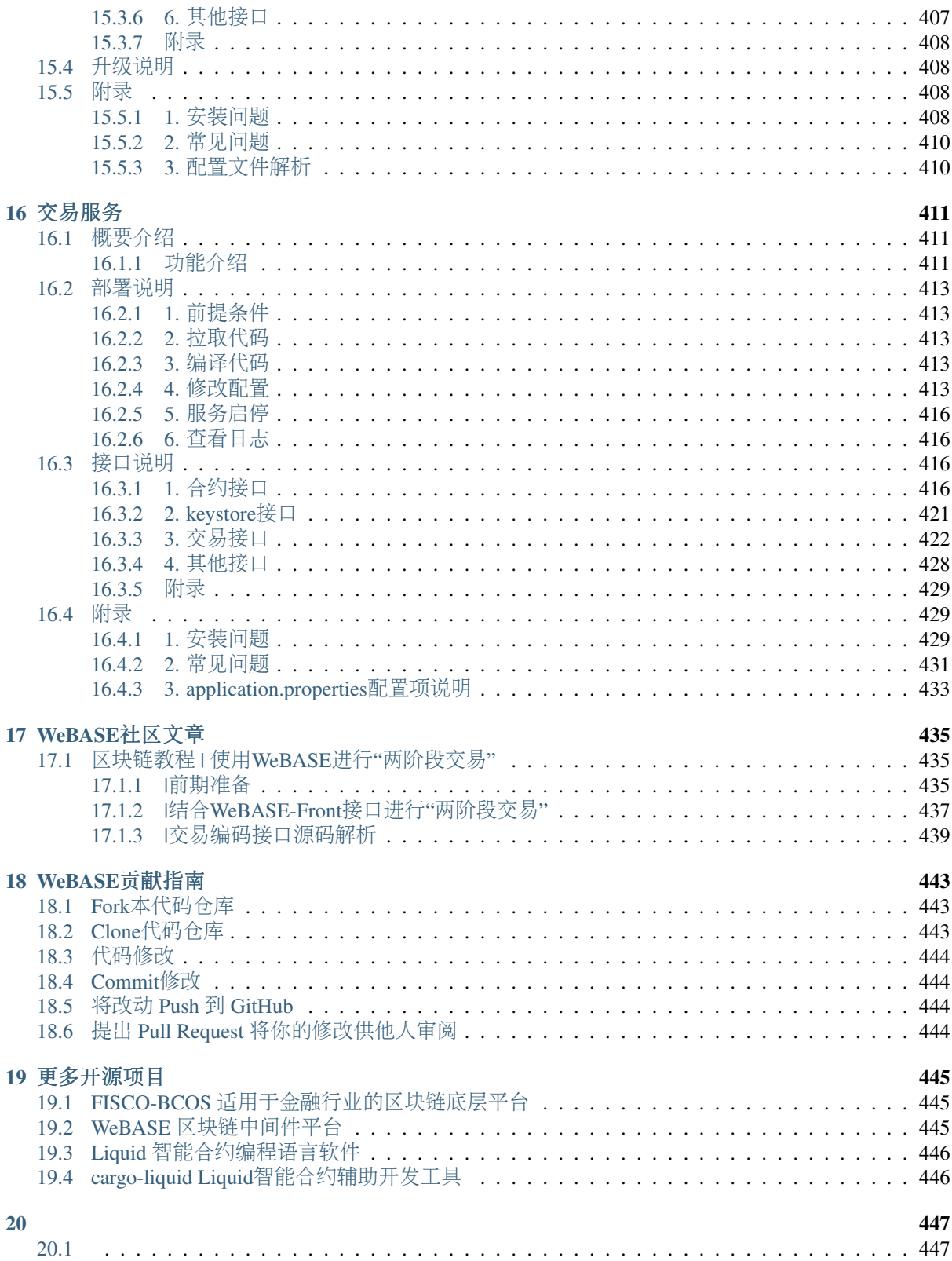

# **TM** NeBASE

WeBASE (WeBank Blockchain Application Software Extension) 是在区块链应用和FISCO BCOS节点之间 搭建的一套通用组件。

• 本技术文档适用于WeBASE lab版本 (适配FISCO BCOS v3.0), WeBASE 1.x版技术文档可跳转至 [\[WeBASE master](https://webasedoc.readthedocs.io/zh_CN/latest)分支] 查看

重要: FISCO-BCOS 2.0与3.0对比、JDK版本、WeBASE及其他子系统的版本兼容说明![请](https://fisco-bcos-documentation.readthedocs.io/zh_CN/latest/docs/compatibility.html)查看

- 什么是[WeBASE](./docs/WeBASE/introduction.html)
- [WeBASE](./docs/WeBASE/ChangeLOG.html#fisco-bcos-2-x-x)版本信<sup>息</sup>
- [安](./docs/WeBASE-Install/index.html)装部署
- [WeBASE](./docs/WeBASE-Console-Suit/index.html)管理平台使用手<sup>册</sup>
- 节[点](./docs/WeBASE-Front/index.html)前置服务
- <sup>节</sup>[点](./docs/WeBASE-Node-Manager/index.html)管理服<sup>务</sup>
- [WeBASE](./docs/WeBASE-Web/index.html)管理平<sup>台</sup>
- <sup>私</sup>[钥](./docs/WeBASE-Sign/index.html)托管与签名服<sup>务</sup>
- [交](./docs/WeBASE-Transaction/index.html)易服务
- [WeBASE](./docs/WeBASE-APP-SDK/index.html)应用管<sup>理</sup>
- [WeBASE](./docs/WeBASE-Contract-Warehouse/index.html)合约仓库
- [WeBASE](./docs/WeBASE-Training-Class/index.html)实训课程案<sup>例</sup>
- [WeBASE](./docs/WeBASE-Console-Suit/articles/index.html)社区文章
- [WeBASE](./docs/WeBASE/CONTRIBUTING.html)贡献指南
- [WeBASE](./docs/WeBASE/mirror.html)国内镜像仓库、文档、安装包资源
- 开[源](./docs/More/community.html)社<sup>区</sup>
- FISCO BCOS企业级金融联盟链底层平台: [\[GitHub\]](https://github.com/FISCO-BCOS/FISCO-BCOS) [\[Gitee\]](https://gitee.com/FISCO-BCOS) [[文](https://fisco-bcos-documentation.readthedocs.io/zh_CN/latest/index.html)档]
- WeBASE 区块链中间件平台: [\[GitHub\]](https://github.com/WeBankBlockchain/WeBASE) [\[Gitee\]](https://gitee.com/WeBank/WeBASE) [[文](https://webasedoc.readthedocs.io/)档]
- Liquid 智能合约编程语言软件: [\[GitHub\]](https://github.com/WeBankBlockchain/liquid) [\[Gitee\]](https://gitee.com/WeBankBlockchain/liquid) [[文](https://liquid-doc.readthedocs.io/)档]

# CHAPTER<sup>1</sup>

什么是WeBASE

<span id="page-10-0"></span>WeBASE (WeBank Blockchain Application Software Extension) 是在区块链应用和FISCO-BCOS节点之间 搭建的一套通用组件。围绕交易、合约、密钥管理,数据,可视化管理来设计各个模块,开发者可以<sup>根</sup> 据业务所需,选择子系统进行部署。WeBASE屏蔽了区块链底层的复杂度,降低开发者的门槛,大幅提 高区块链应用的开发效率,包含节点前置、节点管理、交易链路,数据导出,Web管理平台等子系统。

# <span id="page-10-1"></span>**1.1** <sup>建</sup>立区块链应用开发标<sup>准</sup>

WeBASE将区块链应用开发标准化,按照部署、配置、开发智能合约、开发应用层、在线运维管理五个 步骤即可完成一个区块链应用的开发,详细开发流程请参<sup>阅</sup> <sup>使</sup>用[WeBASE](../WeBASE/quick-start.html)开发区块链应用

# <span id="page-10-2"></span>**1.2** 设计原则

按需部署 WeBASE抽象应用开发的诸多共性模块,形成各类服务组件,开发者根据需要部署所需组件。

微服务 WeBASE采用微服务架构, 基于Spring Boot框架, 提供RESTful风格接口。

<sup>零</sup>耦<sup>合</sup> WeBASE所有子系统独立存在,均可独立部署,独立提供服务。

可定制 前端页面往往带有自身的业务属性,因此WeBASE采用前后端分离的技术,便于开发者基于后端 <sup>接</sup>口定制自己的前端页面。

## <span id="page-10-3"></span>**1.3** 整体架构

<sup>完</sup> <sup>整</sup> <sup>的</sup> <sup>部</sup> <sup>署</sup> 架 构 如 <sup>下</sup> , <sup>其</sup> <sup>中</sup>WeBASE-Front<sup>需</sup> <sup>要</sup> <sup>和</sup> <sup>区</sup> <sup>块</sup> <sup>链</sup> <sup>节</sup> <sup>点</sup> <sup>同</sup> <sup>机</sup> <sup>部</sup> <sup>署</sup> 。

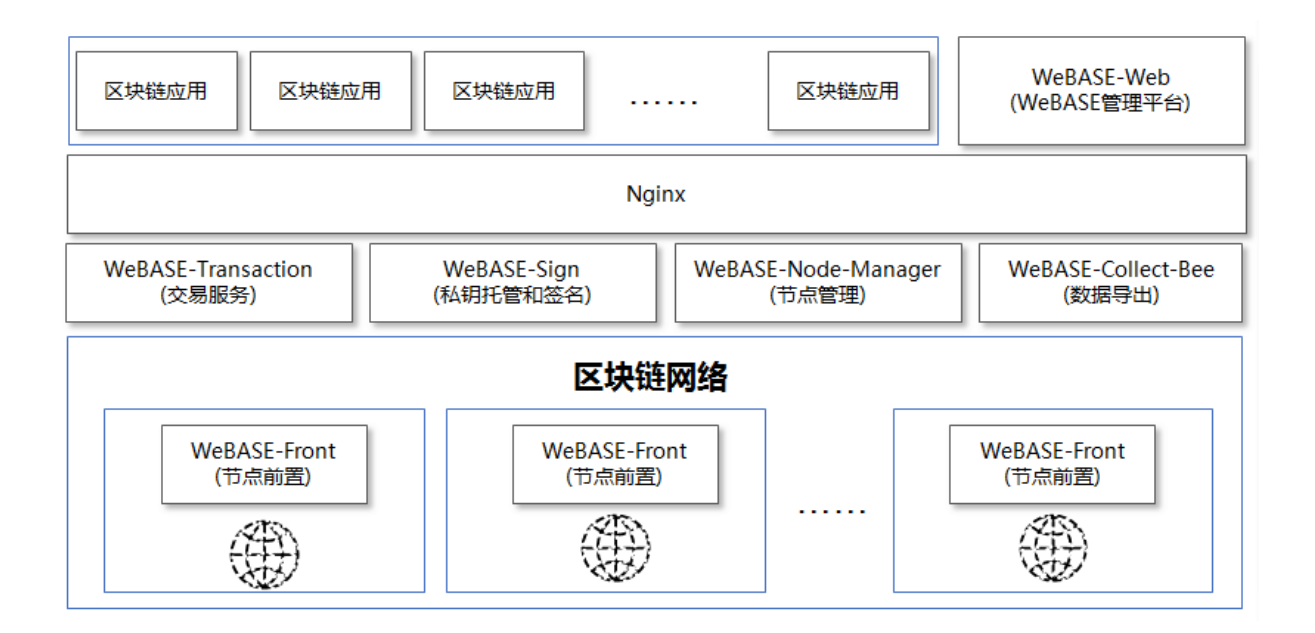

# <span id="page-11-0"></span>**1.4** 功能介绍

应用层 管理平台 智能合约 交易 数据 数据导出 区块浏览 合约管理 交易缓存 交易解析 节点管理 数据获取API 代码托管 合约管理 合约开发IDE 交易审计 数据可视化查询 本地编译 系统监控 云端签名 代码自动生成 用户管理 可视化部署 私钥托管 数据分析 **FISCO BCOS** 

从 可 视 化 , 智 能 合 约 , 交 易 , 数 据 四 个 维 度 设 计 各 个 中 间 件 , 各 模 块 主 要 功 能 如 下

# <span id="page-11-1"></span>**1.5** <sup>各</sup>子系统简<sup>介</sup>

#### • 节点前置服务

集成FISCO BCOS JavaSDK, 提供RESTful风格的接口, 客户端可以使用http的形式和节点进行交 <sup>互</sup>,内置内存数据库,采集节点健康度数据。内置web控制台,实现节点的可视化操作。

[Github](https://github.com/WeBankBlockchain/WeBASE-Front)地址

[Gitee](https://gitee.com/WeBank/WeBASE-Front)地址

[说](https://webasedoc.readthedocs.io/zh_CN/latest/docs/WeBASE-Front/index.html)明文档

• <sup>节</sup>点管理服<sup>务</sup>

处理前端页面所有web请求,管理各个节点的状态,管理链上所有智能合约,对区块链的数据进<sup>行</sup> <sup>统</sup>计、分析,对异常交易的审计,私钥管理等。

[Github](https://github.com/WeBankBlockchain/WeBASE-Node-Manager)地址

Gitee[地址](https://gitee.com/WeBank/WeBASE-Node-Manager)

[说](https://webasedoc.readthedocs.io/zh_CN/latest/docs/WeBASE-Node-Manager/index.html)明文档

• WeBASE管理平台 可视化操作平台,可基于此平台查看节点信息,开发智能合约等。

[Github](https://github.com/WeBankBlockchain/WeBASE-Web)地址

[Gitee](https://gitee.com/WeBank/WeBASE-Web)地址

[说](https://webasedoc.readthedocs.io/zh_CN/latest/docs/WeBASE-Web/index.html)明文档

• 私钥托管和签名服务 托管用户私钥, 提供云端签名。

[Github](https://github.com/WeBankBlockchain/WeBASE-Sign)地址

[Gitee](https://gitee.com/WeBank/WeBASE-Sign)地址

[说](https://webasedoc.readthedocs.io/zh_CN/latest/docs/WeBASE-Sign/index.html)明文档

# CHAPTER 2

版本及兼<sup>容</sup>

# <span id="page-14-1"></span><span id="page-14-0"></span>**2.1** <sup>支</sup>持**FISCO-BCOS 3.X.X**系列版<sup>本</sup>

重要: FISCO-BCOS 2.0与3.0对比、JDK版本、WeBASE及其他子系统的版本兼容说明!请查[看](https://fisco-bcos-documentation.readthedocs.io/zh_CN/latest/docs/compatibility.html)

#### <span id="page-14-2"></span>**2.1.1 WeBASE v3.1.0**

WeBASE v3.1.0 版本支<sup>持</sup> FISCO-BCOS 3.0.0及以上版本。WeBASE <sup>子</sup>系统推荐使用下表的版本搭 配,FISCO-BCOS <sup>推</sup>荐使用 [FISCO BCOS v3.4.0](https://github.com/FISCO-BCOS/FISCO-BCOS/releases/tag/v3.4.0)版本。

#### <span id="page-14-3"></span>**2.1.2 WeBASE v3.0.2**

WeBASE v3.0.2 版本支<sup>持</sup> FISCO-BCOS 3.0.0及以上版本。WeBASE <sup>子</sup>系统推荐使用下表的版本搭 配,FISCO-BCOS <sup>推</sup>荐使用 [FISCO BCOS v3.2.0](https://github.com/FISCO-BCOS/FISCO-BCOS/releases/tag/v3.2.0)版本。

#### <span id="page-14-4"></span>**2.1.3 WeBASE v3.0.1**

WeBASE v3.0.1 版本支<sup>持</sup> FISCO-BCOS 3.0.0及以上版本。WeBASE <sup>子</sup>系统推荐使用下表的版本搭 配,FISCO-BCOS <sup>推</sup>荐使用 [FISCO BCOS 3.1.0](https://github.com/FISCO-BCOS/FISCO-BCOS/releases/tag/v3.1.0)版本。

#### <span id="page-14-5"></span>**2.1.4 WeBASE v3.0.0**

WeBASE v3.0.0 版本支<sup>持</sup> FISCO-BCOS 3.0.0及以上版本。WeBASE <sup>子</sup>系统推荐使用下表的版本搭 配,FISCO-BCOS <sup>推</sup>荐使用 [FISCO BCOS 3.0.0](https://github.com/FISCO-BCOS/FISCO-BCOS/releases/tag/v3.0.0)版本。

#### <span id="page-14-6"></span>**2.1.5 WeBASE lab-rc2**

WeBASE lab-rc2 版本支<sup>持</sup> FISCO-BCOS 3.0.0-rc2及以上版本。WeBASE <sup>子</sup>系统推荐使用下表的版本搭 配,FISCO-BCOS <sup>推</sup>荐使用 [FISCO BCOS 3.0.0-rc2](https://github.com/FISCO-BCOS/FISCO-BCOS/releases/tag/v3.0.0-rc2)版本。

#### <span id="page-15-0"></span>**2.1.6 WeBASE lab-rc1**

WeBASE lab-rc1 版 <sup>本</sup> <sup>支</sup> <sup>持</sup> FISCO-BCOS 3.0.0-rc1版 <sup>本</sup> 。WeBASE <sup>子</sup> <sup>系</sup> <sup>统</sup> <sup>推</sup> <sup>荐</sup> <sup>使</sup> 用 <sup>下</sup> <sup>表</sup> <sup>的</sup> 版 <sup>本</sup> 搭 配,FISCO-BCOS <sup>推</sup>荐使用 [FISCO BCOS 3.0.0-rc1](https://github.com/FISCO-BCOS/FISCO-BCOS/releases/tag/v3.0.0-rc1)版本。

# <span id="page-15-1"></span>**2.2** <sup>支</sup>持**FISCO-BCOS 2.X.X**系列版<sup>本</sup>

#### <span id="page-15-2"></span>**2.2.1 WeBASE v1.5.3**

WeBASE v1.5.3 版本支<sup>持</sup> FISCO-BCOS 2.5.x及以上版本。WeBASE <sup>子</sup>系统推荐使用下表的版本搭 配,FISCO-BCOS <sup>推</sup>荐使用 [FISCO BCOS 2.8.0](https://github.com/FISCO-BCOS/FISCO-BCOS/releases/tag/v2.8.0)版本。

#### <span id="page-15-3"></span>**2.2.2 WeBASE v1.5.2**

WeBASE v1.5.2 版本支<sup>持</sup> FISCO-BCOS 2.5.x及以上版本。WeBASE <sup>子</sup>系统推荐使用下表的版本搭 配,FISCO-BCOS <sup>推</sup>荐使用 [FISCO BCOS 2.7.2](https://github.com/FISCO-BCOS/FISCO-BCOS/releases/tag/v2.7.2)版本。

#### <span id="page-15-4"></span>**2.2.3 WeBASE v1.5.1**

WeBASE v1.5.1 版本支<sup>持</sup> FISCO-BCOS 2.5.x及以上版本。WeBASE <sup>子</sup>系统推荐使用下表的版本搭 配,FISCO-BCOS <sup>推</sup>荐使用 [FISCO BCOS 2.7.2](https://github.com/FISCO-BCOS/FISCO-BCOS/releases/tag/v2.7.2)版本。

#### <span id="page-15-5"></span>**2.2.4 WeBASE v1.5.0**

WeBASE v1.5.0 版本支<sup>持</sup> FISCO-BCOS 2.5.x及以上版本。WeBASE <sup>子</sup>系统推荐使用下表的版本搭 配,FISCO-BCOS <sup>推</sup>荐使用 [FISCO BCOS 2.7.2](https://github.com/FISCO-BCOS/FISCO-BCOS/releases/tag/v2.7.2)版本。

#### <span id="page-15-6"></span>**2.2.5 WeBASE v1.4.3**

WeBASE v1.4.3 版本支<sup>持</sup> FISCO-BCOS 2.5.x及以上版本。WeBASE <sup>子</sup>系统推荐使用下表的版本搭 配,FISCO-BCOS <sup>推</sup>荐使用 [FISCO BCOS 2.7.1](https://github.com/FISCO-BCOS/FISCO-BCOS/releases/tag/v2.7.1)版本。

#### <span id="page-15-7"></span>**2.2.6 WeBASE v1.4.2**

WeBASE v1.4.2 版本支<sup>持</sup> FISCO-BCOS 2.4.x及以上版本。WeBASE <sup>子</sup>系统推荐使用下表的版本搭 配,FISCO-BCOS <sup>推</sup>荐使用 [FISCO BCOS 2.7.0](https://github.com/FISCO-BCOS/FISCO-BCOS/releases/tag/v2.7.0)版本。

#### <span id="page-15-8"></span>**2.2.7 WeBASE v1.4.1**

WeBASE v1.4.1 版本支<sup>持</sup> FISCO-BCOS 2.5.x及以上版本。WeBASE <sup>子</sup>系统推荐使用下表的版本搭 配,FISCO-BCOS <sup>推</sup>荐使用 [FISCO BCOS 2.6.0](https://github.com/FISCO-BCOS/FISCO-BCOS/releases/tag/v2.6.0)版本。

#### <span id="page-15-9"></span>**2.2.8 WeBASE v1.4.0**

WeBASE v1.4.0 版本支<sup>持</sup> FISCO-BCOS 2.4.x, 2.5.x版本,推荐使用2.4.x版本。WeBASE <sup>子</sup>系统推荐使用 下表的版本搭配,FISCO-BCOS 推荐使用 [FISCO BCOS 2.4.1+](https://github.com/FISCO-BCOS/FISCO-BCOS/releases/tag/v2.4.1)版本。

#### <span id="page-16-0"></span>**2.2.9 WeBASE v1.3.2**

WeBASE v1.3.2版本支持FISCO-BCOS 2.4.x版本,暂未支持2.5.x版本。WeBASE <sup>子</sup>系统推荐使用下表<sup>的</sup> 版本搭配,FISCO-BCOS <sup>推</sup>荐使用[FISCO BCOS 2.4.1+](https://github.com/FISCO-BCOS/FISCO-BCOS/releases/tag/v2.4.1)版本。

#### <span id="page-16-1"></span>**2.2.10 WeBASE v1.3.1**

WeBASE v1.3.1版本支持FISCO-BCOS 2.4.x版本,暂未支持2.5.x版本。WeBASE <sup>子</sup>系统推荐使用下表<sup>的</sup> 版本搭配,FISCO-BCOS <sup>推</sup>荐使用[FISCO BCOS 2.4.0+](https://github.com/FISCO-BCOS/FISCO-BCOS/releases/tag/v2.4.0)版本。

#### <span id="page-16-2"></span>**2.2.11 WeBASE v1.3.0**

WeBASE v1.3.0版本支持FISCO-BCOS 2.0.0 - 2.4.x版本,暂未支持2.5.x版本。WeBASE <sup>子</sup>系统推荐使用 下表的版本搭配,FISCO-BCOS 推荐使用[FISCO BCOS 2.3.0+](https://github.com/FISCO-BCOS/FISCO-BCOS/releases/tag/v2.3.0)版本。

#### <span id="page-16-3"></span>**2.2.12 WeBASE v1.2.4**

WeBASE v1.2.4版 本 支 持FISCO-BCOS 2.0.0-rc1, FISCO-BCOS 2.0.0-rc2, FISCO-BCOS 2.0.0rc3, FISCO-BCOS 2.0.0及以上版本。WeBASE 子系统推荐使用下表的版本搭配, FISCO-BCOS 推 <sup>荐</sup>使用[FISCO BCOS 2.3.0](https://github.com/FISCO-BCOS/FISCO-BCOS/releases/tag/v2.3.0)版本。

#### <span id="page-16-4"></span>**2.2.13 WeBASE v1.2.3**

WeBASE v1.2.3版 本 支 持FISCO-BCOS 2.0.0-rc1, FISCO-BCOS 2.0.0-rc2, FISCO-BCOS 2.0.0rc3, FISCO-BCOS 2.0.0及以上版本。WeBASE 子系统推荐使用下表的版本搭配, FISCO-BCOS 推 <sup>荐</sup>使用[FISCO BCOS 2.2.0](https://github.com/FISCO-BCOS/FISCO-BCOS/releases/tag/v2.2.0)版本。

#### <span id="page-16-5"></span>**2.2.14 WeBASE v1.2.2**

WeBASE v1.2.2版 本 支 持FISCO-BCOS 2.0.0-rc1, FISCO-BCOS 2.0.0-rc2, FISCO-BCOS 2.0.0rc3,FISCO-BCOS 2.0.0及以上版本。WeBASE <sup>子</sup>系统推荐使用下表的版本搭配,FISCO-BCOS <sup>推</sup> <sup>荐</sup>使用[FISCO BCOS 2.2.0](https://github.com/FISCO-BCOS/FISCO-BCOS/releases/tag/v2.2.0)版本。

#### <span id="page-16-6"></span>**2.2.15 WeBASE v1.2.1**

WeBASE v1.2.1版 本 支 持FISCO-BCOS 2.0.0-rc1, FISCO-BCOS 2.0.0-rc2, FISCO-BCOS 2.0.0rc3, FISCO-BCOS 2.0.0, FISCO-BCOS v2.1.0。WeBASE 子系统推荐使用下表的版本搭配, FISCO-BCOS <sup>推</sup>荐使用[FISCO BCOS 2.1.0](https://github.com/FISCO-BCOS/FISCO-BCOS/releases/tag/v2.1.0)版本。

#### <span id="page-16-7"></span>**2.2.16 WeBASE v1.2.0**

WeBASE v1.2.0版 本 支 持FISCO-BCOS 2.0.0-rc1, FISCO-BCOS 2.0.0-rc2, FISCO-BCOS 2.0.0rc3, FISCO-BCOS 2.0.0, FISCO-BCOS v2.1.0。WeBASE 子系统推荐使用下表的版本搭配, FISCO-BCOS <sup>推</sup>荐使用[FISCO BCOS 2.1.0](https://github.com/FISCO-BCOS/FISCO-BCOS/releases/tag/v2.1.0)版本。

#### <span id="page-16-8"></span>**2.2.17 WeBASE V1.1.0**

WeBASE V1.1.0版 本 支 持FISCO-BCOS 2.0.0-rc1, FISCO-BCOS 2.0.0-rc2, FISCO-BCOS 2.0.0rc3, FISCO-BCOS 2.0.0, FISCO-BCOS v2.1.0。WeBASE 子系统推荐使用下表的版本搭配, FISCO-BCOS <sup>推</sup>荐使用[FISCO BCOS 2.1.0](https://github.com/FISCO-BCOS/FISCO-BCOS/releases/tag/v2.1.0)版本。

### <span id="page-17-0"></span>**2.2.18 WeBASE V1.0.0**

支持FISCO-BCOS 2.0.0-rc1, FISCO-BCOS 2.0.0-rc2, FISCO-BCOS 2.0.0-rc3。WeBASE 子系统推荐使用 下表的版本搭配, FISCO-BCOS 推荐使用[FISCO BCOS 2.0.0-rc3](https://github.com/FISCO-BCOS/FISCO-BCOS/releases/tag/v2.0.0-rc3)版本。

# <span id="page-17-1"></span>**2.3** <sup>支</sup>持**FISCO-BCOS 1.3.X**系列版<sup>本</sup>

WeBASE V0.5.X版本支持FISCO-BCOS 1.3.X系列版本。WeBASE <sup>子</sup>系统推荐使用下表的版本搭 配,FISCO-BCOS推荐使用[FISCO BCOS 1.3.8 Release](https://github.com/FISCO-BCOS/FISCO-BCOS/releases/tag/v1.3.8)。

<sup>服</sup>务搭建详见Release tag代码里的README.md

# CHAPTER 3

快速入门搭<sup>建</sup>

<span id="page-18-0"></span><sup>在</sup>区块链应用开发阶段建议用户使用快速入门搭建。在快速入门搭建模式,开发者只需要搭建节点和<sup>节</sup> 点前置服务(WeBASE-Front),就可以通过WeBASE-Front的合约编辑器进行合约的编辑,编译,部署, 调试。

重要: FISCO-BCOS 2.0与3.0对比、JDK版本、WeBASE及其他子系统的版本兼容说明!请查[看](https://fisco-bcos-documentation.readthedocs.io/zh_CN/latest/docs/compatibility.html)

# <span id="page-18-1"></span>**3.1** <sup>节</sup>点搭<sup>建</sup>

<sup>节</sup>点搭建的方法建议使用[build\\_chain](https://fisco-bcos-documentation.readthedocs.io/zh_CN/latest/docs/installation.html)。

## <span id="page-18-2"></span>**3.1.1 Liquid**支持

如果使用的liquid合约的链并在WeBASE-Front的合约IDE中编译Liquid合约,要求手动在WeBASE-Front所在主机配置[Liquid](https://liquid-doc.readthedocs.io/zh_CN/latest/docs/quickstart/prerequisite.html)环<sup>境</sup>

配置好Liquid环境后,需要重启WeBASE-Front

# <span id="page-18-3"></span>**3.2** <sup>节</sup>点前置服务搭<sup>建</sup>

#### 前提条件

备注:部署出现问题请查看问题[记](../WeBASE-Front/appendix.html#q&a)录。

1. 下载安装包

```
wget https://osp-1257653870.cos.ap-guangzhou.myqcloud.com/WeBASE/releases/
˓→download/v3.1.0/webase-front.zip
```
2. 解压

unzip webase-front.zip && cd webase-front

3. 拷贝sdk证书文件 (build\_chain的时候生成的)

将节点所在目录nodes/\${ip}/sdk下的所有文件拷贝到当前conf目录,供SDK与节点建立连接 <sup>时</sup>使用

- <sup>拷</sup>贝命令可使用cp -r nodes/\${ip}/sdk/\* ./conf/
- 证书为以下两种之一:

非国密: ca.crt、sdk.crt、sdk.key

国密:sm\_ca.crt、sm\_sdk.crt、sm\_sdk.key、sm\_ensdk.crt、sm\_ensdk.key

4. <sup>修</sup>改配<sup>置</sup>

vi conf/application.yml

```
sdk:
 useSmSsl: false # sdk连接节点是否使用国密ssl
 peers: ['127.0.0.1:20200','127.0.0.1:20201'] # 节点ip和rpc端口
```
5. 服务启停

<sup>返</sup>回根目录,服务启停命令:

```
启动: bash start.sh
停止: bash stop.sh
检查: bash status.sh
```
<sup>启</sup>动成功将出现如下日志:

```
...
       Application() - main run success...
```
# <span id="page-19-0"></span>**3.3** 状态检<sup>查</sup>

成功部署后,可以根据以下步骤确认各个子服务是否启动成功

#### <span id="page-19-1"></span>**3.3.1 1.** <sup>检</sup>查各子系统进程

<sup>通</sup>过ps命令,检查节点与节点前置的进程是否存<sup>在</sup>

• <sup>包</sup>含:节点进程nodeXX,节点前置进程webase.front

<sup>检</sup>查方法如下,若无输出,则代表进程未启动,需要到webase-front/log中查看日志的错误信息, <sup>并</sup>根据错误提示或根据[WeBASE-Front](../WeBASE-Front/appendix.html#q&a)常见问题进行错误排<sup>查</sup>

<sup>检</sup>查节点进程

\$ ps -ef | grep node

<sup>输</sup>出如下,此处部署了两个节点node0, node1

```
root 29977 1 1 17:24 pts/2 00:02:20 /root/fisco/webase/webase-deploy/
˓→nodes/127.0.0.1/node1/../fisco-bcos -c config.ini
root 29979 1 1 17:24 pts/2 00:02:23 /root/fisco/webase/webase-deploy/
˓→nodes/127.0.0.1/node0/../fisco-bcos -c config.ini
```
<sup>检</sup>查节点前置webase-front的进程

\$ ps -ef | grep webase.front

<sup>输</sup>出如<sup>下</sup>

```
root 31805 1 0 17:24 pts/2 00:01:30 /usr/local/jdk/bin/java -Djdk.tls.
˓→namedGroups=secp256k1 ... conf/:apps/*:lib/* com.webank.webase.front.Application
```
#### <span id="page-20-0"></span>**3.3.2 2.** <sup>检</sup>查进程端<sup>口</sup>

<sup>通</sup>过netstat命令,检查节点与节点前置的端口监听情<sup>况</sup>

<sup>检</sup>查方法如下,若无输出,则代表进程端口监听异常,需要到webase-front/log中查看日志的错<sup>误</sup> <sup>信</sup>息,并根据错误提示或根据[WeBASE-Front](../WeBASE-Front/appendix.html)常见问题进行错误排<sup>查</sup>

<sup>检</sup>查节点channel端口(默认为20200)是否已监<sup>听</sup>

\$ netstat -anlp | grep 20200

<sup>输</sup>出如<sup>下</sup>

```
tcp 0 0 0.0.0.0:20200 0.0.0.0:* LISTEN
˓→29069/fisco-bcos
```
<sup>检</sup>查webase-front端口(默认为5002)是否已监<sup>听</sup>

\$ netstat -anlp | grep 5002

<sup>输</sup>出如<sup>下</sup>

```
tcp6 0 0 :::5002 :::* :::* LISTEN
                                            Ĺ.
˓→2909/java
```
#### <span id="page-20-1"></span>**3.3.3 3.** <sup>检</sup>查服务日志

<sup>日</sup>志中若出现报错信息,可根据信息提示判断服务是否异常,也可以参考并根据错误提示或<sup>根</sup> <sup>据</sup>[WeBASE-Front](../WeBASE-Front/appendix.html)常见问题进行错误排<sup>查</sup>

- 如果节点进程已启用且端口已监听, 可跳过本章节
- 如果节点前置异常,如检查不到进程或端口监听,则需要webase-front/log中查看日志的错<sup>误</sup> 信息
- 如果检查步骤出现检查不到进程或端口监听等异常, 或者前置服务无法访问, 可以按以下顺序逐 步检查日志:
	- <sup>检</sup>查webase-front/log中查看节点前置日志的错误信息,如果无错误,且日志最后<sup>出</sup> <sup>现</sup>application run success字样则代表运行成<sup>功</sup>
	- <sup>检</sup>查nodes/127.0.0.1/nodeXXX/log中的节点日志

<sup>查</sup>看运行成功日志:webase-front运行成功后会打印日志main run success,可以通过搜索此关键<sup>字</sup> <sup>来</sup>确认服务正常运行。

如,检查webase-front日志,其他webase服务可进行类似操<sup>作</sup>

```
$ cd webase-front
$ grep -B 3 "main run success" log/WeBASE-Front.log
```
<sup>输</sup>出如下:

```
2020-12-09 15:47:25.355 [main] INFO ScheduledAnnotationBeanPostProcessor() - No
˓→TaskScheduler/ScheduledExecutorService bean found for scheduled processing
2020-12-09 15:47:25.378 [main] INFO TomcatEmbeddedServletContainer() - Tomcat
˓→started on port(s): 5002 (http)
```
(下页继续)

(续上页)

```
2020-12-09 15:47:25.383 [main] INFO Application() - Started Application in 6.983
˓→seconds (JVM running for 7.768)
2020-12-09 15:47:25.383 [main] INFO Application() - main run success...
```
<sup>启</sup>动失败或无法使用时,欢迎到WeBASE-Front提交[Issue](https://github.com/WeBankBlockchain/WeBASE-Front/issues)或到技术社区共同探<sup>讨</sup>

· 提交Issue或讨论问题时,可以在issue中配上自己的环境配置, 操作步骤, 错误现象, 错误日志等 <sup>信</sup>息,方便社区用户快速定位问题

# <span id="page-21-0"></span>**3.4** 访问

访问 http://{deployIP}: {frontPort }/WeBASE-Front, 示例:

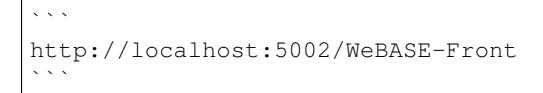

- <sup>注</sup>:若服务启动后无异常,但仍然无法访问,可以检查服务器的网络安全策略:
	- 开放节点前置端口: 如果希望通过浏览器(Chrome Safari或Firefox)直接访问webase-front节点前置 的页面,则需要开放节点前置端口frontPort(默认5002)

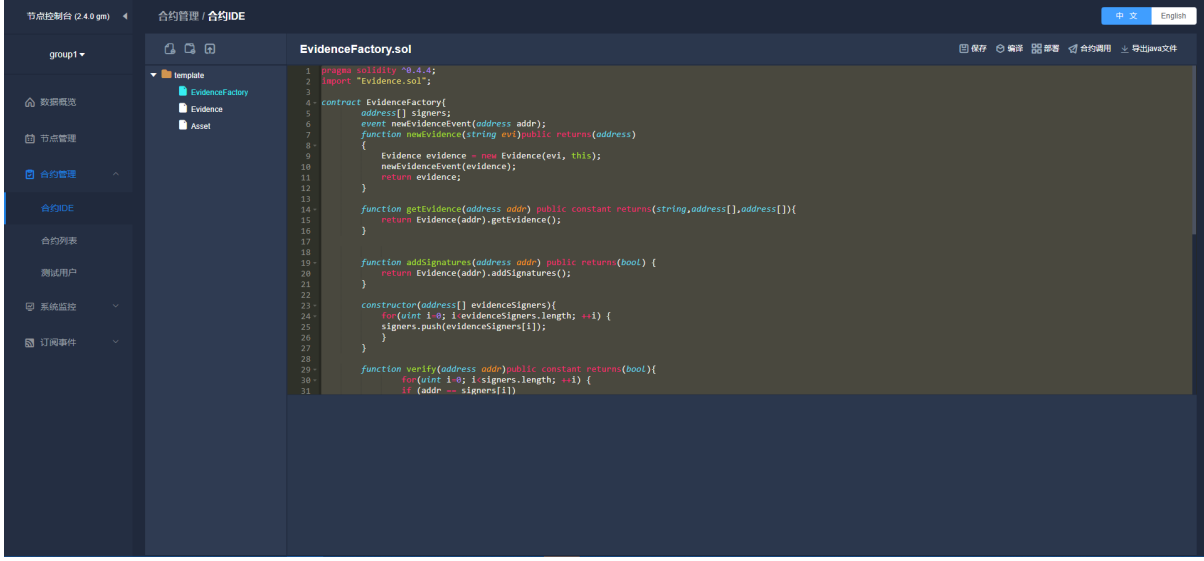

# CHAPTER 4

一键部署

#### <span id="page-22-0"></span>重要: FISCO-BCOS 2.0与3.0对比、JDK版本、WeBASE及其他子系统的版本兼容说明!请查[看](https://fisco-bcos-documentation.readthedocs.io/zh_CN/latest/docs/compatibility.html)

<sup>一</sup>键部署可以<sup>在</sup> <sup>同</sup><sup>机</sup> 快速搭建WeBASE管理台环境,方便用户快速体验WeBASE管理平台。

<sup>一</sup>键部署会搭建:节点(FISCO-BCOS 3.0+)、管理平台(WeBASE-Web)、节点管理子系<sup>统</sup> (WeBASE-Node-Manager)、节点前置子系统(WeBASE-Front)、签名服务(WeBASE-Sign)。<sup>其</sup> <sup>中</sup>,节点的搭建是可选的,可以通过配置来选择使用已有链或者搭建新链。一键部署架构如下:

# <span id="page-22-1"></span>**4.1** 前提条件

#### <span id="page-22-2"></span>**4.1.1** 检查环境

#### 平台要求

<sup>推</sup>荐使用CentOS 7.2+, Ubuntu 16.04及以上版本, <sup>一</sup>键部署脚本将自动安装openssl, curl, wget, git, nginx, dos2unix相关依赖项。

其余系统可能导致安装依赖失败,可自行安装openssl, curl, wget, git, nginx, dos2unix依赖项后重<sup>试</sup>

#### 检查**Java**

<sup>推</sup>荐JDK8-JDK13版本,使用OracleJDK安装指引:

java -version

<sup>注</sup>意:不要用sudo执行安装脚<sup>本</sup>

#### <span id="page-22-3"></span>检查**mysql**

MySQL-5.6或以上版本:

mysql --version

• Mysql安装部署可参考数据库部署

#### 检查**Python**

<sup>使</sup>用Python3.6或以上版本:

```
python --version
# python3时
python3 --version
```
如已安装python3,也可通过python3 --version查看,在运行脚本时,使用python3命令即可

• Python3安装部署可参考*Python*部署

#### **PyMySQL**部署(**Python3.6+**)

Python3.6及以上版本,需安装PyMySQL依赖<sup>包</sup>

• CentOS

```
sudo yum -y install python36-pip
sudo pip3 install PyMySQL
```
• Ubuntu

```
sudo apt-get install -y python3-pip
sudo pip3 install PyMySQL
```
CentOS或Ubuntu不支持pip命令的话,可以使用以下方式:

```
git clone https://github.com/PyMySQL/PyMySQL
cd PyMySQL/
python3 setup.py install
```
#### <span id="page-23-0"></span>**4.1.2** <sup>检</sup>查服务器网络策略

<sup>网</sup>络策略检查:

- 开放WeBASE管理平台端口: 检查webase-web管理平台页面的端口webPort(默认为5000)在服务 器的网络安全组中是否设置为开放。如,云服务厂商如腾讯云,查看安全组设置,为webaseweb开放5000端口。若端口未开放,将导致浏览器无法访问WeBASE服务页<sup>面</sup>
- 开放节点前置端口:如果希望通过浏览器直接访问webase-front节点前置的页面,则需要开放<sup>节</sup> 点前置端口frontPort(默认5002);由于节点前置直连节点,不建议对公网开放节点前置端 <sup>口</sup>,建议按需开<sup>放</sup>

## <span id="page-23-1"></span>**4.2** 拉取部署脚<sup>本</sup>

获取部署安装包:

```
wget https://osp-1257653870.cos.ap-guangzhou.myqcloud.com/WeBASE/releases/download/
˓→v3.1.0/webase-deploy.zip
```
解压安装包:

unzip webase-deploy.zip

<sup>进</sup>入目录:

cd webase-deploy

# <span id="page-24-0"></span>**4.3** <sup>修</sup>改配<sup>置</sup>

<sup>①</sup> mysql数据库需提前安装,已安装直接配置即可,还未安装请参看[数](#page-22-3)据库部署;

<sup>②</sup> <sup>修</sup>改配置文件(vi common.properties);

<sup>③</sup> <sup>一</sup>键部署支持使用已有链或者搭建新链。通过参数if.exist.fisco配置是否使用已有链,以下配 置二选一即可:

• 当配置yes时,需配置已有链的sdk证书路径sdk.dir。路径下存放sdk证书,包含以下两种之一: 非国密: ca.crt、sdk.crt、sdk.key

国密:sm\_ca.crt、sm\_sdk.crt、sm\_sdk.key、sm\_ensdk.crt、sm\_ensdk.key

• 当配置no时,需配置节点fisco版本和节点安装个数,未修改时搭建的新链默认两个群<sup>组</sup>

如果不使用一键部署搭建新链,可以参考FISCO BCOS官方文档搭<sup>建</sup> [FISCO BCOS](https://fisco-bcos-documentation.readthedocs.io/zh_CN/latest/docs/installation.html#fisco-bcos)部署流程;

- 如 <sup>果</sup> <sup>使</sup> 用 <sup>的</sup>liquid<sup>合</sup> <sup>约</sup> <sup>的</sup> <sup>链</sup> (fisco.wasm=1) , <sup>并</sup> <sup>在</sup>WeBASE管 <sup>理</sup> <sup>台</sup> 或WeBASE-Front<sup>的</sup> <sup>合</sup> <sup>约</sup>IDE<sup>中</sup> <sup>编</sup> <sup>译</sup>Liquid<sup>合</sup> <sup>约</sup> , <sup>要</sup> <sup>求</sup> 手 <sup>动</sup> <sup>在</sup>WeBASE-Front所 <sup>在</sup> <sup>主</sup> <sup>机</sup>配 <sup>置</sup>[Liquid](https://liquid-doc.readthedocs.io/zh_CN/latest/docs/quickstart/prerequisite.html)<sup>环</sup> <sup>境</sup><sup>后</sup> , 才 <sup>能</sup> <sup>通</sup> 过WeBASE编译Liquid合约
- 启用链的权限管理功能时(fisco.auth=1), 建链后会在webase-deploy/nodes/ca目录生 成一个链管理员私钥(包含国密与非国密),需要在WeBASE管理台的权限管理页面中导入该私 <sup>钥</sup>才能进行权限管理。

<sup>④</sup> <sup>服</sup>务端口不能小于<sup>1024</sup>

```
[common]
# WeBASE子系统的最新版本(v3.0版本)
webase.web.version=v3.1.0
webase.mgr.version=v3.1.0
webase.sign.version=v3.0.2
webase.front.version=v3.1.0
# 节点管理子系统mysql数据库配置
mysql.ip=localhost
mysql.port=3306
mysql.user=dbUsername
mysql.password=dbPassword
mysql.database=webasenodemanager
# 签名服务子系统mysql数据库配置
sign.mysql.ip=localhost
sign.mysql.port=3306
sign.mysql.user=dbUsername
sign.mysql.password=dbPassword
sign.mysql.database=webasesign
# 节点前置子系统h2数据库名
front.h2.name=webasefront
# WeBASE管理平台服务端口
web.port=5000
# 节点管理子系统服务端口
```
(下页继续)

(续上页)

```
mgr.port=5001
# 节点前置子系统端口
front.port=5002
# 签名服务子系统端口
sign.port=5004
# SDK连接加密类型 (0: ECDSA SSL, 1: 国密SSL)
encrypt.type=0
# 是否使用已有的链(yes/no)
if.exist.fisco=no
# 搭建新链时需配置[if.exist.fisco=no]
#节点监听Ip
node.listenIp=127.0.0.1
# 节点p2p端口
node.p2pPort=30300
# 节点rpc端口
node.rpcPort=20200
# FISCO-BCOS版本(v3.0.0或以上版本)
fisco.version=v3.4.0
# 搭建节点个数(默认两个)
node.counts=nodeCounts
# 是否搭建Liquid合约链(Solidity和Liquid合约需要二选一,默认Solidity
# 如果使用Liquid,要求在webase-front所在主机配置Liquid环境才能在WeBASE中编译合约
# [0: solidity, 1: liquid]
fisco.wasm=0
# 是否启用链的权限管理,默认不启用
# 如果启用权限,一键部署自动在'webase-deploy/nodes/ca'目录生成一个随机的管理员私钥(包含国密与
非国密)
# [0: disabled, 1: enable]
fisco.auth=0
# 使用已有链时需配置[if.exist.fisco=yes]
# 已有链节点rpc端口列表
node.rpcPeers=['127.0.0.1:20200','127.0.0.1:20201']
# sdk目录, 需包含已有链SSL所需的证书 (如: ca.crt, sdk.crt, sdk.key)
sdk.dir=/data/app/nodes/127.0.0.1/sdk
```
# <span id="page-25-0"></span>**4.4** 部署

• 执行installAll命令,部署服务将自动部署FISCO BCOS节点,并部署 WeBASE 中间件服务, 包括签 <sup>名</sup>服务(sign)、节点前置(front)、节点管理服务(node-mgr)、节点管理前端(web)

备注:

- <sup>部</sup>署脚本会拉取相关安装包进行部署,需保持网络畅<sup>通</sup>
- <sup>首</sup>次部署需要下载编译包和初始化数据库,重复部署时可以根据提示不重复操<sup>作</sup>
- <sup>部</sup>署过程中出现报错时,可根据错误提示进行操作,或根据本文档中的常见问题进行排<sup>查</sup>
- 不要用sudo执行脚本, 例如sudo python3 deploy.py installAll (sudo会导致无法获取 当前用户的环境变量如JAVA\_HOME)

```
# 部署并启动所有服务
python3 deploy.py installAll
```
<sup>部</sup>署完成后可以看到deploy has completed的日志:

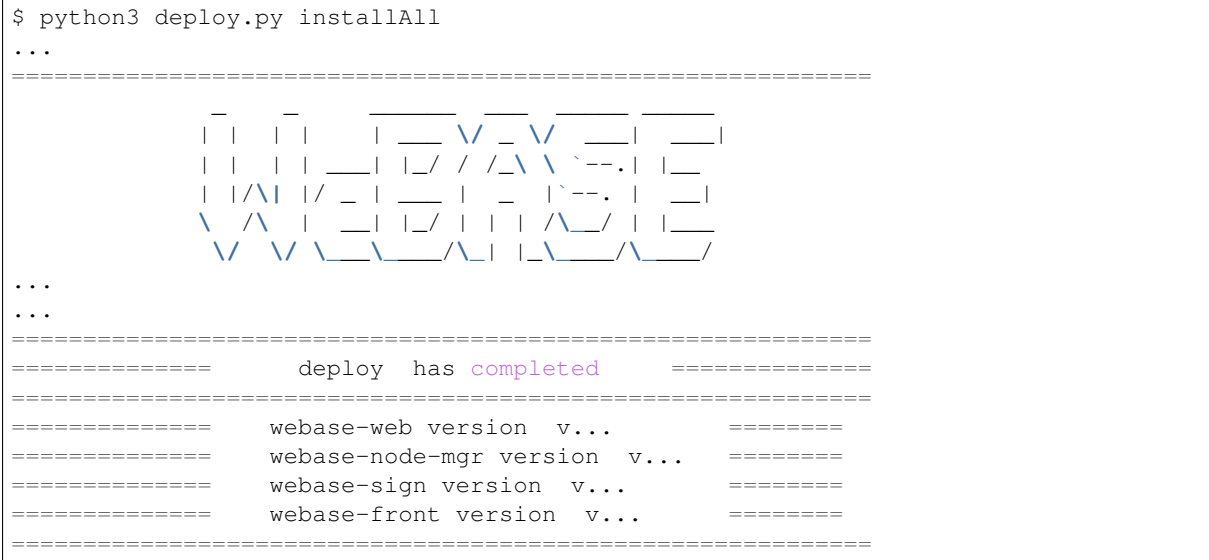

• <sup>服</sup>务部署后,需要对各服务进行启停操作,可以使用以下命令:

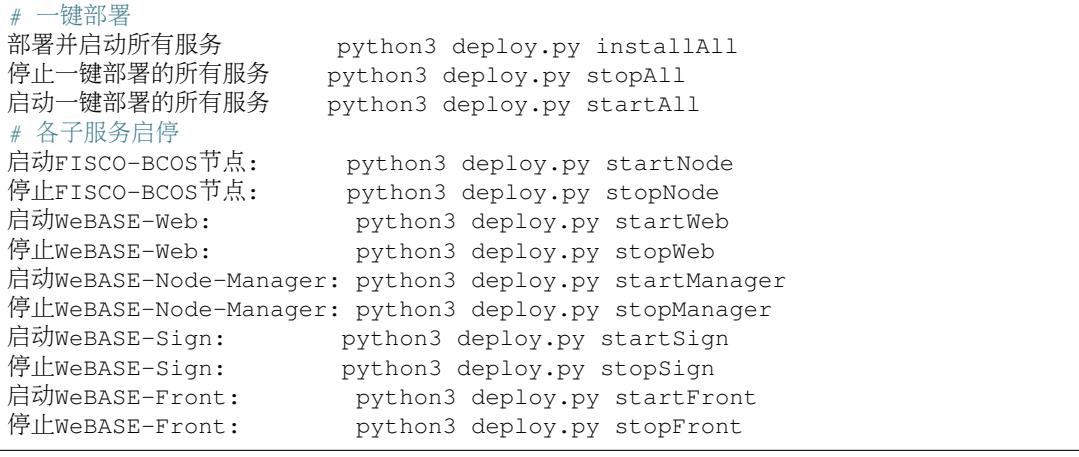

# <span id="page-26-0"></span>**4.5** 状态检<sup>查</sup>

成功部署后,可以根据以下步骤确认各个子服务是否启动成功

#### <span id="page-26-1"></span>**4.5.1** <sup>检</sup>查各子系统进程

<sup>通</sup>过ps命令,检查各子系统的进程是否存<sup>在</sup>

• <sup>包</sup>含:节点进程nodeXX,节点前置进程webase.front,节点管理服务进程webase.node. mgr,节点管理平台webase-web的nginx进程,以及签名服务进程webase.sign

<sup>检</sup>查方法如下,若无输出,则代表进程未启动,需要到该子系统的日志中检查日志错误信息,并根据<sup>错</sup> <sup>误</sup>提示或本文档的常见问题进行排<sup>查</sup>

• 检查节点进程, 此处部署了两个节点node0, node1

\$ ps -ef | grep node

<sup>输</sup>出如<sup>下</sup>

```
root 29977 1 1 17:24 pts/2 00:02:20 /root/fisco/webase/webase-deploy/
˓→nodes/127.0.0.1/node1/../fisco-bcos -c config.ini
root 29979 1 1 17:24 pts/2 00:02:23 /root/fisco/webase/webase-deploy/
˓→nodes/127.0.0.1/node0/../fisco-bcos -c config.ini
```
#### • <sup>检</sup>查节点前置webase-front的进程

\$ ps -ef | grep webase.front

<sup>输</sup>出如<sup>下</sup>

root 31805 1 0 17:24 pts/2 00:01:30 /usr/local/jdk/bin/java -Djdk.tls. ˓<sup>→</sup>namedGroups=secp256k1 ... conf/:apps/\*:lib/\* com.webank.webase.front.Application

• <sup>检</sup>查节点管理服务webase-node-manager的进程

\$ ps -ef | grep webase.node.mgr

<sup>输</sup>出如<sup>下</sup>

```
root 4696 1 0 17:26 pts/2 00:00:40 /usr/local/jdk/bin/java -Djdk.tls.
˓→namedGroups=secp256k1 ... conf/:apps/*:lib/* com.webank.webase.node.mgr.
˓→Application
```
#### • <sup>检</sup>查webase-web对应的nginx进程

\$ ps -ef | grep nginx

<sup>输</sup>出如<sup>下</sup>

```
root 5141 1 0 Dec08 ? 00:00:00 nginx: master process /usr/sbin/
˓→nginx -c /root/fisco/webase/webase-deploy/comm/nginx.conf
```
#### • <sup>检</sup>查签名服务webase-sign的进程

\$ ps -ef | grep webase.sign

<sup>输</sup>出如<sup>下</sup>

```
root 30718 1 0 17:24 pts/2 00:00:19 /usr/local/jdk/bin/java ... conf/
˓→:apps/*:lib/* com.webank.webase.sign.Application
```
#### <span id="page-27-0"></span>**4.5.2** <sup>检</sup>查进程端<sup>口</sup>

<sup>通</sup>过netstat命令,检查各子系统进程的端口监听情况。

<sup>检</sup>查方法如下,若无输出,则代表进程端口监听异常,需要到该子系统的日志中检查日志错误信息,<sup>并</sup> <sup>根</sup>据错误提示或本文档的常见问题进行排<sup>查</sup>

• <sup>检</sup>查节点channel端口(默认为20200)是否已监<sup>听</sup>

\$ netstat -anlp | grep 20200

<sup>输</sup>出如<sup>下</sup>

```
tcp 0 0 0.0.0.0:20200 0.0.0.0:* LISTEN
                                                        \mathbf{A}˓→29069/fisco-bcos
```
• <sup>检</sup>查webase-front端口(默认为5002)是否已监<sup>听</sup>

```
$ netstat -anlp | grep 5002
输出如下
tcp6 0 0 :::5002 :::* LISTEN
                                                       \Box˓→2909/java
  • 检查webase-node-mgr端口(默认为5001)是否已监听
$ netstat -anlp | grep 5001
输出如下
tcp6 0 0 :::5001 :::* LISTEN
                                                       \Box-14049/java• 检查webase-web端口(默认为5000)在nginx是否已监听
$ netstat -anlp | grep 5000
输出如下
tcp 0 0 0.0.0.0:5000 0.0.0.0:* LISTEN
                                                       \Box˓→3498/nginx: master
  • 检查webase-sign端口(默认为5004)是否已监听
$ netstat -anlp | grep 5004
输出如下
tcp6 0 0 :::5004 :::* LISTEN
                                                       \Box˓→25271/java
```
## <span id="page-28-0"></span>**4.5.3** <sup>检</sup>查服务日志

<sup>各</sup>子服务的日志路径如下:

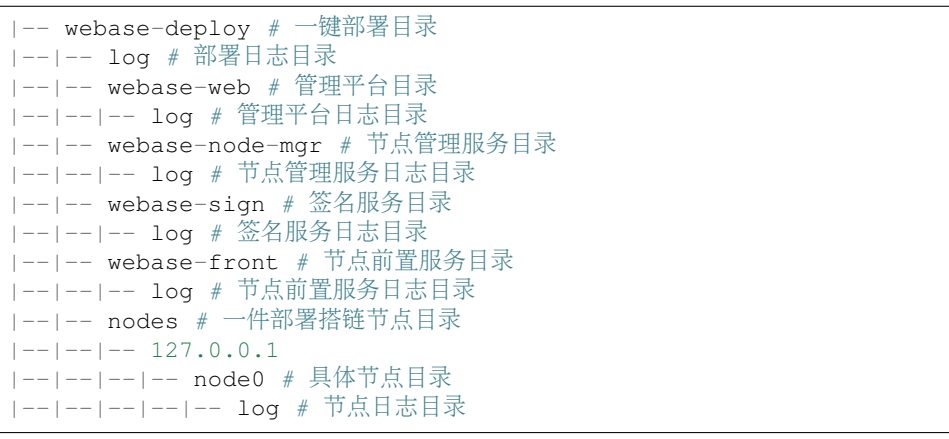

备注:当前节点日志路径为一键部署搭链的路径,使用已有链请在相关路径查看日志

<sup>日</sup>志目录中包含{XXX}.log全量日志文件和{XXX}-error.log错误日志文<sup>件</sup>

• <sup>通</sup>过日志定位错误问题时,可以结合.log全量日志和-error.log错误日志两种日志信息进行<sup>排</sup> <sup>查</sup>。,如查询WeBASE-Front日志,则打开WeBASE-Front-error.log可以快速找到错误信息, <sup>根</sup>据错误查看WeBASE-Front.log的相关内容,可以看到错误日志前后的普通日志信<sup>息</sup>

#### <sup>检</sup>查服务日志有无错误信<sup>息</sup>

- 如果各个子服务的进程已启用且端口已监听,可直接访问下一章节访问*WeBASE*
- 如果上述检查步骤出现异常,如检查不到进程或端口监听,则需要按日志路径进入异常子服务<sup>的</sup> <sup>日</sup>志目录,检查该服务的日志
- 如果检查步骤均无异常,但服务仍无法访问,可以分别检查部署日志deployLog,节点前置<sup>日</sup> 志frontLog, <sup>节</sup>点管理服务日志nodeMgrLog进行排查:
	- 检查webase-deploy/log中的部署日志, 是否在部署时出现错误
	- <sup>检</sup>查webase-deploy/webase-front/log中的节点前置日志,如果最后出现application run success字样则代表运行成<sup>功</sup>
	- <sup>检</sup>查webase-deploy/webase-node-mgr/log或webase-deploy/webase-sign/log中的日志
	- <sup>检</sup>查webase-deploy/nodes/127.0.0.1/nodeXXX/log中的节点日志

#### 搜索日志

<sup>通</sup>过查看日志可以检查服务的运行状态,我们可以进入各子服务的日志路径,通过grep检查日志<sup>文</sup> <sup>件</sup>,以此判断服务是否正常运<sup>行</sup>

- <sup>查</sup>看运行成功日志:WeBASE子服务运行成功后均会打印日志main run success,可以通过搜 <sup>索</sup>此关键字来确认服务正常运行。
- 如,检查webase-front日志,其他WeBASE服务可进行类似操<sup>作</sup>

```
$ cd webase-front
$ grep -B 3 "main run success" log/WeBASE-Front.log
```
<sup>输</sup>出如下:

```
2020-12-09 15:47:25.355 [main] INFO ScheduledAnnotationBeanPostProcessor() - No
˓→TaskScheduler/ScheduledExecutorService bean found for scheduled processing
2020-12-09 15:47:25.378 [main] INFO TomcatEmbeddedServletContainer() - Tomcat
˓→started on port(s): 5002 (http)
2020-12-09 15:47:25.383 [main] INFO Application() - Started Application in 6.983
˓→seconds (JVM running for 7.768)
2020-12-09 15:47:25.383 [main] INFO Application() - main run success...
```
• 查看报错日志: 出现异常时, 可以搜索关键字ERROR进行检查

如,检查webase-front错误日志,其他WeBASE服务可进行类似操<sup>作</sup>

```
$ cd webase-front
$ grep "ERROR" log/WeBASE-Front.log
```
<sup>输</sup>出如<sup>下</sup>

```
2020-12-09 09:10:42.138 [http-nio-5002-exec-1] ERROR ExceptionsHandler() - catch,
→frontException: no active connection available network exception requset send
˓→failed! please check the log file content for reasons.
2020-12-09 09:10:42.145 [http-nio-5002-exec-4] ERROR Web3ApiService() -
˓→getBlockNumber fail.
```
如果出现错误日志,根据错误提示或本文档的常见问题进行排<sup>查</sup>

<sup>启</sup>动失败或无法使用时,欢迎到WeBASE提交[Issue](https://github.com/WeBankBlockchain/WeBASE/issues)或到技术社区共同探讨。

• 提交Issue或讨论问题时,可以在issue中配上自己的环境配置,操作步骤,错误现象,错误日志等 <sup>信</sup>息,方便社区用户快速定位问题

# <span id="page-30-0"></span>**4.6** 访问

WeBASE管理平台:

• 一键部署完成后, 打开浏览器 (Chrome Safari或Firefox) 访问

```
http://{deployIP}:{webPort}
示例: http://localhost:5000
```
#### 备注:

- <sup>部</sup>署服务器IP和管理平台服务端口需对应修改,网络策略需开<sup>通</sup>
	- 使用云服务厂商的服务器时, 需要开通网络安全组的对应端口。如开放webase使用的5000端 口
- WeBASE管理平台使用说明请查看[使](../WeBASE-Console-Suit/index.html#id13)用手册(获取WeBASE管理平台默认账号和密码,并初始化<sup>系</sup> <sup>统</sup>配置)
	- 默认账号为admin, 默认密码为Abcd1234。首次登陆要求重置密码
	- 添加节点前置WeBASE-Front到WeBASE管理平台; 一键部署时, 节点前置与节点管理服务默 <sup>认</sup>是同机部署,添加前置则填写IP为127.0.0.1,默认端口为5002。参考上文中common. properties的配置项front.port={frontPort}
- 检 查 节 点 前 置 是 否 启 动 , 可 以 通 过 访 问http://{frontIp}:{frontPort}/ WeBASE-Front(默 认 端 口5002); 访 问 前 , 确 保 服 务 端 已 对 本 地 机 器 开 放 端 口 , 如 开 <sup>放</sup>front的5002端口。(不建议节点前置的端口对公网开放访问权限,应对部分机器IP按<sup>需</sup> 开放)

# <span id="page-30-1"></span>**4.7** <sup>附</sup>录

#### <span id="page-30-2"></span>**4.7.1 1. Java**环境部署

#### **CentOS**环境安装**Java**

#### 注意: CentOS[下](https://www.oracle.com/technetwork/java/javase/downloads/index.html)OpenJDK无法正常工作, 需要安装OracleJDK下载链接。

```
# 创建新的文件夹,安装Java 8或以上的版本,推荐JDK8-JDK13版本,将下载的jdk放在software目录
# 从Oracle官网(https://www.oracle.com/java/technologies/downloads/#java8)选择Java 8或
以上的版本下载,例如下载jdk-8u301-linux-x64.tar.gz
$ mkdir /software
# 解压jdk
$ tar -zxvf jdk-8u301-linux-x64.tar.gz
#修改解压后文件的文件名
$mv jdk1.8.0_301 jdk-8u301
# 配置Java环境,编辑/etc/profile文件
$ vim /etc/profile
# 打开以后将下面三句输入到文件里面并保存退出
export JAVA HOME=/software/jdk-8u301 #这是一个文件目录, 非文件
export PATH=$JAVA_HOME/bin:$PATH
export CLASSPATH=.:$JAVA_HOME/lib/dt.jar:$JAVA_HOME/lib/tools.jar
# 生效profile
$ source /etc/profile
```
(下页继续)

(续上页)

```
# 查询Java版本,出现的版本是自己下载的版本,则安装成功。
java -version
```
#### **Ubuntu**环境安装**Java**

```
# 安装默认Java版本(Java 8或以上)
sudo apt install -y default-jdk
# 查询Java版本
java -version
```
#### <span id="page-31-0"></span>**4.7.2 2.** 数据库部署

#### ① **CentOS**安装**MariaDB**

此处以CentOS 7(x86 64)安装MariaDB 10.2为例。*MariaDB*数据库是 MySQL 的一个分支, 主要由开源 <sup>社</sup>区在维护,采用 GPL <sup>授</sup>权许可。*MariaDB*完全兼<sup>容</sup> MySQL,包括API和命令行。MariaDB 10.2版本<sup>对</sup> <sup>应</sup>Mysql 5.7。其他安装方式请参考[MySQL](https://dev.mysql.com/downloads/mysql/)官网。

- CentOS 7 <sup>默</sup>认MariaDB为5.5版本,安装10.2版本需要按下文进行10.2版本的配置。
- 若使用CentOS 8则直接使用sudo yum install -y mariadb\*即可安装MariaDB 10.3, 并跳到 <sup>下</sup>文<sup>的</sup> <sup>启</sup><sup>停</sup> 章节即可。

<sup>使</sup> 用vi或vim<sup>创</sup> <sup>建</sup> 新 文 <sup>件</sup>/etc/yum.repos.d/mariadb.repo, <sup>并</sup> 写 入 <sup>下</sup> <sup>文</sup> <sup>的</sup> <sup>文</sup> <sup>件</sup> <sup>内</sup> <sup>容</sup> ( <sup>参</sup> <sup>考</sup>[MariaDB](http://mirrors.ustc.edu.cn/help/mariadb.html)中科大镜像源修改进行配置)

• 创建repo文件

sudo vi /etc/yum.repos.d/mariadb.repo

• 文件内容, 此处使用的是中科大镜像源

```
# MariaDB 10.2 CentOS repository list - created 2021-07-12 07:37 UTC
# http://downloads.mariadb.org/mariadb/repositories/
[mariadb]
name = MariaDB
baseurl = https://mirrors.ustc.edu.cn/mariadb/yum/10.2/centos7-amd64
gpgkey=https://mirrors.ustc.edu.cn/mariadb/yum/RPM-GPG-KEY-MariaDB
gpgcheck=1
```
• 更新yum源缓存数据

yum clean all yum makecache all

- 安装MariaDB 10.2
- 如果已存在使用sudo yum install -y mariadb\*命令安装的MariaDB,其版本默认为5.5版 本,对应Mysql版本为5.5。新版本MariaDB无法兼容升级,需要先卸载旧版本的MariaDB,卸载前 需要备份数据库内容, 卸载命令可参考yum remove mariadb

sudo yum install MariaDB-server MariaDB-client -y

若 安 装 时 遇 到 错 误"Failed to connect to 2001:da8:d800:95::110: Network is unreachable", 将 <sup>源</sup> 地 址 <sup>中</sup> <sup>的</sup> mirrors.ustc.edu.cn <sup>替</sup> <sup>换</sup> <sup>为</sup> ipv4.mirrors.ustc.edu. cn <sup>以</sup>强制使用 IPv4:

sudo sed -i 's#//mirrors.ustc.edu.cn#//ipv4.mirrors.ustc.edu.cn#g' /etc/yum.repos. ˓<sup>→</sup>d/mariadb

详情参考[MariaDB](https://downloads.mariadb.org/mariadb/repositories/#mirror=digitalocean-nyc)官网安装。

• 启停

```
启动: sudo systemctl start mariadb.service
停止: sudo systemctl stop mariadb.service
```
• <sup>设</sup>置开机启<sup>动</sup>

sudo systemctl enable mariadb.service

• <sup>初</sup>始<sup>化</sup>

```
执行以下命令:
sudo mysql_secure_installation
以下根据提示输入:
Enter current password for root (enter for none):<-初次运行直接回车
Set root password? [Y/n] <- 是否设置root用户密码,输入y并回车或直接回车
New password: <- 设置root用户的密码
Re-enter new password: <- 再输入一次你设置的密码
Remove anonymous users? [Y/n] <- 是否删除匿名用户, 回车
Disallow root login remotely? [Y/n] <-是否禁止root远程登录,回车
Remove test database and access to it? [Y/n] <- 是否删除test数据库, 回车
Reload privilege tables now? [Y/n] <- 是否重新加载权限表, 回车
```
#### <sup>②</sup> <sup>授</sup>权访问和添加用户

• <sup>使</sup>用root用户登录,密码为初始化设置的密<sup>码</sup>

mysql -uroot -p -h localhost -P 3306

• <sup>授</sup>权root用户远程访<sup>问</sup>

```
mysql > GRANT ALL PRIVILEGES ON *.* TO 'root'@'%' IDENTIFIED BY '123456' WITH
˓→GRANT OPTION;
mysql > flush PRIVILEGES;
```
• <sup>创</sup>建test用户并授权本地访<sup>问</sup>

```
mysql > GRANT ALL PRIVILEGES ON *.* TO 'test'@localhost IDENTIFIED BY '123456'
˓→WITH GRANT OPTION;
mysql > flush PRIVILEGES;
```
安全温馨提示:

- 例子中给出的数据库密码 (123456) 仅为样例, 强烈建议设置成复杂密码
- <sup>例</sup>子中root用户的远程授权设置会使数据库在所有网络上都可以访问,请按具体的网络拓扑和权<sup>限</sup> 控制情况,设置网络和权限帐号

#### ③ 测试连接和创建数据库

• <sup>登</sup>录数据<sup>库</sup>

mysql -utest -p123456 -h localhost -P 3306

• 创建数据库

mysql > **create database** webasenodemanager;

#### ④ **Ubuntu**安装**mysql**数据库

• <sup>以</sup>root用户执行命<sup>令</sup>

```
apt-get install software-properties-common
sudo add-apt-repository 'deb http://archive.ubuntu.com/ubuntu trusty universe'
sudo apt-get update
sudo apt install mysql-server-5.6
sudo apt install mysql-client-5.6
```
• 执行mysql –version命令,若显示如下则安装成<sup>功</sup>

```
mysql Ver 14.14 Distrib 5.6.16, for debian-linux-gnu (x86_64) using EditLine
˓→wrapper
```
#### <span id="page-33-0"></span>**4.7.3 3. Python**部署

python版本要求使用python3.x, <sup>推</sup>荐使用python3.6及以上版<sup>本</sup>

• CentOS

```
sudo yum install -y python36
sudo yum install -y python36-pip
```
#### • Ubuntu

```
// 添加仓库,回车继续
sudo add-apt-repository ppa:deadsnakes/ppa
// 安装python 3.6
sudo apt-get install -y python3.6
sudo apt-get install -y python3-pip
```
# <span id="page-33-1"></span>**4.8** <sup>常</sup>见问题

#### <span id="page-33-2"></span>**4.8.1 1. Python**命令出错

• SyntaxError报<sup>错</sup>

```
File "deploy.py", line 62
 print helpMsg
```
 $\hat{ }$ 

SyntaxError: Missing parentheses in call to "print". Did you mean print(helpMsg)?

```
• 找不到fallback关键字
```

```
File "/home/ubuntu/webase-deploy/comm/utils.py", line 127, in getCommProperties
    value = cf.get('common', paramsKey,fallback=None)
TypeError: get() got an unexpected keyword argument 'fallback'
```
答:检查*Python*版本,推荐使用python3.6及以上版<sup>本</sup>

#### <span id="page-34-0"></span>**4.8.2 2.** <sup>使</sup>用**Python3**时找不到**pymysql**

Traceback (most recent call last): ... ImportError: No module named 'pymysql'

答:需要安装PyMySQL,安装请参<sup>看</sup> *pymysql*

#### <span id="page-34-1"></span>**4.8.3 3.** <sup>部</sup>署时某个组件失败,重新部署提示端口被占用问题

答: 因为有个别组件是启动成功的, 需先执行"python deploy.py stopAll"将其停止, 再执行"python deploy.py installAll"部署全部。

#### <span id="page-34-2"></span>**4.8.4 4.** 管理平台启动时**Nginx**报<sup>错</sup>

```
...
============== WeBASE-Web start... ==============
Traceback (most recent call last):
Exception: execute cmd error , cmd : sudo /usr/local/nginx/sbin/nginx -c /data/app/
˓→webase-deploy/comm/nginx.conf, status is 256 ,output is nginx: [emerg] open() "/
˓→etc/nginx/mime.types" failed (2: No such file or directory) in /data/app/webase-
˓→deploy/comm/nginx.conf:13
```
答: 缺少/etc/nginx/mime.types文件, 建议重装nginx。

#### <span id="page-34-3"></span>**4.8.5 5.** <sup>部</sup>署时数据库访问报<sup>错</sup>

```
...
checking database connection
Traceback (most recent call last):
 File "/data/temp/webase-deploy/comm/mysql.py", line 21, in dbConnect
   conn = mdb.connect(host=mysql_ip, port=mysql_port, user=mysql_user,..
˓→passwd=mysql_password, charset='utf8')
 File "/usr/lib64/python2.7/site-packages/MySQLdb/_init__.py", line 81, in.
˓→Connect
   return Connection(*args, **kwargs)
 File "/usr/lib64/python2.7/site-packages/MySQLdb/connections.py", line 193, in _
\rightarrowinit
    super(Connection, self).__init__(*args, **kwargs2)
OperationalError: (1045, "Access denied for user 'root'@'localhost' (using
˓→password: YES)")
```
答:确认数据库用户名和密<sup>码</sup>

#### <span id="page-34-4"></span>**4.8.6 6.** <sup>节</sup>点**sdk**目录不存<sup>在</sup>

======= FISCO-BCOS sdk dir:/data/app/nodes/127.0.0.1/sdk is not exist. please →check! =======

答: 确 认 节 点 安 装 目 录 下 有 没 有sdk目 录 ( 企 业 部 署 工 具 搭 建 的 链 可 能 没 有 ) 如 <sup>果</sup> <sup>没</sup> <sup>有</sup> , <sup>需</sup> 手 动 创 <sup>建</sup>"mkdir sdk", <sup>并</sup> 将 <sup>节</sup> <sup>点</sup>sdk<sup>证</sup> <sup>书</sup> (ca.crt、sdk.key、sdk.crt) 复 <sup>制</sup> <sup>到</sup> <sup>该</sup>sdk<sup>目</sup> 录 , <sup>再</sup> 重 <sup>新</sup> <sup>部</sup> <sup>署</sup> 。 如 <sup>果</sup> <sup>使</sup> 用 <sup>国</sup> <sup>密</sup>SSL, <sup>则</sup> <sup>在</sup>sdk<sup>目</sup> 录 里 <sup>存</sup> <sup>放</sup> <sup>国</sup> <sup>密</sup>sdk<sup>证</sup> <sup>书</sup>  $(\text{sm}\_\text{ca.ct} \cdot \text{sm}\_\text{sdk.ct} \cdot \text{sm}\_\text{sdk.key} \cdot \text{sm}\_\text{ensdk.ct} \cdot \text{sm}\_\text{ensdk.key})$ 

...

...

...

#### <span id="page-35-0"></span>**4.8.7 7.** <sup>前</sup>置启动报错**"nested exception is javax.net.ssl.SSLException"**

nested exception **is** javax.net.ssl.SSLException: Failed to initialize the client- ˓<sup>→</sup>side SSLContext: Input stream **not** contain valid certificates.

答:CentOS的yum仓库的OpenJDK缺少JCE(Java Cryptography Extension),导致Web3SDK/Java-SDK无<sup>法</sup> 正常连接区块链节点,因此在使用CentOS操作系统时,推荐使用*OracleJDK*。

#### <span id="page-35-1"></span>**4.8.8 8.**前置启动报错**"Processing bcos message timeout"**

... [main] ERROR SpringApplication() - Application startup failed org.springframework.beans.factory.UnsatisfiedDependencyException: Error creating ˓<sup>→</sup>bean **with** name 'contractController': Unsatisfied dependency expressed through ˓<sup>→</sup>field 'contractService'; nested exception **is** org.springframework.beans.factory. ˓<sup>→</sup>UnsatisfiedDependencyException: Error creating bean **with** name 'contractService': ˓<sup>→</sup>Unsatisfied dependency expressed through field 'web3jMap'; nested exception **is** ˓<sup>→</sup>org.springframework.beans.factory.BeanCreationException: Error creating bean ˓<sup>→</sup>**with** name 'web3j' defined **in class path** resource [com/webank/webase/front/config/ →Web3Config.class]: Bean instantiation via factory method failed; nested, ˓<sup>→</sup>exception **is** org.springframework.beans.BeanInstantiationException: Failed to →instantiate [java.util.HashMap]: Factory method 'web3j' threw exception; nested ˓<sup>→</sup>exception **is** java.io.IOException: Processing bcos message timeout ...

答:一些OpenJDK版本缺少相关包,导致节点连接异常。推荐使用*OracleJDK*。

#### <span id="page-35-2"></span>**4.8.9 9.** <sup>服</sup>务进程起来了,服务不正<sup>常</sup>

======== WeBASE-Node-Manager starting . Please check through the log file (default. ˓<sup>→</sup>path:./webase-node-mgr/log/). =======

答: 查看日志, 确认问题原因。确认后修改重启, 如果重启提示服务进程在运行, 先执行"python deploy.py stopAll"将其停止,再执行"python deploy.py startAll"重启。

#### <span id="page-35-3"></span>**4.8.10 10. WeBASE-Web**登录页面的验证码加载不出<sup>来</sup>

答:检查WeBASE-Node-Manager后台服务是否已启动成功。若启动成功,检查后台日志:

- 进入 webase-node-mqr 目录下, 执行 bash status.sh 检查服务是否启动, 如果服务没有启 动, 运行 bash start.sh 启动服务;
- 如果服务已经启动,按照如下修改日志级<sup>别</sup>
	- webase-node-mgr/conf/application.yml

```
#log config
logging:
 level:
   com.webank.webase.node.mgr: debug
```
– webase-node-mgr/conf/log/log4j2.xml

```
<Loggers>
<Root level="debug">
  <AppenderRef ref="asyncInfo"/>
```
(下页继续)
(续上页)

```
<AppenderRef ref="asyncErrorLog"/>
</Root>
</Loggers>
```
- <sup>修</sup>改日志level后,重启服<sup>务</sup> bash stop.sh && bash start.sh
- 重启服务后,检查日志文<sup>件</sup> log/WeBASE-Node-Manager.log。
	- 检查是否有异常信息。如果有异常信息,根据具体的异常信息检查环境配置, 或者通过搜索 引擎进行排查。

#### **4.8.11 11. WeBASE** 国内镜像与**CDN**加速服务

[答](./mirror.html): WeBASE [CDN](./mirror.html) 加速服务提供 WeBASE 各子系统安装包的下载服务, 可参考国内镜像和CDN加速攻

略 欢迎给*WeBASE*的文档提<sup>交</sup> *Pull Request* <sup>补</sup>充更多<sup>的</sup> *Q&A*

# CHAPTER 5

企业部署

# **5.1 1**、企业部署

WeBASE四个服务的部署架构如下图:节点前置需要和区块链节点部署在同一台机器,签名服务可<sup>以</sup> 和节点前置分开部署,也可以同机部署;节点管理和WeBASE管理平台可以同机部署,也可以分开部<br>署。在企业生产环境、为了容灾往往会在多个节点上部署节点前置、也会部署多个答名服务、节点管理 署。在企业生产环境,为了容灾往往会在多个节点上部署节点前置,也会部署多个签名服务、节点管理<br>和WeBASE管理台。 <sup>和</sup>WeBASE管理台。

重要: FISCO-BCOS 2.0与3.0对比、JDK版本、WeBASE及其他子系统的版本兼容说明!请查[看](https://fisco-bcos-documentation.readthedocs.io/zh_CN/latest/docs/compatibility.html)

<sup>具</sup>体部署可以参考《WeBASE管理平台使用说明》中手[动](../WeBASE-Console-Suit/index.html#id9)搭建部分。

# **5.2 <sup>2</sup>**、使用手<sup>册</sup>

WeBASE管理平台的使用请查看[使](../WeBASE-Console-Suit/index.html)用手册。

# $CHAPTFR$ <sup>6</sup>

# <sup>国</sup>内镜像和CDN加速攻略

<sup>本</sup>节为访问GitHub较慢的用户提供国内源码镜像与安装包下载地址,以及WeBASE文档加速访问介绍。

# **6.1 WeBASE**及子系统源码及安装包

#### **6.1.1** <sup>源</sup>码同步

WeBASE当前仓库源码位于<https://github.com/WeBankBlockchain/WeBASE>,每个新的版本发布会将代<sup>码</sup> 合入master分支。

为了方便国内用户,我们同样在gitee上提供了镜像仓库<https://giteee.com/Webank/WeBASE>,每次新版<sup>本</sup> 发布后, 镜像仓库会同步GitHub上官方仓库的更新, 如果从GitHub下载失败, 请尝试使用Gitee镜像仓 库。

WeBASE各 子 系 统 的Github代 码 仓 库 则 是https://github.com/WeBankBlockchain/ + WeBASE-XXX,对应的gitee仓库则是https://gitee.com/WeBank/ + WeBASE-XXX

如WeBASE-Front的Github<sup>代</sup> <sup>码</sup> <sup>仓</sup> <sup>库</sup> <sup>为</sup>https://github.com/WeBankBlockchain/ WeBASE-Front,Gitee代码仓库为https://gitee.com/WeBank/WeBASE-Front

### **6.1.2** 一键部署与安装包

WeBASE每个新版本发布后,会在[WeBASELargefilesG](https://github.com/WeBankBlockchain/WeBASELargefiles/releases)itHub的Releases中提供对应的WeBASE一键部署<sup>工</sup> 具和对应安装包。

其中WeBASELargefiles提供webase-deploy一键部署工具(即WeBASE源码中/deploy文件夹),以 及webase-front.zip, webase-node-mgr.zip, webase-sign.zip, webase-web.zip子系统的安装包。

同时提供以下国内镜像,可加速下载安装包:

https://osp-1257653870.cos.ap-guangzhou.myqcloud.com/WeBASE/releases/download/ ˓<sup>→</sup>{release\_version}/webase-{subsystem}.zip

其中{release\_version}为v1.x.x格式, {subsystem}则是子系统名字。

支持下载sign, front, node-mgr, web子系统的zip安装包(全小写), 暂不支持webasetransaction的安装包下载。

<sup>注</sup>:可视化部署中通过国内镜像手动下载*docker*镜像,文件名则是docker-fisco-webase.tar或<sup>国</sup> <sup>密</sup>版docker-fisco-webase-gm.tar

# **6.2 WeBASE**文档镜像

WeBASE文档使用readthedocs管理, 全部开源于[https://webasedoc.readthedocs.io/zh\\_CN/lab/index.html](https://webasedoc.readthedocs.io/zh_CN/lab/index.html),同 <sup>样</sup>提供国内镜像文档<https://fintech.webank.com/developer/docs/webase/index.html>,由于网站资源更新周<sup>期</sup> <sup>安</sup>排,国内镜像文档更新会比*readthedocs*有所延迟。

每个版本发布会为上个版本的文档打Tag,新版本的文档会合入主干分支,文档由于会持续改进,所以 <sup>是</sup>下个版本发布才打上个版本的tag。readthedocs文档支持下载PDF格式,方便用户使用。

# **6.3** <sup>举</sup>例:使用国内镜像进行一键部<sup>署</sup>

<sup>本</sup>节WeBASE 1.5.0为例进行一键部署,一键部署会默认使用国内镜像下载安装包,下面仅演示关键步 骤,具体操作可参考[WeBASE](./install.html)一键部<sup>署</sup>

#### **6.3.1** 下载**WeBASE**一键部署工具

#### # <sup>使</sup>用CDN下<sup>载</sup>

wget https://osp-1257653870.cos.ap-guangzhou.myqcloud.com/WeBASE/releases/download/ ˓<sup>→</sup>v1.5.0/webase-deploy.zip

#### # <sup>使</sup>用github下<sup>载</sup>

wget https://github.com/WeBankBlockchain/WeBASELargeFiles/releases/download/v1.5.0/ ˓<sup>→</sup>webase-deploy.zip

#### **6.3.2** <sup>单</sup>独下载**WeBASE**子系统的安装<sup>包</sup>

WeBASE一键部署(webase-deploy)会自动下载子系统安装包,用户也可以手动下载安装包或编译源码得 <sup>到</sup>安装包,并复制到webase-deploy目录下。

如需手动下载某一子系统的安装包,可以直接通过wget或者curl -O命令直接获取安装包。比如:

• 获取WeBASE-Node-Manager v1.4.1的安装包webase-node-mgr.zip

```
wget https://osp-1257653870.cos.ap-guangzhou.myqcloud.com/WeBASE/releases/download/
˓→v1.4.1/webase-node-mgr.zip
// 或
curl -#LO https://osp-1257653870.cos.ap-guangzhou.myqcloud.com/WeBASE/releases/
˓→download/v1.4.1/webase-node-mgr.zip
```
#### **6.3.3** <sup>单</sup>独下载**WeBASE**的**solc JS**文<sup>件</sup>

WeBASE提供FISCO BCOS中使用的v0.4.25, v0.5.2, v0.6.10三个版本的solc JS编译文件,对应的国密版本 <sup>则</sup>在版本号后加上-gm后<sup>缀</sup>

如需手动下载某一版本的的安装包,可以直接通过wget或者curl -O命令直接获取安装包。比如:

• <sup>获</sup>取v0.4.25的国密版本solc JS编译文<sup>件</sup>

wget https://osp-1257653870.cos.ap-guangzhou.myqcloud.com/WeBASE/download/solidity/  $\rightarrow$ wasm/v0.4.25-gm.js // 或 curl -#LO https://osp-1257653870.cos.ap-guangzhou.myqcloud.com/WeBASE/download/ ˓<sup>→</sup>solidity/wasm/v0.4.25-gm.js

<sup>若</sup>通过源码编译获取安装包并用于一键部署工具,需要进行文件夹的重命名,参考下一章节。

# **6.4** <sup>举</sup>例:使用国内源码镜像编译**WeBASE-Front**

本节以WeBASE-Front子系统为例, 从gitee镜像下载源码并编译, 编译后的配置方法, 请参考各子系统的 安装部署文档。

#### **6.4.1** 下载源码

git clone https://gitee.com/WeBank/WeBASE-Front.git

#### **6.4.2** 编译源码

依据WeBASE-Front节点前置安装文档的环境要[求](../WeBASE-Front/install.html)进行配置, 如jdk(oracle jdk8及以上), 配置gradle(4.10或 以上)或直接使用gradlew脚本进行编<sup>译</sup>

```
// java版本
java -version
// 进入源码目录
cd WeBASE-Front
// 已有gradle时,使用gradle
gradle build -x test
// 不配置gradle,直接使用gradlew
chmod +x ./gradlew && ./gradlew build -x test
```
#### **6.4.3** <sup>修</sup>改配<sup>置</sup>

<sup>编</sup>译完成后,将在当前目录得到dist文件夹

重命名dist包中的conf\_template为conf后,并将节点的sdk证书复制到conf目录后,即可启动。

<sup>修</sup>改配置的具体方法,可参考[WeBASE-Front](../WeBASE-Front/install.html)部<sup>署</sup>

```
cd dist
mv conf_template conf
// 此处需要复制ca.crt, node.crt, node.key
cp -rf /fisco/nodes/127.0.0.1/sdk/* ./conf
bash start.sh
```
# CHAPTER 7

# WeBASE管理平台使用手<sup>册</sup>

# **7.1** 概<sup>览</sup>

### **7.1.1** 基本描述

WeBASE管理平台是由四个WeBASE子系统组成的一套管理FISCO-BCOS联盟链的工具集。

# **7.1.2** 主要功能

- 1. <sup>区</sup>块链数据概<sup>览</sup>
- 2. <sup>节</sup>点管<sup>理</sup>
- 3. <sup>合</sup>约管<sup>理</sup>
- 4. <sup>私</sup>钥管<sup>理</sup>
- 5. <sup>系</sup>统管<sup>理</sup>
- 6. 系统监控
- 7. 交易审计
- 8. 订阅事件
- 9. <sup>账</sup>号管<sup>理</sup>
- 10. <sup>移</sup>动端管理<sup>台</sup>
- 11. <sup>数</sup>据监控大屏

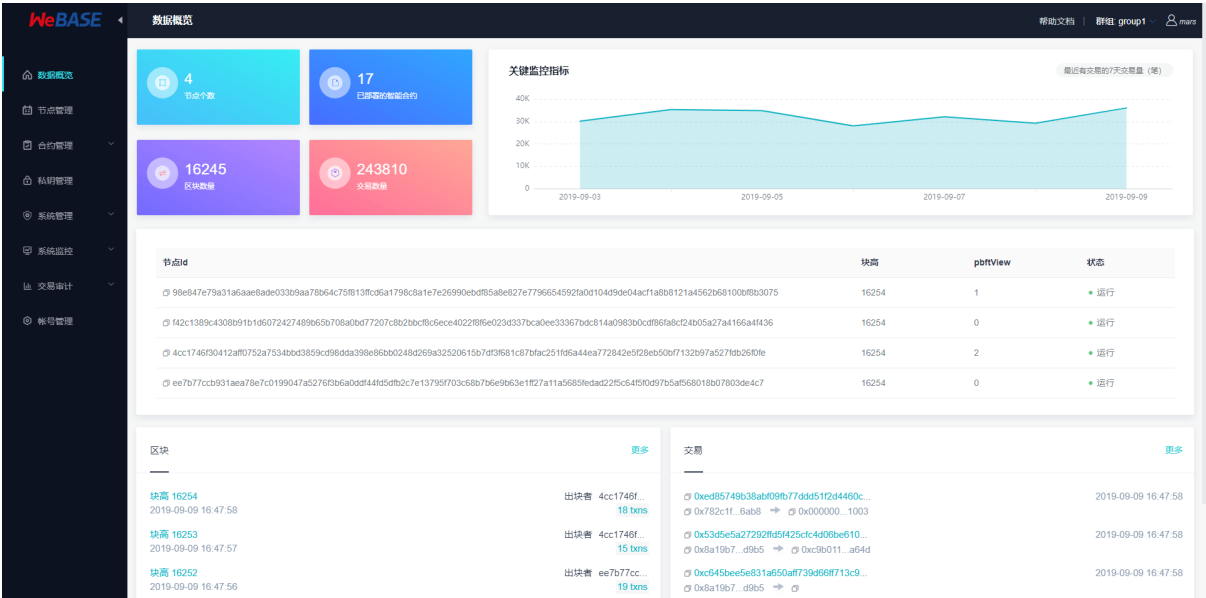

#### **7.1.3** 部署架构

<sup>这</sup>套管理工具主要由:节点前置,签名服务,节点管理,WeBASE管理平台四个WeBASE子系统<sup>构</sup> 成。WeBASE四个服务的部署架构如下图:节点前置需要和区块链节点部署在同一台机器;节点管<sup>理</sup> <sup>和</sup>WeBASE管理平台可以同机部署,也可以分开部署。

# **7.2** <sup>使</sup>用前<sup>提</sup>

#### **7.2.1** <sup>群</sup>组搭<sup>建</sup>

<sup>区</sup>块链浏览器展示的数据是从区块链上同步下来的。为了同步数据需要初始化配置(添加群组信息和<sup>节</sup> <sup>点</sup>信息),故在同步数据展示前需要用户先搭建好区块链群组。[FISCO-BCOS 2.0](https://github.com/FISCO-BCOS/FISCO-BCOS.git)提供了多种便捷的群<sup>组</sup> 搭建方式。

- 1. 如果是开发者进行开发调试, 建议使用build chain。
- 2. 如果是开发企业级应用,建议使用企业部署工具[FISCO-BCOS generator](https://fisco-bcos-documentation.readthedocs.io/zh_CN/latest/docs/enterprise_tools/index.html)。

两者的主要区别在于build\_chain为了使体验更好,搭建速度更快,辅助生成了群组内各个节点的私钥; 但企业部署工具出于安全的考虑不辅助生成私钥,需要用户自己生成并设置。

#### **Liquid**支持

如果使用的liquid合约的链,并在WeBASE管理台或WeBASE-Front的合约IDE中编译Liquid合约,<sup>要</sup> <sup>求</sup>手动在WeBASE-Front所在主机配置Liquid环境,可参考WeBASE-Front节点前置文档中的[Liquid](#page-0-0)配 [置](#page-0-0)或[Liquid](https://liquid-doc.readthedocs.io/zh_CN/latest/docs/quickstart/prerequisite.html)官方配置文<sup>档</sup>

配置好Liquid环境后,需要重启WeBASE-Front

#### **7.2.2 WeBASE**管理平台搭<sup>建</sup>

WeBASE管理平台分为四个部分:节点前置,签名服务,节点管理,WeBASE管理台。 当前版本我们提供了三种搭建方式:[一](#page-0-0)键搭建、纯手动搭建各子系统、[可](#page-0-0)视化部署。

#### **<sup>1</sup>**、一键搭<sup>建</sup>

<sup>适</sup>合同机部署,快速体验的情况使用。具体搭建流程参见[安](#page-0-0)装文档。

#### **<sup>2</sup>**、手动搭<sup>建</sup>

#### **2.1**、签名服务搭<sup>建</sup>

签名服务使用Spring Boot的JAVA后台服务,具体搭建流程参见《签名服[务](#page-0-0)安装说明》。

#### **2.2**、节点前置搭<sup>建</sup>

<sup>节</sup>点前置使用Spring Boot的JAVA后台服务,具体搭建流程参见《节点前置安装说明[》。](#page-0-0)

#### **2.3**、节点管理搭<sup>建</sup>

<sup>节</sup>点管理使用Spring Boot的JAVA后台服务,具体搭建流程参见《节点管理安装说明[》。](#page-0-0)

#### **2.4**、**WeBASE**管理平<sup>台</sup>

WeBASE管理台使用框架vue-cli,具体搭建流程参见《[WeBASE](#page-0-0)管理平台安装说明》。

# **7.3** <sup>系</sup>统初始化配<sup>置</sup>

服务搭建成功后,可使用网页浏览器访问nginx配置的WeBASE管理台IP和端口(例如127.0.0. 1:5000),进入到管理平台页面。

管理平台默认用户为admin,默认密码为Abcd1234(第一次登陆成功后会要求重置密码,请按照密<sup>码</sup> 标准设置一个更加安全的密码)。

#### **7.3.1** 添加节点前置

<sup>未</sup>初始化节点前置的管理平台,会引导去节点管理页面添加节点前置。

• 节点前置服务需要填写前置的IP与端口 (默认为127.0.0.1和5002), 机构名则根据实际自定义 填写

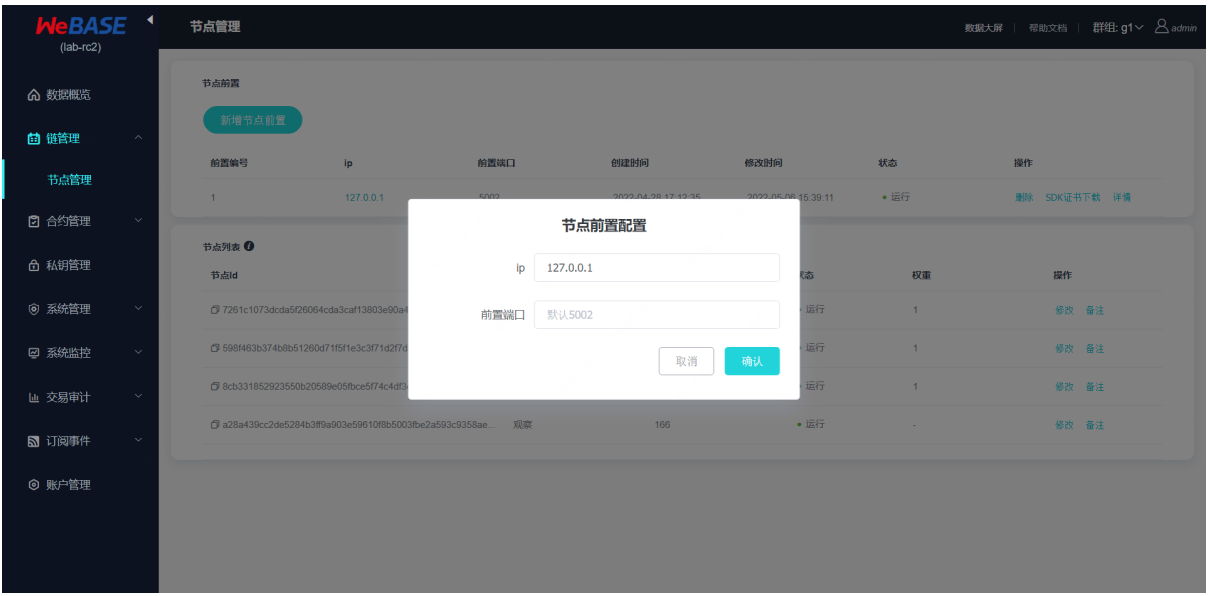

<sup>前</sup>置添加完成后,管理平台就会开始拉取群组信息和群组的区块信息。此时数据概览页面应该就有数<sup>据</sup> <sup>了</sup>。为了解析和审计区块数据,需要把相关的合约和用户导入到管理平台。具体看下面两个小节。

#### **7.3.2** <sup>合</sup>约管<sup>理</sup>

#### **1**、添加合约

管理平台提供两种添加合约的方式,一个是新建一个合约,一个是导入已有合约。同时合约编辑器还提<br>供新建日录。用且录的形式管理合约 主要是为了解决同名合约引用的问题。合约添加完成后 需要编 供新建目录。用目录的形式管理合约,主要是为了解决同名合约引用的问题。合约添加完成后,<mark>需要编</mark><br>译保存。 译保存。

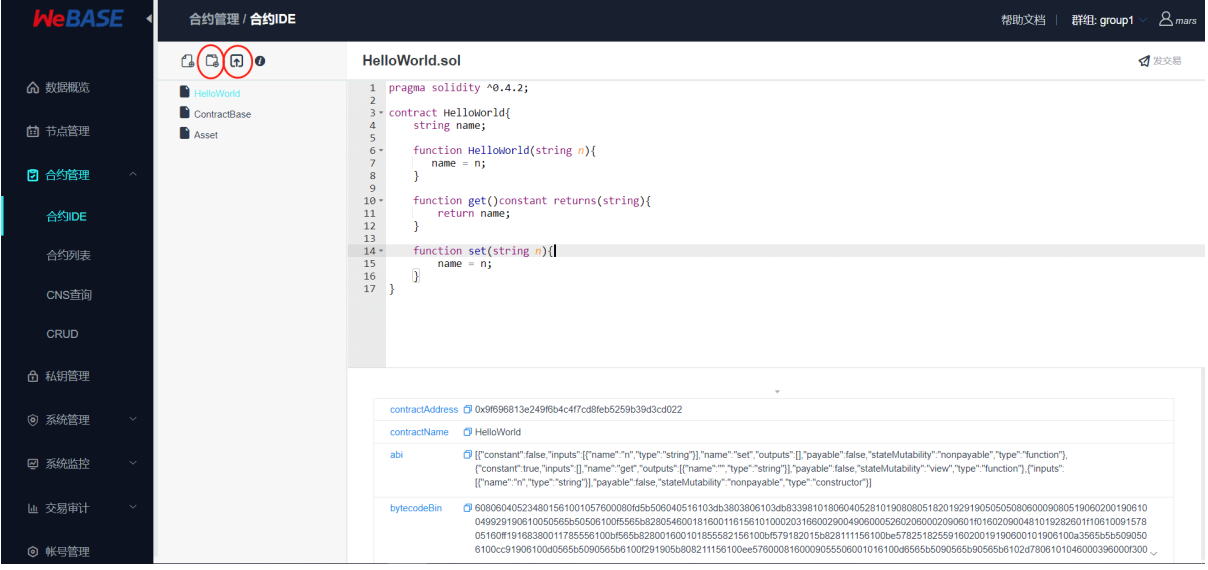

#### **2**、部署合约

<sup>合</sup>约编译时会自动保存合约内容,编译成功后可以执行合约部署。

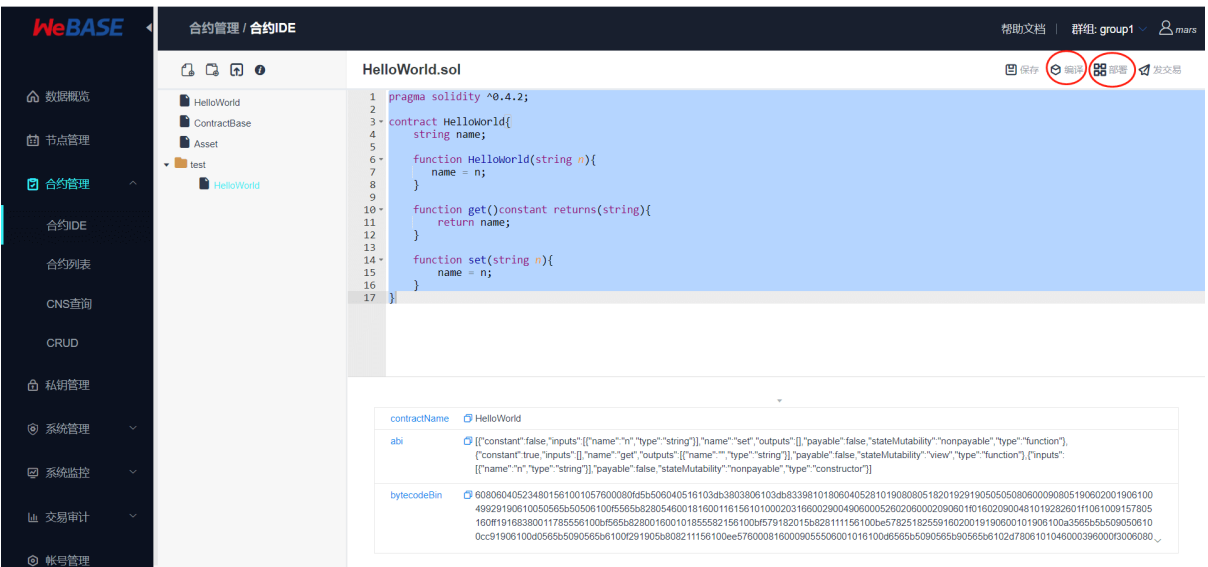

#### **<sup>3</sup>**、合约调用

<sup>在</sup>合约部署成功后,可以在合约IDE页面的右上角点击发交易,向合约发送交易进行合约调用。

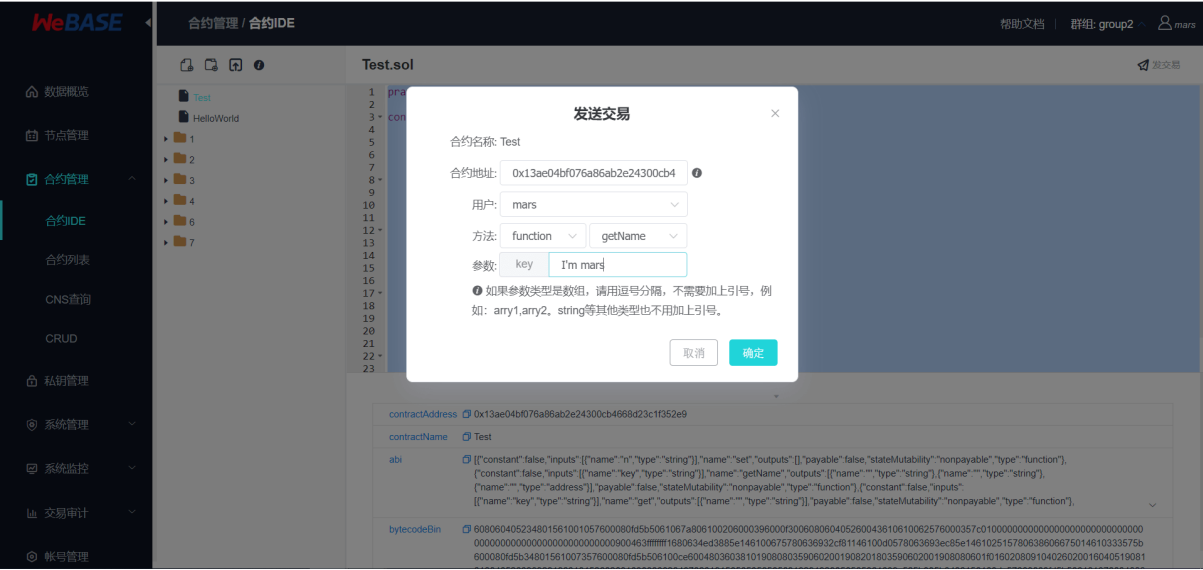

交易发送成功后,将返回交易回执。可以在数据概览-交易列表-更多中根据transactionHash搜索交易,通<br>过交易解析和Event解析查看可视化的交易回执信自。具体操作方法参考下文的区块链数据概览章节中 过交易解析和Event解析查看可视化的交易回执信息。具体操作方法参考下文的区块链数据概览章节中<br>的交易解析与Event解析。(注:Liquid会约的交易暂未支持交易解析) 的交易解析与Event解析。(注:Liquid合约的交易暂未支持交易解析)

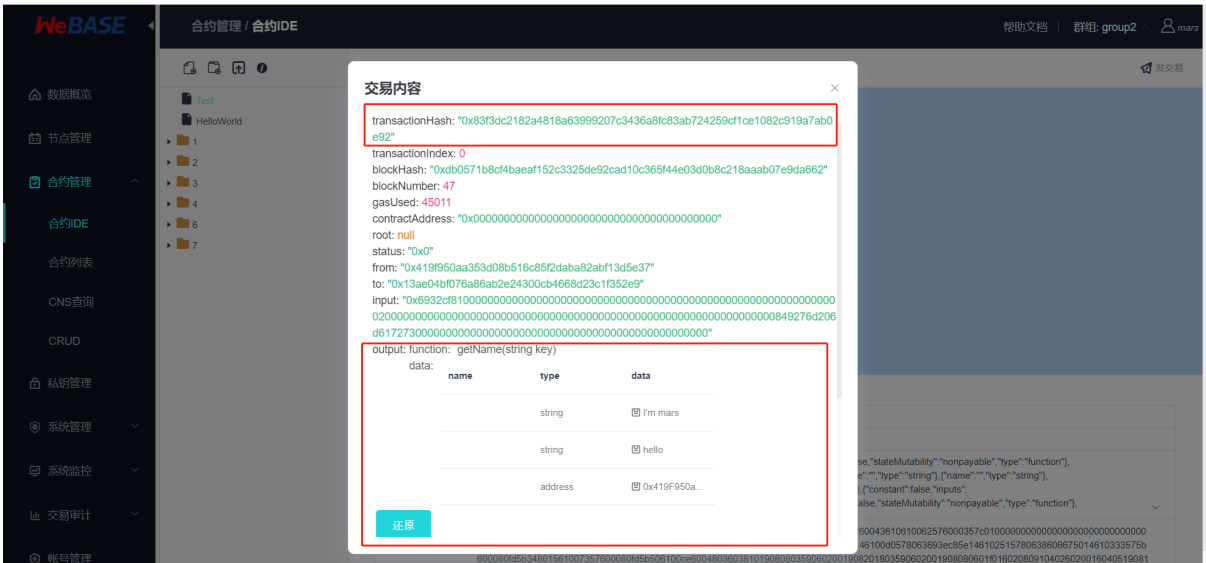

#### **7.3.3** <sup>私</sup>钥管<sup>理</sup>

私钥管理提供了新建私钥用户和导入公钥用户两种用户导入方式。第一种方式主要用于新建用户(私钥 托管在签名服务中),在管理平台的合约管理中部署和调用合约。第二种方式主要用于把交易和用户<sup>关</sup> 联起来。

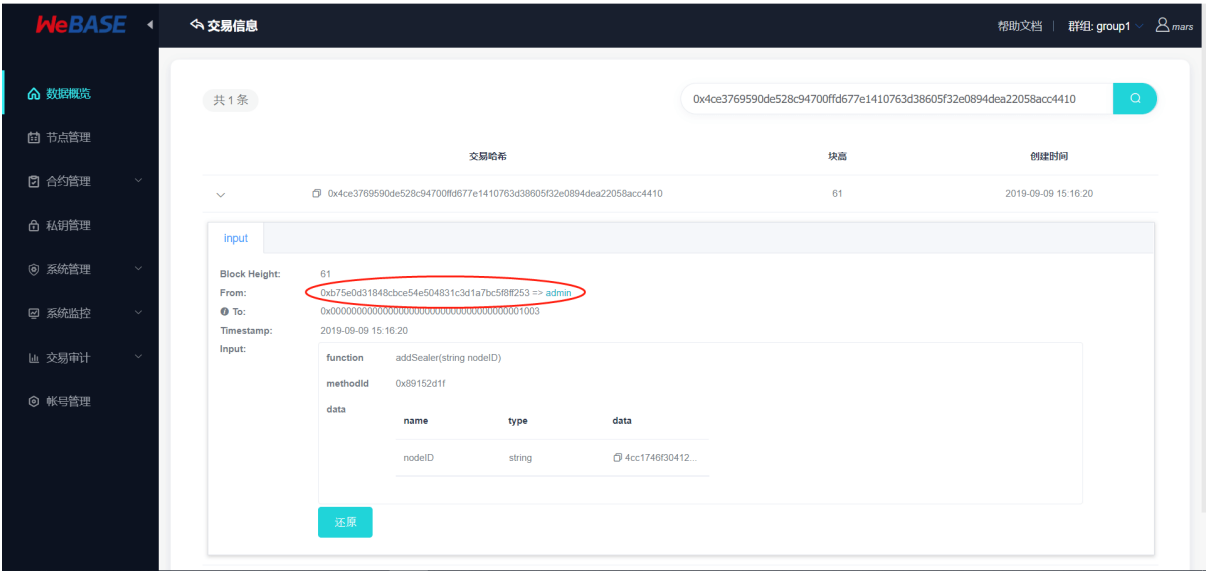

# **7.4** <sup>各</sup>模块的详细介<sup>绍</sup>

<sup>本</sup>小节概要介绍管理平台的各个模块,方便大家对WeBASE管理平台套件有一个整体的认识。这套工<sup>具</sup> <sup>集</sup>主要提供的管理功能有:

#### **7.4.1** <sup>区</sup>块链数据概<sup>览</sup>

<sup>数</sup>据概览页面,展示了区块链的核心数据指标:节点个数,区块数量,交易数量,通过管理台部署的<sup>合</sup> <sup>约</sup>数量。关键监控指标:历史15天的交易量。

• <sup>节</sup>点信息列表:展示了节点的ID,节点块高,节点view和运行状态;

- <sup>区</sup>块信息列表:展示了最近5个块的概览信息,点击更多可以查看更多历史区块;
- <sup>交</sup>易信息列表:展示了最近5个交易的概览信息,点击更多可以查看更多历史交易;

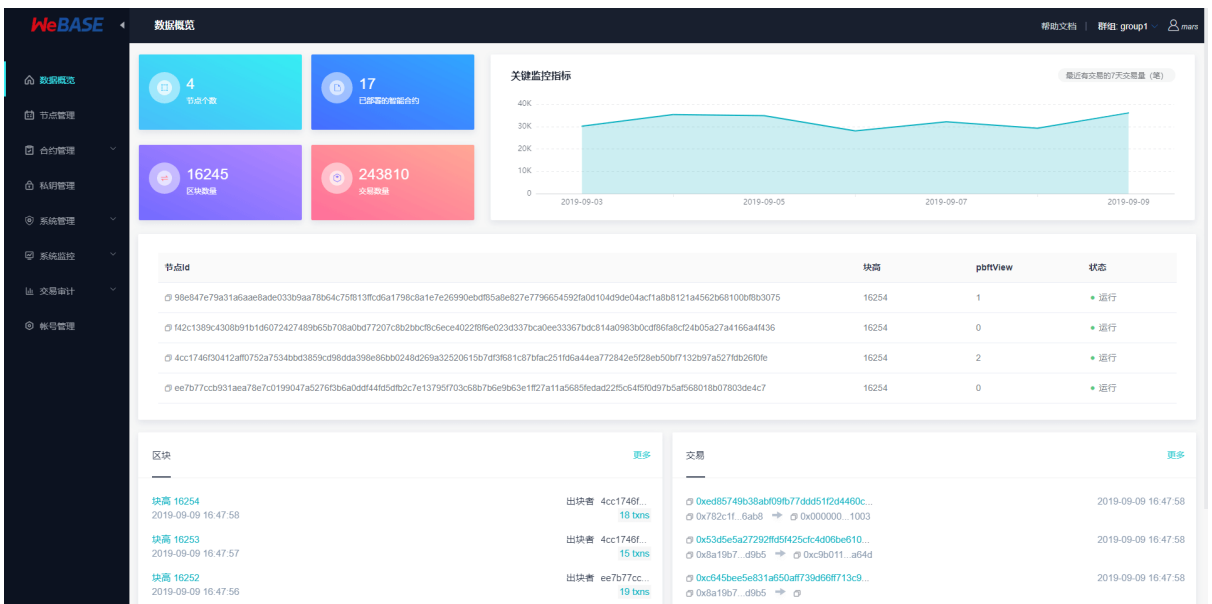

其中右下角的交易信息列表点击可跳入具体一条交易中查看交易详细信息:交易详细信息还包含了

- <sup>交</sup>易解析:可以将交易返回的交易回执数据进行解析并可视化;
- Event解析:可以将交易返回的Event数据进行解析并可视化;

<sup>未</sup>解析的raw数据如下图所示:

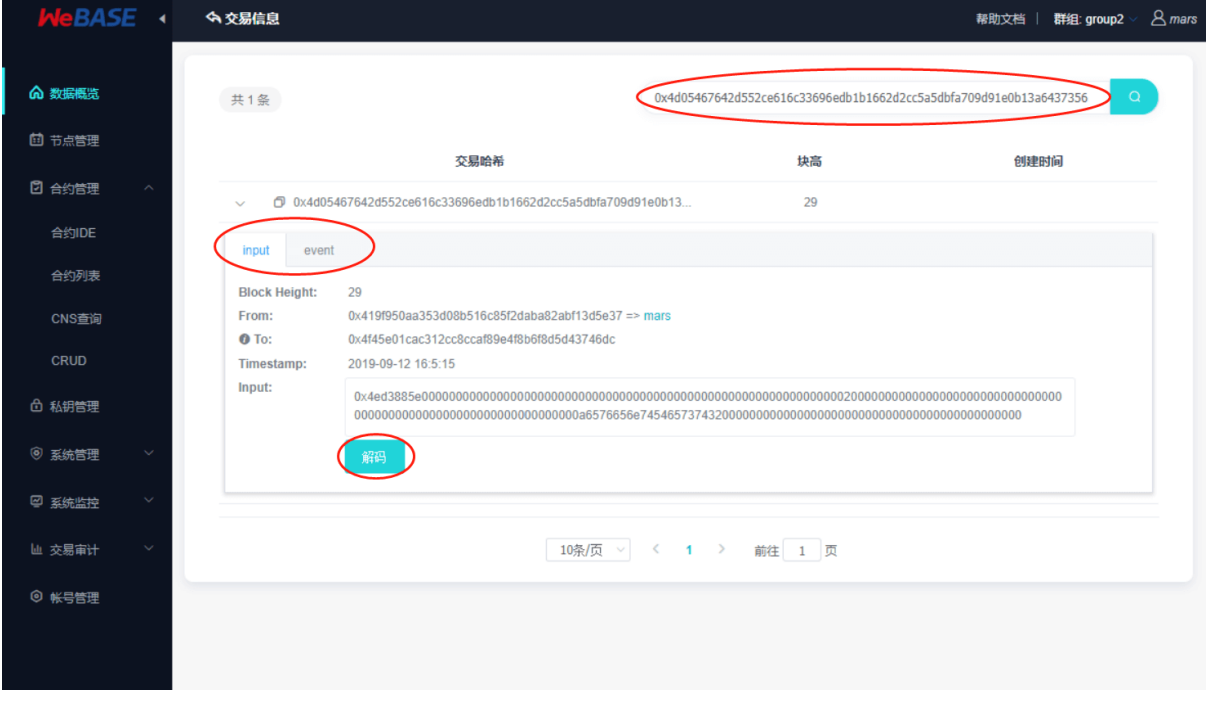

<sup>进</sup>行交易解析后如下图所示:(注:Liquid合约的交易暂未支持交易解析)

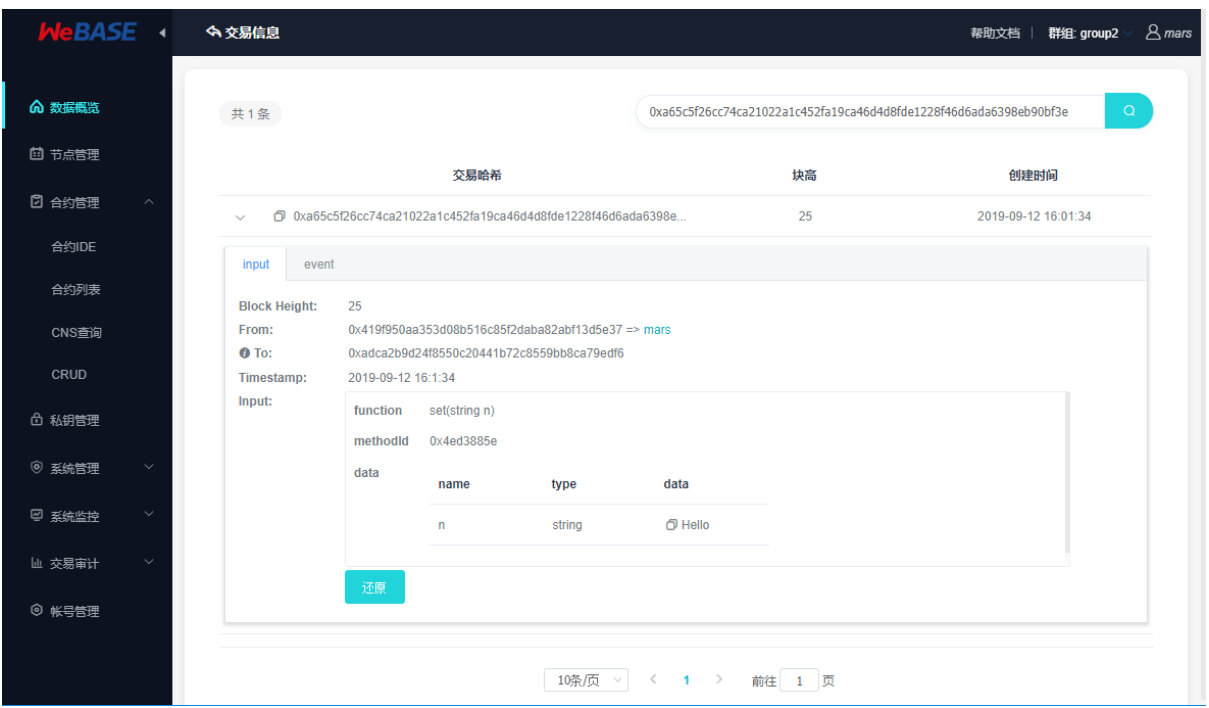

同样的,Event数据解析后可以看到:(注:Liquid合约的交易暂未支持交易解析)

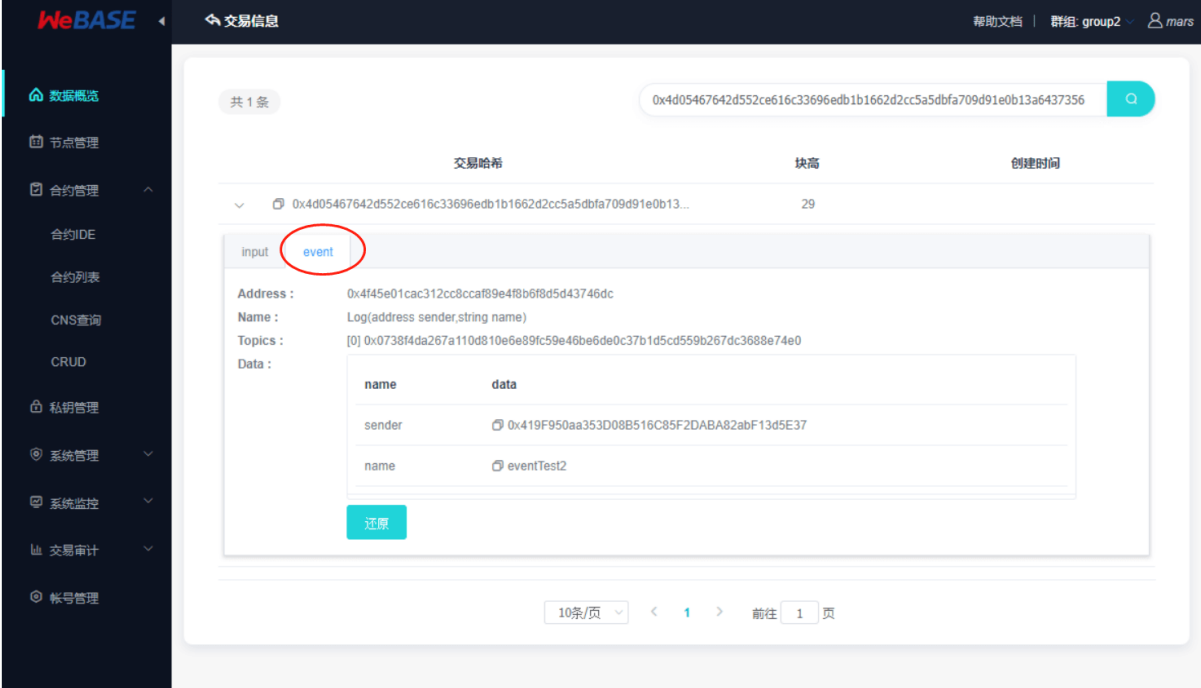

#### **7.4.2** <sup>节</sup>点管<sup>理</sup>

<sup>节</sup>点管理主要提供了前置列表、节点列表、修改节点共识状态的功能。

用户可以通过新增节点前置,把新的节点前置添加到前置列表。系统会默认拉取这些前置所在的群组<sup>和</sup> <sup>各</sup>个群组的节点信息。在节点列表中,用户可以修改节点的共识状态:共识节点、观察节点、游离<sup>节</sup> <sup>点</sup>。其中修改为游离节点相当于将节点移出群组,停止节点前务必先将节点设置为游离节点,否则将<sup>触</sup> <sup>发</sup>节点异常。

<sup>前</sup>置列表与节点管理:

• <sup>前</sup>置列表:可以查看节点前置状态,导出前置的SDK证书zip<sup>包</sup>

• <sup>节</sup>点管理:显示所有的共识/观察节点(无论运行或停止),以及正在运行的游离节<sup>点</sup>

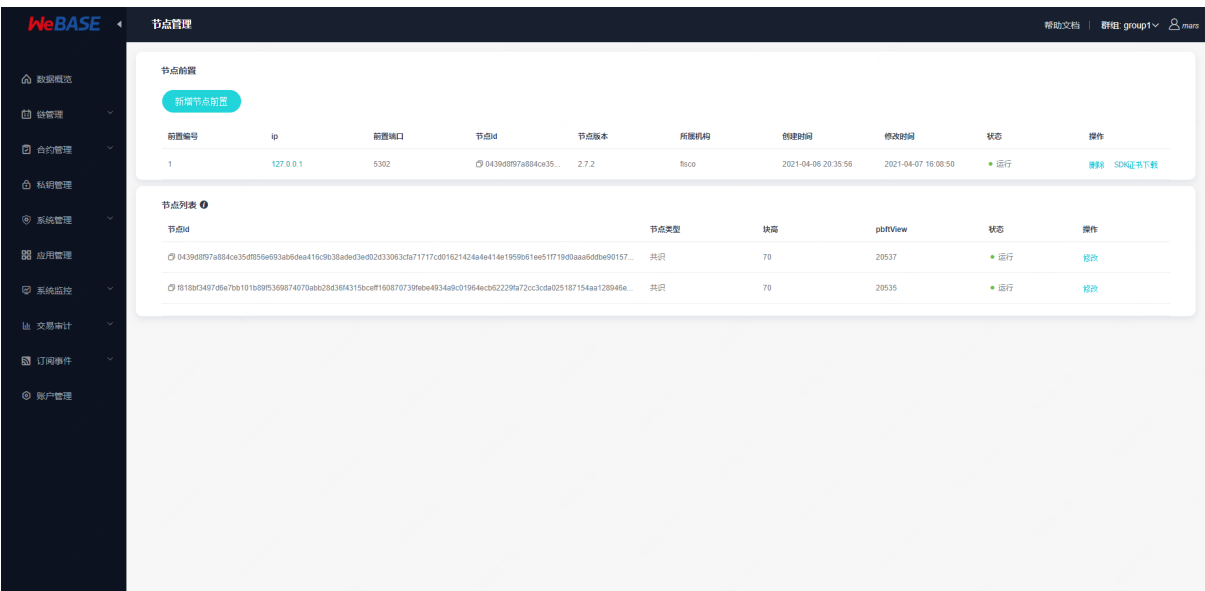

<sup>修</sup>改节点共识状态:

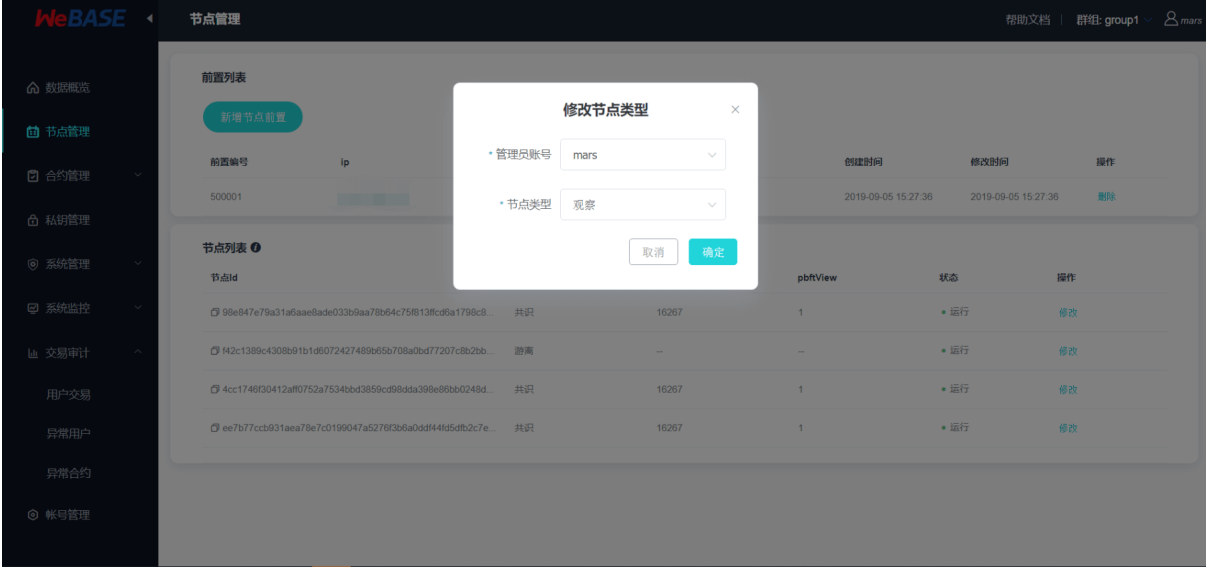

# **7.4.3** <sup>合</sup>约管<sup>理</sup>

<sup>合</sup>约管理提供了一个图形化的合约IDE环境、已部署的合约列表、合约仓库等功能。

图形化合约IDE提供了一整套的合约管理工具:新建合约,保存合约、编译合约,部署合约,调用合约 <sup>接</sup>口。其中,新建合约可以通过编辑键入合约内容,也可以上传合约文件;编译合约后才可以部署<sup>合</sup> <sup>约</sup>;部署合约成功后,可以通过发送交易调用合约接口。具体操作步骤可以参考上一章节中系统初始<sup>化</sup> 配置介绍。

合约IDE:

- <sup>进</sup>行Liquid合约编译需要在WeBASE-Front所在主机配置Liquid环境,可参考WeBASE-Front节点<sup>前</sup> <sup>置</sup>文档中的[Liquid](#page-0-0)配置或参考[Liquid](https://liquid-doc.readthedocs.io/zh_CN/latest/docs/quickstart/prerequisite.html)环境配置进行配置后方可使用。
- 若当前群组属于Liquid群组(Wasm群组), 合约IDE将自动切换至Liquid编译模式, 并自动检查是 <sup>否</sup>已在节点前置所在主机配置Liquid环境。

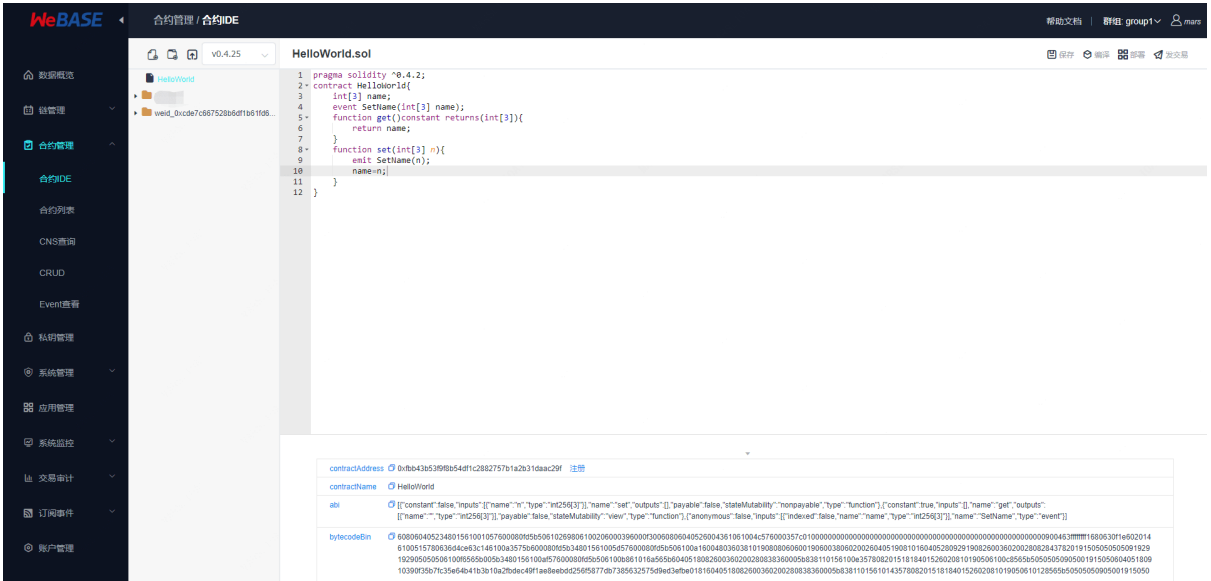

#### 合约列表:包含WeBASE已登记合约与链上已部署的合约

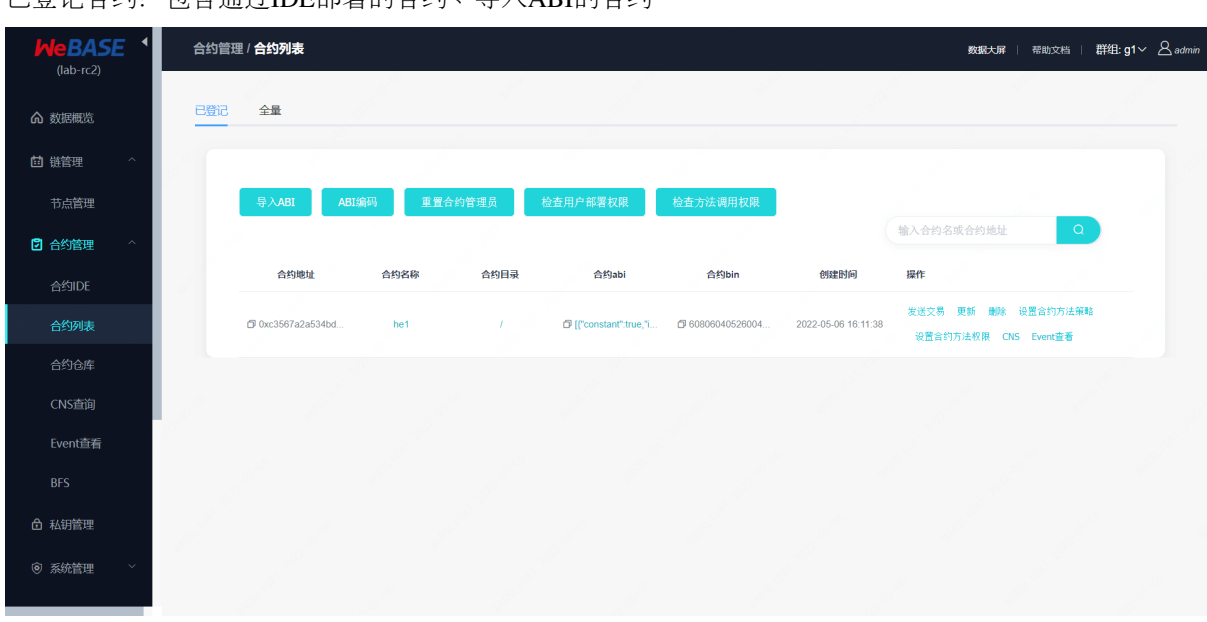

已登记合约:包含通过IDE部署的合约、导入ABI的合约

<sup>链</sup>上全量合约:包含通过其他平台部署到链上的合约与WeBASE已登记的合约(链上合约只有合约<sup>地</sup> 址),可通过导入按钮,填入合约ABI导入到本地

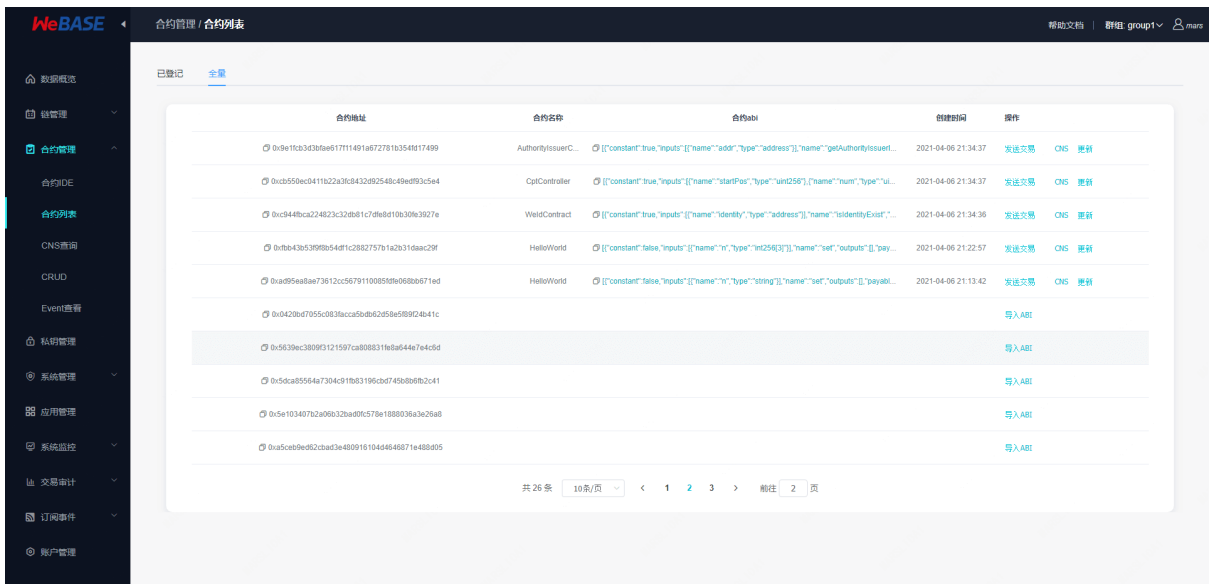

ABI编码:支持对ABI的方法与入参进行编码

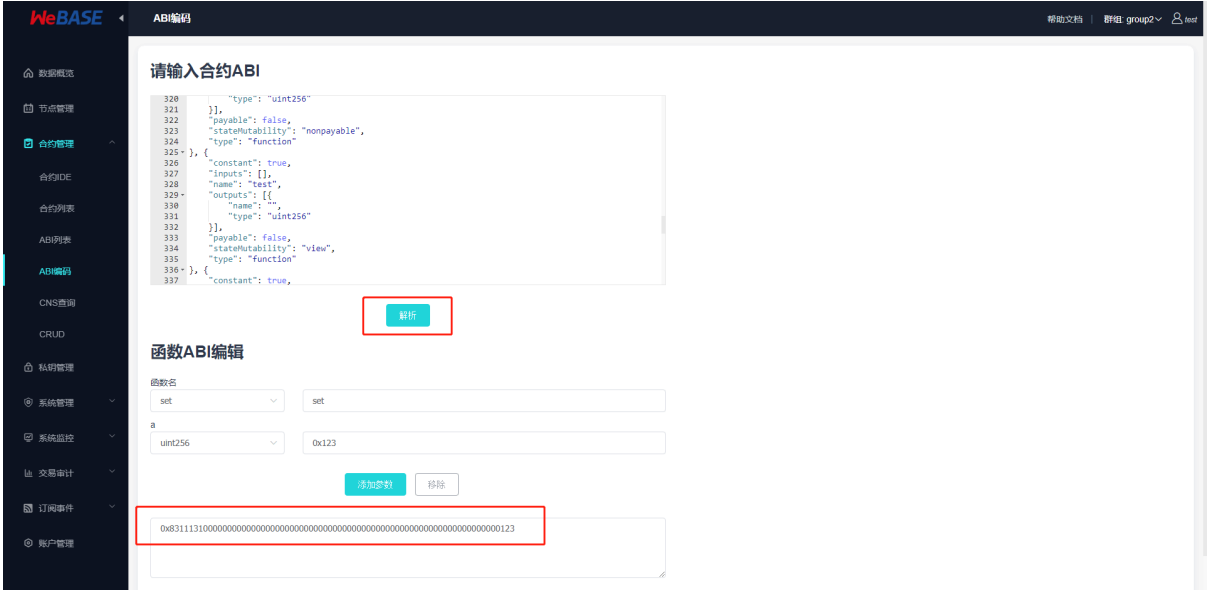

合约仓库: 合约仓库是WeBASE整理社区贡献者所贡献的合约案例, 其中包含基础的工具合约、存证合<br>约、租分合约等。 <sup>约</sup>、积分合约等。

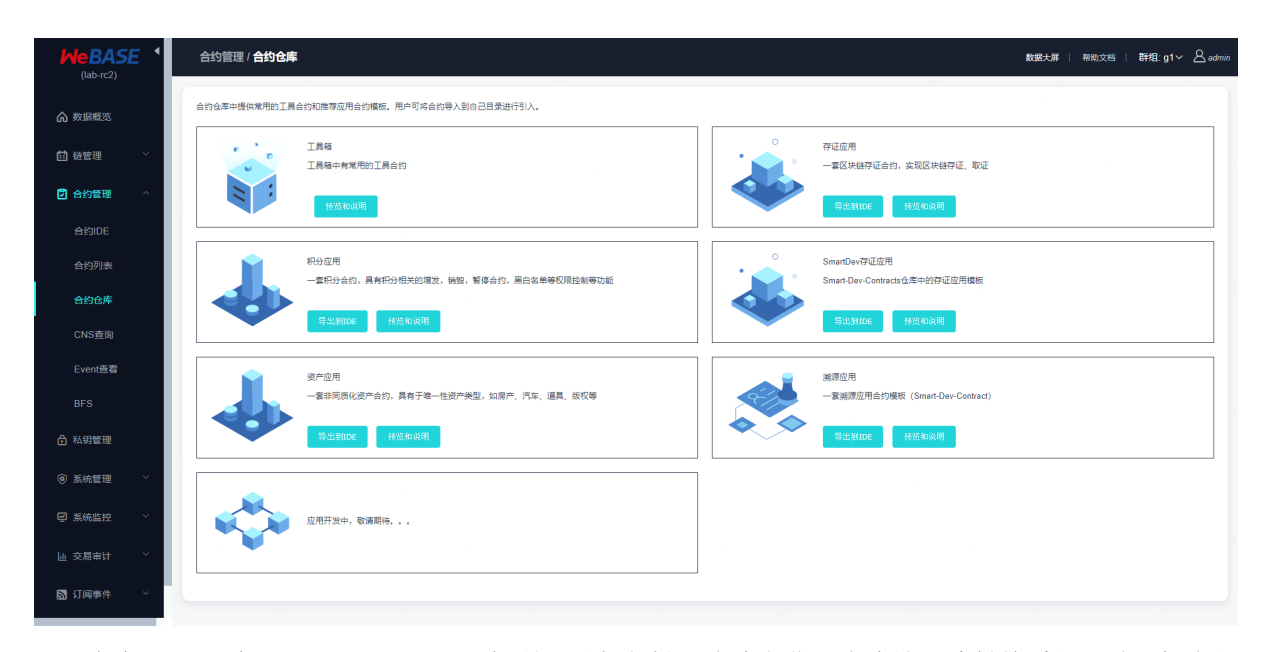

CNS查询: CNS (Contract Name Service) 是通过提供链上合约名称与合约地址映射关系的记录及相应的 <sup>查</sup>询功能,方便调用者通过记忆简单的合约名来实现对链上合约的调用。详情可查看FISCO-BCOS文<sup>档</sup> 的 [CNS](https://fisco-bcos-documentation.readthedocs.io/zh_CN/latest/docs/design/features/cns_contract_name_service.html#cns)方案

注册CNS后, CNS可以根据合约名和合约版本号查询CNS信息(合约名和合约版本号用英文冒号连接)。 <sup>若</sup>缺失合约版本号,则返回所有符合合约名的合约信息。

• 需要在合约管理页面部署合约时勾选CNS, 或合约列表页面中点击CNS注册, 即可完成注册

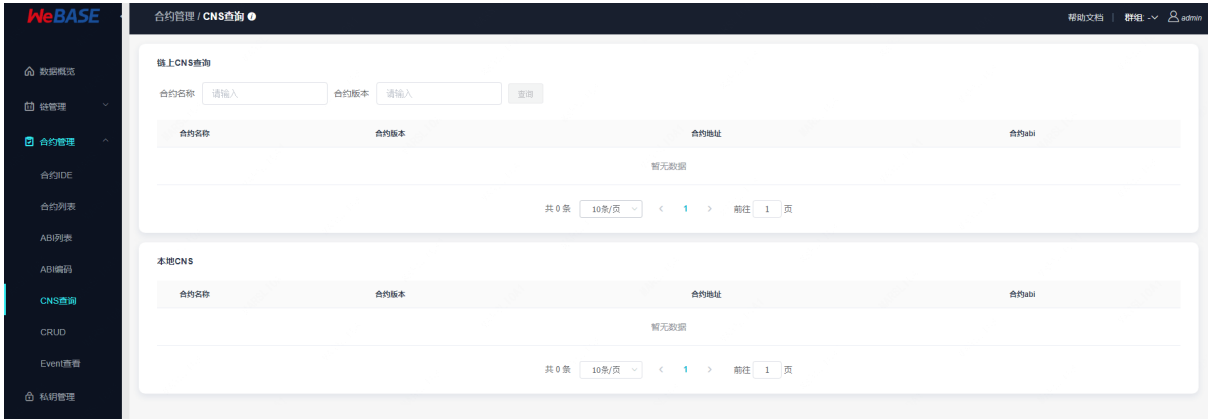

EventLog查看:支持输入合约地址和ABI、区块范围和Event名,即可查询并同步返<sup>回</sup>

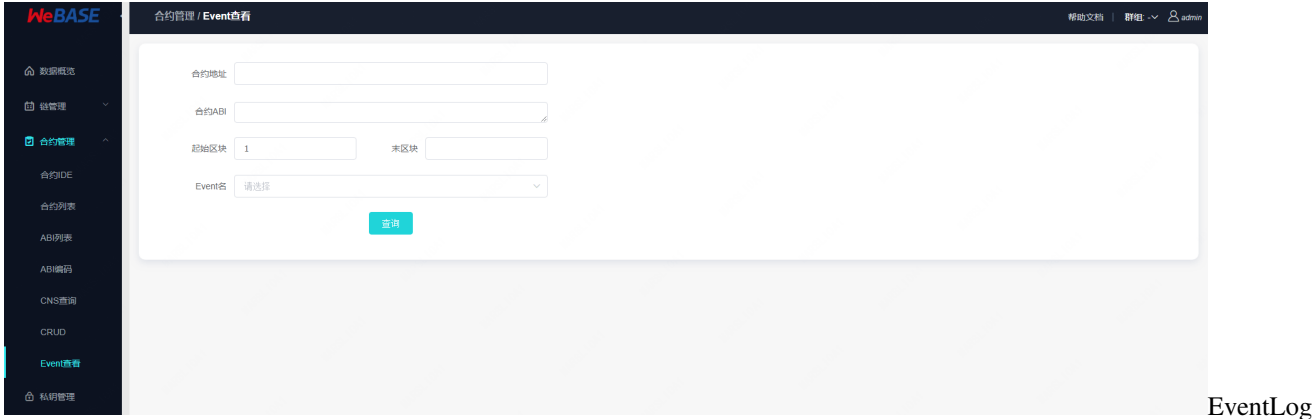

BFS: BFS (BBlockchain File System) 是FISCO BCOS 3.0中新增的功能, 可通过类似文件系统的方式查 <sup>看</sup>链上所部署的合约,详情请参考[BFS](https://fisco-bcos-doc.readthedocs.io/zh_CN/latest/docs/design/contract_directory.html)文<sup>档</sup>

• <sup>部</sup>署的合约会在/apps目录下产生一个合约文<sup>件</sup>

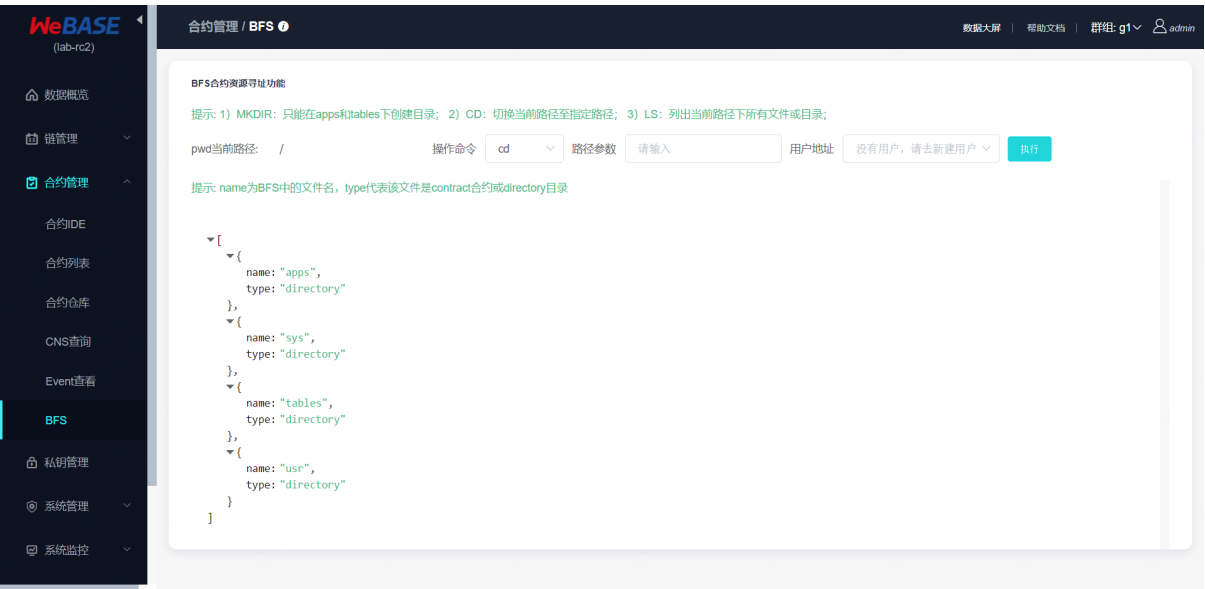

#### **7.4.4** <sup>私</sup>钥管<sup>理</sup>

<sup>私</sup>钥管理包含新建私钥用户和新建公钥用户两个功能。在合约管理界面,可以看到合约部署和交易调用 <sup>功</sup>能。这里的私钥管理可以新建私钥用户,私钥将托管在签名服务中,然后通过签名服务对合约部署<sup>和</sup> <sup>合</sup>约调用进行签名。注:外部账户可通过新建公钥账户导入,主要用于把交易和用户关联起来。

<sup>私</sup>钥管理:包含WeBASE本地已登记的私钥用户与链上全量私钥用户。

已登记私钥:包含本地创建的私钥与导入的私钥

| <b>WeBASE</b> | 私钥管理 |                               |          |           |                                                         |                                                         |             | 帮助文档   群组: group1 > 8 mars   |  |
|---------------|------|-------------------------------|----------|-----------|---------------------------------------------------------|---------------------------------------------------------|-------------|------------------------------|--|
| 命 数据概念        | 已登记  | 全量                            |          |           |                                                         |                                                         |             |                              |  |
| 凹 链管理         |      | 导入私钥 0<br>新增用户                |          |           |                                                         |                                                         | 请输入用户名或公钥地址 |                              |  |
| 2 合约管理        |      |                               |          |           |                                                         |                                                         |             | $\langle \mathsf{Q} \rangle$ |  |
| 6 私钥管理        |      | 用户名称                          | 用户ID     | 用户描述      | 用户公钥地址信息                                                | Sign User Id                                            | 用户状态        | 操作                           |  |
| ◎ 系统管理        |      | 0x222d68876bed5a33c8efe04c6fc | P 700004 | From WelD | O 0x222d68876bed5a33c8efe04 O b8a8e3589d6f4b9fb65d24355 |                                                         | 正常          | 导出修改                         |  |
| 88 应用管理       |      | vivi_d                        | P 700003 |           |                                                         |                                                         | 正常          | 导出修改                         |  |
| 図 系统监控        |      | vivi                          | P 700002 |           |                                                         |                                                         | 正常          | 导出 修改                        |  |
|               |      | 2222                          | P 700001 |           |                                                         | O 0x6bc1eeb7d1bb3f1d8195336 O 0c01b17d67734e95b1e8d5c55 | 正常          | 导出修改                         |  |
| 交易审计          |      |                               |          |           | 共4条 10剂页 > < 1 > 前往 1 页                                 |                                                         |             |                              |  |
| 5 订阅事件        |      |                               |          |           |                                                         |                                                         |             |                              |  |
| ◎ 账户管理        |      |                               |          |           |                                                         |                                                         |             |                              |  |
|               |      |                               |          |           |                                                         |                                                         |             |                              |  |
|               |      |                               |          |           |                                                         |                                                         |             |                              |  |
|               |      |                               |          |           |                                                         |                                                         |             |                              |  |
|               |      |                               |          |           |                                                         |                                                         |             |                              |  |
|               |      |                               |          |           |                                                         |                                                         |             |                              |  |
|               |      |                               |          |           |                                                         |                                                         |             |                              |  |

<sup>链</sup>上全量私钥:包含链上私钥和本地已登记的私钥,可通过导入按钮,作为公钥用户导入到本<sup>地</sup>

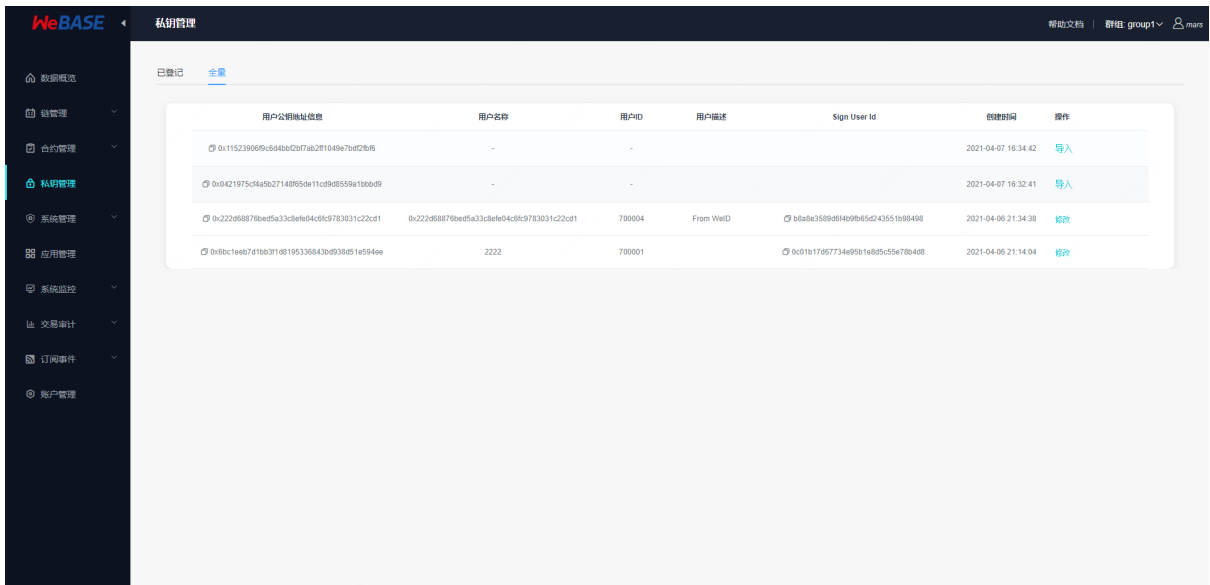

<sup>添</sup>加私钥用户:

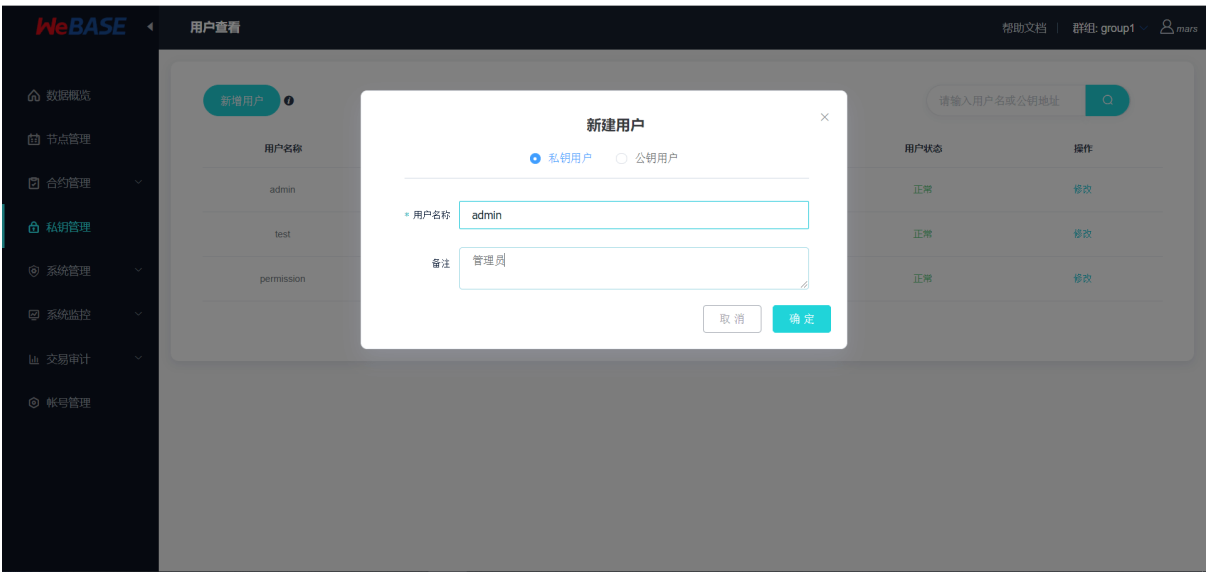

导入私钥:支持导入.txt/.pem/.p12格式及明文的私钥,其中.txt私钥可由WeBASE-Front导出, .pem/.p12私<br>钼可中console控制台导出。加里需要导入自定义私钼、可根据节点前置导出的.txt私钼、编辑其中 钥可由console控制台导出。如果需要导入自定义私钥,可根据节点前置导出的.txt私钥,编辑其中<br>的privateKev字段内容。 <sup>的</sup>privateKey字段内容。

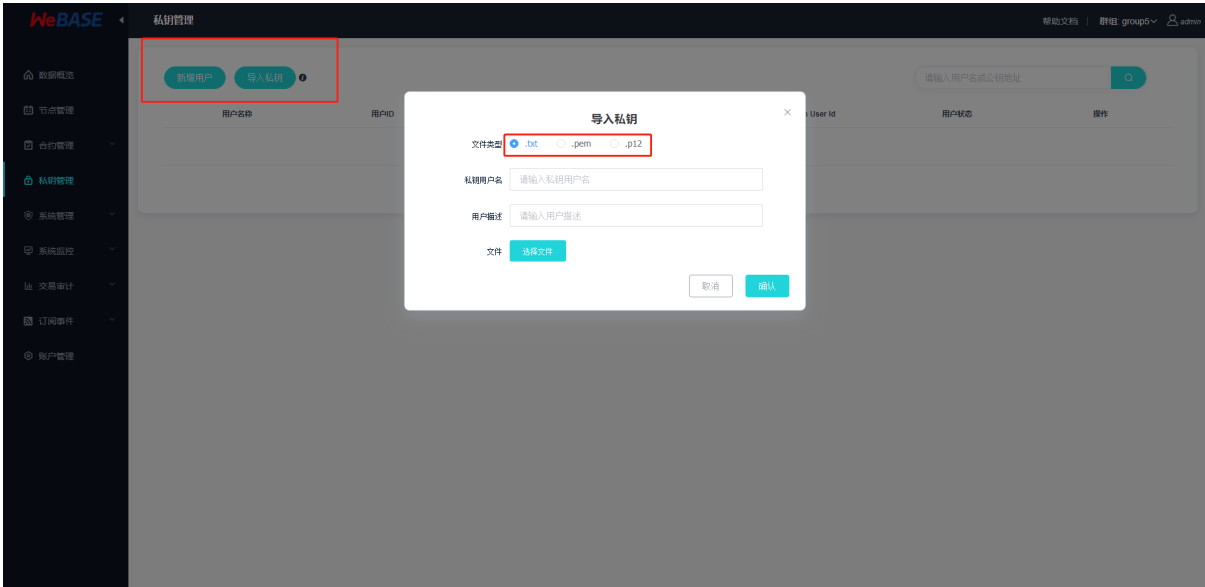

导出私钥: 可以选中导出.txt/.pem/.p12/WeID等格式的私钥, 其中WeID格式私钥为十进制明文私 钥, txt则是十六进制明文私钥; 在代码中加[载](../WeBASE-Front/appendix.html#loadKey)私钥可以参考节点前置-私钥加载

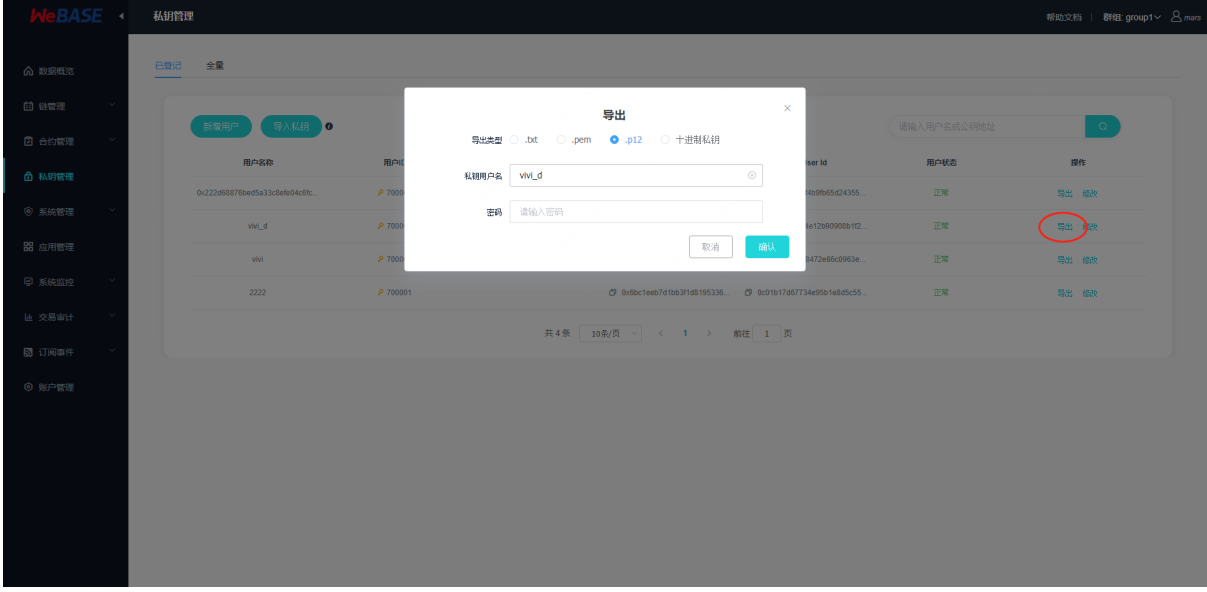

#### **7.4.5** <sup>系</sup>统管<sup>理</sup>

<sup>系</sup>统管理目前支持权限管理、系统配置管理、证书管理的功能。

权限管理: 在FISCO BCOS3.0中, 链上角色按照不同的权责可划分为三类: 治理角色、合约管理员角 <sup>色</sup>和用户角色,三种角色依次进行管理和被管理。详情可参考[FISCO BCOS](https://fisco-bcos-doc.readthedocs.io/zh_CN/latest/docs/design/committee_design.html)权限治理体系设计和[FISCO](https://fisco-bcos-doc.readthedocs.io/zh_CN/latest/docs/develop/committee_usage.html) [BCOS](https://fisco-bcos-doc.readthedocs.io/zh_CN/latest/docs/develop/committee_usage.html)权限治理使用指<sup>南</sup>

<sup>值</sup>得注意的是,在区块链初始化启动之前,在配置中必须开启并设置好权限治理的配置,才能正确<sup>启</sup> <sup>动</sup>权限治理模式。区块链启动后再配置将不起作用。详细方法参考[FISCO BCOS](https://fisco-bcos-doc.readthedocs.io/zh_CN/latest/docs/develop/committee_usage.html)权限治理使用指<sup>南</sup>

- 开 <sup>启</sup> <sup>权</sup> <sup>限</sup> <sup>治</sup> <sup>理</sup> 模 式 <sup>的</sup> <sup>主</sup> 要 要 <sup>点</sup> <sup>是</sup> : 将is\_auth\_check<sup>选</sup> 项 <sup>置</sup> 为true, auth\_admin\_account初始委员会账户地址需要配置正确的地址。FISCO BCOS不同 <sup>的</sup>节点部署模式,开启权限治理的方式略有不<sup>同</sup>
- 开启权限后, 需要在WeBASE权限管理页面中导入对应的链管理员私钥

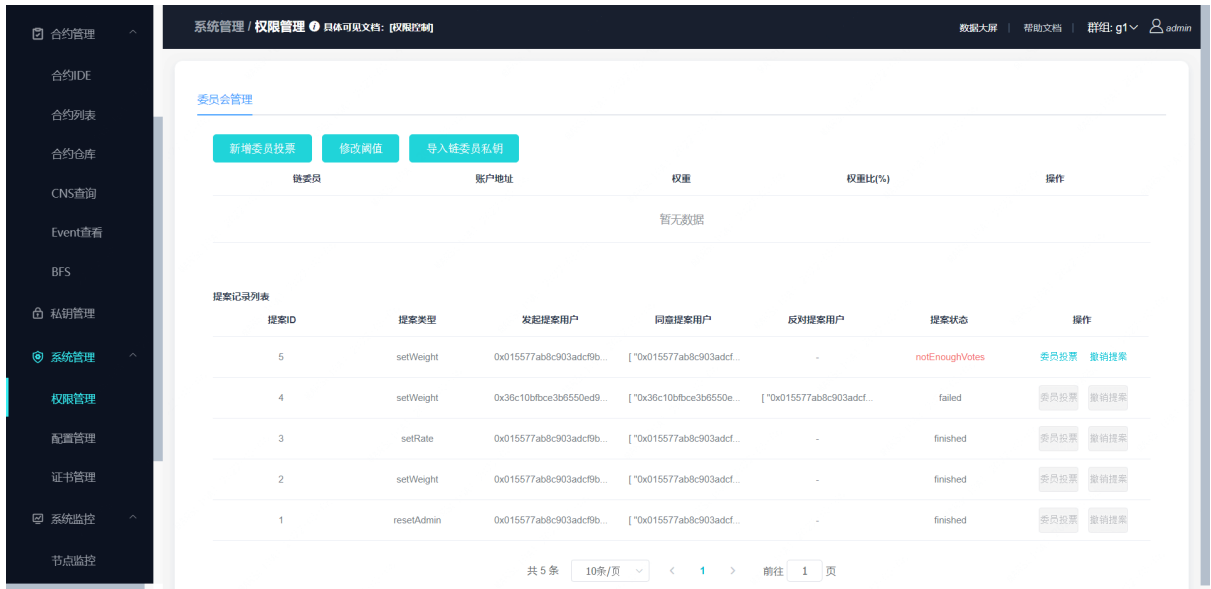

<sup>系</sup>统配置管理:系统属性包含FISCO-BCOS链的tx\_count\_limit和tx\_gas\_limit两种属性值的配置。注:<sup>一</sup> <sup>般</sup>不建议随意修改tx\_count\_limit和tx\_gas\_limit,如下情况可修改这些参数:

- 机器网络或CPU等硬件性能有限: 调小tx\_count\_limit, 降低业务压力;
- 业务逻辑太复杂,执行区块时gas不足: 调大tx\_gas\_limit。

#### 配置管理:

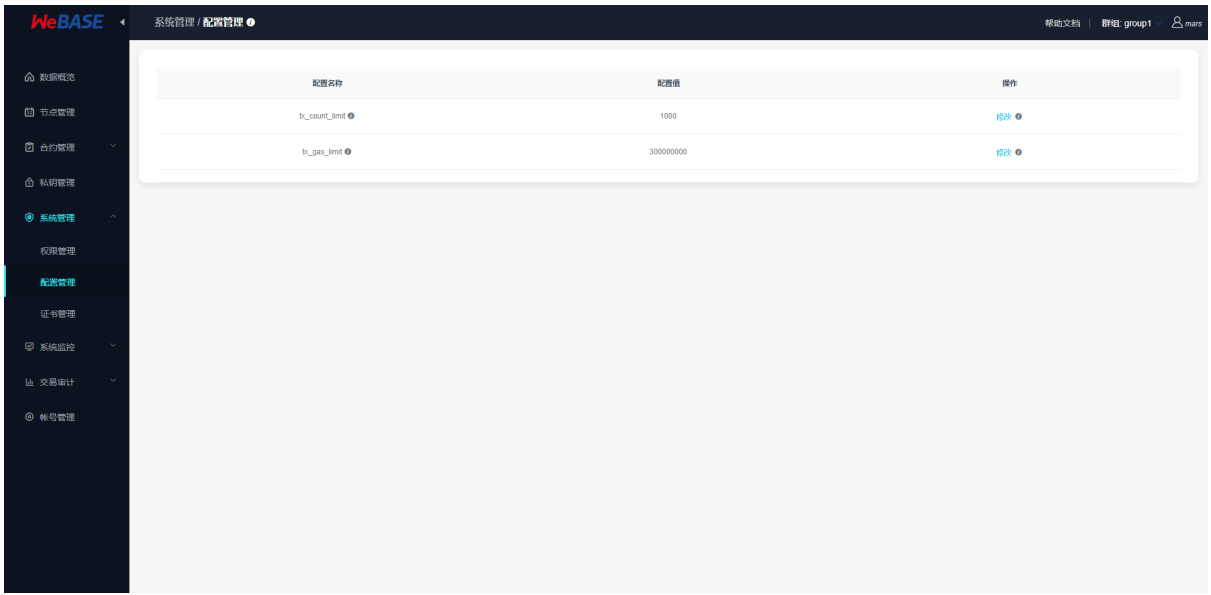

配置系统属性值:

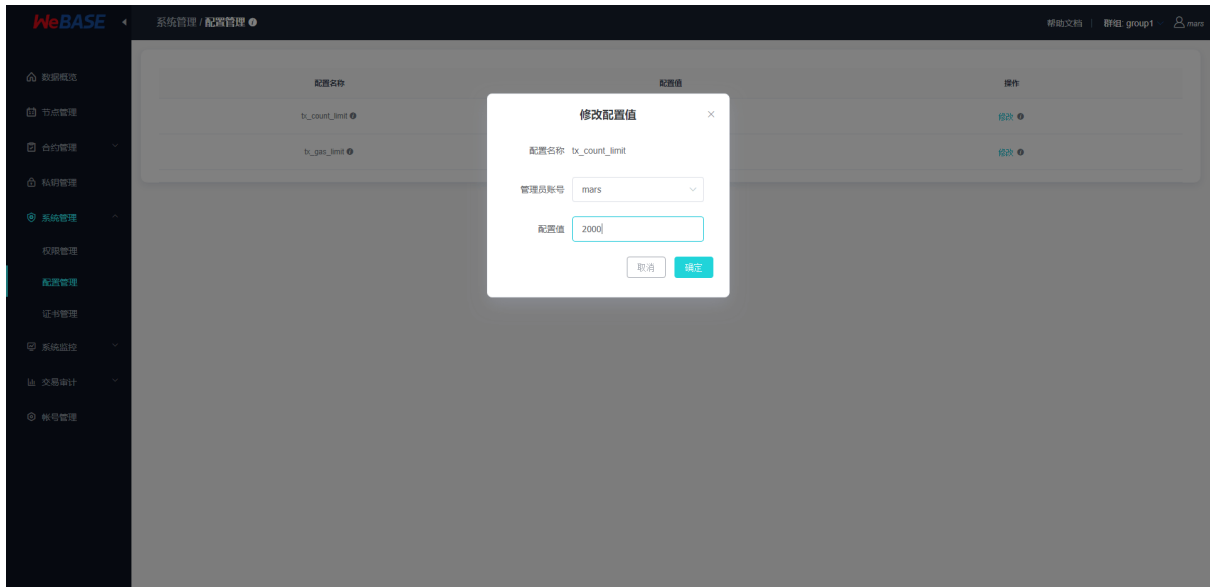

<sup>证</sup>书管理:支持导入和查看证书信息,包括查看Front对应节点的链证书、机构证书、节点证书,可查<sup>看</sup> <sup>证</sup>书内容、证书有效期、证书链关系等信息;

- <sup>证</sup>书链关系可通过比对父证书指纹与证书指纹查找;
- <sup>平</sup>台将默认加载所有Front的证书,需要在Webase-Front配置文件中配置nodePath节点路径;

FISCO-BCOS证书说明可以参考FISCO-BCOS使用手册的[证](https://fisco-bcos-documentation.readthedocs.io/zh_CN/latest/docs/manual/certificates.html)书说<sup>明</sup>

证书列表:

• 支持导出SDK证书: v1.5.0后支持导出节点前置的SDK证书zip包, 可用于连接节点

| <b>WeBASE</b> | 系统管理 / 证书管理            |        |                       |                       |                                                                         |                           |                                           | 帮助文档   群组: group1 > 8 mars |
|---------------|------------------------|--------|-----------------------|-----------------------|-------------------------------------------------------------------------|---------------------------|-------------------------------------------|----------------------------|
| 命 数据概念        | 导入证书<br><b>SDK正书下载</b> |        |                       |                       |                                                                         |                           |                                           |                            |
| 回 继管理         | 证书名称                   | 证书类型   | 指纹                    | 父级指纹                  | 地址                                                                      | Nodeld                    | 有效期                                       | 操作                         |
|               | chain                  | chain  | 13BE35928A6D3C51F72   | $\sim$                | $\sim$                                                                  | $\sim$                    | 2021-04-06 20:30:40 至 2121-03-13 20:30:40 | 888                        |
| 2 合约管理        | agencyA                | agency | C 426A68D4F853C000AB7 | C 13BE35928A6D3C51F72 | $\sim$                                                                  | $\sim$                    | 2021-04-06 20:30:40 至 2031-04-04 20:30:40 | 888                        |
| △ 私钥管理        | sdk                    | sdk    | C 6258F35AB749B1FEDF0 | C 426A68D4F853C000AB7 | O 0xddae8e0af616cdd8f2da                                                | @ 1783f3acb92003d88fdd28. | 2021-04-06 20:30:40 至 2121-03-13 20:30:40 | 理解                         |
| ◎ 系統管理        | node0                  | node   | O 97B9E2BEDD5683EB789 |                       | □ 426A68D4F853C000AB7 □ 0x99417cd653cdbfbe4d65 □ 0439d8f97a884ce35df856 |                           | 2021-04-06 20:30:40 至 2121-03-13 20:30:40 | 888                        |
| 权限管理          |                        |        |                       |                       |                                                                         |                           |                                           |                            |
| 记置字理          |                        |        |                       |                       |                                                                         |                           |                                           |                            |
| 证书管理          |                        |        |                       |                       |                                                                         |                           |                                           |                            |
| 88 应用管理       |                        |        |                       |                       |                                                                         |                           |                                           |                            |
| 2 系统监控        |                        |        |                       |                       |                                                                         |                           |                                           |                            |
| 画 交易审计        |                        |        |                       |                       |                                                                         |                           |                                           |                            |
| 5 订阅事件        |                        |        |                       |                       |                                                                         |                           |                                           |                            |
| ◎ 账户管理        |                        |        |                       |                       |                                                                         |                           |                                           |                            |
|               |                        |        |                       |                       |                                                                         |                           |                                           |                            |
|               |                        |        |                       |                       |                                                                         |                           |                                           |                            |
|               |                        |        |                       |                       |                                                                         |                           |                                           |                            |

导入证书:

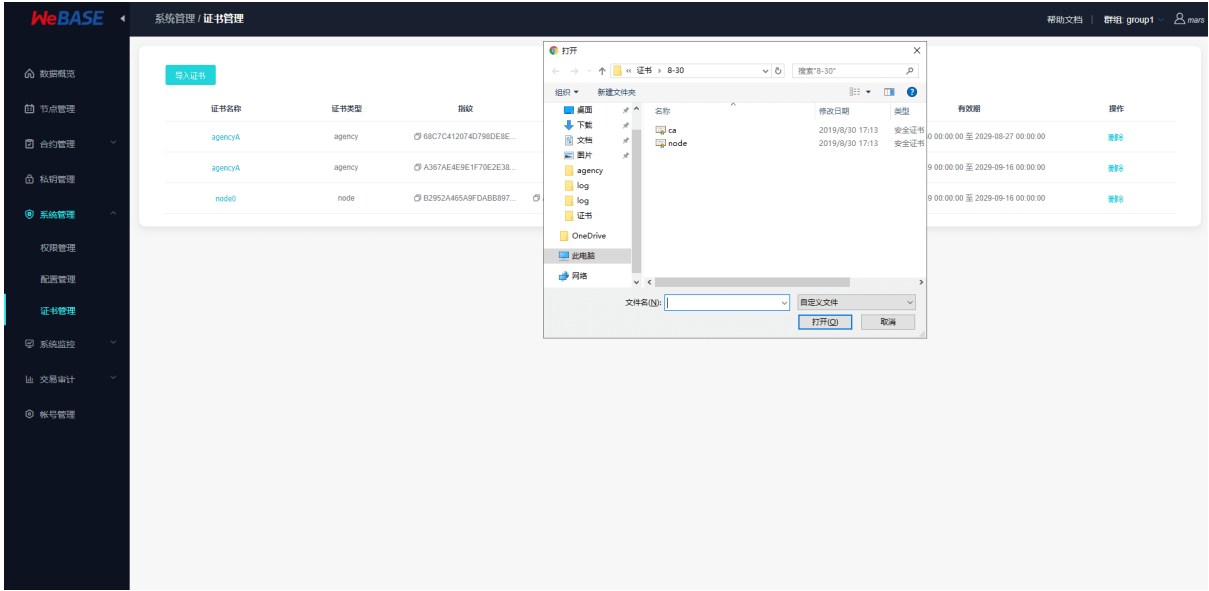

### **7.4.6** 系统监控

系统监控包含了监控与异常告警两部分;

<sup>监</sup>控主要包括节点监控和主机监控,可以选择节点、时间范围等条件进行筛选查看:

- <sup>节</sup>点监控主要有区块高度,pbftview,待打包交易;
- 主机监控主要有主机的CPU,内存,网络和硬盘IO;

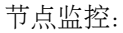

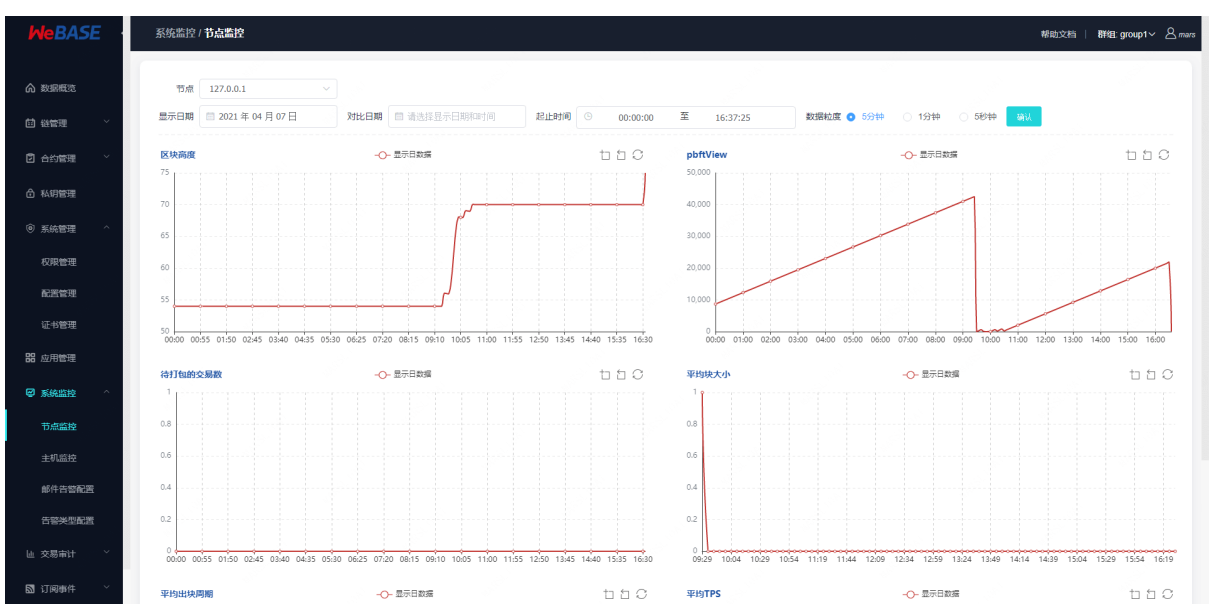

主机监控:

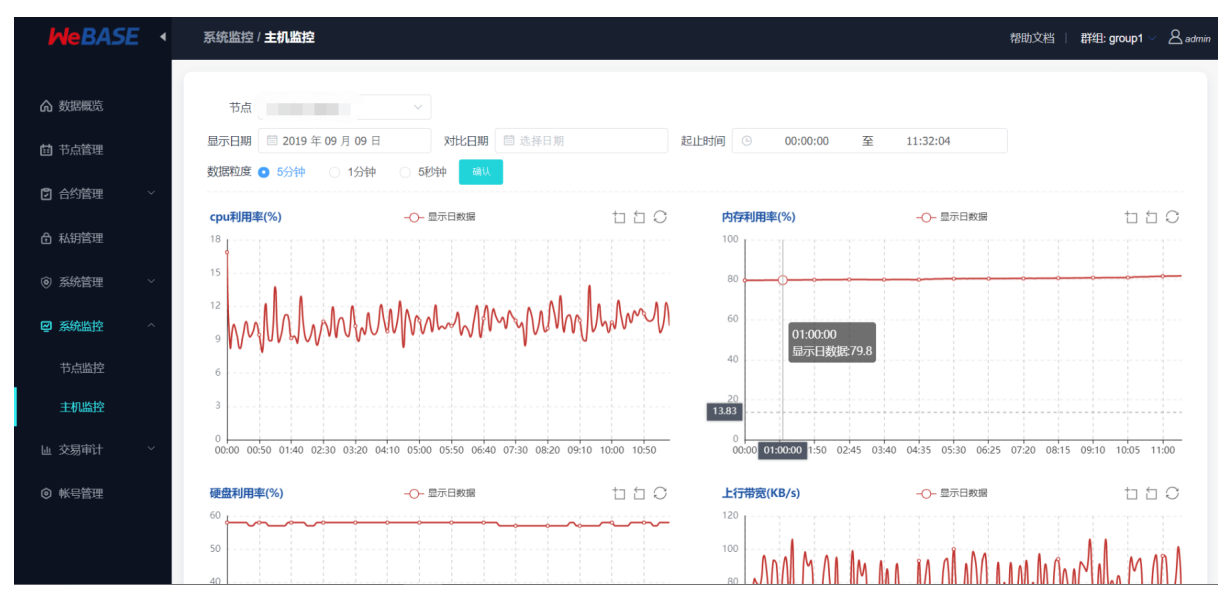

异常告警部分主要包括邮件服务配置和告警类型配置:

#### <sup>邮</sup>件服务配置:

如何配置邮件服务可查看本文档末尾的附录*-*配置邮件服务指<sup>南</sup>

<sup>可</sup>配置邮件告警所用到的邮件服务器相关参数,包含邮件协议类型protocol、邮件服务器地址host、<sup>服</sup> <sup>务</sup>使用端口port、用户邮箱地址username、用户邮箱授权码password;鉴权选项包含Authentication验证开 <sup>关</sup>authentication(默认开启);

- <sup>邮</sup>件告警的邮箱协议类型默认使用SMTP协议,使用25默认端口,默认使用username/password进<sup>行</sup> 用户验证,目前仅支持通过TLS/SSL连接邮件服务器;
- <sup>目</sup>前仅支持更新原有的邮件服务器配置,不支持新增配置;

<sup>使</sup>用测试功能前,需要到"告警类型配置"中,在左上角\*\*开启邮件服务总开关\*\*;

注: 邮件告警功能需要确保邮件服务器配置正确; 务必使用测试按键, 向指定的邮箱地址发送测试邮件 <sup>并</sup>查收邮件。如果配置错误,将发送测试邮件失败,指定邮箱将收不到测试邮件;

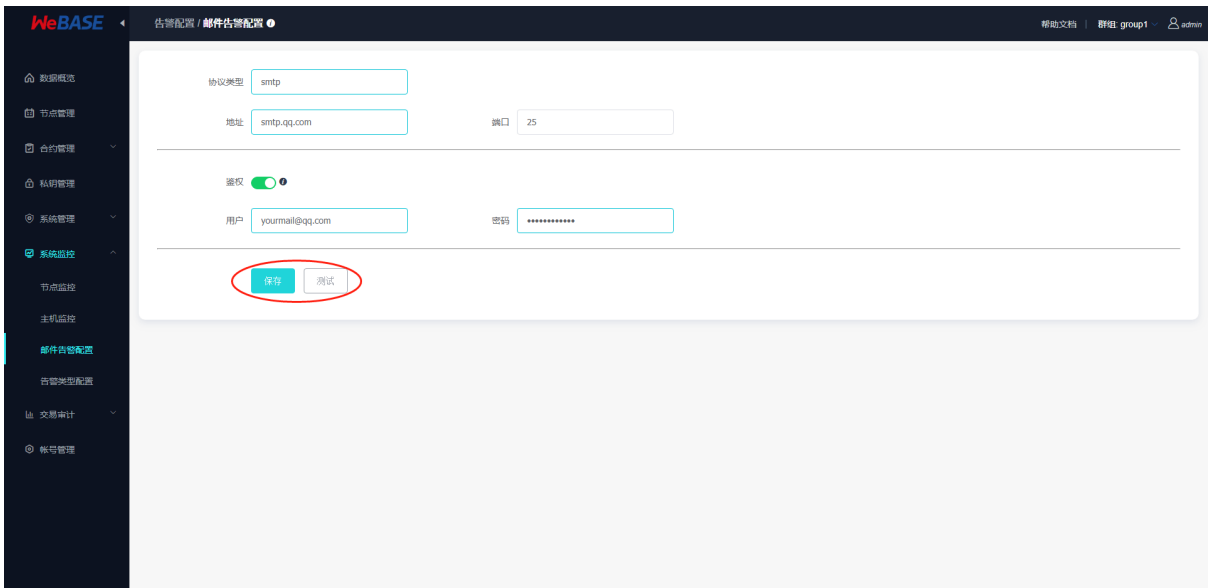

<sup>邮</sup>件服务配置测试:

<sup>以</sup>当前表单中输入的配置值发送测试邮件(无论是否已保存,都以表单中当前的值为配置发送测试<sup>邮</sup> 件);需要提前开启邮件服务开关;

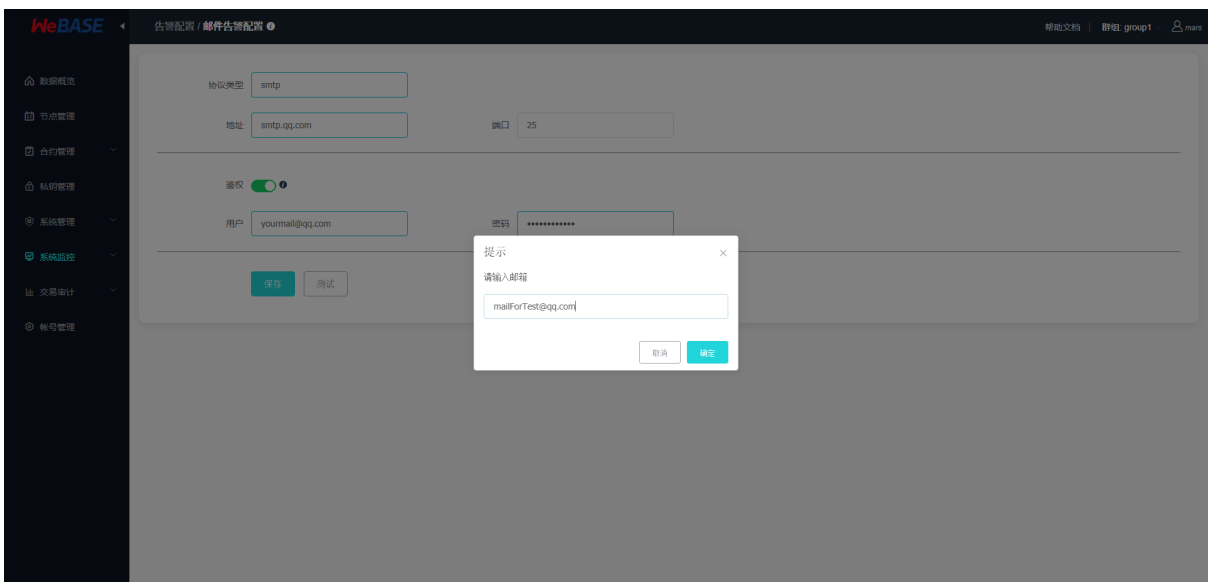

#### 告警类型配置(告警邮件配置):

包含了告警类型的配置, 告警日志的查看; 可配置告警类型的参数值, 包含告警邮件标 题ruleName,告警邮件内容alertContent,告警邮件发送时间间隔alertIntervalSeconds(单位:秒), 上次告警时间lastAlertTime, 目标告警邮箱地址userList, 是否启用该类型的邮件告警enable, 告警等 <sup>级</sup>alertLevel等;

- <sup>包</sup>含了节点状态告警、审计告警、证书有效期告警三种;
- <sup>目</sup>前仅支持更新原有的三个邮件告警的配置,不支持新增配置;
- <sup>需</sup>要先在左上角开启邮件服务才可以开启各个类型的邮件告警以及发送测试邮件;

<sup>包</sup>含了不同告警类型的配置,左上角可以开启邮件服务(作为告警邮件的全局开关),点击告警标题<sup>可</sup> <sup>查</sup>看详细配置内容;

<sup>下</sup>方则是告警日志的内容,可查看告警邮件的具体内容;告警项已处理后,可以点击确认键确认已消<sup>除</sup> 异常;

<sup>其</sup>中在WeBASE-Node-Manager的配置文件application.yml的constant可以配置定时任务定时监控节点状 <sup>态</sup>、审计状态、证书有效期的频率,监控到异常状态时将触发邮件告警,发送告警邮件到联系人邮箱, <sup>同</sup>时按配置的间隔时间定时重复发送告警邮件,直到异常状态消除;

<sup>注</sup>:定时任务的频率为检查系统是否异常的频率,而配置不同的告警类型中的告警时间间隔是发<sup>送</sup> 告警邮件的频率,如,设置检查频率为1h,配置的告警频率为6h,那么,系统会每小时检查一次系统状 <sup>态</sup>,若出现异常,在定时任务检查到异常时,距离上次告警邮件超过6小时,则会发送一次告警邮件。

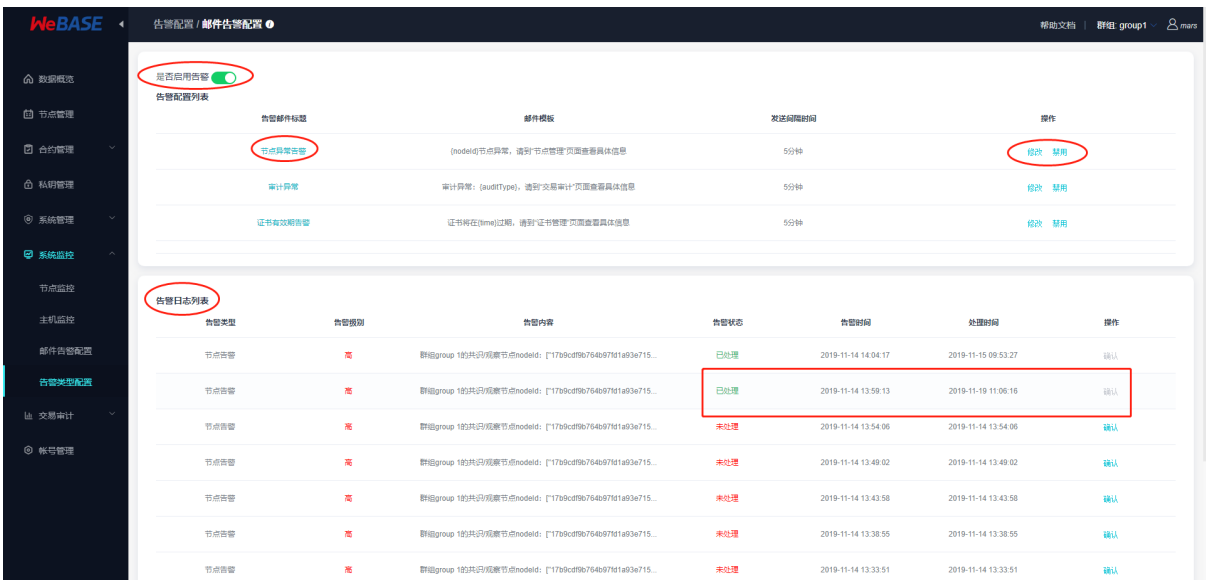

<sup>点</sup>击修改可以修改配置项的值,启用/禁用不同类型的告警,修改配置后不需要重启即可生效; 注:修改告警内容时,大括号{}以及里面的变量名不可去除,否则无法正常发送告警邮件。

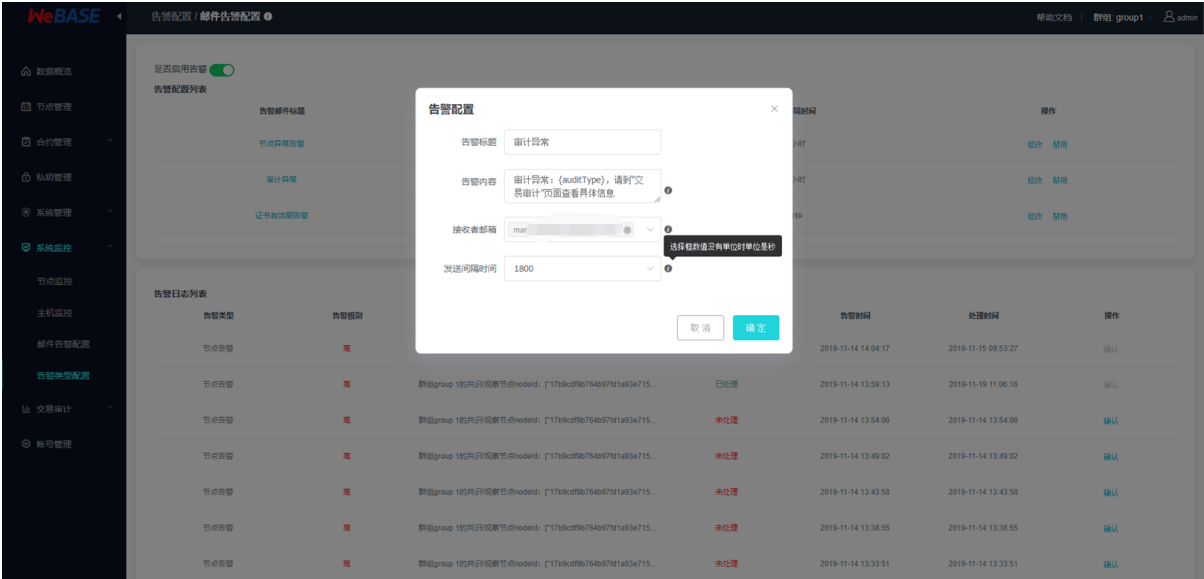

# **7.4.7** 交易审计

联盟链中各个机构按照联盟链委员会制定的规章在链上共享和流转数据。这些规章往往是字面的,大家 <sup>是</sup>否遵守缺乏监管和审计。因此为了规范大家的使用方式,避免链的计算资源和存储资源被某些机构<sup>滥</sup> 用,急需一套服务来辅助监管和审计链上的行为。交易审计就是结合上面的区块链数据,私钥管理和合 <sup>约</sup>管理三者的数据,以区块链数据为原材料,以私钥管理和合约管理为依据做的一个综合性的数据分<sup>析</sup> <sup>功</sup>能。交易审计提供可视化的去中心化合约部署和交易监控、审计功能,方便识别链资源被滥用的<sup>情</sup> 况,为联盟链治理提供依据。

交易审计主要指标:

用户交易审计:可以指定用户、时间范围、交易接口进行筛选查看交<sup>易</sup>

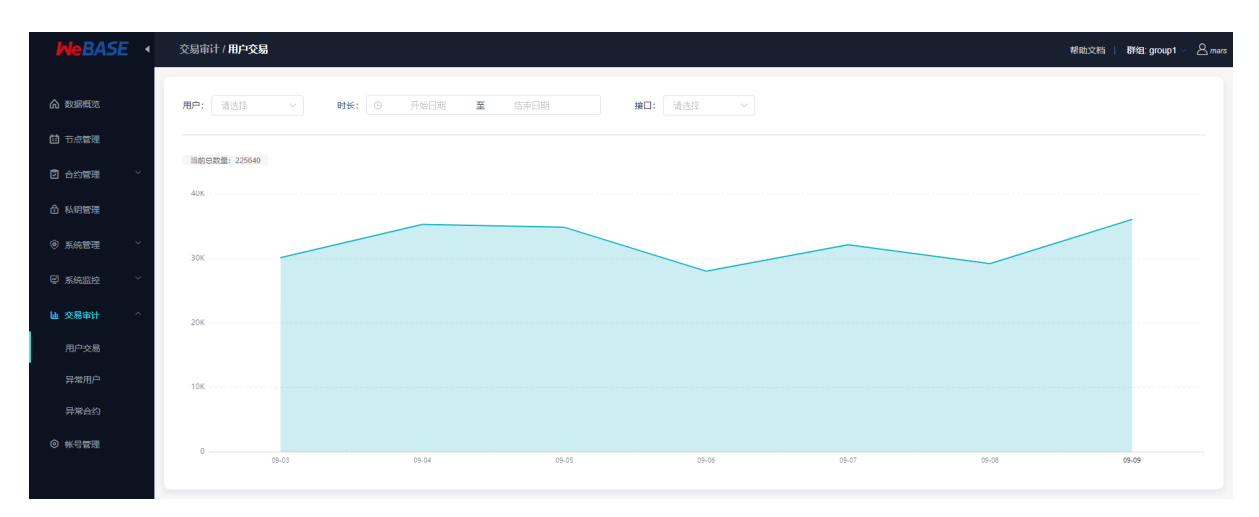

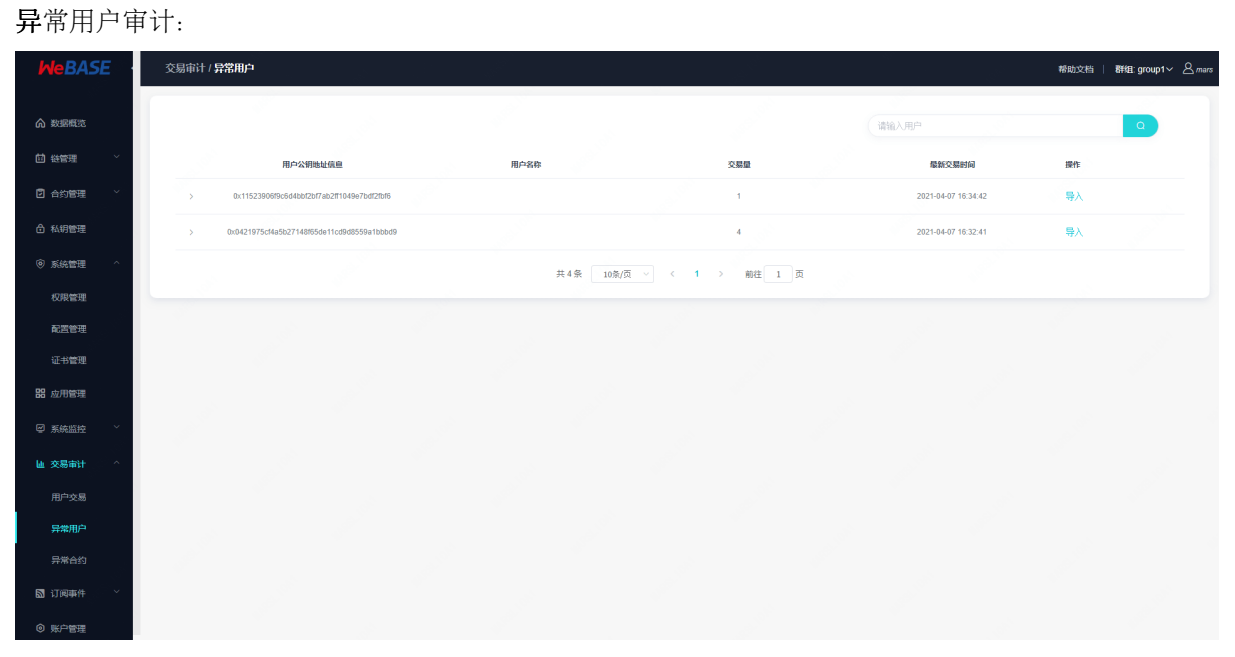

#### 异常合约审计:

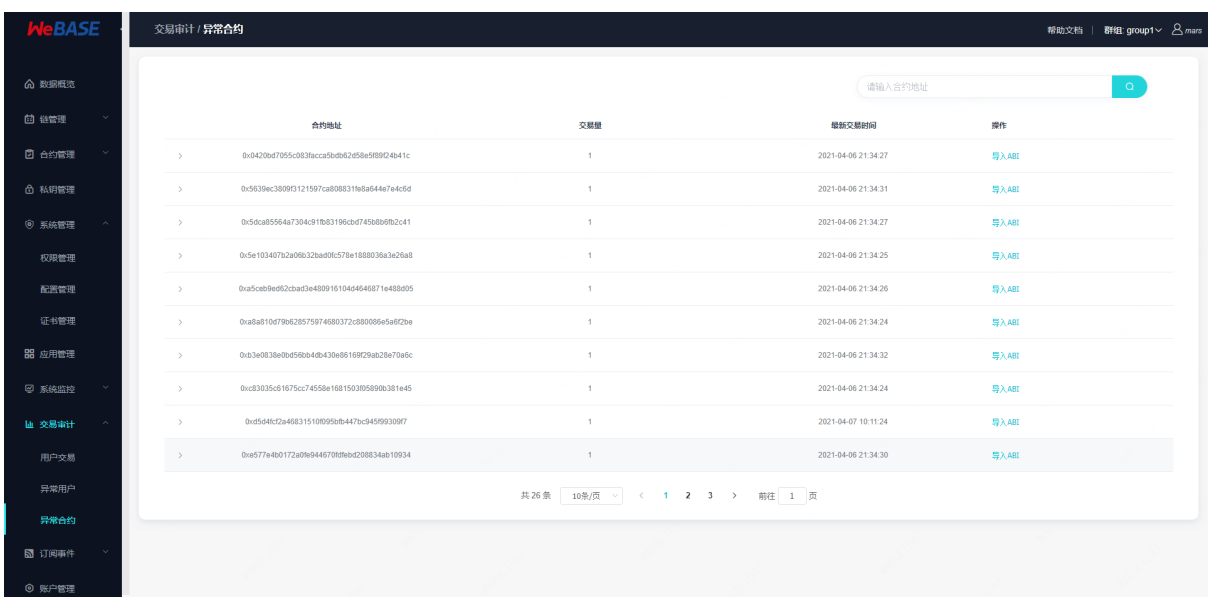

### **7.4.8** 订阅事件

<sup>订</sup>阅事件管理:可查看前置中已订阅的链上事件通知,包括出块事件列表和合约Event事件列表。详<sup>情</sup> 请参考节点前置-链[上事件](../WeBASE-Front/appendix.html#event_subscribe)订阅和通知

#### 出块事件列表:

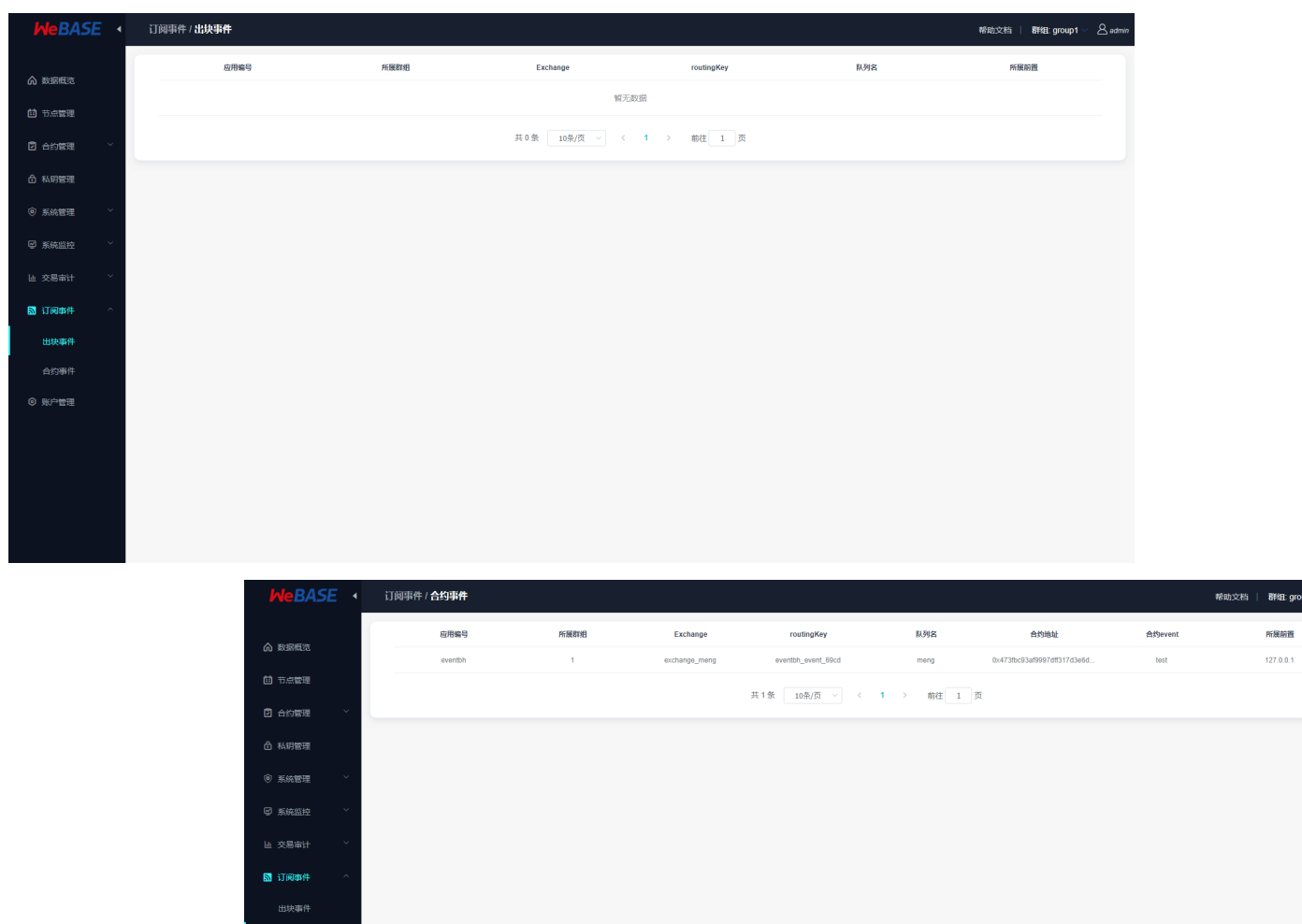

合约Event事件列表:

#### **7.4.9** <sup>账</sup>号管<sup>理</sup>

<sup>账</sup>号管理提供管理台登陆账号的管理功能。管理台用户分为三种角色:

- <sup>普</sup>通用户,只有查看权限;
- 管理员用户,拥有管理平台的读写权限;

合约事件 ◎ 账户管理

• 开发者用户,拥有开发者自身的合约和私钥用户的读写权限,数据概览权限; 开发者模式默认关闭。如需开启此功能,可以在WeBASE-Node-Manager配置文件application.yml<sup>中</sup> <sup>修</sup>改developerModeEnable为true,然后重启服务。

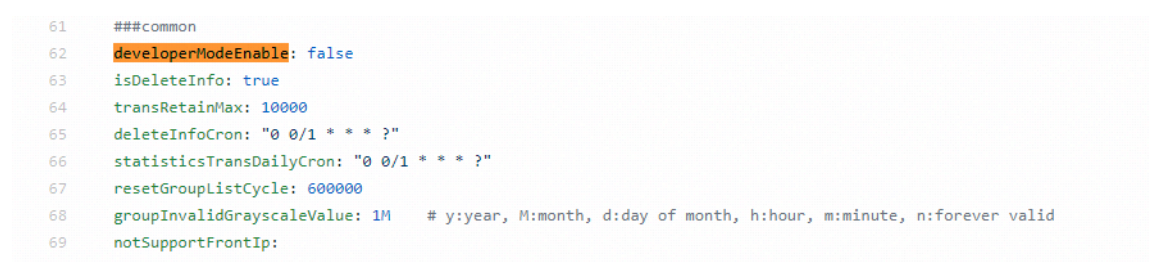

<sup>注</sup>:此处账号与私钥管理的私钥用户为两种不同的概念,账号用于管理台权限控制,私钥用户为区块<sup>链</sup> <sup>账</sup>户。

<sup>账</sup>号管理:

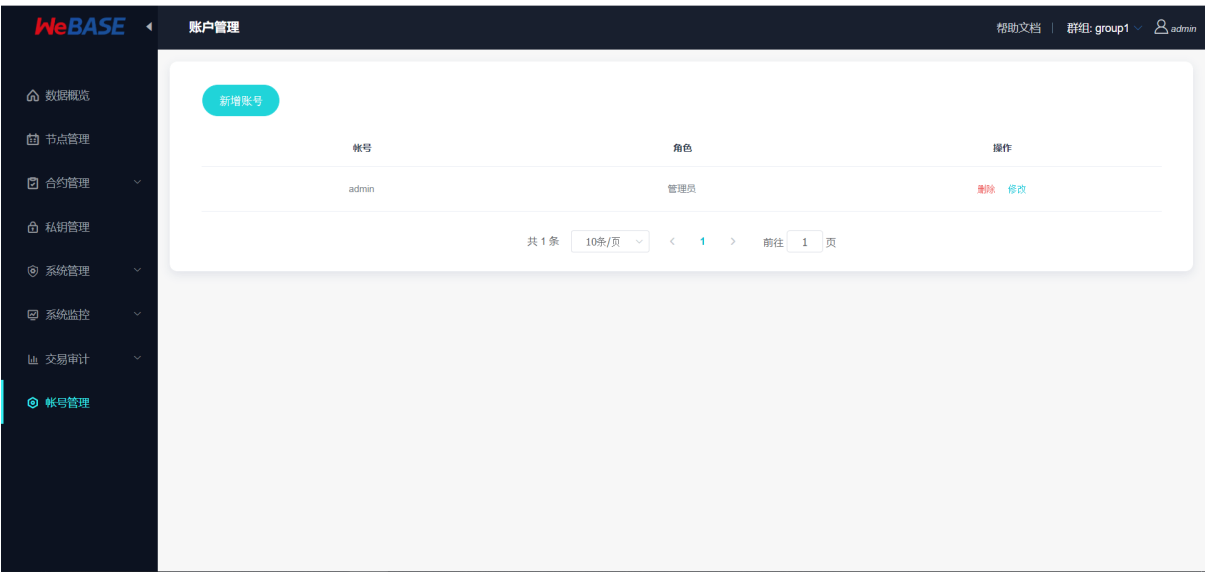

#### 添加登陆账号并指定账号类型:

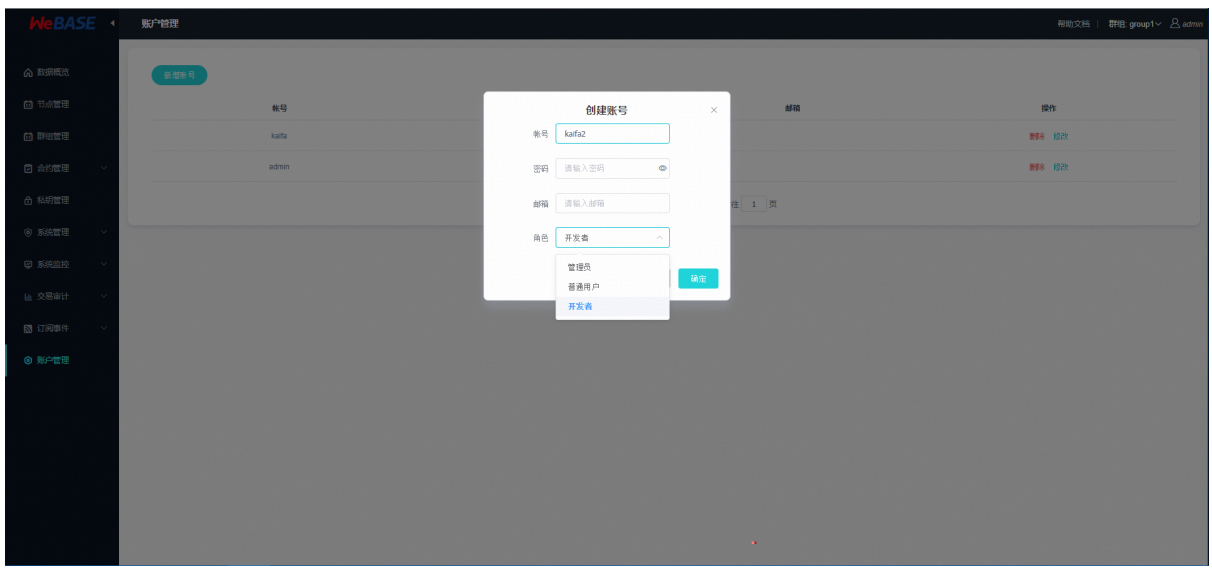

#### **7.4.10** <sup>移</sup>动端管理<sup>台</sup>

<sup>移</sup>动端管理台:支持区块链数据概览、链上合约、链上用户、节点列表、区块列表和交易列表的展<sup>示</sup>

• <sup>在</sup>移动端设备访问WeBASE时将自动切换到移动端管理台页<sup>面</sup>

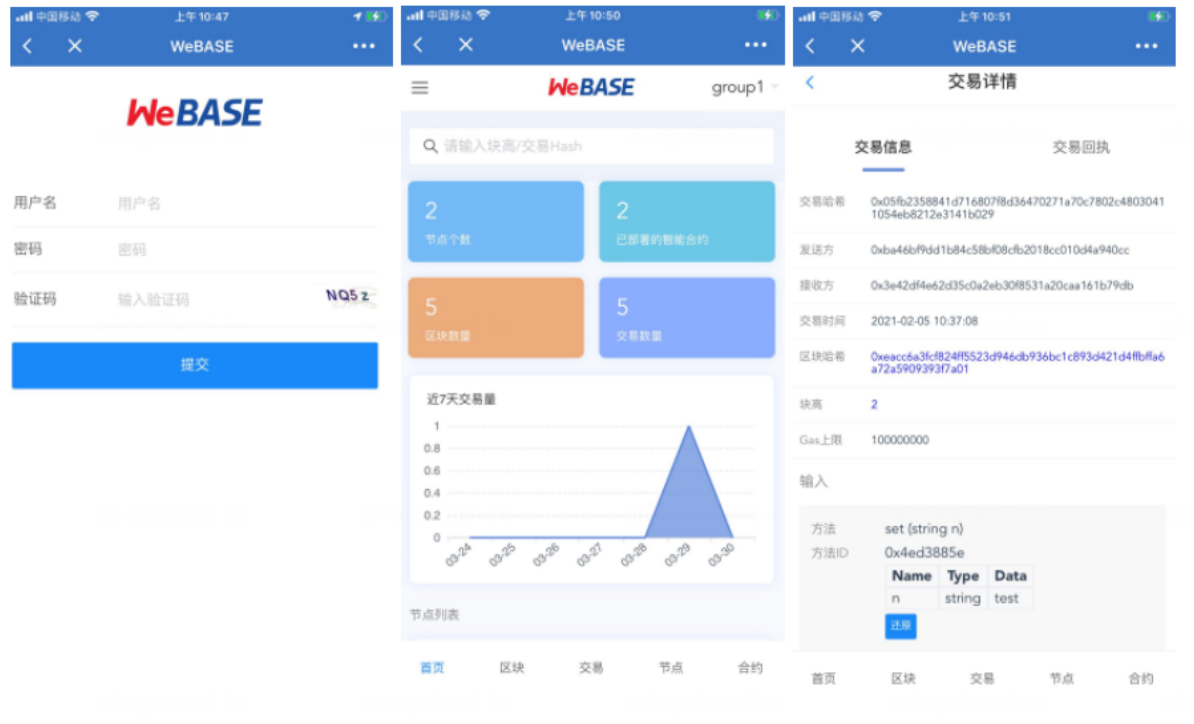

### **7.4.11** <sup>数</sup>据监控大屏

数据监控大屏页面的入口位于WeBASE管理台的左上角,点击"数据大屏"即可进入数据监控大屏,适用 <sup>于</sup>企业级控制中心需要全局监控链状态数据的场景。

• <sup>数</sup>据大屏每次仅展示单个群组的数据,并定时访问后台刷新数据。

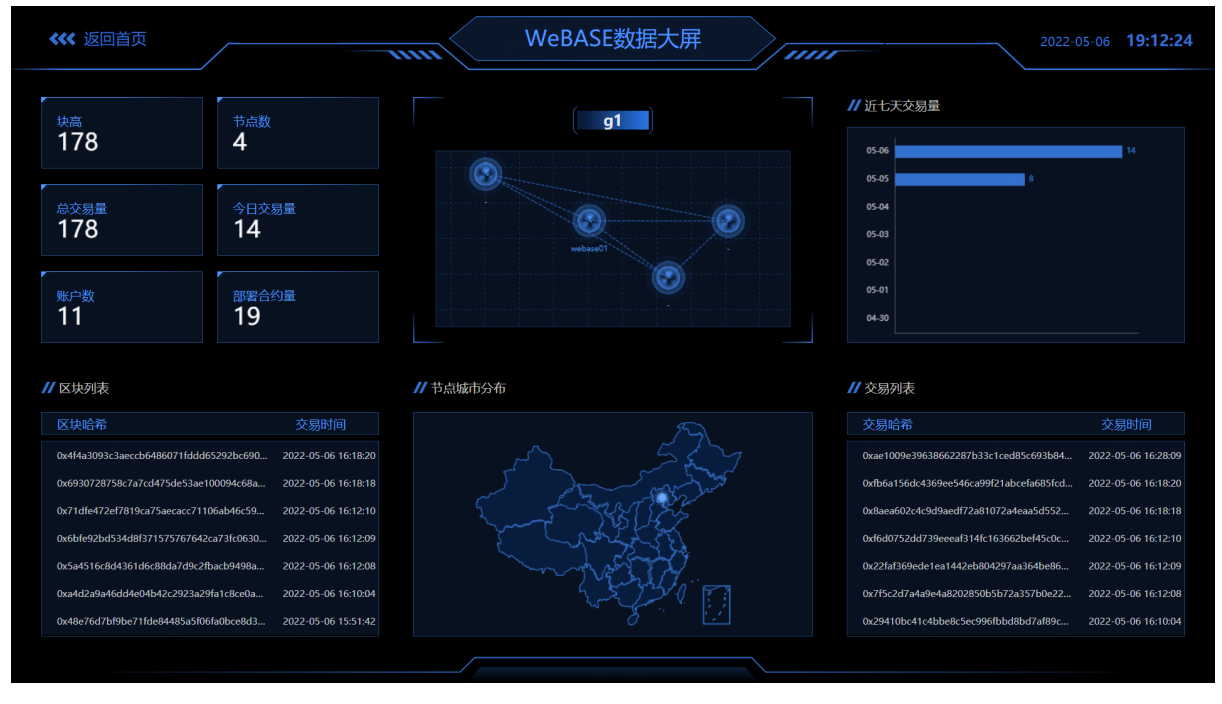

<sup>在</sup>"节点管理"中,可以点击节点列表中的"备注"按钮,为数据大屏中的节点配置IP地址、机构名与<sup>城</sup> 市。

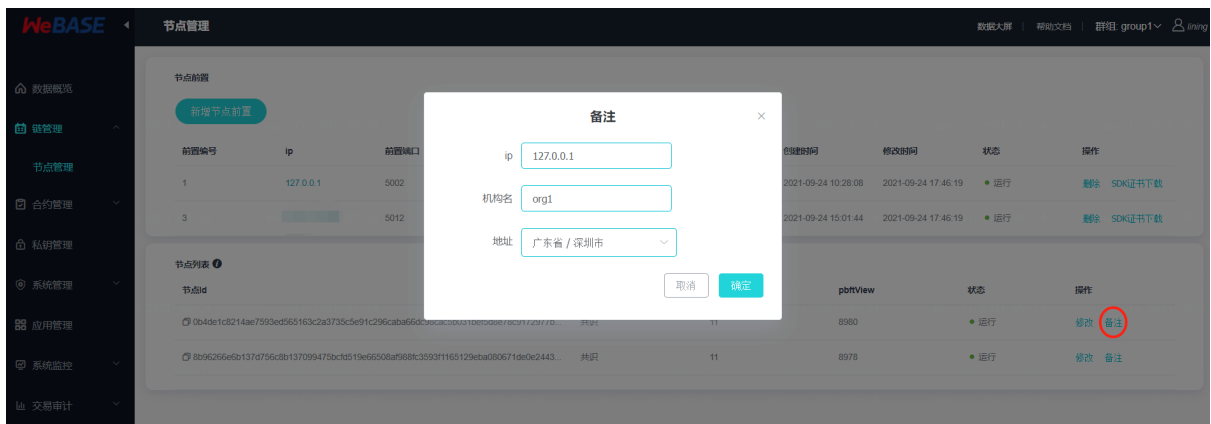

<sup>在</sup>右上角的"群组管理"中,可以点击群组列表的"备注"按钮,为数据大屏中的群组配置群组应用名(<sup>标</sup> 题)

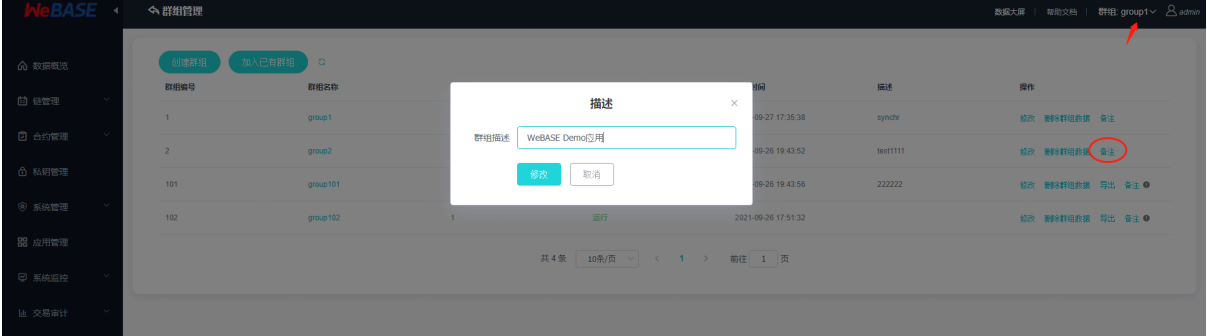

# **7.5** 升级兼容说明

WeBASE-Front升级至最新版,可查看节[点](#page-0-0)前置升级说明,请结合[WeBASE-Front Changelog](https://github.com/WeBankBlockchain/WeBASE-Front)进行阅<sup>读</sup> WeBASE-Node-Manager升级至最新版,可查看节[点](#page-0-0)管理服务升级说明,请结合[WeBASE-Node-Manager](https://github.com/WeBankBlockchain/WeBASE-Node-Manager) [Changelog](https://github.com/WeBankBlockchain/WeBASE-Node-Manager)进行阅读

WeBASE-Sign升级至最新版,可查看签名服[务](#page-0-0)升级说明,请结合[WeBASE-Sign Changelog](https://github.com/WeBankBlockchain/WeBASE-Sign)进行阅<sup>读</sup>

# **7.6** <sup>附</sup>录

#### **7.6.1** 配置邮件服务指<sup>南</sup>

<sup>请</sup>先阅读本文档中管理平台使用手册的各模块的详细介绍*-*系统监控*-*邮件服务配<sup>置</sup>

<sup>问</sup>:邮件服务怎么用?

答:在后台搭建邮件服务(邮箱服务器),用于后台监控到系统异常情况时,发送告警邮件到指定<sup>邮</sup> 箱,方便运维;

<sup>下</sup>面介绍具体的使用方法:

<sup>邮</sup>件服务所使用的邮箱服务器:

- 1. <sup>企</sup>业可使用自行搭建的邮箱服务器;
- 2. <sup>普</sup>通用户可以使用QQ邮箱、网易邮箱等第三方邮箱;

#### 开通邮箱服<sup>务</sup>

<sup>163</sup>邮箱开通邮箱服务:

• <sup>登</sup>陆邮箱后,在邮箱的设置中找到包含SMTP的设置项;

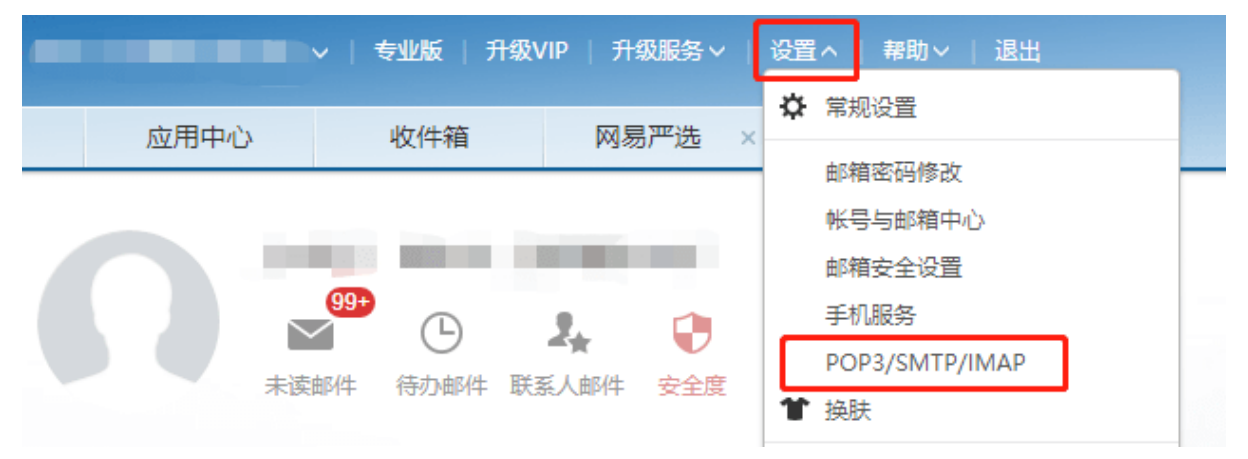

- 勾选IMAP/SMTP和POP3/SMTP, 初次开启时, 会提醒用户设置授权码, 并进行手机安全验证;
- <sup>设</sup>置授权码后,勾选IMAP, POP3, SMTP开启全部服务;

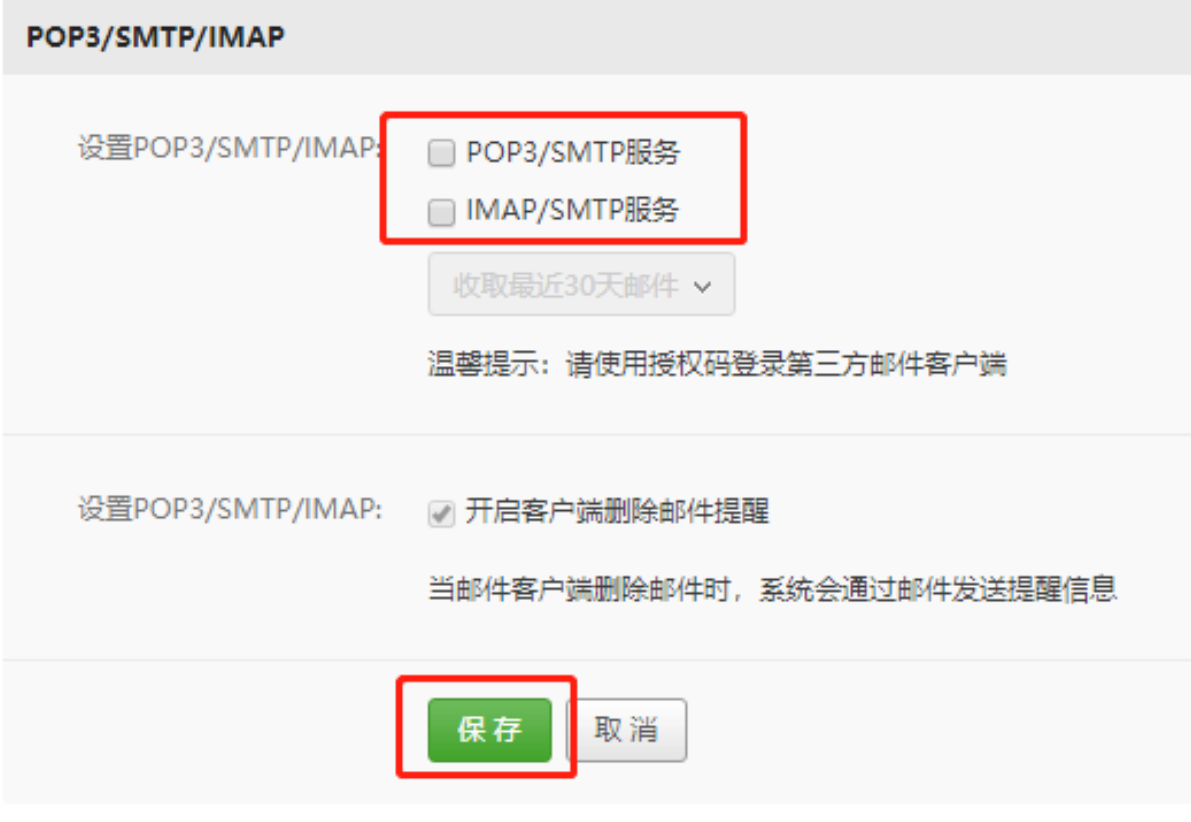

QQ邮箱开通邮箱服务:

• <sup>登</sup>陆邮箱后,在邮箱的设置账户中找到POP3/IMAP/SMTP/Exchange/CardDAV/CalDAV服<sup>务</sup> 项;

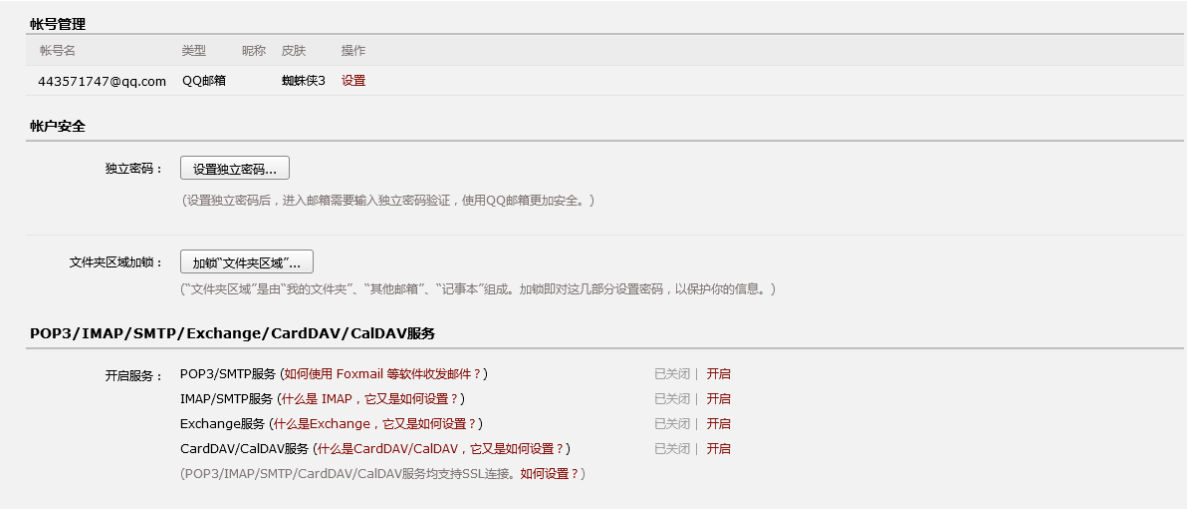

• 开启POP3/SMTP服务和IMAP/SMTP服务并按照指引进行手机安全验证并设置授权码,;

#### 配置邮件服<sup>务</sup>

<sup>记</sup>下所设置的授权码,授权码即邮件服务中用到的"密码",按照本文档各模块介绍*-*系统监控进行配 置:

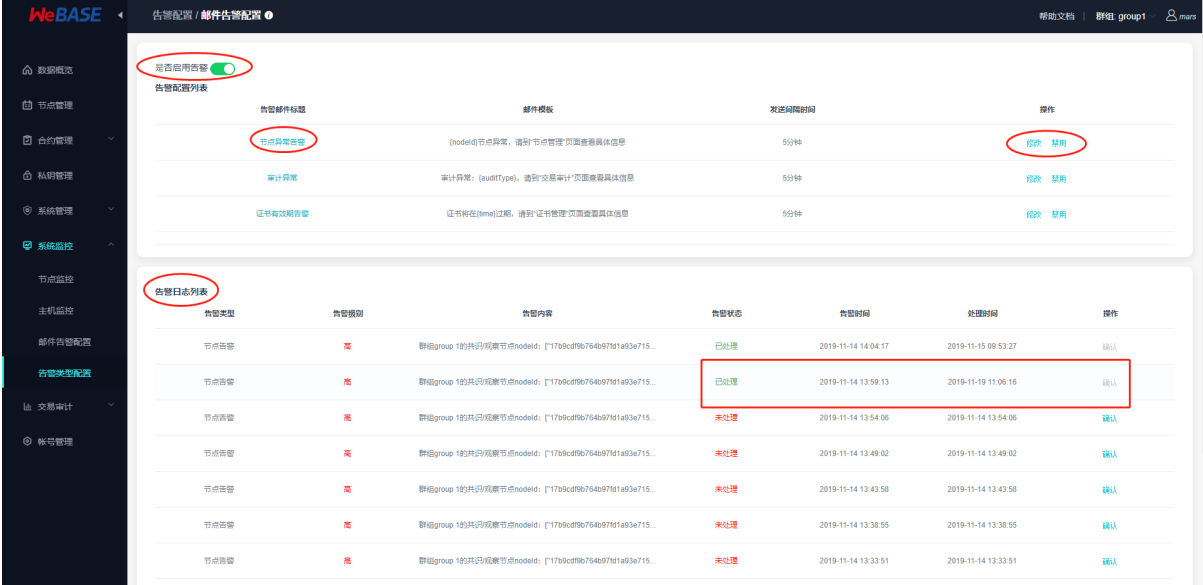

第一步,进入"告警类型配置"中,点击左上角"启用告警"以开启邮件服务开关

第二步,进入"邮件告警配置",配置邮件服务

- 因为Node-Manager仅使用邮箱服务器的发件服务,因此协议类型填写smtp(IMAP/POP3均为收件 服务协议);
- 邮箱服务器填写smtp.xx.com, 端口号默认为25即可启用邮件服务; 如需使用其他端口如465则 <sup>需</sup>要开放WeBASE-Node-Manager所在服务器的相应端口限制;
- 用户名填写邮箱地址,密码填写上文设置的授权码;
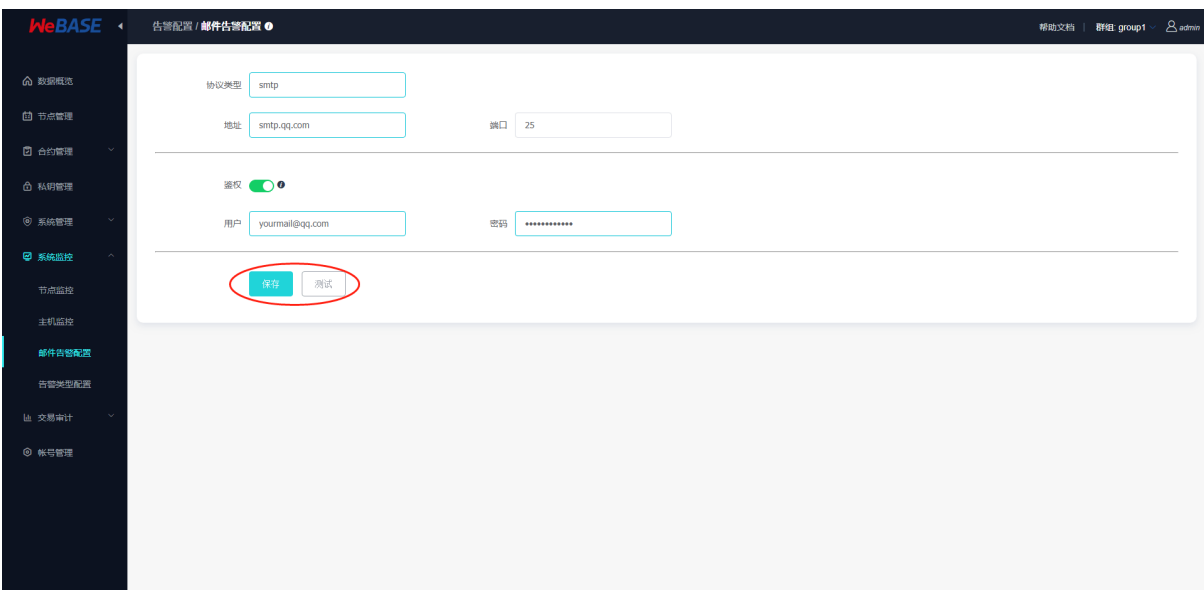

配置完成后,点击"测试"后,输入接收测试邮件的邮箱地址,测试成功即可"保存"邮件服务的配置;

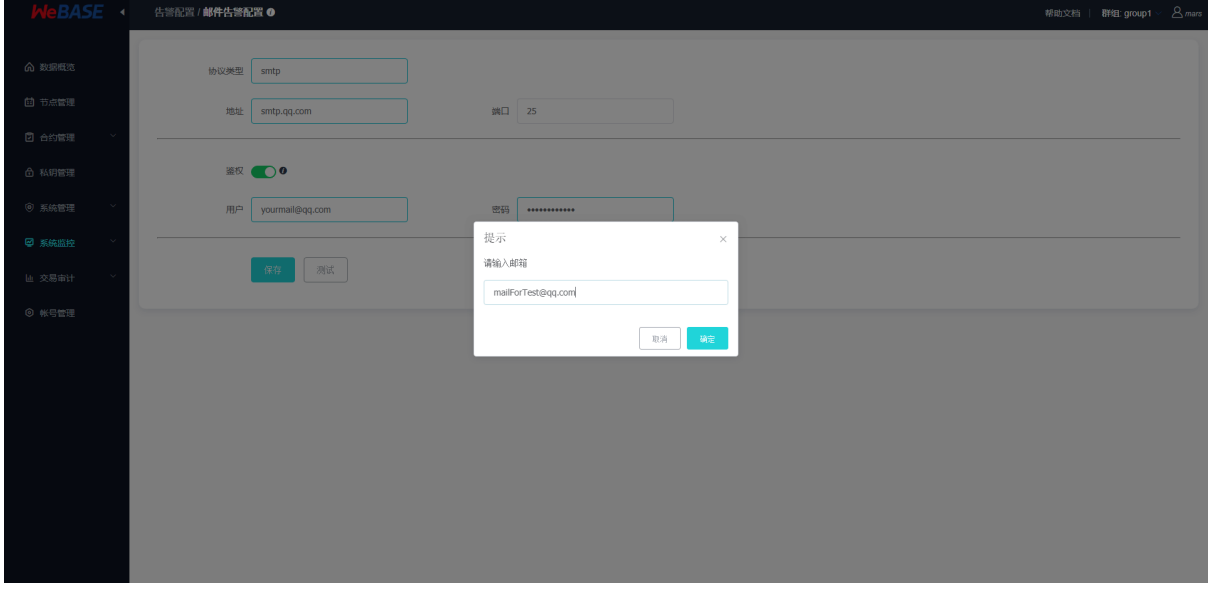

#### <sup>注</sup>意事项

"邮件告警配置"中填写的端口默认为25,在不同服务器环境和不同邮箱所需的端口号有所差异,如果<sup>需</sup> <sup>要</sup>开启SSL进行邮箱安全验证则需要开通服务器防火墙相应的端口号。

目前已知的包含:

- SMTP协议: 默认使用25端口(非SSL), SSL默认465端口(SSL)或587端口(TLS)
- POP3/IMAP协议:因为邮箱服务使用的是发邮件功能,未用到POP3或IMAP收件协议,此处<sup>仅</sup> 作端口说明: 其中POP3默认110端口(非SSL)和995端口(SSL), IMAP默认143端口(非SSL)和993端  $\Box$ (SSL)
- 126邮箱的SSL端口除了587, 还可尝试994; 在阿里云下25端口被禁用, 请尝试587端口或其他端  $\Box$ :

# CHAPTER 8

WeBASE应用管<sup>理</sup>

## **8.1** 功能介绍

<sup>应</sup>用管理是WeBASE管理台提供的一种第三方应用接入功能。WeBASE作为底层运维平台,已经有了<sup>底</sup> 层运维基础能力。各个应用可以利用这些基础能力来开发自己的运维管理台。这些可以利用的基础能力<br>主要句括四个方面: 1、链信自和链运维(权限、配置等): 2、合约: 3、链的私钼账号: 4、管理账号 主要包括四个方面: 1、链信息和链运维(权限,配置等);2、合约; 3、链的私钥账号; 4、管理账号<br>(登录本)。 (登录态)。

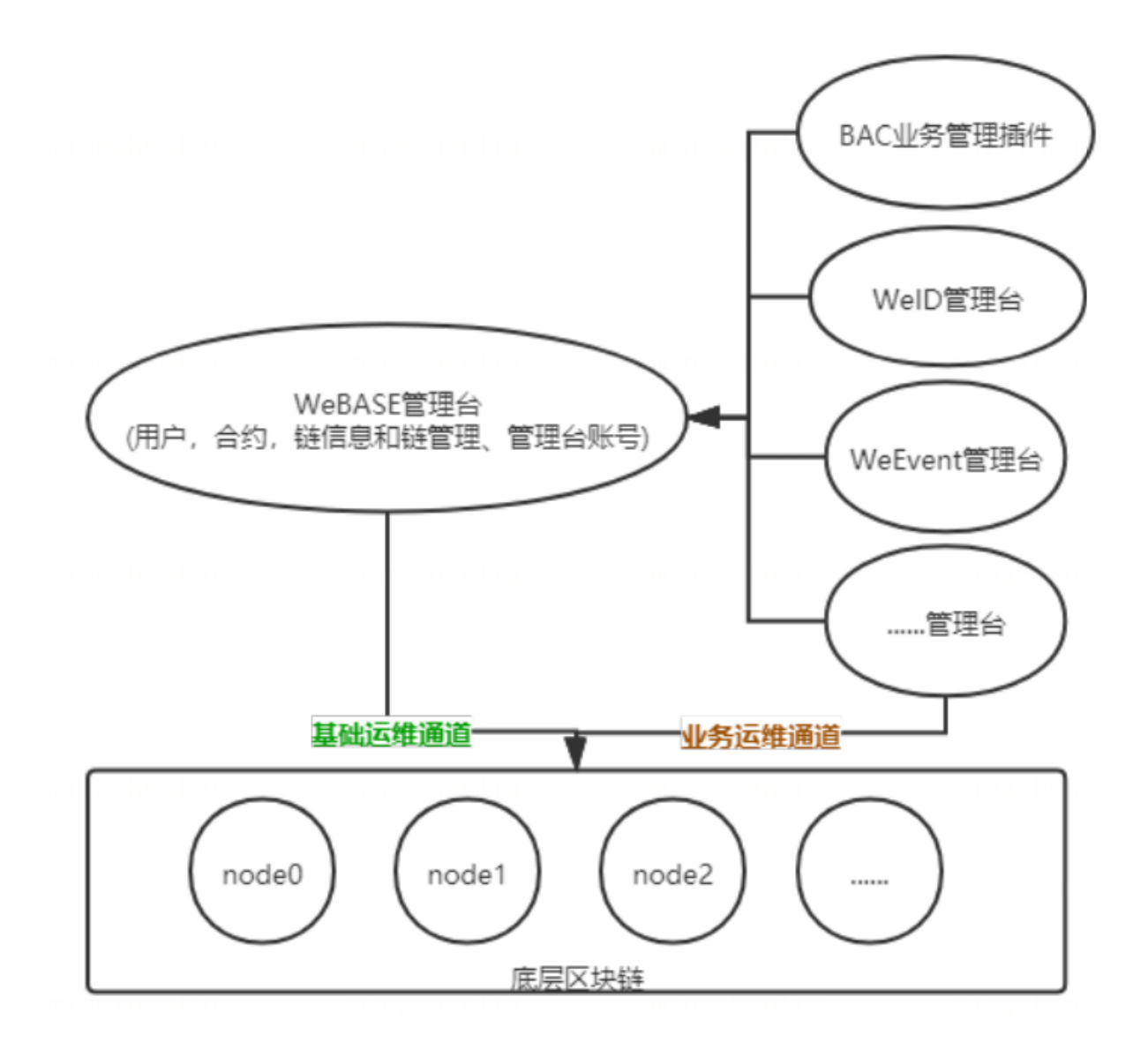

<sup>这</sup>样的主要好处是:

- 1. 各应用的进程管理还是自我管理,避免WeBASE过于笨重
- 2. WeBASE提供的是规范,方便其他应用参考打通应用与WeBASE的联<sup>系</sup>
- 3. 如果有扩展, WeBASE也方便提供API来实现
- 4. <sup>不</sup>破坏各应用自身的完整<sup>性</sup>

管理台新增了应用管理菜单。新增应用有两种方式,一种是选择已有应用模板——目前仅支持WeID; <sup>另</sup>外一种是自定应用:

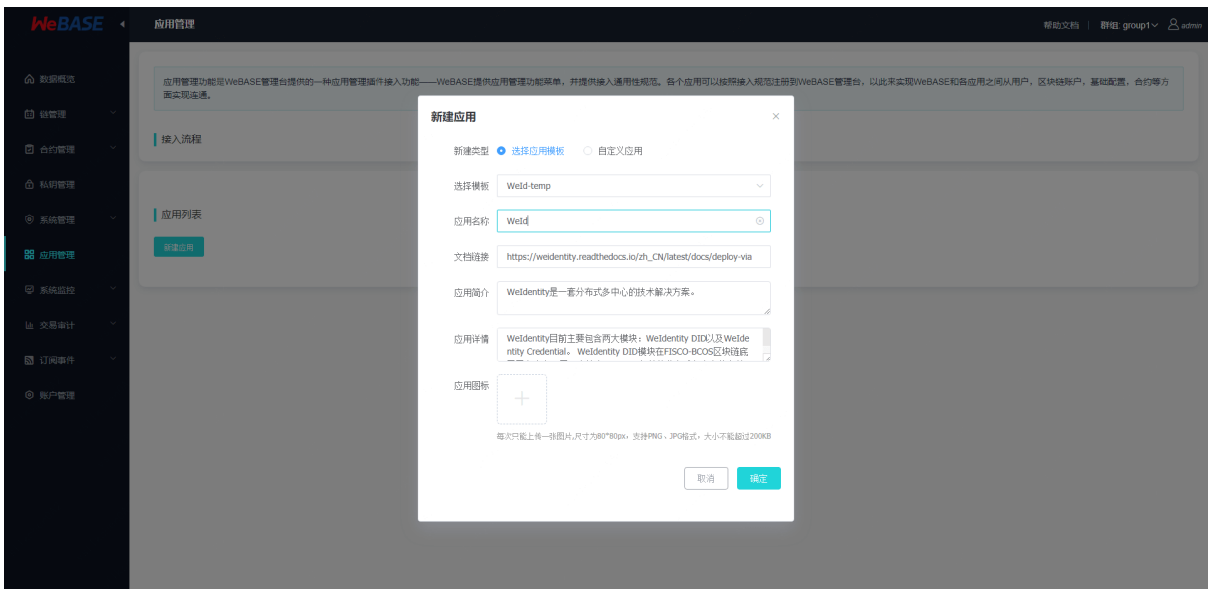

新增应用后,会生成应用相关的注册信息,为应用分配的appKey(应用Key)和appSecret(应用密<br>码 应用自己保存 不要暴露) WeBASE的tp为内网IP 访问不了的话需对应修改。 码,应用自己保存,不要暴露),WeBASE的IP为内网IP,访问不了的话需对应修改:<br>-

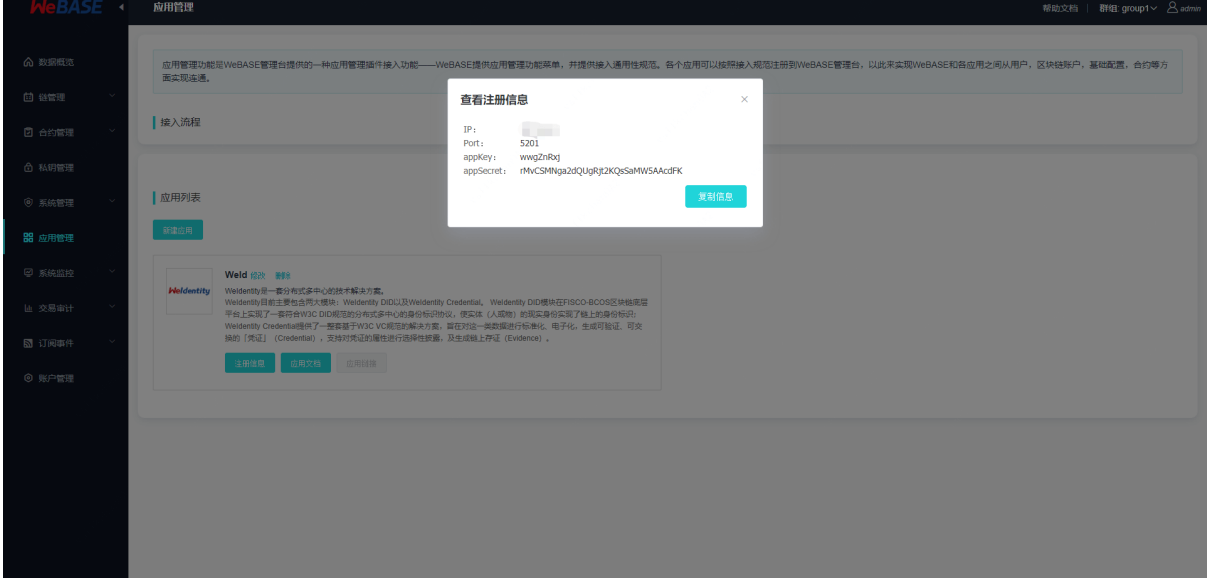

第三方应用未向WeBASE进行注册时, WeBASE管理台不可以通过应用链接跳转到应用服务:

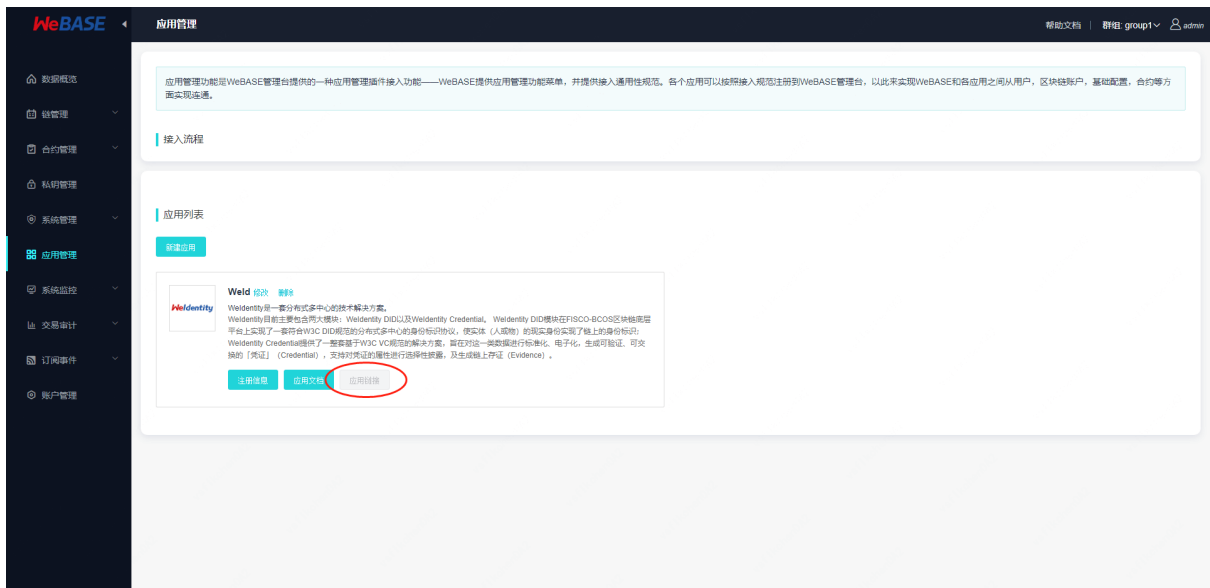

第三方应用接入时,使用注册信息向WeBASE进行注册,调用相关OPEN API。第三方应用接入请参<sup>考</sup> 【[应](./appintegration.html)用接入说明】。以下以 [WeIdentity](https://weidentity.readthedocs.io/zh_CN/latest/docs/weidentity-installation-by-web.html) <sup>可</sup>视化页面接入为例:

选择 WeID + WeBASE集成模式, 从WeBASE复制注册信息:

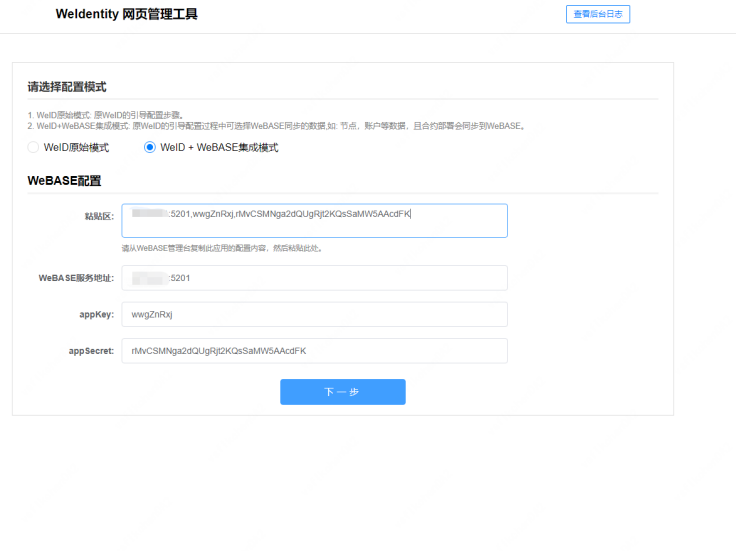

点击下一步时, WeID会向WeBASE进行注册并调用相关API, 从WeBASE获取群组、节点、证书等相关 信息:

Copyright © 2019-2020 WeBankFinTech.. All rights reserved. Version 1.0.24-rc.9-SNAPSHOT

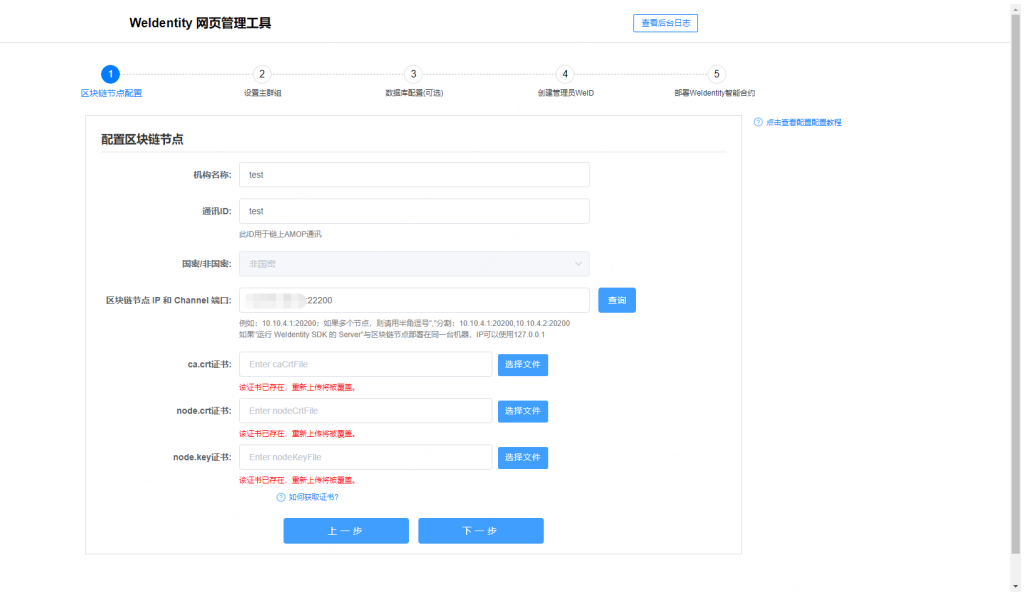

可以选择自动创建公私钥,或选择从WeBASE同步公私钥用户:

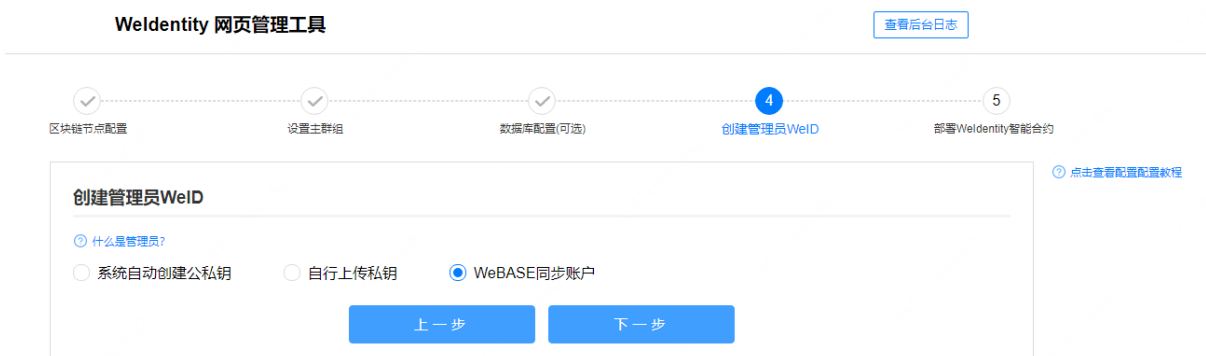

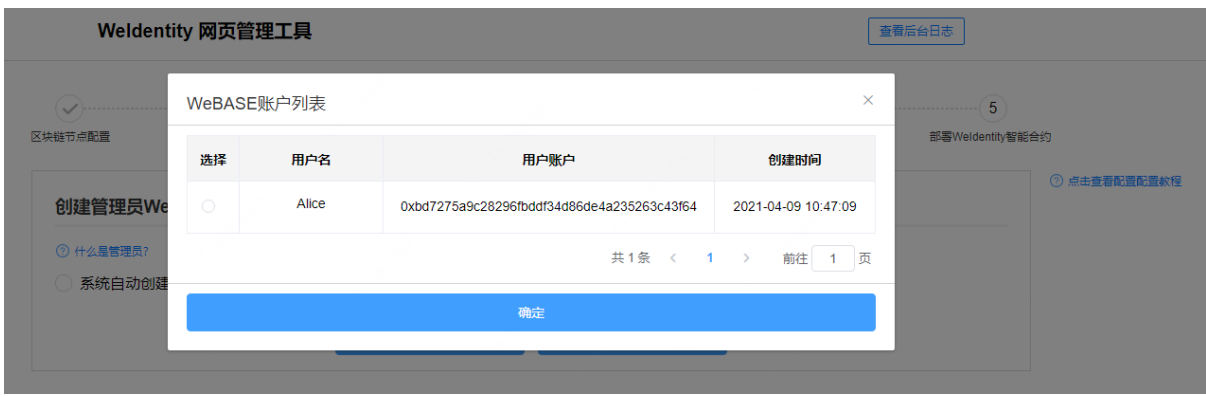

部署WeID之后, WeID会将合约相关信息通过API导入WeBASE:

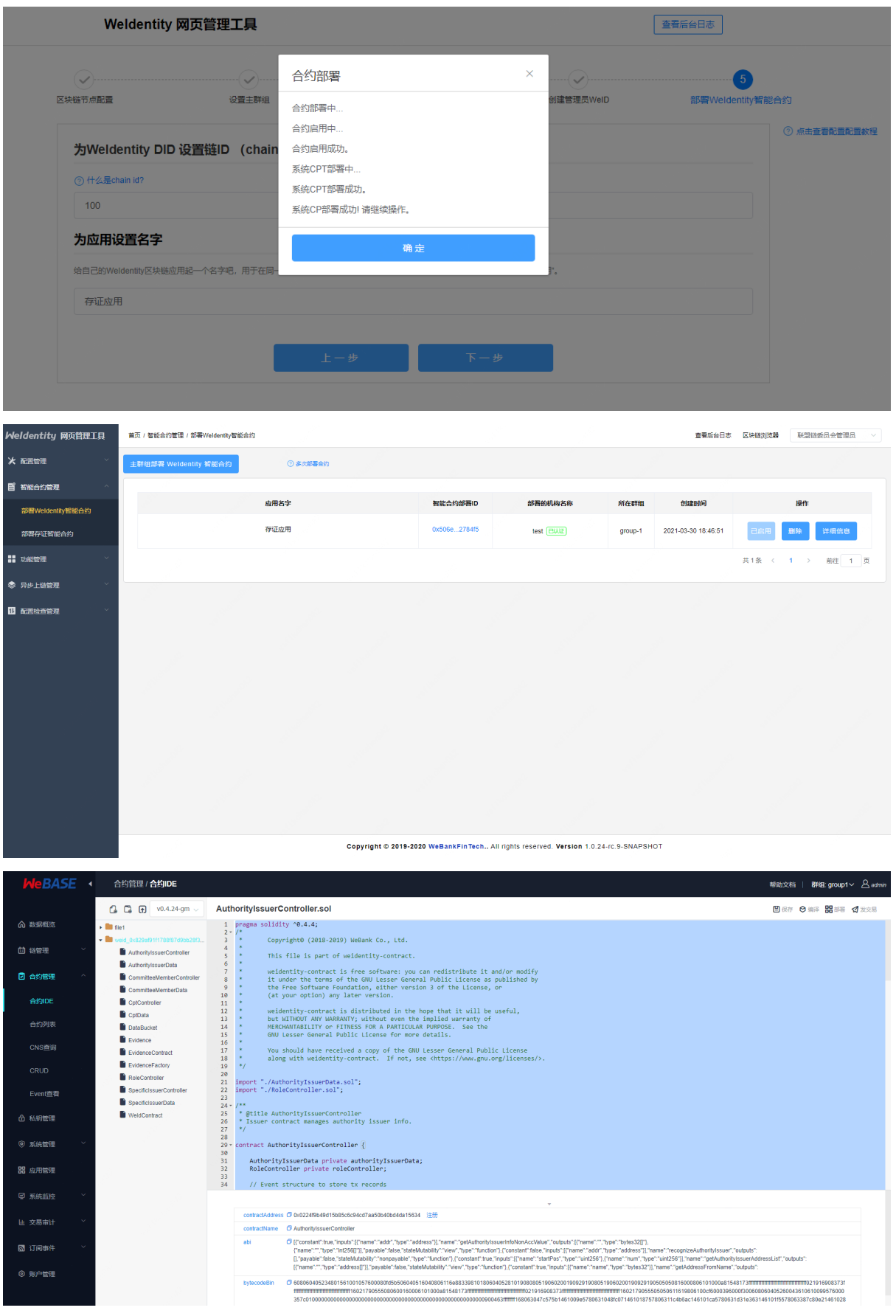

第三方应用向WeBASE进行注册后,在WeBASE管理台可以通过应用链接跳转到应用服务:

<sup>注</sup>册后WeBASE将和应用间保持心跳。如果应用状态变成不能访问,则应用链接会置灰,变成不可<sup>跳</sup>

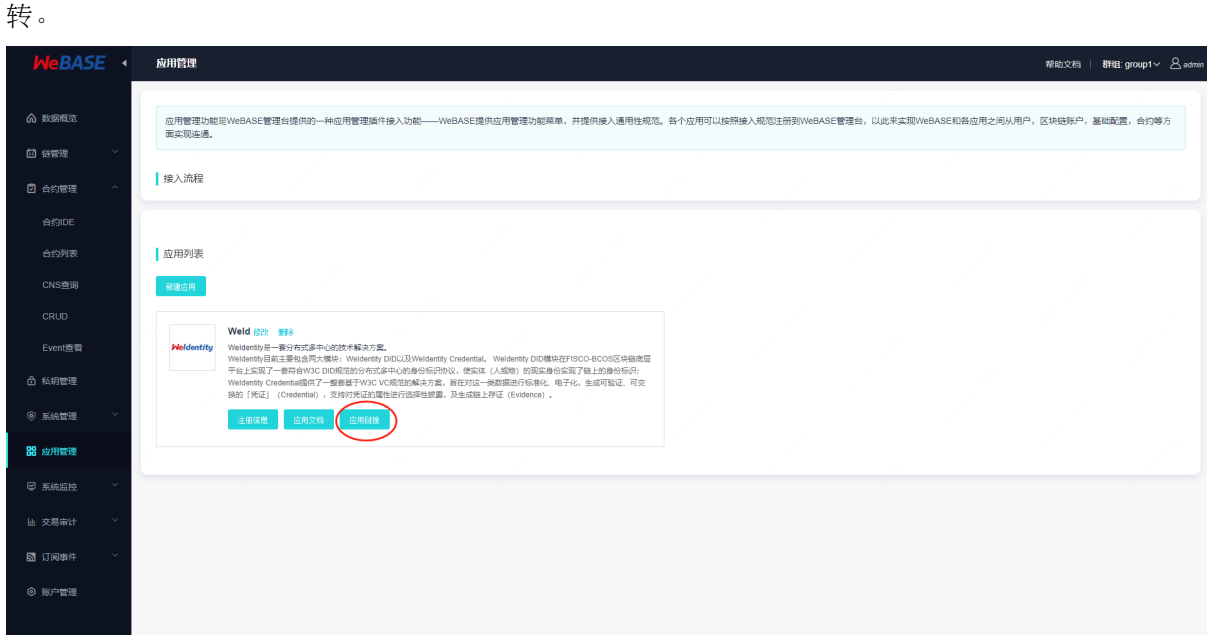

## **8.2** 接入说明

<sup>应</sup>用管理是WeBASE管理台提供的一种第三方应用接入功能。其他应用可以通过WeBASE通用API来开<sup>发</sup> 自己的运维管理台。接入的步骤如下:

- 1. <sup>通</sup>过WeBASE管理平台获得注册信息,并通过API向WeBASE注册服务。
- 2. 通过WeBASE提供的基础能力API和WeBASE连通。

## **8.2.1** <sup>应</sup>用集成**SDK**

#### **SDK**简<sup>介</sup>

WeBASE-APP-SDK是应用集成SDK、提供调用WeBASE-Node-Manager的接口,方便WeBASE管理台接 入第三方应用。 从v1.5.1开始, 提供应用集成SDK, 方便应用接入。接口API可以查看[WeBASE](./api.html)通 用[API](./api.html)。调用之前需要添加依赖和初始化应用信息。

- v1.5.1及其以上版本,应用配置AppConfig的属性isTransferEncrypt需和WeBASE-Node-Manager的配置文件/conf/application.yml下的配置constant.isTransferEncrypt<sup>相</sup> 同,默认为true。
- 如 <sup>果</sup>v1.5.0<sup>需</sup> <sup>要</sup> <sup>使</sup> 用SDK, <sup>应</sup> 用 配 <sup>置</sup>AppConfig<sup>的</sup> 属 <sup>性</sup>isTransferEncrypt<sup>需</sup> <sup>设</sup> <sup>置</sup> <sup>为</sup>false。v1.5.1及其以上版本新增的接口调用不了。
- 1.5.6以上版本, 既支持WeBASE 1.5.x及以上版本, 同时支持WeBASE 3.1.0及以上版本 (WeBASE 3.0.2版本暂未支持webase-app-sdk)

#### 添加依赖

• 添加 SDK 的依赖,以Gradle为例

```
repositories {
   maven { url "http://maven.aliyun.com/nexus/content/groups/public/" }
}
dependencies {
```
(续上页)

```
implementation 'com.webank:webase-app-sdk:1.5.6-SNAPSHOT'
   implementation 'org.bouncycastle:bcprov-jdk15on:1.67'
   implementation 'org.apache.commons:commons-lang3:3.8.1'
   implementation 'com.squareup.okhttp3:okhttp:4.8.1'
   implementation 'com.fasterxml.jackson.core:jackson-databind:2.14.2'
   implementation 'com.fasterxml.jackson.datatype:jackson-datatype-jdk8:2.14.2'
   implementation 'com.fasterxml.jackson.datatype:jackson-datatype-jsr310:2.14.2'
   implementation 'com.fasterxml.jackson.module:jackson-module-parameter-names:2.
-14.2'implementation 'org.projectlombok:lombok:1.18.12'
   annotationProcessor 'org.projectlombok:lombok:1.18.12'
   implementation 'org.apache.logging.log4j:log4j-api:2.20.0'
   implementation 'org.apache.logging.log4j:log4j-core:2.20.0'
   implementation 'org.apache.logging.log4j:log4j-slf4j-impl:2.20.0'
   implementation 'org.slf4j:slf4j-api:1.7.36'
}
```
#### 配置说<sup>明</sup>

#### • <sup>应</sup>用配<sup>置</sup>

```
public class AppConfig {
   // 节点管理服务地址
   private String nodeManagerUrl;
   // 应用Key
   private String appKey;
   // 应用密码
   private String appSecret;
   // 是否加密传输
   private boolean isTransferEncrypt;
}
```
#### • Http请求配<sup>置</sup>

```
public class HttpConfig {
       // 连接超时(默认30s)
   private int connectTimeout;
   // 读取超时(默认30s)
   private int readTimeout;
   // 写超时(默认30s)
   private int writeTimeout;
}
```
#### 调用示<sup>例</sup>

完整示例请查看[SDK](https://github.com/WeBankBlockchain/WeBASE-APP-SDK/blob/main/src/test/java/com/webank/webase/app/sdk/ClientTest.java)示例。

```
public class ClientTest {
    // WeBASE-Node-Manager的url
   private static String url = "http://localhost:5001";
   private static String appKey = "RUPCNAsd";
   private static String appSecret = "65KiXNxUpPywVwQxM7SFsMHsKmCbpGrQ";
   private static boolean isTransferEncrypt = true;
   private static AppClient appClient = null;
    public static void main(String[] args) {
```

```
(续上页)
```

```
try {
           initClient();
           appRegister();
        } catch (Exception e) {
           e.printStackTrace();
        }
       System.exit(0);
   }
   public static void initClient() {
       // 未设置httpConfig时,默认http连接均为30s
       HttpConfig httpConfig = new HttpConfig(30, 30, 30);
       appClient = new AppClient(url, appKey, appSecret, isTransferEncrypt,
˓→httpConfig);
       System.out.println("testInitClient:" + JacksonUtil.objToString(appClient));
   }
   public static void appRegister() throws Exception {
       try {
           ReqAppRegister req = new ReqAppRegister();
           req.setAppIp("127.0.0.1");
           req.setAppPort(5001);
           req.setAppLink("https://127.0.0.1:5001/");
           appClient.appRegister(req);
           System.out.println("appRegister end.");
       } catch (Exception e) {
           e.printStackTrace();
       }
   }
}
```
## **8.2.2** 签<sup>名</sup>

使用SDK时, SDK会自动填充。

#### 签名说<sup>明</sup>

第三方应用从WeBASE管理平台获取注册信息WeBASE的IP和端口、为应用分配的**appKey**(<sup>应</sup> 用Key)和**appSecret**(应用密码,应用自己保存,不要暴露),向WeBASE发送请求时,需<sup>要</sup> <sup>使</sup>用应用分配的appSecret对请求进行签名。WeBASE收到请求后,根据appKey查询应用对<sup>应</sup> <sup>的</sup>appSecret,使用相同规则对请求进行签名验证。只有在验证通过后,WeBASE才会对请求进<sup>行</sup> <sup>相</sup>应的处理。

• 每个URL请求需带以下三个参数:

#### 签名规<sup>则</sup>

<sup>使</sup>用MD5对timestamp、appKey加密并转大写得到签名值signature

```
public static String md5Encrypt(long timestamp, String appKey, String appSecret) {
        try {
            String dataStr = timestamp + appKey + appSecret;
            MessageDigest m = MessageDigest.getInstance("MD5");
            m.update(dataStr.getBytes("UTF8"));
            byte s[] = m.digest();
            String result = ";
            for (int i = 0; i < s. length; i++) {
```

```
(续上页)
```

```
result += Integer.toHexString((0x000000FF & s[i]) | 0xFFFFFF00).
˓→substring(6);
            }
           return result.toUpperCase();
        } catch (Exception e) {
           e.printStackTrace();
        }
       return "";
   }
```
## 示例

- 参数值:
- 签名后<sup>的</sup> signature <sup>为</sup>

```
EEFD7CD030E6B311AA85B053A90E8A31
```
## **8.3** 管理实<sup>例</sup>

## **8.3.1** 基于区块链的实体身份标识及可信数据交换解决方案

WeIdentity + WeBASE集成模式

git地址: https://github.com/WeBankBlockchain/WeIdentity-Build-Tools

文档地址: https://weidentity.readthedocs.io/zh\_CN/latest/docs/deploy-via-web.html

## **8.3.2** <sup>基</sup>于**FISCO BCOS** <sup>从</sup>**0-1**的供应链支付结算案<sup>例</sup>

FISCO BCOS Supply Chain Payment Settlement Demo created by Shanghai JiuYu Software Systems Co,Ltd. 由上海久誉软件系统有限公司研发的针对基<sup>于</sup> FISCO BCOS <sup>的</sup>供应链支付结算案例。 git地址:https://github.com/jiuyu-software/supply-chain-demo 文档地址:https://github.com/jiuyu-software/supply-chain-demo/blob/master/README.md

## **8.3.3** <sup>基</sup><sup>于</sup> **FISCO BCOS**实现的电子存证平台案<sup>例</sup>

由杭州亦笔科技有限公司开发的针对基<sup>于</sup> FISCO BCOS <sup>的</sup>区块链电子存证平台案例。 git地址:https://github.com/YibiOpen/evidence-chain-demo 文档地址:https://github.com/YibiOpen/evidence-chain-demo/blob/master/README.md

## **8.4** 接口说明

## **8.4.1 <sup>1</sup>** <sup>应</sup>用管理模<sup>块</sup>

**1.1** <sup>应</sup>用注<sup>册</sup>

## 传输协议规范

- <sup>网</sup>络传输协议:使用HTTP协<sup>议</sup>
- 请求地址: /api/appRegister?appKey={appKey}&signature={signature}&timestamp={timestamp}
- <sup>请</sup>求方式:POST
- <sup>返</sup>回格式:JSON

## 请求参数

- *1*)入参表
- *2*)入参示例

```
http://127.0.0.1:5001/WeBASE-Node-Manager/api/appRegister?timestamp=1614928857832&
˓→appKey=fdsf78aW&signature=EEFD7CD030E6B311AA85B053A90E8A31
```

```
{
 "appIp": "127.0.0.1",
 "appPort": 8080,
  "appLink": "http://127.0.0.1:8080/sample"
}
```
#### 返回参数

- *1*)出参表
- *2*)出参示例
	- 成功:

```
{
    "code": 0,
    "message": "Success",
    "data": {}
}
```
• 失败:

```
{
    "code": 102000,
    "message": "system exception",
    "data": {}
}
```
## **8.4.2 <sup>2</sup>** <sup>系</sup>统账号信息模<sup>块</sup>

**2.1** 查询帐号列表

<sup>查</sup>询系统登录账号列表,不返回密<sup>码</sup>

#### 传输协议规范

• <sup>网</sup>络传输协议:使用HTTP协<sup>议</sup>

- 请求地址: /api/accountList?appKey={appKey}&signature={signature}&timestamp={timestamp}&pageNumber={pa
- <sup>请</sup>求方式:GET
- <sup>返</sup>回格式:JSON

#### 请求参数

*1*)入参表

## *2*)入参示例

```
http://127.0.0.1:5001/WeBASE-Node-Manager/api/accountList?timestamp=1614928857832&
˓→appKey=fdsf78aW&signature=EEFD7CD030E6B311AA85B053A90E8A31&pageNumber=1&
˓→pageSize=10&account=
```
#### 返回参数

#### *1*)出参表

*2*)出参示例

```
• 成功:
```

```
{
   "code": 0,
   "message": "success",
   "data": [
        {
            "account": "testAccount",
            "roleId": 100001,
            "roleName": "visitor",
            "roleNameZh": "访客",
            "loginFailTime": 0,
            "accountStatus": 1,
            "description": null,
            "createTime": "2019-03-04 15:11:44",
           "modifyTime": "2019-03-04 15:18:47"
        },
        {
            "account": "admin",
            "roleId": 100000,
            "roleName": "admin",
            "roleNameZh": "管理员",
            "loginFailTime": 0,
            "accountStatus": 2,
            "description": null,
            "createTime": "2019-02-14 17:33:50",
            "modifyTime": "2019-02-14 17:45:53"
        }
   ],
    "totalCount": 2
}
```
• 失败:

```
{
    "code": 102000,
    "message": "system exception",
    "data": {}
}
```
#### **2.2** 查询角色列表

#### 传输协议规范

- <sup>网</sup>络传输协议:使用HTTP协<sup>议</sup>
- 请求地址: api/roleList?appKey={appKey}&signature={signature}&timestamp={timestamp}
- <sup>请</sup>求方式:GET
- <sup>返</sup>回格式:JSON

## 请求参数

#### *1*)入参表

#### *2*)入参示例

```
http://localhost:5001/WeBASE-Node-Manager/api/roleList?timestamp=1614928857832&
˓→appKey=fdsf78aW&signature=EEFD7CD030E6B311AA85B053A90E8A31
```
#### 返回参数

*1*)出参表

#### *2*)出参示例

• 成功:

```
{
   "code": 0,
   "message": "success",
   "totalCount": 2,
   "data": [
        {
           "roleId": 100000,
           "roleName": "admin",
           "roleNameZh": "管理员",
           "roleStatus": 1,
           "description": null,
           "createTime": "2019-02-14 17:33:50",
           "modifyTime": "2019-02-14 17:33:50"
        },
        {
           "roleId": 100001,
           "roleName": "visitor",
           "roleNameZh": "访客",
           "roleStatus": 1,
            "description": null,
            "createTime": "2019-02-14 17:33:50",
           "modifyTime": "2019-02-14 17:33:50"
       }
   ]
```
• 失败:

}

{

```
"code": 102000,
"message": "system exception",
```
"data": {}

#### **2.3** 新增帐号

}

#### 传输协议规范

- <sup>网</sup>络传输协议:使用HTTP协<sup>议</sup>
- 请求地址: /api/accountAdd?appKey={appKey}&signature={signature}&timestamp={timestamp}
- <sup>请</sup>求方式:POST
- 请求头: Content-type: application/json
- 返回格式: JSON

#### 请求参数

#### *1*)入参表

## *2*)入参示例

http://127.0.0.1:5001/WeBASE-Node-Manager/api/accountAdd?timestamp=1614928857832& ˓<sup>→</sup>appKey=fdsf78aW&signature=EEFD7CD030E6B311AA85B053A90E8A31

```
{
    "account": "testAccount",
    "accountPwd": "3f21a8490cef2bfb60a9702e9d2ddb7a805c9bd1a263557dfd51a7d0e9dfa93e
ightharpoonup",
    "roleId": 100001,
    "email": "test@xxx.com"
}
```
### 返回参数

*1*)出参表

#### *2*)出参示例

• 成功:

```
{
   "code": 0,
   "message": "success",
   "data": {
       "account": "testAccount",
       "roleId": 100001,
        "roleName": "visitor",
        "roleNameZh": "访客",
        "loginFailTime": 0,
        "accountStatus": 1,
        "description": null,
            "email": "test@xxx.com",
       "createTime": "2019-03-04 15:11:44",
        "modifyTime": "2019-03-04 15:11:44"
   }
}
```
(续上页)

• 失败:

```
{
    "code": 102000,
    "message": "system exception",
    "data": {}
}
```
#### **2.4** 更新密码

#### 传输协议规范

- <sup>网</sup>络传输协议:使用HTTP协<sup>议</sup>
- 请求地址: /api/passwordUpdate?appKey={appKey}&signature={signature}&timestamp={timestamp}
- <sup>请</sup>求方式:POST
- 请求头: Content-type: application/json
- 返回格式: JSON

#### 请求参数

*1*)入参表

## *2*)入参示例

```
http://127.0.0.1:5001/WeBASE-Node-Manager/api/passwordUpdate?
˓→timestamp=1614928857832&appKey=fdsf78aW&
˓→signature=EEFD7CD030E6B311AA85B053A90E8A31
```

```
{
    "account": "admin ",
   "oldAccountPwd":
˓→"dfdfgdg490cef2bfb60a9702erd2ddb7a805c9bd1arrrewefd51a7d0etttfa93e",
   "newAccountPwd":
˓→"3f21a8490cef2bfb60a9702e9d2ddb7a805c9bd1a263557dfd51a7d0e9dfa93e"
}
```
#### 返回参数

#### *1*)出参表

*2*)出参示例

• 成功:

```
{
    "code": 0,
    "message": "success"
}
```
• 失败:

```
{
    "code": 102000,
    "message": "system exception",
    "data": {}
}
```
### **8.4.3 <sup>3</sup>** <sup>链</sup>信息模<sup>块</sup>

#### **3.1** 查询基本信息

<sup>获</sup>取链基本信息,包括链版本、是否使用国密、是否使用国密SSL连接、WeBASE版本等。

#### 传输协议规范

- <sup>网</sup>络传输协议:使用HTTP协<sup>议</sup>
- 请求地址: /api/basicInfo?appKey={appKey}&signature={signature}&timestamp={timestamp}
- <sup>请</sup>求方式:GET
- 请求头: Content-type: application/json
- <sup>返</sup>回格式:JSON

#### 请求参数

#### *1*)入参表

#### *2*)入参示例

```
http://localhost:5001/WeBASE-Node-Manager/api/basicInfo?timestamp=1614928857832&
˓→appKey=fdsf78aW&signature=EEFD7CD030E6B311AA85B053A90E8A31
```
#### 返回参数

#### *1*)出参表

- *2*)出参示例
	- 成功:

```
{
   "code": 0,
   "message": "success",
   "data": {
        "encryptType": 1,
        "sslCryptoType": 1,
       "fiscoBcosVersion": "2.7.2 gm",
        "webaseVersion": "v1.5.0"
   },
   "attachment": null
}
```
#### **3.2** 查询群组列表

<sup>默</sup>认只返回groupStatus为1的群组ID,可传入groupStatus筛选群<sup>组</sup> (1-normal, 2-maintaining, 3-conflictgenesisi, 4-conflict-data)

#### 传输协议规范

- <sup>网</sup>络传输协议:使用HTTP协<sup>议</sup>
- 请求地址: /api/groupList?appKey={appKey}&signature={signature}&timestamp={timestamp}&groupStatus={grou
- <sup>请</sup>求方式:GET
- <sup>返</sup>回格式:JSON

### 请求参数

- *1*)入参表
- *2*)入参示例

```
http://127.0.0.1:5001/WeBASE-Node-Manager/api/groupList?timestamp=1614928857832&
˓→appKey=fdsf78aW&signature=EEFD7CD030E6B311AA85B053A90E8A31&groupStatus=
```
#### 返回参数

- *1*)出参表
- *2*)出参示例
	- 成功:

```
{
   "code": 0,
   "message": "success",
   "totalCount": 1,
   "data": [
        {
            "groupId":1,
            "groupName":"group1",
            "groupStatus":1,
            "nodeCount":4,
            "latestBlock":0,
            "transCount":0,
            "createTime":"2020-05-07 16:32:02",
            "modifyTime":"2020-05-08 10:50:13",
            "description":"synchronous",
           "groupType":1
        }
   ]
}
```
• 失败:

```
{
    "code": 102000,
    "message": "system exception",
    "data": {}
}
```
#### **3.3** <sup>查</sup>询所有节点列<sup>表</sup>

<sup>查</sup>询所有节点列表,用于获取所有节点信息,包括自动同步的节点信<sup>息</sup>

#### 传输协议规范

- <sup>网</sup>络传输协议:使用HTTP协<sup>议</sup>
- 请求地址: /api/nodeList?appKey={appKey}&signature={signature}&timestamp={timestamp}&pageNumber={pagel
- <sup>请</sup>求方式:GET
- <sup>返</sup>回格式:JSON

### 请求参数

#### *1*)入参表

*2*)入参示例

```
http://127.0.0.1:5001/WeBASE-Node-Manager/api/nodeList?timestamp=1614928857832&
˓→appKey=fdsf78aW&signature=EEFD7CD030E6B311AA85B053A90E8A31&pageNumber=1&
˓→pageSize=10
```
#### 返回参数

- *1*)出参表
- *2*)出参示例
	- 成功:

```
{
    "code": 0,
    "message": "success",
    "totalCount": 1,
    "data": [
         {
             "nodeId":
˓→"5942fe2460c1a6329b8ebf5bc5a9ca9bd02ee944e8dac297742982de5920e7211489950ac4ac5eb1bd7219dcd773f861da496539d79328ae63f379f898bd2172
\hookrightarrow " ,
             "nodeName": "127.0.0.1_10303",
             "groupId": 1,
             "nodeIp": "127.0.0.1",
             "p2pPort": 10303,
             "description": null,
             "blockNumber": 133,
             "pbftView": 5852,
             "nodeActive": 1,
             "createTime": "2019-02-14 17:47:00",
             "modifyTime": "2019-03-15 11:14:29"
        }
    ]
}
```
#### • 失败:

```
{
    "code": 102000,
    "message": "system exception",
    "data": {}
}
```
#### **3.4** 查询节点信息

查询具体某个节点信息

#### 传输协议规范

- <sup>网</sup>络传输协议:使用HTTP协<sup>议</sup>
- 请求地址: /api/nodeInfo?appKey={appKey}&signature={signature}&timestamp={timestamp}&groupId={groupId}&
- <sup>请</sup>求方式:GET
- 返回格式: JSON

#### 请求参数

- *1*)入参表
- *2*)入参示例

```
http://127.0.0.1:5001/WeBASE-Node-Manager/api/nodeInfo?timestamp=1614928857832&
˓→appKey=fdsf78aW&signature=EEFD7CD030E6B311AA85B053A90E8A31&groupId=1&
\rightarrownodeId=5942fe2460c1a6329b8ebf5bc5a9ca9bd02ee944e8dac297742982de5920e7211489950ac4a¢5eb1bd7219dc
```
#### 返回参数

- *1*)出参表
- *2*)出参示例
	- 成功:

```
{
    "code": 0,
    "message": "success",
    "data": {
         "nodeId":
˓→"5942fe2460c1a6329b8ebf5bc5a9ca9bd02ee944e8dac297742982de5920e7211489950ac4ac5eb1bd7219dcd773f861da496539d79328ae63f379f898bd2172
\hookrightarrow",
         "nodeName": "127.0.0.1_10303",
         "groupId": 1,
         "nodeIp": "127.0.0.1",
         "p2pPort": 10303,
         "description": null,
         "blockNumber": 133,
         "pbftView": 5852,
         "nodeActive": 1,
         "createTime": "2019-02-14 17:47:00",
         "modifyTime": "2019-03-15 11:14:29"
    }
}
```
• 失败:

```
{
    "code": 102000,
    "message": "system exception",
    "data": {}
}
```
#### **3.5** 查询前置节点列表

<sup>查</sup>询前置及其对应节点信息列表,包括前置ip(对应节点Ip),节点端口等。

#### 传输协议规范

- <sup>网</sup>络传输协议:使用HTTP协<sup>议</sup>
- 请求地址: /api/frontNodeList?appKey={appKey}&signature={signature}&timestamp={timestamp}&groupId={grou
- <sup>请</sup>求方式:GET
- 返回格式: JSON

#### 请求参数

- *1*)入参表
- *2*)入参示例

```
http://127.0.0.1:5001/WeBASE-Node-Manager/api/frontNodeList?
˓→timestamp=1614928857832&appKey=fdsf78aW&
˓→signature=EEFD7CD030E6B311AA85B053A90E8A31
```
#### 返回参数

- *1*)出参表
- *2*)出参示例
	- 成功:

```
{
   "code": 0,
   "message": "success",
   "data": [
       {
            "frontId": 500001,
            "frontIp": "127.0.0.1",
            "frontPort": 5002,
            "agency": "aa",
            "groupList": [
                1,
                2
            ],
            "frontVersion": "v1.4.0",
            "signVersion": "v1.4.0",
            "clientVersion": "2.5.0 gm",
            "supportVersion": "2.5.0",
            "createTime": "2019-06-04 20:49:42",
            "modifyTime": "2019-06-04 20:49:42",
            "status": 1,
            "runType": 1,
            "agencyId": 1,
            "agencyName": "AgencyA",
            "hostId": 1,
            "hostIndex": 0,
            "imageTag": "v2.5.0",
            "containerName": "rootfisconode0",
            "jsonrpcPort": 8545,
            "p2pPort": 30300,
            "channelPort": 20200,
            "chainId": 1,
            "chainName": "default_chain"
```
(续上页)

```
}
    ],
    "totalCount": 1
}
```
• 失败:

```
{
  "code": 102000,
  "message": "system exception",
   "data": {}
}
```
#### **3.6** 查询**sdk**证书信息

<sup>返</sup>回sdk证书文件名和内容,根据需要保存。根据底层是否使用国密和是否使用国密SSL连接,自动识<sup>别</sup> 返回国密还是非国密证书。

- <sup>非</sup>国密证书:非国密链或国密链未使用国密SSL连<sup>接</sup>
- <sup>国</sup>密证书:国密链且使用国密SSL连<sup>接</sup>

### 传输协议规范

- <sup>网</sup>络传输协议:使用HTTP协<sup>议</sup>
- 请求地址:/api/sdkCert?appKey={appKey}&signature={signature}&timestamp={timestamp}
- <sup>请</sup>求方式:GET
- 返回格式: JSON

#### 请求参数

#### *1*)入参表

#### *2*)入参示例

http://127.0.0.1:5001/WeBASE-Node-Manager/api/sdkCert?timestamp=1614928857832& ˓<sup>→</sup>appKey=fdsf78aW&signature=EEFD7CD030E6B311AA85B053A90E8A31

#### 返回参数

#### *1*)出参表

- *2*)出参示例
	- 成功:

```
{
   "code": 0,
   "message": "success",
   "data": [
        {
            "name": "sdk.key",
            "content": "-----BEGIN PRIVATE KEY-----
→\nMIGEAgEAMBAGByqGSM49AgEGBSuBBAAKBG0wawIBAQQg4mtXDYHIhSPJwmy+CBVZ\nfZM7cpSimSxTKshtPEWqYZKhRAN
 ˓→----END PRIVATE KEY-----\n"
```
(续上页)

```
},
        {
            "name": "ca.crt",
            "content": "-----BEGIN CERTIFICATE-----
-\nMIIBsTCCAVaqAwIBAqIJAM+BzxI9PhQhMAoGCCqGSM49BAMCMDUxDjAMBqNVBAMM\nBWNoYWluMRMwEQYDVQQKDApmaXN
+qfFlIGIdOj8vmOzywsqaNQME4wHQYDVR0OBBYEFPd7x8U8\nnHjZ5YWuzyKQh9SZ7p5bMB8GA1UdIwQYMB&AFPd7x8U8nHj
˓→jJna1+nPKBVB+lxnfK3TpN/QH4V0sS1VW\nkpOFMVU=\n-----END CERTIFICATE-----\n"
       },
        {
            "name": "sdk.crt",
            "content": "-----BEGIN CERTIFICATE-----
→ \nMIIBeTCCAR+qAwIBAqIJAPYOLy18weZiMAoGCCqGSM49BAMCMDgxEDAOBgNVBAMM\nB2FnZW5jeUExEzARBgNVBAoMCmZ
˓→Pg28vUh1OycM6m58SB0uYWHCPi\n-----END CERTIFICATE-----\n-----BEGIN CERTIFICATE----
\leftrightarrow-\nMIIBcTCCARegAwIBAgIJAKA09HPrLxBIMAoGCCqGSM49BAMCMDUxDjAMBgNVBAMM\nBWNoYWluMRMwEQYDVQQKDApmaXN
˓→----END CERTIFICATE-----\n-----BEGIN CERTIFICATE-----
>\nMIIBsTCCAVaqAwIBAqIJAM+BzxI9PhQhMAoGCCqGSM49BAMCMDUxDjAMBqNVBAMM\nBWNoYWluMRMwEQYDVQQKDApmaXN
+qfFlIGIdOj8vmOzywsqaNQME4wHQYDVR0OBBYEFPd7x8U8\nnHjZ5YWuzyKQh9SZ7p5bMB8GA1UdIwQYMB&AFPd7x8U8nHj
˓→jJna1+nPKBVB+lxnfK3TpN/QH4V0sS1VW\nkpOFMVU=\n-----END CERTIFICATE-----\n"
       }
   ],
    "attachment": null
}
```
• 失败:

```
{
  "code": 102000,
  "message": "system exception",
  "data": {}
}
```
## **8.4.4 <sup>4</sup>** <sup>私</sup>钥管理模<sup>块</sup>

\*\*说明:\*\*私钥传输时以Base64加密传输,示例如下:

```
String hexPrivateKey = CryptoSuite.createKeyPair().getHexPrivateKey();
// 加密
String privateKey = Base64.getEncoder().encodeToString(hexPrivateKey.getBytes());
// 解密
hexPrivateKey = new String(Base64.getDecoder().decode(privateKey));
```
#### **4.1** <sup>新</sup>增私钥用户

传输协议规范

- <sup>网</sup>络传输协议:使用HTTP协<sup>议</sup>
- 请求地址: /api/newUser?appKey={appKey}&signature={signature}&timestamp={timestamp}
- 请求方式: POST
- 请求头: Content-type: application/json
- <sup>返</sup>回格式:JSON

#### 请求参数

*1*)入参表

#### *2*)入参示例

http://127.0.0.1:5001/WeBASE-Node-Manager/api/newUser?timestamp=1614928857832& ˓<sup>→</sup>appKey=fdsf78aW&signature=EEFD7CD030E6B311AA85B053A90E8A31

{"groupId":"1","userName":"bob","account":"admin","description":""}

#### 返回参数

- *1*)出参表
- *2*)出参示例
	- 成功:

```
{
    "code": 0,
    "message": "success",
    "data": {
        "userId": 700001,
        "userName": "bob",
        "account": "admin",
        "groupId": 1,
        "publicKey":
˓→"04d7e3391db028aba558e7111702b42d90db9fe3b3b47f19a9dd9ff3b7fd216e9f19adc4643b40c86cab266edbf947503b202f90ff3d8f07e5df49d7e2047f0636
\hookrightarrow",
        "privateKey":
˓→"OGNlZDA1OTUyM2NmYjgzYThjYjk1MmMxMTM1YmQwZDViNzAzNmZkNWM2ZDExNmFhMjMwZWZkNGFmYzcwMWVjMQ==
\hookrightarrow",
        "userStatus": 1,
        "chainIndex": null,
         "userType": 1,
         "address": "0xc1c7f7e5916d1cf787924128bca0cb5b34622952",
         "signUserId": "6c804064630e46f587de3d905e82295a",
        "appId": "1",
        "hasPk": 1,
        "description": "",
        "createTime": "2021-03-07 16:52:29",
        "modifyTime": "2021-03-07 16:52:29"
    },
    "attachment": null
}
```
• 失败:

```
{
    "code": 102000,
    "message": "system exception",
    "data": {}
}
```
#### **4.2** <sup>查</sup>询用户列<sup>表</sup>

<sup>返</sup>回用户信息列表,不返回私钥内容,查询私钥需调用4.3。

#### 传输协议规范

- <sup>网</sup>络传输协议:使用HTTP协<sup>议</sup>
- 请求地址: /api/userList?appKey={appKey}&signature={signature}&timestamp={timestamp}&pageNumber={pageN
- <sup>请</sup>求方式:GET
- 返回格式: JSON

#### 请求参数

- *1*)入参表
- *2*)入参示例

```
http://127.0.0.1:5001/WeBASE-Node-Manager/api/userList?timestamp=1614928857832&
˓→appKey=fdsf78aW&signature=EEFD7CD030E6B311AA85B053A90E8A31&pageNumber=1&
˓→pageSize=10&groupId=1
```
#### 返回参数

- *1*)出参表
- *2*)出参示例
	- 成功:

```
{
    "code": 0,
    "message": "success",
    "data": [
        {
             "userId": 700001,
             "userName": "bob",
             "account": "admin",
             "groupId": 1,
             "publicKey":
˓→"04d7e3391db028aba558e7111702b42d90db9fe3b3b47f19a9dd9ff3b7fd216e9f19adc4643b40c86cab266edbf947503b202f90ff3d8f07e5df49d7e2047f0636
\hookrightarrow",
             "privateKey": null,
             "userStatus": 1,
             "chainIndex": null,
             "userType": 1,
             "address": "0xc1c7f7e5916d1cf787924128bca0cb5b34622952",
             "signUserId": "6c804064630e46f587de3d905e82295a",
             "appId": "1",
             "hasPk": 1,
             "description": "",
             "createTime": "2021-03-07 16:52:29",
             "modifyTime": "2021-03-07 16:52:29"
        }
    ],
    "totalCount": 1
}
```
• 失败:

"code": 102000,

(下页继续)

{

(续上页)

```
"message": "system exception",
"data": {}
```
#### **4.3** <sup>查</sup>询用户信<sup>息</sup>

}

<sup>返</sup>回具体用户信息,包含私钥内容(Base64加密后的私钥内容)。

#### 传输协议规范

- <sup>网</sup>络传输协议:使用HTTP协<sup>议</sup>
- 请求地址: /api/userInfo?appKey={appKey}&signature={signature}&timestamp={timestamp}&userId={userId}
- <sup>请</sup>求方式:GET
- 返回格式: JSON

#### 请求参数

#### *1*)入参表

### *2*)入参示例

http://127.0.0.1:5001/WeBASE-Node-Manager/api/userInfo?timestamp=1614928857832& ˓<sup>→</sup>appKey=fdsf78aW&signature=EEFD7CD030E6B311AA85B053A90E8A31&userId=700001

#### 返回参数

- *1*)出参表
- *2*)出参示例
	- 成功:

```
{
    "code": 0,
    "message": "success",
    "data": {
        "userId": 700001,
         "userName": "bob",
        "account": "admin",
        "groupId": 1,
         "publicKey":
˓→"04d7e3391db028aba558e7111702b42d90db9fe3b3b47f19a9dd9ff3b7fd216e9f19adc4643b40c86cab266edbf947503b202f90ff3d8f07e5df49d7e2047f0636
\hookrightarrow ",
         "privateKey":
˓→"OGNlZDA1OTUyM2NmYjgzYThjYjk1MmMxMTM1YmQwZDViNzAzNmZkNWM2ZDExNmFhMjMwZWZkNGFmYzcwMWVjMQ==
ightharpoonup",
         "userStatus": 1,
         "chainIndex": null,
         "userType": 1,
         "address": "0xc1c7f7e5916d1cf787924128bca0cb5b34622952",
         "signUserId": "6c804064630e46f587de3d905e82295a",
         "appId": "1",
         "hasPk": 1,
```
(续上页)

```
"description": "",
        "createTime": "2021-03-07 16:52:29",
        "modifyTime": "2021-03-07 16:52:29"
   },
   "attachment": null
}
```
• 失败:

```
{
    "code": 102000,
    "message": "system exception",
    "data": {}
}
```
#### **4.4** <sup>导</sup>入私钥用户

导入私钥,其中私钥字段用Base64加密

#### 传输协议规范

- <sup>网</sup>络传输协议:使用HTTP协<sup>议</sup>
- 请求地址: /api/importPrivateKey?appKey={appKey}&signature={signature}&timestamp={timestamp}
- 请求方式: POST
- 请求头: Content-type: application/json
- 返回格式: JSON

#### 请求参数

*1*)入参表

#### *2*)入参示例

```
http://127.0.0.1:5001/WeBASE-Node-Manager/api/importPrivateKey?
˓→timestamp=1614928857832&appKey=fdsf78aW&
˓→signature=EEFD7CD030E6B311AA85B053A90E8A31
```

```
{
    "privateKey":
˓→"Yjk4YzM3Y2EzNTMxMzNiOWI2MWUwOTMxODhmOTk2NTc2MGYxMTBhMTljNTI2MmY3NTczMDVkNThlOGM3ZWNlMA==
\hookrightarrow",
    "groupId": 1,
    "description": "test",
    "userName": "alice",
    "account": "admin"
}
```
#### 返回参数

- *1*)出参表
- *2*)出参示例

• 成功:

```
{
    "code": 0,
    "message": "success"
}
```
• 失败:

```
{
    "code": 201031,
    "message": "privateKey decode fail",
    "data": null
}
```
#### **4.5** 导入**.pem**私钥

<sup>可</sup>导入控制台所生成的私钥.pem文<sup>件</sup>

#### 传输协议规范

- <sup>网</sup>络传输协议:使用HTTP协<sup>议</sup>
- 请求地址: /api/importPem?appKey={appKey}&signature={signature}&timestamp={timestamp}
- 请求方式: POST
- 请求头: Content-type: application/json
- 返回格式: JSON

#### 请求参数

- *1*)入参表
- *2*)入参示例

http://127.0.0.1:5001/WeBASE-Node-Manager/api/importPem?timestamp=1614928857832& ˓<sup>→</sup>appKey=fdsf78aW&signature=EEFD7CD030E6B311AA85B053A90E8A31

```
{
   "pemContent":"-----BEGIN PRIVATE KEY-----
˓→\nMIGEAgEAMBAGByqGSM49AgEGBSuBBAAKBG0wawIBAQQgC8TbvFSMA9y3CghFt51/
˓→\nXmExewlioX99veYHOV7dTvOhRANCAASZtMhCTcaedNP+H7iljbTIqXOFM6qm5aVs\nfM/
˓→yuDBK2MRfFbfnOYVTNKyOSnmkY+xBfCR8Q86wcsQm9NZpkmFK\n-----END PRIVATE KEY-----\n",
   "groupId": "1",
   "description": "test",
   "userName": "user2",
   "account": "admin"
}
```
#### 返回参数

- *1*)出参表
- *2*)出参示例

• 成功:

```
{
    "code": 0,
    "message": "success"
}
```
• 失败:

```
{
    "code": 201232,
    "message": "Pem file format error, must surrounded by -----XXXXX PRIVATE KEY---
   -\frac{1}{2}"data": null
}
```
#### **4.6** 导入**.p12**私钥

<sup>可</sup>导入控制台生成的私钥.p12文<sup>件</sup>

#### 传输协议规范

- <sup>网</sup>络传输协议:使用HTTP协<sup>议</sup>
- 请求地址: /api/importP12?appKey={appKey}&signature={signature}&timestamp={timestamp}
- <sup>请</sup>求方式:POST
- 请求头: Content-type: form-data
- <sup>返</sup>回格式:JSON

#### 请求参数

*1*)入参表

```
2)入参示例
```

```
http://127.0.0.1:5001/WeBASE-Node-Manager/api/importP12?timestamp=1614928857832&
˓→appKey=fdsf78aW&signature=EEFD7CD030E6B311AA85B053A90E8A31
```
<sup>使</sup>用form-data传<sup>参</sup>

#### 返回参数

- *1*)出参表
- *2*)出参示例
	- 成功:

```
{
    "code": 0,
    "message": "success"
}
```
• 失败: (p12文件的密码错误)

```
{
    "code": 201236,
    "message": "p12's password not match",
    "data": null
}
```
### **4.7** <sup>导</sup>入公钥用户

#### 传输协议规范

- <sup>网</sup>络传输协议:使用HTTP协<sup>议</sup>
- 请求地址: /api/importPublicKey
- 请求方式: POST
- 请求头: Content-type: application/json
- 返回格式: JSON

#### 请求参数

#### *1*)入参表

## *2*)入参示例

```
http://127.0.0.1:5001/WeBASE-Node-Manager/api/importPublicKey?
˓→timestamp=1614928857832&appKey=fdsf78aW&
˓→signature=EEFD7CD030E6B311AA85B053A90E8A31
```

```
{
    "userName": "rose",
    "publicKey":
˓→"0x98c4e9896dfa062c7555ede0f1509bda90668902ee9a3b382a3941869d3d69026ece966e1afe9f9de41c2e762750dee8d7df47439b3340a22cd620e2f6975ef8
ightharpoonup",
    "groupId": 1,
    "description": "test",
     "account": "admin"
}
```
#### 返回参数

## *1*)出参表

*2*)出参示例

```
• 成功:
```

```
{
    "code": 0,
    "message": "success",
    "data": {
         "userId": 700003,
         "userName": "rose",
         "account": "admin",
         "groupId": 1,
         "publicKey":
˓→"0x98c4e9896dfa062c7555ede0f1509bda90668902ee9a3b382a3941869d3d69026ece966e1afe9f9de41c2e762750dee8d7df47439b3340a22cd620e2f6975ef8
ightharpoonup",
```
(续上页)

```
"privateKey": null,
    "userStatus": 1,
    "chainIndex": null,
    "userType": 1,
    "address": "0xd5eefc7e9df47f17ee8da8639078ac5da934a782",
    "signUserId": null,
    "appId": null,
    "hasPk": 2,
    "description": "sdfa",
    "createTime": "2021-03-12 18:39:39",
    "modifyTime": "2021-03-12 18:39:39"
},
"attachment": null
```
• 失败:

}

```
{
    "code": 102000,
    "message": "system exception",
    "data": {}
}
```
#### **8.4.5 <sup>5</sup>** <sup>合</sup>约管理模<sup>块</sup>

#### **5.1** 合约原文保存接口

<sup>导</sup>入应用合约原文信息,按版本导入,WeBASE会存储到应用合约仓库表。当应用调用合约地址保存<sup>接</sup> <sup>口</sup>(5.2)时,会从合约仓库表获取对应合约保存到合约表,在WeBASE管理平台展示。

#### 传输协议规范

- <sup>网</sup>络传输协议:使用HTTP协<sup>议</sup>
- 请求地址: /api/contractSourceSave?appKey={appKey}&signature={signature}&timestamp={timestamp}
- <sup>请</sup>求方式:POST
- 请求头: Content-type: application/json
- 返回格式: JSON

#### 请求参数

*1*)入参表

## *2*)入参示例

```
http://127.0.0.1:5001/WeBASE-Node-Manager/api/contractSourceSave?
˓→timestamp=1614928857832&appKey=fdsf78aW&
˓→signature=EEFD7CD030E6B311AA85B053A90E8A31
```

```
{
         "contractList": [
                  \left\{ \right."contractName": "HelloWorld",
         "contractSource":
```
<u>"cHJhZ21hIHNvbGlkaXR5IF4wLjQuMjsNCmNvbnRyYWNOIEhlbGxvV29ybGR7DQogICAgc3RyaW5nIG5b1</u>WU7DQogICAgZX  $\hookrightarrow$  " , (下页继续)

```
(续上页)
  "contractAbi": "[{\"constant\":false,\"inputs\":[{\"name\":\"n\",\"type\":\
˓→"string\"}],\"name\":\"set\",\"outputs\":[],\"payable\":false,\"stateMutability\
˓→":\"nonpayable\",\"type\":\"function\"},{\"constant\":true,\"inputs\":[],\"name\
˓→":\"get\",\"outputs\":[{\"name\":\"\",\"type\":\"string\"}],\"payable\":false,\
˓→"stateMutability\":\"view\",\"type\":\"function\"},{\"constant\":true,\"inputs\
˓→":[{\"name\":\"v\",\"type\":\"bytes32[]\"}],\"name\":\"get\",\"outputs\":[{\
˓→"name\":\"\",\"type\":\"address\"}],\"payable\":false,\"stateMutability\":\"view\
˓→",\"type\":\"function\"},{\"anonymous\":false,\"inputs\":[{\"indexed\":false,\
˓→"name\":\"name\",\"type\":\"string\"}],\"name\":\"SetName\",\"type\":\"event\"}]
\hookrightarrow",
"bytecodeBin":<br>απ608060405234801561001057600080fd5b50610443806100206000396000f300608060405260043610610057576000→
\leftrightarrow"608060405234801561001057600080fd5b50610443806100206000396000f30060806040526004361\emptyset610057576000.
\hookrightarrow",
  "account": "admin"
     }
 ],
 "contractVersion": "1.0.0",
 "account": "admin"
}
```
#### 返回参数

#### *1*)出参表

{

}

- *2*)出参示例
	- 成功:

```
"code": 0,
"message": "success",
"data": null
```
#### • 失败:

```
{
    "code": 102000,
    "message": "system exception",
    "data": {}
}
```
#### **5.2** 合约地址保存接口

<sup>应</sup>用自己部署完合约,导入相应合约地址。导入时,WeBASE会从应用合约仓库表获取对应合约保存<sup>到</sup> <sup>合</sup>约表,从而可以在WeBASE管理平台进行展示和调用。

#### 传输协议规范

- <sup>网</sup>络传输协议:使用HTTP协<sup>议</sup>
- 请求地址:/api/contractAddressSave?appKey={appKey}&signature={signature}&timestamp={timestamp}
- <sup>请</sup>求方式:POST
- 请求头: Content-type: application/json
- 返回格式: JSON

#### 请求参数

- *1*)入参表
- *2*)入参示例

```
http://127.0.0.1:5001/WeBASE-Node-Manager/api/contractAddressSave?
˓→timestamp=1614928857832&appKey=fdsf78aW&
˓→signature=EEFD7CD030E6B311AA85B053A90E8A31
```

```
{
   "groupId": "1",
   "contractName": "hellos",
   "contractPath": "/",
   "contractVersion": "1.0.0",
   "contractAddress": "0x651a8e7899084019f82a93da880d77470bacf6d7"
}
```
#### 返回参数

#### *1*)出参表

#### *2*)出参示例

• 成功:

```
{
    "code": 0,
    "message": "success",
    "data": null
}
```
• 失败:

```
{
    "code": 102000,
    "message": "system exception",
    "data": {}
}
```
## **8.4.6 6** 其他接口

#### **6.1** 查询数据库信息

#### 传输协议规范

- <sup>网</sup>络传输协议:使用HTTP协<sup>议</sup>
- 请求地址: /api/dbInfo?appKey={appKey}&signature={signature}&timestamp={timestamp}
- <sup>请</sup>求方式:GET
- <sup>返</sup>回格式:JSON

#### 请求参数

- *1*)入参表
- *2*)入参示例

http://127.0.0.1:5001/WeBASE-Node-Manager/api/dbInfo?timestamp=1614928857832& ˓<sup>→</sup>appKey=fdsf78aW&signature=EEFD7CD030E6B311AA85B053A90E8A31

#### 返回参数

#### *1*)出参表

- *2*)出参示例
	- 成功:

```
{
   "code": 0,
   "message": "success",
   "data": {
       "dbIp": "127.0.0.1",
       "p2pPort": 3306,
       "dbUser": test,
       "dbPwd":
˓→"Yjk4YzM3Y2EzNTMxMzNiOWI2MWUwOTMxODhmOTk2NTc2MGYxMTBhMTljNTI2MmY3NTcz=="
   }
}
```
#### • 失败:

```
{
   "code": 102000,
   "message": "system exception",
   "data": {}
}
```
## **8.4.7** <sup>附</sup>录

**1.** 返回码信息列表
# CHAPTER<sup>9</sup>

# WeBASE合约仓库

# <sup>合</sup>约仓库内置于[WeBASE-Front](../WeBASE-Install/developer.html)与[WeBASE](../WeBASE-Console-Suit/index.html)管理平台中。其中提供常用的工具合约和推荐应用合约模板, 用户可将合约导入到自己目录进行引入。

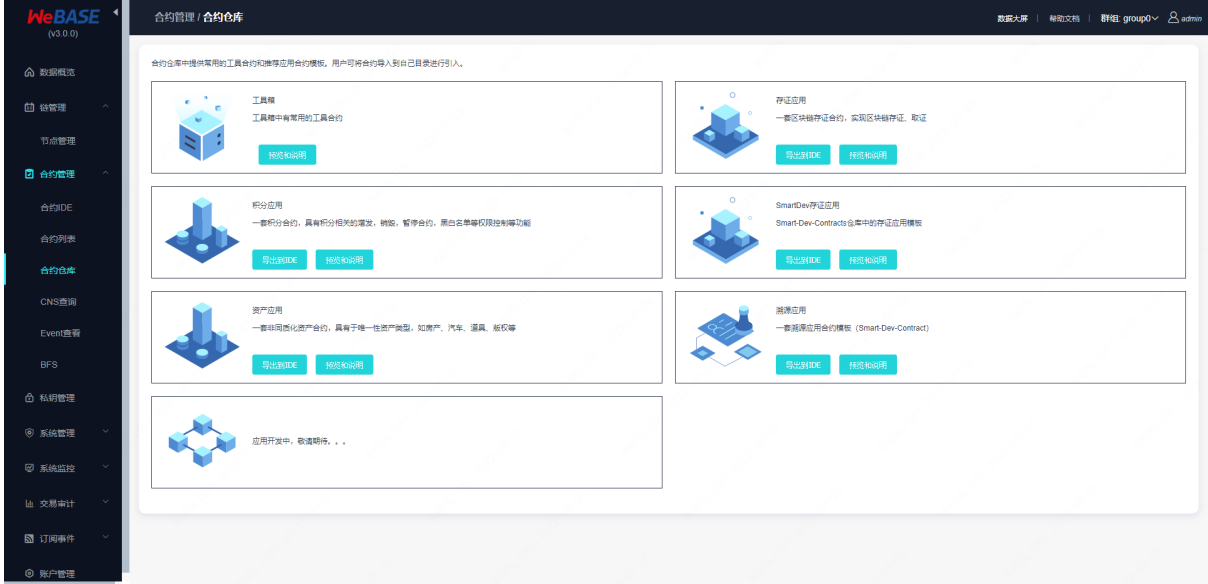

# **9.1** 合约仓库贡献者

# **9.1.1** 工具合约

# **Address**

#### Address library

Address contract usage methods can refer to the Points contract warehouse。

- 1. Detect whether the address is a contract
- 2. Detect if the address is 0x0

### **String library**

#### String library

Provides common string-related operations, including copying, finding, replacing, and so on。

#### **Roles**

Role permissions control contracts

#### **SafeMath**

#### SafeMath library

A secure mathematical library that provides a safe addition, subtract, and divide。The use of secure mathematical contracts can refer to the Points contract warehouse。

#### **table**

table library

BCOS CRUD uses the base library, which you can reference by re-contract calling CRUD.Table contract usage methods can be described by referring to the assat example in the bcos document https://fisco-bcosdocumentation.readthedocs.io.

# **9.1.2** <sup>存</sup>证合约模<sup>板</sup>

#### 简<sup>介</sup>

Evidence 示例合约, 使用分层的智能合约结构:

- 工厂合约 (EvidenceSignersData.sol), 由存证各方事前约定, 存储存证生效条件, 并管理存证的 生成。
- 存证合约(Evidence.sol), 由工厂合约生成, 存储存证id, hash和各方签名(每张存证一个合 约)。

#### <sup>使</sup>用步骤:

- 1. <sup>部</sup>署EvidenceSignersData合约,并在构造函数中指定存证生效条件(需要哪些机构进行认证<sup>确</sup> 认)。
- 2. 存证时通过newEvidence接口在区块链上创建具体存证合约。
- 3. 解析newEvidence调用返回的receipt, 将解析出来的存证合约地址保存在应用系统。
- 4. <sup>仲</sup>裁等认证机构利用存证合约地址调用addSignatures来对存证进行确认。
- 5. <sup>取</sup>证时利用存证合约地址调用getEvidence接口进行取证。

# **9.1.3** <sup>代</sup>理合约模<sup>板</sup>

<sup>本</sup>合约模板由深圳前海股权交易中心基于合约迭代升级的需要,研发合约应用开源实现参考,并基于拥 抱开源的理念贡献给社区,包括合约接口层代理、合约数据层代理等主要功能。

<sup>本</sup>合约模板社区贡献者: [xiaomdong]https://github.com/xiaomdong

## 简<sup>介</sup>

<sup>本</sup>合约模板由深圳前海股权交易中心贡献,针对数据上链编写的通用代理存储合约。

代理合约利用solidity的fallback功能, 包含EnrollProxy(代理合约), EnrollController(业务合 约),EnrollStorage(存储合约)。

- <sup>代</sup>理合约对外交互接<sup>口</sup>
- 业务合约实现业务逻辑
- <sup>存</sup>储合约完成数据存<sup>储</sup>

EnrollProxy合约通过Fallback机制调用EnrollController合约的函数进行数据上链(通过EnrollProxy合约<sup>地</sup> <sup>址</sup>结合使用EnrollController合约的ABI,操作EnrollController合约的函数),其带来的优点包括:

- 区块链应用的业务层只与EnrollProxy合约进行交互, EnrollProxy合约不会升级, 地址不会变化。
- <sup>后</sup> <sup>续</sup> 中 业 <sup>务</sup> 或 <sup>存</sup> <sup>储</sup> <sup>需</sup> <sup>求</sup> <sup>导</sup> 致 <sup>业</sup> <sup>务</sup> <sup>合</sup> <sup>约</sup> 或 <sup>存</sup> <sup>储</sup> <sup>合</sup> <sup>约</sup> <sup>需</sup> <sup>要</sup> <sup>升</sup> <sup>级</sup> , <sup>则</sup> <sup>升</sup> 级EnrollController和EnrollStorage合约,达到数据、业务逻辑解耦的效果。

<sup>期</sup>待你一起完善合约模板中的权限控制逻<sup>辑</sup>

## 合约架构说明

```
EnrollProxy
       继承EnrollStorageStateful
       继承Proxy(继承Ownable)
EnrollController
       继承EnrollStorageStateful
       继承Ownable
EnrollStorageStateful
       包含成员enrollStorage,EnrollStorage合约实例
由于是继承的关系, EnrollProxy合约和EnrollController合约的存储空间排列是一样的, 所以可通
过EnrollProxy执行fallback操作。
enrollStorage是EnrollStorageStateful合约中的成员,所以enrollStorage合约
与EnrollStorageStateful合约存储空间排布是不一样。
```
### <sup>使</sup>用说<sup>明</sup>

- 1. 编译部署EnrollProxy, EnrollController, EnrollStorage合约。
- 2. 配置代理合约:
	- 1. <sup>存</sup>储合约合约:调用EnrollProxy合约setStorage函数,参数为EnrollStorage合约地址。
	- 2. 配 <sup>置</sup> <sup>业</sup> <sup>务</sup> <sup>合</sup> <sup>约</sup> : 调 用EnrollProxy<sup>合</sup> <sup>约</sup>upgradeTo<sup>函</sup> <sup>数</sup> , <sup>参</sup> <sup>数</sup> <sup>为</sup> : <sup>合</sup> <sup>约</sup> 版 <sup>本</sup> 号,EnrollController合约地址。
- 3. <sup>设</sup>置存储合约的代理地址:调用EnrollStorage合约setProxy函数,参数为EnrollProxy合约地址。

完成以上步骤后, 就可以通过EnrollProxy合约地址, 结合业务合约EnrollController合约的ABI, 操 作EnrollController合约的业务函数。

# **9.1.4** 溯源合约模<sup>板</sup>

<sup>本</sup>合约模板由世纪鼎利科技股份有限公司基于家禽溯源场景,贡献合约应用开源实现参考,包括种类<sup>注</sup> <sup>册</sup>、家禽注册、状态变更、溯源查询等主要合约功能。

<sup>本</sup>合约模板社区贡献者: [fengqiao]https://github.com/fengqiao

# 简<sup>介</sup>

<sup>包</sup>含创建Traceability溯源类目、创建Goods溯源商品、更新溯源/商品状态、获取溯源/商品信息等 合约:

- 1. Goods 溯源商品
- 2. Traceability 商品溯源类目
- 3. TraceabilityFactory 溯源工厂类

# **9.1.5** 资产合约

# **9.1.6 BAC002** 合约规范

# 简<sup>介</sup>

BAC002 是区块链上定义非同质化资产的一种标准,可以用于唯一性资产类型,如房产、汽车、道具、 版权等。,并可以做相应增发,销毁,暂停合约,黑白名单等权限控制。

# 三个基本元素

- description 资产的具体描述
- shortName <sup>资</sup>产简<sup>称</sup>
- assetId 资产编号

# 五个基本行为

• 发行

调用合约<sup>的</sup> deploy <sup>方</sup>法,传<sup>入</sup> description <sup>和</sup> shortName,即在区块链上发行指定名称的资<sup>产</sup>

• 转账

调用 safeSendFrom 方法实现转账, 调用 balance 方法可以查看自己的资产数量

• 增发

调用 issueWithAssetURI 方法向资产地址增发指定资产编号和资产描述链接信息的资产。另外,可 以通过 addIssuer 增加 有权限增发资产的人, 也可以通过 renounceIssuer 方法移除增发权限

• <sup>销</sup>毁

调用 destroy <sup>以</sup><sup>及</sup> destroyFrom <sup>销</sup>毁自己地址下资产和特定地址下的资<sup>产</sup>

• 暂停

遇到紧急状况,你可以调用 suspend 方法,暂停合约,这样任何人都不能调用 send 函数。故障修 复后,可以调用 unSuspend 方法解除暂停。也可以通过 addSuspender 和 renounceSuspender 相应增 加和移除暂停者权限

# 接口说明

- shortName()
- <sup>资</sup>产简<sup>称</sup>
- description()
	- 资产描述
- balance(address owner) 返回 owner 的资产总数
- totalSupply() <sup>获</sup>得当前合约总的资产数<sup>目</sup>
- ownerOf(uint256 assetId) 返回资产持有者的地址
- approve(address to, uint256 assetId) 授予地址to具有指定资产的控制权
	- 此方法配<sup>合</sup> getapproved <sup>使</sup>用
- getApproved(uint256 assetId) <sup>获</sup>得资产授权的地址用户
	- 此方法配合 approve 使用, 注意不要配合 setapprovealforall 方法使用
- setApprovalForAll(address operator, bool approved)

<sup>授</sup>予地址operator具有自己所有资产的控制<sup>权</sup>

- isApprovedForAll(address owner, address operator) 查询授权
- sendFrom(address from, address to, uint256 assetId, bytes memory data)

安全转账,防止你转到错误的合约地址 ( to如果是合约地址, 必须实现接收接口 BAC002Holder 才 <sup>可</sup>以接收转<sup>账</sup> ),并可以带转账备<sup>注</sup>

- suspend 状态下无法执行此操<sup>作</sup>
- batchSendFrom(address from, address[] to, uint256[] assetId, bytes memory data) 批量安全转<sup>账</sup>
	- suspend 状态下无法执行此操<sup>作</sup>
	- to <sup>数</sup>组元素个数需要<sup>和</sup> assetid <sup>数</sup>组元素个数一致
- issueWithAssetURI(address to, uint256 assetId, string memory assetURI, bytes data) 给地址 to 创建资产 assetId, data 是转账备注, assetURI 资产描述
- isIssuer(address account)

检查account是否有增加资产的权限

- addIssuer(address account) <sup>使</sup>地址 account 拥有增加资产的权<sup>限</sup>
- renounceIssuer() 移除增加资产的权限
- suspend() 暂停合约
- suspend <sup>后</sup>无法进<sup>行</sup> safesendfrom / sendfrom / safeBatchSendFrom 操<sup>作</sup>
- unSuspend()

重启合<sup>约</sup>

- 此方法配<sup>合</sup> suspend <sup>使</sup>用
- isSuspender(address account)
	- 是否有暂停合约权限
		- 此方法配<sup>合</sup> addsuspender <sup>使</sup>用
- addSuspender(address account)

增加暂停权限者

- 此方法配<sup>合</sup> renouncesuspender / issuspender <sup>放</sup>啊发使用
- renounceSuspender()

移除暂停权限

- destroy(uint256 assetId, bytes data)
	- <sup>减</sup>少自己的资产,data <sup>是</sup>转账备<sup>注</sup>
		- 调用时, value 值需要小于等于目前自己的资产总量
- assetOfOwnerByIndex(address owner, uint256 index) <sup>根</sup>据索引 index <sup>获</sup><sup>取</sup> owner <sup>的</sup>资<sup>产</sup> ID
- assetByIndex(uint256 index) <sup>根</sup>据索引 index <sup>获</sup>取当前合约的资<sup>产</sup> ID

# **9.1.7** <sup>积</sup>分合约模<sup>板</sup>

# 简<sup>介</sup>

BAC001 是一套区块链积分合约, 可以积分相关的增发, 销毁, 暂停合约, 黑白名单等权限控制。

# 四个基本元素

- description 此积分的具体描<sup>述</sup>
- shortName <sup>积</sup>分简<sup>称</sup>
- minUnit <sup>积</sup>分最小单<sup>位</sup>
- totalAmount <sup>积</sup>分总数量

# 五个基本行为**:**

• 发行

调用合约的 deploy 方法, 传入你初始化的四个元素即可, 即在区块链上发行了你指定总量和名称 的积分。

- <sup>其</sup><sup>中</sup> minUnit <sup>和</sup> totalAmount <sup>不</sup>能为负数或小<sup>数</sup>
- 转账

调用 send <sup>方</sup>法即可实现转账,之后调用 balance <sup>方</sup>法可以查看自己的积分余额

• 增发

调用 issue 方法特定地址增发积分, 并可以通过 addIssuer 增加有权限增发积分的人, 也可以通 过renounceIssuer 方法移除增发权限

• <sup>销</sup>毁

调用 destory <sup>以</sup><sup>及</sup> destoryFrom <sup>销</sup>毁自己地址下积分和特定地址下的积<sup>分</sup>

• 暂停

遇到紧急状况, 你可以调用 suspend 方法, 暂停合约, 这样任何人都不能调用 send 函数。故障修 复后,可以调用 unSuspend 方法解除暂停。也可以通过 addSuspender 和 renounceSuspender 相应增 加和移除暂停者权限

#### <sup>使</sup>用样例伪<sup>码</sup>

// <sup>示</sup>例中Alice和Bob都为一个外部账号地址。 // <sup>部</sup>署合约,即初始化积分,示例初始化信息如下: // 积分描述: car points // <sup>积</sup>分简<sup>称</sup> TTT // <sup>最</sup>小转账单<sup>位</sup> <sup>1</sup> // <sup>发</sup>行总量<sup>10000000</sup> // <sup>默</sup>认合约部署者为第一个发行<sup>者</sup> BAC001 bac001 = BAC001.deploy(web3j, credentials, contractGasProvider, "car points", "TTT", BigInteger.valueOf(1), BigInteger. ˓<sup>→</sup>valueOf(1000000)).send(); String contractAddress = bac001.getContractAddress(); // 增加积分发行者 bac001.addIssuer(Alice).send(); // 增发积分 bac001.issue(Alice, **new** BigInteger("10000"),"increase 10000 asset ").send(); // 积分转账, 以及积分转账备注 Owner -> Alice bac001.send(Alice,**new** BigInteger("10000"),"dinner Points").send(); // <sup>查</sup>询积分余额 assertEquals( bac001.balance(Alice).send().toString(),"30000");

#### 接口说明

• totalAmount()

<sup>返</sup>回积分总量

– <sup>这</sup>里的积分总量需要计算最小转账单位,所以实际返回值<sup>为</sup> totalAmount \* 10minUnit

- balance(address owner)
	- <sup>返</sup>回owner的帐户的积分余额
- send(address to, uint256 value, string data) 将数量为value的积分转入地址 to <sup>并</sup>触<sup>发</sup> transfer 事件, data <sup>是</sup>转账备<sup>注</sup>
	- suspend 状态下无法进行此操<sup>作</sup>
- <sup>请</sup>避<sup>免</sup> to <sup>为</sup>自身进行操<sup>作</sup>
- sendFrom(address from, address to, uint  $256$  value, string data))
	- 将地址 from 中的 value 数量的积分转入地址 to, 并触发 transfer 事件, data 是转账备注。
		- <sup>方</sup>法的调用者可以不为 from, 此时需要预先进<sup>行</sup> approve <sup>授</sup><sup>权</sup>
		- from <sup>不</sup>能为调用者自身地址,否则会报<sup>错</sup>
		- suspend 状态下无法执行此操<sup>作</sup>
- safeSendFrom(address from, address to, uint256 value, string data)

<sup>安</sup>全的将地址 from <sup>中</sup><sup>的</sup> value <sup>数</sup>量的积分转入地址 to ( to如果是合约地址,必须实现接收接<sup>口</sup> BAC001Holder 才可以接收转账), 并触发 transfer 事件, data 是转账备注

- suspend 状态下无法执行此操<sup>作</sup>
- safeBatchSend( address[] to, uint256[] values, string data)

批量将自己账户下的积分转给 to 数组的地址, to 和 values 的个数要一致

- suspend 状态下无法执行此操<sup>作</sup>
- approve(address spender,uint256 value)
	- <sup>允</sup><sup>许</sup> spender <sup>从</sup>自己账户提取限额 value <sup>的</sup>积<sup>分</sup>
		- 此方法配<sup>合</sup> sendfrom / safesendfrom <sup>一</sup>起使用
		- 重复授权时, 最终授权额度为最后一次授权的值
- allowance(address owner,address spender)

<sup>返</sup><sup>回</sup> spender <sup>可</sup><sup>从</sup> owner <sup>提</sup>取的积分数量上<sup>限</sup>

- 此方法配<sup>合</sup> approve <sup>一</sup>起使用
- increaseAllowance(address spender, uint256 addedValue)

允许 spender 提取的积分上限在原有基础上增加 addedValue

- 此方法配<sup>合</sup> approve <sup>使</sup>用
- decreaseAllowance(address spender, uint256 subtractedValue)

<sup>允</sup><sup>许</sup> spender <sup>提</sup>取的积分上限在原有基础上减少 subtractedValue

- 此方法配<sup>合</sup> approve <sup>使</sup>用
- minUnit()

<sup>积</sup>分最小单<sup>位</sup>

• shortName()

<sup>积</sup>分简<sup>称</sup>

• description()

积分描述

- destory(uint256 value, string data)
	- <sup>减</sup>少自己的积分,data <sup>是</sup>转账备<sup>注</sup>
		- 调用时, value 值需要小于等于目前自己的积分总量
- destroyFrom(address from, uint256 value, string data)

减少地址 from 积分, data 是转账备注

- 调用此方法时, 需要配合 approve 进行使用

- issue(address to, uint $256$  value, string data) 给地址 to 增加数量为 value 的积分, data 是转账备注
- isIssuer(address account) 检查 account 是否有增加积分的权限
- addIssuer(address account) <sup>使</sup>地址 account 拥有增加积分的权<sup>限</sup>
- renounceIssuer()

移除增加积分的权限

• suspend()

暂停合约

- suspend <sup>后</sup>无法进<sup>行</sup> send / safesendfrom / sendfrom / safeBatchSend / approves 操<sup>作</sup>
- unSuspend()

重启合<sup>约</sup>

• suspended

<sup>判</sup>断合约是否处于暂停状<sup>态</sup>

• isSuspender(address account)

是否有暂停合约权限

- 配<sup>合</sup> suspend <sup>方</sup>法一起使用
- addSuspender(address account)

增加暂停权限者

- 配<sup>合</sup> suspend <sup>方</sup>法一起使用
- renounceSuspender()

移除暂停权限

– 配<sup>合</sup> suspend / addSuspender <sup>方</sup>法使用

# **9.1.8 Evidence**存证

# 简<sup>介</sup>

<sup>存</sup>证操作,上传、审批、修改、删除等,详情查看[Smart-Dev Evidence Doc](https://toolkit-doc.readthedocs.io/zh_CN/latest/docs/WeBankBlockchain-SmartDev-Contract/api/business_template/Evidence.html) 合约:

- 1. EvidenceController <sup>对</sup>外服务的唯一接<sup>口</sup>
- 2. EvidenceRepository <sup>辅</sup>助合约,用于数据和逻辑分<sup>离</sup>
- 3. RequestRepository <sup>辅</sup>助合约,用于数据和逻辑分<sup>离</sup>
- 4. Authentication <sup>辅</sup>助合约,用于数据和逻辑分<sup>离</sup>

# CHAPTER 10

# WeBASE实训课程案<sup>例</sup>

WeBASE智能合约的实训课程案例集,可结合WeBASE完成实训课程与题目设计。

# **10.1** <sup>实</sup>训一:运行第一个智能合<sup>约</sup>

<sup>使</sup>用Solidity语言编写一个HelloWorld合约,合约包含一个string变量、一个get方法和一个set方法。

- 1. <sup>构</sup>造函数初始化该变量为"Hello world!"
- 2. <sup>提</sup>供get方法获取变量string的<sup>值</sup>
- 3. <sup>提</sup>供set方法设置变量string的<sup>值</sup>

例:

```
pragma solidity >=0.4.25 < 0.6.11;
contract HelloWorld {
string name;
constructor() public ...
function get() public ...
function set() public ...
}
```
# **10.1.1** <sup>实</sup>验步骤:

# **<sup>1</sup>**)准备好区块链运行环<sup>境</sup>

使用FISCO BCOS搭建4节点的区块链, 也可用系统自带的区块链。

# **2**)编写智能合约

<sup>可</sup>使用系统自带的智能合约IDE编写智能合<sup>约</sup>

# <sup>提</sup>交方式:

• 提交智能合约源码

#### **3**)编译部署智能合约

合约IDE进行编译、部署

### <sup>提</sup>交方式:

- <sup>部</sup>署成功后的交易回执截<sup>图</sup>
- <sup>部</sup>署成功后的智能合约截图,截图应包含合约地址

#### **4**)向部署的智能合约发送交易

<sup>编</sup>写一个区块链应用程序,可以通过SDK连接区块链节点,并向智能合约发送交易。

### <sup>提</sup>交方式:

- <sup>提</sup>交初始化SDK连接节点源码代<sup>码</sup>
- <sup>提</sup>交HelloWorld合约Java类截<sup>图</sup>
- <sup>提</sup>交调用合约Java类set方法的源代<sup>码</sup>
- 通过Java调用HelloWorld合约set方法, 将变量设置为"Hello From Java!", 在控制台输出交易哈希, 截图并提<sup>交</sup>
- 通过合约IDE调用合约,获取string变量的值, 其值应为"Hello From Java!",截图返回结果并提交

#### **5**)通过区块链浏览器查看交易

<sup>发</sup>送的交易(交易哈希)可通过系统自带的区块链浏览器展示,确认在哪个区块中。

## <sup>提</sup>交方式:

• <sup>区</sup>块链浏览器中交易回执/交易详情的截<sup>图</sup>

# **10.1.2** <sup>参</sup>考答案:

## 1) 智能合约:

- <sup>要</sup>求constructor构造函数初始化string变量
- 要求get方法是查询交易view/constant/pure中的一种, 返回string变量的值
- <sup>要</sup>求set方法设置string变量

源码参考(实现方式不唯一):

```
pragma solidity >=0.4.25 < 0.6.11;
contract HelloWorld {
string name;
constructor() public
{
 name = "Hello, World!";
}
function get() public view returns (string memory){
   return name;
 }
function set(string memory n) public {
  name = n;}
}
```
### **<sup>2</sup>**)调用端:

<sup>以</sup>Java语言为例,从Solidity智能合约,生成合约Java类,并传入调用set方法所需参数。

- 要求加载SDK的Client实例连接节点截图
- <sup>要</sup>求合约Java类的源码截图,可通过工具将Solidity源码转为Java<sup>类</sup>
- <sup>要</sup>求传入合约地址、SDK连接实例及私钥对来初始化/加载一个HelloWorld合约实<sup>例</sup>
- <sup>要</sup>求调用合约实例的set方法,入参为"Hello sent from Java!"
- 要求输出/打印/记录调用set方法返回的交易回执, 或打印交易回执的交易哈希

合约Java类参考:

```
package com.sx.demo;
// import内容,略
public class HelloWorld extends Contract {
   // BIN和ABI内容略
   public static final String[] BINARY_ARRAY = {""};
   public static final String BINARY = org.fisco.bcos.sdk.utils.StringUtils.
˓→joinAll("", BINARY_ARRAY);
   public static final String[] SM_BINARY_ARRAY = {""};
    public static final String SM_BINARY = org.fisco.bcos.sdk.utils.StringUtils.
˓→joinAll("", SM_BINARY_ARRAY);
    public static final String[] ABI_ARRAY = {""};
    public static final String ABI = org.fisco.bcos.sdk.utils.StringUtils.joinAll("
\hookrightarrow", ABI_ARRAY);
   public static final String FUNC_SET = "set";
   public static final String FUNC_GET = "get";
   protected HelloWorld(String contractAddress, Client client, CryptoKeyPair
˓→credential) {
       super(getBinary(client.getCryptoSuite()), contractAddress, client,
˓→credential);
    }
   public static String getBinary(CryptoSuite cryptoSuite) {
       return (cryptoSuite.getCryptoTypeConfig() == CryptoType.ECDSA_TYPE ?
˓→BINARY : SM_BINARY);
    }
   public TransactionReceipt set(String n) {
        final Function function = new Function(
                FUNC_SET,
                Arrays.<Type>asList(new org.fisco.bcos.sdk.abi.datatypes.
˓→Utf8String(n)),
                Collections.<TypeReference<?>>emptyList());
       return executeTransaction(function);
    }
   public String get() throws ContractException {
       final Function function = new Function(FUNC_GET,
                Arrays.<Type>asList(),
                Arrays.<TypeReference<?>>asList(new TypeReference<Utf8String>() {}
˓→));
        return executeCallWithSingleValueReturn(function, String.class);
    }
    public static HelloWorld load(String contractAddress, Client client,
˓→CryptoKeyPair credential) {
```
(下页继续)

}

}

(续上页)

```
return new HelloWorld(contractAddress, client, credential);
```
<sup>合</sup>约Java类调用源码参考,以单元测试代码为例(SDK连接节点端的Client实例初始化代码以截图<sup>为</sup> 准)。

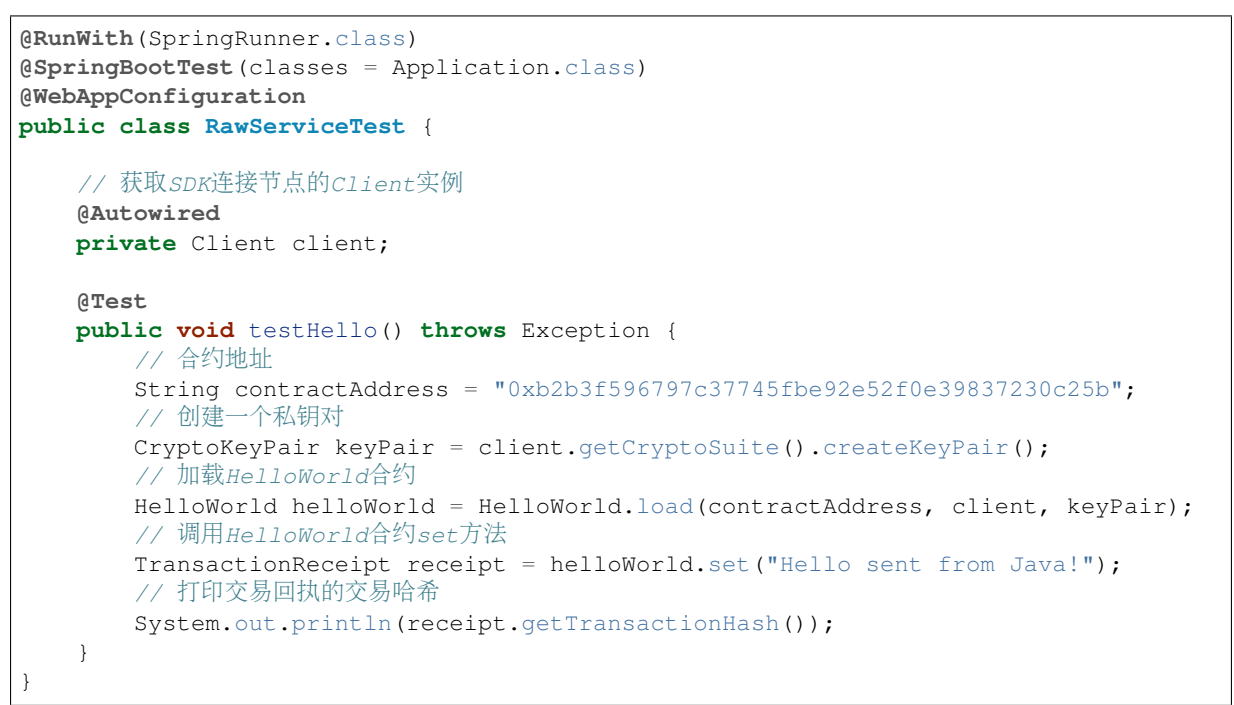

### **3**)区块链浏览器查看上链结果:

根据步骤2可以得到在Java端调用HelloWorld的set方法后, 得到的交易哈希。拿到交易哈希后, 可以通过 <sup>区</sup>块链浏览器,查看交易哈希对应的交易回执的详情。

- <sup>要</sup>求区块链浏览器上查询的交易哈希与上文调用的交易哈希一致、交易的被调用方to为上文部署<sup>的</sup> 合约地址
- <sup>要</sup>求交易回执的状态为成功(此处为0x0)

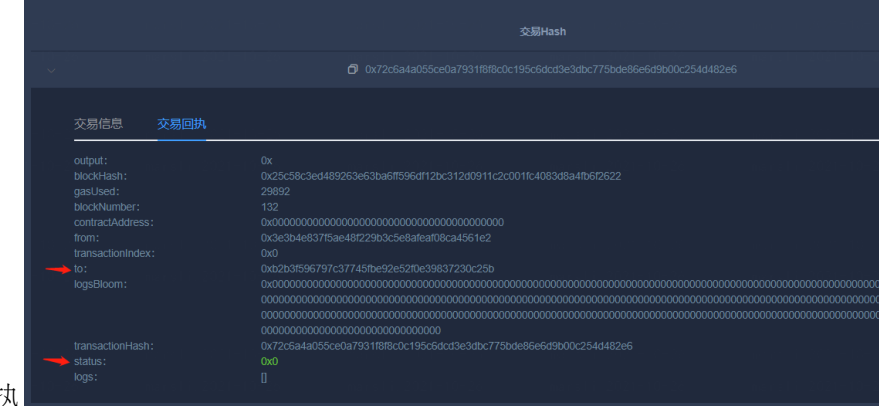

下图以WeBASE-Front为例, 查看交易回

# **10.2** 实训二:实现积分转账合约

<sup>使</sup> 用Solidity<sup>语</sup> 言 <sup>编</sup> <sup>写</sup> 一 个Asset<sup>积</sup> <sup>分</sup> <sup>合</sup> <sup>约</sup> , <sup>合</sup> <sup>约</sup> <sup>包</sup> <sup>含</sup> 一 个address<sup>变</sup> 量 <sup>记</sup> 录 <sup>发</sup> <sup>行</sup> <sup>者</sup>issuer、 <sup>一</sup>

<sup>个</sup>mapping(address => uint256)变量balances记录各地址的余额、一个issue方法和一个send方法。

- 1. <sup>构</sup>造函数初始化issuer变量为合约部署<sup>者</sup>
- 2. <sup>提</sup>供issue方法给特定账户地址发行一定数量的积分,且只有部署合约的issuer才能调用isser方<sup>法</sup>
- 3. <sup>提</sup>供send方法将调用方余额转账给接收方

例.

```
pragma solidity ^0.4.25;
contract Asset {
   address public issuer;
   mapping (address => uint) public balances;
    constructor() ...
    function issue() public ...
    function send() public ...
}
```
### **10.2.1** <sup>实</sup>验步骤:

### **<sup>1</sup>**)准备好区块链运行环<sup>境</sup>

使用FISCO BCOS搭建4节点的区块链, 也可用系统自带的区块链。

#### **2**)编写智能合约

<sup>可</sup>使用系统自带的智能合约IDE编写智能合<sup>约</sup>

### <sup>提</sup>交方式:

• 提交智能合约源码

#### **3**)编译部署智能合约

合约IDE进行编译、部署

#### <sup>提</sup>交方式:

- <sup>提</sup>交合约部署成功后的交易回执截<sup>图</sup>
- <sup>提</sup>交部署成功后的智能合约截图,截图应包含合约地址
- 调用合约,获取合约的issuer变量的值,提交截<sup>图</sup>
- 调用issue方法,给一个地址如Alice私钥发行100个积分,提交截<sup>图</sup>
- 调用合约,获取合约的balances变量中Alice的余额值,提交截<sup>图</sup>

#### **4**)向部署的智能合约发送交易

<sup>编</sup>写一个区块链应用程序,可以通过SDK连接区块链节点,并向智能合约发送交易。

#### <sup>提</sup>交方式:

- <sup>提</sup>交Asset合约Java类截<sup>图</sup>
- 调用Asset的合约Java类send方法的源代<sup>码</sup>
- 通过Java调用Asset合约Java类的send方法, 向issuer转账1个积分, 在控制台输出交易哈希, 截图并 提交
- 通过Java调用Asset合约Java类,获取issuer的余额,在控制台输出issuer地址和余额值,截图并提交

• <sup>通</sup>过合约IDE获取issuer余额,截图并提<sup>交</sup>

### 5) 通过区块链浏览器查看交易

<sup>发</sup>送的交易(交易哈希)可通过系统自带的区块链浏览器展示,确认在哪个区块中。

# **10.2.2** <sup>参</sup>考答案:

#### **<sup>1</sup>**)准备好区块链运行环<sup>境</sup>

略

### **2**) 编写智能合约

- 要求constructor设置issuer为合约部署者msg.sender
- <sup>要</sup>求issue方法入参包含接收方address类型变量,以及发行数量uint类<sup>型</sup>
- <sup>要</sup>求issue方法中校验该方法调用者msg.sender必须是issuer
- <sup>要</sup>求issue方法给mapping变量中的接收方地址增加余额
- <sup>要</sup>求send方法入参包含接收方address类型变量,以及发行数量uint类<sup>型</sup>
- <sup>要</sup>求send方法在mapping中扣减发送方余额,且增加接收方余额
- 可选项: 要求send方法在扣减发送方余额前, 校验发送方余额是否满足

<sup>合</sup>约源码参考答案(实现方式不唯一)

```
pragma solidity ^0.4.25;
contract Asset {
   address public issuer;
   mapping (address => uint) public balances;
   constructor() {
        // 设置issuer为部署者
       issuer = msg.sender;
    }
    function issue(address receiver, uint amount) public {
       // 调用者必须是issuer
       if (msg.sender != issuer) return;
       // 增加余额
       balances[receiver] += amount;
    }
   function send(address receiver, uint amount) public {
       if (balances[msg.sender] < amount) return;
       balances[msq.sender] - amount;
       balances[receiver] += amount;
    }
}
```
#### **3**)编译部署智能合约

• 要求提交成功部署合约的截图, 截图包含合约的ABI, BIN和部署得到的合约地址

#### **4**)向部署的智能合约发送交易

<sup>使</sup>用其他编程语言实现以上功能也可,需要截图源码与调用截<sup>图</sup>

- <sup>要</sup>求提交Asset合约Java类截图,可参考WeBASE导出Java类或导出Java项<sup>目</sup>
- <sup>要</sup>求提交调用Asset的合约Java类send方法的源代<sup>码</sup>
- <sup>要</sup>求提交调用Asset的send方法,向issuer转账1个积分,并在控制台输出该交易返回的交易回执, <sup>提</sup>交交易回执截<sup>图</sup>
- 要求提交调用Asset获取issuer的余额, 输出issuer地址和余额值的截图
- <sup>要</sup>求提交通过合约IDE获取issuer余额的截<sup>图</sup>

#### **5**)通过区块链浏览器查看交易

根据步骤2可以得到在Java端调用Asset的send方法后, 得到的交易哈希。拿到交易哈希后, 可以通过区块 <sup>链</sup>浏览器,查看交易哈希对应的交易回执的详情。

- <sup>要</sup>求区块链浏览器上查询的交易哈希与上文调用的交易哈希一致、交易的被调用方to为上文部署<sup>的</sup> 合约地址
- <sup>要</sup>求交易回执的状态为成功(此处为0x0)

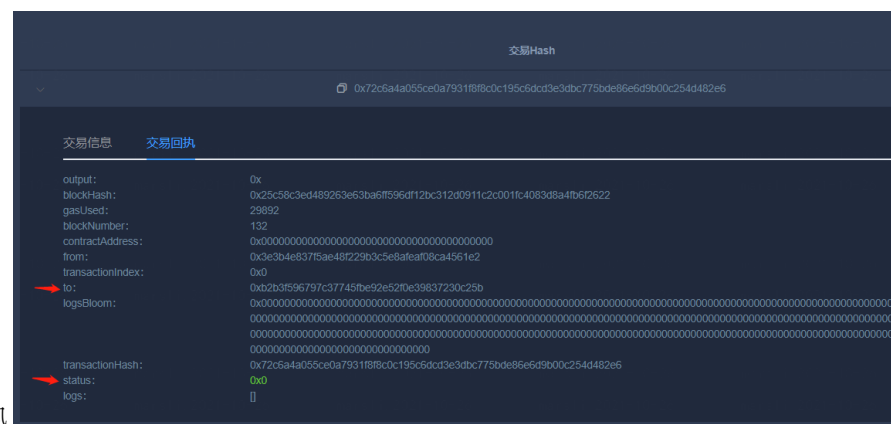

<sup>下</sup>图以WeBASE-Front为例,查看交易回执

# **10.3** 实训三:实现存证合约

<sup>使</sup>用Solidity语言实现存证合约,包含一个Evidence合约和一个EvidenceFactory合约。

题目合约内容:

### Evidence合约

```
pragma solidity ^0.4.25;
contract EvidenceSignersDataABI
{
        function verify(address addr)public constant returns(bool){}
        function getSigner(uint index) public constant returns(address) {}
        function getSignersSize() public constant returns(uint){}
}
contract Evidence{
   string evidence;
    address[] signers;
    address public factoryAddr;
    event addSignaturesEvent(string evi);
```
(下页继续)

```
(续上页)
```

```
event newSignaturesEvent(string evi, address addr);
   event errorNewSignaturesEvent (string evi, address addr);
   event errorAddSignaturesEvent(string evi, address addr);
   event addRepeatSignaturesEvent(string evi);
   event errorRepeatSignaturesEvent(string evi, address addr);
   function CallVerify(address addr) public constant returns(bool) {
       return EvidenceSignersDataABI(factoryAddr)./*请在序号后填入 , 勿删除序号 [1-1] */
ightharpoonup (addr):
   }
  constructor(string evi, address addr) {
      factoryAddr = /*请在序号后填入, 勿删除序号 [1-2]*/;
      if(CallVerify(tx.origin)){
          /*请在序号后填入 ,勿删除序号[1-3]*/
          newSignaturesEvent(evi, addr);
      }else{
          errorNewSignaturesEvent(evi, addr);
      }
   }
   function getEvidence() public constant returns(string,address[],address[]){
       uint length = EvidenceSignersDataABI(factoryAddr)./*请在序号后填入 , 勿删除序
号[1-4]*/;
        address[] memory signerList = /*请在序号后填入, 勿删除序号 (1-5)*/(length);
        for(uint i= 0; i<length; i+1} {
            signerList[i] = (EvidenceSignersDataABI(factoryAddr)./*请在序号后填入 ,
勿删除序号 [1-6] */(i));
        }
       return(/*请在序号后填入, 勿删除序号 [1-6]*/, signerList, signers);
   }
   function addSignatures() public returns(bool) {
       for(uint i= 0;i</*请在序号后填入, 勿删除序号[1-7]*/.length;i++) {
           if(tx.origin == signers[i]) {
               addRepeatSignaturesEvent(evidence);
               return /*请在序号后填入 , 勿删除序号 [1-8] */;
           }
       }
      if(CallVerify(tx.origin)) {
           signers./*请在序号后填入, 勿删除序号 [1-9]*/;
           addSignaturesEvent(evidence);
           return /*请在序号后填入 , 勿删除序号 [1-10] */;
      } else {
          errorAddSignaturesEvent(evidence,tx.origin);
          return /*请在序号后填入 , 勿删除序号 [1-11]*/;
      }
   }
   function getSigners()public constant returns(address[])
    {
        uint length = EvidenceSignersDataABI(factoryAddr)./*请在序号后填入 , 勿删除序
号[1-12]*/;
        address[] memory signerList = /*请在序号后填入 , 勿删除序号[1-13]*/(length);
        for(uint i= 0; i<length; i+1} {
            signerList[i] = (EvidenceSignersDataABI(factoryAddr)./*请在序号后填入,
勿删除序号 [1-14] */);
        }
        return signerList;
   }
```
}

#### EvidenceFactory合约

```
pragma solidity ^0.4.25;
import "Evidence.sol";
contract EvidenceFactory{
   address[] signers;
       event newEvidenceEvent(address addr);
   constructor(address[] evidenceSigners){
       for(uint i=0; i<evidenceSigners.length; ++i) {
           signers./*请在序号后填入 , 勿删除序号 [2-1] */;
               }
       }
   function newEvidence(string evi)public returns(address){
       Evidence evidence = /*请在序号后填入, 勿删除序号[2-2]*/jnewEvidenceEvent(evidence);
       return evidence;
    }
   function getEvidence(address addr) public constant returns(string,address[],
˓→address[]){
       return Evidence(addr)./*请在序号后填入, 勿删除序号[2-3]*/;
   }
   function addSignatures(address addr) public returns(bool) {
       return Evidence(addr)./*请在序号后填入, 勿删除序号[2-4]*/;
   }
   function verify(address addr)public constant returns(bool){
       for(uint i=0; i<signers.length; ++i) {
           if (addr == signs[i]) {
               return /*请在序号后填入 , 勿删除序号 [2-5] */;
           }
       }
       return /*请在序号后填入 , 勿删除序号 [2-6]*/;
   }
   function getSigner(uint index)public constant returns(address){
       uint listSize = signers.length;
       if(index < listSize) {
           return /*请在序号后填入 , 勿删除序号 [2-7] */;
       } else{
           return 0;
       }
   }
   function getSignersSize() public constant returns(uint){
       return signers./*请在序号后填入 , 勿删除序号[2-8]*/;
   }
   function getSigners() public constant returns(address[]){
       return /*请在序号后填入 ,勿删除序号[2-9]*/;
    }
}
```
# **10.3.1** <sup>实</sup>验步骤:

## **1**)理解智能合约的功能

- 1. 分别描述Evidence合约和EvidenceFactory的功能
- 2. 分别描述Evidence合约中string evidence、address[] signers、address public factoryAddr的作用
- 3. <sup>描</sup>述Evidence合约中EvidenceSignersDataABI合约的作用

# **<sup>2</sup>**)完成智能合约空缺部<sup>分</sup>

将题目合约中的空缺部分/\*待填入\*/填补,可使用系统自带的智能合约IDE编写智能合约

# <sup>提</sup>交方式:

• <sup>提</sup>交智能合约源码,包含Evidence合约中1-1至1-14共14个空,以及EvidenceFactory合约中2-1至2- <sup>9</sup>共9个空。

# **3**)编译部署智能合约

## <sup>填</sup>写完合约空缺部分后,通过合约IDE编译合约。

• 同时, 通过创建Alice私钥、Bob私钥和Caron私钥, 以Alice、Bob、Caron私钥的地址为参数, 部署 合约

# <sup>提</sup>交方式:

- <sup>提</sup>交合约部署成功后的交易回执截<sup>图</sup>
- <sup>提</sup>交部署成功后的智能合约截图,截图应包含合约地址
- 调用合约,获取合约的signer变量的值,提交截图(signer应该是Alice、Bob、Caron的地址)

# **4**)向部署的智能合约发送交易

- 通过Alice私钥调用EvidenceFactory合约的newEvidence方法创建一个存证,提交交易回执截图,并 <sup>记</sup>录Evidence的地址
- 调用EvidenceFactory合约getEvidence方法,传入上一步骤获得的Evidence,获取刚创建的存证,提 <sup>交</sup>截<sup>图</sup>
- <sup>通</sup>过Bob私钥调用EvidenceFactory合约addSignatures方法,提交交易回执截<sup>图</sup>
- 再调用EvidenceFactory合约getEvidence方法, 获取存证中新增的Bob的签名, 提交截图

# **<sup>5</sup>**)编写应用程序调用合<sup>约</sup>

• <sup>编</sup>写一个区块链应用程序,可以通过SDK连接区块链节点,并向智能合约发送交易。

# <sup>提</sup>交方式:

- <sup>提</sup>交EvidenceFactory合约Java类截<sup>图</sup>
- 加载Caron私钥, 通过Caron的私钥调用EvidenceFactory合约Java类的addSignatures方法, 给步骤4中 <sup>创</sup>建的Evidence存证添加Caron的签名,在console控制台输出交易哈希,截图并提<sup>交</sup>
- 通过Java调用EvidenceFactory合约Java类的getEvidence方法,获取上述步骤所创建的存证,在控制 台输出存证的地址和存证签名数、此时签名数应该为3 (包含Alice、Bob、Caron的地址), 截图并 提交

# **10.3.2** <sup>参</sup>考答案:

### **1**)理解智能合约的功能

1. 分别描述Evidence合约和EvidenceFactory的功能

Evidence合约记录存证内容和各方签名,EvidenceFactory合约用于管理Evidence存证的生成 (Evidence<sup>合</sup> <sup>约</sup>指出了用于保存存证即可,EvidenceFactory指出了用于生成或管理Evidence存证即可)

1. 分别描述Evidence合约中string evidence、address[] signers、address public factoryAddr的作用

evidence用于存储存证内容、signers用于存储存证签名者的签名、factoryAddr用于记录存证工厂合约的<sup>地</sup> <sup>址</sup> (evidence指出存储存证即可、signers指出是保存签名即可、factoryAddr指出记录工厂合约或管理<sup>存</sup> 证合约的合约地址即可)

1. <sup>描</sup>述Evidence合约中EvidenceSignersDataABI合约的作用

用于调用EvidenceFactory合约中的verify, getSigner, getSignerSize方法 (指出EvidenceSignersDataABI用 于获取签名者数据, 或signer数据可得分、指出用于调用EvidenceFactory或获取EvidenceFactory签 <sup>名</sup> <sup>者</sup> <sup>数</sup> <sup>据</sup> <sup>也</sup> <sup>可</sup> <sup>以</sup> 得 <sup>分</sup> 、 <sup>指</sup> <sup>出</sup> 用 <sup>于</sup>EvidenceFactory<sup>接</sup> <sup>口</sup> 或 签 <sup>名</sup> <sup>者</sup> <sup>接</sup> <sup>口</sup> <sup>也</sup> <sup>可</sup> <sup>以</sup> 得 <sup>分</sup> 。 <sup>直</sup> <sup>接</sup> <sup>翻</sup> 译verify, getSigner, getSignerSize的中文意思不得分)

### **<sup>2</sup>**)完成智能合约空缺部<sup>分</sup>

- 将空缺的部分天上,并成功编译部署合<sup>约</sup>
- <sup>若</sup>未成功部署,则提供参考合<sup>约</sup>

#### Evidence合约

```
pragma solidity ^0.4.25;
contract EvidenceSignersDataABI
{
        function verify(address addr)public constant returns(bool){}
        function getSigner(uint index) public constant returns(address) {}
        function getSignersSize() public constant returns(uint){}
}
contract Evidence{
    string evidence;
    address[] signers;
    address public factoryAddr;
   event addSignaturesEvent(string evi);
    event newSignaturesEvent (string evi, address addr);
    event errorNewSignaturesEvent (string evi, address addr);
    event errorAddSignaturesEvent(string evi, address addr);
    event addRepeatSignaturesEvent(string evi);
    event errorRepeatSignaturesEvent (string evi, address addr);
    function CallVerify(address addr) public constant returns(bool) {
        return EvidenceSignersDataABI(factoryAddr).verify(addr);
    }
   constructor(string evi, address addr) {
       factoryAddr = addr;
       if(CallVerify(tx.origin)){
           evidence = evi;
           signers.push(tx.origin);
           newSignaturesEvent(evi,addr);
```
(下页继续)

(续上页)

```
}else{
       errorNewSignaturesEvent(evi,addr);
   }
}
function getEvidence() public constant returns(string,address[],address[]){
   uint length = EvidenceSignersDataABI(factoryAddr).getSignersSize();
    address[] memory signerList = new address[](length);
     for(uint i= 0; i<length; i+1} {
         signerList[i] = (EvidenceSignersDataABI(factoryAddr).getSigner(i));
     }
   return(evidence, signerList, signers);
}
function addSignatures() public returns(bool) {
    for(uint i = 0; i < signers. length; i + j {
        if(tx.origin == signers[i]) {
            addRepeatSignaturesEvent(evidence);
            return true;
        }
    }
   if(CallVerify(tx.origin)) {
        signers.push(tx.origin);
        addSignaturesEvent(evidence);
        return true;
   } else {
       errorAddSignaturesEvent(evidence,tx.origin);
       return false;
   }
}
function getSigners()public constant returns(address[]) {
    uint length = EvidenceSignersDataABI(factoryAddr).getSignersSize();
     address[] memory signerList = new address[](length);
     for(uint i= 0; i<length; i+1} {
         signerList[i] = (EvidenceSignersDataABI(factoryAddr), getSigner(i));}
     return signerList;
}
```

```
EvidenceFactory合约
```
}

```
pragma solidity ^0.4.25;
import "Evidence.sol";
contract EvidenceFactory{
    address[] signers;
        event newEvidenceEvent(address addr);
    constructor(address[] evidenceSigners){
        for(uint i=0; i<evidenceSigners.length; ++i) {
            signers.push(evidenceSigners[i]);
                }
        }
    function newEvidence(string evi)public returns(address) {
        Evidence evidence = new Evidence(evi, this);
        newEvidenceEvent(evidence);
        return evidence;
    }
```
(下页继续)

(续上页)

```
function getEvidence(address addr) public constant returns(string,address[],
˓→address[] {
       return Evidence(addr).getEvidence();
   }
   function addSignatures(address addr) public returns(bool) {
       return Evidence(addr).addSignatures();
   }
   function verify(address addr)public constant returns(bool){
       for(uint i=0; i<signers.length; ++i) {
           if (addr == signs[i]) {
               return true;
            }
        }
       return false;
   }
   function getSigner(uint index) public constant returns(address){
       uint listSize = signers.length;
       if(index < listSize) {
           return signers[index];
        } else {
           return 0;
        }
   }
   function getSignersSize() public constant returns(uint){
       return signers.length;
   }
   function getSigners() public constant returns(address[]){
       return signers;
    }
}
```
#### **3**)编译部署智能合约

<sup>若</sup>步骤2提交的合约未编译成功,可以使用参考合约进行部署,完成后续操作。

- <sup>要</sup>求创建Alice私钥、Bob私钥和Caron私钥共三个用于存证的私<sup>钥</sup>
- 以Alice、Bob、Caron的地址为参数,部署合约
- 要求提交成功部署合约的截图, 截图包含合约的ABI, BIN和部署得到的合约地址
- 调用合约,获取合约的signer变量的值,提交截图(signer应该是Alice、Bob、Caron的地址)

### **4**)向部署的智能合约发送交易

- 要求通过Alice私钥调用EvidenceFactory合约的newEvidence方法创建一个存证, 提交交易回执截图
- <sup>要</sup>求调用EvidenceFactory合约getEvidence方法,传入上一步骤中newEvidence获得的Evidence的<sup>地</sup> <sup>址</sup>,获取刚创建的存证,提交截<sup>图</sup>
- <sup>要</sup>求通过Bob私钥调用EvidenceFactory合约addSignatures方法,提交交易回执截<sup>图</sup>

• 要求再调用EvidenceFactory合约getEvidence方法,获取存证中新增的Bob的签名,提交截图

# **<sup>5</sup>**)编写应用程序调用合<sup>约</sup>

<sup>实</sup>现功能的编程语言不限,需要提交源码与调用结果的截<sup>图</sup>

- <sup>提</sup>交EvidenceFactory合约Java类截<sup>图</sup>
- 加载Caron私钥, 通过Caron的私钥调用EvidenceFactory合约Java类的addSignatures方法, 给步骤4中 <sup>创</sup>建的Evidence存证添加Caron的签名,在console控制台输出交易哈希,截图并提<sup>交</sup>
- 通过Java调用EvidenceFactory合约Java类的getEvidence方法,获取上述步骤所创建的存证,在控制<br>- 台输出存证的地址和存证答名数 此时答名数应该为3(句含Alice、Rob、Caron的地址) 截图并 台输出存证的地址和存证签名数,此时签名数应该为3(包含Alice、Bob、Caron的地址),截图并<br><sup>提交</sup> 提交

|        |                   | 交易Hash                                                             |
|--------|-------------------|--------------------------------------------------------------------|
| $\sim$ |                   | Ox72c6a4a055ce0a7931f8f8c0c195c6dcd3e3dbc775bde86e6d9b00c254d482e6 |
|        | 交易回执<br>交易信息      |                                                                    |
|        | output:           | 0x                                                                 |
|        | blockHash:        | 0x25c58c3ed489263e63ba6ff596df12bc312d0911c2c001fc4083d8a4fb6f2622 |
|        | qasUsed:          | 29892                                                              |
|        | blockNumber:      | 132                                                                |
|        | contractAddress:  |                                                                    |
|        | from:             | 0x3e3b4e837f5ae48f229b3c5e8afeaf08ca4561e2                         |
|        | transactionIndex: | 0x0                                                                |
|        | $\cdot$ to:       | 0xb2b3f596797c37745fbe92e52f0e39837230c25b                         |
|        | logsBloom:        |                                                                    |
|        | transactionHash:  | 0x72c6a4a055ce0a7931f8f8c0c195c6dcd3e3dbc775bde86e6d9b00c254d482e6 |
|        | status:           | 0x0                                                                |
|        | logs:             | П                                                                  |

<sup>下</sup>图以WeBASE-Front为例,查看交易回执

# CHAPTER 11

<sup>使</sup>用WeBASE开发区块链应用

# **11.1** 部署**WeBASE**

搭建WeBASE, <sup>请</sup>参考快[速部](../WeBASE/install.html)<sup>署</sup>

重要: FISCO-BCOS 2.0与3.0对比、JDK版本、WeBASE及其他子系统的版本兼容说明!请查[看](https://fisco-bcos-documentation.readthedocs.io/zh_CN/latest/docs/compatibility.html)

# **11.2** <sup>登</sup>录**WeBASE**管理平台进行配<sup>置</sup>

<sup>安</sup>装WeBASE完成后,需要将节点信息添加到WeBASE平台中,这样WeBASE才可和节点进行通信。<sup>需</sup> <sup>要</sup>添加的信息包含节点信息,生成用户的私钥等。如下图所示:

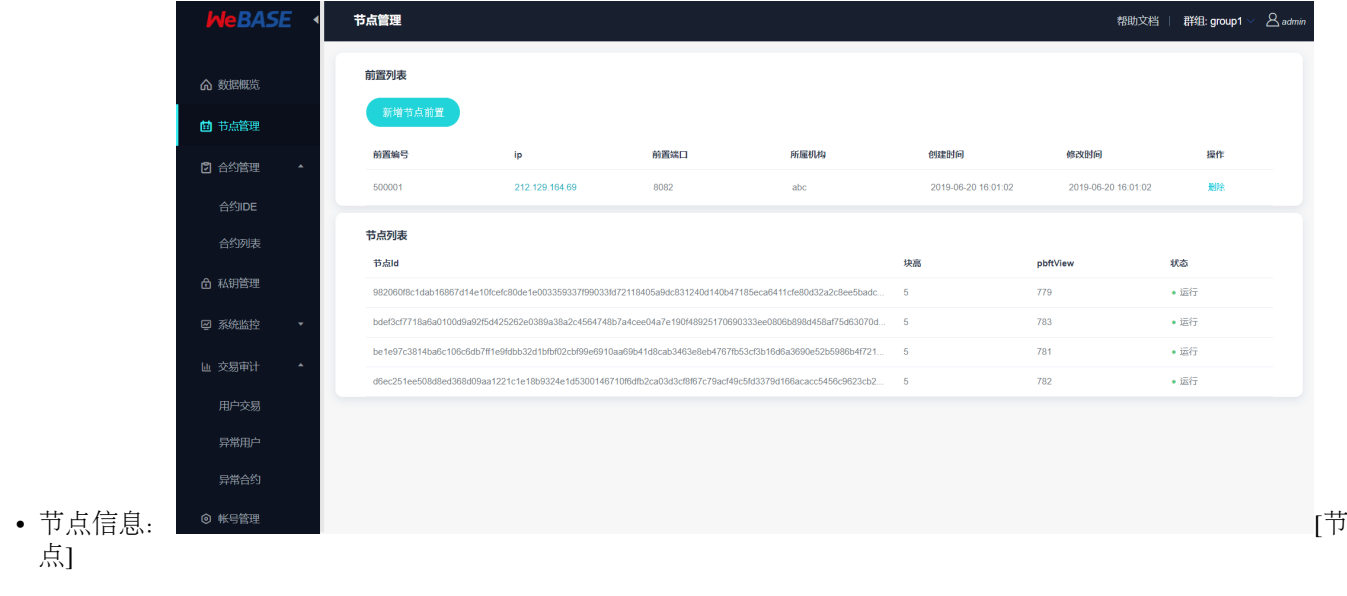

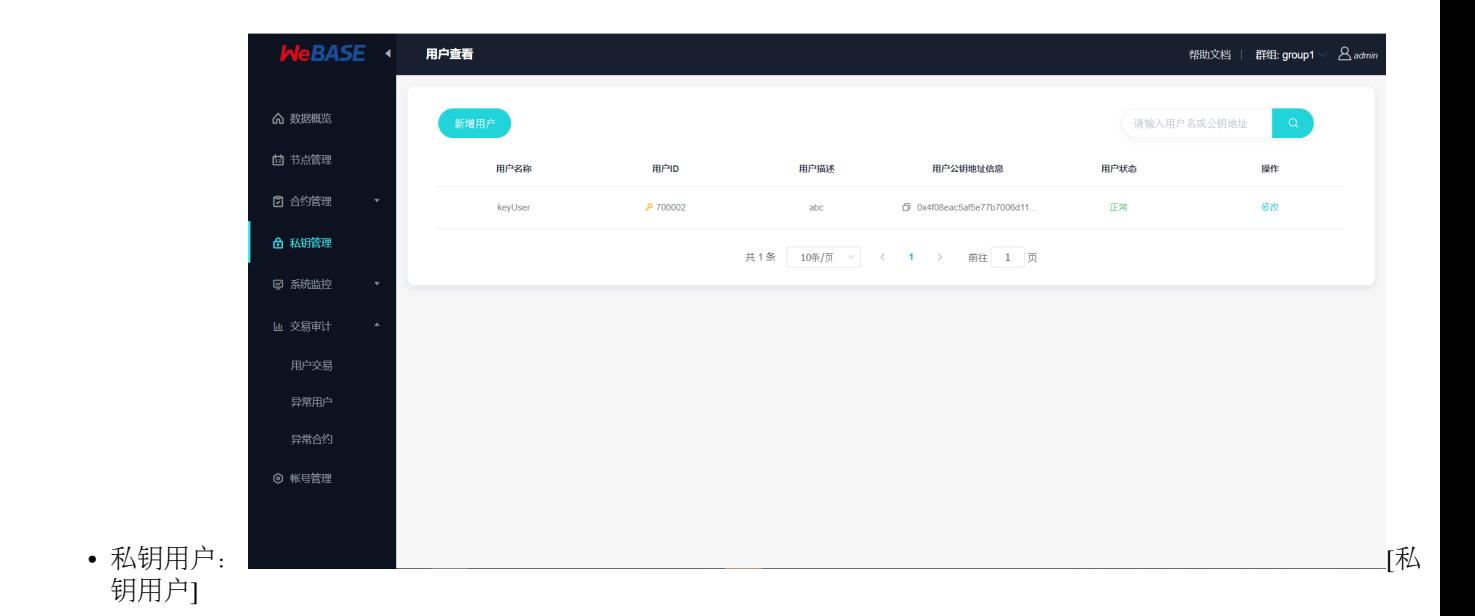

# **11.3** 开发智能合<sup>约</sup>

以HelloWorld.sol为例

```
pragma solidity ^0.4.2;
contract HelloWorld{
   string name;
    function HelloWorld(){
      name = "Hello, World!";
    }
    function get()constant returns(string){
       return name;
    }
    function set(string n){
    name = n;
    }
}
```
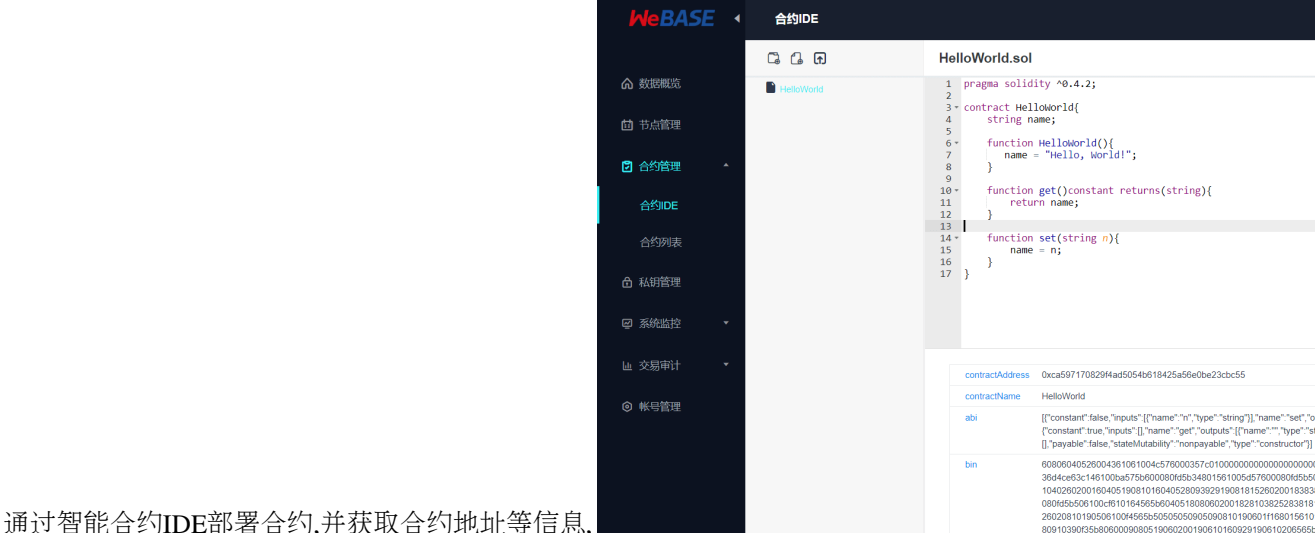

约]

# **11.4** <sup>应</sup>用层开<sup>发</sup>

• 调用交易接<sup>口</sup>

请参考交易接[口](../WeBASE-Front/interface.html#id235)

<sup>从</sup>IDE中的输出信息,拷贝合约地址,合约名,方法名等信息,同时获取用户的公钥地址信息,调用<sup>交</sup> 易接口。 具体代码请参考 [HelloWorld](https://github.com/WeBankBlockchain/WeBASE/tree/master/quick-start)范例

• 主要代码

application.yml

```
transactionUrl: http://127.0.0.1:5002/WeBASE-Front/trans/handle
groupId: 1
userAddress: "0x4f08eac5af5e77b7006d11bee94adba2f721def8"
useAes: true
contract.name: HelloWorld
contract.address: "0xca597170829f4ad5054b618425a56e0be23cbc55"
contract.funcName: set
contract.funcParam: "[\"abc\"]"
```
#### • TransactionService.java

```
@Slf4j
@Data
@Service
public class TransactionService {
    @Autowired
    private RestTemplate rest;
    @Value("${transactionUrl}")
    private String url;
    @Value("${userAddress}")
    private String user;
    @Value("${groupId}")
    private int groupId;
    @Value("${useAes}")
    private Boolean useAes;
    @Value("${contract.name}")
    private String contractName;
    @Value("${contract.address}")
    private String contractAddress;
    @Value("${contract.funcName}")
    private String funcName;
    @Value("${contract.funcParam}")
    private String funcParam;
    public void sendTransaction() {
        try {
            TransactionParam transParam = new TransactionParam();
            transParam.setGroupId(groupId);
            transParam.setContractAddress(contractAddress);
            transParam.setUseAes(useAes);
            transParam.setUser(user);
            transParam.setContractName(contractName);
            transParam.setFuncName(funcName);
            transParam.setFuncParam(JSONArray.parseArray(funcParam));
```
(下页继续)

(续上页)

```
log.info("transaction param: { }", JSON.toJSONString(transParam));
           Object rsp = rest.postForObject(url, transParam, Object.class);
           String rspStr = "null";
           if (Objects.nonNull(rsp)) {
                rspStr = JSON.toJSONString(rsp);
            }
           log.info("transaction result: {}", rspStr);
        } catch (Exception ex) {
           log.error("fail sendTransaction", ex);
        }
      System.exit(1);
   }
}
```
# **11.5** <sup>运</sup>维管<sup>理</sup>

<sup>应</sup>用层发布后,持续发送交易,可在WeBASE管理平台查看数据概览,节点监控,查看交易解析,交<sup>易</sup> <sup>审</sup>计等管理功能。

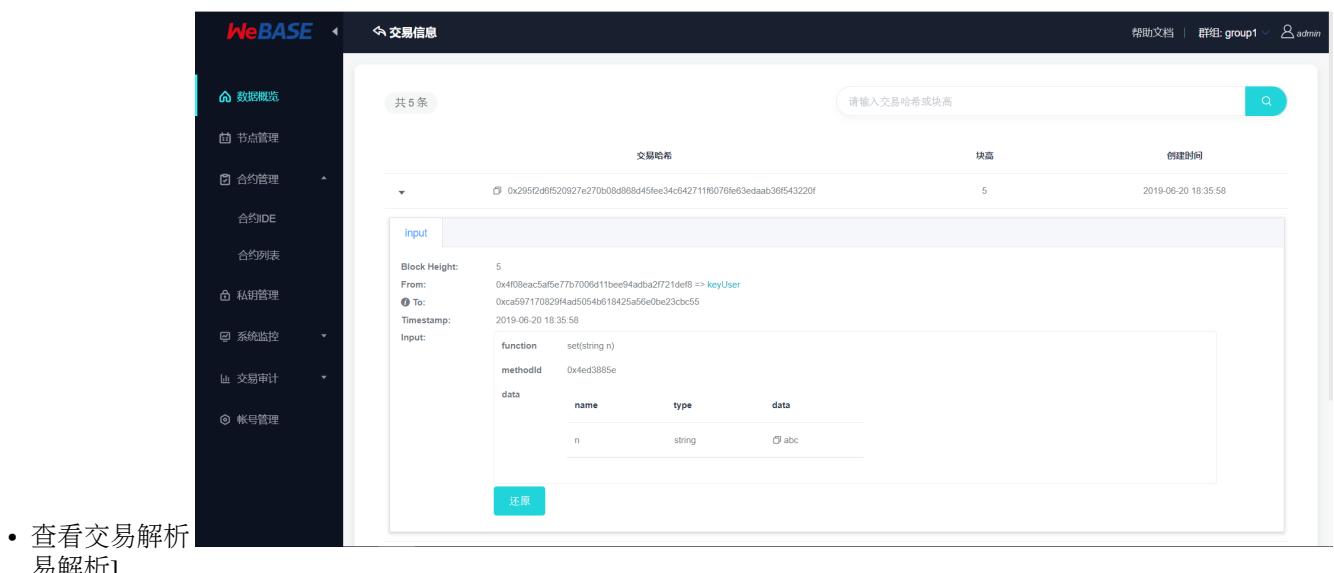

# CHAPTER 12

节点前置服务

# **12.1** 概要介<sup>绍</sup>

# **12.1.1** <sup>使</sup>用说<sup>明</sup>

WeBASE-Front是和FISCO-BCOS节点配合使用的一个子系统。此分支支持FISCO-BCOS 2.0以上版本, 集成java-sdk,对接口进行了封装,可通过HTTP请求和节点进行通信。另外,具备可视化控制台,可以 <sup>在</sup>控制台上开发智能合约,部署合约和发送交易,并查看交易和区块详情。还可以管理私钥,对节点<sup>健</sup> 康度进行监控和统计。

WeBASE-Front使用方式有以下三种:

<sup>1</sup>、单独部署作为独立控制台使用,请参考部[署](#page-0-0)说明。

<sup>2</sup>、结合[WeBASE-Node-Manager](https://github.com/WeBankBlockchain/WeBASE-Node-Manager)和[WeBASE-Web](https://github.com/WeBankBlockchain/WeBASE-Web)服务一起部署使用,请参考[WeBASE](../WeBASE-Install/index.html)安装部署。

3、结合[WeBASE-Sign](https://github.com/WeBankBlockchain/WeBASE-Sign)服务一起部署使用,调用W<mark>eBASE-Sign</mark>进行数据签名,再发送上链。此方式在<br>方式1的基础上再部署WeBASE-Sign服务,然后需调用会约部署(结合WeBASE-Sign)接口、交易处理 方式1的基础上再部署WeBASE-Sign服务,然后需调用合约部署(结合WeBASE-Sign)接口、交易处理<br>(结合WeBASE-Sign)接口进行合约部署和调用(需要在vml中配置sign的地址)。 (结合WeBASE-Sign)接口进行合约部署和调用(需要在yml中配置sign的地址)。

# **12.2** 部署说明

# **12.2.1 1.** 前提条件

备注: Java推荐使用[OracleJDK](https://www.oracle.com/technetwork/java/javase/downloads/index.html), 可参考[JDK](./appendix.html#jdk)配置指引 (CentOS的yum仓库的OpenJDK缺少JCE(Java Cryptography Extension),导致Web3SDK无法正常连接区块链节点)

重要: FISCO-BCOS 2.0与3.0对比、JDK版本、WeBASE及其他子系统的版本兼容说明![请](https://fisco-bcos-documentation.readthedocs.io/zh_CN/latest/docs/compatibility.html)查看

### 国密支持

WeBASE-Front v1.2.2+已支<sup>持</sup> <sup>国</sup>密版[FISCO-BCOS](https://fisco-bcos-documentation.readthedocs.io/zh_CN/latest/docs/manual/guomi_crypto.html)

• 在v1.5.0后, sdk将自动根据链的加密类型切换国密或非国密, 自动根据链的SSL类型切换国密SSL

#### **solidity v0.6.10**支持

WeBASE-Front v1.4.2已支持solidity v0.5.1和v0.6.10

#### **solidity v0.8.11**支持

WeBASE-Front v3.0.1已支持solidity v0.8.11

#### **Liquid**支持

如果使用的liquid合约的链并在WeBASE-Front的合约IDE中编译Liquid合约,要求手动在WeBASE-Front所在主机配置[Liquid](https://liquid-doc.readthedocs.io/zh_CN/latest/docs/quickstart/prerequisite.html)环<sup>境</sup>

配置好Liquid环境后,需要重启WeBASE-Front

# **12.2.2 2.** 拉取代<sup>码</sup>

执行命令:

```
git clone -b master-3.0 https://github.com/WeBankBlockchain/WeBASE-Front.git
```
# <sup>若</sup>因网络问题导致长时间下载失败,可尝试以下命<sup>令</sup>

```
git clone -b master-3.0 https://gitee.com/WeBank/WeBASE-Front.git
```
<sup>进</sup>入目录:

```
cd WeBASE-Front
git checkout lab
```
# **12.2.3 3.** 编译代码

<sup>使</sup>用以下方式编译构建,如果出现问题可以查<sup>看</sup> [常](./appendix.html#id6)见问题解答 :

方式一: 如果服务器已安装Gradle, 且版本为gradle-4.10至gradle-6.x版本

gradle build -x test

方式二: 如果服务器未安装Gradle, 或者版本不是gradle-4.10至gradle-6.x版本, 使用gradlew编译

chmod +x ./gradlew && ./gradlew build -x test

<sup>构</sup>建完成后,会在根目录WeBASE-Front下生成已编译的代码目录dist。

# **12.2.4 4.** <sup>修</sup>改配<sup>置</sup>

 $(1)$  进入dist目录

cd dist

dist目录提供了一份配置模板conf\_template:

```
根据配置模板生成一份实际配置conf。初次部署可直接拷贝。
例如:cp -r conf_template conf
```
 $(2)$  进入conf目录:

cd conf

注意: 将节点所在目录nodes/\${ip}/sdk下的所有文件拷贝到当前conf目录, 供SDK与节点建立连 <sup>接</sup>时使用(SDK根据application.yml中的useSmSsl判断是否使用国密SSL)

- <sup>链</sup> <sup>的</sup>sdk<sup>目</sup> 录 <sup>在</sup> <sup>非</sup> <sup>国</sup> <sup>密</sup> <sup>时</sup> , <sup>包</sup> <sup>含</sup>ca.crt, sdk.crt, sdk.key, <sup>在</sup> <sup>国</sup> <sup>密</sup> <sup>时</sup> , <sup>包</sup> <sup>含</sup>sm\_ca. crt,sm\_sdk.crt,sm\_sdk.key,sm\_ensdk.crt,sm\_ensdk.key
- <sup>拷</sup>贝命令可使用cp nodes/\${ip}/sdk/\* ./conf/
- (3)修改配置(根据实际情况修改):

如果在企业部署中使用WeBASE-Front,必须配置下文中的keyServer,用于连接WeBASE-Sign服<sup>务</sup>

vi application.yml

```
spring:
 datasource:
   url: jdbc:h2:file:./h2/webasefront;DB_CLOSE_ON_EXIT=FALSE // 默认H2库
为webasefront,建议修改数据库存放路径
...
server:
  port: 5002 // 服务端口
context-path: /WeBASE-Front
sdk:
 useSmSsl: false // 是否启用了国密SSL
 peers: ['127.0.0.1:20200','127.0.0.1:20201'] // 连接的节点 (rpc节点) ip与端口, 建议连接
所有rpc节点
 certPath: conf // sdk证书的目录, 默认为conf
  ...
constant:
  keyServer: 127.0.0.1:5004   // 密钥服务的IP和端口(WeBASE-Node-Manager服务或<br>MoBASE-sign服务 不同服务支持的接口不同、 加里作为独立控制台以下配置可选
者WeBASE-Sign服务,不同服务支持的接口不同),如果作为独立控制台以下配置可选
 aesKey: EfdsW23D23d3df43 // aes加密key(16位) 如启用,各互联的子系统的加密key需
保持一致<br>transMaxWait: 30
                              // 交易最大等待时间
...
```
# **12.2.5 5.** 服务启停

<sup>返</sup>回到dist目录执行:

```
启动: bash start.sh
停止: bash stop.sh
检查: bash status.sh
```
备注: 服务进程起来后, 需通过日志确认是否正常启动, 出现以下内容表示正常; 如果服务出现异常, <sup>确</sup>认修改配置后,重启提示服务进程在运行,则先执行stop.sh,再执行start.sh。

<sup>启</sup>动成功将出现如下日志:

...

Application() - main run success...

# **12.2.6 6.** 访问控制台

```
http://{deployIP}:{frontPort}/WeBASE-Front
示例: http://localhost:5002/WeBASE-Front
```
• <sup>部</sup>署服务器IP和服务端口需对应修改,网络策略需开<sup>通</sup>

• <sup>基</sup>于可视化控制台,可以开发智能合约,部署合约和发送交易,并查看交易和区块详情。还可<sup>以</sup> 管理私钥,对节点健康度进行监控和统<sup>计</sup>

# **12.2.7 7.** <sup>查</sup>看日志

<sup>在</sup>dist目录查看:

```
前置服务全量日志: tail -f log/WeBASE-Front.log
前置服务错误日志: tail -f log/WeBASE-Front.log
web3连接日志: tail -f log/web3sdk.log
```
# **12.3** 接口说明

## **12.3.1 1.** 合约接口

### **1.1.** 发送**abi**接口

### 接口描述

<sup>根</sup>据abi内容判断合约是否已部署,未部署则生成对应abi文<sup>件</sup>

### 接口**URL**

http://localhost:5002/WeBASE-Front/contract/abiInfo

#### 调用方<sup>法</sup>

#### HTTP POST

### 请求参数

- 1)参数表
- <sup>2</sup>)数据格式

```
{
  "abiInfo": [
   {
     "anonymous": true,
      "constant": true,
      "inputs": [
        {
          "components": [
           null
          ],
          "dynamic": true,
          "indexed": true,
          "internalType": "string",
          "name": "string",
          "type": "string",
          "typeAsString": "string"
        }
     ],
```
(下页继续)

(续上页)

```
"methodSignatureAsString": "string",
      "name": "string",
      "outputs": [
        {
          "components": [
           null
          ],
          "dynamic": true,
          "indexed": true,
          "internalType": "string",
          "name": "string",
          "type": "string",
          "typeAsString": "string"
       }
     ],
      "payable": true,
     "stateMutability": "string",
     "type": "string"
   }
 ],
 "address": "string",
 "contractBin": "string",
 "contractName": "string",
 "groupId": "string",
 "packageName": "string"
}
```
### 响应参数

#### <sup>1</sup>)数据格式

无

#### **1.2.** 合约部署接口(结合**WeBASE-Sign**)

#### 接口描述

将合约部署到当前节点。此接口需结合WeBASE-Sign使用,通过调用WeBASE-Sign服务<sup>的</sup> 签名接口让相关用户对数据进行签名,拿回签名数据再发送上链。需要调用此接口时, 工程配置文件application.yml中的配置"keyServer"需配置WeBASE-Sign服务的ip和端口,并保 <sup>证</sup>WeBASE-Sign服务正常和存在相关用户。

3.0.2及以后版本:

构造方法参数 (funcParam) 为String数组, 每个参数都使用String字符串表示, 多个参数以逗 号分隔(参数为数组时同理),示例:

```
constructor(string s) -> ["aa,bb\"cc"] // 双引号要转义
constructor(uint n,bool b) -> ["1","true"]
constructor(bytes b,address[] a) -> ["0x1a","[\
˓→"0x7939E26070BE44E6c4Fc759Ce55C6C8b166d94BE\",\
˓→"0xce867fD9afa64175bb50A4Aa0c17fC7C4A3C67D9\"]"]
```
3.0.2以前的版本:

构造方法参数(funcParam)为JSON数组,多个参数以逗号分隔(参数为数组时同理),示 例:

constructor(string s) -> ["aa,bb**\"**cc"] // <sup>双</sup>引号要转<sup>义</sup> constructor(uint n, bool b)  $\rightarrow$  [1, true] constructor(bytes b, address[] a)  $\rightarrow$  ["0x1a", [ ˓<sup>→</sup>"0x7939E26070BE44E6c4Fc759Ce55C6C8b166d94BE", ˓<sup>→</sup>"0xce867fD9afa64175bb50A4Aa0c17fC7C4A3C67D9"]]

<sup>查</sup>看*WeBASE-Front*通过本地私钥(测试用户)部署合约的接口(非*WeBASE-Sign*签名交易),可查看<sup>其</sup> <sup>他</sup>接口-合约部署接口(本地签名)

#### 接口**URL**

http://localhost:5002/WeBASE-Front/contract/deployWithSign

#### 调用方<sup>法</sup>

HTTP POST

#### 请求参数

- 1)参数表
- <sup>2</sup>)数据格式

```
{
  "abiInfo": [
   {}
 ],
 "bytecodeBin": "string",
 "contractBin": "string",
 "contractId": 0,
 "contractName": "string",
 "contractPath": "string",
 "contractSource": "string",
 "funcParam": [
 \cdot"groupId": "string",
 "signUserId": "string",
  "useAes": true,
  "user": "string",
  "version": "string",
  "isWasm": false
}
```
示例:

curl -X POST "http://localhost:5002/WeBASE-Front/contract/deployWithSign" -H ˓<sup>→</sup>"accept: \*/\*" -H "Content-Type: application/json" -d "{ **\"**abiInfo**\"**:[{**\t\t\** ˓<sup>→</sup>**"**constant**\"**: true,**\t\t\"**inputs**\"**: [],**\t\t\"**name**\"**: **\"**get**\"**,**\t\t\"**outputs**\"**: [ ˓<sup>→</sup>{**\t\t\t\"**name**\"**: **\"\"**,**\t\t\t\"**type**\"**: **\"**string**\"\t\t**}],**\t\t\"**payable**\"**: false, ˓<sup>→</sup>**\t\t\"**stateMutability**\"**: **\"**view**\"**,**\t\t\"**type**\"**: **\"**function**\"\t**}, {**\t\t\"**constant**\** ˓<sup>→</sup>**"**: false,**\t\t\"**inputs**\"**: [{**\t\t\t\"**name**\"**: **\"**n**\"**,**\t\t\t\"**type**\"**: **\"**string**\"\t\t**} ˓<sup>→</sup>],**\t\t\"**name**\"**: **\"**set**\"**,**\t\t\"**outputs**\"**: [],**\t\t\"**payable**\"**: false,**\t\t\** ˓<sup>→</sup>**"**stateMutability**\"**: **\"**nonpayable**\"**,**\t\t\"**type**\"**: **\"**function**\"\t**}, {**\t\t\"**inputs**\** ˓<sup>→</sup>**"**: [],**\t\t\"**payable**\"**: false,**\t\t\"**stateMutability**\"**: **\"**nonpayable**\"**,**\t\t\"**type**\** ˓<sup>→</sup>**"**: **\"**constructor**\"\t**}, {**\t\t\"**anonymous**\"**: false,**\t\t\"**inputs**\"**: [{**\t\t\t\** ˓<sup>→</sup>**"**indexed**\"**: false,**\t\t\t\"**name**\"**: **\"\"**,**\t\t\t\"**type**\"**: **\"**string**\"\t\t**}],**\t\t\** ˓<sup>→</sup>**"**name**\"**: **\"**Test**\"**,**\t\t\"**type**\"**: **\"**event**\"\t**}],**\"**bytecodeBin**\"**: **\** <del>;</del>"608060405234801561001057600080£d5b506040805190810160405280600d81526020017£**4F阮继续**o6f2c20576£72i ˓<sup>→</sup>**"**, **\"**groupId**\"**: "group", **\"**signUserId**\"**: **\"**ed54e13b0abf4c69b788bd83b8e3515e**\"**}" →"608060405234801561001057600080fd5b506040805190810160405280600d81526020017f**(fβ页继续)**c6f2c20576f72

(续上页)

### 响应参数

{

}

#### <sup>1</sup>)数据格式

返回合约地址:

"0x7571ff73f1a37ca07f678aebc4d8213e7ef5c266"

#### **1.3.** <sup>合</sup>约部署接口**(**本地签名**)**

### 接口描述

#### 此接口为WeBASE-Front使用本地私钥(页面中的测试用户)进行签名

将合约部署到当前节点。

3.0.2及以后版本:

构造方法参数 (funcParam) 为String数组, 每个参数都使用String字符串表示, 多个参数以逗 号分隔(参数为数组时同理),示例:

```
constructor(string s) -> ["aa,bb\"cc"] // 双引号要转义
constructor(uint n, bool b) \rightarrow ["1", "true"]
constructor(bytes b,address[] a) -> ["0x1a","[\
˓→"0x7939E26070BE44E6c4Fc759Ce55C6C8b166d94BE\",\
˓→"0xce867fD9afa64175bb50A4Aa0c17fC7C4A3C67D9\"]"]
```
3.0.2以前的版本:

构造方法参数(funcParam)为JSON数组,多个参数以逗号分隔(参数为数组时同理),示 例:

```
constructor(string s) -> ["aa,bb\"cc"] // 双引号要转义
constructor(uint n, bool b) \rightarrow [1, true]
constructor(bytes b, address[] a) \rightarrow ["0x1a", [
˓→"0x7939E26070BE44E6c4Fc759Ce55C6C8b166d94BE",
˓→"0xce867fD9afa64175bb50A4Aa0c17fC7C4A3C67D9"]]
```
<sup>查</sup>看*WeBASE-Front*通过*WeBASE-Sign*部署合约的接口(非本地私钥签名交易),可查看合约接口-合约<sup>部</sup> 署接口 (结合WeBASE-Sign)

### 接口**URL**

http://localhost:5002/WeBASE-Front/contract/deploy

### 调用方<sup>法</sup>

HTTP POST

### 请求参数

- 1)参数表
- <sup>2</sup>)数据格式

```
{
  "abiInfo": [
   {}
 \frac{1}{2}"bytecodeBin": "string",
 "contractBin": "string",
  "contractId": 0,
  "contractName": "string",
  "contractPath": "string",
  "contractSource": "string",
 "funcParam": [
 ],
 "groupId": "string",
 "signUserId": "string",
 "useAes": true,
 "user": "string",
 "version": "string",
  "isWasm": false
}
```
示例:

```
curl -X POST "http://127.0.0.1:5002/WeBASE-Front/contract/deploy" -H "accept: \star/\star"
˓→-H "Content-Type: application/json" -d "{ \"abiInfo\": [{\"constant\":true,\
˓→"inputs\":[],\"name\":\"get\",\"outputs\":[{\"name\":\"\",\"type\":\"string\"}],\
˓→"payable\":false,\"stateMutability\":\"view\",\"type\":\"function\"},{\"constant\
˓→":false,\"inputs\":[{\"name\":\"n\",\"type\":\"string\"}],\"name\":\"set\",\
˓→"outputs\":[],\"payable\":false,\"stateMutability\":\"nonpayable\",\"type\":\
˓→"function\"},{\"inputs\":[],\"payable\":false,\"stateMutability\":\"nonpayable\",
˓→\"type\":\"constructor\"}], \"bytecodeBin\": \
9"608060405234801561001057600080fd5b506040805190810160405280600d81526020017f48656c6¢6f2c20576f72
˓→", \"funcParam\": [], \"groupId\": 1, \"user\": \
˓→"0xe11dda6939ef947f9ef78f626e5c4fe0cbcbce1e\"}"
```
# 响应参数

### <sup>1</sup>)数据格式

返回合约地址:

```
{
    "0x60aac015d5d41adc74217419ea77815ecb9a2192"
}
```
### **1.4. java**转译接口

### 接口描述

将合约abi转成java文<sup>件</sup>
# 接口**URL**

http://localhost:5002/WeBASE-Front/contract/compile-java

调用方<sup>法</sup>

HTTP POST

### 请求参数

1)参数表

<sup>2</sup>)数据格式

```
{
 "abiInfo": [
   {
     "anonymous": true,
     "constant": true,
      "inputs": [
       {
          "components": [
           null
          ],
          "dynamic": true,
          "indexed": true,
          "internalType": "string",
          "name": "string",
          "type": "string",
          "typeAsString": "string"
       }
     ],
     "methodSignatureAsString": "string",
     "name": "string",
      "outputs": [
       {
         "components": [
           null
         ],
          "dynamic": true,
          "indexed": true,
          "internalType": "string",
          "name": "string",
          "type": "string",
          "typeAsString": "string"
       }
     ],
     "payable": true,
     "stateMutability": "string",
     "type": "string"
   }
 ],
 "address": "string",
 "contractBin": "string",
 "contractName": "string",
 "groupId": "string",
 "packageName": "string"
}
```
#### 1) 数据格式 返回Java合约类源码

```
package com.webank;
import java.util.Arrays;
...
@SuppressWarnings("unchecked")
public class HelloWorld extends Contract {
   public static final String[] BINARY_ARRAY = {""};
   public static final String BINARY = org.fisco.bcos.sdk.utils.StringUtils.
˓→joinAll("", BINARY_ARRAY);
   public static final String[] SM_BINARY_ARRAY = {""};
    public static final String SM_BINARY = org.fisco.bcos.sdk.utils.StringUtils.
→joinAll("", SM_BINARY_ARRAY);
   public static final String[] ABI_ARRAY = \{\{\{\}\name\":\"get\",\"type\":\
˓→"function\",\"constant\":true,\"payable\":false,\"anonymous\":false,\
˓→"stateMutability\":\"view\",\"inputs\":[],\"outputs\":[{\"name\":\"\",\"type\":\
˓→"string\",\"indexed\":false,\"components\":null,\"typeAsString\":\"string\"}],\
˓→"methodSignatureAsString\":\"get()\"},{\"name\":\"set\",\"type\":\"function\",\
˓→"constant\":false,\"payable\":false,\"anonymous\":false,\"stateMutability\":\
\rightarrow"nonpayable\",\"inputs\":[{\"name\":\"n\",\"type\":\"string\",\"indexed\":false,\
˓→"components\":null,\"typeAsString\":\"string\"}],\"outputs\":[],\
˓→"methodSignatureAsString\":\"set(string)\"},{\"name\":null,\"type\":\
˓→"constructor\",\"constant\":false,\"payable\":false,\"anonymous\":false,\
\rightarrow"stateMutability\":\"nonpayable\",\"inputs\":[],\"outputs\":null,\
˓→"methodSignatureAsString\":\"null()\"}]"};
   public static final String ABI = org.fisco.bcos.sdk.utils.StringUtils.joinAll("
ightharpoonup", ABI_ARRAY);
   public static final String FUNC_GET = "get";
   public static final String FUNC_SET = "set";
   protected HelloWorld(String contractAddress, Client client, CryptoKeyPair
˓→credential) {
        super(getBinary(client.getCryptoSuite()), contractAddress, client,
˓→credential);
    }
    public static String getBinary(CryptoSuite cryptoSuite) {
       return (cryptoSuite.getCryptoTypeConfig() == CryptoType.ECDSA_TYPE ?
˓→BINARY : SM_BINARY);
    }
   public String get() throws ContractException {
        final Function function = new Function(FUNC_GET,
                Arrays.<Type>asList(),
                Arrays.<TypeReference<?>>asList(new TypeReference<Utf8String>() {}
˓→));
        return executeCallWithSingleValueReturn(function, String.class);
    }
    public TransactionReceipt set(String n) {
        final Function function = new Function(
```
(下页继续)

(续上页)

```
FUNC_SET,
                Arrays.<Type>asList(new org.fisco.bcos.sdk.abi.datatypes.
˓→Utf8String(n)),
                Collections.<TypeReference<?>>emptyList());
       return executeTransaction(function);
   }
   public void set(String n, TransactionCallback callback) {
        final Function function = new Function(
               FUNC_SET,
               Arrays.<Type>asList(new org.fisco.bcos.sdk.abi.datatypes.
˓→Utf8String(n)),
                Collections.<TypeReference<?>>emptyList());
       asyncExecuteTransaction(function, callback);
    }
   public String getSignedTransactionForSet(String n) {
       final Function function = new Function(
                FUNC_SET,
                Arrays.<Type>asList(new org.fisco.bcos.sdk.abi.datatypes.
˓→Utf8String(n)),
                Collections.<TypeReference<?>>emptyList());
       return createSignedTransaction(function);
   }
   public Tuple1<String> getSetInput(TransactionReceipt transactionReceipt) {
       String data = transactionReceipt.getInput().substring(10);
       final Function function = new Function(FUNC_SET,
               Arrays.<Type>asList(),
                Arrays.<TypeReference<?>>asList(new TypeReference<Utf8String>() {}
\leftrightarrow) ;
       List<Type> results = FunctionReturnDecoder.decode(data, function.
˓→getOutputParameters());
       return new Tuple1<String>(
                (String) results.get(0).getValue()
                );
   }
   public static HelloWorld load(String contractAddress, Client client,
˓→CryptoKeyPair credential) {
       return new HelloWorld(contractAddress, client, credential);
    }
   public static HelloWorld deploy(Client client, CryptoKeyPair credential)
˓→throws ContractException {
       return deploy(HelloWorld.class, client, credential, getBinary(client.
˓→getCryptoSuite()), "");
   }
}
```
#### **1.5.** 保存合约接口

### 接口描述

支持前置的控制台保存合约信息

# 接口**URL**

http://localhost:5002/WeBASE-Front/contract/save

调用方<sup>法</sup>

HTTP POST

### 请求参数

- 1)参数表
- <sup>2</sup>)数据格式

```
{
 "bytecodeBin": "string",
 "contractAbi": "string",
 "contractAddress": "string",
 "contractBin": "string",
 "contractId": 0,
  "contractName": "string",
  "contractPath": "string",
  "contractSource": "string",
  "groupId": "string",
  "version": "string"
}
```
### 响应参数

#### 1)参数表

<sup>2</sup>)数据格式

```
{
   "id": 1,
   "contractPath": "/",
   "contractName": "HelloWorld",
   "contractStatus": 1,
   "groupId": 1,
   "contractSource":
→"cHJhZ21hIHNvbGlkaXR5ID49MC40LjI0IDwwLjYuMTE7Cqpjb250cmFjdCBIZWxsb1dvcmxkIHsKICAqI#N0cmluZyBuYW
\hookrightarrow",
   "contractAbi": "[{\"constant\":true,\"inputs\":[],\"name\":\"get\",\"outputs\
˓→":[{\"name\":\"\",\"type\":\"string\"}],\"payable\":false,\"stateMutability\":\
˓→"view\",\"type\":\"function\"},{\"constant\":false,\"inputs\":[{\"name\":\"n\",\
˓→"type\":\"string\"}],\"name\":\"set\",\"outputs\":[],\"payable\":false,\
˓→"stateMutability\":\"nonpayable\",\"type\":\"function\"},{\"inputs\":[],\
˓→"payable\":false,\"stateMutability\":\"nonpayable\",\"type\":\"constructor\"}]",
   "contractBin": "60806040526004361061004c5760003569b80029",
   "bytecodeBin": "608060405234801561001057600080fd5b506029",
    "contractAddress": null,
   "deployTime": null,
   "description": null,
    "createTime": "2019-06-10 11:48:51",
    "modifyTime": "2019-06-10 15:31:29"
}
```
# **1.6.** 删除合约接口

# 接口描述

支持前置的控制台通过群组编号和合约编号删除未部署的合约信息

# 接口**URL**

http://localhost:5002/WeBASE-Front/contract/{groupId}/{contractId}

调用方<sup>法</sup>

HTTP DELETE

# 请求参数

- 1)参数表
- <sup>2</sup>)数据格式

http://localhost:5002/WeBASE-Front/contract/group/1

### 响应参数

### 1)参数表

# <sup>2</sup>)数据格式

```
{
    "code": 0,
    "message": "success",
    "data": null
}
```
# **1.7.** <sup>分</sup>页查询合约列<sup>表</sup>

# 接口描述

<sup>支</sup>持前置的控制台分页查询合约列<sup>表</sup>

# 接口**URL**

http://localhost:5002/WeBASE-Front/contract/contractList

# 调用方<sup>法</sup>

### HTTP POST

### 请求参数

- 1)参数表
- <sup>2</sup>)数据格式

```
{
  "contractAddress": "string",
 "contractName": "string",
 "contractPath": "string",
 "contractStatus": 0,
 "groupId": "string",
 "pageNumber": 0,
  "pageSize": 0
}
```
### 响应参数

1)参数表

<sup>2</sup>)数据格式

```
{
    "code": 0,
    "message": "success",
   "data": [
       {
            "id": 2,
            "contractPath": "/",
            "contractName": "HeHe",
            "contractStatus": 1,
            "groupId": 1,
            "contractSource": "cHJhZ21hIHNvbGlkaXR5IICB9Cn0=",
            "contractAbi": "",
            "contractBin": "",
            "bytecodeBin": null,
            "contractAddress": null,
            "deployTime": null,
            "description": null,
            "createTime": "2019-06-10 16:42:50",
            "modifyTime": "2019-06-10 16:42:52"
        }
    ],
    "totalCount": 1
}
```
# **1.8.** 合约是否被修改接口

# 接口描述

<sup>校</sup>验已部署的合约是否被修改了,返回true或false

# 接口**URL**

http://localhost:5002/WeBASE-Front/contract/ifChanged/{groupId}/{contractId}

### 调用方<sup>法</sup>

HTTP GET

### 请求参数

# 1)参数表

<sup>2</sup>)数据格式

http://localhost:5002/WeBASE-Front/contract/ifChanged/group/10

#### 响应参数

### <sup>1</sup>)数据格式

true

### **1.9.** 后台编译合约

# 接口描述

通过后台的solcJ对solidity合约进行编译,返回合约的BIN与ABI

### 接口**URL**

http://localhost:5002/WeBASE-Front/contract/contractCompile

# 调用方<sup>法</sup>

#### HTTP POST

### 请求参数

1)参数表

# <sup>2</sup>)数据格式

```
{
 "contractName": "string",
 "groupId": "string",
 "solidityBase64": "string"
}
```
### 响应参数

- 1)参数表
- <sup>2</sup>)数据格式

{ "contractName": "HelloWorld", "contractAbi": "[{**\"**constant**\"**:true,**\"**inputs**\"**:[],**\"**name**\"**:**\"**get**\"**,**\"**outputs**\"**:[ ˓<sup>→</sup>{**\"**name**\"**:**\"\"**,**\"**type**\"**:**\"**string**\"**}],**\"**payable**\"**:false,**\"**stateMutability**\"**:**\** ˓<sup>→</sup>**"**view**\"**,**\"**type**\"**:**\"**function**\"**},{**\"**constant**\"**:false,**\"**inputs**\"**:[{**\"**name**\"**:**\"**n**\"**,**\** ˓<sup>→</sup>**"**type**\"**:**\"**string**\"**}],**\"**name**\"**:**\"**set**\"**,**\"**outputs**\"**:[],**\"**payable**\"**:false,**\** ˓<sup>→</sup>**"**stateMutability**\"**:**\"**nonpayable**\"**,**\"**type**\"**:**\"**function**\"**},{**\"**inputs**\"**:[],**\** ˓<sup>→</sup>**"**payable**\"**:false,**\"**stateMutability**\"**:**\"**nonpayable**\"**,**\"**type**\"**:**\"**constructor**\"**}]", "bytecodeBin": 9"608060405234801561001057600080fd5b506040805190810160405280600d81526020017f48656c6¢6f2c20576f72  $ightharpoonup$ ", "errors": "" }

### **1.10.** 多合约编<sup>译</sup>

#### 接口描述

<sup>接</sup> 口 参 <sup>数</sup> <sup>为</sup> <sup>合</sup> <sup>约</sup> <sup>文</sup> <sup>件</sup> <sup>压</sup> <sup>缩</sup> 成zip并Base64<sup>编</sup> <sup>码</sup> <sup>后</sup> <sup>的</sup> <sup>字</sup> 符 <sup>串</sup> 。 <sup>合</sup> <sup>约</sup> <sup>文</sup> <sup>件</sup> <sup>需</sup> <sup>要</sup> <sup>放</sup> <sup>在</sup> <sup>同</sup> <sup>级</sup> <sup>目</sup> 录 <sup>压</sup> <sup>缩</sup> , <sup>涉</sup> <sup>及</sup> 引 用 <sup>请</sup> <sup>使</sup> 用"./XXX.sol"。 可 参 <sup>考</sup> <sup>测</sup> <sup>试</sup> 类ContractControllerTest的testMultiContractCompile()方 法 。 国 密 和 非 国 密 编 译 的bytecodeBin不一样, 以下以国密为例。

### 接口**URL**

http://localhost:5002/WeBASE-Front/contract/multiContractCompile

#### 调用方<sup>法</sup>

HTTP POST

# 请求参数

# 1)参数表

# <sup>2</sup>)数据格式

```
{
  "contractZipBase64": "string",
  "groupId": "string"
}
```
#### 响应参数

1)参数表

```
2)数据格式
```

```
\overline{a}{
      "contractName": "HelloWorld",
      "contractAbi": "[{\"constant\":true,\"inputs\":[],\"name\":\"get\",\"outputs\
˓→":[{\"name\":\"\",\"type\":\"string\"}],\"payable\":false,\"stateMutability\":\
˓→"view\",\"type\":\"function\"},{\"constant\":false,\"inputs\":[{\"name\":\"n\",\
  ˓→"type\":\"string\"}],\"name\":\"set\",\"outputs\":[],\"payable\":false,\
˓→"stateMutability\":\"nonpayable\",\"type\":\"function\"},{\"anonymous\":false,\
  ˓→"inputs\":[{\"indexed\":false,\"name\":\"name\",\"type\":\"string\"}],\"name\":\
                                                                               (下页继续)
```

```
(续上页)
"contractSource":
+"cHJhZ21hIHNvbGlkaXR51F4wLjQuMjsNCmNvbnRyYWN0IEhlbGxvV29ybGR7DQogICAgc3RyaW5nIG5hbWU7DQogICAgZX
\hookrightarrow",
"bytecodeBin":
\leftrightarrow"608060405234801561001057600080fd5b50610373806100206000396000f30060806040526004361\emptyset61004c576000.
\hookrightarrow ^0}
]
```
# **1.11.** <sup>获</sup>取全量合约列表(不包含**abi/bin**)

### 接口描述

<sup>根</sup>据群组编号和合约状态获取全量合<sup>约</sup>

### 接口**URL**

http://localhost:5002/WeBASE-Front/contract/contractList/all/light?groupId={groupId}&contractStatus={contractStatus}

#### 调用方<sup>法</sup>

HTTP GET

# 请求参数

- 1)参数表
- <sup>2</sup>)数据格式

http://localhost:5002/WeBASE-Front/contract/contractList/all/light?groupId=1& ˓<sup>→</sup>contractStatus=2

### 响应参数

# 1)参数表

<sup>2</sup>)数据格式

```
{
   "code": 0,
   "message": "success",
   "data": [
        {
           "id": 2,
            "contractPath": "/",
            "contractName": "HeHe",
            "contractStatus": 1,
            "groupId": "group",
            "contractSource": "cHJhZ21hIHNvbGlkaXR5IICB9Cn0=",
            "contractAddress": null,
            "deployTime": null,
            "description": null,
            "createTime": "2019-06-10 16:42:50",
```
(下页继续)

(续上页)

```
"modifyTime": "2019-06-10 16:42:52"
    }
],
"totalCount": 1
```
# **1.12.** 根据**id**获取单个合约

# 接口描述

}

根据合约id获取单个合约

# 接口**URL**

http://localhost:5002/WeBASE-Front/contract/findOne/{contractId}

#### 调用方<sup>法</sup>

HTTP GET

### 请求参数

- 1)参数表
- <sup>2</sup>)数据格式

http://localhost:5002/WeBASE-Front/contract/findOne/1

# 响应参数

### 1)参数表

# <sup>2</sup>)数据格式

```
{
   "code": 0,
   "message": "success",
   "data": [
        {
           "id": 1,
           "contractPath": "/",
            "contractName": "HeHe",
            "contractStatus": 1,
            "groupId": "group",
            "contractSource": "cHJhZ21hIHNvbGlkaXR5IICB9Cn0=",
            "contractAbi": "",
            "contractBin": "",
            "bytecodeBin": null,
            "contractAddress": null,
            "deployTime": null,
            "description": null,
            "createTime": "2019-06-10 16:42:50",
            "modifyTime": "2019-06-10 16:42:52"
```
(下页继续)

(续上页)

} ] }

# **1.13.** <sup>获</sup>取合约路径列<sup>表</sup>

接口描述

<sup>获</sup>取合约路径列<sup>表</sup>

### 接口**URL**

http://localhost:5002/WeBASE-Front/contract/findPathList/{groupId}

#### 调用方<sup>法</sup>

HTTP GET

### 请求参数

1)参数表

### <sup>2</sup>)数据格式

http://localhost:5002/WeBASE-Front/contract/findPathList/group

# 响应参数

1)参数表

# <sup>2</sup>)数据格式

```
\sqrt{2}{
   "groupId": "group",
   "contractPath": "/",
   "createTime": null,
   "modifyTime": "2021-07-29 14:34:52"
 },
 {
   "groupId": "group",
   "contractPath": "Asset",
   "createTime": null,
   "modifyTime": "2021-07-27 10:43:59"
 },
 {
    "groupId": "group",
   "contractPath": "template",
   "createTime": "2021-07-20 11:31:18",
   "modifyTime": "2021-07-20 11:31:18"
 }
]
```
### **1.14.** <sup>保</sup>存合约路径

### 接口描述

<sup>保</sup>存合约路径

# 接口**URL**

http://localhost:5002/WeBASE-Front/contract/addContractPath

调用方<sup>法</sup>

HTTP POST

请求参数

- 1)参数表
- <sup>2</sup>)数据格式

http://localhost:5002/WeBASE-Front/contract/addContractPath

```
{
  "contractPath": "string",
  "groupId": "string"
}
```
### 响应参数

# 1)参数表

### <sup>2</sup>)数据格式

```
{
 "groupId": "group",
 "contractPath": "test",
 "createTime": "2021-07-29 14:26:54",
  "modifyTime": "2021-07-29 14:26:54"
}
```
# **1.15.** <sup>删</sup>除合约路径

# 接口描述

<sup>删</sup>除合约路径(不删除目录下合约)

# 接口**URL**

http://localhost:5002/WeBASE-Front/contract/deletePath/{groupId}/{contractPath}

# 调用方<sup>法</sup>

HTTP DELETE

### 请求参数

- 1)参数表
- <sup>2</sup>)数据格式

http://localhost:5002/WeBASE-Front/contract/deletePath/group/test

#### 响应参数

1)参数表

# <sup>2</sup>)数据格式

```
{
    "code": 0,
   "data": {},
    "message": "success"
}
```
### **1.16.** <sup>根</sup>据合约路径批量删除合<sup>约</sup>

#### 接口描述

<sup>根</sup>据合约路径批量删除合<sup>约</sup>

### 接口**URL**

http://localhost:5002/WeBASE-Front/contract/batch/{groupId}/{contractPath}

### 调用方<sup>法</sup>

HTTP DELETE

# 请求参数

- 1)参数表
- <sup>2</sup>)数据格式

http://localhost:5002/WeBASE-Front/contract/batch/group/test

# 响应参数

- 1)参数表
- <sup>2</sup>)数据格式

```
{
    "code": 0,
    "data": {},
    "message": "success"
}
```
# **1.17.** 注册**cns**接口

# 接口描述

注册cns

# 接口**URL**

http://localhost:5002/WeBASE-Front/contract/registerCns

### 调用方<sup>法</sup>

HTTP POST

### 请求参数

- 1)参数表
- <sup>2</sup>)数据格式

```
{
 "abiInfo": [
    {
      "anonymous": true,
      "constant": true,
      "inputs": [
       {
          "components": [
           null
          \frac{1}{2},
          "dynamic": true,
          "indexed": true,
          "internalType": "string",
          "name": "string",
          "type": "string",
          "typeAsString": "string"
       }
      ],
      "methodSignatureAsString": "string",
      "name": "string",
      "outputs": [
        {
          "components": [
           null
          \frac{1}{2},
          "dynamic": true,
          "indexed": true,
          "internalType": "string",
          "name": "string",
```
(下页继续)

(续上页)

```
"type": "string",
          "typeAsString": "string"
      }
     ],
     "payable": true,
     "stateMutability": "string",
     "type": "string"
   }
 ],
 "cnsName": "string",
 "contractAddress": "string",
  "contractName": "string",
  "contractPath": "string",
  "groupId": "string",
 "saveEnabled": true,
 "signUserId": "string",
 "userAddress": "string",
 "version": "string"
}
```
### 响应参数

# 1)参数表

# <sup>2</sup>)数据格式

```
{
    "code": 0,
    "message": "success"
}
```
# **1.18.** 根据合约地址获取**cns**信息

# 接口描述

根据合约地址获取cns信息,返回改合约地址最新的cns信息

# 接口**URL**

http://localhost:5002/WeBASE-Front/contract/findCns

# 调用方<sup>法</sup>

# HTTP POST

# 请求参数

1)参数表

# <sup>2</sup>)数据格式

http://localhost:5002/WeBASE-Front/contract/findCns

```
"groupId": "group",
"contractAddress": "0xe46c1a681811ee78079b48a956ead6d9dd10bf6a"
```
{

}

- 1)参数表
- <sup>2</sup>)数据格式

```
{
  "code": 0,
 "message": "success"
 "data": {
   "groupId": "group",
   "contractPath": "/",
   "contractName": "Hello",
   "cnsName": "Hello",
   "version": "v0.4",
   "contractAddress": "0xcaff8fdf1d461b91c7c8f0ff2af2f79a80bc189e",
   "contractAbi":"[{\"constant\":true,\"inputs\":[],\"name\":\"get\",\"outputs\":[
˓→{\"name\":\"\",\"type\":\"string\",\"type0\":null,\"indexed\":false}],\"type\":\
˓→"function\",\"payable\":false,\"stateMutability\":\"view\"},{\"constant\":false,\
˓→"inputs\":[{\"name\":\"n\",\"type\":\"string\",\"type0\":null,\"indexed\":false}
˓→],\"name\":\"set\",\"outputs\":[],\"type\":\"function\",\"payable\":false,\
˓→"stateMutability\":\"nonpayable\"},{\"constant\":false,\"inputs\":[{\"name\":\
˓→"name\",\"type\":\"string\",\"type0\":null,\"indexed\":false}],\"name\":\
˓→"SetName\",\"outputs\":null,\"type\":\"event\",\"payable\":false,\
˓→"stateMutability\":null}]",
   "createTime": "2020-12-30 16:32:28",
   "modifyTime": "2020-12-30 16:32:28"
 }
}
```
# **1.19.** <sup>检</sup>测是否已配置**Liquid**环<sup>境</sup>

# 接口描述

<sup>通</sup>过cargo命令和liquid命令,检测WeBASE-Front所在主机是否已配置Liquid环<sup>境</sup>

# 接口**URL**

http://localhost:5002/WeBASE-Front/contract/liquid/check

# 调用方<sup>法</sup>

HTTP GET

# 请求参数

- 1)参数表
- <sup>2</sup>)数据格式

http://localhost:5002/WeBASE-Front/contract/liquid/check

#### 响应参数

- 1)参数表
- <sup>2</sup>)数据格式

```
{
  "code": 0,
  "message": "success",
  "data": null
}
```
#### **1.20.** 编译**liquid**合约

### 接口描述

<sup>传</sup>入合约源码、编译liquid合约,并返回编译得到的abi和bin。

```
由于liquid合约类似于rust编译,耗时比solidity更长 (3分钟左右), 因此接口返回状态为"编译中"时, 后
台将异步执行编译任务,通过轮询/contract/liquid/compile/check接口可以获取最新的编译结
果
```
# 接口**URL**

http://localhost:5002/WeBASE-Front/contract/liquid/compile

### 调用方<sup>法</sup>

### HTTP POST

#### 请求参数

### 1)参数表

<sup>2</sup>)数据格式

```
{
  "groupId": "group0",
  "contractName": "LiquidHelloWorld",
  "contractPath": "/",
  "contractSource":
→"IyFbY2ZnX2F0dHIobm90KGZ1YXR1cmUgPSAic3RkIiksIG5vX3N0ZC1dCgp1c2UgbG1xdW1kOjpzdG9yYWd1Owp1c2UgbG
\hookrightarrow",
  "contractAbi": "[{\"inputs\":[],\"type\":\"constructor\"},{\"constant\
˓→":true,\"inputs\":[],\"name\":\"get\",\"outputs\":[{\"internalType\":\"string\",\
˓→"type\":\"string\"}],\"type\":\"function\"},{\"conflictFields\":[{\"kind\":0,\
˓→"path\":[],\"read_only\":false,\"slot\":0}],\"constant\":false,\"inputs\":[{\
˓→"internalType\":\"string\",\"name\":\"name\",\"type\":\"string\"}],\"name\":\
˓→"set\",\"outputs\":[],\"type\":\"function\"}]",
"isWasm": true
}
```
1)参数表

2) 数据格式<br>状态为编译中时: (编译中时, 后台将异步执行编译任务, 通过轮询/contract/liquid/compile/ check接口可以获取最新的编译结果)

```
{
 "code": 0,
 "message": "success"
 "data": {
    "groupId": "group",
    "contractPath": "",
    "contractName": "Hello",
    "status": "1",
    "bin": null,
    "abi": null,
    "createTime": "2020-12-30 16:32:28",
    "modifyTime": "2020-12-30 16:32:28"
 }
}
```
状态为编译成功时:

```
{
  "code": 0,
  "message": "success"
 "data": {
   "groupId": "group",
   "contractPath": "",
   "contractName": "Hello",
   "status": "2",
   "bin": "", //bin过长, 此处略
   "abi":"[{\"constant\":true,\"inputs\":[],\"name\":\"get\",\"outputs\":[{\"name\
˓→":\"\",\"type\":\"string\",\"type0\":null,\"indexed\":false}],\"type\":\
˓→"function\",\"payable\":false,\"stateMutability\":\"view\"},{\"constant\":false,\
˓→"inputs\":[{\"name\":\"n\",\"type\":\"string\",\"type0\":null,\"indexed\":false}
˓→],\"name\":\"set\",\"outputs\":[],\"type\":\"function\",\"payable\":false,\
˓→"stateMutability\":\"nonpayable\"},{\"constant\":false,\"inputs\":[{\"name\":\
˓→"name\",\"type\":\"string\",\"type0\":null,\"indexed\":false}],\"name\":\
˓→"SetName\",\"outputs\":null,\"type\":\"event\",\"payable\":false,\
˓→"stateMutability\":null}]",
   "createTime": "2020-12-30 16:32:28",
   "modifyTime": "2020-12-30 16:32:28"
 }
}
```
#### **1.20.** 查询**liquid**合约编译进度

# 接口描述

<sup>根</sup>据群组ID,合约路径,合约名获取liquid合约的编译状<sup>态</sup>

# 接口**URL**

http://localhost:5002/WeBASE-Front/contract/liquid/compile/check

### 调用方<sup>法</sup>

HTTP POST

请求参数

1)参数表

{

}

<sup>2</sup>)数据格式

```
"groupId": "group0",
"contractName": "LiquidHelloWorld",
"contractPath": "/"
```
#### 响应参数

# 1)参数表

# <sup>2</sup>)数据格式

状态为编译中时,轮询当前接口直到状态为编译成功、编译失败,status=1:

```
{
  "code": 0,
  "message": "success"
  "data": {
   "groupId": "group",
   "contractPath": "/",
   "contractName": "Hello",
   "status": "1",
   "bin": null,
   "abi": null,
   "createTime": "2020-12-30 16:32:28",
   "modifyTime": "2020-12-30 16:32:28"
 }
}
```
状态为编译成功时, status=2:

```
{
 "code": 0,
 "message": "success"
 "data": {
   "groupId": "group",
   "contractPath": "/",
   "contractName": "Hello",
   "status": "2",
   "bin": "", //bin过长, 此处略
   "abi":"[{\"constant\":true,\"inputs\":[],\"name\":\"get\",\"outputs\":[{\"name\
˓→":\"\",\"type\":\"string\",\"type0\":null,\"indexed\":false}],\"type\":\
˓→"function\",\"payable\":false,\"stateMutability\":\"view\"},{\"constant\":false,\
˓→"inputs\":[{\"name\":\"n\",\"type\":\"string\",\"type0\":null,\"indexed\":false}
˓→],\"name\":\"set\",\"outputs\":[],\"type\":\"function\",\"payable\":false,\
˓→"stateMutability\":\"nonpayable\"},{\"constant\":false,\"inputs\":[{\"name\":\
˓→"name\",\"type\":\"string\",\"type0\":null,\"indexed\":false}],\"name\":\
˓→"SetName\",\"outputs\":null,\"type\":\"event\",\"payable\":false,\
˓→"stateMutability\":null}]",
   "createTime": "2020-12-30 16:32:28",
```
(下页继续)

(续上页)

```
"modifyTime": "2020-12-30 16:32:28"
```
# **12.3.2 2.** 密钥接口

### **2.1.** 创建私钥接口

# 接口描述

} }

<sup>通</sup>过调用此接口获取公私钥对和对应账户信<sup>息</sup>

### 接口**URL**

http://localhost:5002/WeBASE-Front/privateKey?type={type}&userName={userName}

#### 调用方<sup>法</sup>

HTTP GET

#### 请求参数

### 1)参数表

<sup>2</sup>)数据格式

```
// 本地用户
http://localhost:5002/WeBASE-Front/privateKey?type=0&userName=test
// 外部用户
http://localhost:5002/WeBASE-Front/privateKey?type=2&signUserId=0x123&appId=2
```
#### 响应参数

<sup>1</sup>)数据格式 <sup>本</sup>地用户时:

```
{
 "groupId": "group",
 "address": "0x2007e1430f41f75c850464307c0994472bd92ee0",
 "publicKey":
\rightarrow"0x9bd35211855f9f8de22d8a8da7f30d35d62ab2c3d36ea5162008fcbb9faff4d83809f7033deb20049bf51e081105
\hookrightarrow",
 "privateKey": "42caa160cadcb635381b980ddd981171c862d3105981fe92d6db330f30615f21",
 "userName": "test",
 "type": 0,
 "signUserId": null, // 本地用户则为空
  "appId": null // 本地用户则为空
}
```
外部用户时(来自WeBASE-Sign):

```
{
  "groupId": "group",
  "address": "0xef5afe7d9a7516cd36b5b2471a3fbb05d3e8a846",
  "publicKey":
˓→"0461e78631ab8428c1be815a4543da8684db13cd2d9a0593e053184dbd29d08f38131e060bc8d1a1ef5f4290b26acca8cefbc16150155e57f4ea81dbed57cea0e8
ightharpoonup",
 "privateKey": null, // 默认不返回
  "userName": null, //外部用户则为空
  "type": 2,
  "signUserId": "0x123",
  "appId": "1"
}
```
# **2.2.** 导入私钥接口

### 接口描述

<sup>导</sup>入私钥信息,并返回对应的公钥及用户地址

#### 接口**URL**

http://localhost:5002/WeBASE-Front/privateKey/import?privateKey={privateKey}&userName={userName}

### 调用方<sup>法</sup>

### HTTP GET

#### 请求参数

1)参数表

# <sup>2</sup>)数据格式

```
http://localhost:5002/WeBASE-Front/privateKey/import?
˓→privateKey=8cf98bd0f37fb0984ab43ed6fc2dcdf58811522af7e4a3bedbe84636a79a501c&
˓→userName=lili
```
#### 响应参数

#### <sup>1</sup>)数据格式

```
{
  "address": "0x2e8ff65fb1b2ce5b0c9476b8f8beb221445f42ee",
  "publicKey":
˓→"0x1c7073dc185af0644464b178da932846666a858bc492450e9e94c77203428ed54e2ce45679dbb36bfed714dbe055a215dc1aaf4a75faeddce6a62b39c0158e1e
\hookrightarrow",
 "privateKey": "8cf98bd0f37fb0984ab43ed6fc2dcdf58811522af7e4a3bedbe84636a79a501c",
 "userName": "lili",
  "type": 0,
  "appId": "string",
  "signUserId": "string"
}
```
# **2.3.** 获取本地公私钥列表接口

# 接口描述

返回本地公私钥信息列表

# 接口**URL**

http://localhost:5002/WeBASE-Front/privateKey/localKeyStores

调用方<sup>法</sup>

HTTP GET

请求参数

### 1)参数表

无

# <sup>2</sup>)数据格式

http://localhost:5002/WeBASE-Front/privateKey/localKeyStores

# 响应参数

# <sup>1</sup>)数据格式

```
\sqrt{2}{
    "address": "string",
   "appId": "string",
   "privateKey": "string",
   "publicKey": "string",
   "signUserId": "string",
   "type": 0,
    "userName": "string"
 }
]
```
# **2.4.** 删除公私钥接口

# 接口描述

<sup>支</sup>持前置的控制台通过用户地址删除公私钥信<sup>息</sup>

# 接口**URL**

http://localhost:5002/WeBASE-Front/privateKey/{address}

# 调用方<sup>法</sup>

HTTP DELETE

### 请求参数

### 1)参数表

<sup>2</sup>)数据格式

```
http://localhost:5002/WeBASE-Front/privateKey/
˓→0x2e8ff65fb1b2ce5b0c9476b8f8beb221445f42ee
```
#### 响应参数

#### 1)参数表

# <sup>2</sup>)数据格式

```
{
    "code": 0,
    "message": "success",
    "data": null
}
```
### **2.5.** <sup>导</sup>入**.pem**私钥用户

### 接口描述

<sup>导</sup>入.pem格式的私<sup>钥</sup>

### 接口**URL**

### http://localhost:5002/WeBASE-Front/privateKey/importPem

调用方<sup>法</sup>

HTTP POST

# 请求参数

# 1)参数表

# <sup>2</sup>)数据格式

http://localhost:5002/WeBASE-Front/privateKey/importPem

```
{
 "groupId": "string",
 "pemContent": "string",
 "userName": "string"
}
```
1)参数表

# <sup>2</sup>)数据格式

```
{
    "code": 0,
    "message": "success",
    "data": null
}
```
# **2.6.** <sup>导</sup>入**.p12**私钥用户

### 接口描述

<sup>导</sup>入.p12格式的私<sup>钥</sup>

# 接口**URL**

http://localhost:5002/WeBASE-Front/privateKey/importP12

# 调用方<sup>法</sup>

HTTP POST | Content-type: form-data

# 请求参数

- 1)参数表
- <sup>2</sup>)数据格式

http://localhost:5002/WeBASE-Front/privateKey/importP12

# 响应参数

# 1)参数表

# <sup>2</sup>)数据格式

```
{
    "code": 0,
    "message": "success",
    "data": null
}
```
# **2.7.** 导入私钥到**WeBASE-Sign**

# 接口描述

导入私钥到WeBASE-Sign,其中privateKey经过Base64加密

# 接口**URL**

# http://localhost:5002/WeBASE-Front/privateKey/importWithSign

# 调用方<sup>法</sup>

HTTP POST | Content-type: application/json

# 请求参数

1)参数表

# <sup>2</sup>)数据格式

http://localhost:5002/WeBASE-Front/privateKey/importWithSign

```
{
 "appId": "string",
 "groupId": "string",
 "privateKey": "string",
  "signUserId": "string"
}
```
# 响应参数

# 1)参数表

# <sup>2</sup>)数据格式

```
{
    "code": 0,
    "message": "success",
    "data": null
}
```
# **2.8.** <sup>对</sup>哈希签<sup>名</sup>

# 接口描述

<sup>计</sup>算HASH和签名<sup>值</sup>

# 接口**URL**

# http://localhost:5002/WeBASE-Front/privateKey/signMessageHash

# 调用方<sup>法</sup>

HTTP POST | Content-type: application/json

### 请求参数

- 1)参数表
- <sup>2</sup>)数据格式

```
{
  "groupId": "string",
 "messageHash": "string",
  "signUserId": "string"
}
```
### 响应参数

# <sup>1</sup>)数据格式

```
{
  "v": 0,
 "r": "0x2a76a45bcf1113615f796cc01b23c57f81f20ce79500080bb34c7994ed04de06",
 "s": "0x4f111eb37720e2618d8906368c825fd3cbe89b2781cb678efafb42399594a580",
 "p":
˓→"0x4405f9d5d6ccff709b6543bc8ac24cbb649d3267a66db19ab8f85f3b884a8505f086c581490e7e50558879abde9c4d07fc2daab92f81c0eb4b805af3c8895cfc
˓→"
}
```
### **2.9.** 导出**pem**私钥

# 接口描述

<sup>从</sup>本地或WeBASE-Sign导出pem私钥文<sup>件</sup>

# 接口**URL**

http://localhost:5002/WeBASE-Front/privateKey/exportPem

### 调用方<sup>法</sup>

HTTP POST

# 请求参数

- 1)参数表
- <sup>2</sup>)数据格式

http://localhost:5002/WeBASE-Front/privateKey/exportPem

```
{
 "groupId": "string",
 "p12Password": "string",
  "signUserId": "string",
  "userAddress": "string"
}
```
1)参数表

# <sup>2</sup>)数据格式

```
headers: content-disposition: attachment; filename*=UTF-8''111_
˓→0x0421975cf4a5b27148f65de11cd9d8559a1bbbd9.pem
{
 -----BEGIN PRIVATE KEY-----
MIGNAgEAMBAGByqGSM49AgEGBSuBBAAKBHYwdAIBAQQg91Aha3x2UdpN2Sg5C5Wh
7Y8YwIYC5NTNtfQT1yp7hKWgBwYFK4EEAAqhRANCAAQ9SEdu1kLpLXVmayqax7N+
Pf/ATWx5jJIJIiQF6/BIiuORZrZb/M04FlxtGyVuQjQjbYVgyjNDUilj14OlZhXo
-----END PRIVATE KEY-----
}
```
### **2.10.** 导出**p12**私钥

#### 接口描述

<sup>从</sup>本地或WeBASE-Sign导出p12私钥文<sup>件</sup>

# 接口**URL**

http://localhost:5002/WeBASE-Front/privateKey/exportP12

#### 调用方<sup>法</sup>

#### HTTP POST

### 请求参数

### 1)参数表

### <sup>2</sup>)数据格式

http://localhost:5002/WeBASE-Front/privateKey/exportP12

```
{
  "groupId": "string",
 "p12Password": "string",
  "signUserId": "string",
  "userAddress": "string"
}
```
#### 响应参数

- 1)参数表
- <sup>2</sup>)数据格式

```
headers: content-disposition: attachment; filename *= UTF-8''111
˓→0x0421975cf4a5b27148f65de11cd9d8559a1bbbd9.p12
{
// 二进制流
}
```
# **2.11.** <sup>获</sup>取**WeBASE-Sign**私钥用户信<sup>息</sup>

### 接口描述

从WeBASE-Sign获取私钥信息

### 接口**URL**

http://localhost:5002/WeBASE-Front/privateKey/userInfoWithSign

### 调用方<sup>法</sup>

HTTP GET

### 请求参数

# 1)参数表

```
2)数据格式
```
http://localhost:5002/WeBASE-Front/privateKey/userInfoWithSign? ˓<sup>→</sup>signUserId=d1edf538748b4d899f251b5d746ec62f&returnPrivateKey=false

#### 响应参数

1)参数表

# <sup>2</sup>)数据格式

```
{
  "signUserId": "d1edf538748b4d899f251b5d746ec62f",
  "appId": "1",
  "address": "0x2b6e2f9d25bdeeca395bd743099ef50097043aaa",
  "publicKey":
\rightarrow"044ddb8e92cf9dd96c1767b5e9c7e55e749304e88e28a8ec4fb7059c3388590ce83f2786510898464dfeb79771656a
ightharpoonup",
 "privateKey": "",
  "description": null,
  "encryptType": 1
}
```
# **12.3.3 3. web3**接口

### **3.1.** <sup>获</sup>取块高接<sup>口</sup>

# 接口描述

<sup>获</sup>取节点最新块高

# 接口**URL**

http://localhost:5002/WeBASE-Front/{groupId}/web3/blockNumber

调用方<sup>法</sup>

HTTP GET

请求参数

1)参数表

<sup>2</sup>)数据格式

http://localhost:5002/WeBASE-Front/group/web3/blockNumber

#### 响应参数

#### <sup>1</sup>)数据格式

232

### **3.2.** <sup>根</sup>据块高获取块信息接<sup>口</sup>

### 接口描述

<sup>通</sup>过块高获取块信<sup>息</sup>

### 接口**URL**

http://localhost:5002/WeBASE-Front/group/web3/blockByNumber/{blockNumber}

### 调用方<sup>法</sup>

HTTP GET

### 请求参数

# 1. 参数表

# <sup>2</sup>)数据格式

http://localhost:5002/WeBASE-Front/group/web3/blockByNumber/2

# <sup>1</sup>)数据格式

```
{
  "number": 2,
  "hash": "0xf58f4f43b3761f4863ad366c4a7e2a812ed68df9f7bcad6b502fd544665e7625",
  "parentHash": "0x489ee0c00527879f7e2470bde7b62e9ea30fadb242bcbd9ba582d0dee4958e2f
ightharpoonup",
  "logsBloom":
˓→"0x00000000000000000000000000000000000000000000000000000000000000000000000000000000000000000000000000000000000000000000000000000000000000000000000000000000000000000000000000000000000000000000000000000000000000000000000000000000000000000000000000000000000000000000000000000000000000000000000000000000000000000000000000000000000000000000000000000000000000000000000000000000000000000000000000000000000000000000000000000000000000000000000000000000000000000000000000000000000000000000000000000000000000000000000000000000
ightharpoonup",
  "transactionsRoot":
˓→"0xade02313d3200f38dfc18cdc368241cf4c1cb7e72011edf847ec216efa43a99e",
  "receiptsRoot":
˓→"0xb7c4b856c9335bd345c0b022057567a2223218e7a7dab822981467b29ac1e326",
  "dbHash": "0x8cbc3f2c0e35a71738909e3b388efa6697084b05badd3a3bd3c64f0575c78c15",
  "stateRoot": "0x8cbc3f2c0e35a71738909e3b388efa6697084b05badd3a3bd3c64f0575c78c15
\hookrightarrow",
  "sealer": "0x2",
  "sealerList": [
˓→"06269e130f8220ebaa78e67832df0de6b4c5ee3f1b14e64ab2bae26510a4bcf997454b35067c1685d4343e6ad84b45c3b8690a858f2831a9247a97a27166ce1f
ightharpoonup ",
˓→"65bc44d398d99d95a9d404aa16e4bfbc2f9ebb40f20439ddef8575a139dc3a80310cfc98a035bd59a67cc5f659f519e3e99b855f3d27f21a889c23a14036d0c7
ightharpoonup",
\rightarrow"95efafa5197796e7edf647191de83f4259d7cbb060f4bac5868be474037f49144d581c15d8aef9b07d78f18041a5f4
ightharpoonup",
˓→"fe57d7b39ed104b4fb2770ae5aad7946bfd377d0eb91ab92a383447e834c3257dec56686551d08178f2d5f40d9fad615293e46c9f5fc23cf187258e121213b1d
\hookrightarrow "
 ],
  "extraData": [],
  "gasLimit": "0",
  "gasUsed": "0",
  "timestamp": "1619424150450",
  "signatureList": [
     {
       "index": "0x1",
        "signature":
→"0xa05b5d220e41051fa80f212884d9cdda3a8973a4ac2d2dc74e42db32b459e5f595a61e30266f0e8bf7edb065ff10
˓→"
     },
     {
        "index": "0x3",
        "signature":
w0x48bb622e24b18f4eb601137d44b5d86e2c287be3aa849dce1768e87e75308ba69391e62f90d76bf*4b9b6eb1509d"ب
\rightarrow ^{\circ}},
     {
        "index": "0x2",
       "signature":
\rightarrow"0x3a3cc8c20c5cdbb6431ec1f749d94662670e87442debef119a4e6469ccb16a60a152d32754ab833\pmfa513839b076
\hookrightarrow ^{\mathfrak{m}}}
  ],
  "transactions": [
     {
        "blockHash":
˓→"0xf58f4f43b3761f4863ad366c4a7e2a812ed68df9f7bcad6b502fd544665e7625",
```
(下页继续)

(续上页)

```
"blockNumber": 2,
  "from": "0x9d75e0ee66cfef16897b601624b60413d988ae7d",
  "gas": "0x419ce0",
  "hash": "0x69ced0162a0c3892e4eaa3091b831ac3aaeb772c062746b20891ceaf8a4fb429",
  "input":
\leftrightarrow"0x608060405234801561001057600080fd5b506103e3806100206000396000f300608060405260043$106100575760
\hookrightarrow",
  "nonce": "0x3460c30bd3e4e88a31d6d033b3a172859bf003258e9606fd63fb0d91f91f4e6",
  "to": "0x0000000000000000000000000000000000000000",
  "transactionIndex": "0x0",
  "value": "0x0",
  "gasPrice": "0x51f4d5c00",
  "blockLimit": "0x1f5",
  "chainId": "0x1",
  "groupId": "0x1",
  "extraData": "0x",
  "signature": {
  "r": "0x3416723318505669cca91689b213ff08ffb96d538210a0f691cfcfa9d529462b",
  "s": "0xd3642f19c228e2e86689de9efc19ecbb68378a6bb7c219984431e93d60c89124",
  ^{\mathfrak{m}} v^{\mathfrak{m}}:
˓→"0xc7935c199b680452eb37911856282b9c820322fd5fdec8a06b48cc3df4e8ed7d3d66a5adcc134cca609146ec0aed12827c35df07eed96042763c0926cf4223b7
\hookrightarrow",
  "signature":
→"0x3416723318505669cca91689b213ff08ffb96d538210a0f691cfcfa9d529462bd3642f19c228e2e$6689de9efc19
\hookrightarrow ^{\text{H}}}
 }
]
}
```
# **3.3.** 根据块**hash**获取块信息接口

#### 接口描述

通过块hash获取块信息

### 接口**URL**

http://localhost:5002/WeBASE-Front/{groupId}/web3/blockByHash/{blockHash}

# 调用方<sup>法</sup>

HTTP GET

### 请求参数

1)参数表

#### <sup>2</sup>)数据格式

```
http://localhost:5002/WeBASE-Front/group/web3/blockByHash/
˓→0xf58f4f43b3761f4863ad366c4a7e2a812ed68df9f7bcad6b502fd544665e7625
```
# <sup>1</sup>)数据格式

```
{{
  "number": 2,
  "hash": "0xf58f4f43b3761f4863ad366c4a7e2a812ed68df9f7bcad6b502fd544665e7625",
  "parentHash": "0x489ee0c00527879f7e2470bde7b62e9ea30fadb242bcbd9ba582d0dee4958e2f
ightharpoonup",
 "logsBloom":
˓→"0x00000000000000000000000000000000000000000000000000000000000000000000000000000000000000000000000000000000000000000000000000000000000000000000000000000000000000000000000000000000000000000000000000000000000000000000000000000000000000000000000000000000000000000000000000000000000000000000000000000000000000000000000000000000000000000000000000000000000000000000000000000000000000000000000000000000000000000000000000000000000000000000000000000000000000000000000000000000000000000000000000000000000000000000000000000000
ightharpoonup",
  "transactionsRoot":
˓→"0xade02313d3200f38dfc18cdc368241cf4c1cb7e72011edf847ec216efa43a99e",
  "receiptsRoot":
˓→"0xb7c4b856c9335bd345c0b022057567a2223218e7a7dab822981467b29ac1e326",
  "dbHash": "0x8cbc3f2c0e35a71738909e3b388efa6697084b05badd3a3bd3c64f0575c78c15",
  "stateRoot": "0x8cbc3f2c0e35a71738909e3b388efa6697084b05badd3a3bd3c64f0575c78c15
\hookrightarrow",
  "sealer": "0x2",
  "sealerList": [
˓→"06269e130f8220ebaa78e67832df0de6b4c5ee3f1b14e64ab2bae26510a4bcf997454b35067c1685d4343e6ad84b45c3b8690a858f2831a9247a97a27166ce1f
ightharpoonup",
˓→"65bc44d398d99d95a9d404aa16e4bfbc2f9ebb40f20439ddef8575a139dc3a80310cfc98a035bd59a67cc5f659f519e3e99b855f3d27f21a889c23a14036d0c7
ightharpoonup",
\rightarrow"95efafa5197796e7edf647191de83f4259d7cbb060f4bac5868be474037f49144d581c15d8aef9b07d78f18041a5f4
ightharpoonup",
˓→"fe57d7b39ed104b4fb2770ae5aad7946bfd377d0eb91ab92a383447e834c3257dec56686551d08178f2d5f40d9fad615293e46c9f5fc23cf187258e121213b1d
\hookrightarrow "
 ],
  "extraData": [],
  "gasLimit": "0",
  "gasUsed": "0",
  "timestamp": "1619424150450",
  "signatureList": [
     {
       "index": "0x1",
        "signature":
→"0xa05b5d220e41051fa80f212884d9cdda3a8973a4ac2d2dc74e42db32b459e5f595a61e30266f0e8bf7edb065ff10
˓→"
     },
     {
       "index": "0x3",
        "signature":
w0x48bb622e24b18f4eb601137d44b5d86e2c287be3aa849dce1768e87e75308ba69391e62f90d76bf*4b9b6eb1509d"ب
\rightarrow ^{\circ}},
     {
       "index": "0x2",
       "signature":
\rightarrow"0x3a3cc8c20c5cdbb6431ec1f749d94662670e87442debef119a4e6469ccb16a60a152d32754ab833\pmfa513839b076
\hookrightarrow ^{\mathfrak{m}}}
  ],
  "transactions": [
     {
        "blockHash":
˓→"0xf58f4f43b3761f4863ad366c4a7e2a812ed68df9f7bcad6b502fd544665e7625",
```
(下页继续)

(续上页)

```
"blockNumber": 2,
  "from": "0x9d75e0ee66cfef16897b601624b60413d988ae7d",
  "gas": "0x419ce0",
  "hash": "0x69ced0162a0c3892e4eaa3091b831ac3aaeb772c062746b20891ceaf8a4fb429",
  "input":
\leftrightarrow"0x608060405234801561001057600080fd5b506103e3806100206000396000f300608060405260043$106100575760
\hookrightarrow",
  "nonce": "0x3460c30bd3e4e88a31d6d033b3a172859bf003258e9606fd63fb0d91f91f4e6",
  "to": "0x0000000000000000000000000000000000000000",
  "transactionIndex": "0x0",
  "value": "0x0",
  "gasPrice": "0x51f4d5c00",
  "blockLimit": "0x1f5",
  "chainId": "0x1",
  "groupId": "0x1",
  "extraData": "0x",
  "signature": {
  "r": "0x3416723318505669cca91689b213ff08ffb96d538210a0f691cfcfa9d529462b",
  "s": "0xd3642f19c228e2e86689de9efc19ecbb68378a6bb7c219984431e93d60c89124",
  ^{\mathfrak{m}} v^{\mathfrak{m}}:
˓→"0xc7935c199b680452eb37911856282b9c820322fd5fdec8a06b48cc3df4e8ed7d3d66a5adcc134cca609146ec0aed12827c35df07eed96042763c0926cf4223b7
\hookrightarrow",
  "signature":
→"0x3416723318505669cca91689b213ff08ffb96d538210a0f691cfcfa9d529462bd3642f19c228e2e$6689de9efc19
\hookrightarrow ^{\text{H}}}
 }
]
}
```
# **3.4.** 获取块中交易个数接口

#### 接口描述

<sup>根</sup>据块高获取该块中的交易个<sup>数</sup>

### 接口**URL**

http://localhost:5002/WeBASE-Front/{groupId}/web3/blockTransCnt/{blockNumber}

调用方<sup>法</sup>

HTTP GET

# 请求参数

1. 参数表

#### <sup>2</sup>)数据格式

http://localhost:5002/WeBASE-Front/group/web3/blockTransCnt/100

# <sup>1</sup>)数据格式

2

# **3.5.** 获取**PbftView**接口

# 接口描述

<sup>通</sup>过调用此接口获取PbftView

# 接口**URL**

### http://localhost:5002/WeBASE-Front/{groupId}/web3/pbftView

# 调用方<sup>法</sup>

# HTTP GET

# 请求参数

# 1. 参数表

# <sup>2</sup>)数据格式

http://localhost:5002/WeBASE-Front/group/web3/pbftView

# 响应参数

# <sup>1</sup>)数据格式

{ 160565 }

# **3.6.** <sup>获</sup>取交易回执接<sup>口</sup>

# 接口描述

<sup>根</sup>据交易hash获取交易回执

# 接口**URL**

# http://localhost:5002/WeBASE-Front/{groupId}/web3/transactionReceipt/{transHash}

# 调用方<sup>法</sup>

# HTTP GET

### 请求参数

1)参数表

### <sup>2</sup>)数据格式

```
http://localhost:5002/WeBASE-Front/group/web3/transactionReceipt/
˓→0x69ced0162a0c3892e4eaa3091b831ac3aaeb772c062746b20891ceaf8a4fb429
```
### 响应参数

### <sup>2</sup>)数据格式

```
{
"transactionHash":
˓→"0x69ced0162a0c3892e4eaa3091b831ac3aaeb772c062746b20891ceaf8a4fb429",
"transactionIndex": "0x0",
"root": "0x8cbc3f2c0e35a71738909e3b388efa6697084b05badd3a3bd3c64f0575c78c15",
"blockNumber": "2",
"blockHash": "0xf58f4f43b3761f4863ad366c4a7e2a812ed68df9f7bcad6b502fd544665e7625
ightharpoonup",
"from": "0x9d75e0ee66cfef16897b601624b60413d988ae7d",
"to": "0x0000000000000000000000000000000000000000",
"gasUsed": "316449",
"contractAddress": "0xa8af0ee580d8af674a60341030ddbc45431bc235",
"logs": [],
"logsBloom":
˓→"0x00000000000000000000000000000000000000000000000000000000000000000000000000000000000000000000000000000000000000000000000000000000000000000000000000000000000000000000000000000000000000000000000000000000000000000000000000000000000000000000000000000000000000000000000000000000000000000000000000000000000000000000000000000000000000000000000000000000000000000000000000000000000000000000000000000000000000000000000000000000000000000000000000000000000000000000000000000000000000000000000000000000000000000000000000000000
ightharpoonup",
"status": "0x0",
"statusMsg": "None",
"input":
\leftrightarrow"0x608060405234801561001057600080fd5b506103e3806100206000396000f300608060405260043$106100575760|
\hookrightarrow ",
"output": "0x",
"txProof": null,
"receiptProof": null,
"message": null,
"statusOK": true
}
```
# **3.7.** 根据交易**hash**获取交易信息接口

### 接口描述

根据交易hash获取交易信息

### 接口**URL**

http://localhost:5002/WeBASE-Front/{groupId}/web3/transaction/{transHash}

#### 调用方<sup>法</sup>

HTTP GET

### 请求参数

1)参数表

# <sup>2</sup>)数据格式

```
http://localhost:5002/WeBASE-Front/1/web3/transaction/
˓→0x69ced0162a0c3892e4eaa3091b831ac3aaeb772c062746b20891ceaf8a4fb429
```
# 响应参数

# <sup>1</sup>)数据格式

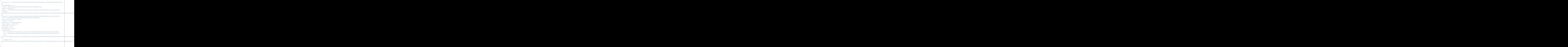

# **3.8.** 获取合约二进制代码接口

# 接口描述

<sup>获</sup>取指定块高区块指定合约地址的二进制代<sup>码</sup>

# 接口**URL**

http://localhost:5002/WeBASE-Front/{groupId}/web3/code/{address}/{blockNumber}
HTTP GET

# 请求参数

# 1)参数表

<sup>2</sup>)数据格式

```
http://localhost:5002/WeBASE-Front/group/web3/code/
˓→0x0000000000000000000000000000000000000000/1
```
# 响应参数

# <sup>1</sup>)数据格式

{ 0xxxx }

# **3.9.** 获取总交易数

# 接口描述

<sup>获</sup>取总交易数量

# 接口**URL**

# http://localhost:5002/WeBASE-Front/{groupId}/web3/transaction-total

调用方<sup>法</sup>

HTTP GET

# 请求参数

- 1)参数表
- <sup>2</sup>)数据格式

http://localhost:5002/WeBASE-Front/1/web3/transaction-total

#### 响应参数

- 1)参数表
- <sup>2</sup>)数据格式

```
{
    "txSum": 125,
    "blockNumber": 125,
    "blockNumberRaw": "0x7d",
    "txSumRaw": "0x7d"
}
```
# **3.10.** <sup>获</sup>取群组内的共识状态信息接<sup>口</sup>

# 接口描述

<sup>返</sup>回指定群组内的共识状态信<sup>息</sup>

# 接口**URL**

http://localhost:5002/WeBASE-Front/{groupId}/web3/consensusStatus

#### 调用方<sup>法</sup>

HTTP GET

### 请求参数

- 1)参数表
- <sup>2</sup>)数据格式

http://localhost:5002/WeBASE-Front/group/web3/consensusStatus

### 响应参数

# <sup>1</sup>)数据格式

```
{
  "baseConsensusInfo": {
   "nodeNum": "4",
    "consensusedBlockNumber": "233",
    "highestblockNumber": "232",
    "groupId": "1",
    "protocolId": "65544",
    "accountType": "1",
    "cfgErr": "false",
    "omitEmptyBlock": "true",
    "nodeId":
˓→"fe57d7b39ed104b4fb2770ae5aad7946bfd377d0eb91ab92a383447e834c3257dec56686551d08178f2d5f40d9fad615293e46c9f5fc23cf187258e121213b1d
\hookrightarrow",
    "allowFutureBlocks": "true",
    "connectedNodes": "3",
    "currentView": "102303",
    "toView": "102303",
    "leaderFailed": "false",
    "highestblockHash":
˓→"0x7f0885a7188bd5c1b3f8c182e00be0e63a3b1653b12752cf8501ddac995e6efc",
```

```
(续上页)
     "leaderId": null,
     "leaderIdx": null,
     "node_index": "3",
    "node index": null,
    "max_faulty_leader": "1",
     "sealer.": [
˓→"06269e130f8220ebaa78e67832df0de6b4c5ee3f1b14e64ab2bae26510a4bcf997454b35067c1685d4343e6ad84b45c3b8690a858f2831a9247a97a27166ce1f
ightharpoonup",
˓→"65bc44d398d99d95a9d404aa16e4bfbc2f9ebb40f20439ddef8575a139dc3a80310cfc98a035bd59a67cc5f659f519e3e99b855f3d27f21a889c23a14036d0c7
ightharpoonup",
˓→"95efafa5197796e7edf647191de83f4259d7cbb060f4bac5868be474037f49144d581c15d8aef9b07d78f18041a5f43c3c26352ebbf5583cd23070358c8fba39
ightharpoonup",
˓→"fe57d7b39ed104b4fb2770ae5aad7946bfd377d0eb91ab92a383447e834c3257dec56686551d08178f2d5f40d9fad615293e46c9f5fc23cf187258e121213b1d
\hookrightarrow ^{\mathfrak{m}}]
  },
  "viewInfos": [
    {
       "nodeId":
˓→"06269e130f8220ebaa78e67832df0de6b4c5ee3f1b14e64ab2bae26510a4bcf997454b35067c1685d4343e6ad84b45c3b8690a858f2831a9247a97a27166ce1f
ightharpoonup",
       "view": "102300"
     },
     {
       "nodeId":
˓→"65bc44d398d99d95a9d404aa16e4bfbc2f9ebb40f20439ddef8575a139dc3a80310cfc98a035bd59a67cc5f659f519e3e99b855f3d27f21a889c23a14036d0c7
\hookrightarrow",
       "view": "102301"
     },
     {
       "nodeId":
˓→"95efafa5197796e7edf647191de83f4259d7cbb060f4bac5868be474037f49144d581c15d8aef9b07d78f18041a5f43c3c26352ebbf5583cd23070358c8fba39
\hookrightarrow",
       "view": "102302"
     },
     {
       "nodeId":
\rightarrow"fe57d7b39ed104b4fb2770ae5aad7946bfd377d0eb91ab92a383447e834c3257dec56686551d08178f2d5f40d9fad6
\hookrightarrow ",
       "view": "102303"
     }
  ]
}
```
# **3.11.** 获取群组列表接口

# 接口描述

返回群组列表

# 接口**URL**

http://localhost:5002/WeBASE-Front/{groupId}/web3/groupList

HTTP GET

# 请求参数

# 1)参数表

无

# <sup>2</sup>)数据格式

http://localhost:5002/WeBASE-Front/group/web3/groupList

# 响应参数

# <sup>1</sup>)数据格式

[ "1", "2" ]

# **3.12.** 获取观察及共识节点列表

# 接口描述

返回指定群组内的共识节点和观察节点列表

# 接口**URL**

http://localhost:5002/WeBASE-Front/{groupId}/web3/groupPeers

调用方<sup>法</sup>

HTTP GET

# 请求参数

1)参数表

# <sup>2</sup>)数据格式

http://localhost:5002/WeBASE-Front/group/web3/groupPeers

# 响应参数

# <sup>1</sup>)数据格式

```
[
˓→"d822165959a0ed217df6541f1a7dd38b79336ff571dd5f8f85ad76f3e7ec097e1eabd8b03e4a757fd5a9fb0eea905aded56aaf44df83c34b73acb9ab7ac65010
\hookrightarrow<sup>"</sup>,
˓→"adfa2f9116d7ff68e0deb75307fa1595d636bf097ad1de4fb55cff00e4fef40b453abb30388aa2112bf5cd4c987afe2e047250f7049791aa1ee7091c9e2ab7bb
ightharpoonup \rightarrow \overline{ } ,
˓→"552398be0eef124c000e632b0b76a48c52b6cfbd547d92c15527c2d1df15fab2bcded48353db22526c3540e4ab2027630722889f20a4a614bb11a7887a85941b
\hookrightarrow",
˓→"dde0bbf5eb3a731e6da861586e98e088e16e6fdd9afae2f2c213cead20a4f5eaa3910042b70d62266d2350d98a43c1f235c8e0da384448384893857873abdb75
˓→"
]
```
# **3.13.** 获取群组内观察节点列表

#### 接口描述

返回指定群组内的观察节点列表

#### 接口**URL**

http://localhost:5002/WeBASE-Front/{groupId}/web3/observerList

#### 调用方<sup>法</sup>

HTTP GET

#### 请求参数

1)参数表

#### <sup>2</sup>)数据格式

http://localhost:5002/WeBASE-Front/group/web3/observerList

#### 响应参数

#### <sup>1</sup>)数据格式

```
\sqrt{2}˓→"d822165959a0ed217df6541f1a7dd38b79336ff571dd5f8f85ad76f3e7ec097e1eabd8b03e4a757fd5a9fb0eea905aded56aaf44df83c34b73acb9ab7a165010
\leftrightarrow ^{\prime\prime}]
```
### **3.14.** 获取已连接的**P2P**节点信息

### 接口描述

返回指定群组内已连接的P2P节点信息

#### http://localhost:5002/WeBASE-Front/{groupId}/web3/peers

```
调用方法
```
HTTP GET

### 请求参数

- 1)参数表
- <sup>2</sup>)数据格式

http://localhost:5002/WeBASE-Front/group/web3/peers

#### 响应参数

# <sup>1</sup>)数据格式

```
{
 "blockNumber": 0,
 "endPoint": "string",
 "genesisHash": "string",
  "groupNodeIDInfo": [
    {
     "group": "string",
     "nodeIDList": [
        "string"
     ]
   }
 \, \, \,"latestHash": "string",
 "nodeID": "string",
 "p2pNodeID": "string",
 "peers": [
    {
      "endPoint": "string",
      "groupNodeIDInfo": [
        {
          "group": "string",
          "nodeIDList": [
            "string"
          ]
       }
      ],
      "p2pNodeID": "string"
    }
 ]
}
```
# **3.15.** <sup>获</sup>取群组内正在处理的交易<sup>数</sup>

#### 接口描述

<sup>获</sup>取群组内正在处理的交易<sup>数</sup>

http://localhost:5002/WeBASE-Front/{groupId}/web3/pending-transactions-count

调用方<sup>法</sup>

HTTP GET

请求参数

- 1)参数表
- <sup>2</sup>)数据格式

http://localhost:5002/WeBASE-Front/group/web3/pending-transactions-count

#### 响应参数

#### <sup>1</sup>)数据格式

0

# **3.16.** 获取共识节点接口

#### 接口描述

返回群组内共识节点列表

# 接口**URL**

http://localhost:5002/WeBASE-Front/{groupId}/web3/sealerList

调用方<sup>法</sup>

HTTP GET

### 请求参数

1)参数表

# <sup>2</sup>)数据格式

http://localhost:5002/WeBASE-Front/group/web3/sealerList

#### 响应参数

# <sup>1</sup>)数据格式

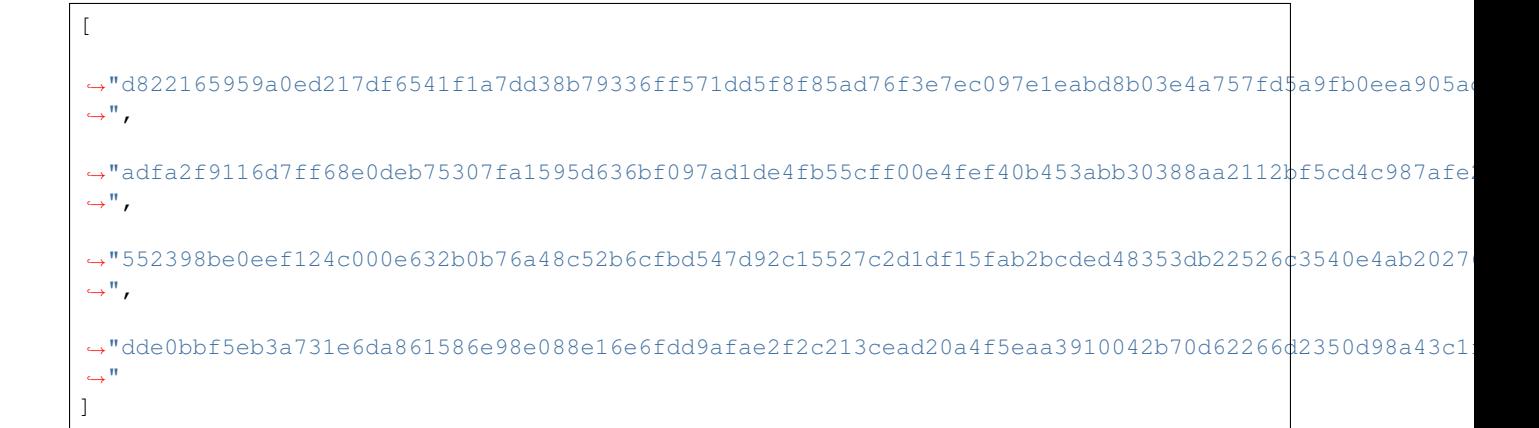

# **3.17** 区块**/**交易

#### 接口描述

如果输入块高就返回区块信息,如果输入交易hash就返回交易信息

#### 接口**URL**

http://localhost:5002/WeBASE-Front/{groupId}/web3/search?input={inputValue}

#### 调用方<sup>法</sup>

HTTP GET

#### 请求参数

1)参数表

#### <sup>2</sup>)数据格式

http://localhost:5002/WeBASE-Front/group/web3/search?input=123

#### 响应参数

#### <sup>1</sup>)数据格式

```
{
   "number": 123,
   "hash": "0xa12a4a8d26a15fcff6f67acf94a3fb2c08d4476806009be40fe4026fd622419d",
   "parentHash": "0x898c6b1657d4eb26307b39f248e471498975eb820671c7540fa516e6c7b411e8
   \lambda<sup>n</sup>,
   "logsBloom":
˓→"0x00000000000000000000000000000000000000000000000000000000000000000000000000000000000000000000000000000000000000000000000000000000000000000000000000000000000000000000000000000000000000000000000000000000000000000000000000000000000000000000000000000000000000000000000000000000000000000000000000000000000000000000000000000000000000000000000000000000000000000000000000000000000000000000000000000000000000000000000000000000000000000000000000000000000000000000000000000000000000000000000000000000000000000000000000000000
ightharpoonup",
   "transactionsRoot":
˓→"0xa94acacd692cf3b23e19b429ce89c2016020b2264854fd609ba2b16f0c7d5f73",
   "receiptsRoot":
 ˓→"0x9529b51c1f7ddd178ffd4a65d146b50cfc0beb405a808677dfddd694cf555a09",
```

```
(续上页)
  "dbHash": "0x3047354b6776fd1f02911f2c4fc4aa1b215b3df53cc7504a71b5f3bfe12eca3a",
  "stateRoot": "0x3047354b6776fd1f02911f2c4fc4aa1b215b3df53cc7504a71b5f3bfe12eca3a
ightharpoonup",
 "sealer": "0x1",
 "sealerList": [
˓→"06269e130f8220ebaa78e67832df0de6b4c5ee3f1b14e64ab2bae26510a4bcf997454b35067c1685d4343e6ad84b45c3b8690a858f2831a9247a97a27166ce1f
ightharpoonup",
˓→"65bc44d398d99d95a9d404aa16e4bfbc2f9ebb40f20439ddef8575a139dc3a80310cfc98a035bd59a67cc5f659f519e3e99b855f3d27f21a889c23a14036d0c7
\hookrightarrow",
˓→"95efafa5197796e7edf647191de83f4259d7cbb060f4bac5868be474037f49144d581c15d8aef9b07d78f18041a5f43c3c26352ebbf5583cd23070358c8fba39
\hookrightarrow",
˓→"fe57d7b39ed104b4fb2770ae5aad7946bfd377d0eb91ab92a383447e834c3257dec56686551d08178f2d5f40d9fad615293e46c9f5fc23cf187258e121213b1d
\leftrightarrow "
 ],
  "extraData": [],
  "gasLimit": "0",
  "gasUsed": "0",
  "timestamp": "1621928850887",
  "signatureList": [
    {
       "index": "0x3",
       "signature":
9bda63519da8adddb9ff2d8d472b7a65ca414a7f10519f59e11244b9e92fed2e30f29cc272938a695ebb1¢ad579bdaed40
\leftrightarrow "
    },
    {
       "index": "0x1",
      "signature":
→"0x0ff480d6c3fe5908c554653376492cba23cfc938bc0847298c9c8b4c140b417be1990d25c0239f9b18e24276e864
˓→"
    },
    {
       "index": "0x2",
      "signature":
→"0x50aa1513c390e5e61221418aa46f8dd45e3ce6e8c0a6fa5aa75650517560589590172b1e6cc64e9ba7ab45c964ff
˓→"
    }
  ],
  "transactions": [
    {
      "blockHash":
\rightarrow"0xa12a4a8d26a15fcff6f67acf94a3fb2c08d4476806009be40fe4026fd622419d",
       "blockNumber": 123,
       "from": "0x1cd8126354aa951dc8ed083ed91fd31fad1f50d8",
       "gas": "0x5f5e100",
       "hash": "0xbe858390cf0bd94f9d17c6ab5e04a7d354f9482f2568f067bdc2529a0af324db",
       "input":
˓→"0x25e85d16000000000000000000000000000000000000000000000000000000000000002000000000000000000000000000000000000000000000000000000000000000803935656661666135313937373936653765646636343731393164653833663432353964376362623036306634626163353836386265343734303337663439313434643538316331356438616566396230376437386631383034316135663433633363323633353265626266353538336364323330373033353863386662613339
\hookrightarrow",
       "nonce": "0x1479caf2ff5f1a6121beac93c85b59c36280ffe6a7f124cbc3d232021fa3307",
       "to": "0x0000000000000000000000000000000000001003",
       "transactionIndex": "0x0",
       "value": "0x0",
       "gasPrice": "0x1",
       "blockLimit": "0x26e",
       "chainId": "0x1",
       "groupId": "0x1",
```

```
(下页继续)
```
(续上页)

```
"extraData": "0x",
      "signature": {
         "r": "0x36edc104cc5c2c5c992f9804bd3415378f93c18ebc9cdeb7794c08b1c95fd7ad",
         "s": "0xed555fe3a192acc5ea01951f7286f93cff3471e84731a2942968a2fd9a9a14bc",
         \mathbf{u}_{xx}\mathbf{u}.
\rightarrow"0xd3a0fac51c66adf23bfccc6bb3aaa3d3623040912963ceb818ca2d8b1fb649c64bce64d99a8d9a3$158b2c713101
\hookrightarrow",
         "signature":
→"0x36edc104cc5c2c5c992f9804bd3415378f93c18ebc9cdeb7794c08b1c95fd7aded555fe3a192acc$ea01951f7286
\hookrightarrow "
      }
    }
 ]
}
```
#### **3.18.** <sup>获</sup>取群组内同步状态信<sup>息</sup>

### 接口描述

<sup>获</sup>取群组内同步状态信<sup>息</sup>

### 接口**URL**

http://localhost:5002/WeBASE-Front/{groupId}/web3/syncStatus

调用方<sup>法</sup>

HTTP GET

#### 请求参数

1)参数表

# <sup>2</sup>)数据格式

http://localhost:5002/WeBASE-Front/group/web3/syncStatus

#### 响应参数

### <sup>1</sup>)数据格式

```
{
  "isSyncing": "false",
  "protocolId": "65545",
 "genesisHash": "1caec77e0ff42af4f045af2ba5503c775c33430085b246374cdd23d1c9191173
ightharpoonup",
 "nodeId":
˓→"fe57d7b39ed104b4fb2770ae5aad7946bfd377d0eb91ab92a383447e834c3257dec56686551d08178f2d5f40d9fad615293e46c9f5fc23cf187258e121213b1d
\hookrightarrow",
 "blockNumber": "232",
  "latestHash": "7f0885a7188bd5c1b3f8c182e00be0e63a3b1653b12752cf8501ddac995e6efc",
  "knownHighestNumber": "232",
  "txPoolSize": "0",
```
(续上页)

```
"peers": [
    {
      "nodeId":
˓→"06269e130f8220ebaa78e67832df0de6b4c5ee3f1b14e64ab2bae26510a4bcf997454b35067c1685d4343e6ad84b45c3b8690a858f2831a9247a97a27166ce1f
ightharpoonup \rightarrow \overline{}}"genesisHash":
 →"1caec77e0ff42af4f045af2ba5503c775c33430085b246374cdd23d1c9191173",
      "blockNumber": "232",
      "latestHash":
˓→"7f0885a7188bd5c1b3f8c182e00be0e63a3b1653b12752cf8501ddac995e6efc"
    },
    {
      "nodeId":
˓→"65bc44d398d99d95a9d404aa16e4bfbc2f9ebb40f20439ddef8575a139dc3a80310cfc98a035bd59a67cc5f659f519e3e99b855f3d27f21a889c23a14036d0c7
\hookrightarrow",
      "genesisHash":
\rightarrow"1caec77e0ff42af4f045af2ba5503c775c33430085b246374cdd23d1c9191173",
      "blockNumber": "232",
      "latestHash":
˓→"7f0885a7188bd5c1b3f8c182e00be0e63a3b1653b12752cf8501ddac995e6efc"
    },
    {
       "nodeId":
˓→"95efafa5197796e7edf647191de83f4259d7cbb060f4bac5868be474037f49144d581c15d8aef9b07d78f18041a5f43c3c26352ebbf5583cd23070358c8fba39
ightharpoonup",
       "genesisHash":
˓→"1caec77e0ff42af4f045af2ba5503c775c33430085b246374cdd23d1c9191173",
      "blockNumber": "232",
      "latestHash":
˓→"7f0885a7188bd5c1b3f8c182e00be0e63a3b1653b12752cf8501ddac995e6efc"
    }
  \frac{1}{2},
  "knownLatestHash":
˓→"7f0885a7188bd5c1b3f8c182e00be0e63a3b1653b12752cf8501ddac995e6efc"
}
```
# **3.19.** 刷新前置

#### 接口描述

刷新前置的群组列表,功能与groupList类似

### 接口**URL**

http://localhost:5002/WeBASE-Front/{groupId}/web3/refresh

#### 调用方<sup>法</sup>

HTTP GET

#### 请求参数

# 1)参数表

无

### <sup>2</sup>)数据格式

http://localhost:5002/WeBASE-Front/group/web3/refresh

### 响应参数

#### <sup>1</sup>)数据格式

```
{
    "blockNumber": 126,
    "genesisHash":
˓→"0xed3350d191d23cbc609c98e920baa583403b9a02fa934df868e7f425cd72f5c3",
    "isSyncing": false,
    "latestHash":
˓→"0x49ca6eb004f372c71ed900ec6992582cd107e4f3ea36aaa5a0a78829ebef1f14",
    "nodeId":
˓→"d822165959a0ed217df6541f1a7dd38b79336ff571dd5f8f85ad76f3e7ec097e1eabd8b03e4a757fd5a9fb0eea905aded56aaf44df83c34b73acb9ab7ac65010
\hookrightarrow " _{\prime}"peers": [
         {
             "blockNumber": 126,
              "genesisHash":
˓→"0xed3350d191d23cbc609c98e920baa583403b9a02fa934df868e7f425cd72f5c3",
             "latestHash":
˓→"0x49ca6eb004f372c71ed900ec6992582cd107e4f3ea36aaa5a0a78829ebef1f14",
             "nodeId":
˓→"552398be0eef124c000e632b0b76a48c52b6cfbd547d92c15527c2d1df15fab2bcded48353db22526c3540e4ab2027630722889f20a4a614bb11a7887a85941b
\hookrightarrow ^{\prime\prime}},
         {
             "blockNumber": 126,
             "genesisHash":
˓→"0xed3350d191d23cbc609c98e920baa583403b9a02fa934df868e7f425cd72f5c3",
             "latestHash":
˓→"0x49ca6eb004f372c71ed900ec6992582cd107e4f3ea36aaa5a0a78829ebef1f14",
             "nodeId":
˓→"adfa2f9116d7ff68e0deb75307fa1595d636bf097ad1de4fb55cff00e4fef40b453abb30388aa2112bf5cd4c987afe2e047250f7049791aa1ee7091c9e2ab7bb
˓→"
         },
         {
              "blockNumber": 126,
              "genesisHash":
˓→"0xed3350d191d23cbc609c98e920baa583403b9a02fa934df868e7f425cd72f5c3",
             "latestHash":
˓→"0x49ca6eb004f372c71ed900ec6992582cd107e4f3ea36aaa5a0a78829ebef1f14",
              "nodeId":
˓→"dde0bbf5eb3a731e6da861586e98e088e16e6fdd9afae2f2c213cead20a4f5eaa3910042b70d62266d2350d98a43c1f235c8e0da384448384893857873abdb75
\hookrightarrow "
         }
    ],
    "protocolId": 265,
    "txPoolSize": "0"
}
```
# **3.20.** <sup>获</sup>取区块的时间戳与交易量

#### 接口描述

<sup>根</sup>据块高获取区块的时间戳与区块中的交易<sup>数</sup>

http://localhost:5002/WeBASE-Front/{groupId}/web3/blockStat/{blockNumber}

调用方<sup>法</sup>

HTTP GET

#### 请求参数

- 1)参数表
- <sup>2</sup>)数据格式

http://localhost:5002/WeBASE-Front/group/web3/blockStat/5

#### 响应参数

#### <sup>1</sup>)数据格式

<sup>a</sup>、成功:

{

}

```
"blockNumber": 5,
"timestamp": 1617715398371,
"txCount": 1
```
# **3.21.** 批量获取区块内交易回执接<sup>口</sup>

### 接口描述

<sup>根</sup>据块高批量获取区块交易回执

#### 接口**URL**

http://localhost:5002/WeBASE-Front/{groupId}/web3/transactionReceipt/{transHash}

### 调用方<sup>法</sup>

HTTP GET

# 请求参数

# 1)参数表

# <sup>2</sup>)数据格式

```
http://localhost:5002/WeBASE-Front/group/web3/transReceipt/batchByNumber/
˓→{blockNumber}?start={start}&count={count}
```
#### 响应参数

# <sup>2</sup>)数据格式

```
{
 "blockNumber": "string",
 "contractAddress": "string",
 "from": "string",
 "gasUsed": "string",
 "hash": "string",
 "input": "string",
 "logEntries": [
   {
     "address": "string",
     "blockNumber": "string",
     "data": "string",
     "topic": [
       "string"
     ]
   }
 ],
 "message": "string",
 "output": "string",
 "receiptProof": [
   {
     "left": [
       "string"
     ],
     "right": [
       "string"
     ]
   }
 \, \, \,"status": 0,
 "statusOK": true,
 "to": "string",
 "transactionHash": "string",
 "transactionProof": [
   {
     "left": [
       "string"
     ],
      "right": [
       "string"
     ]
   }
 \frac{1}{2},
 "version": "string"
}
```
# **12.3.4 4.**链上信息接口

**4.1.** 查询链上信息

# 接口描述

获取链上信息

http://localhost:5002/WeBASE-Front/chain

调用方<sup>法</sup>

HTTP GET

### 请求参数

- 1)参数表
- *2*)入参示例

```
localhost:5002/WeBASE-Front/chain?beginDate=2019-03-13T00:00:00&endDate=2019-03-
˓→13T14:34:22&contrastBeginDate=2019-03-13T00:00:00&contrastEndDate=2019-03-
˓→13T14:34:22&gap=60&groupId=group
```
#### 响应参数

- 1)参数表
- *2*)出参示例

```
\sqrt{2}{
                "metricType": "blockHeight",
                "data": {
                         "lineDataList": {
                                  "timestampList": [
                                         1552406401042,
                                          1552406701001
                                 ],
                                  "valueList": [
                                          747309,
                                          747309
                                  ]
                         },
                         "contrastDataList": {
                                  "timestampList": [
                                          1552320005000,
                                          1552320301001
                                 ],
                                  "valueList": [
                                          null,
                                          747309
                                  ]
                         }
                }
        },
        {
                "metricType": "pbftView",
                "data": {
                         "lineDataList": {
                                 "timestampList": null,
                                  "valueList": [
                                          118457,
                                          157604
```
(续上页)

```
]
                        },
                        "contrastDataList": {
                                "timestampList": null,
                                "valueList": [
                                       null,
                                        33298
                                ]
                        }
               }
        }
]
```
# **4.2.** <sup>分</sup>页查询链上信<sup>息</sup>

# 接口描述

获取链上信息

# 接口**URL**

http://localhost:5002/WeBASE-Front/chain/pagingQuery

### 调用方<sup>法</sup>

HTTP GET

# 请求参数

1)参数表

# *2*)入参示例

localhost:5002/WeBASE-Front/chain/pagingQuery?groupId=1&pageNumber=1&pageSize=10

# 响应参数

```
{
 "code": 0,
 "message": "success",
 "data": [],
  "totalCount": 0
}
```
# **12.3.5 5.** 交易接口

**5.1.** <sup>交</sup>易处理接口(结合**WeBASE-Sign**)

#### 接口描述

<sup>通</sup> <sup>过</sup> 此 <sup>接</sup> <sup>口</sup> <sup>对</sup> <sup>合</sup> <sup>约</sup> <sup>进</sup> <sup>行</sup> 调 用 , <sup>前</sup> <sup>置</sup> <sup>根</sup> <sup>据</sup> 调 用 <sup>的</sup> <sup>合</sup> <sup>约</sup> <sup>方</sup> <sup>法</sup> <sup>是</sup> <sup>否</sup> <sup>是</sup>"constant"<sup>方</sup> <sup>法</sup> <sup>区</sup> <sup>分</sup> <sup>返</sup> <sup>回</sup> <sup>信</sup> 息, "constant"方法为查询, 返回要查询的信息。非"constant"方法为发送数据上链, 返回块hash、块 高、交易hash等信息。

当合约方法为非"constant"方法,要发送数据上链时,此接口需结合WeBASE-Sign使用。通过调 用WeBASE-Sign服务的签名接口让相关用户对数据进行签名,拿回签名数据再发送上链。需要调用 此接口时,工程配置文件application.yml中的配置"keyServer"需配置WeBASE-Sign服务的ip和端口,并保 <sup>证</sup>WeBASE-Sign服务正常和存在相关用户。

3.0.2及以后版本:

方法参数(funcParam)为String数组,每个参数都使用String字符串表示,多个参数以逗号分隔(参数为 数组时同理),示例:

```
function set(string s) -> ["aa,bb\"cc"] // 双引号要转义
function set(uint n, bool b) \rightarrow ["1", "true"]
function set(bytes b, address[] a) \rightarrow ["0x1a", "[\
˓→"0x7939E26070BE44E6c4Fc759Ce55C6C8b166d94BE\",\
˓→"0xce867fD9afa64175bb50A4Aa0c17fC7C4A3C67D9\"]"]
```
3.0.2以前的版本:

方法入参(funcParam)为JSON数组,多个参数以逗号分隔(参数为数组时同理),示例:

```
function set(string s) -> ["aa,bb\"cc"] // 双引号要转义
function set(uint n, bool b) \rightarrow [1, true]
function set(bytes b, address[] a) \rightarrow ["0x1a", [
˓→"0x7939E26070BE44E6c4Fc759Ce55C6C8b166d94BE",
˓→"0xce867fD9afa64175bb50A4Aa0c17fC7C4A3C67D9"]]
```
<sup>查</sup>看*WeBASE-Front*通过本地私钥(测试用户)交易处理接口(非*WeBASE-Sign*签名交易),可查看其<sup>他</sup> <sup>接</sup>口-交易处理接口(本地签名)

#### 接口**URL**

http://localhost:5002/WeBASE-Front/trans/handleWithSign

调用方<sup>法</sup>

HTTP POST

请求参数

1)参数表

{

<sup>2</sup>)数据格式

```
"cnsName": "string",
"contractAbi": [
  {}
\vert,
"contractAddress": "string",
"contractName": "string",
"contractPath": "string",
"funcName": "string",
```
(续上页)

```
"funcParam": [
  {}
],
"groupId": "string",
"signUserId": "string",
"useCns": true,
"version": "string"
```
# 示例:

}

```
curl -X POST "http://localhost:5002/WeBASE-Front/trans/handleWithSign" -H "accept:
˓→*/*" -H "Content-Type: application/json" -d "{\"groupId\":\"1\",\"signUserId\":\
˓→"f4975519b0274e6ca8283650a7e1bc07\",\"contractName\":\"HelloWorld\",\
˓→"contractPath\":\"/\",\"version\":\"\",\"funcName\":\"set\",\"funcParam\":[\"333\
˓→"],\"contractAddress\":\"0xe10441d9179cf0424aae808b51bc85dcbbfe1447\",\
˓→"contractAbi\":[{\"inputs\":[{\"internalType\":\"string\",\"name\":\"n\",\"type\
˓→":\"string\"}],\"name\":\"set\",\"outputs\":[],\"stateMutability\":\"nonpayable\
˓→",\"type\":\"function\",\"funcId\":2}],\"useAes\":false,\"useCns\":false,\
˓→"cnsName\":\"\"}"
```
# 响应参数

# <sup>a</sup>、正确查询交易返回值信<sup>息</sup>

{"Hi,Welcome!"}

b、正确发送数据上链返回值信息 (交易收据)

```
{
"transactionHash":
˓→"0x69ced0162a0c3892e4eaa3091b831ac3aaeb772c062746b20891ceaf8a4fb429",
"transactionIndex": "0x0",
"root": "0x8cbc3f2c0e35a71738909e3b388efa6697084b05badd3a3bd3c64f0575c78c15",
"blockNumber": "2",
"blockHash": "0xf58f4f43b3761f4863ad366c4a7e2a812ed68df9f7bcad6b502fd544665e7625
˓→",
"from": "0x9d75e0ee66cfef16897b601624b60413d988ae7d",
"to": "0x0000000000000000000000000000000000000000",
"gasUsed": "316449",
"contractAddress": "0xa8af0ee580d8af674a60341030ddbc45431bc235",
"logs": [],
"logsBloom":
˓→"0x00000000000000000000000000000000000000000000000000000000000000000000000000000000000000000000000000000000000000000000000000000000000000000000000000000000000000000000000000000000000000000000000000000000000000000000000000000000000000000000000000000000000000000000000000000000000000000000000000000000000000000000000000000000000000000000000000000000000000000000000000000000000000000000000000000000000000000000000000000000000000000000000000000000000000000000000000000000000000000000000000000000000000000000000000000000
\hookrightarrow",
"status": "0x0",
"statusMsg": "None",
"input":
\leftrightarrow"0x608060405234801561001057600080fd5b506103e3806100206000396000f300608060405260043$106100575760|
ightharpoonup",
"output": "0x",
"txProof": null,
"receiptProof": null,
"message": null,
"statusOK": true
}
```
# **5.2.** <sup>交</sup>易处理接口(本地签名)

### 接口描述

此接口为WeBASE-Front使用本地私钥(可面中的测试用户)进行签名

通过合约信息进行调用,前置根据调用的合约方法是否是"constant"方法区分返回信息, "constant"方法 为查询, 返回要查询的信息。非"constant"方法为发送数据上链, 返回块hash、块高、交易hash等信息。

3.0.2及以后版本:

方法参数(funcParam)为String数组,每个参数都使用String字符串表示,多个参数以逗号分隔(参数为 数组时同理),示例:

```
function set(string s) -> ["aa,bb\"cc"] // 双引号要转义
function set(uint n, bool b) \rightarrow ["1", "true"]
function set(bytes b,address[] a) -> ["0x1a","[\
˓→"0x7939E26070BE44E6c4Fc759Ce55C6C8b166d94BE\",\
˓→"0xce867fD9afa64175bb50A4Aa0c17fC7C4A3C67D9\"]"]
```
3.0.2以前的版本:

方法入参(funcParam)为JSON数组,多个参数以逗号分隔(参数为数组时同理),示例:

```
function set(string s) -> ["aa,bb\"cc"] // 双引号要转义
function set(uint n, bool b) \rightarrow [1, true]
function set(bytes b, address[] a) \rightarrow ["0x1a", [
˓→"0x7939E26070BE44E6c4Fc759Ce55C6C8b166d94BE",
˓→"0xce867fD9afa64175bb50A4Aa0c17fC7C4A3C67D9"]]
```
<sup>查</sup>看*WeBASE-Front*通过*WeBASE-Sign*交易处理的接口(非本地私钥签名交易),可查看合约接口-交易处 理接口 (结合WeBASE-Sign)

#### 接口**URL**

http://localhost:5002/WeBASE-Front/trans/handle

调用方<sup>法</sup>

HTTP POST

### 请求参数

- 1)参数表
- <sup>2</sup>)数据格式

```
{
  "cnsName": "string",
 "contractAbi": [
   {}
 ],
 "contractAddress": "string",
 "contractName": "string",
 "contractPath": "string",
 "funcName": "string",
 "funcParam": [
   {}
 ],
  "groupId": "string",
  "useAes": true,
```
(续上页)

```
"useCns": true,
"user": "string",
"version": "string"
```
示例:

}

```
curl -l -H "Content-type: application/json" -X POST -d '{\"groupId\":\"1\",\"user\
˓→":\"0x7bfa3539c8761978f0a2a1f7f240bde97819fb03\",\"contractName\":\"HelloWorld\",
˓→\"contractPath\":\"/\",\"version\":\"\",\"funcName\":\"set\",\"funcParam\":[\
˓→"333\"],\"contractAddress\":\"0xe10441d9179cf0424aae808b51bc85dcbbfe1447\",\
˓→"contractAbi\":[{\"inputs\":[{\"internalType\":\"string\",\"name\":\"n\",\"type\
˓→":\"string\"}],\"name\":\"set\",\"outputs\":[],\"stateMutability\":\"nonpayable\
˓→",\"type\":\"function\",\"funcId\":2}],\"useAes\":false,\"useCns\":false,\
˓→"cnsName\":\"\"}' http://10.0.0.1:5002/WeBASE-Front/trans/handle
```
传入合约abi:

```
{
        "groupId": "group",
        "user": "0x7bfa3539c8761978f0a2a1f7f240bde97819fb03",
        "contractName": "HelloWorld",
        "contractPath": "/",
        "version": "",
        "funcName": "set",
        "funcParam": ["333"],
        "contractAddress": "0xe10441d9179cf0424aae808b51bc85dcbbfe1447",
        "contractAbi": [{
                "inputs": [{
                        "internalType": "string",
                        "name": "n",
                        "type": "string"
                }],
                "name": "set",
                "outputs": [],
                "stateMutability": "nonpayable",
                "type": "function",
                "funcId": 2
        }],
        "useAes": false,
        "useCns": false,
        "cnsName": ""
}
```
#### 响应参数

<sup>a</sup>、正确查询交易返回值信<sup>息</sup>

{"Hi,Welcome!"}

<sup>b</sup>、正确发送数据上链返回值信息(交易收据)

```
{
  "transactionHash":
˓→"0x69ced0162a0c3892e4eaa3091b831ac3aaeb772c062746b20891ceaf8a4fb429",
 "transactionIndex": "0x0",
 "root": "0x8cbc3f2c0e35a71738909e3b388efa6697084b05badd3a3bd3c64f0575c78c15",
 "blockNumber": "2",
 "blockHash": "0xf58f4f43b3761f4863ad366c4a7e2a812ed68df9f7bcad6b502fd544665e7625
\leftrightarrow ",
```

```
(续上页)
"from": "0x9d75e0ee66cfef16897b601624b60413d988ae7d",
"to": "0x0000000000000000000000000000000000000000",
"gasUsed": "316449",
"contractAddress": "0xa8af0ee580d8af674a60341030ddbc45431bc235",
"logs": [],
"logsBloom":
˓→"0x00000000000000000000000000000000000000000000000000000000000000000000000000000000000000000000000000000000000000000000000000000000000000000000000000000000000000000000000000000000000000000000000000000000000000000000000000000000000000000000000000000000000000000000000000000000000000000000000000000000000000000000000000000000000000000000000000000000000000000000000000000000000000000000000000000000000000000000000000000000000000000000000000000000000000000000000000000000000000000000000000000000000000000000000000000000
ightharpoonup",
"status": "0x0",
"statusMsg": "None",
\begin{array}{l} \texttt{``input\texttt{''}:} \\ \texttt{\LARGE{\textbf{``0x608060405234801561001057600080f d5b506103e3806100206000396000f300608060405260043@106100575760} \end{array}\leftrightarrow"0x608060405234801561001057600080fd5b506103e3806100206000396000f300608060405260043$106100575760
\hookrightarrow",
"output": "0x",
"txProof": null,
"receiptProof": null,
"message": null,
"statusOK": true
}
```
# **5.3.** <sup>已</sup>签名交易发<sup>送</sup>

# 接口描述

<sup>发</sup>送已签名的交易上链,返回交易收据;可结合/trans/convertRawTxStr/local或/trans/ convertRawTxStr/withSign接口组装已签名的交<sup>易</sup>

# 接口**URL**

http://localhost:5002/WeBASE-Front/trans/signed-transaction

# 调用方<sup>法</sup>

HTTP POST

# 请求参数

- 1)参数表
- <sup>2</sup>)数据格式

```
{
 "groupId": "string",
 "signedStr": "string",
 "sync": true
}
```
#### 响应参数

<sup>1</sup>)数据格式

```
{
             "transactionHash":
˓→"0xd1234cdb673447b654874d05d4ed98be89f3cb7c5a6c12bc51e1274a03af029c",
             "transactionIndex": "0x0",
             "root": "0xeecf2b6bbb028e38e704ca88fe1d9f5e3d43197b32c3336d3273d86fb3a135f0
ightharpoonup",
             "blockNumber": "0xa9",
             "blockHash":
\rightarrow"0x906bdf0747ba68c03e6cf73463db62fdbd8ab8debc149f890475775d7c6a8af7",
             "from": "0x7bfa3539c8761978f0a2a1f7f240bde97819fb03",
             "to": "0xe10441d9179cf0424aae808b51bc85dcbbfe1447",
             "gasUsed": "0x710b",
             "contractAddress": "0x0000000000000000000000000000000000000000",
             "logs": [],
             "logsBloom":
˓→"0x00000000000000000000000000000000000000000000000000000000000000000000000000000000000000000000000000000000000000000000000000000000000000000000000000000000000000000000000000000000000000000000000000000000000000000000000000000000000000000000000000000000000000000000000000000000000000000000000000000000000000000000000000000000000000000000000000000000000000000000000000000000000000000000000000000000000000000000000000000000000000000000000000000000000000000000000000000000000000000000000000000000000000000000000000000000
\hookrightarrow",
             "status": "0x0",
             "statusMsg": "None",
             "input":
˓→"0x3590b49f000000000000000000000000000000000000000000000000000000000000002000000000000000000000000000000000000000000000000000000000000000033333330000000000000000000000000000000000000000000000000000000000
\hookrightarrow ",
             "output": "0x",
             "txProof": null,
             "receiptProof": null,
             "message": "Success",
             "statusOK": true
}
```
#### **5.4.** 已编码查询交易发送

# 接口描述

发送已编码的查询交易, 返回合约的返回值; 其中encodeStr字段可通过/trans/ encodeFunction接口获取合约函数的编码值

# 接口**URL**

http://localhost:5002/WeBASE-Front/trans/query-transaction

#### 调用方<sup>法</sup>

HTTP POST

### 请求参数

# 1)参数表

### <sup>2</sup>)数据格式

```
{
 "contractAbi": "string",
 "contractAddress": "string",
 "encodeStr": "string",
 "funcName": "string",
```
(续上页)

```
"groupId": "string",
"userAddress": "string"
```
# 响应参数

}

Object返回类型

{"Hi,Welcome!"}

# **5.5. Hash**计算

接口描述

<sup>计</sup>算HASH和签名<sup>值</sup>

### 接口**URL**

http://localhost:5002/WeBASE-Front/trans/signMessageHash

调用方<sup>法</sup>

HTTP POST

请求参数

# 1)参数表

<sup>2</sup>)数据格式

```
{
 "groupId": "string",
 "hash": "string",
 "signUserId": "string",
 "user": "string"
}
```
# 响应参数

# <sup>1</sup>)数据格式

```
{
  "v": 0,
  "r": "0x2a76a45bcf1113615f796cc01b23c57f81f20ce79500080bb34c7994ed04de06",
 "s": "0x4f111eb37720e2618d8906368c825fd3cbe89b2781cb678efafb42399594a580",
 "p":
˓→"0x4405f9d5d6ccff709b6543bc8ac24cbb649d3267a66db19ab8f85f3b884a8505f086c581490e7e50558879abde9c4d07fc2daab92f81c0eb4b805af3c8895cfc
˓→"
}
```
### **5.6.** <sup>获</sup>取签名后的交易体编码值(结合**WeBASE-Sign**)

# 接口描述

构造交易体RawTransaction并将交易体编码,通过传入的signUserId签名服务的用户ID,使用对应的 <sup>私</sup>钥对交易提进行签名后,返回已签名的交易体编码值(十六进制字符串)

签名后的交易的编码值可以直接通过/trans/signed-transaction接口提交到链<sup>上</sup>

#### 接口**URL**

http://localhost:5002/WeBASE-Front/trans/convertRawTxStr/withSign

#### 调用方<sup>法</sup>

HTTP POST

#### 请求参数

- 1)参数表
- <sup>2</sup>)数据格式

```
{
  "cnsName": "string",
  "contractAbi": [
   {}
 ],
 "contractAddress": "string",
 "contractName": "string",
 "contractPath": "string",
 "funcName": "string",
 "funcParam": [
 ],
 "groupId": "string",
 "signUserId": "string",
 "useCns": true,
  "version": "string"
}
```
#### 响应参数

 $0xf9012da002c1442b6ce974291ec317db9859e8310de46f6636d105f19fee67f10ac60b2f018405f5e10082029e94e10$ 

#### **5.7.** <sup>获</sup>取签名后的交易体编码值(本地签名)

# 接口描述

构造交易体RawTransaction并将交易体编码,并通过传入的user地址的私钥对交易提进行签名后, 返回 <sup>已</sup>签名的交易体编码值(十六进制字符串)

签名后的交易的编码值可以直接通过/trans/signed-transaction接口提交到链<sup>上</sup>

#### http://localhost:5002/WeBASE-Front/trans/convertRawTxStr/local

调用方<sup>法</sup>

HTTP POST

### 请求参数

1)参数表

<sup>2</sup>)数据格式

```
{
 "cnsName": "string",
 "contractAbi": [
   {}
 ],
 "contractAddress": "string",
 "contractName": "string",
 "contractPath": "string",
 "funcName": "string",
 "funcParam": [
   {}
 ],
 "groupId": "string",
 "useAes": true,
 "useCns": true,
 "user": "string",
 "version": "string"
}
```
示例:

```
{
 "cnsName": "string",
 "contractAbi": [
   \{\}],
 "contractAddress": "string",
 "contractName": "string",
 "contractPath": "string",
 "funcName": "string",
 "funcParam": [
 ],
 "groupId": "string",
 "useAes": true,
 "useCns": true,
 "user": "string",
  "version": "string"
}
```
#### 响应参数

<sup>1</sup>)数据格式

0xf9012da001071041dddc1b3c553b48c0fbefecc07f3812f5ce4004d47708f1c3342844db018405f5e10082029d94e10

### **5.8.** 获取合约函数的编码值

# 接口描述

<sup>构</sup> <sup>造</sup> <sup>合</sup> <sup>约</sup> <sup>函</sup> <sup>数</sup> <sup>的</sup> <sup>编</sup> <sup>码</sup> <sup>值</sup> , <sup>适</sup> 用 <sup>于</sup> <sup>查</sup> <sup>询</sup> <sup>交</sup> <sup>易</sup> , <sup>合</sup> <sup>约</sup> <sup>函</sup> <sup>数</sup> <sup>的</sup> <sup>编</sup> <sup>码</sup> <sup>值</sup> <sup>可</sup> <sup>以</sup> <sup>直</sup> <sup>接</sup> <sup>通</sup> <sup>过</sup>/trans/ query-transaction接口提交到链上

### 接口**URL**

http://localhost:5002/WeBASE-Front/trans/encodeFunction

#### 调用方<sup>法</sup>

HTTP POST

#### 请求参数

- 1)参数表
- <sup>2</sup>)数据格式

```
{
  "contractAbi": [
   {}
 ],
 "funcName": "string",
 "funcParam": [
 ],
 "groupId": "string"
}
```
示例:

#### 响应参数

#### <sup>1</sup>)数据格式

0x299f7f9d

# **12.3.6 6.** <sup>系</sup>统管理接<sup>口</sup>

<sup>使</sup>用FISCO BCOS v2.5.0 <sup>与</sup> WeBASE-Front v1.4.1 (及)以上版本将使用预编译合约中的ChainGovernance<sup>接</sup> <sup>口</sup>(从本章节接口*6.13*开始),详情可参考[FISCO BCOS](https://fisco-bcos-documentation.readthedocs.io/zh_CN/latest/docs/manual/permission_control.html#id2)基于角色的权限控<sup>制</sup>

# **6.1.** <sup>查</sup>询系统配置接<sup>口</sup>

# 接口描述

<sup>根</sup>据群组id获取系统配置SystemConfig的list列表,目前只支持tx\_count\_limit, tx\_gas\_limit两个参数。

#### 接口**URL**

http://localhost:5002/WeBASE-Front/sys/config/list?groupId={groupId}&pageSize={pageSize}&pageNumber={pageNumber}

调用方<sup>法</sup>

HTTP GET

请求参数

1)参数表

<sup>2</sup>)数据格式

```
http://localhost:5002/WeBASE-Front/sys/config/list?groupId=1&pageSize=5&
˓→pageNumber=1
```
#### 响应参数

#### <sup>1</sup>)数据格式

```
{
   "code": 0,
   "message": "success",
   "data": [
       {
            "id": 6,
            "groupId": 1,
            "fromAddress": "0x",
            "configKey": "tx_gas_limit",
            "configValue": "300000000"
        },
        {
            "id": 5,
            "groupId": 1,
            "fromAddress": "0xd0b56b4ce0e8ce5e064f896d9ad1c16b2603f285",
            "configKey": "tx_count_limit",
            "configValue": "10002"
        }
   ],
   "totalCount": 2
}
```
#### **6.2.** <sup>设</sup>置系统配置接<sup>口</sup>

#### 接口描述

<sup>系</sup>统配置管理员设置系统配置,目前只支持tx\_count\_limit, tx\_gas\_limit两个参数。

http://localhost:5002/WeBASE-Front/sys/config

调用方<sup>法</sup>

HTTP POST

### 请求参数

1)参数表

<sup>2</sup>)数据格式

```
"configKey": "string",
"configValue": "string",
"fromAddress": "string",
"groupId": "string",
"signUserId": "string"
```
示例:

{

}

```
curl -1 -H "Content-type: application/json" -X POST -d '{"groupId": 1, "fromAddress
˓→": "0xd5bba8fe456fce310f529edecef902e4b63129b1", "configKey": "tx_count_limit",
˓→"configValue": "1001"}' http://10.0.0.1:5002/WeBASE-Front/sys/config
```
# 响应参数

<sup>a</sup>、成功:

```
{
    "code": 0,
    "message": "success"
}
```
<sup>b</sup>、失败:

```
{
    "code": -50000,
    "message": "permission denied"
}
```
# **6.3.** <sup>查</sup>询节点接口(节点管理)

#### 接口描述

<sup>获</sup>取节点的list列表,列表包含节点id,节点共识状态。 注:接口返回所有的共识/观察节点(无论运行或停止),以及正在运行的游离节点

# 接口**URL**

http://localhost:5002/WeBASE-Front/precompiled/consensus/list?groupId={groupId}&pageSize={pageSize}&pageNumber={pageNumber}

HTTP GET

# 请求参数

# 1)参数表

<sup>2</sup>)数据格式

```
http://localhost:5002/WeBASE-Front/precompiled/consensus/list?groupId=group&
˓→pageSize=5&pageNumber=1
```
# 响应参数

# <sup>1</sup>)数据格式

```
{
    "code": 0,
    "message": "success",
    "data": [
         {
               "nodeId":
\rightarrow"13e0f2b94cbce924cc3737385a38587939e809fb786c4fc34a6ba3ea97693bccfa173b352ac41f1dbb97e9e4910ccb
\hookrightarrow",
               "nodeType": "sealer"
          },
          {
               "nodeId":
˓→"bce4b2269c25c2cdba30155396bfe90af08c3c08cff205213477683117e4243ebe26588479519e636a5d5d93545cab778435cacacc41993f28f58f60fa5ceb72
\hookrightarrow",
               "nodeType": "sealer"
          },
          {
               "nodeId":
˓→"e815cc5637cb8c3274c83215c680822e4a0110d0a8315fcf03e43e8e3944edd758c8b173c4e0076f599aa1f853fa207d47cc95d201ae8d0206b71ad5aa8c3f59
\hookrightarrow",
               "nodeType": "sealer"
          }
    ],
     "totalCount": 3
}
```
# **6.4.** <sup>设</sup>置节点共识状态接口(节点管理)

# 接口描述

<sup>节</sup>点管理相关接口,可用于节点三种共识状态的切换。分别是共识节点sealer, <sup>观</sup>察节点observer, <sup>游</sup>离<sup>节</sup> 点remove

# 接口**URL**

http://localhost:5002/WeBASE-Front/precompiled/consensus

HTTP POST

### 请求参数

1)参数表

<sup>2</sup>)数据格式

```
{
 "fromAddress": "string",
 "groupId": "string",
 "nodeId": "string",
 "nodeType": "string",
 "signUserId": "string",
 "weight": 0
}
```
示例:

```
curl -l -H "Content-type: application/json" -X POST -d '{"groupId": 1, "fromAddress
˓→": "0xd5bba8fe456fce310f529edecef902e4b63129b1", "configKey": "tx_count_limit",
˓→"configValue": "1001"}' http://10.0.0.1:5002/WeBASE-Front/sys/config
```
#### 响应参数

<sup>a</sup>、成功:

```
{
    "code": 0,
    "message": "success"
}
```
### <sup>b</sup>、失败:

```
{
    "code": -50000,
    "message": "permission denied"
}
```
# **12.3.7 7. Abi**管理接<sup>口</sup>

# **7.1.** 获取**Abi**信息

# 接口描述

根据abiId获取abi信息

# 接口**URL**

#### http://localhost:5002/WeBASE-Front/abi/{abiId}

HTTP GET

### 请求参数

#### 1)参数表

<sup>2</sup>)数据格式

http://localhost:5002/WeBASE-Front/abi/{abiId}

#### 响应参数

#### <sup>1</sup>)数据格式

<sup>a</sup>、成功:

```
{
  "code": 0,
 "message": "success",
 "data": {
   "abiId": 1,
   "groupId": 1,
   "contractName": "TTT",
   "contractAddress": "0x3214227e87bccca63893317febadd0b51ade735e",
   "contractAbi": "[{\"constant\":false,\"inputs\":[{\"name\":\"n\",\"type\":\
˓→"string\"}],\"name\":\"set\",\"outputs\":[],\"payable\":false,\"stateMutability\
˓→":\"nonpayable\",\"type\":\"function\"},{\"constant\":true,\"inputs\":[],\"name\
˓→":\"get\",\"outputs\":[{\"name\":\"\",\"type\":\"string\"}],\"payable\":false,\
˓→"stateMutability\":\"view\",\"type\":\"function\"},{\"constant\":false,\"inputs\
˓→":[{\"name\":\"n\",\"type\":\"string\"}],\"name\":\"setSender\",\"outputs\":[],\
˓→"payable\":false,\"stateMutability\":\"nonpayable\",\"type\":\"function\"},{\
˓→"anonymous\":false,\"inputs\":[{\"indexed\":false,\"name\":\"name\",\"type\":\
˓→"string\"}],\"name\":\"SetName\",\"type\":\"event\"},{\"anonymous\":false,\
˓→"inputs\":[{\"indexed\":false,\"name\":\"\",\"type\":\"uint256[2]\"}],\"name\":\
˓→"EventList\",\"type\":\"event\"},{\"anonymous\":false,\"inputs\":[{\"indexed\
˓→":false,\"name\":\"sender\",\"type\":\"address\"}],\"name\":\"SetSender\",\"type\
˓→":\"event\"}]",
   "contractBin": "608060405260043610610057576000357...",
   "createTime": "2020-05-18 10:59:02",
   "modifyTime": "2020-05-18 10:59:02"
 }
}
```
# **7.2.** <sup>获</sup>取**Abi**信息分页列<sup>表</sup>

### 接口描述

获取abi信息的列表

# 接口**URL**

http://localhost:5002/WeBASE-Front/abi/list/{groupId}/{pageNumber}/{pageSize}

HTTP GET

### 请求参数

#### 1)参数表

<sup>2</sup>)数据格式

http://localhost:5002/WeBASE-Front/abi/list/{groupId}/{pageNumber}/{pageSize}

#### 响应参数

### <sup>1</sup>)数据格式

<sup>a</sup>、成功:

```
{
  "code": 0,
 "message": "success",
  "data": [
    {
      "abiId": 1,
     "groupId": 1,
     "contractName": "TTT",
     "contractAddress": "0x3214227e87bccca63893317febadd0b51ade735e",
      "contractAbi": "[{\"constant\":false,\"inputs\":[{\"name\":\"n\",\"type\":\
˓→"string\"}],\"name\":\"set\",\"outputs\":[],\"payable\":false,\"stateMutability\
˓→":\"nonpayable\",\"type\":\"function\"},{\"constant\":true,\"inputs\":[],\"name\
˓→":\"get\",\"outputs\":[{\"name\":\"\",\"type\":\"string\"}],\"payable\":false,\
˓→"stateMutability\":\"view\",\"type\":\"function\"},{\"constant\":false,\"inputs\
˓→":[{\"name\":\"n\",\"type\":\"string\"}],\"name\":\"setSender\",\"outputs\":[],\
˓→"payable\":false,\"stateMutability\":\"nonpayable\",\"type\":\"function\"},{\
˓→"anonymous\":false,\"inputs\":[{\"indexed\":false,\"name\":\"name\",\"type\":\
˓→"string\"}],\"name\":\"SetName\",\"type\":\"event\"},{\"anonymous\":false,\
˓→"inputs\":[{\"indexed\":false,\"name\":\"\",\"type\":\"uint256[2]\"}],\"name\":\
˓→"EventList\",\"type\":\"event\"},{\"anonymous\":false,\"inputs\":[{\"indexed\
˓→":false,\"name\":\"sender\",\"type\":\"address\"}],\"name\":\"SetSender\",\"type\
˓→":\"event\"}]",
      "contractBin":
˓→"608060405260043610610057576000357c0100000000000000000000000000000000000000000000000000000000900463fffff.
\leftrightarrow. 29".
     "createTime": "2020-05-18 10:59:02",
      "modifyTime": "2020-05-18 10:59:02"
   }
 ],
  "totalCount": 1
}
```
# **7.3.** 导入已部署合约的**abi**

# 接口描述

将其他平台已部署的合约导入到本平台进行管<sup>理</sup>

http://localhost:5002/WeBASE-Front/abi

调用方<sup>法</sup>

HTTP POST

# 请求参数

1)参数表

<sup>2</sup>)数据格式

```
{
 "abiId": 0,
 "contractAbi": [
   {}
 ],
 "contractAddress": "string",
 "contractName": "string",
 "groupId": "string"
}
```
# 响应参数

# <sup>1</sup>)数据格式

成功:

```
{
    "code": 0,
    "message": "success"
}
```
# **7.4.** 修改已导入的合约**abi**

# 接口描述

更新已导入的合约abi内容

# 接口**URL**

http://localhost:5002/WeBASE-Front/abi

# 调用方<sup>法</sup>

HTTP PUT

# 请求参数

- 1)参数表
- <sup>2</sup>)数据格式

```
{
 "abiId": 0,
 "contractAbi": [
   {}
 ],
 "contractAddress": "string",
 "contractName": "string",
 "groupId": "string"
}
```
# 响应参数

# <sup>1</sup>)数据格式

成功:

```
{
    "code": 0,
    "message": "success"
}
```
# **7.5.** 修改合约**abi**

# 接口描述

删除合约abi

# 接口**URL**

http://localhost:5002/WeBASE-Front/abi/{abiId}

调用方<sup>法</sup>

HTTP DELETE

#### 请求参数

1)参数表

{

}

<sup>2</sup>)数据格式

"abiId": 1

### 响应参数

# <sup>1</sup>)数据格式

成功:

```
{
    "code": 0,
    "message": "success"
}
```
# **12.3.8 8.** 其他接口

# **8.1.** <sup>查</sup>询是否使用国<sup>密</sup>

# 接口描述

获取WeBASE-Front的encryptType, 即是否使用国密版;

# 接口**URL**

http://localhost:5002/WeBASE-Front/{groupId}/web3/encrypt

# 调用方<sup>法</sup>

HTTP GET

# 请求参数

1)参数表

# <sup>2</sup>)数据格式

http://localhost:5002/WeBASE-Front/group/web3/encrypt

# 响应参数

# <sup>1</sup>)数据格式

<sup>a</sup>、成功:

{

```
1 // 1: 国密版,0: 非国密
}
```
# **8.2.** <sup>查</sup>询**WeBASE-Front**版<sup>本</sup>

### 接口描述

<sup>获</sup>取WeBASE-Front的版本<sup>号</sup>

### http://localhost:5002/WeBASE-Front/version

调用方<sup>法</sup>

HTTP GET

# 请求参数

# 1)参数表

# <sup>2</sup>)数据格式

http://localhost:5002/WeBASE-Front/version

#### 响应参数

# <sup>1</sup>)数据格式

<sup>a</sup>、成功:

v1.4.0

# **8.3.** <sup>查</sup>询前置连接的**WeBASE-Sign**版<sup>本</sup>

# 接口描述

<sup>获</sup>取WeBASE-Front的所连接的WeBASE-Sign的版本<sup>号</sup>

# 接口**URL**

http://localhost:5002/WeBASE-Front/version/sign

调用方<sup>法</sup>

HTTP GET

# 请求参数

1)参数表

# <sup>2</sup>)数据格式

http://localhost:5002/WeBASE-Front/version/sign
## <sup>1</sup>)数据格式

<sup>a</sup>、成功:

v1.4.0

## **8.4.** 查询前置包含的**solidity v0.6.10**文件

## 接口描述

获取WeBASE-Front的本地conf/solcjs中包含的solidity 0.6.10的js文件列表

如 <sup>需</sup> <sup>要</sup> <sup>使</sup> 用*solidity 0.6.10*, <sup>则</sup> <sup>需</sup> <sup>要</sup> 手 <sup>动</sup> <sup>下</sup> <sup>载</sup>*CDN*中*solidity*的*v0.6.10.js*( <sup>国</sup> <sup>密</sup>*v0.6.10-gm.js*) , <sup>并</sup> <sup>在</sup>*WeBASE-Front*的*conf*文件夹中创建*solcjs*文件夹,并将*js*文件复制到该文件夹。

<sup>注</sup>:使用*webase-front.zip*安装包直接部署则不需要手动放置*js*文<sup>件</sup>

## 接口**URL**

#### http://localhost:5002/WeBASE-Front/solc/list

调用方<sup>法</sup>

HTTP GET

### 请求参数

- 1)参数表
- <sup>2</sup>)数据格式

http://localhost:5002/WeBASE-Front/solc/list

## 响应参数

### <sup>1</sup>)数据格式

## <sup>a</sup>、成功:

```
\left\{ \right."code":0,
    "message":"success",
    "data":["v0.6.10.js","v0.6.10-gm.js"]
}
```
## **12.3.9 9.** 合约仓库

## **9.1.** 获取合约仓库列表

### 接口描述

返回合约仓库信息列表

## 接口**URL**

http://localhost:5002/WeBASE-Front/contractStore/getContractStoreList

#### 调用方<sup>法</sup>

HTTP GET

## 请求参数

#### 1)参数表

无

```
2)数据格式
```
http://localhost:5002/WeBASE-Front/contractStore/getContractStoreList

#### 响应参数

## <sup>1</sup>)数据格式

```
{
 "code": 0,
 "message": "success",
 "data": [
   {
     "storeId": 1,
     "storeName": "工具箱",
     "storeName_en": "Toolbox",
     "storeType": "1",
     "storeIcon": "toolboxId",
     "storeDesc": "工具箱中有常用的工具合约",
     "storeDetail": "工具箱中有常用的工具合约",
     "storeDesc_en": "Toolbox Contract suite",
     "storeDetail_en": "Toolbox Contract suite",
     "createTime": "2021-01-20 18:02:10",
     "modifyTime": "2021-01-20 18:02:10"
   },
   {
     "storeId": 2,
     "storeName": "存证应用",
     "storeName_en": "Evidence",
     "storeType": "2",
     "storeIcon": "evidenceId",
     "storeDesc": "一套区块链存证合约",
     "storeDetail": "一套区块链存证合约",
     "storeDesc_en": "Evidence Contract suite",
     "storeDetail_en": "Evidence Contract suite",
     "createTime": "2021-01-20 18:02:10",
     "modifyTime": "2021-01-20 18:02:10"
   },
```
(下页继续)

(续上页)

```
{
     "storeId": 3,
     "storeName": "积分应用",
     "storeName_en": "Points",
     "storeType": "3",
     "storeIcon": "pointsId",
     "storeDesc": "一套积分合约",
     "storeDetail": "一套积分合约",
     "storeDesc_en": "Points Contract suite",
     "storeDetail_en": "Points Contract suite",
     "createTime": "2021-01-20 18:02:10",
     "modifyTime": "2021-01-20 18:02:10"
   }
 ]
}
```
#### **9.2.** 根据仓库编号获取仓库信息

#### 接口描述

返回合约仓库信息

#### 接口**URL**

http://localhost:5002/WeBASE-Front/contractStore/getContractFolderById/{storeId}

#### 调用方<sup>法</sup>

HTTP GET

#### 请求参数

### 1)参数表

#### <sup>2</sup>)数据格式

http://localhost:5002/WeBASE-Front/contractStore/getContractStoreById/1

#### 响应参数

#### <sup>1</sup>)数据格式

```
{
 "code": 0,
 "message": "success",
 "data": {
    "storeId": 1,
    "storeName": "工具箱",<br>"storeName.on": "Teel
   "storeName_en": "Toolbox",
    "storeType": "1",
    "storeIcon": "toolboxId",
    "storeDesc": "工具箱中有常用的工具合约",
    "storeDetail": "工具箱中有常用的工具合约",
```
(下页继续)

(续上页)

```
"storeDesc_en": "Toolbox Contract suite",
"storeDetail_en": "Toolbox Contract suite",
"createTime": "2021-01-20 18:02:10",
"modifyTime": "2021-01-20 18:02:10"
```
## **9.3.** <sup>根</sup>据仓库编号获取合约文件夹信<sup>息</sup>

#### 接口描述

} }

<sup>返</sup>回合约文件夹信<sup>息</sup>

#### 接口**URL**

http://localhost:5002/WeBASE-Front/contractStore/getContractFolderById/{storeId}

#### 调用方<sup>法</sup>

HTTP GET

#### 请求参数

- 1)参数表
- <sup>2</sup>)数据格式

http://localhost:5002/WeBASE-Front/contractStore/getFolderItemListByStoreId/2

## 响应参数

## <sup>1</sup>)数据格式

```
{
 "code": 0,
 "message": "success",
 "data": [
   {
     "contractFolderId": 2,
     "storeId": 2,
     "contractFolderName": "Evidence",
     "contractFolderDesc": "Evidence",
     "contractFolderDetail": "Evidence",
     "contractFolderDesc_en": "Evidence",
     "contractFolderDetail_en": "Evidence",
      "createTime": "2021-01-20 18:02:10",
      "modifyTime": "2021-01-20 18:02:10"
   }
 ]
}
```
### **9.4.** <sup>根</sup>据合约文件夹编号获取合约文件夹信<sup>息</sup>

### 接口描述

<sup>返</sup>回合约文件夹信<sup>息</sup>

#### 接口**URL**

http://localhost:5002/WeBASE-Front/contractStore/getContractFolderById/{contractFolderId}

调用方<sup>法</sup>

HTTP GET

请求参数

1)参数表

<sup>2</sup>)数据格式

http://localhost:5002/WeBASE-Front/contractStore/getContractFolderById/2

#### 响应参数

#### <sup>1</sup>)数据格式

```
{
 "code": 0,
 "message": "success",
 "data": {
   "contractFolderId": 2,
   "storeId": 2,
   "contractFolderName": "Evidence",
   "contractFolderDesc": "Evidence",
   "contractFolderDetail": "Evidence",
   "contractFolderDesc_en": "Evidence",
   "contractFolderDetail_en": "Evidence",
   "createTime": "2021-01-20 18:02:10",
   "modifyTime": "2021-01-20 18:02:10"
 }
}
```
### **9.5.** <sup>根</sup>据文件夹编号获取合约列<sup>表</sup>

### 接口描述

返回合约信息列表

## 接口**URL**

http://localhost:5002/WeBASE-Front/contractStore/getContractItemByFolderId/{folderId}

HTTP GET

#### 请求参数

#### 1)参数表

<sup>2</sup>)数据格式

http://localhost:5002/WeBASE-Front/contractStore/getContractItemByFolderId/2

#### 响应参数

#### <sup>1</sup>)数据格式

```
{
"code": 0,
"message": "success",
"data": [
{
"contractId": 4,
"contractFolderId": 2,
"contractName": "Evidence",
"contractDesc": "Evidence",
"contractSrc":
→"cHJhZ21hIHNvbGlkaXR5IF4wLjQuNDsKY29udHJhY3QgRXZpZGVuY2VTaWduZXJzRGF0YUFCSXsgZnVuY$Rpb24gdmVyaW!
ightharpoonup",
"contractDesc_en": "Evidence",
"createTime": "2021-01-20 18:02:10",
"modifyTime": "2021-01-20 18:02:10"
},
{
"contractId": 5,
"contractFolderId": 2,
"contractName": "EvidenceSignersData",
"contractDesc": "EvidenceSignersData",
"contractSrc":
→"cHJhZ21hIHNvbGlkaXR5IF4wLjQuNDsKaW1wb3J0ICJFdmlkZW5jZS5zb2wiOwoKY29udHJhY3QgRXZpZ¢VuY2VTaWduZX
\hookrightarrow",
"contractDesc_en": "EvidenceSignersData",
"createTime": "2021-01-20 18:02:10",
"modifyTime": "2021-01-20 18:02:10"
}
]
}
```
#### **9.6.** 根据合约编号获取合约信息

#### 接口描述

返回合约信息

#### 接口**URL**

http://localhost:5002/WeBASE-Front/contractStore/getContractItemById/{contractId}

HTTP GET

#### 请求参数

#### 1)参数表

<sup>2</sup>)数据格式

http://localhost:5002/WeBASE-Front/contractStore/getContractItemById/2

#### 响应参数

### <sup>1</sup>)数据格式

```
{
"code": 0,
"message": "success",
"data": {
"contractId": 2,
"contractFolderId": 1,
"contractName": "LibSafeMathForUint256Utils",
"contractDesc": "LibSafeMathForUint256Utils",
"contractSrc":
→"LyoKICogQ29weXJpZ2h0IDIwMTQtMjAxOSB0aGUgb3JpZ2luYWwgYXV0aG9yIG9yIGF1dGhvcnMuCiAqC‡AqIExpY2Vuc2'
\hookrightarrow",
"contractDesc_en": "LibSafeMathForUint256Utils",
"createTime": "2021-01-20 18:02:10",
"modifyTime": "2021-01-20 18:02:10"
}
}
```
## **12.3.10 10.** <sup>证</sup>书管<sup>理</sup>

## **10.1.** 查询节点证书接口

### 接口描述

获取Front对应节点的Fisco证书和sdk证书(包含链证书、机构证书和节点证书)的内容;

<sup>需</sup>要在项目配置文件中constant-nodePath配置Front连接节点的绝对路径;

注:

```
接口只返回了证书的文本(Base64编码),未包含开头与结尾以及换行的格式文本;如需将
文本保存为一个证书文件,需要加上开头"—–BEGIN CERTIFICATE—–\n"和结尾"\n—–END
CERTIFICATE—–\n":
```
### 接口**URL**

#### http://localhost:5002/WeBASE-Front/cert

HTTP GET

#### 请求参数

#### 1)参数表

<sup>2</sup>)数据格式

http://localhost:5002/WeBASE-Front/cert

#### 响应参数

## <sup>1</sup>)数据格式

## <sup>a</sup>、成功:

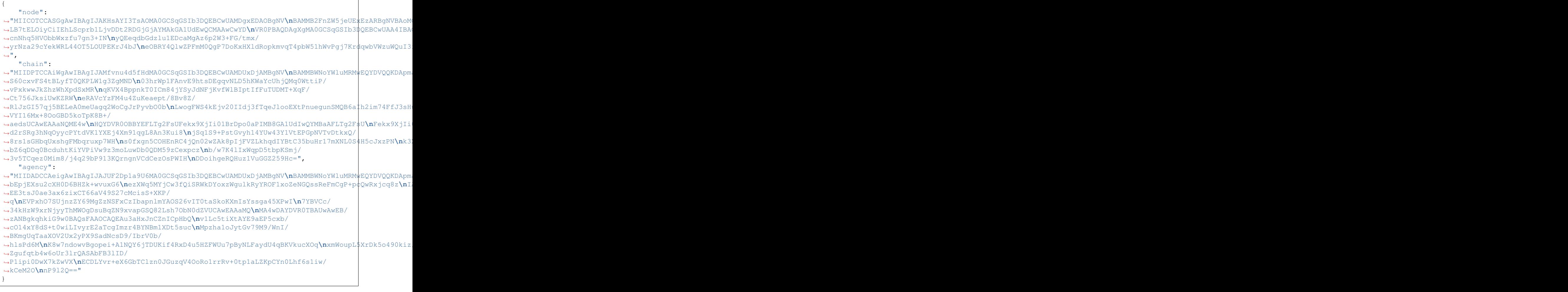

## <sup>b</sup>、失败:

```
{
   "code": 201231,
   "message": "Cert file not found, please check cert path in config",
   "data": "FileNotFound, node cert(node.crt) path prefix error"
}
```
#### **10.2.** 获取明文**SDK**证书与私钥

#### 接口描述

<sup>获</sup>取Front使用的sdk证书(包含链证书、sdk证书和sdk私钥)的内<sup>容</sup>

### 接口**URL**

http://localhost:5002/WeBASE-Front/cert/sdk

调用方<sup>法</sup>

HTTP GET

#### 请求参数

#### 1)参数表

<sup>2</sup>)数据格式

http://localhost:5002/WeBASE-Front/cert/sdk

#### 响应参数

- 1)参数表
- <sup>1</sup>)数据格式

<sup>a</sup>、成功:

```
{
 "sdk.key": "-----BEGIN PRIVATE KEY-----
˓→\nMIGEAgEAMBAGByqGSM49AgEGBSuBBAAKBG0wawIBAQQgxqr/d/VgQ0fAr/
˓→KvyAeW\nJ6bD1tqxZ5gYOdfIJiK7WOmhRANCAAT3g/OsuSAD2I/dKLWnZTbMGQ8l9WnkD/
˓→wr\npyoiQkMy1qI5/3Sj4WFKGcVu9vhsd0nLoP+y1QttYKM0m5QGcuhP\n-----END PRIVATE KEY---
˓→--\n",
 "ca.crt": "-----BEGIN CERTIFICATE-----
-\nMIIBsDCCAVaqAwIBAqIJAPwQ7ISyofOIMAoGCCqGSM49BAMCMDUxDjAMBqNVBAMM\nBWNoYWluMRMwEQYDVQQKDApmaXN
˓→Hz/Q2SAin5bMnE1nOFMB8GA1UdIwQYMBaAFBBSyZi8k/Hz/
→Q2SAin5bMnE1nOF\nMAwGA1UdEwQFMAMBAf8wCqYIKoZIzj0EAwIDSAAwRQIqEpuPZypVImOtDty9p50X\njeD4wdqzHXpd
˓→----END CERTIFICATE-----\n",
 "sdk.crt": "-----BEGIN CERTIFICATE-----
>>>>>>DMIIBeDCCAR+qAwIBAqIJAJoEtSMUsa8HMAoGCCqGSM49BAMCMDqxEDAOBqNVBAMM\nB2FnZW5jeUExEzARBqNVBAoMCmZ
˓→OsuSAD2I/dKLWnZTbMGQ8l9WnkD/wrpyoiQkMy1qI5/
→3Sj\n4WFKGcVu9vhsd0nLoP+y1QttYKM0m5QGcuhPoxowGDAJBqNVHRMEAjAAMAsGA1Ud\nDwQEAwIF4DAKBqqqhkjOPQQD
˓→B2a\n+vrHMm6NwtliRAIgRH4gSF0XLmpVOEO21bJFDGWm9siIX0cnj0R3kNGZcB4=\n-----END
˓→CERTIFICATE-----\n-----BEGIN CERTIFICATE-----
>\nMIIBcTCCARegAwIBAgIJANrOZ+FrVNpIMAoGCCqGSM49BAMCMDUxDjAMBgNVBAMM\nBWNoYWluMRMwEQ\DVQQKDApmaXN
→OrPsMc9CrrYBsWdwOGhdx\nfNTJA1ss+vngjrhAmWHczvbh+E1WOlDGzpCumeqjEDAOMAwGA1UdEwQFMAM$Af8w\nCgYIKo
˓→qHg0e8BG9ptEv7Do8caOPj33F+yOQ==\n-----END CERTIFICATE-----\n-----BEGIN
˓→CERTIFICATE-----
>\nMIIBsDCCAVaqAwIBAqIJAPwQ7ISyofOIMAoGCCqGSM49BAMCMDUxDjAMBqNVBAMM\nBWNoYWluMRMwEQYDVQQKDApmaXN
˓→Hz/Q2SAin5bMnE1nOFMB8GA1UdIwQYMBaAFBBSyZi8k/Hz/
→Q2SAin5bMnE1nOF\nMAwGA1UdEwQFMAMBAf8wCqYIKoZIzj0EAwIDSAAwRQIqEpuPZypVImOtDty9p50X\njeD4wdqzHXpd
˓→----END CERTIFICATE-----\n"
}
```
## **10.3.** 获取**SDK**证书与私钥压缩包

## 接口描述

获取Front使用的sdk证书(包含链证书、sdk证书和sdk私钥)的zip压缩包

## 接口**URL**

http://localhost:5002/WeBASE-Front/cert/sdk/zip

调用方<sup>法</sup>

HTTP GET

请求参数

- 1)参数表
- <sup>2</sup>)数据格式

http://localhost:5002/WeBASE-Front/cert/sdk/zip

### 响应参数

- 1)参数表
- <sup>1</sup>)数据格式
- <sup>a</sup>、成功:

{

}

```
headers: content-disposition: attachment; filename*=UTF-8''conf.zip
```
// 二进制流

## **12.3.11 11.** 预编译权限管<sup>理</sup>

## **11.1.** <sup>查</sup>询链是否开启权<sup>限</sup>

### 接口描述

<sup>通</sup>过接口查询链是否开启权限治理功<sup>能</sup>

## 注:

<sup>权</sup>限治理功能需要在启动链时进行配<sup>置</sup>

### 接口**URL**

http://localhost:5002/WeBASE-Front/precntauth/authmanager/base/queryChainHasAuth

HTTP GET

## 请求参数

## 1)参数表

<sup>2</sup>)数据格式

```
http://localhost:5002/WeBASE-Front/precntauth/authmanager/base/queryChainHasAuth?
˓→groupId=g1
```
## 响应参数

## <sup>1</sup>)数据格式

## <sup>a</sup>、成功1:

true

### <sup>b</sup>、成功2:

false

### **11.2.** 查询链环境

### 接口描述

通过接口查询链是liquid/还是solidity环境

### 接口**URL**

## http://localhost:5002/WeBASE-Front/precntauth/authmanager/base/queryExecEnvIsWasm

调用方<sup>法</sup>

HTTP GET

请求参数

## 1)参数表

## <sup>2</sup>)数据格式

http://localhost:5002/WeBASE-Front/precntauth/authmanager/base/queryExecEnvIsWasm? ˓<sup>→</sup>groupId=g1

## <sup>1</sup>)数据格式

<sup>a</sup>、成功1:

true

<sup>b</sup>、成功2:

false

### **11.3.**查询治理委员信息**(everyone**可访问**)**

#### 接口描述

<sup>通</sup>过接口查询链的治理委员信<sup>息</sup>

#### 接口**URL**

http://localhost:5002/WeBASE-Front/precntauth/authmanager/everyone/cmtInfo

调用方<sup>法</sup>

HTTP GET

#### 请求参数

1)参数表

## <sup>2</sup>)数据格式

```
http://localhost:5002/WeBASE-Front/precntauth/authmanager/everyone/cmtInfo?
˓→groupId=g1
```
### 响应参数

## <sup>1</sup>)数据格式

<sup>a</sup>、成功:

```
\sqrt{2}{
    "governorList": [
      {
        "governorAddress": "0x015577ab8c903adcf9b65433f16e574d6daf0559",
        "weight": 1
      },
      {
        "governorAddress": "0x36c10bfbce3b6550ed92a5ebbb9a44e052bfd285",
        "weight": 2
      }
    ],
    "participatesRate": 100,
```
(下页继续)

(续上页)

```
"winRate": 90
```
## <sup>b</sup>、失败:

} ]

```
{
 "code": 500,
 "errorMessage": "get Client failed, e: The group not exist, please check the
˓→groupID, groupID: g3"
}
```
#### **11.4.** <sup>查</sup>询合约管理员信息**(everyone**可访问**)**

#### 接口描述

<sup>通</sup>过接口查询某合约的管理员信<sup>息</sup>

#### 接口**URL**

http://localhost:5002/WeBASE-Front/precntauth/authmanager/everyone/contract/admin

调用方<sup>法</sup>

HTTP POST

请求参数

1)参数表

{

}

```
2)数据格式
```

```
"contractAddr": "0xB47fd49b0f1Af2Fce3a1824899b60C2b6A29B851",
"groupId": "g1"
```
#### 响应参数

#### <sup>1</sup>)数据格式

<sup>a</sup>、成功:

0x489877b18f93353c67d252c1b8f4b745d41c2107

<sup>b</sup>、失败1,查询群组不存在:

```
{
 "code": 500,
 "errorMessage": "get Client failed, e: The group not exist, please check the
˓→groupID, groupID: g3"
}
```
失败2,查询合约地址错误:

```
{
  "code": 19,
  "errorMessage": "Call address error"
}
```
失败3,查询合约地址不存在:

0x0000000000000000000000000000000000000000

## **11.5.** 查询合约函数访问权限**(everyone**可访问**)**

## 接口描述

<sup>通</sup>过接口查询某用户对某合约函数的访问权<sup>限</sup>

## 接口**URL**

http://localhost:5002/WeBASE-Front/precntauth/authmanager/everyone/contract/method/auth

### 调用方<sup>法</sup>

HTTP POST

### 请求参数

1)参数表

<sup>2</sup>)数据格式

```
{
 "contractAddr": "0xB47fd49b0f1Af2Fce3a1824899b60C2b6A29B851",
 "func": "set",
 "groupId": "g1",
  "userAddress": "0x489877b18f93353c67d252c1b8f4b745d41c2107"
}
```
### 响应参数

### <sup>1</sup>)数据格式

<sup>a</sup>、成功:

true

<sup>b</sup>、失败1,查询群组不存在:

```
{
  "code": 500,
 "errorMessage": "get Client failed, e: The group not exist, please check the
˓→groupID, groupID: g3"
}
```
失败2,查询合约地址错误:

```
{
  "code": 19,
  "errorMessage": "Call address error"
}
```
## **11.6.** 查询合约部署权限**(everyone**可访问**)**

#### 接口描述

<sup>通</sup>过接口查询全局合约部署权<sup>限</sup>

#### 接口**URL**

http://localhost:5002/WeBASE-Front/precntauth/authmanager/everyone/deploy/type

#### 调用方<sup>法</sup>

HTTP GET

#### 请求参数

#### 1)参数表

#### <sup>2</sup>)数据格式

```
http://127.0.0.1:5002/WeBASE-Front/precntauth/authmanager/everyone/deploy/type?
˓→groupId=g1
```
#### 响应参数

## <sup>1</sup>)数据格式

<sup>a</sup>、成功,可部署:

 $\Omega$ 

<sup>b</sup>、失败1,查询群组不存在:

```
{
 "code": 500,
 "errorMessage": "get Client failed, e: The group not exist, please check the
˓→groupID, groupID: g0"
}
```
#### **11.7.** 查询单一提案信息**(everyone**可访问**)**

## 接口描述

通过接口查询某个提案信息

### 接口**URL**

http://localhost:5002/WeBASE-Front/precntauth/authmanager/everyone/proposalInfo

调用方<sup>法</sup>

HTTP POST

#### 请求参数

1)参数表

<sup>2</sup>)数据格式

```
{
  "groupId": "g1",
  "proposalId": 1
}
```
#### 响应参数

[

]

#### <sup>1</sup>)数据格式

<sup>a</sup>、成功,可部署:

```
{
  "resourceId": "0xc0523dbdd94ba27e14b0336d799489340ca24cdf",
  "proposer": "0x015577ab8c903adcf9b65433f16e574d6daf0559",
  "proposalType": 31,
  "blockNumberInterval": 604809,
  "status": 2,
  "agreeVoters": [
    "0x015577ab8c903adcf9b65433f16e574d6daf0559"
  \frac{1}{2},
  "againstVoters": [],
  "statusString": "finished",
  "proposalTypeString": "resetAdmin"
}
```
#### <sup>b</sup>、失败1,查询提案不存在:

```
[
 {
   "resourceId": "0x0000000000000000000000000000000000000000",
   "proposer": "0x0000000000000000000000000000000000000000",
   "proposalType": 0,
   "blockNumberInterval": 0,
   "status": 0,
   "agreeVoters": [],
    "againstVoters": [],
    "statusString": "unknown",
   "proposalTypeString": "unknown"
 }
]
```
#### **11.8.** 查询提案总数**(everyone**可访问**)**

#### 接口描述

通过接口查询某个提案信息

## 接口**URL**

http://localhost:5002/WeBASE-Front/precntauth/authmanager/everyone/proposalInfo

调用方<sup>法</sup>

HTTP POST

请求参数

1)参数表

<sup>2</sup>)数据格式

```
http://127.0.0.1:5002/WeBASE-Front/precntauth/authmanager/everyone/
˓→proposalInfoCount?groupId=g1
```
### 响应参数

## <sup>1</sup>)数据格式

<sup>a</sup>、成功:

5

<sup>b</sup>、失败1,查询提案不存在:

```
{
  "code": 500,
 "errorMessage": "get Client failed, e: The group not exist, please check the
˓→groupID, groupID: g0"
}
```
### **11.9.** 查询提案列表**(everyone**可访问**)**

## 接口描述

通过接口查询某群组提案列表

### 接口**URL**

#### http://localhost:5002/WeBASE-Front/precntauth/authmanager/everyone/proposalInfo

### 调用方<sup>法</sup>

HTTP POST

#### 请求参数

1)参数表

#### <sup>2</sup>)数据格式

http://127.0.0.1:5002/WeBASE-Front/precntauth/authmanager/everyone/proposalInfoList

#### 响应参数

#### <sup>1</sup>)数据格式

<sup>a</sup>、成功:

 $\sqrt{2}$ 

```
{
  "resourceId": "0x02a6340ef1d8a780f0ddf01dde9141cc09f678d6",
  "proposer": "0x015577ab8c903adcf9b65433f16e574d6daf0559",
  "proposalType": "setWeight",
  "blockNumberInterval": 604825,
  "status": "notEnoughVotes",
  "agreeVoters": [
    "0x015577ab8c903adcf9b65433f16e574d6daf0559"
  \frac{1}{2},
  "againstVoters": [],
  "proposalId": 5
},
{
  "resourceId": "0x36c10bfbce3b6550ed92a5ebbb9a44e052bfd285",
  "proposer": "0x36c10bfbce3b6550ed92a5ebbb9a44e052bfd285",
  "proposalType": "setWeight",
  "blockNumberInterval": 604812,
  "status": "failed",
  "agreeVoters": [
    "0x36c10bfbce3b6550ed92a5ebbb9a44e052bfd285"
  ],
  "againstVoters": [
   "0x015577ab8c903adcf9b65433f16e574d6daf0559"
  ],
  "proposalId": 4
},
{
  "resourceId": "0x0000000000000000000000000000000000010001",
  "proposer": "0x015577ab8c903adcf9b65433f16e574d6daf0559",
  "proposalType": "setRate",
  "blockNumberInterval": 604811,
  "status": "finished",
  "agreeVoters": [
    "0x015577ab8c903adcf9b65433f16e574d6daf0559"
  ],
  "againstVoters": [],
  "proposalId": 3
},
{
  "resourceId": "0x36c10bfbce3b6550ed92a5ebbb9a44e052bfd285",
  "proposer": "0x015577ab8c903adcf9b65433f16e574d6daf0559",
  "proposalType": "setWeight",
  "blockNumberInterval": 604810,
  "status": "finished",
  "agreeVoters": [
    "0x015577ab8c903adcf9b65433f16e574d6daf0559"
```
(下页继续)

(续上页)

```
],
   "againstVoters": [],
   "proposalId": 2
 },
 {
   "resourceId": "0xc0523dbdd94ba27e14b0336d799489340ca24cdf",
   "proposer": "0x015577ab8c903adcf9b65433f16e574d6daf0559",
   "proposalType": "resetAdmin",
   "blockNumberInterval": 604809,
   "status": "finished",
   "agreeVoters": [
     "0x015577ab8c903adcf9b65433f16e574d6daf0559"
   ],
   "againstVoters": [],
   "proposalId": 1
 }
]
```
### **11.10.** <sup>查</sup>询用户全局部署权限**(everyone**可访问**)**

#### 接口描述

<sup>通</sup>过接口查询用户全局部署权<sup>限</sup>

### 接口**URL**

http://localhost:5002/WeBASE-Front/precntauth/authmanager/everyone/usr/deploy

#### 调用方<sup>法</sup>

HTTP POST

## 请求参数

- 1)参数表
- <sup>2</sup>)数据格式

```
{
  "groupId": "g1",
 "userAddress": "0x489877b18f93353c67d252c1b8f4b745d41c2107"
}
```
#### 响应参数

#### <sup>1</sup>)数据格式

<sup>a</sup>、成功:

true

## **11.11.** 设置合约的访问权限类型**(admin**可访问**)**

## 接口描述

通过接口设置合约的访问权限类型

## 接口**URL**

http://localhost:5002/WeBASE-Front/precntauth/authmanager/admin/method/auth/type

调用方<sup>法</sup>

HTTP POST

请求参数

- 1)参数表
- <sup>2</sup>)数据格式

```
{
 "authType": 1,
 "contractAddr": "4721d1a77e0e76851d460073e64ea06d9c104194",
 "fromAddress": "0xe88ff54644de54fa32ac845c05ed2b7d5677c078",
 "func": "set",
 "groupId": "group0",
 "signUserId": "5db5a98aef544650aa3864f4cb27af31"
}
```
### 响应参数

## <sup>1</sup>)数据格式

<sup>a</sup>、成功:

```
{
 "code" : 0,
  "message" : "success",
  "data" : "Success"
}
```
## **11.12.** <sup>设</sup>置某用户对合约的访问权限**(admin**可访问**)**

## 接口描述

<sup>通</sup>过接口设置某用户对合约函数的访问权<sup>限</sup>

### 接口**URL**

http://localhost:5002/WeBASE-Front/precntauth/authmanager/admin/method/auth/set

HTTP POST

请求参数

- 1)参数表
- <sup>2</sup>)数据格式

```
{
 "contractAddr": "0xB47fd49b0f1Af2Fce3a1824899b60C2b6A29B851",
 "fromAddress": "0x489877b18f93353c67d252c1b8f4b745d41c2107",
 "func": "set",
 "groupId": "g1",
 "isOpen": true,
 "signUserId": "string",
 "userAddress": "0x489877b18f93353c67d252c1b8f4b745d41c2107"
}
```
#### 响应参数

### <sup>1</sup>)数据格式

## <sup>a</sup>、成功:

```
{
 "code" : 0,
  "message" : "success",
  "data" : "Success"
}
```
#### **11.13.** <sup>设</sup>置某合约的管理员**(committee**可访问**)**

### 接口描述

<sup>通</sup>过接口设置某合约的管理<sup>员</sup>

## 接口**URL**

http://localhost:5002/WeBASE-Front/precntauth/authmanager/committee/contract/admin

#### 调用方<sup>法</sup>

HTTP POST

#### 请求参数

- 1)参数表
- <sup>2</sup>)数据格式

```
{
  "contractAddr": "4721d1a77e0e76851d460073e64ea06d9c104194",
 "fromAddress": "0x70da1da76e0e423ec582ec866fae749af67ec4c0",
 "groupId": "group0",
 "newAdmin": "0x70da1da76e0e423ec582ec866fae749af67ec4c0",
  "signUserId": "5db5a98aef544650aa3864f4cb27af31"
}
```
## <sup>1</sup>)数据格式

<sup>a</sup>、成功:

```
{
 "code" : 0,
 "message" : "success",
 "data" : "Success"
}
```
## **11.14.** <sup>设</sup>置全局部署权限**(committee**可访问**)**

### 接口描述

<sup>通</sup>过接口设置全局部署类<sup>型</sup>

## 接口**URL**

http://localhost:5002/WeBASE-Front/precntauth/authmanager/committee/deploy/type

### 调用方<sup>法</sup>

HTTP POST

## 请求参数

- 1)参数表
- <sup>2</sup>)数据格式

```
{
 "deployAuthType":1,
 "fromAddress": "",
 "groupId": "group0",
  "signUserId": "5db5a98aef544650aa3864f4cb27af31"
}
```
#### 响应参数

## <sup>1</sup>)数据格式

<sup>a</sup>、成功:

```
{
 "code" : 0,
 "message" : "success",
 "data" : "Success"
}
```
### **11.15.** <sup>设</sup>置治理委员账户**(committee**可访问**)**

## 接口描述

<sup>通</sup>过接口设置治理委员(新增/更新/删除)

## 接口**URL**

http://localhost:5002/WeBASE-Front/precntauth/authmanager/committee/governor

#### 调用方<sup>法</sup>

HTTP POST

#### 请求参数

1)参数表

#### <sup>2</sup>)数据格式

```
{
 "accountAddress": "0xe88ff54644de54fa32ac845c05ed2b7d5677c078",
 "fromAddress": "",
 "groupId": "group0",
 "signUserId": "5db5a98aef544650aa3864f4cb27af31",
  "weight": 5
}
```
## 响应参数

#### <sup>1</sup>)数据格式

<sup>a</sup>、成功:

```
{
 "code" : 0,
 "message" : "success",
  "data" : "Success"
}
```
#### **11.16.** 设置治理阈值**(committee**可访问**)**

## 接口描述

通过接口设置治理阈值

### 接口**URL**

http://localhost:5002/WeBASE-Front/precntauth/authmanager/committee/rate

调用方<sup>法</sup>

HTTP POST

#### 请求参数

1)参数表

<sup>2</sup>)数据格式

```
{
 "fromAddress": "string",
 "groupId": "group0",
 "participatesRate": 51,
 "signUserId": "5db5a98aef544650aa3864f4cb27af31",
  "winRate": 51
}
```
#### 响应参数

### <sup>1</sup>)数据格式

```
{
 "code" : 0,
  "message" : "success",
 "data" : "Success"
}
```
## **11.17.** <sup>对</sup>提案投票**(committee**可访问**)**

## 接口描述

<sup>通</sup>过接口设置对提案进行投<sup>票</sup>

## 接口**URL**

http://localhost:5002/WeBASE-Front/precntauth/authmanager/committee/proposal/vote

#### 调用方<sup>法</sup>

HTTP POST

#### 请求参数

- 1)参数表
- <sup>2</sup>)数据格式

```
{
 "agree": true,
 "fromAddress": "string",
 "groupId": "group0",
 "proposalId": 55,
  "signUserId": "5db5a98aef544650aa3864f4cb27af31"
}
```
## <sup>1</sup>)数据格式

```
{
 "code" : 0,
 "message" : "success",
 "data" : "Success"
}
```
### **11.18.**撤销提案**(committee**可访问**)**

## 接口描述

<sup>通</sup>过接口设置撤销某提<sup>案</sup>

## 接口**URL**

http://localhost:5002/WeBASE-Front/precntauth/authmanager/committee/proposal/revoke

#### 调用方<sup>法</sup>

HTTP POST

### 请求参数

## 1)参数表

#### <sup>2</sup>)数据格式

```
{
 "fromAddress": "string",
 "groupId": "group0",
 "proposalId": 55,
 "signUserId": "5db5a98aef544650aa3864f4cb27af31"
}
```
## 响应参数

#### <sup>1</sup>)数据格式

```
{
 "code" : 0,"message" : "success",
  "data" : "Success"
}
```
## **12.3.12 12.** 预编译合约管<sup>理</sup>

## **12.1.** <sup>创</sup>建**BFS**路径

## 接口描述

通过接口创建BFS

## 接口**URL**

#### http://localhost:5002/WeBASE-Front/precntauth/precompiled/bfs/create

### 调用方<sup>法</sup>

HTTP POST

## 请求参数

### 1)参数表

## <sup>2</sup>)数据格式

```
{
 "fromAddress": "",
 "groupId": "group0",
 "path": "/apps/test9",
  "signUserId": "5db5a98aef544650aa3864f4cb27af31"
}
```
### 响应参数

```
{
 "code" : 0,"message" : "success",
  "data" : "Success"
}
```
## **12.2.** <sup>查</sup>询**BFS**路径

## 接口描述

通过接口查询BFS

## 接口**URL**

#### http://localhost:5002/WeBASE-Front/precntauth/precompiled/bfs/query

调用方<sup>法</sup>

HTTP POST

### 请求参数

1)参数表

<sup>2</sup>)数据格式

```
{
 "groupId": "group0",
 "path": "/apps"
}
```
#### 响应参数

[ "test", "test1" ]

#### **12.3.** 通过**contractName**查询合约信息

#### 接口描述

通过groupId和contractName查询合约信息

## 接口**URL**

http://localhost:5002/WeBASE-Front/precntauth/precompiled/cns/queryCnsByName

### 调用方<sup>法</sup>

HTTP POST

## 请求参数

1)参数表

## <sup>2</sup>)数据格式

```
{
 "contractName": "HelloWorld",
  "groupId": "group0"
}
```
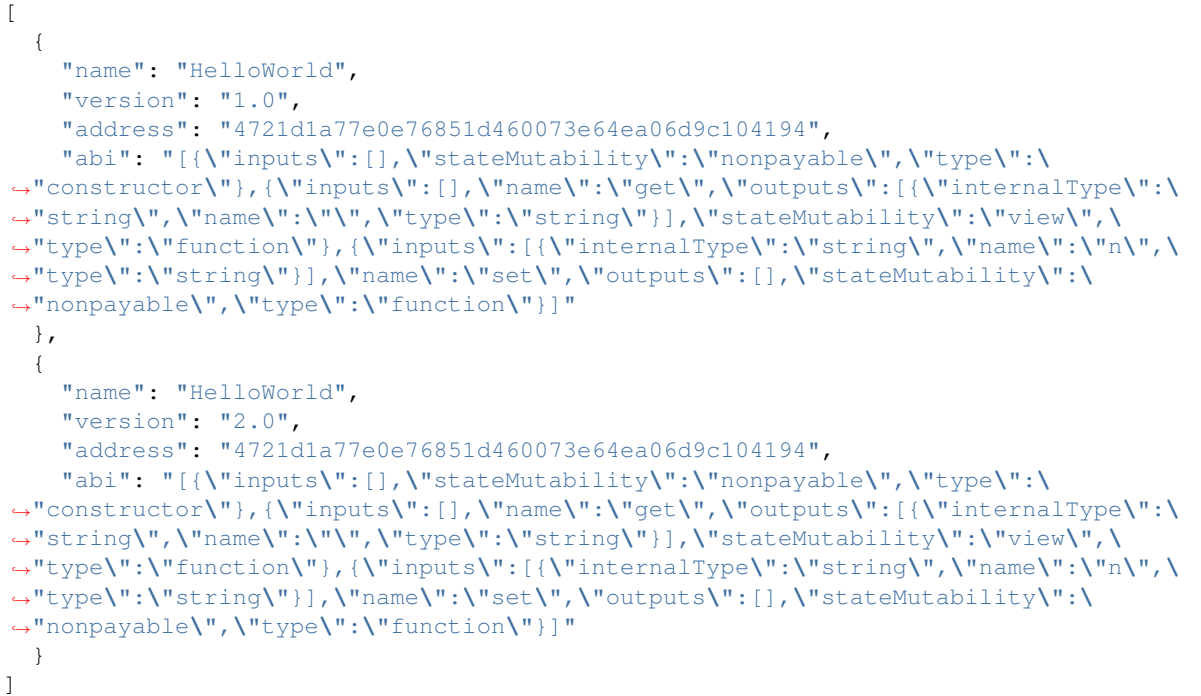

### **12.4.** 通过**contractName**和**version**查询合约信息

## 接口描述

通过groupId、contractName、version查询合约信息

## 接口**URL**

http://localhost:5002/WeBASE-Front/precntauth/precompiled/cns/queryCnsByNameVersion

## 调用方<sup>法</sup>

HTTP POST

### 请求参数

## 1)参数表

{

}

## <sup>2</sup>)数据格式

```
"contractName": "HelloWorld",
"groupId": "group0",
"version": "1.0"
```

```
{
 "address": "0x4721d1a77e0e76851d460073e64ea06d9c104194",
 "abi": "[{\"inputs\":[],\"stateMutability\":\"nonpayable\",\"type\":\
˓→"constructor\"},{\"inputs\":[],\"name\":\"get\",\"outputs\":[{\"internalType\":\
˓→"string\",\"name\":\"\",\"type\":\"string\"}],\"stateMutability\":\"view\",\
˓→"type\":\"function\"},{\"inputs\":[{\"internalType\":\"string\",\"name\":\"n\",\
˓→"type\":\"string\"}],\"name\":\"set\",\"outputs\":[],\"stateMutability\":\
˓→"nonpayable\",\"type\":\"function\"}]"
}
```
## **12.5.** 通过**contractName/groupId/version**查询合约地址

## 接口描述

通过contractName/groupId/version参数查询合约地址

## 接口**URL**

http://localhost:5002/WeBASE-Front/precntauth/precompiled/cns/queryCnsByNameVersion

## 调用方<sup>法</sup>

HTTP POST

### 请求参数

- 1)参数表
- <sup>2</sup>)数据格式

```
{
  "contractName": "HelloWorld",
  "groupId": "group0",
  "version": "1.0"
}
```
### 响应参数

0x4721d1a77e0e76851d460073e64ea06d9c104194

### **12.6.** 注册合约

### 接口描述

通过接口注册合约信息

## 接口**URL**

http://localhost:5002/WeBASE-Front/precntauth/precompiled/cns/reqAddressInfoByNameVersion

HTTP POST

## 请求参数

- 1)参数表
- <sup>2</sup>)数据格式

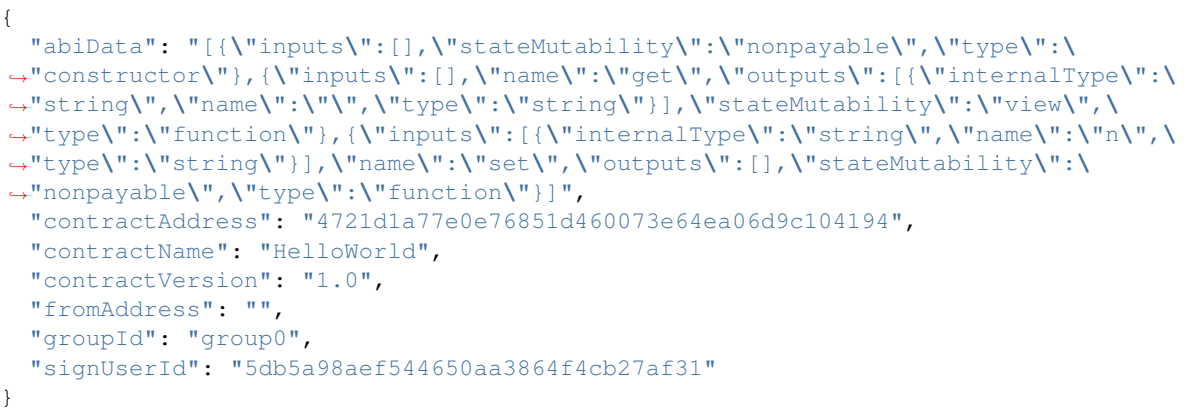

## 响应参数

```
{
 "code" : 0,"message" : "success",
 "data" : "Success"
}
```
## **12.7.** 查询共识节点列表

## 接口描述

通过接口查询共识节点列表

## 接口**URL**

http://localhost:5002/WeBASE-Front/precntauth/precompiled/consensus/list

### 调用方<sup>法</sup>

HTTP POST

#### 请求参数

- 1)参数表
- <sup>2</sup>)数据格式

```
{
  "groupId": "group0",
  "pageNumber": 1,
  "pageSize": 5
}
```

```
{
  "code": 0,
  "message": "success",
  "data": [
    {
       "nodeId":
˓→"6447e978505cafd05fc99b731d8fdff31fb07a3c6e9679054fb1880ae6f58aeff638eacfe082d54adca93086c2986bc27a5befeabb7ba39728e24c7da9c786e9
\hookrightarrow ",
       "nodeType": "sealer",
       "weight": 1
    },
    {
       "nodeId":
\rightarrow"b14bd4a225db308da3f395c69f12ce06f191ff19941d52eebf30cfb5fc979422ad086fedb0378fdcfbcb4630416e71
\hookrightarrow",
       "nodeType": "sealer",
       "weight": 1
    },
    {
       "nodeId":
˓→"848883c435d5c7e32da7744ffb0659538995994a42c24ec7da81a2fd58cd28e76fbaaf603b81f9134d22f57d112cdbd701cece549121b99f5e436daec11b3267
\hookrightarrow",
       "nodeType": "sealer",
       "weight": 1
    },
    {
       "nodeId":
˓→"5007b294c7aadd22d62e0c5e33bae14ee6ec0230ebd34df23f29f0330272f6021fd3a8f2b4a4789f1e2fe7fbc8581c1d371883d9eb1e16a9266905f36d57ab8b
\hookrightarrow ",
       "nodeType": "sealer",
       "weight": 1
    }
  ],
  "totalCount": 4
}
```
## **12.8.** 修改共识节点类型

## 接口描述

通过接口查询共识节点列表

## 接口**URL**

http://localhost:5002/WeBASE-Front/precntauth/precompiled/consensus/manage

HTTP POST

### 请求参数

1)参数表

<sup>2</sup>)数据格式

```
{
  "fromAddress": "0x2abd2fc35c4553b1f1aa6cf70a4e6ef30b4d53a2",
 "groupId": "group0",
 "nodeId":
\rightarrow"5007b294c7aadd22d62e0c5e33bae14ee6ec0230ebd34df23f29f0330272f6021fd3a8f2b4a4789f1e2fe7fbc8581c
\hookrightarrow ",
 "nodeType": "observer",
 "signUserId": "5db5a98aef544650aa3864f4cb27af31",
  "weight": 1
}
```
#### 响应参数

```
{
 "code" : 0,
 "message" : "success",
 "data" : "Success"
}
```
#### **12.9.** 建表

#### 接口描述

通过接口插入新的表结构

### 接口**URL**

http://localhost:5002/WeBASE-Front/precntauth/precompiled/kvtable/reqCreateTable

### 调用方<sup>法</sup>

HTTP POST

### 请求参数

- 1)参数表
- <sup>2</sup>)数据格式

```
{
 "fromAddress": "string",
 "groupId": "group0",
 "keyFieldName": "myKey",
 "signUserId": "5db5a98aef544650aa3864f4cb27af31",
 "tableName": "test_table",
 "valueFields": [
   "valueIsData"
 ]
}
```

```
{
 "code" : 0,
 "message" : "success",
 "data" : "Success"
}
```
## **12.10.** 写表

## 接口描述

通过接口在表插入数据

### 接口**URL**

http://localhost:5002/WeBASE-Front/precntauth/precompiled/kvtable/reqSetTable

### 调用方<sup>法</sup>

#### HTTP POST

### 请求参数

- 1)参数表
- <sup>2</sup>)数据格式

```
{
 "fieldNameToValue": {
    "key1": "hi",
    "key2": "hello",
   "key3": "how are u"
 },
 "fromAddress": "string",
 "groupId": "group0",
  "key": "myKey",
  "signUserId": "5db5a98aef544650aa3864f4cb27af31",
  "tableName": "test_table"
}
```

```
{
 "code" : 0,
 "message" : "success",
 "data" : "Success"
}
```
#### **12.11.** 读表

## 接口描述

通过接口在表读取数据

#### 接口**URL**

http://localhost:5002/WeBASE-Front/precntauth/precompiled/kvtable/reqGetTable

#### 调用方<sup>法</sup>

HTTP POST

#### 请求参数

- 1)参数表
- <sup>2</sup>)数据格式

```
{
 "groupId": "group0",
 "key": "myKey",
 "tableName": "test_table"
}
```
## 响应参数

```
{
 "key2": "hello",
 "key1": "hi",
 "key3": "how are u"
}
```
#### **12.12.** <sup>获</sup>取群组系统配<sup>置</sup>

## 接口描述

<sup>通</sup>过接口读取某个群组的系统配<sup>置</sup>

#### 接口**URL**

http://localhost:5002/WeBASE-Front/precntauth/precompiled/sys/config/list

HTTP GET

请求参数

1)参数表

<sup>2</sup>)数据格式

```
http://127.0.0.1:5002/WeBASE-Front/precntauth/precompiled/sys/config/list?
˓→groupId=group0
```
响应参数

```
\lceil{
   "groupId": "group0",
   "configKey": "tx_count_limit",
   "configValue": "10"
 },
 {
   "groupId": "group0",
   "configKey": "tx_gas_limit",
   "configValue": "300000002"
 }
]
```
### **12.13.** <sup>设</sup>置群组系统配<sup>置</sup>

#### 接口描述

<sup>通</sup>过接口设置某个群组的系统配<sup>置</sup>

#### 接口**URL**

http://localhost:5002/WeBASE-Front/precntauth/precompiled/sys/config/list

#### 调用方<sup>法</sup>

HTTP POST

#### 请求参数

- 1)参数表
- <sup>2</sup>)数据格式

{

```
"configKey": "tx_count_limit",
"configValue": "5",
"fromAddress": "string",
```
(下页继续)

(续上页)

```
"groupId": "group0",
"signUserId": "5db5a98aef544650aa3864f4cb27af31"
```
#### 响应参数

}

```
{
  "code" : 0,
  "message" : "success",
  "data" : "Success"
}
```
## **12.3.13** <sup>附</sup>录

### **1.** 返回码信息列表

Precompiled Service API 错误码

#### **3.**调用接口遇到问题**&**解决方式

Q1: 合约方法入参byte32类型, java 通过HTTP+JSON调用, 对应java bean 该如何对应数据类型? 报错

```
{
   "code":201153,
   "data":null,
   "errorMessage":"unable to create instance of type:org.fisco.bcos.sdk.
˓→abi.datatypes.generated.Bytes32"
}
```
A1: java bean对应还是由String 存储,而非byte[]。 java工程引用如下依赖

```
<dependency>
        <groupId>org.fisco-bcos.java-sdk</groupId>
       <artifactId>fisco-bcos-java-sdk</artifactId>
        <version>2.7.2</version>
</dependency>
```
java <sup>代</sup>码处<sup>理</sup>

```
String username = "hello";
Bytes32 bytes32 = CommonUtils.utf8StringToBytes32(username);
String bytes32Str = Numeric.toHexString(bytes32.getValue());
```
注意: Numeric 工具类是fisco-bcos-java-sdk 自带的, CommonUtils 是WEBASE Front 里面的

# **12.4** 升级说明

WeBASE-Front升级的兼容性说明,请结合[WeBASE-Front Changelog](https://github.com/WeBankBlockchain/WeBASE-Front)进行阅读

WeBASE-Front升级的必须步骤:

- 1. 备份已有文件或数据,下载新的安装包(可参考[安](../WeBASE/mirror.html#install_package)装包下载)
- 2. 采用新的安装包,并将旧版本yml已有配置添加到新版本yml中;可通过diff aFile bFile命<sup>令</sup> <sup>对</sup>比新旧yml的差异
3. bash stop.sh && bash start.sh重<sup>启</sup>

# **12.5** <sup>附</sup>录

**12.5.1 1.** <sup>安</sup>装问题

**1.1 Java**部署

**CentOS**环境安装**Java**

<sup>注</sup>意:CentOS下OpenJDK无法正常工作,需要安装OracleJDK下[载](https://www.oracle.com/technetwork/java/javase/downloads/index.html)链接。

```
# 创建新的文件夹,安装Java 8或以上的版本,将下载的jdk放在software目录
# 从Oracle官网(https://www.oracle.com/technetwork/java/javase/downloads/index.html)选
择Java 8或以上的版本下载,例如下载jdk-8u201-linux-x64.tar.gz
$ mkdir /software
# 解压jdk
$ tar -zxvf jdk-8u201-linux-x64.tar.gz
# 配置Java环境,编辑/etc/profile文件
$ vim /etc/profile
# 打开以后将下面三句输入到文件里面并保存退出
export JAVA_HOME=/software/jdk-8u201 #这是一个文件目录,非文件
export PATH=$JAVA_HOME/bin:$PATH
export CLASSPATH=.:$JAVA_HOME/lib/dt.jar:$JAVA_HOME/lib/tools.jar
# 生效profile
$ source /etc/profile
# 查询Java版本,出现的版本是自己下载的版本,则安装成功。
java -version
```
### **Ubuntu**环境安装**Java**

```
# 安装默认Java版本(Java 8或以上)
sudo apt install -y default-jdk
# 查询Java版本
java -version
```
### **1.2 Gradle**部署

此处给出简单步骤,供快速查阅。更详细的步骤,请参考[官](http://www.gradle.org/downloads)网。

(1) 从[官](http://www.gradle.org/downloads)网下载对应版本的Gradle安装包, 并解压到相应目录

```
mkdir /software/
unzip -d /software/ gradleXXX.zip
```
(2)配置环境变量

```
export GRADLE_HOME=/software/gradle-4.9
export PATH=$GRADLE_HOME/bin:$PATH
```
(3)查看版<sup>本</sup>

gradle -version

# **12.5.2 2.** <sup>常</sup>见问题

• 1: 执行shell脚本报错误"permission denied"或格式错误

```
赋权限: chmod + \star.sh
转格式:dos2unix *.sh
```
• 2: eclipse环境编译源码失败, 错误提示如下:

```
...
/data/temp/WeBASE-Front/src/main/java/com/webank/webase/front/performance/
˓→PerformanceService.java:167: error: cannot find symbol
        log.info("begin sync performance");
        \hat{\phantom{a}}symbol: variable log
 location: class PerformanceService
Note: /data/temp/WeBASE-Front/src/main/java/com/webank/webase/front/contract/
˓→CommonContract.java uses or overrides a deprecated API.
Note: Recompile with -Xlint:deprecation for details.
Note: Some input files use unchecked or unsafe operations.
Note: Recompile with -Xlint:unchecked for details.
100 errors
> Task :compileJava FAILED
FAILURE: Build failed with an exception.
...
```
答: 问题是不能编译Lombok注解, 修改build.gradle文件, 将以下代码的注释加上

//annotationProcessor 'org.projectlombok:lombok:1.18.6'

• <sup>3</sup>:节点运行一段时间后新增了一个群组,前置查不到新群组的信息。

答: 调用 http://{ip}:{port}/WeBASE-Front/1/web3/refresh 方法, 即可手动更新。

• <sup>4</sup>:升级1.0.2版本时,数据库报错:

```
Caused by: org.h2.jdbc.JdbcSQLException: NULL not allowed for column "TYPE";
˓→SQL statement:
alter table key_store_info add column type integer not null [23502-197]
        at org.h2.message.DbException.getJdbcSQLException(DbException.
˓→java:357) ~[h2-1.4.197.jar:1.4.197]
        at org.h2.message.DbException.get(DbException.java:179) ~[h2-1.4.197.
\rightarrowjar:1.4.197]
        at org.h2.message.DbException.get(DbException.java:155) ~[h2-1.4.197.
\rightarrowjar:1.4.197]
```
答:将H2数据库删除(在h2目录下),或者配置新数据库名,在 application.yml 文件中的配置如 下:

```
spring:
 datasource:
   url: jdbc:h2:file:./h2/webasefront;DB_CLOSE_ON_EXIT=FALSE // 默认H2库
为webasefront
...
```
• <sup>5</sup>:日志报以下错误信息:

```
2019-08-08 17:29:05.505 [pool-11-thread-1] ERROR TaskUtils
˓→$LoggingErrorHandler() - Unexpected error occurred in scheduled task.
org.hyperic.sigar.SigarFileNotFoundException: 没有那个文件或目录
        at org.hyperic.sigar.FileSystemUsage.gather(Native Method) ~[sigar-1.6.
\rightarrow4.jar:?]
        at org.hyperic.sigar.FileSystemUsage.fetch(FileSystemUsage.java:30) ~
\rightarrow[sigar-1.6.4.jar:?]
        at org.hyperic.sigar.Sigar.getFileSystemUsage(Sigar.java:667) ~[sigar-
→1.6.4.jar:?]
```
答: 监控目录不存在, 需配置节点所在磁盘目录, 在 application.yml 文件中的配置如下:

```
...
constant:
 monitorDisk: / / // 要监控的磁盘目录, 配置节点所在目录 (如: /home)
...
```
• 6: 启动报错"nested exception is javax.net.ssl.SSLException":

```
...
nested exception is javax.net.ssl.SSLException: Failed to initialize the client-
˓→side SSLContext: Input stream not contain valid certificates.
```
答: CentOS的yum仓库的OpenJDK缺少JCE(Java Cryptography Extension), 导致Web3SDK/Java-SDK无法 正常连接区块链节点,因此在使用CentOS操作系统时,推荐使用*OracleJDK*。

• 7: 启动报错"Processing bcos message timeout"

```
...
[main] ERROR SpringApplication() - Application startup failed
org.springframework.beans.factory.UnsatisfiedDependencyException: Error creating
˓→bean with name 'contractController': Unsatisfied dependency expressed through
˓→field 'contractService'; nested exception is org.springframework.beans.factory.
˓→UnsatisfiedDependencyException: Error creating bean with name 'contractService':
˓→Unsatisfied dependency expressed through field 'web3jMap'; nested exception is
˓→org.springframework.beans.factory.BeanCreationException: Error creating bean
˓→with name 'web3j' defined in class path resource [com/webank/webase/front/config/
→Web3Config.class]: Bean instantiation via factory method failed; nested
˓→exception is org.springframework.beans.BeanInstantiationException: Failed to
→instantiate [java.util.HashMap]: Factory method 'web3j' threw exception; nested
˓→exception is java.io.IOException: Processing bcos message timeout
...
```
答:一些OpenJDK版本缺少相关包,导致节点连接异常。推荐使用*OracleJDK*。

• <sup>8</sup>:启动失败,日志却没有异<sup>常</sup>

```
===============================================================================================
Starting Server com.webank.webase.front.Application Port 5002 ..........
˓→...........[Failed]. Please view log file (default path:./log/).
Because port 5002 not up in 20 seconds.Script finally killed the process.
 ===============================================================================================
```
答:确认机器是否满足硬件要求。机器性能过低会导致服务端口一定时间内没起来,脚本会自动杀掉<sup>进</sup> 程。可以尝试手动修改dist目录下的start.sh脚本,将启动等待时间设置久一点(默认600,单位:秒), 然后启动。

```
startWaitTime=600
...
```
• 9: 启动报错SSLContext: null

答: 确保conf/目录下包含sdk证书; 若使用的是v1.5.0以前的版本, 则需要保证ca.crt, node.crt, node.key;其中node.crt, node.key为sdk.crt, sdk.key复制并重命名得到;若使用v1.5.0及以上版本,则<sup>需</sup> <sup>要</sup>复制链的sdk目录下的所有文件(ca.crt, sdk.crt, sdk.key及gm文件夹)到前置服务的conf目录

# **12.5.3 3.** <sup>使</sup>用说<sup>明</sup>

# <sup>测</sup>试用户管<sup>理</sup>

**3.1.** 导入私钥

<sup>支</sup>持txt文件和pem文件导入测试用户的私钥信<sup>息</sup>

<sup>导</sup>入.txt私钥内容格式示例:

```
{
  "address":"0x06f81c8e1cb59b5df2cdeb87a212d17fba79aad7",
  "publicKey":
\rightarrow"0x4b1041710a4427dc1c0d542c8f0fd312d92b0d03a989f512d1f8d3cafb851967f3592df0035e01fa63b2626165d0
\leftrightarrow ",
 "privateKey":"71f1479d9051e8d6b141a3b3ef9c01a7756da823a0af280c6bf62d18ee0cc978",
˓→// 十六进制
 "userName":"111",
  "type":0 // type为0,不可修改
}
```
其中用户类型为0代表用户为WeBASE-Front的本地私钥用户,导入的私钥均为该类型;

导入.pem私钥内容示例:

```
--BEGIN PRIVATE KEY-
MIGEAgEAMBAGByqGSM49AgEGBSuBBAAKBG0wawIBAQQgC8TbvFSMA9y3CghFt51/
XmExewlioX99veYHOV7dTvOhRANCAASZtMhCTcaedNP+H7iljbTIqXOFM6qm5aVs
fM/yuDBK2MRfFbfnOYVTNKyOSnmkY+xBfCR8Q86wcsQm9NZpkmFK
   --END PRIVATE KEY--
```
其 中pem文件 开头 的-----BEGIN PRIVATE KEY-----\n和 结 尾 的\n-----END PRIVATE KEY-----\n格式不可更改,否则将读取pem文件失<sup>败</sup>

# **3.2.** 导出私钥

<sup>目</sup>前仅支持导出测试用户的txt格式私<sup>钥</sup>

### Java中如何使用导出的私<sup>钥</sup>

以上文中的私钥加载:

基于javasdk的私钥加载:

```
@Test
public void testCrypto() {
    // 1-国密,0-ECDSA
   CryptoSuite cryptoSuite = new CryptoSuite(1);
   CryptoKeyPair keyPair = cryptoSuite.createKeyPair(
˓→"e843a542a7a8240f9c9e418b9517c2c8f4dc041a11a44e614a3b026c3588c188");
    System.out.println("privateKey: " + keyPair.getHexPrivateKey());
    System.out.println("address: " + keyPair.getAddress());
    System.out.println("publicKey: " + keyPair.getHexPublicKey());
}
```
基于web3sdk的私钥加载:

```
@Test
public void loadPrivateKeyTest() {
 CryptoSuite
 String privateKey =
˓→"71f1479d9051e8d6b141a3b3ef9c01a7756da823a0af280c6bf62d18ee0cc978";
 Credentials credentials = GenCredential.create(privateKey);
 // private key 实例
 BigInteger privateKeyInstance = credentials.getEcKeyPair().getPrivateKey();
 System.out.println(Numeric.toHexStringNoPrefix(privateKeyInstance));
 // public key 实例
 BigInteger publicKeyInstance = credentials.getEcKeyPair().getPublicKey();
 System.out.println(Numeric.toHexString(publicKeyInstance));
  // address 地址
 String address = credentials.getAddress();
 System.out.println(address);
}
```
# 访问**h2**数据库

WeBASE-Front采用 JPA + H2数据<sup>库</sup> <sup>的</sup>方式保存数<sup>据</sup>

- 源码查看各个数据表的内容: 需要通过查看WeBASE-Front源码的各个包中带有@Entity注 <sup>解</sup>的entity实体类;如,查看私钥数据表KeyStoreInfo则查看该文件com.webank.webase. front.keystore.entity.KeyStoreInfo.java
- 通过H2控制台连接H2数据库:

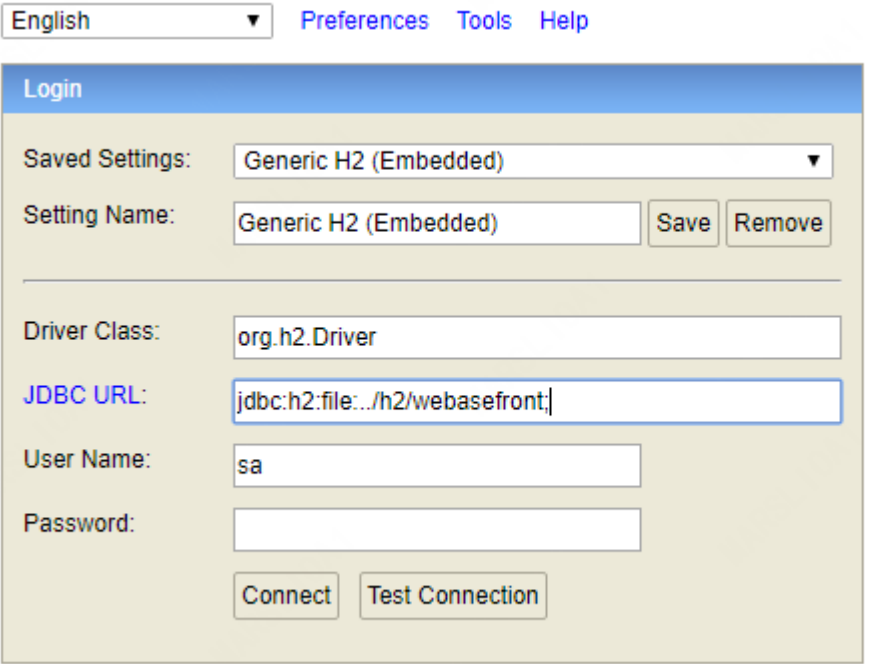

- <sup>同</sup>机H2访问:可以通过浏览器打开localhost:5002/WeBASE-Front/console,以默认配<sup>置</sup> 为例填入连接参数
	- JDBC URL<sup>应</sup> <sup>填</sup> <sup>入</sup>file:../h2/webasefront;, <sup>与</sup> <sup>前</sup> <sup>置</sup> <sup>服</sup> <sup>务</sup> <sup>的</sup>application.yml<sup>中</sup> 配 <sup>置</sup> 的spring.datasource.url对应
	- <sup>若</sup>未设置用户名与密码,则默认用户名为sa,密码为空
- <sup>服</sup>务端H2访问:
- 修 改 前 置 服 务 的application.yml中 的spring.h2.console.settings. web-allow-others设为true, 在许远端访问H2控制台
- 重启前置服<sup>务</sup>
- 访问{ip}:{port}/WeBASE-Front/console,参数填入方法同上

# <sup>使</sup>用**swagger**

<sup>节</sup> <sup>点</sup> <sup>前</sup> <sup>置</sup> 搭 配 <sup>了</sup>swagger, <sup>可</sup> 用 <sup>于</sup> <sup>直</sup> <sup>接</sup> 调 <sup>试</sup> <sup>接</sup> <sup>口</sup> , <sup>通</sup> <sup>过</sup> <sup>访</sup> <sup>问</sup> {ip}:5002/WeBASE-Front/ swagger-ui.html 即可访问前置的swagger页<sup>面</sup>

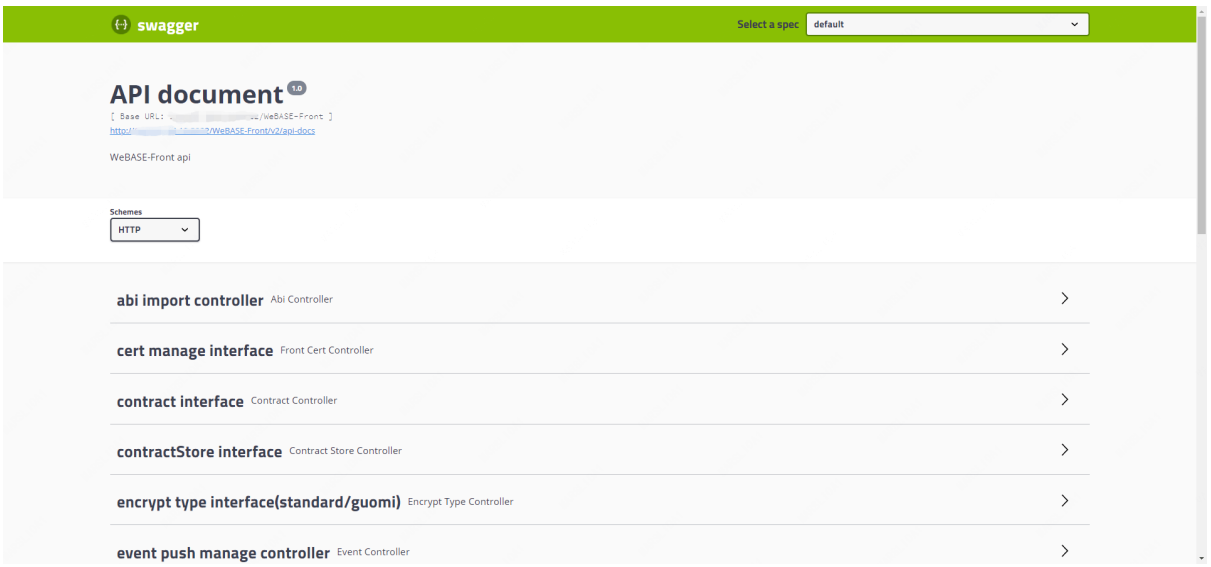

在swagger页面中选中一个接口后,点击"Try it out"既可以开始调用了,输入框将提示入参的格式

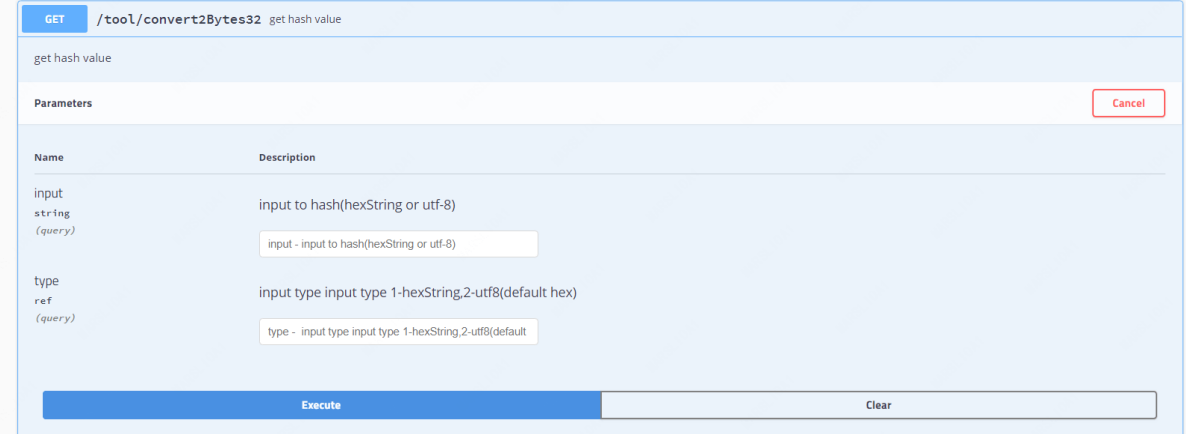

### <sup>两</sup>阶段交<sup>易</sup>

在v1.5.2后, WeBASE-Front中 丰 富 了 组 装 交 易 的 接 [口](./interface.html#convertRawTxStr_local), 包 括 了本 地 签 名 组 装 交 易 接 口/ trans/convertRawTxStr/local和通过[WeBASE-Sign](./interface.html#convertRawTxStr_withSign)组装交易接口/trans/convertRawTxStr/ withSign, 下面以本地签名举例(接口的具体入参可参考对应接口文档)。

<sup>本</sup>地签名组装交易需要填入的参数包含合约地址、函数名及函数入参、群组ID和WeBASE-Front的私<sup>钥</sup> 用户地址等,如下所<sup>示</sup>

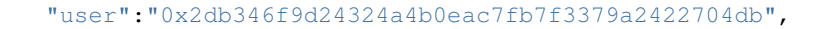

(下页继续)

{

```
"contractName":"HelloWorld",
   "contractAddress":"dasdfav23rf213vbcdvadf3bcdf2fc23rqde",
   "funcName":"set",
   "contractAbi":[{"constant":true,"inputs":[],"name":"getVersion","outputs":[{
 ˓→"name":"","type":"string"}],"payable":false,"stateMutability":"view","type":
˓→"function"},{"constant":true,"inputs":[],"name":"getStorageCell","outputs":[{
˓→"name":"","type":"string"},{"name":"","type":"string"}],"payable":false,
˓→"stateMutability":"view","type":"function"},{"constant":false,"inputs":[{"name":
˓→"n","type":"string"}],"name":"setVersion","outputs":[],"payable":false,
˓→"stateMutability":"nonpayable","type":"function"},{"inputs":[{"name":"storageHash
˓→","type":"string"},{"name":"storageInfo","type":"string"}],"payable":false,
˓→"stateMutability":"nonpayable","type":"constructor"}],
   "funcParam":["Hi,Welcome!"],
    "groupId" :"1",
    "useCns": false
}
```
调用组装交易接口后,接口将返回签名后的交易体编码值(在测试接口时,可以通过节点前<sup>置</sup> 的Swagger直接发起请求):

0xf9012da001071041dddc1b3c553b48c0fbefecc07f3812f5ce4004d47708f1c3342844db018405f5e10082029d94e10

<sup>通</sup>过[已](./interface.html#signed-transaction)签名交易发送接口/trans/signed-transaction将交易编码值发到链上,接口将返回交易<sup>回</sup> 执,可根据交易回执的status判断交易是否成<sup>功</sup>

\*\*注:\*\*若发起的是查询交易,除了上述接口的两阶段调用方法之外,还可以使用合约[函](./interface.html#encodeFunction)数的编码值<sup>接</sup> [口](./interface.html#encodeFunction)/trans/encodeFunction获取encodedFunction值。 <sup>根</sup>据入参要求调用[已](./interface.html#query-transaction)编码查询交易发送<sup>接</sup> [口](./interface.html#query-transaction)/trans/query-transaction,即可发送查询交易,接口将返回查询的返回值。

# **12.5.4 4.** 支持链上事件订阅和通知

<sup>在</sup>某些业务场景中,应用层需要实时获取链上的事件,如出块事件、合约Event事件等。应用层<sup>通</sup> <sup>过</sup>WeBASE连接节点后,由于无法和节点直接建立长连接,难以实时获取链上的消息。

支持通过消息队列(Message Queue)来获取WeBASE-Front(v1.2.3+)的链上事件的消息推送

<sup>目</sup>前支持出块事件与智能合约Event事件的事件Push通知,大致流程为:

- 1. WeBASE-Front连接到MQ-Server(目前支持RabbitMQ-Server);
- 2. WeBASE-Front接收节点的事件Push后,如出块通知,WeBASE-Front将出块消息发送到消息队<sup>列</sup> 中;
- 3. 区块链应用连接MO-Server, 获取消息队列中待消费的消息, 即可获得事件通知;

<sup>下</sup>面介绍如何搭建RabbitMQ的消息队列服务与WeBASE-Front的配置方<sup>法</sup>

### **12.5.5 5.** 配置文件解<sup>析</sup>

• 1. 配置文件解<sup>析</sup>

# **12.6 Liquid**配<sup>置</sup>

# **12.6.1** 安装**rust**

```
# 结尾追加export使用镜像源
$ vi /etc/profile
export RUSTUP_DIST_SERVER=https://mirrors.ustc.edu.cn/rust-static
export RUSTUP_UPDATE_ROOT=https://mirrors.ustc.edu.cn/rust-static/rustup
# 此命令将会自动安装 rustup, rustup 会自动安装 rustc 及 cargo
$ curl --proto '=https' --tlsv1.2 -sSf https://sh.rustup.rs | sh
Rust is installed now. Great!
To get started you may need to restart your current shell.
This would reload your PATH environment variable to include
Cargo's bin directory ($HOME/.cargo/bin).
# 执行一次source使环境变量生效
$ source $HOME/.cargo/env
```
### <sup>检</sup>查版<sup>本</sup>

<sup>检</sup>查rustc和cargo版本,确认安装成<sup>功</sup>

```
$ rustc --version
```

```
$ cargo --version
```
## 此外需要安装以下工具链组件:

```
$ rustup toolchain install nightly-2021-06-23 --component rust-src rustc-dev llvm-
˓→tools-preview
$ rustup default nightly-2021-06-23
$ rustup target add wasm32-unknown-unknown
```
如果当前网络无法访问Rustup官方镜像,请参<sup>考</sup> Rustup <sup>镜</sup>像安装帮<sup>助</sup> <sup>更</sup>换镜像源。 https://mirrors.tuna.tsinghua.edu.cn/help/rustup/

# **cargo** 更换镜像源

```
# 编辑cargo配置文件,若没有则新建
$ vim $HOME/.cargo/config
[source.crates-io]
registry = "https://github.com/rust-lang/crates.io-index"
replace-with = 'ustc'
[source.ustc]
registry = "git://mirrors.ustc.edu.cn/crates.io-index"
```
### <sup>确</sup>保配<sup>置</sup> **cmake** <sup>环</sup>境,**Linux**可以通过以下命令安装:

要求安装 cmake 3.12及以上版本, gcc 7及以上版本

```
# CentOS请执行下面的命令
$ sudo yum install cmake3
# Ubuntu请执行下面的命令
$ sudo apt install cmak
```
如果centos的yum资源无cmake3,则需要手动下载cmake3进行配<sup>置</sup>

以下载cmake 3.21.3版本为例, 到cmake官网下载包后, 解压到目录如/data/home/webase目录, 并修 改/etc/profile, 设置cmake环境变量

```
$ vi /etc/profile
export CMAKE3_HOME=//data/home/webase/cmake-3.21.3-linux-x86_64
export PATH=$PATH:$CMAKE3_HOME/bin
# 环境变量生效
source /etc/profile
```
#### 安装 **cargo-liquid**

安装前,如果使用的是centos,执行下文命令以确保依赖符合要求,具体可参考[Cargo-Liquid issue 14](https://github.com/WeBankBlockchain/cargo-liquid/issues/14)

```
#请确保cmake版本大于3.12
#请参考下述命令使用gcc7
$ sudo yum install -y epel-release centos-release-scl
$ sudo yum install -y devtoolset-7
# 启用devtool
$ source /opt/rh/devtoolset-7/enable
# 参考下述命令使用要求版本的rust工具链
$ rustup toolchain install nightly-2021-06-23 --component rust-src rustc-dev llvm-
˓→tools-preview
$ rustup default nightly-2021-06-23
```
<sup>确</sup>保上述工具版本符合要求后,并执行以上命令尝试安装:

cargo-liquid <sup>是</sup>用于辅助开<sup>发</sup> Liquid <sup>智</sup>能合约的命令行工具,在终端中执行以下命令安装:

```
# 通过aitee 安装
$ cargo install --git https://gitee.com/WeBankBlockchain/cargo-liquid --tag v1.0.0-
˓→rc2 --force
# 通过github安装
$ cargo install --git https://github.com/WeBankBlockchain/cargo-liquid --tag v1.0.
˓→0-rc2 --force
```
开始安装后:

```
Updating git repository `https://gitee.com/WeBankBlockchain/cargo-liquid`
Installing cargo-liquid v1.0.0-rc2 (https://gitee.com/WeBankBlockchain/cargo-
˓→liquid?tag=v1.0.0-rc2#5da4da65)
Updating `git://mirrors.ustc.edu.cn/crates.io-index` index
Fetch [=======> ] 34.20%, 5.92MiB/s
```
如果下载crates失败,可重新执行cargo install命令重试下<sup>载</sup>

执行成功<sup>后</sup>

```
Compiling wabt v0.10.0
Finished release [optimized] target(s) in 1m 33s
```

```
Installing /data/home/webase/.cargo/bin/cargo-liquid
Installing /data/home/webase/.cargo/bin/liquid-analy
Installed package `cargo-liquid v1.0.0-rc2 (https://gitee.com/WeBankBlockchain/
˓→cargo-liquid?tag=v1.0.0-rc2#5da4da65)` (executables `cargo-liquid`, `liquid-
˓→analy`)
```
至此liquid依赖安装完成

#### **wasm-opt**优化**.wasm**文件大小

安装 Binaryen (可选, 推荐安装, 优化编译)

Binaryen 项目中包含了一系<sup>列</sup> Wasm <sup>字</sup>节码分析及优化工具,其中如 wasm-opt 等工具会<sup>在</sup> Liquid <sup>智</sup><sup>能</sup> <sup>合</sup>约的构建过程中使用。请参考其官方文档。https://github.com/WebAssembly/binaryen#building <sup>除</sup>根据官方文档的编译安装方式外,

- Ubuntu下可通过 sudo apt install binaryen 下载安装 (如使用Ubuntu, 则系统版本不低  $\pm 20.04$
- <sup>其</sup>他操作系统可参照此处查看是否可直接通过包管理工具安<sup>装</sup> https://pkgs.org/download/binaryen
- Mac下可直接通过 brew install binaryen 下载安装binaryen。

<sup>下</sup>面介绍CentOS安装方式:

```
# 下载其rpm包
$ wget https://download-ib01.fedoraproject.org/pub/epel/7/x86_64/Packages/b/
˓→binaryen-104-1.el7.x86_64.rpm
# 安装rpm包
$ sudo rpm -ivh binaryen-104-1.el7.x86_64.rpm
```
# **12.6.2** 例子:**HelloWorld**

<sup>以</sup>简单<sup>的</sup> HelloWorld <sup>合</sup>约为示例,帮助读者快速建立<sup>对</sup> Liquid <sup>合</sup>约的直观认识。

```
#![cfg_attr(not(feature = "std"), no_std)]
use liquid::storage;
use liquid lang as liquid;
#[liquid::contract]
mod hello_world {
    use super::*;
    #[liquid(storage)]
    struct HelloWorld {
        name: storage::Value<String>,
    \lambda#[liquid(methods)]
    impl HelloWorld {
        pub fn new(&mut self) {
            self.name.initialize(String::from("Alice"));
        }
        pub fn get(&self) -> String {
            self.name.clone()
        }
```

```
pub fn set(&mut self, name: String) {
           self.name.set(name)
       }
   }
   #[cfg(test)]
   mod tests {
      use super::*;
       #[test]
       fn get_works() {
           let contract = HelloWorld::new();
           assert_eq!(contract.get(), "Alice");
       }
       #[test]
       fn set_works() {
           let mut contract = HelloWorld::new();
           let new_name = String::from("Bob");
           contract.set(new_name.clone());
           assert_eq!(contract.get(), "Bob");
       }
   }
}
```
# CHAPTER 13

<sup>节</sup>点管理服<sup>务</sup>

# **13.1** 概要介<sup>绍</sup>

# **13.1.1 1.** 功能说明

WeBASE-Node-Manager可以是处理前端页面所有web请求,管理各个节点的状态,管理链上所有智能<sup>合</sup> <sup>约</sup>,对区块链的数据进行统计、分析,对异常交易的审计,私钥管理等,含有如下功能模块: <sup>安</sup>装详情可查看下一章节的[WeBASE-Node-Manager](install.html)部署说<sup>明</sup>

**13.2** 部署说明

**13.2.1 1.** 前提条件

**13.2.2 2.** <sup>注</sup>意事项

重要: FISCO-BCOS 2.0与3.0对比、JDK版本、WeBASE及其他子系统的版本兼容说明!请查[看](https://fisco-bcos-documentation.readthedocs.io/zh_CN/latest/docs/compatibility.html)

- Java推荐使用[OracleJDK](https://www.oracle.com/technetwork/java/javase/downloads/index.html), [JDK](./appendix.html#jdk)配置指引
- <sup>在</sup>服务搭建的过程中,如碰到问题,请查<sup>看</sup> [常](./install_FAQ.html)见问题解答
- <sup>安</sup>全提示: 强烈建议设置复杂的数据库登录密码,且严格控制数据操作的权限和网络策略

<sup>通</sup>过WeBASE-Sign私钥管<sup>理</sup> WeBASE-Node-Manager v1.3.0及以上版本将通过WeBASE-Sign进行私钥管 理,即使用WeBASE-Node-Manager v1.3.0+的版本需要同步安装WeBASE-Sign v1.3.0,详情可参考[升](upgrade.html)级文 [档](upgrade.html)进行阅读

# **13.2.3 3.** 拉取代<sup>码</sup>

执行命令:

git clone -b master-3.0 https://github.com/WeBankBlockchain/WeBASE-Node-Manager.git # <sup>若</sup>因网络问题导致长时间下载失败,可尝试以下命<sup>令</sup> git clone -b master-3.0 https://gitee.com/WeBank/WeBASE-Node-Manager.git

<sup>进</sup>入目录:

cd WeBASE-Node-Manager git checkout lab

# **13.2.4 4.** 编译代码

<sup>方</sup>式一:如果服务器已安装Gradle,且版本为gradle-4.10至gradle-6.x版<sup>本</sup>

gradle build -x test

方式二:如果服务器未安装Gradle,或者版本不是gradle-4.10至gradle-6.x版本,使用gradlew编译

chmod +x ./gradlew && ./gradlew build -x test

<sup>构</sup>建完成后,会在根目录WeBASE-Node-Manager下生成已编译的代码目录dist。

# **13.2.5 5.** <sup>数</sup>据库初始<sup>化</sup>

# **5.1** 新建数据库

```
#登录MySQL:
mysql -u ${your_db_account} -p${your_db_password} 例如:mysql -u root -p123456
#新建数据库:
CREATE DATABASE IF NOT EXISTS {your_db_name} DEFAULT CHARSET utf8 COLLATE utf8_
˓→general_ci;
```
### **5.2** <sup>修</sup>改脚本配<sup>置</sup>

<sup>进</sup>入数据库脚本目录

cd dist/script

修改数据库连接信息:

```
修改数据库名称: sed -i "s/webasenodemanager/${your_db_name}/g" webase.sh
修改数据库用户名: sed -i "s/defaultAccount/${your_db_account}/g" webase.sh
修改数据库密码: sed -i "s/defaultPassword/${your_db_password}/g" webase.sh
```
<sup>例</sup>如:将数据库用户名修改为root,则执行:

sed -i "s/defaultAccount/root/g" webase.sh

#### **5.3** <sup>运</sup>行数据库脚<sup>本</sup>

执行命令: bash webase.sh \${dbIP} \${dbPort} 如:

bash webase.sh 127.0.0.1 3306

# **13.2.6 6.** <sup>服</sup>务配置及启<sup>停</sup>

### **6.1** <sup>服</sup>务配置修<sup>改</sup>

(1) 回到dist目录, dist目录提供了一份配置模板conf\_template:

```
根据配置模板生成一份实际配置conf。初次部署可直接拷贝。
例如:cp conf_template conf -r
```
(2)修改服务配置:

```
修改服务端口: sed -i "s/5001/${your_server_port}/g" conf/application.yml
修改数据库IP: sed -i "s/127.0.0.1/${your_db_ip}/g" conf/application.yml
修改数据库端口: sed -i "s/3306/${your_db_port}/g" conf/application.yml
修改数据库名称: sed -i "s/webasenodemanager/${your_db_name}/g" conf/application.yml
修改数据库用户: sed -i "s/defaultAccount/${your_db_account}/g" conf/application.yml<br>修改数据库密码, sed -i "s/defaultPassword/${your_db_password}/g"_conf/application_y
修改数据库密码: sed -i "s/defaultPassword/${your_db_password}/g" conf/application.yml
```
### **6.2** 服务启停

<sup>在</sup>dist目录下执行:

```
启动:bash start.sh
停止:bash stop.sh
检查:bash status.sh
```
备注:服务进程起来后,需通过日志确认是否正常启动,出现以下内容表示正常;如果服务出现异常, <sup>确</sup>认修改配置后,重启提示服务进程在运行,则先执行stop.sh,再执行start.sh。

```
...
```
Application() - main run success...

# **6.3** <sup>查</sup>看日志

<sup>在</sup>dist目录查看:

```
全量日志: tail -f log/WeBASE-Node-Manager.log
错误日志: tail -f log/WeBASE-Node-Manager-error.log
```
# **13.3** 接口说明

# **13.3.1 <sup>1</sup>** <sup>前</sup>置管理模<sup>块</sup>

**1.1** 新增节点前置信息

## 传输协议规范

- <sup>网</sup>络传输协议:使用HTTP协<sup>议</sup>
- 请求地址: /front/new
- <sup>请</sup>求方式:POST
- 请求头: Content-type: application/json
- <sup>返</sup>回格式:JSON

### 请求参数

- *1*)入参表
- *2*)入参示例

http://127.0.0.1:5001/WeBASE-Node-Manager/front/new

```
{
    "frontIp": "127.0.0.1",
    "frontPort": "5002"
}
```
### 返回参数

- *1*)出参表
- *2*)出参示例

• 成功:

```
{
        "code": 0,
        "message": "success",
        "data": {
                 "frontId": 6,
                 "nodeId":
˓→"6e24cc5a21a41eab08636f8bbde0c93dd4a9ce4f16fa7fbaed0174872716dd1463d3ce822340d0f51badd2e43c9c106adffd740dbae3adcba7843959609322fd
ightharpoonup",
                 "frontIp": "127.0.0.1",
                 "frontPort": 5022,
                 "agency": null,
                 "groupList": null,
                 "clientVersion": null,
                 "supportVersion": null,
                 "frontVersion": "lab-rc1",
                 "signVersion": "v2.0.0-lab",
                 "createTime": null,
                 "modifyTime": null,
                 "status": 1,
                 "runType": 0,
                 "agencyId": null,
                 "agencyName": null,
                 "hostId": null,
                 "hostIndex": null,
                 "imageTag": null,
                 "containerName": null,
                 "jsonrpcPort": null,
                 "p2pPort": null,
                 "channelPort": null,
                 "chainId": 0,
                 "chainName": "default"
        },
         "attachment": null
}
```
• 失败:

```
"code": 102000,
```
(下页继续)

{

```
"message": "system exception",
"data": {}
```
### **1.2** <sup>获</sup>取所有前置列<sup>表</sup>

## 传输协议规范

}

- <sup>网</sup>络传输协议:使用HTTP协<sup>议</sup>
- 请求地址: /front/find?frontId={frontId}&groupId={groupId}&frontStatus={frontStatus}
- <sup>请</sup>求方式:GET
- 返回格式: JSON

#### 请求参数

# *1*)入参表

### *2*)入参示例

http://127.0.0.1:5001/WeBASE-Node-Manager/front/find

# 返回参数

#### *1*)出参表

- *2*)出参示例
	- 成功:

```
{
         "code": 0,
         "message": "success",
         "data": [{
                  "frontId": 2,
                 "nodeId":
˓→"5e4624ac3929babcba542088c0029d6a055f42e03f28b3c9f2c591c2fd0c0ce8c6f1f8bef92131f3acdcee3a4d5698fb30602981e8ff480ed41186828d365abc
\hookrightarrow " ,
                  "frontIp": "127.0.0.1",
                  "frontPort": 5002,
                  "agency": null,
                  "groupList": null,
                  "clientVersion": null,
                  "supportVersion": null,
                  "frontVersion": "string",
                  "signVersion": "String",
                  "createTime": "2021-12-01 12:49:32",
                  "modifyTime": "2021-12-01 12:49:32",
                  "status": 1,
                  "runType": 0,
                  "agencyId": null,
                  "agencyName": null,
                  "hostId": null,
                  "hostIndex": null,
                  "imageTag": null,
```

```
"containerName": null,
        "jsonrpcPort": null,
        "p2pPort": null,
        "channelPort": null,
        "chainId": 0,
        "chainName": "default"
}],
"totalCount": 1
```
• 失败:

}

```
{
  "code": 102000,
   "message": "system exception",
   "data": {}
}
```
# **1.3** 删除前置信息

# 传输协议规范

- <sup>网</sup>络传输协议:使用HTTP协<sup>议</sup>
- 请求地址: /front/{frontId}
- <sup>请</sup>求方式:DELETE
- 请求头: Content-type: application/json
- 返回格式: JSON

# 请求参数

- *1*)入参表
- *2*)入参示例

http://127.0.0.1:5001/WeBASE-Node-Manager/front/500001

### 返回参数

### *1*)出参表

# *2*)出参示例

• 成功:

```
{
    "code": 0,
    "data": {},
    "message": "Success"
}
```
• 失败:

```
{
    "code": 102000,
    "message": "system exception",
    "data": {}
}
```
# **1.4** 刷新前置信息

# 传输协议规范

- <sup>网</sup>络传输协议:使用HTTP协<sup>议</sup>
- 请求地址: /front/refresh
- <sup>请</sup>求方式:GET
- 请求头: Content-type: application/json
- <sup>返</sup>回格式:JSON

# 请求参数

### *1*)入参表

无

*2*)入参示例

http://127.0.0.1:5001/WeBASE-Node-Manager/front/refresh

### 返回参数

- *1*)出参表
- *2*)出参示例

• 成功:

```
{
    "code": 0,
    "data": {},
    "message": "Success"
}
```
• 失败:

```
{
   "code": 102000,
    "message": "system exception",
    "data": {}
}
```
# **13.3.2 <sup>2</sup>** <sup>交</sup>易信息模<sup>块</sup>

# **2.1** 查询交易信息列表

## 传输协议规范

- <sup>网</sup>络传输协议:使用HTTP协<sup>议</sup>
- 请求地址:

```
/transaction/transList/{groupId}/{pageNumber}/{pageSize}?transactionHash=
˓→{transactionHash}&blockNumber={blockNumber}
```
- <sup>请</sup>求方式:GET
- 返回格式: JSON

### 请求参数

- *1*)入参表
- *2*)入参示例

```
http://127.0.0.1:5001/WeBASE-Node-Manager/transaction/transList/group/1/10?
˓→transactionHash=0x303daa78ebe9e6f5a6d9761a8eab4bf5a0ed0b06c28764488e4716de42e1df01
```
### 返回参数

- *1*)出参表
- *2*)出参示例
	- 成功:

```
{
   "code": 0,
   "message": "success",
   "data": [
       {
             "transHash":
˓→"0x158c20a61d5ee01f64f2fb2b7f752f834b6a64c1687ac2bfc541dcd8b261301c",
             "transFrom": "0x",
             "transTo": "92E730F449bbCE3af96dE1Fb9c9c44672DDccb66",
             "blockNumber": 204,
             "blockTimestamp": "2021-12-02 10:12:21",
             "statisticsFlag": 1,
            "createTime": "2021-12-02 10:12:37",
             "modifyTime": "2021-12-02 10:12:37"
       }
   ],
   "totalCount": 204
}
```
• 失败:

```
{
    "code": 102000,
    "message": "system exception",
    "data": {}
}
```
### **2.2** <sup>查</sup>询交易回执

# **2.2.1** 传输协议规范

- <sup>网</sup>络传输协议:使用HTTP协<sup>议</sup>
- 请求地址: /transaction/transactionReceipt/{groupId}/{transHash}
- <sup>请</sup>求方式:GET
- 返回格式: JSON

### **2.2.2** 请求参数

### *1*)入参表

### *2*)入参示例

```
http://127.0.0.1:5001/WeBASE-Node-Manager/transaction/transactionReceipt/group/
˓→0x158c20a61d5ee01f64f2fb2b7f752f834b6a64c1687ac2bfc541dcd8b261301c
```
### **2.2.3** 返回参数

*1*)出参表

### *2*)出参示例

• 成功:

```
{
  "code": 0,
  "message": "success",
 "data": {
   "version": "0",
   "contractAddress": "",
   "gasUsed": "29999998452",
   "status": 0,
   "blockNumber": "204",
   "output": "0x",
   "transactionHash":
˓→"0x158c20a61d5ee01f64f2fb2b7f752f834b6a64c1687ac2bfc541dcd8b261301c",
   "logEntries": [],
   "input":
˓→"0x1e26fd330000000000000000000000000000000000000000000000000000000000000001",
   "from": "0x9097678eb34daeebb6e3528ed4f8715cdc5e4c09",
   "to": "92E730F449bbCE3af96dE1Fb9c9c44672DDccb66",
   "transactionProof": null,
   "receiptProof": null,
   "message": null,
   "statusOK": true,
   "hash": "0xf8f0fa250662d5403415600696fbeaba65035cf5d3642cb9787fc958d4d859cc"
 },
  "attachment": null
}
```
• 失败:

{

```
"code": 102000,
"message": "system exception",
```
"data": {}

}

**2.3** 根据交易**hash**查询交易信息

### **2.3.1** 传输协议规范

- <sup>网</sup>络传输协议:使用HTTP协<sup>议</sup>
- 请求地址: /transaction/transInfo/{groupId}/{transHash}
- <sup>请</sup>求方式:GET
- <sup>返</sup>回格式:JSON

### **2.3.2** 参数信息详情

请求参数

*1*)入参表

# *2*)入参示例

```
http://127.0.0.1:5001/WeBASE-Node-Manager/transaction/transInfo/group/
˓→0x158c20a61d5ee01f64f2fb2b7f752f834b6a64c1687ac2bfc541dcd8b261301c
```
#### **2.3.3** 返回参数

# *1*)出参表

- *2*)出参示例
	- 成功:

```
{
  "code": 0,
  "message": "success",
  "data": {
    "version": 0,
    "hash": "0x158c20a61d5ee01f64f2fb2b7f752f834b6a64c1687ac2bfc541dcd8b261301c",
    "nonce":
˓→"242209552661748908689249931886835523971363412991803060052851540572747331123",
    "blockLimit": 703,
    "to": "92E730F449bbCE3af96dE1Fb9c9c44672DDccb66",
    "from": "0x9097678eb34daeebb6e3528ed4f8715cdc5e4c09",
    "input":
˓→"0x1e26fd330000000000000000000000000000000000000000000000000000000000000001",
    "chainID": "chain",
    "groupID": "group",
    "signature":
˓→"0x9a43124ac99a39783b1765d0c3ab96de5e7766db44ce06119fde0a5f7357e05628cb9098c220ec7323fcf5bf84ddae2feb69bb350270fccee7323c7d8f536dff00
\rightarrow"importTime": 0,
    "transactionProof": null
  },
  "attachment": null
}
```
• 失败:

(续上页)

```
{
    "code": 102000,
    "message": "system exception",
    "data": {}
}
```
# **13.3.3 <sup>3</sup>** <sup>帐</sup>号管理模<sup>块</sup>

### **3.1** 新增帐号

# **3.1.1** 传输协议规范

- <sup>网</sup>络传输协议:使用HTTP协<sup>议</sup>
- 请求地址: /account/accountInfo
- <sup>请</sup>求方式:post
- 请求头: Content-type: application/json
- 返回格式: JSON

# **3.1.2** 请求参数

*1*)入参表

# *2*)入参示例

http://127.0.0.1:5001/WeBASE-Node-Manager/account/accountInfo

```
{
    "account": "testAccount",
    "accountPwd": "3f21a8490cef2bfb60a9702e9d2ddb7a805c9bd1a263557dfd51a7d0e9dfa93e
ightharpoonup",
    "roleId": 100001,
    "email": "string"
}
```
### **3.1.3** 返回参数

- *1*)出参表
- *2*)出参示例
	- 成功:

```
{
   "code": 0,
   "message": "success",
   "data": {
       "account": "testAccount",
       "roleId": 100001,
       "roleName": "visitor",
       "roleNameZh": "访客",
       "loginFailTime": 0,
       "accountStatus": 1,
       "description": null,
```

```
"createTime": "2019-03-04 15:11:44",
    "modifyTime": "2019-03-04 15:11:44"
}
```
• 失败:

}

```
{
   "code": 102000,
   "message": "system exception",
    "data": {}
}
```
### **3.2** 修改帐号

### **3.2.1** 传输协议规范

- <sup>网</sup>络传输协议:使用HTTP协<sup>议</sup>
- 请求地址: /account/accountInfo
- <sup>请</sup>求方式:PUT
- 请求头: Content-type: application/json
- <sup>返</sup>回格式:JSON

# **3.2.2** 请求参数

- *1*)入参表
- *2*)入参示例

http://127.0.0.1:5001/WeBASE-Node-Manager/account/accountInfo

```
{
   "account": "testAccount",
   "accountPwd": "82ca84cf0d2ae423c09a214cee2bd5a7ac65c230c07d1859b9c43b30c3a9fc80
˓→",
   "roleId": 100001,
   "email": "string"
}
```
### **3.2.3** 返回参数

- *1*)出参表
- *2*)出参示例

• 成功:

```
"code": 0,
"message": "success",
"data": {
    "account": "testAccount",
    "roleId": 100001,
```
(下页继续)

{

```
"roleName": "visitor",
        "roleNameZh": "访客",
        "loginFailTime": 0,
        "accountStatus": 1,
       "description": null,
        "createTime": "2019-03-04 15:11:44",
       "modifyTime": "2019-03-04 15:11:44"
   }
}
```
• 失败:

```
{
    "code": 102000,
    "message": "system exception",
    "data": {}
}
```
# **3.3** 删除帐号

# **3.3.1** 传输协议规范

- <sup>网</sup>络传输协议:使用HTTP协<sup>议</sup>
- 请求地址: /account/{account}
- <sup>请</sup>求方式:DELETE
- 返回格式: JSON

**3.3.2** 请求参数

- *1*)入参表
- *2*)入参示例

http://127.0.0.1:5001/WeBASE-Node-Manager/account/testAccount

# **3.3.3** 返回参数

- *1*)出参表
- *2*)出参示例
	- 成功:

```
{
    "code": 0,
    "data": {},
    "message": "Success"
}
```
• 失败:

{

```
"code": 102000,
"message": "system exception",
```
"data": {}

}

### **3.4** 查询帐号列表

### **3.4.1** 传输协议规范

- <sup>网</sup>络传输协议:使用HTTP协<sup>议</sup>
- 请求地址: /account/accountList/{pageNumber}/{pageSize}?account={account}
- <sup>请</sup>求方式:GET
- 返回格式: JSON

### **3.4.2** 请求参数

- *1*)入参表
- *2*)入参示例

http://127.0.0.1:5001/WeBASE-Node-Manager/account/accountList/1/10?account=

# **3.4.3** 返回参数

- *1*)出参表
- *2*)出参示例
	- 成功:

{

```
"code": 0,
"message": "success",
"data": [
    {
        "account": "testAccount",
        "roleId": 100001,
        "roleName": "visitor",
        "roleNameZh": "访客",
        "loginFailTime": 0,
        "accountStatus": 1,
        "description": null,
        "createTime": "2019-03-04 15:11:44",
        "modifyTime": "2019-03-04 15:18:47"
    },
    {
        "account": "admin",
        "roleId": 100000,
        "roleName": "admin",
        "roleNameZh": "管理员",
        "loginFailTime": 0,
        "accountStatus": 2,
        "description": null,
        "createTime": "2019-02-14 17:33:50",
        "modifyTime": "2019-02-14 17:45:53"
    }
```
(下页继续)

(续上页)

```
],
"totalCount": 2
```
# • 失败:

}

```
{
    "code": 102000,
    "message": "system exception",
    "data": {}
}
```
### **3.5** <sup>更</sup>新当前密<sup>码</sup>

### **3.5.1** 传输协议规范

- <sup>网</sup>络传输协议:使用HTTP协<sup>议</sup>
- 请求地址: /account/passwordUpdate
- 请求方式: put
- 请求头: Content-type: application/json
- 返回格式: JSON

# **3.5.2** 请求参数

- *1*)入参表
- *2*)入参示例

http://127.0.0.1:5001/WeBASE-Node-Manager/account/passwordUpdate

```
{
   "oldAccountPwd":
˓→"dfdfgdg490cef2bfb60a9702erd2ddb7a805c9bd1arrrewefd51a7d0etttfa93e ",
   "newAccountPwd":
˓→"3f21a8490cef2bfb60a9702e9d2ddb7a805c9bd1a263557dfd51a7d0e9dfa93e"
}
```
# **3.5.3** 返回参数

# *1*)出参表

- *2*)出参示例
	- 成功:

```
{
    "code": 0,
    "message": "success"
}
```
• 失败:

```
{
    "code": 102000,
    "message": "system exception",
    "data": {}
}
```
### **3.6** <sup>获</sup>取登录验证<sup>码</sup>

# **3.6.1** 传输协议规范

- <sup>网</sup>络传输协议:使用HTTP协<sup>议</sup>
- 请求地址: /account/pictureCheckCode
- 请求方式: get
- 请求头: Content-type: application/json
- 返回格式: JSON

# **3.6.2** 请求参数

#### *1*)入参表 无

*2*)入参示例

http://127.0.0.1:5001/WeBASE-Node-Manager/account/pictureCheckCode

### **3.6.3** 返回参数

- *1*)出参表
- *2*)出参示例
	- 成功:

```
{
   "code": 0,
   "message": "success",
   "data": {
       "base64Image":
→"iVBORw0KGgoAAAANSUhEUgAAAJsAAAA8CAIAAAD+Gl+NAAAC3ElEQVR42u3cO04DMRAG4DkER6CFhoNwCgoq6DgQh0DiVJ
→GnGb8g9PN7wbXSRReUtQpEIYoCURSIokAUBaIQTV2+P798r3mfnJbB69nXvmAnjdHm9+8ZgruNjI31mUQrvWPpPpeuH+43n
→ff3F+mVENJHVDrMeEUGB1W0mFGqLrhnVI9OL1QdZ58wzTnVIMcA3X3FXTQP6tjJ7dFuBjnm29JqXlGXbazoubcs63K23JqS
˓→MQXXpKd1IWS6XQ42b7ZOoH/lIZfp9ff7YXCuJHvX709sj87Jb1kQ5Ichp/
˓→XpPySmlra9hvCJAl3vr77qg8kO/
→h2idU4eaRJTTCXzRo9QtSuOkBuOjckQVriWqC7MIldnX6jD1OfF25NwNUP679X50n+4qljH2rMBJvNYY5Q¢fDrWspZ4xRSx
˓→AlRL0OJ1OgShcwyvVotKjjLGmD2vSOXptGc3J63iSaBFUUx+oDmVSilf4/
→nWieMHURLRWsomrUnhvcOVEdRW8tyIIkuj9OtKmVUDSC01NUh9ozr2ZDdU+5jRPvIFHmEsUy3eVMeqP37jtwVk7uyCgkrcU
˓→2F4kCjnCLZxPqqI1Hot/mmMPVKDNgXdRflnMso9I07Aqc/
˓→abl+PWMOsispvmaRZVL3ru3vmF7EkdT+NWUq0kr5FO4Vl3U31iB0GL865UAV/Czj8X/
→tOUoxdhN9hyChqqQ7RpTghClEUiKJAFKIQBSpEF0aFKETX7cRsW1q6JyEoHh0qZABWfDqdnDPi5rGPSqfl#LK06OBKiM7O1
˓→d/aH4oBfftm+5EiAAAAAElFTkSuQmCC",
       "token": "eyJhbGciOiJIUzI1NiJ9.
→eyJqdGkiOiIzOGM0NjlhNC1kMTg3LTQyZDQtYWM1YS02OWU0OWM5MjMxNTkiLCJpYXQiOjE1NjAyNDY3MzksInN1YiI6ImU
˓→FJYRZJSAhFjvO_P4AjMO6bnoOZJiu-AOSdO9ikb-30M"
   }
}
```
• 失败:

```
{
    "code": 102000,
   "message": "system exception",
    "data": {}
}
```
# **3.7** <sup>登</sup>录接<sup>口</sup>

# **3.7.1** 传输协议规范

- <sup>网</sup>络传输协议:使用HTTP协<sup>议</sup>
- 请求地址: /account/login?checkCode={checkCode}
- <sup>请</sup>求方式:get
- 请求头: Content-type: application/json;token: {token}
- 返回格式: JSON

### **3.7.2** 请求参数

### *1*)入参表

{

}

*2*)入参示例

http://127.0.0.1:5001/WeBASE-Node-Manager/account/login?checkCode=aege

```
"account": "admin",
"accountPwd": "Abcd1234"
```
# **1.1.3** 返回参数

- *1*)出参表
- *2*)出参示例

• 成功:

```
{
   "code": 0,
   "data": {
       "accountStatus": 2,
       "roleName": "admin",
       "account": "admin"
   },
   "message": "success"
}
```
• 失败:

```
{
    "code": 102000,
    "message": "system exception",
    "data": {}
}
```
# **13.3.4 <sup>4</sup>** <sup>区</sup>块管理模<sup>块</sup>

# **4.1** 查询区块列表

# 传输协议规范

- <sup>网</sup>络传输协议:使用HTTP协<sup>议</sup>
- 请求地址: /block/blockList/{groupId}/{pageNumber}/{pageSize}}?pkHash={pkHash}&blockNumber={blockNumbe
- <sup>请</sup>求方式:GET
- 返回格式: JSON

### 请求参数

- *1*)入参表
- *2*)入参示例

http://127.0.0.1:5001/WeBASE-Node-Manager/block/blockList/group/1/10?pkHash=

#### 返回参数

- *1*)出参表
- *2*)出参示例
	- 成功:

```
{
    "code": 0,
    "message": "success",
    "data": [
        {
             "pkHash":
˓→"0xa6a8e4154fc9c5dbd19922fcb7a77e4018f7004c5681d9d5faf1e3f5723c2053",
             "blockNumber": 206,
             "blockTimestamp": "2021-12-02 14:43:51",
             "transCount": 1,
             "sealerIndex": 0,
             "sealer":
˓→"2d5053131f5c0a906fec99380ae797b505e697e1ec0e1f2b59a85ae7f28cb3313986e4e627090d8fdff0c545b82e475f00e616f28fd2b4ce0fb43c74bef7c2ab
\hookrightarrow",
             "createTime": "2021-12-02 14:44:16",
             "modifyTime": "2021-12-02 14:44:16"
        },
         ......
    ],
    "totalCount": 207
}
```
• 失败:

```
{
    "code": 102000,
    "message": "system exception",
    "data": {}
}
```
### **4.2** <sup>根</sup>据块高查询区块信<sup>息</sup>

# 传输协议规范

- <sup>网</sup>络传输协议:使用HTTP协<sup>议</sup>
- 请求地址: /block/blockByNumber/{groupId}/{blockNumber}
- <sup>请</sup>求方式:GET
- 返回格式: JSON

### 请求参数

*1*)入参表

### *2*)入参示例

http://127.0.0.1:5001/WeBASE-Node-Manager/block/blockByNumber/group/1

### 返回参数

- *1*)出参表
- *2*)出参示例
	- 成功:

```
{
  "code": 0,
 "message": "success",
  "data": {
   "number": 1,
    "version": 0,
   "hash": "0x60d1eacd2a279c343c74b673ad30fc6c6a528fb8434b90cc276cc239bf998835",
    "logsBloom": null,
    "receiptsRoot":
˓→"0x96e73cf059095f36cd0fed8bd3ce15550de892eae269598b7ba9e1721c8d05a9",
    "stateRoot":
˓→"0xd212274a9fdaf3c59a9733f0607b510456d5f395ae0a19c391cd277ff54c2872",
    "sealer": 0,
   "sealerList": [
˓→"0x2d5053131f5c0a906fec99380ae797b505e697e1ec0e1f2b59a85ae7f28cb3313986e4e627090d8fdff0c545b82e475f00e616f28fd2b4ce0fb43c74bef7c2ab
ightharpoonup",
→"0x44f760aa2f9058d2dd85a578197d2bfdeac7ef8db1dec39386854e1d66bce4077ce3cae1e477965$b3ebcf929c12
˓→"
   ],
    "extraData": "0x",
    "gasUsed": "6677",
    "timestamp": 1637909172326,
    "parentInfo": [
      {
        "blockNumber": 0,
        "blockHash":
˓→"0xe093202d1b18d96ac52700c37af54cd370f06d5062d31232baa3d9ac324d6a57"
     }
    ],
    "signatureList": [
```

```
{
        "signature":
\rightarrow"0x1695e0ae6ca37a5fd3d6dfd5c4f18223ec509caa89a485f58cc2675b9147538d1bd381ff5e1b071∮9639ad1865d1
\hookrightarrow ",
        "sealerIndex": 0
      },
      {
        "signature":
→"0x8d05b9be2cd01006e249b96c10261e560bf4994144e3808c64186b67001f70675a7d00244d4bc78b6c2369206d96
\hookrightarrow",
        "sealerIndex": 1
      }
    \frac{1}{2},
    "consensusWeights": [
      1,
      1
    ],
    "transactions": [
      {
        "version": 0,
        "hash": "0x29fc394aab9f6b850cf670e4ffcfa07f749d65a96fdaf4a1734d08078716df2a
ightharpoonup",
        "nonce":
˓→"628963865034161222069339779084488493077824905060891430374114608099078683365",
        "blockLimit": 500,
        "t \circ": "",
        "from": "0x",
        "input":
\rightarrow"0x608060405234801561001057600080fd5b50610148806100206000396000f300608060405260043$1061004c5760
ightharpoonup",
        "chainID": "chain",
        "groupID": "group",
        "signature":
→"0x01ca79d793e424fa2cd54ef8b8967cfdae72b7560d9ff9236bff5d833946571573b87172963acda$a88f119d932d
ightharpoonup",
        "importTime": 0,
         "transactionProof": null
      }
    ],
    "txsRoot": "0xc329ee0d01e17507035ef1e507a77484f0191744f9d28ad252ed33c9147cfa05"
  },
  "attachment": null
}
```
• 失败:

```
{
    "code": 102000,
   "message": "system exception",
    "data": {}
}
```
# **13.3.5 <sup>5</sup>** <sup>合</sup>约管理模<sup>块</sup>

# **5.1** 查询合约列表

# 传输协议规范

• <sup>网</sup>络传输协议:使用HTTP协<sup>议</sup>

- 请求地址: /contract/contractList/
- <sup>请</sup>求方式:POST
- <sup>返</sup>回格式:JSON

# 请求参数

*1*)入参表

```
2)入参示例
```
{

}

http://127.0.0.1:5001/WeBASE-Node-Manager/contract/contractList

```
"account": "string",
"contractAddress": "string",
"contractName": "string",
"contractPath": "string",
"contractStatus": 0,
"groupId": "string",
"pageNumber": 0,
"pageSize": 0
```
# 返回参数

### *1*)出参表

- *2*)出参示例
	- 成功:

```
{
   "code": 0,
    "message": "success",
    "data": [
       {
            "contractId": 200002,
            "contractPath": "hellos",
            "contractVersion": null,
            "contractName": "hellos",
            "contractStatus": 2,
            "groupId": "group",
            "contractType": 0,
            "contractSource": "cHJhZ21hIHNvbGlkaXgICAJbmFtZSA9IG47CiAgICB9Cn0=",
            "contractAbi": "[\"payable\":false,\"stateMutability\":\"nonpayable\",\
˓→"type\":\"constructor\"}]",
            "contractBin": "608060405234801561001057600080004d4c",
            "bytecodeBin":
˓→"60806040526004361061004c576000398de7e4ddf5fdc9ccbcfd44565fed695cd960b0029",
            "deployTime": "2019-06-11 18:11:33",
            "description": null,
            "account": "admin",
            "createTime": "2019-06-05 16:40:40",
            "modifyTime": "2019-06-11 18:11:33"
        }
    ],
    "totalCount": 1
}
```
• 失败:

```
{
    "code": 102000,
    "message": "system exception",
    "data": {}
}
```
### **5.2** 查询合约信息

# 传输协议规范

- <sup>网</sup>络传输协议:使用HTTP协<sup>议</sup>
- 请求地址: /contract/{contractId}
- <sup>请</sup>求方式:GET
- <sup>返</sup>回格式:JSON

### 请求参数

# *1*)入参表

# *2*)入参示例

http://127.0.0.1:5001/WeBASE-Node-Manager/contract/200001

### 返回参数

- *1*)出参表
- *2*)出参示例
	- 成功:

```
{
   "code": 0,
   "message": "success",
   "data": {
       "contractId": 200002,
       "contractPath": "hellos",
       "contractVersion": null,
        "contractName": "hellos",
        "contractStatus": 2,
        "groupId": "group",
        "contractType": 0,
        "contractSource": "cHJhZ21hIHNvbGlkaXgICAJbmFtZSA9IG47CiAgICB9Cn0=",
        "contractAbi": "[\"payable\":false,\"stateMutability\":\"nonpayable\",\
˓→"type\":\"constructor\"}]",
        "bytecodeBin":
˓→"60806040526004361061004c576000398de7e4ddf5fdc9ccbcfd44565fed695cd960b0029",
        "contractBin": "608060405234801561001057600080004d4c",
        "deployTime": "2019-06-11 18:11:33",
        "description": null,
        "account": "admin",
        "createTime": "2019-06-05 16:40:40",
        "modifyTime": "2019-06-11 18:11:33"
   }
}
```
• 失败:

```
{
    "code": 102000,
    "message": "system exception",
    "data": {}
}
```
### **5.3** 部署合约

3.0.2及以后版本:

<sup>构</sup>造方法参数(funcParam)为String数组,每个参数都使用String字符串表示,多个参数以<sup>逗</sup> 号分隔(参数为数组时同理),示例:

```
constructor(string s) -> ["aa,bb\"cc"] // 双引号要转义
constructor(uint n, bool b) \rightarrow ["1", "true"]
constructor(bytes b,address[] a) -> ["0x1a","[\
˓→"0x7939E26070BE44E6c4Fc759Ce55C6C8b166d94BE\",\
˓→"0xce867fD9afa64175bb50A4Aa0c17fC7C4A3C67D9\"]"]
```
3.0.2以前的版本:

构造方法参数(funcParam)为JSON数组,多个参数以逗号分隔(参数为数组时同理),示 例:

```
constructor(string s) -> ["aa,bb\"cc"] // 双引号要转义
constructor(uint n, bool b) \rightarrow [1, true]
constructor(bytes b, address[] a) \rightarrow ["0x1a", [
˓→"0x7939E26070BE44E6c4Fc759Ce55C6C8b166d94BE",
˓→"0xce867fD9afa64175bb50A4Aa0c17fC7C4A3C67D9"]]
```
### 传输协议规范

- <sup>网</sup>络传输协议:使用HTTP协<sup>议</sup>
- 请求地址: /contract/deploy
- 请求方式: POST
- 请求头: Content-type: application/json
- <sup>返</sup>回格式:JSON

# 请求参数

- *1*)入参表
- *2*)入参示例

http://127.0.0.1:5001/WeBASE-Node-Manager/contract/deploy

```
{
   "groupId": "group",
   "contractBin":
˓→"60806040526004361061004c576000357c0100000000000000000000000000000000000000000000000000000000900463ffffffff168063299f7f9d146100515780633590b49f146100e1575b600080fd5b34801561005d57600080fd5b5061006661014a565b6040518080602001828103825283818151815260200191508051906020019080838360005b838110156100a657808201518184015260208101905061008b565b50505050905090810190601f1680156100d35780820380516001836020036101000a031916815260200191505b509250505060405180910390f35b3480156100ed57600080fd5b50610148600480360381019080803590602001908201803590602001908080601f01602080910402602001604051908101604052809392919081815260200183838082843782019150505050505091929192905050506101ec565b005b606060008054600181600116156101000203166002900480601f0160208091040260200160405190810160405280929190818152602001828054600181600116156101000203166002900480156101e25780601f106101b7576101008083540402835291602001916101e2565b820191906000526020600020905b8154815290600101906020018083116101c557829003601f168201915b5050505050905090565b8060009080519060200190610202929190610206565b5050565b828054600181600116156101000203166002900490600052602060002090601f016020900481019282601f1061024757805160ff1916838001178555610275565b82800160010185558215610275579182015b82811115610274578251825591602001919060010190610259565b5b5090506102829190610286565b5090565b6102a891905b808211156102a457600081600090555060010161028c565b5090565b905600a165627a7a72305820456bd30e517ce9633735d32413043bf33a2453c7f56e682b13e6125452d689dc0029
\hookrightarrow",
   "bytecodeBin":
9"608060405234801561001057600080fd5b506040805190810160405280600d81526020017f48656c6¢6f2c20576f72
ightharpoonup",
```

```
"contractAbi": "[{\"constant\":true,\"inputs\":[],\"name\":\"get\",\
˓→"outputs\":[{\"name\":\"\",\"type\":\"string\"}],\"payable\":false,\
˓→"stateMutability\":\"view\",\"type\":\"function\"},{\"constant\":false,\"inputs\
˓→":[{\"name\":\"n\",\"type\":\"string\"}],\"name\":\"set\",\"outputs\":[],\
˓→"payable\":false,\"stateMutability\":\"nonpayable\",\"type\":\"function\"},{\
˓→"inputs\":[],\"payable\":false,\"stateMutability\":\"nonpayable\",\"type\":\
˓→"constructor\"}]",
       "contractSource":
+"cHJhZ21hIHNvbGlkaXR5ID49MC40LjI0IDwwLjYuMTE7Cqpjb250cmFjdCBIZWxsb1dvcmxkIHsKICAqI#N0cmluZyBuYW
\hookrightarrow",
        "user": "0xdccae56cef725605d0fa1e00fd553074a74091c5",
        "contractName": "HelloWorld",
        "contractId": 200306,
        "contractPath": "/",
        "account": "admin"
}
```
### 返回参数

# *1*)出参表

# *2*)出参示例

• 成功:

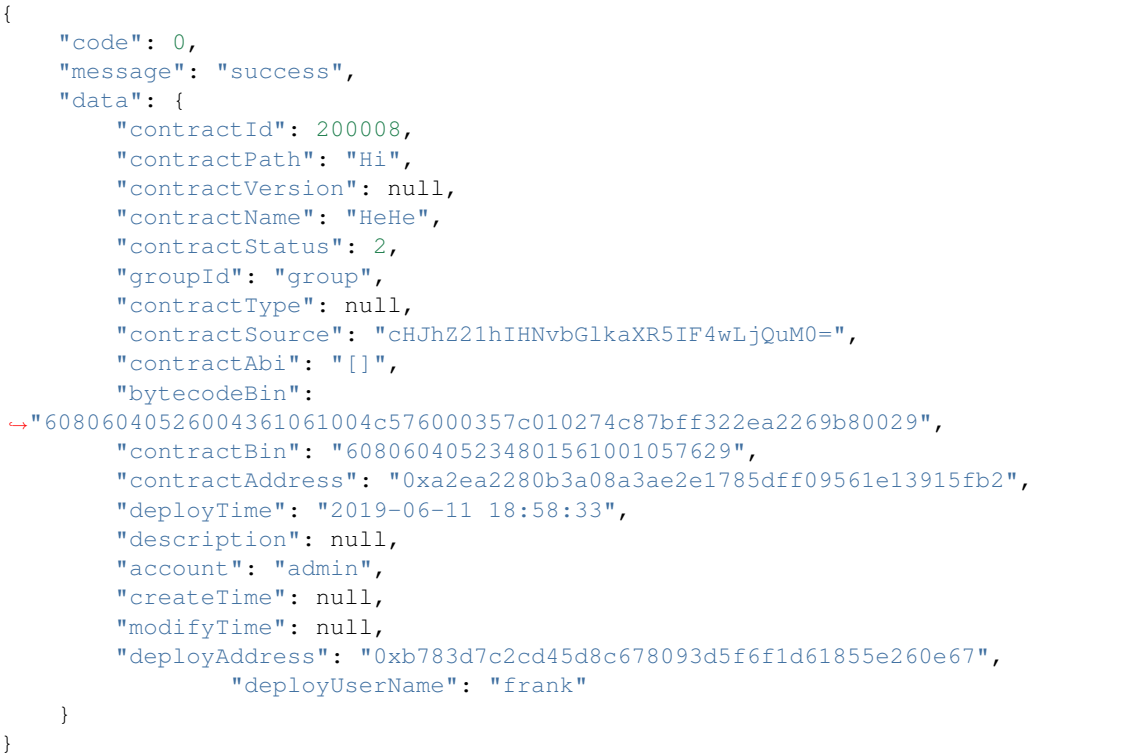

• 失败:

{

```
"code": 102000,
   "message": "system exception",
   "data": {}
}
```
## **5.4** 发送交易

3.0.2及以后版本:

方法参数 (funcParam) 为String数组, 每个参数都使用String字符串表示, 多个参数以逗号分隔 (参数为 数组时同理),示例:

```
function set(string s) -> ["aa,bb\"cc"] // 双引号要转义
function set(uint n, bool b) \rightarrow ["1", "true"]
function set(bytes b, address[] a) \rightarrow ["0x1a", "[\
˓→"0x7939E26070BE44E6c4Fc759Ce55C6C8b166d94BE\",\
˓→"0xce867fD9afa64175bb50A4Aa0c17fC7C4A3C67D9\"]"]
```
3.0.2以前的版本:

方法入参(funcParam)为JSON数组,多个参数以逗号分隔(参数为数组时同理),示例:

```
function set(string s) -> ["aa,bb\"cc"] // 双引号要转义
function set(uint n, bool b) \rightarrow [1, true]
function set(bytes b, address[] a) \rightarrow ["0x1a", [
˓→"0x7939E26070BE44E6c4Fc759Ce55C6C8b166d94BE",
˓→"0xce867fD9afa64175bb50A4Aa0c17fC7C4A3C67D9"]]
```
#### 传输协议规范

- <sup>网</sup>络传输协议:使用HTTP协<sup>议</sup>
- 请求地址: /contract/transaction
- <sup>请</sup>求方式:POST
- 请求头: Content-type: application/json
- 返回格式: JSON

# 请求参数

*1*)入参表

```
2)入参示例
```
http://127.0.0.1:5001/WeBASE-Node-Manager/contract/transaction

```
{
   "groupId": "group",
   "user":"0xdccae56cef725605d0fa1e00fd553074a74091c5",
   "contractName":"HelloWorld",
   "funcName":"set",
   "funcParam":["gwes"],
   "contractAbi": [{"constant":true,"inputs":[],"name":"get","outputs":[{"name":"
˓→","type":"string"}],"payable":false,"stateMutability":"view","type":"function"},{
˓→"constant":false,"inputs":[{"name":"n","type":"string"}],"name":"set","outputs
˓→":[],"payable":false,"stateMutability":"nonpayable","type":"function"},{"inputs
˓→":[],"payable":false,"stateMutability":"nonpayable","type":"constructor"}],
   "contractId":200306,
   "contractAddress":"0x4d1cbcc47b2558d818b9672df67f22f9a9645c87"
}
```
#### 返回参数

- *1*)出参表
- *2*)出参示例

• 成功:

```
{
        "code": 0,
        "message": "success",
        "data": [{
                "value": 0,
                "bitSize": 16,
                "typeAsString": "int16"
        }],
        "attachment": null
}
```
• 失败:

```
{
    "code": 102000,
    "message": "system exception",
    "data": {}
}
```
# **5.5** <sup>根</sup>据包含**bytecodeBin**的字符串查询合<sup>约</sup>

# 传输协议规范

- <sup>网</sup>络传输协议:使用HTTP协<sup>议</sup>
- 请求地址: /contract/findByPartOfBytecodeBin
- <sup>请</sup>求方式:GET
- 返回格式: JSON

## 请求参数

- *1*)入参表
- *2*)入参示例

http://127.0.0.1:5001/WeBASE-Node-Manager/contract/findByPartOfBytecodeBin

```
{
    "groupId": "group",
    "partOfBytecodeBin": "abc123455dev"
}
```
# 返回参数

- *1*)出参表
- *2*)出参示例
	- 成功:

```
{
   "code": 0,
   "message": "success",
   "data": {
       "contractId": 200002,
        "contractName": "Ok",
        "groupId": 2,
        "chainIndex": null,
        "contractType": 0,
        "contractSource": "cHJhZ21hIDQoNCg0KfQ==",
        "contractAbi": "[]",
        "contractBin": "60606040526000357c01000000000029",
        "bytecodeBin": "123455",
        "contractAddress": "0x19146d3a2f138aacb97ac52dd45dd7ba7cb3e04a",
        "deployTime": null,
        "contractVersion": "v6.0",
        "description": null,
        "account": "admin",
        "createTime": "2019-04-15 21:14:40",
        "modifyTime": "2019-04-15 21:14:40"
   }
}
```
• 失败:

```
{
    "code": 102000,
    "message": "system exception",
    "data": {}
}
```
# **5.6.** 保存合约接口

# 传输协议规范

- <sup>网</sup>络传输协议:使用HTTP协<sup>议</sup>
- 请求地址: /contract/save
- 请求方式: POST
- 请求头: Content-type: application/json
- 返回格式: JSON

## 请求参数

- *1*)入参表
- *2*)入参示例

```
{
    "groupId": "group",
    "contractName": "HeHe",
    "contractPath": "/",
    "contractSource": "cHJhZ21hIHNvbGlkaXR5IF4wLjQuMjsn0=",
    "contractAbi": "[]"
    "contractBin": "60806040526004361061004c576000357c0100000000000000000000000029
\hookrightarrow ",
    "bytecodeBin": "6080604052348015610010572269b80029",
```

```
"contractId": 1,
"account": "admin",
"contractAddress": "string"
```
## 返回参数

}

# *1*)出参表

#### **5.7** 获取**Abi**信息

#### 传输协议规范

- <sup>网</sup>络传输协议:使用HTTP协<sup>议</sup>
- 请求地址: /abi/{abiId}
- <sup>请</sup>求方式:GET
- 返回格式: JSON

## 请求参数

- *1*)入参表
- *2*)入参示例

http://127.0.0.1:5001/WeBASE-Node-Manager/abi/1

#### 返回参数

- *1*)出参表
- *2*)出参示例

• 成功:

```
{
  "code": 0,
 "message": "success",
 "data": {
   "abiId": 1,
   "groupId": 1,
   "contractName": "TTT",
   "contractAddress": "0x3214227e87bccca63893317febadd0b51ade735e",
   "contractAbi": "[{\"constant\":false,\"inputs\":[{\"name\":\"n\",\"type\":\
˓→"string\"}],\"name\":\"set\",\"outputs\":[],\"payable\":false,\"stateMutability\
˓→":\"nonpayable\",\"type\":\"function\"},{\"constant\":true,\"inputs\":[],\"name\
˓→":\"get\",\"outputs\":[{\"name\":\"\",\"type\":\"string\"}],\"payable\":false,\
˓→"stateMutability\":\"view\",\"type\":\"function\"},{\"constant\":false,\"inputs\
˓→":[{\"name\":\"n\",\"type\":\"string\"}],\"name\":\"setSender\",\"outputs\":[],\
˓→"payable\":false,\"stateMutability\":\"nonpayable\",\"type\":\"function\"},{\
˓→"anonymous\":false,\"inputs\":[{\"indexed\":false,\"name\":\"name\",\"type\":\
˓→"string\"}],\"name\":\"SetName\",\"type\":\"event\"},{\"anonymous\":false,\
˓→"inputs\":[{\"indexed\":false,\"name\":\"\",\"type\":\"uint256[2]\"}],\"name\":\
˓→"EventList\",\"type\":\"event\"},{\"anonymous\":false,\"inputs\":[{\"indexed\
                          \frac{1}{2}:f\",\"type\":\"address\"}},\"na
                                                                               (下页继续)
```

```
˓→":\"event\"}]",
```
(续上页)

```
"contractBin": "608060405260043610610057576000357...",
  "account": "admin",
  "createTime": "2020-05-18 10:59:02",
  "modifyTime": "2020-05-18 10:59:02"
}
```
## **5.8** <sup>获</sup>取**Abi**信息分页列<sup>表</sup>

#### 传输协议规范

}

- <sup>网</sup>络传输协议:使用HTTP协<sup>议</sup>
- 请求地址: /abi/list/{groupId}/{pageNumber}/{pageSize}?account={account}
- <sup>请</sup>求方式:GET
- 返回格式: JSON

## 请求参数

#### *1*)入参表

# *2*)入参示例

http://127.0.0.1:5001/WeBASE-Node-Manager/abi/list/group/1/5?account=

#### 返回参数

*1*)出参表

## *2*)出参示例

• 成功:

```
{
  "code": 0,
  "message": "success",
  "data": [
   {
     "abiId": 1,
     "groupId": "group",
     "account": "admin",
     "contractName": "TTT",
     "contractAddress": "0x3214227e87bccca63893317febadd0b51ade735e",
     "contractAbi": "[{\"constant\":false,\"inputs\":[{\"name\":\"n\",\"type\":\
˓→"string\"}],\"name\":\"set\",\"outputs\":[],\"payable\":false,\"stateMutability\
˓→":\"nonpayable\",\"type\":\"function\"},{\"constant\":true,\"inputs\":[],\"name\
˓→":\"get\",\"outputs\":[{\"name\":\"\",\"type\":\"string\"}],\"payable\":false,\
˓→"stateMutability\":\"view\",\"type\":\"function\"},{\"constant\":false,\"inputs\
˓→":[{\"name\":\"n\",\"type\":\"string\"}],\"name\":\"setSender\",\"outputs\":[],\
˓→"payable\":false,\"stateMutability\":\"nonpayable\",\"type\":\"function\"},{\
˓→"anonymous\":false,\"inputs\":[{\"indexed\":false,\"name\":\"name\",\"type\":\
˓→"string\"}],\"name\":\"SetName\",\"type\":\"event\"},{\"anonymous\":false,\
˓→"inputs\":[{\"indexed\":false,\"name\":\"\",\"type\":\"uint256[2]\"}],\"name\":\
˓→"EventList\",\"type\":\"event\"},{\"anonymous\":false,\"inputs\":[{\"indexed\
˓→":false,\"name\":\"sender\",\"type\":\"address\"}],\"name\":\"SetSender\",\"type\
˓→":\"event\"}]",
```

```
"contractBin":
˓→"608060405260043610610057576000357c0100000000000000000000000000000000000000000000000000000000900463fffff.
\leftrightarrow..29",
      "createTime": "2020-05-18 10:59:02",
      "modifyTime": "2020-05-18 10:59:02"
   }
 ],
  "totalCount": 1
}
```
# **5.9.** 导入已部署合约的**abi**

将其他平台已部署的合约导入到本平台进行管<sup>理</sup>

# 传输协议规范

- <sup>网</sup>络传输协议:使用HTTP协<sup>议</sup>
- 请求地址: /abi
- <sup>请</sup>求方式:POST
- 请求头: Content-type: application/json
- <sup>返</sup>回格式:JSON

## 请求参数

- *1*)入参表
- *2*)入参示例

```
{
    "groupId": "group",
   "abiId": 1,
    "account": "admin",
    "contractAddress": "0x3214227e87bccca63893317febadd0b51ade735e",
    "contractName": "HelloWorld",
    "contractAbi": [{
        "constant": false,
        "inputs": [{
            "name": "n",
            "type": "string"
        }],
        "name": "set",
        "outputs": [],
        "payable": false,
        "stateMutability": "nonpayable",
        "type": "function"
    }, {
        "constant": true,
        "inputs": [],
        "name": "get",
        "outputs": [{
            \frac{1}{\pi}name": \frac{\pi \pi}{\pi}"type": "string"
        }],
        "payable": false,
```

```
"stateMutability": "view",
        "type": "function"
    }, {
        "anonymous": false,
        "inputs": [{
           "indexed": false,
           "name": "name",
           "type": "string"
       }],
        "name": "SetName",
        "type": "event"
   }]
}
```
# 返回参数

- *1*)出参表
- *2*)出参示例
	- 成功:

```
{
    "code": 0,
    "message": "success"
}
```
## **5.10.** 修改已部署合约的**abi**

将其他平台已部署的合约导入到本平台进行管<sup>理</sup>

# 传输协议规范

- <sup>网</sup>络传输协议:使用HTTP协<sup>议</sup>
- 请求地址: /abi
- <sup>请</sup>求方式:PUT
- 请求头: Content-type: application/json
- <sup>返</sup>回格式:JSON

## 请求参数

# *1*)入参表

{

*2*)入参示例

```
"abiId": 1,
"groupId": "group",
"contractAddress": "0x3214227e87bccca63893317febadd0b51ade735e",
"contractName": "HelloWorld",
```

```
"contractAbi": [{"constant":false,"inputs":[{"name":"n","type":"string"}],"name
˓→":"set","outputs":[],"payable":false,"stateMutability":"nonpayable","type":
˓→"function"},{"constant":true,"inputs":[],"name":"get","outputs":[{"name":"","type
˓→":"string"}],"payable":false,"stateMutability":"view","type":"function"},{
˓→"anonymous":false,"inputs":[{"indexed":false,"name":"name","type":"string"}],
˓→"name":"SetName","type":"event"}]
}
```
## 返回参数

- *1*)出参表
- *2*)出参示例
	- 成功:

```
{
    "code": 0,
    "message": "success"
}
```
# **5.11.** <sup>获</sup>取全量合约列表(不包含**abi/bin**)

## 接口描述

<sup>根</sup>据群组编号和合约状态获取全量合<sup>约</sup>

## 传输协议规范

- <sup>网</sup>络传输协议:使用HTTP协<sup>议</sup>
- 请求地址: /contract/contractList/all/light?groupId={groupId}&contractStatus={contractStatus}
- <sup>请</sup>求方式:GET
- 请求头: Content-type: application/json
- 返回格式: JSON

#### 请求参数

1)参数表

# <sup>2</sup>)数据格式

```
http://127.0.0.1:5001/WeBASE-Node-Manager/contract/contractList/all/light?
˓→groupId=group&contractStatus=2
```
# 响应参数

- 1)参数表
- <sup>2</sup>)数据格式

```
{
   "code": 0,
   "message": "success",
   "data": [
       {
           "id": 2,
           "contractPath": "/",
            "contractName": "HeHe",
            "contractStatus": 1,
            "groupId":"group",
            "contractSource": "cHJhZ21hIHNvbGlkaXR5IICB9Cn0=",
            "contractAddress": null,
            "deployTime": null,
            "description": null,
            "createTime": "2019-06-10 16:42:50",
           "modifyTime": "2019-06-10 16:42:52"
       }
   ],
    "totalCount": 1
}
```
# **5.12.** <sup>保</sup>存合约路径

# 接口描述

<sup>保</sup>存合约路径

# 传输协议规范

- <sup>网</sup>络传输协议:使用HTTP协<sup>议</sup>
- 请求地址: /contract/contractPath
- <sup>请</sup>求方式:POST
- 请求头: Content-type: application/json
- 返回格式: JSON

## 请求参数

- 1)参数表
- <sup>2</sup>)数据格式

http://127.0.0.1:5001/WeBASE-Node-Manager/contract/contractPath

# 响应参数

1)参数表

{

# <sup>2</sup>)数据格式

```
"code": 0,
"message": "success",
```
"data": 1

(续上页)

# **5.13.** <sup>删</sup>除合约路径并批量删除合<sup>约</sup>

#### 接口描述

}

<sup>删</sup>除合约路径并批量删除合<sup>约</sup>

# 传输协议规范

- <sup>网</sup>络传输协议:使用HTTP协<sup>议</sup>
- 请求地址: /contract/batch/path
- <sup>请</sup>求方式:DELETE
- 请求头: Content-type: application/json
- 返回格式: JSON

# 请求参数

1)参数表

# <sup>2</sup>)数据格式

http://127.0.0.1:5001/WeBASE-Node-Manager/contract/batch/path

```
{
    "groupId": "group",
    "contractPath": test
}
```
# 响应参数

# 1)参数表

# <sup>2</sup>)数据格式

```
{
    "code": 0,
    "message": "success"
}
```
# **5.14** <sup>获</sup>取合约与导入**ABI**列表(分页)

# 传输协议规范

- <sup>网</sup>络传输协议:使用HTTP协<sup>议</sup>
- 请求地址: /abi/list/all/{groupId}/{pageNumber}/{pageSize}?account={account}
- <sup>请</sup>求方式:GET

• 返回格式: JSON

# 请求参数

- *1*)入参表
- *2*)入参示例

http://127.0.0.1:5001/WeBASE-Node-Manager/abi/list/all/group/1/5

### 返回参数

*1*)出参表

## *2*)出参示例

• 成功:

```
{
 "code": 0,
 "message": "success",
 "data": [
  {
   "contractId": 200032,
   "contractPath": "/",
   "contractVersion": null,
   "contractName": "AAA",
   "account": "admin",
   "contractStatus": 2,
   "groupId": "group",
   "contractType": 0,
   "contractSource": null,
   "contractAbi": "[{\"constant\":false,\"inputs\":[{\"name\":\"n\",\"type\":\
˓→"string\"}],\"name\":\"set\",\"outputs\":[],\"payable\":false,\"stateMutability\
˓→":\"nonpayable\",\"type\":\"function\"},{\"constant\":true,\"inputs\":[],\"name\
˓→":\"get\",\"outputs\":[{\"name\":\"\",\"type\":\"string\"}],\"payable\":false,\
˓→"stateMutability\":\"view\",\"type\":\"function\"},{\"inputs\":[],\"payable\
˓→":false,\"stateMutability\":\"nonpayable\",\"type\":\"constructor\"},{\
˓→"anonymous\":false,\"inputs\":[{\"indexed\":false,\"name\":\"\",\"type\":\
˓→"int256\"}],\"name\":\"test\",\"type\":\"event\"}]",
   "contractBin":
˓→"60806040526004361061004c576000357c0100000000000000000000000000000000000000000000000000000000900463ffffffff1680634ed3885e146100515780636d4ce63c146100ba575b600080fd5b34801561005d57600080fd5b506100b8600480360381019080803590602001908201803590602001908080601f016020809104026020016040519081016040528093929190818152602001838380828437820191505050505050919291929050505061014a565b005b3480156100c657600080fd5b506100cf61019c565b6040518080602001828103825283818151815260200191508051906020019080838360005b8381101561010f5780820151818401526020810190506100f4565b50505050905090810190601f16801561013c5780820380516001836020036101000a031916815260200191505b509250505060405180910390f35b7f9b22c05d8738838d85bfcacfb2975e59c4f830d5977978bc4e3807f38d08b40e607b6040518082815260200191505060405180910390a1806000908051906020019061019892919061023e565b5050565b606060008054600181600116156101000203166002900480601f0160208091040260200160405190810160405280929190818152602001828054600181600116156101000203166002900480156102345780601f1061020957610100808354040283529160200191610234565b820191906000526020600020905b81548152906001019060200180831161021757829003601f168201915b5050505050905090565b828054600181600116156101000203166002900490600052602060002090601f016020900481019282601f1061027f57805160ff19168380011785556102ad565b828001600101855582156102ad579182015b828111156102ac578251825591602001919060010190610291565b5b5090506102ba91906102be565b5090565b6102e091905b808211156102dc5760008160009055506001016102c4565b5090565b905600a165627a7a72305820af1790f550db8574896d26e14c0d9b1e24ac7d740ceb8514606e649c7688a3fe0029
\overline{\mathbb{Q}}^{\,0} ,
   "bytecodeBin":
\leftrightarrow"608060405234801561001057600080fd5b5061030f806100206000396000f30060806040526004361\emptyset61004c576000:
ightharpoonup",
   "contractAddress": "0xab9F30F9827e1C16Bf62d557c3626AeAd9E85502",
   "deployTime": "2021-12-06 11:31:34",
   "description": null,
   "createTime": "2021-12-06 11:31:34",
   "modifyTime": "2021-12-06 11:31:34",
   "deployAddress": "0x9097678eb34daeebb6e3528ed4f8715cdc5e4c09",
   "deployUserName": "new_test",
    "abid" : 26},
  ...
 ],
 "totalCount": 2
}
```
# **5.15.** 导入合约仓库到**IDE**

# 接口描述

<sup>保</sup>存多个合<sup>约</sup>

# 传输协议规范

- 网络传输协议:HTTP协议
- 请求地址:/contract/copy
- <sup>请</sup>求方式:POST
- 请求头: Content-type: application/json
- 返回格式: JSON

# 请求参数

# 1)参数表

# <sup>2</sup>)数据格式

http://127.0.0.1:5001/WeBASE-Node-Manager/contract/copy

```
{
"contractItems": [{
"contractName": "Evidence",
"contractSource":
→"cHJhZ21hIHNvbGlkaXR5IF4wLjQuNDsKY29udHJhY3QgRXZpZGVuY2VTaWduZXJzRGF0YUFCSXsgZnVuY$Rpb24gdmVyaW!
˓→"
}, {
"contractName": "EvidenceSignersData",
"contractSource":
→"cHJhZ21hIHNvbGlkaXR5IF4wLjQuNDsKaW1wb3J0ICJFdmlkZW5jZS5zb2wiOwoKY29udHJhY3QgRXZpZ¢VuY2VTaWduZX
\hookrightarrow "
}],
"contractPath": "Evidence1",
"groupId": "1",
"account": "mars"
}
```
# 响应参数

# 1)参数表

# <sup>2</sup>)数据格式

```
{
    "code": 0,
    "message": "success",
    "data": 2
}
```
# **5.16.** 获取合约仓库列表

# 接口描述

返回合约仓库信息列表

# 接口**URL**

http://localhost:5001/WeBASE-Node-Manager/warehouse/list

调用方<sup>法</sup>

HTTP GET

请求参数

1)参数表

无

<sup>2</sup>)数据格式

http://localhost:5001/WeBASE-Node-Manager/warehouse/list

#### 响应参数

## <sup>1</sup>)数据格式

```
{
 "code": 0,
 "message": "success",
 "data": [
   {
     "id": 1,
     "warehouseName": "工具箱",
     "warehouseNameEn": "Toolbox",
     "type": "1",
     "warehouseIcon": "toolboxId",
     "description": "工具箱中有常用的工具合约",
     "warehouseDetail": "工具箱中有常用的工具合约",
     "descriptionEn": "Toolbox Contract suite",
     "warehouseDetailEn": "Toolbox Contract suite",
     "createTime": "2021-01-20 18:02:10",
     "modifyTime": "2021-01-20 18:02:10"
   },
   {
     "id": 2,
     "warehouseName": "存证应用",
     "warehouseNameEn": "Evidence",
     "type": "2",
     "warehouseIcon": "evidenceId",
     "description": "一套区块链存证合约",
     "warehouseDetail": "一套区块链存证合约",
     "descriptionEn": "Evidence Contract suite",
     "warehouseDetailEn": "Evidence Contract suite",
     "createTime": "2021-01-20 18:02:10",
```

```
"modifyTime": "2021-01-20 18:02:10"
   },
   {
     "id": 3,
     "warehouseName": "积分应用",
     "warehouseNameEn": "Points",
     "type": "3",
     "warehouseIcon": "pointsId",
     "description": "一套积分合约",
     "warehouseDetail": "一套积分合约",
     "descriptionEn": "Points Contract suite",
     "warehouseDetailEn": "Points Contract suite",
     "createTime": "2021-01-20 18:02:10",
     "modifyTime": "2021-01-20 18:02:10"
   }
 ]
}
```
# **5.17.** 根据仓库编号获取仓库信息

## 接口描述

返回合约仓库信息

# 接口**URL**

http://localhost:5001/WeBASE-Node-Manager/warehouse?warehouseId={warehouseId}

#### 调用方<sup>法</sup>

HTTP GET

## 请求参数

- 1)参数表
- <sup>2</sup>)数据格式

http://localhost:5001/WeBASE-Node-Manager/warehouse?warehouseId=1

#### 响应参数

## <sup>1</sup>)数据格式

```
{
 "code": 0,
 "message": "success",
 "data": {
   "id": 1,
   "warehouseName": "工具箱",
   "warehouseNameEn": "Toolbox",
   "type": "1",
   "warehouseIcon": "toolboxId",
```

```
"description": "工具箱中有常用的工具合约",
  "warehouseDetail": "工具箱中有常用的工具合约",
  "descriptionEn": "Toolbox Contract suite",
 "warehouseDetailEn": "Toolbox Contract suite",
 "createTime": "2021-01-20 18:02:10",
  "modifyTime": "2021-01-20 18:02:10"
}
```
# **5.18.** <sup>根</sup>据仓库编号获取合约文件夹信<sup>息</sup>

## 接口描述

}

<sup>返</sup>回合约文件夹信<sup>息</sup>

## 接口**URL**

http://localhost:5001/WeBASE-Node-Manager/warehouse/folder/list?warehouseId={warehouseId}

#### 调用方<sup>法</sup>

HTTP GET

## 请求参数

- 1)参数表
- <sup>2</sup>)数据格式

http://localhost:5001/WeBASE-Node-Manager/warehouse/folder/list?warehouseId=1

响应参数

# <sup>1</sup>)数据格式

```
{
 "code": 0,
 "message": "success",
 "data": [
   {
     "id": 2,
     "folderName": "Evidence",
     "folderDesc": "Evidence",
     "folderDetail": "Evidence",
      "folderDescEn": "Evidence",
      "folderDetailEn": "Evidence",
      "createTime": "2021-01-20 18:02:10",
     "modifyTime": "2021-01-20 18:02:10"
   }
 ]
}
```
# **5.19.** <sup>根</sup>据合约文件夹编号获取合约文件夹信<sup>息</sup>

# 接口描述

<sup>返</sup>回合约文件夹信<sup>息</sup>

# 接口**URL**

http://localhost:5001/WeBASE-Node-Manager/warehouse/folder?folderId={folderId}

调用方<sup>法</sup>

HTTP GET

请求参数

1)参数表

<sup>2</sup>)数据格式

http://localhost:5001/WeBASE-Node-Manager/warehouse/folder?folderId=2

## 响应参数

#### <sup>1</sup>)数据格式

```
{
 "code": 0,
 "message": "success",
 "data": {
   "id": 2,
   "folderName": "Evidence",
   "folderDesc": "Evidence",
   "folderDetail": "Evidence",
   "folderDescEn": "Evidence",
   "folderDetailEn": "Evidence",
   "createTime": "2021-01-20 18:02:10",
   "modifyTime": "2021-01-20 18:02:10"
 }
}
```
# **5.20.** <sup>根</sup>据文件夹编号获取合约列<sup>表</sup>

# 接口描述

返回合约信息列表

# 接口**URL**

http://localhost:5001/WeBASE-Node-Manager/warehouse/item/list?folderId={folderId}

## 调用方<sup>法</sup>

HTTP GET

# 请求参数

## 1)参数表

<sup>2</sup>)数据格式

http://localhost:5001/WeBASE-Node-Manager/warehouse/item/list?folderId=2

#### 响应参数

# <sup>1</sup>)数据格式

```
{
"code": 0,
"message": "success",
"data": [
{
"contractId": 4,
"contractFolderId": 2,
"contractName": "Evidence",
"contractDesc": "Evidence",
"contractSrc":
→"cHJhZ21hIHNvbGlkaXR5IF4wLjQuNDsKY29udHJhY3QgRXZpZGVuY2VTaWduZXJzRGF0YUFCSXsgZnVuY$Rpb24gdmVyaW!
ightharpoonup",
"contractDescEn": "Evidence",
"createTime": "2021-01-20 18:02:10",
"modifyTime": "2021-01-20 18:02:10"
},
{
"contractId": 5,
"contractFolderId": 2,
"contractName": "EvidenceSignersData",
"contractDesc": "EvidenceSignersData",
"contractSrc":
→"cHJhZ21hIHNvbGlkaXR5IF4wLjQuNDsKaW1wb3J0ICJFdmlkZW5jZS5zb2wiOwoKY29udHJhY3QgRXZpZ¢VuY2VTaWduZX
\hookrightarrow",
"contractDescEn": "EvidenceSignersData",
"createTime": "2021-01-20 18:02:10",
"modifyTime": "2021-01-20 18:02:10"
}
]
}
```
# **5.21.** 根据合约编号获取合约信息

# 接口描述

返回合约信息

## 接口**URL**

http://localhost:5001/WeBASE-Node-Manager/warehouse/item?contractId={contractId}

## 调用方<sup>法</sup>

HTTP GET

#### 请求参数

1)参数表

<sup>2</sup>)数据格式

http://localhost:5001/WeBASE-Node-Manager/warehouse/item?contractId=2

#### 响应参数

# <sup>1</sup>)数据格式

```
{
"code": 0,
"message": "success",
"data": {
"contractId": 2,
"contractFolderId": 1,
"contractName": "LibSafeMathForUint256Utils",
"contractDesc": "LibSafeMathForUint256Utils",
"contractSrc":
→"LyoKICogQ29weXJpZ2h0IDIwMTQtMjAxOSB0aGUgb3JpZ2luYWwgYXV0aG9yIG9yIGF1dGhvcnMuCiAqC‡AqIExpY2Vuc2'
\hookrightarrow",
"contractDescEn": "LibSafeMathForUint256Utils",
"createTime": "2021-01-20 18:02:10",
"modifyTime": "2021-01-20 18:02:10"
}
}
```
#### **5.22.** <sup>查</sup>询合约管理者列<sup>表</sup>

根据群组ID和合约地址, 返回在WeBASE拥有私钥的合约部署者或链委员(若链委员非空) 私钥用户

# 传输协议规范

- <sup>网</sup>络传输协议:使用HTTP协<sup>议</sup>
- 请求地址: /contract/listManager/{groupId}/{contractAddress}
- <sup>请</sup>求方式:GET
- 返回格式: JSON

# 请求参数

# *1*)入参表

*2*)入参示例

```
http://127.0.0.1:5001/WeBASE-Node-Manager/contract/listManager/group/
˓→0xab9F30F9827e1C16Bf62d557c3626AeAd9E85502
```
#### 返回参数

- *1*)出参表
- *2*)出参示例

• 成功:

```
{
 "code": 0,
  "message": "success",
  "data": [
   {
     "userId": 700003,
      "userName": "new_test",
      "account": "test",
     "groupId": "group",
     "publicKey":
→"04b27022e80712f4def30d008a390cbe3503100ef54236bea3d4ca9a7fe95c8aafc2a401dd344605fa8d6b52533b28
\hookrightarrow",
     "privateKey": null,
     "userStatus": 1,
     "chainIndex": null,
     "userType": 1,
     "address": "0x9097678eb34daeebb6e3528ed4f8715cdc5e4c09",
     "signUserId": "05281cdc3c894a2da852af6b2ad3d919",
     "appId": "group",
     "hasPk": 1,
     "description": "",
     "createTime": "2021-11-30 16:18:03",
     "modifyTime": "2021-11-30 16:18:03"
   }
 ],
  "attachment": null
}
```
# • 失败:

```
{
   "code": 202542,
   "message": "No private key of contract manager address in webase"
}
```
# **5.23.** <sup>检</sup>测是否已配置**Liquid**环<sup>境</sup>

<sup>通</sup>过cargo命令和liquid命令,检测WeBASE-Front所在主机是否已配置Liquid环<sup>境</sup>

# 传输协议规范

- <sup>网</sup>络传输协议:使用HTTP协<sup>议</sup>
- 请求地址: /contract/liquid/check/{frontId}
- <sup>请</sup>求方式:GET
- 返回格式: JSON

# 请求参数

# 1)参数表

# <sup>2</sup>)数据格式

http://127.0.0.1:5001/WeBASE-Node-Manager/contract/liquid/check/10001

响应参数

```
1)参数表
```
<sup>2</sup>)数据格式

```
{
  "code": 0,
  "message": "success"
}
```
#### **5.24.** 编译**liquid**合约

<sup>传</sup>入合约源码、编译liquid合约,并返回编译得到的abi和bin。

```
由于liquid合约类似于rust编译,耗时比solidity更长(3分钟左右),因此接口返回状态为"编译中"时,后
台将异步执行编译任务,通过轮询/contract/liquid/compile/check接口可以获取最新的编译结
果
```
# 传输协议规范

- <sup>网</sup>络传输协议:使用HTTP协<sup>议</sup>
- 请求地址: /contract/liquid/compile
- <sup>请</sup>求方式:POST
- 返回格式: JSON

# 请求参数

# *2*)入参示例

http://127.0.0.1:5001/WeBASE-Node-Manager/contract/liquid/compile

```
{
 "groupId": "group0",
  "contractName": "LiquidHelloWorld",
  "contractPath": "/",
  "contractSource":
→"IyFbY2ZnX2F0dHIobm90KGZ1YXR1cmUgPSAic3RkIiksIG5vX3N0ZC1dCgp1c2UgbG1xdW1kOjpzdG9yYWd1Owp1c2UgbG
ightharpoonup",
  "contractAbi": "[{\"inputs\":[],\"type\":\"constructor\"},{\"constant\
˓→":true,\"inputs\":[],\"name\":\"get\",\"outputs\":[{\"internalType\":\"string\",\
˓→"type\":\"string\"}],\"type\":\"function\"},{\"conflictFields\":[{\"kind\":0,\
˓→"path\":[],\"read_only\":false,\"slot\":0}],\"constant\":false,\"inputs\":[{\
˓→"internalType\":\"string\",\"name\":\"name\",\"type\":\"string\"}],\"name\":\
˓→"set\",\"outputs\":[],\"type\":\"function\"}]",
 "isWasm": true,
 "contractId": 1,
 "account": "admin",
 "frontId": 10001
}
```
#### 响应参数

1)参数表

# 2) 数据格式<br>状态为编译中时:

(编译中时, 后台将异步执行编译任务, 通过轮询/contract/liquid/compile/ check接口可以获取最新的编译结果)

```
{
 "code": 0,
 "message": "success"
 "data": {
    "groupId": "group",
    "contractPath": "",
    "contractName": "Hello",
    "status": "1",
   "bin": null,
    "abi": null,
    "createTime": "2020-12-30 16:32:28",
    "modifyTime": "2020-12-30 16:32:28"
 }
}
```
状态为编译成功时(后台将自动更新合约IDE中的合约内容,包括ABI, BIN等):

```
{
  "code": 0,
  "message": "success"
 "data": {
   "groupId": "group",
   "contractPath": "",
   "contractName": "Hello",
   "status": "2",
   "bin": "", //bin过长, 此处略
   "abi":"[{\"constant\":true,\"inputs\":[],\"name\":\"get\",\"outputs\":[{\"name\
˓→":\"\",\"type\":\"string\",\"type0\":null,\"indexed\":false}],\"type\":\
˓→"function\",\"payable\":false,\"stateMutability\":\"view\"},{\"constant\":false,\
˓→"inputs\":[{\"name\":\"n\",\"type\":\"string\",\"type0\":null,\"indexed\":false}
˓→],\"name\":\"set\",\"outputs\":[],\"type\":\"function\",\"payable\":false,\
˓→"stateMutability\":\"nonpayable\"},{\"constant\":false,\"inputs\":[{\"name\":\
˓→"name\",\"type\":\"string\",\"type0\":null,\"indexed\":false}],\"name\":\
˓→"SetName\",\"outputs\":null,\"type\":\"event\",\"payable\":false,\
˓→"stateMutability\":null}]",
   "createTime": "2020-12-30 16:32:28",
   "modifyTime": "2020-12-30 16:32:28"
 }
}
```
#### **5.25.** 查询**liquid**合约编译进度

<sup>根</sup>据群组ID,合约路径,合约名获取liquid合约的编译状<sup>态</sup>

# 传输协议规范

- <sup>网</sup>络传输协议:使用HTTP协<sup>议</sup>
- 请求地址: /contract/liquid/compile/check
- 请求方式: POST

• 返回格式: JSON

# 请求参数

# *2*)入参示例

http://127.0.0.1:5001/WeBASE-Node-Manager/contract/liquid/compile/check

```
{
 "groupId": "group0",
  "contractName": "LiquidHelloWorld",
  "contractPath": "/",
  "contractSource":
→"IyFbY2ZnX2F0dHIobm90KGZ1YXR1cmUgPSAic3RkIiksIG5vX3N0ZC1dCgp1c2UgbG1xdW1kOjpzdG9yYWd1Owp1c2UgbG
\hookrightarrow",
   "contractAbi": "[{\"inputs\":[],\"type\":\"constructor\"},{\"constant\
˓→":true,\"inputs\":[],\"name\":\"get\",\"outputs\":[{\"internalType\":\"string\",\
˓→"type\":\"string\"}],\"type\":\"function\"},{\"conflictFields\":[{\"kind\":0,\
˓→"path\":[],\"read_only\":false,\"slot\":0}],\"constant\":false,\"inputs\":[{\
˓→"internalType\":\"string\",\"name\":\"name\",\"type\":\"string\"}],\"name\":\
˓→"set\",\"outputs\":[],\"type\":\"function\"}]",
 "isWasm": true,
 "contractId": 1,
 "account": "admin",
 "contractAddress": "string",
 "frontId": 10001
}
```
# 响应参数

#### 1)参数表

# <sup>2</sup>)数据格式

状态为编译中时,轮询当前接口直到状态为编译成功、编译失败, status=1:

```
{
 "code": 0,
 "message": "success"
 "data": {
   "groupId": "group",
   "contractPath": "/",
   "contractName": "Hello",
   "status": "1",
   "bin": null,
   "abi": null,
   "createTime": "2020-12-30 16:32:28",
   "modifyTime": "2020-12-30 16:32:28"
 }
}
```
状态为编译成功时, status=2 (后台将自动更新合约IDE中的合约内容, 包括ABI, BIN等):

```
"code": 0,
"message": "success"
"data": {
 "groupId": "group",
 "contractPath": "/",
```
(下页继续)

{

```
"contractName": "Hello",
   "status": "2",
   "bin": "", //bin过长,此处略
   "abi":"[{\"constant\":true,\"inputs\":[],\"name\":\"get\",\"outputs\":[{\"name\
˓→":\"\",\"type\":\"string\",\"type0\":null,\"indexed\":false}],\"type\":\
˓→"function\",\"payable\":false,\"stateMutability\":\"view\"},{\"constant\":false,\
˓→"inputs\":[{\"name\":\"n\",\"type\":\"string\",\"type0\":null,\"indexed\":false}
\rightarrow],\"name\":\"set\",\"outputs\":[],\"type\":\"function\",\"payable\":false,\
˓→"stateMutability\":\"nonpayable\"},{\"constant\":false,\"inputs\":[{\"name\":\
˓→"name\",\"type\":\"string\",\"type0\":null,\"indexed\":false}],\"name\":\
˓→"SetName\",\"outputs\":null,\"type\":\"event\",\"payable\":false,\
˓→"stateMutability\":null}]",
   "createTime": "2020-12-30 16:32:28",
   "modifyTime": "2020-12-30 16:32:28"
 }
}
```
# **13.3.6 6** 服务器监控相关

# **6.1** 发送测试邮件

使用当前的邮件服务配置,向指定的邮箱地址发送测试邮件,如果配置错误将发送失败;

注:需要确保配置正确才能使用后续的邮件告警功能;返回成功信息后,需要用户到自己的邮箱查看是 否收到邮测试邮件;

# 传输协议规范

- <sup>网</sup>络传输协议:使用HTTP协<sup>议</sup>
- 请求地址: /alert/mail/test/{toMailAddress}
- <sup>请</sup>求方式:POST
- 请求头: Content-type: application/json
- 返回格式· ISON

# 请求参数

- *1*)入参表
- *2*)入参示例

http://localhost:5001/WeBASE-Node-Manager/alert/mail/test/yourmail**@qq**.com

```
{
   "host": "smtp.qq.com",
   "port": 25,
   "username": "yourmail@qq.com",
   "password": "yourpassword",
   "protocol": "smtp",
   "defaultEncoding": "UTF-8",
   "authentication": 1,
   "starttlsEnable": 1,
   "starttlsRequired": 0,
   "socketFactoryPort": 465,
```

```
"socketFactoryClass": "javax.net.ssl.SSLSocketFactory",
"socketFactoryFallback": 0,
"timeout": 5000,
"connectionTimeout": 5000,
"writeTimeout": 5000
```
#### 返回参数

}

{

}

- *1*)出参表
- *2*)出参示例
	- 成功:

```
"code": 0,
"message": "success",
"data": null
```
• 失败:

```
{
   "code": 202080,
   "message": "Send mail error, please check mail server configuration.",
   "data": "Failed messages: javax.mail.SendFailedException: No recipient
˓→addresses"
}
```
#### **6.2** <sup>获</sup>取告警类型配<sup>置</sup>

<sup>获</sup>取单个告警配置的内容;告警类型配置是对不同告警类型下的不同内容,包含告警邮件<sup>标</sup> 题ruleName,告警邮件内容alertContent,告警邮件发送时间间隔alertIntervalSeconds, <sup>上</sup>次告警时间lastAlertTime,目标告警邮箱地址列表userList,是否启用该类型的邮件<sup>告</sup> <sup>警</sup>enable,告警等级alertLevel等;

# 传输协议规范

- <sup>网</sup>络传输协议:使用HTTP协<sup>议</sup>
- 请求地址: /alert/{ruleId}
- <sup>请</sup>求方式:GET
- 请求头: Content-type: application/json
- 返回格式: JSON

# 请求参数

- *1*)入参表
- *2*)入参示例

http://localhost:5001/WeBASE-Node-Manager/alert/1

#### 返回参数

- *1*)出参表
- *2*)出参示例
	- 成功:

```
{
   "code": 0,
   "message": "success",
   "data": {
       "ruleId": 1,
       "ruleName": "节点异常告警",
       "enable": 0,
       "alertType": 1,
       "alertLevel": 1,
       "alertIntervalSeconds": 3600,
       "alertContent": "{nodeId}节点异常,请到\"节点管理\"页面查看具体信息",
       "contentParamList": "[\"{nodeId}\"]",
       "description": null,
       "createTime": "2019-10-29 20:02:30",
       "modifyTime": "2019-10-29 20:02:30",
       "isAllUser": 0,
       "userList": "[\"targetmail@qq.com\"]",
       "lastAlertTime": null
   }
}
```
# **6.3** <sup>获</sup>取全部告警类型配置列<sup>表</sup>

<sup>返</sup>回所有的告警类型配<sup>置</sup>

# 传输协议规范

- <sup>网</sup>络传输协议:使用HTTP协<sup>议</sup>
- 请求地址: /alert/list
- <sup>请</sup>求方式:GET
- 请求头: Content-type: application/json
- 返回格式: JSON

# 请求参数

# *1*)入参表

# *2*)入参示例

http://localhost:5001/WeBASE-Node-Manager/alert/list

#### 返回参数

## *1*)出参表

# *2*)出参示例

• 成功:

```
{
   "code": 0,
   "message": "success",
   "data": [
       {
           "ruleId": 1,
           "ruleName": "节点异常告警",
           "enable": 0,
           "alertType": 1,
           "alertLevel": 1,
           "alertIntervalSeconds": 3600,
           "alertContent": "{nodeId}节点异常,请到\"节点管理\"页面查看具体信息",
           "contentParamList": "[\"{nodeId}\"]",
           "description": null,
           "createTime": "2019-10-29 20:02:30",
           "modifyTime": "2019-10-29 20:02:30",
           "isAllUser": 0,
           "userList": "[\"targetmail@qq.com\"]",
           "lastAlertTime": null
       },
       {
           "ruleId": 2,
           "ruleName": "审计异常",
           "enable": 0,
           "alertType": 2,
           "alertLevel": 1,
           "alertIntervalSeconds": 3600,
           "alertContent": "审计异常:{auditType},请到\"交易审计\"页面查看具体信息",
           "contentParamList": "[\"{auditType}\"]",
           "description": null,
           "createTime": "2019-10-29 20:02:30",
           "modifyTime": "2019-10-29 20:02:30",
           "isAllUser": 0,
           "userList": "[\"targetmail@qq.com\"]",
           "lastAlertTime": null
       },
       {
           "ruleId": 3,
           "ruleName": "证书有效期告警",
           "enable": 0,
           "alertType": 3,
           "alertLevel": 1,
           "alertIntervalSeconds": 3600,
           "alertContent": "证书将在{time}过期,请到\"证书管理\"页面查看具体信息",
           "contentParamList": "[\"{time}\"]",
           "description": null,
           "createTime": "2019-10-29 20:02:30",
           "modifyTime": "2019-10-29 20:02:30",
           "isAllUser": 0,
           "userList": "[\"targetmail@qq.com\"]",
           "lastAlertTime": null
       }
   ]
}
```
## **6.4** <sup>更</sup>新告警类型配<sup>置</sup>

<sup>更</sup>新告警类型配置的内容;目前仅支持更新原有的三个邮件告警的配置,不支持新增配置;

# 传输协议规范

- <sup>网</sup>络传输协议:使用HTTP协<sup>议</sup>
- 请求地址: /alert
- <sup>请</sup>求方式:PUT
- 请求头: Content-type: application/json
- 返回格式: JSON

# 请求参数

*1*)入参表

# *2*)入参示例

http://localhost:5001/WeBASE-Node-Manager/mailServer/config

```
{
   "ruleId": 3,
   "ruleName": "证书有效期告警",
   "enable": 0,
   "alertType": 3,
   "alertIntervalSeconds": 1800,
   "alertContent": "证书将在{time}过期,请到\"证书管理\"页面查看具体信息",
   "userList": "[\"targetmail@qq.com\"]",
   "alertLevel": 1
}
```
返回参数

- *1*)出参表
- *2*)出参示例
	- 成功:

```
{
   "code": 0,
   "message": "success",
   "data": {
       "ruleId": 3,
       "ruleName": "证书有效期告警",
       "enable": 0,
       "alertType": 3,
       "alertLevel": 1,
       "alertIntervalSeconds": 1800,
       "alertContent": "证书将在{time}过期,请到\"证书管理\"页面查看具体信息",
       "contentParamList": "[\"{time}\"]",
       "description": null,
       "createTime": "2019-10-29 20:02:30",
       "modifyTime": "2019-11-07 10:35:03",
       "isAllUser": 0,
       "userList": "[\"targetmail@qq.com\"]",
       "lastAlertTime": null
   }
}
```
• 失败:

```
{
    "code": 102000,
    "message": "system exception",
    "data": {}
}
```
# **6.5** 开启**/**关<sup>闭</sup> <sup>告</sup>警类<sup>型</sup>

<sup>修</sup>改告警类型配置中的enable,0-关闭,1-开启;

## 传输协议规范

- <sup>网</sup>络传输协议:使用HTTP协<sup>议</sup>
- 请求地址: /alert/toggle
- <sup>请</sup>求方式:PUT
- 请求头: Content-type: application/json
- 返回格式: JSON

# 请求参数

# *1*)入参表

# *2*)入参示例

http://localhost:5001/WeBASE-Node-Manager/alert/toggle

```
{
   "ruleId": 3,
   "enable": 1
}
```
# 返回参数

- *1*)出参表
- *2*)出参示例
	- 成功:

```
{
   "code": 0,
   "message": "success",
   "data": {
       "ruleId": 3,
       "ruleName": "证书有效期告警",
       "enable": 1,
       "alertType": 3,
       "alertLevel": 1,
       "alertIntervalSeconds": 1800,
       "alertContent": "证书将在{time}过期,请到\"证书管理\"页面查看具体信息",
       "contentParamList": "[\"{time}\"]",
       "description": null,
       "createTime": "2019-10-29 20:02:30",
```

```
"modifyTime": "2019-11-07 10:35:03",
        "isAllUser": 0,
        "userList": "[\"targetmail@qq.com\"]",
        "lastAlertTime": null
   }
}
```
• 失败:

```
{
    "code": 102000,
    "message": "system exception",
    "data": {}
}
```
## **6.6** 获取出块监控信息

<sup>获</sup>取出块周期、块大小、平均TPS的监控数<sup>据</sup>

#### 传输协议规范

- <sup>网</sup>络传输协议:使用HTTP协<sup>议</sup>
- 请求地址: /stat?groupId={groupId}&beginDate={beginDate}&endDate={endDate}&contrastBeginDate={contrastBe
- <sup>请</sup>求方式:GET
- <sup>返</sup>回格式:JSON

# 请求参数

*1*)入参表

### *2*)入参示例

```
http://127.0.0.1:5001/WeBASE-Node-Manager/stat?groupId=1&
˓→gap=60eginDate=1617811200000&endDate=1617871955000&contrastBeginDate=&
˓→contrastEndDate=
```
#### 返回参数

#### *1*)出参表

- *2*)出参示例
	- 成功:

```
{
        "code": 0,
        "message": "success",
        "data": [{
                "metricType": "blockSize",
                 "data": {
                         "lineDataList": {
                                  "timestampList": [1617866162706, 1617866462706,
→1617866762706, 1617867062706, 1617867362706, 1617867662706, 1617867962706, 1617867962706, 161786706, 16178670
˓→1617868262706, 1617868562706, 1617868862706, 1617869162706, 1617869462706,
→1617869762706, 1617870062706, 1617870362706, 1617870664184, 1617870964184],(下页继续)
```

```
"valueList": [null, null, null, null, null, null,
˓→null, null, null, null, null, null, null, null, null, null, null]
                        },
                        "contrastDataList": {
                                "timestampList": [],
                                "valueList": []
                        }
                }
        }, {
                "metricType": "blockCycle",
                "data": {
                        "lineDataList": {
                                "timestampList": null,
                                "valueList": [null, null, null, null, null, null,
→null, null, null, null, null, null, null, null, null, null, null]
                        },
                        "contrastDataList": {
                               "timestampList": null,
                                "valueList": []
                        }
                }
       }, {
                "metricType": "tps",
                "data": {
                        "lineDataList": {
                                "timestampList": null,
                                "valueList": [null, null, null, null, null, null,
˓→null, null, null, null, null, null, null, null, null, null, null]
                        },
                        "contrastDataList": {
                                "timestampList": null,
                                "valueList": []
                        }
                }
        }],
        "attachment": null
}
```
# **13.3.7 <sup>7</sup>** <sup>审</sup>计相关模<sup>块</sup>

# **7.1** <sup>获</sup>取用户交易监管信息列<sup>表</sup>

# **7.1.1** 传输协议规范

- <sup>网</sup>络传输协议:使用HTTP协<sup>议</sup>
- 请求地址: /monitor/userList/{groupId}
- <sup>请</sup>求方式:GET
- <sup>返</sup>回格式:JSON

# **7.1.2** 请求参数

- *1*)入参表
- *2*)入参示例

(续上页)

http://127.0.0.1:5001/WeBASE-Node-Manager/monitor/userList/300001

```
7.1.3 返回参数
```

```
1)出参表
```
- *2*)出参示例
	- 成功:

```
{
   "code": 0,
   "message": "success",
   "data": [
        {
            "userName": "SYSTEMUSER",
           "userType": 0,
            "groupId": null,
            "contractName": null,
            "contractAddress": null,
            "interfaceName": null,
            "transType": null,
            "transUnusualType": null,
            "transCount": null,
           "transHashs": null,
            "transHashLastest": null,
            "createTime": null,
           "modifyTime": null
        },
        {
            "userName": "asdf",
            "userType": 0,
            "groupId": null,
            "contractName": null,
            "contractAddress": null,
            "interfaceName": null,
            "transType": null,
            "transUnusualType": null,
            "transCount": null,
            "transHashs": null,
            "transHashLastest": null,
            "createTime": null,
            "modifyTime": null
       }
   ]
}
```
# • 失败:

```
{
    "code": 102000,
    "message": "system exception",
    "data": {}
}
```
# **7.2** <sup>获</sup>取合约方法监管信息列<sup>表</sup>

# **7.2.1** 传输协议规范

- <sup>网</sup>络传输协议:使用HTTP协<sup>议</sup>
- 请求地址: /monitor/interfaceList/{groupId}?userName={userName}
- <sup>请</sup>求方式:GET
- 返回格式: JSON

# **7.2.2** 请求参数

- *1*)入参表
- *2*)入参示例

http://127.0.0.1:5001/WeBASE-Node-Manager/monitor/interfaceList/300001

# **7.2.3** 返回参数

- *1*)出参表
- *2*)出参示例
	- 成功:

{

```
"code": 0,
"message": "success",
"data": [
   {
        "userName": "SYSTEMUSER",
        "userType": 0,
        "groupId": null,
        "contractName": null,
        "contractAddress": null,
        "interfaceName": null,
        "transType": null,
        "transUnusualType": null,
        "transCount": null,
        "transHashs": null,
        "transHashLastest": null,
        "createTime": null,
        "modifyTime": null
    },
    {
        "userName": "asdf",
        "userType": 0,
        "groupId": null,
        "contractName": null,
        "contractAddress": null,
        "interfaceName": null,
        "transType": null,
        "transUnusualType": null,
        "transCount": null,
        "transHashs": null,
        "transHashLastest": null,
        "createTime": null,
        "modifyTime": null
    }
```
• 失败:

]

}

```
{
    "code": 102000,
    "message": "system exception",
    "data": {}
}
```
# **7.3** <sup>获</sup>取交易**hash**监管信息列<sup>表</sup>

# **7.3.1** 传输协议规范

- <sup>网</sup>络传输协议:使用HTTP协<sup>议</sup>
- 请求地址: /monitor/transList/{groupId}
- <sup>请</sup>求方式:GET
- <sup>返</sup>回格式:JSON

# **7.3.2** 请求参数

- *1*)入参表
- *2*)入参示例

```
http://127.0.0.1:5001/WeBASE-Node-Manager/monitor/transList/300001?
˓→userName=0x5d97f8d41638a7b1b669b70b307bab6d49df8e2c&interfaceName=0x4ed3885e
```
# **7.3.3** 返回参数

- *1*)出参表
- *2*)出参示例
	- 成功:

```
{
    "code": 0,
    "message": "success",
    "data": {
        "groupId": 300001,
        "userName": "0x5d97f8d41638a7b1b669b70b307bab6d49df8e2c",
        "interfaceName": "0x4ed3885e",
        "totalCount": 1,
        "transInfoList": [
            {
                 "transCount": 1,
                 "time": "2019-03-13 15:41:56"
            }
        \, \, \,}
}
```
• 失败:

```
{
    "code": 102000,
    "message": "system exception",
    "data": {}
}
```
# **7.4** <sup>获</sup>取异常用户信息列<sup>表</sup>

# **7.4.1** 传输协议规范

- <sup>网</sup>络传输协议:使用HTTP协<sup>议</sup>
- 请求地址: /unusualUserList/{groupId}/{pageNumber}/{pageSize}?userName={userName}
- <sup>请</sup>求方式:GET
- 返回格式: JSON

## **7.4.2** 参数信息详情

# 请求参数

*1*)入参表

# *2*)入参示例

```
http://127.0.0.1:5001/WeBASE-Node-Manager/monitor/unusualUserList/300001/1/10?
˓→userName=
```
### **7.4.3** 返回参数

## *1*)出参表

# *2*)出参示例

• 成功:

```
{
   "code": 0,
   "message": "success",
   "data": [
       {
            "userName": "0x08b52f85638a925929cf62a3ac77c67415012c24",
            "transCount": 1,
            "hashs":
˓→"0x43b50faa3f007c22cf5dd710c3561c5cde516e01a55b5b4acffd7d94cf61fc57",
            "time": "2019-03-13 22:28:29"
        }
   ],
    "totalCount": 1
}
```
• 失败:

```
{
    "code": 102000,
    "message": "system exception",
    "data": {}
}
```
# **7.5** <sup>获</sup>取异常合约信息列<sup>表</sup>

# **7.5.1** 传输协议规范

- <sup>网</sup>络传输协议:使用HTTP协<sup>议</sup>
- 请求地址: /unusualContractList/{groupId}/{pageNumber}/{pageSize}?contractAddress={contractAddress}
- <sup>请</sup>求方式:GET
- <sup>返</sup>回格式:JSON

# **7.5.2** 请求参数

## *1*)入参表

# *2*)入参示例

```
http://127.0.0.1:5001/WeBASE-Node-Manager/monitor/unusualContractList/300001/1/10?
˓→contractAddress=
```
## **7.5.3** 返回参数

*1*)出参表

## *2*)出参示例

• 成功:

```
{
   "code": 0,
   "message": "success",
   "totalCount": 1,
   "data": [
        {
            "contractName": "0x00000000",
            "contractAddress": "0x0000000000000000000000000000000000000000",
            "transCount": 3,
            "hashs":
˓→"0xc87e306db85740895369cc2a849984fe544a6e9b0ecdbd2d898fc0756a02a4ce",
            "time": "2019-03-13 15:41:56"
        }
   ]
}
```
• 失败:

```
{
    "code": 102000,
    "message": "system exception",
    "data": {}
}
```
# **13.3.8 <sup>8</sup>** <sup>群</sup>组信息模<sup>块</sup>

# **8.1** <sup>获</sup>取群组概<sup>况</sup>

# 传输协议规范

- <sup>网</sup>络传输协议:使用HTTP协<sup>议</sup>
- 请求地址: /group/general/{groupId}
- <sup>请</sup>求方式:GET
- <sup>返</sup>回格式:JSON

# 请求参数

- *1*)入参表
- *2*)入参示例

http://127.0.0.1:5001/WeBASE-Node-Manager/group/general/group

# 返回参数

## *1*)出参表

- *2*)出参示例
	- 成功:

```
{
 "code": 0,
 "message": "success",
 "data": {
   "groupId": "group",
   "orgCount": 0,
   "nodeCount": 2,
   "contractCount": 51,
   "transactionCount": 249,
   "latestBlock": 249
 },
  "attachment": null
}
```
• 失败:

```
{
    "code": 102000,
    "message": "system exception",
    "data": {}
}
```
# **8.2** <sup>获</sup>取所有群组列<sup>表</sup>

<sup>默</sup>认只返回groupStatus为1的群组ID,可传入groupStatus筛选群<sup>组</sup> (1-normal, 2-maintaining, 3-conflictgenesisi, 4-conflict-data)

# 传输协议规范

- <sup>网</sup>络传输协议:使用HTTP协<sup>议</sup>
- 请求地址: /group/all
- <sup>请</sup>求方式:GET
- <sup>返</sup>回格式:JSON

# 请求参数

#### *1*)入参表

无

```
2)入参示例
```

```
http://127.0.0.1:5001/WeBASE-Node-Manager/group/all
http://127.0.0.1:5001/WeBASE-Node-Manager/group/all/{groupStatus}
```
#### 返回参数

- *1*)出参表
- *2*)出参示例
	- 成功:

```
{
 "code": 0,
  "message": "success",
 "data": [
   {
     "groupId": "group",
     "groupName": "group",
     "groupStatus": 1,
     "nodeCount": 2,
     "latestBlock": 0,
     "transCount": 0,
     "createTime": "2021-12-06 11:21:55",
     "modifyTime": "2021-12-06 17:12:06",
     "description": "synchronous",
     "groupType": 1,
     "encryptType": 0,
     "groupTimestamp": null,
     "nodeIdList": null,
     "chainId": 0,
     "chainName": ""
   }
 ],
  "totalCount": 1
}
```
• 失败:

```
{
    "code": 102000,
    "message": "system exception",
    "data": {}
}
```
#### **8.3** <sup>查</sup>询每日交易数<sup>据</sup>

## 传输协议规范

- <sup>网</sup>络传输协议:使用HTTP协<sup>议</sup>
- 请求地址: /group/transDaily/{groupId}
- <sup>请</sup>求方式:GET
- <sup>返</sup>回格式:JSON

# 请求参数

- *1*)入参表
- *2*)入参示例

http://127.0.0.1:5001/WeBASE-Node-Manager/group/transDaily/group

## 返回参数

#### *1*)出参表

- *2*)出参示例
	- 成功:

```
{
 "code": 0,
 "message": "success",
 "data": [
    {
     "day": "2021-11-29",
     "groupId": "group",
     "transCount": 75
   },
    ...
 ],
  "attachment": null
}
```
• 失败:

```
{
    "code": 102000,
    "message": "system exception",
    "data": {}
}
```
#### **8.4** 刷新群组列表

<sup>刷</sup>新节点管理服务的群组列表,检查本地群组数据与链上群组数据是否有冲突,检查多个节点之间的<sup>创</sup> <sup>世</sup>块是否一致,并从链上拉取最新的群组列<sup>表</sup>

# 传输协议规范

- <sup>网</sup>络传输协议:使用HTTP协<sup>议</sup>
- 请求地址: /group/update
- <sup>请</sup>求方式:GET
- <sup>返</sup>回格式:JSON

## 请求参数

- *1*)入参表
- *2*)入参示例

http://127.0.0.1:5001/WeBASE-Node-Manager/group/update

#### 返回参数

- *1*)出参表
- *2*)出参示例
	- 成功:

```
{
    "code": 0,
    "message": "success",
    "data": {}
}
```
#### **8.5** <sup>获</sup>取所有群组列表(包含异常群组)

<sup>返</sup>回所有群组,包含正常运行、维护中、脏数据冲突、创世块冲突4种状态的群<sup>组</sup>

#### 传输协议规范

- <sup>网</sup>络传输协议:使用HTTP协<sup>议</sup>
- 请求地址: /group/all/invalidIncluded
- <sup>请</sup>求方式:GET
- 返回格式: JSON

#### 请求参数

*<sup>1</sup>*)入参<sup>表</sup> <sup>|</sup> <sup>序</sup><sup>号</sup> <sup>|</sup> <sup>输</sup>入参<sup>数</sup> <sup>|</sup> <sup>类</sup><sup>型</sup> <sup>|</sup> 必<sup>填</sup> <sup>|</sup> 备<sup>注</sup> | |——|————-|—————|——–|——————————- | | 1 | pageSize | Integer | <sup>是</sup> <sup>|</sup> 每页记录<sup>数</sup> | | 2 | pageNumber | Integer | <sup>是</sup> <sup>|</sup> 当前页<sup>码</sup> <sup>|</sup>

## *2*)入参示例

```
http://127.0.0.1:5001/WeBASE-Node-Manager/group/all/invalidIncluded/{pageNumber}/
˓→{pageSize}
```
#### 返回参数

- *1*)出参表
- *2*)出参示例
	- 成功:

```
{
  "code": 0,
 "message": "success",
 "data": [
    {
     "groupId": "group",
     "groupName": "group",
     "groupStatus": 1,
     "nodeCount": 2,
     "latestBlock": 0,
     "transCount": 0,
     "createTime": "2021-12-06 11:21:55",
     "modifyTime": "2021-12-06 17:12:06",
     "description": "synchronous",
     "groupType": 1,
     "encryptType": 0,
     "groupTimestamp": null,
     "nodeIdList": null,
      "chainId": 0,
      "chainName": ""
   }
 \frac{1}{2},
  "totalCount": 1
}
```
• 失败:

```
{
    "code": 102000,
    "message": "system exception",
    "data": {}
}
```
#### **8.6** <sup>删</sup>除群组所有数<sup>据</sup>

<sup>删</sup>除指定群组编号的群组的所有数据,包含节点数据、交易数据、交易审计数据等等。

# 传输协议规范

- <sup>网</sup>络传输协议:使用HTTP协<sup>议</sup>
- 请求地址: /group/{groupId}
- <sup>请</sup>求方式:DELETE
- <sup>返</sup>回格式:JSON

## 请求参数

*<sup>1</sup>*)入参<sup>表</sup> <sup>|</sup> <sup>序</sup><sup>号</sup> <sup>|</sup> <sup>输</sup>入参<sup>数</sup> <sup>|</sup> <sup>类</sup><sup>型</sup> <sup>|</sup> 必<sup>填</sup> <sup>|</sup> 备<sup>注</sup> | |——|————-|—————|——–|——————————- | | 1 | groupId | String | 是 | 群组编号 |

# *2*)入参示例

http://127.0.0.1:5001/WeBASE-Node-Manager/group/{groupId}

返回参数

- *1*)出参表
- *2*)出参示例

• 成功:

```
{
 "code": 0,
 "message": "success",
 "data": null,
 "attachment": null
}
```
• 失败:

```
{
    "code": 202006,
    "message": "invalid group id"
}
```
#### **8.7** 配置群组备注信<sup>息</sup>

配置群组的备注信息,用于数据大屏中大标题的展示。(默认备注为"synchronous")

# 传输协议规范

- <sup>网</sup>络传输协议:使用HTTP协<sup>议</sup>
- 请求地址: /group/description
- <sup>请</sup>求方式:PUT
- <sup>返</sup>回格式:JSON

#### 请求参数

- *1*)入参表
- *2*)入参示例

http://127.0.0.1:5001/WeBASE-Node-Manager/group/description

{ "description": "溯源存证应用", "groupId": "group" }

## 返回参数

- *1*)出参表
- *2*)出参示例

• 成功:

{

```
"code": 0,
"message": "success",
"data": 1,
```
(下页继续)

"attachment": null

}

## **8.8** 获取单个群组详细信息

## 传输协议规范

- <sup>网</sup>络传输协议:使用HTTP协<sup>议</sup>
- 请求地址: /group/detail/{groupId}
- <sup>请</sup>求方式:GET
- <sup>返</sup>回格式:JSON

## 请求参数

#### *1*)入参表

## *2*)入参示例

http://127.0.0.1:5001/WeBASE-Node-Manager/group/detail/{groupId}

#### 返回参数

- *1*)出参表
- *2*)出参示例
	- 成功:

```
{
 "code": 0,
 "message": "success",
 "data": {
   "groupId": 1,
   "groupName": "group1",
   "groupStatus": 1,
   "nodeCount": 4,
   "latestBlock": 0,
   "transCount": 0,
   "createTime": "2021-07-29 14:44:59",
   "modifyTime": "2021-09-29 16:42:05",
   "description": "溯源存证应用",
   "groupType": 1,
   "groupTimestamp": null,
   "nodeIdList": null,
   "chainId": 0,
   "chainName": "default",
   "encryptType": 0
 },
 "attachment": null
}
```
(续上页)

# **13.3.9 <sup>9</sup>** <sup>节</sup>点管理模<sup>块</sup>

#### **9.1** 查询节点列表

查询WeBASE本地保存的节点列表

# 传输协议规范

- <sup>网</sup>络传输协议:使用HTTP协<sup>议</sup>
- 请求地址:/node/nodeList/{groupId}/{pageNumber}/{pageSize}?nodeName={nodeName}
- <sup>请</sup>求方式:GET
- <sup>返</sup>回格式:JSON

#### 请求参数

## *1*)入参表

# *2*)入参示例

http://127.0.0.1:5001/WeBASE-Node-Manager/node/nodeList/300001/1/10?nodeName=

#### 返回参数

- *1*)出参表
- *2*)出参示例
	- 成功:

```
{
    "code": 0,
    "message": "success",
    "totalCount": 1,
    "data": [
         {
              "nodeId":
˓→"06269e130f8220ebaa78e67832df0de6b4c5ee3f1b14e64ab2bae26510a4bcf997454b35067c1685d4343e6ad84b45c3b8690a858f2831a9247a97a27166ce1f
ightharpoonup",
              "nodeName": "1_
˓→06269e130f8220ebaa78e67832df0de6b4c5ee3f1b14e64ab2bae26510a4bcf997454b35067c1685d4343e6ad84b45c3b8690a858f2831a9247a97
ightharpoonup",
              "groupId": 1,
             "nodeIp": "127.0.0.1",
              "p2pPort": null,
             "description": null,
             "blockNumber": 589,
             "pbftView": 11,
              "nodeActive": 1,
             "createTime": "2021-07-29 14:44:59",
             "modifyTime": "2021-09-29 16:17:38",
             "city": "430500",
             "agency": "GZ"
         },
    ]
}
```
• 失败:

```
{
    "code": 102000,
    "message": "system exception",
    "data": {}
}
```
## **9.2** 查询节点信息

## 传输协议规范

- <sup>网</sup>络传输协议:使用HTTP协<sup>议</sup>
- 请求地址: /node/nodeInfo/{groupId}
- <sup>请</sup>求方式:GET
- 返回格式: JSON

## 请求参数

# *1*)入参表

## *2*)入参示例

http://127.0.0.1:5001/WeBASE-Node-Manager/node/nodeInfo/1

## 返回参数

## *1*)出参表

- *2*)出参示例
	- 成功:

```
{
    "code": 0,
    "message": "success",
    "data": {
         "nodeId":
˓→"06269e130f8220ebaa78e67832df0de6b4c5ee3f1b14e64ab2bae26510a4bcf997454b35067c1685d4343e6ad84b45c3b8690a858f2831a9247a97a27166ce1f
ightharpoonup",
         "nodeName": "1_
˓→06269e130f8220ebaa78e67832df0de6b4c5ee3f1b14e64ab2bae26510a4bcf997454b35067c1685d4343e6ad84b45c3b8690a858f2831a9247a97
\hookrightarrow",
         "groupId": "group",
         "nodeIp": "127.0.0.1",
         "p2pPort": null,
         "description": null,
         "blockNumber": 589,
         "pbftView": 11,
         "nodeActive": 1,
         "createTime": "2021-07-29 14:44:59",
         "modifyTime": "2021-09-29 16:17:38",
         "city": "430500",
         "agency": "GZ"
    },
}
```
• 失败:

```
{
    "code": 102000,
    "message": "system exception",
    "data": {}
}
```
## **9.3** 查询群组下的节点**ID**列表

#### 传输协议规范

- <sup>网</sup>络传输协议:使用HTTP协<sup>议</sup>
- 请求地址: /node/nodeIdList/{groupId}/{pageNumber}/{pageSize}
- <sup>请</sup>求方式:GET
- 返回格式: JSON

#### 请求参数

## *1*)入参表

*2*)入参示例

```
**
```
http://127.0.0.1:5001/WeBASE-Node-Manager/node/nodeIdList/group

#### 返回参数

- *1*)出参表
- *2*)出参示例
	- 成功:

```
{
  "code": 0,
  "message": "success",
  "data": [
˓→"fe57d7b39ed104b4fb2770ae5aad7946bfd377d0eb91ab92a383447e834c3257dec56686551d08178f2d5f40d9fad615293e46c9f5fc23cf187258e121213b1d
\hookrightarrow " \prime˓→"65bc44d398d99d95a9d404aa16e4bfbc2f9ebb40f20439ddef8575a139dc3a80310cfc98a035bd59a67cc5f659f519e3e99b855f3d27f21a889c23a14036d0c7
ightharpoonup",
˓→"95efafa5197796e7edf647191de83f4259d7cbb060f4bac5868be474037f49144d581c15d8aef9b07d78f18041a5f43c3c26352ebbf5583cd23070358c8fba39
ightharpoonup",
˓→"06269e130f8220ebaa78e67832df0de6b4c5ee3f1b14e64ab2bae26510a4bcf997454b35067c1685d4343e6ad84b45c3b8690a858f2831a9247a97a27166ce1f
\leftrightarrow "
  ],
  "attachment": null
}
```
## **9.4** 配置节点备注信<sup>息</sup>

<sup>可</sup>配置节点的IP、机构、城市信息,可用于数据监控大屏展<sup>示</sup>

## 传输协议规范

- <sup>网</sup>络传输协议:使用HTTP协<sup>议</sup>
- 请求地址: /node/description
- <sup>请</sup>求方式:PUT
- 返回格式: JSON

### 请求参数

# *1*)入参表

#### *2*)入参示例

http://127.0.0.1:5001/WeBASE-Node-Manager/node/description

{ "agency": "org1", "city": "GZ", "nodeId": "06269e130f8220ebaa78e67832df0de6b4c5ee3f1b14e64ab2bae26510a4bcf997454b3 "nodeIp": "127.0.0.1" }

#### 返回参数

#### *1*)出参表

*2*)出参示例

```
• 成功:
```

```
{
  "code": 0,
  "message": "success"
}
```
## **9.5** 查询节点的城市列表

## 传输协议规范

- <sup>网</sup>络传输协议:使用HTTP协<sup>议</sup>
- 请求地址: /node/city/list
- <sup>请</sup>求方式:GET
- 返回格式: JSON

## 请求参数

```
1)入参表
```
无

*2*)入参示例

http://127.0.0.1:5001/WeBASE-Node-Manager/node/city/list

返回参数

- *1*)出参表
- *2*)出参示例
	- 成功:

```
{
 "code": 0,
 "message": "success",
 "data": [
   {
     "city": "110100", // 此处为城市ID
     "count": 2
   },
   {
     "city": "430500",
     "count": 1
   },
   {
     "city": "440300",
     "count": 1
   }
 \, \, \,"attachment": null
}
```
# **13.3.10 <sup>10</sup>** <sup>角</sup>色管理模<sup>块</sup>

## **10.1** 查询角色列表

#### 传输协议规范

- <sup>网</sup>络传输协议:使用HTTP协<sup>议</sup>
- 请求地址: role/roleList
- <sup>请</sup>求方式:GET
- 返回格式: JSON

#### 请求参数

#### *1*)入参表

## *2*)入参示例

```
http://127.0.0.1:5001/WeBASE-Node-Manager/role/roleList?groupId=300001&pageNumber=&
˓→pageSize=&roleId=&roleName=
```
#### 返回参数

- *1*)出参表
- *2*)出参示例

• 成功:

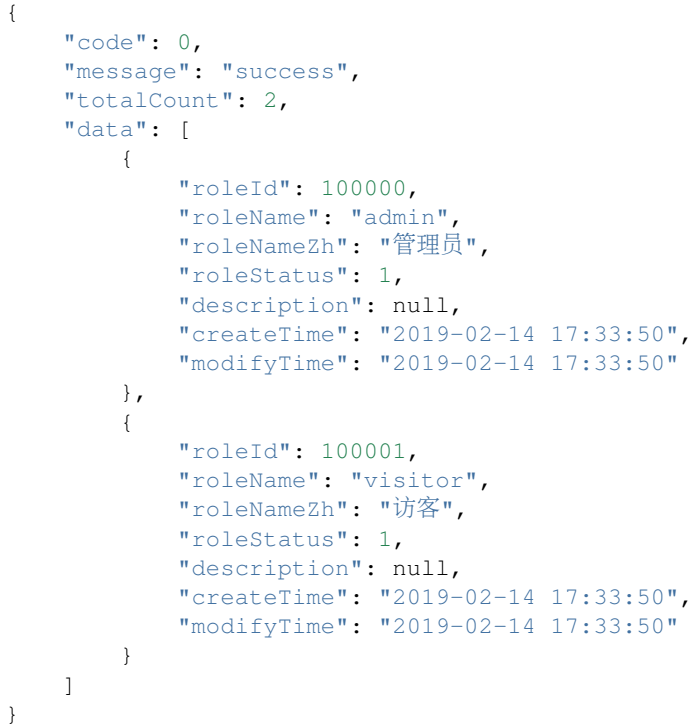

• 失败:

```
{
   "code": 102000,
    "message": "system exception",
   "data": {}
}
```
# **13.3.11 <sup>11</sup>** 用户管理模<sup>块</sup>

## **11.1** <sup>新</sup>增私钥用户

# **11.1.1** 传输协议规范

- <sup>网</sup>络传输协议:使用HTTP协<sup>议</sup>
- 请求地址: /user/userInfo
- <sup>请</sup>求方式:POST
- 请求头: Content-type: application/json
- <sup>返</sup>回格式:JSON

# **11.1.2** 请求参数

*1*)入参表

# *2*)入参示例

http://127.0.0.1:5001/WeBASE-Node-Manager/user/userInfo

```
{
 "account": "admin",
 "description": "string",
 "groupId": "group",
 "userName": "frank",
  "userType": 0
}
```
**11.1.3** 返回参数

- *1*)出参表
- *2*)出参示例
	- 成功:

```
{
  "code": 0,
  "message": "success",
  "data": {
   "userId": 700006,
   "userName": "frank",
   "account": "admin",
   "groupId": "group",
   "publicKey":
˓→"04aa23e6fcc6099c622d7cc9da0ab30019c6a349bfd71d69c83f7cf65a00a5ff9ed5e6fa0ab12c21cc46f0af0aed361a2854777b3b5cd2d13f6ade78bd41fe5b16
\hookrightarrow " \prime"privateKey": null,
    "userStatus": 1,
    "chainIndex": null,
    "userType": 0,
    "address": "0xd24488a4d51661694f0c31f2cc688d1670f51d29",
    "signUserId": "c5a76d781e124c7db7279af39819ed2f",
    "appId": "group",
    "hasPk": 1,
    "description": "string",
    "createTime": "2021-12-06 17:53:53",
    "modifyTime": "2021-12-06 17:53:53"
  },
  "attachment": null
}
```
#### • 失败:

```
{
   "code": 102000,
    "message": "system exception",
    "data": {}
}
```
#### **11.2** <sup>绑</sup>定公钥用户

#### **11.2.1** 传输协议规范

- <sup>网</sup>络传输协议:使用HTTP协<sup>议</sup>
- 请求地址: /user/bind
- <sup>请</sup>求方式:POST
- 请求头: Content-type: application/json
- <sup>返</sup>回格式:JSON

# **11.2.2** 请求参数

#### *1*)入参表

*2*)入参示例

http://127.0.0.1:5001/WeBASE-Node-Manager/user/userInfo

```
{
  "account": "admin",
 "description": "string",
 "groupId": "group",
 "publicKey":
˓→"04aa23e6fcc6099c622d7cc9da0ab30019c6a349bfd71d69c83f7cf65a00a5ff9ed5e6fa0ab12c21cc46f0af0aed361a2854777b3b5cd2d13f6ade78bd41fe5b16
ightharpoonup",
  "userName": "alex",
  "userType": 0
}
```
## **11.2.3** 返回参数

- *1*)出参表
- *2*)出参示例
	- 成功:

```
{
    "code": 0,
    "message": "success",
   "data": {
        "userId": 700007,
        "userName": "asdfvw",
        "groupId": 300001,
        "publicKey":
˓→"0x4189fdacff55fb99172e015e1adb96dc77b0cae1619b1a41cc360777bee6682fcc9752d8aabf144fbf610a3057fd4b5
\hookrightarrow ",
        "userStatus": 1,
        "userType": 1,
        "address": "0x40ec3c20b5178401ae14ad8ce9c9f94fa5ebb86a",
        "hasPk": 1,
        "description": "sda",
        "account": "admin",
        "createTime": "2019-03-15 18:00:27",
        "modifyTime": "2019-03-15 18:00:27"
   }
}
```
• 失败:

```
{
    "code": 102000,
    "message": "system exception",
    "data": {}
}
```
#### **11.3** <sup>修</sup>改用户备<sup>注</sup>

## **11.3.1** 传输协议规范

- <sup>网</sup>络传输协议:使用HTTP协<sup>议</sup>
- 请求地址: /user/userInfo
- <sup>请</sup>求方式:PUT
- 请求头: Content-type: application/json
- 返回格式: JSON

## **11.3.2** 请求参数

## *1*)入参表

```
2)入参示例
```

```
http://127.0.0.1:5001/WeBASE-Node-Manager/user/userInfo
```

```
{
    "userId": "700006",
    "description": "newDescription"
}
```
# **11.3.3** 返回参数

- *1*)出参表
- *2*)出参示例
	- 成功:

```
{
  "code": 0,
  "message": "success",
  "data": {
   "userId": 700006,
   "userName": "frank",
   "account": "admin",
   "groupId": "group",
    "publicKey":
˓→"04aa23e6fcc6099c622d7cc9da0ab30019c6a349bfd71d69c83f7cf65a00a5ff9ed5e6fa0ab12c21cc46f0af0aed361a2854777b3b5cd2d13f6ade78bd41fe5b16
ightharpoonup",
   "privateKey": null,
   "userStatus": 1,
    "chainIndex": null,
    "userType": 0,
    "address": "0xd24488a4d51661694f0c31f2cc688d1670f51d29",
    "signUserId": "c5a76d781e124c7db7279af39819ed2f",
    "appId": "group",
    "hasPk": 1,
    "description": "string",
    "createTime": "2021-12-06 17:53:53",
    "modifyTime": "2021-12-06 19:13:17"
  },
  "attachment": null
}
```
• 失败:

```
{
    "code": 102000,
   "message": "system exception",
    "data": {}
}
```
# **11.4** <sup>导</sup>入私钥用户

<sup>可</sup>在页面导入WeBASE-Front所导出的私钥txt文<sup>件</sup> <sup>其</sup>中私钥字段用Base64加<sup>密</sup>

#### 传输协议规范

- <sup>网</sup>络传输协议:使用HTTP协<sup>议</sup>
- 请求地址: /user/import
- <sup>请</sup>求方式:POST
- 请求头: Content-type: application/json
- 返回格式: JSON

## 请求参数

- *1*)入参表
- *2*)入参示例

http://127.0.0.1:5001/WeBASE-Node-Manager/user/**import**

```
{
    "privateKey":
˓→"OGFmNWIzMzNmYTc3MGFhY2UwNjdjYTY3ZDRmMzE4MzU4OWRmOThkMjVjYzEzZGFlMGJmODhkYjhlYzVhMDcxYw==
\hookrightarrow " ,
   "groupId": "group",
   "description": "密钥拥有者",
   "userName": "user1",
   "account": "admin",
   "userId": 0,
    "userType": 0
}
```
#### 返回参数

- *1*)出参表
- *2*)出参示例

• 成功:

```
{
    "code": 0,
    "message": "success"
}
```
• 失败:

```
{
    "code": 201031,
    "message": "privateKey decode fail",
    "data": null
}
```
## **11.5** 导入**.pem**私钥

<sup>可</sup>导入控制台所生成的私钥.pem文<sup>件</sup>

## 传输协议规范

- <sup>网</sup>络传输协议:使用HTTP协<sup>议</sup>
- 请求地址: /user/importPem
- <sup>请</sup>求方式:POST
- 请求头: Content-type: application/json
- <sup>返</sup>回格式:JSON

#### 请求参数

- *1*)入参表
- *2*)入参示例

http://127.0.0.1:5001/WeBASE-Node-Manager/user/importPem

```
{
   "pemContent":"-----BEGIN PRIVATE KEY-----
˓→\nMIGEAgEAMBAGByqGSM49AgEGBSuBBAAKBG0wawIBAQQgC8TbvFSMA9y3CghFt51/
˓→\nXmExewlioX99veYHOV7dTvOhRANCAASZtMhCTcaedNP+H7iljbTIqXOFM6qm5aVs\nfM/
˓→yuDBK2MRfFbfnOYVTNKyOSnmkY+xBfCR8Q86wcsQm9NZpkmFK\n-----END PRIVATE KEY-----\n",
   "groupId": "group",
   "description": "密钥拥有者",
   "userName": "user2",
   "account": "admin",
   "userType": 0
}
```
#### 返回参数

- *1*)出参表
- *2*)出参示例

• 成功:

```
{
    "code": 0,
    "message": "success"
}
```
• 失败:

```
{
    "code": 201232,
    "message": "Pem file format error, must surrounded by -----XXXXX PRIVATE KEY---
   -\frac{1}{2}"data": null
}
```
# **11.6** 导入**.p12**私钥

<sup>可</sup>导入控制台生成的私钥.p12文<sup>件</sup>

# 传输协议规范

- <sup>网</sup>络传输协议:使用HTTP协<sup>议</sup>
- 请求地址: /user/importP12
- <sup>请</sup>求方式:POST
- 请求头: Content-type: form-data
- <sup>返</sup>回格式:JSON

# 请求参数

- *1*)入参表
- *2*)入参示例

http://127.0.0.1:5001/WeBASE-Node-Manager/user/importP12

<sup>使</sup>用form-data传<sup>参</sup>

# 返回参数

- *1*)出参表
- *2*)出参示例

• 成功:

```
{
    "code": 0,
    "message": "success"
}
```
# • 失败: (p12文件的密码错误)

```
{
   "code": 201236,
   "message": "p12's password not match",
   "data": null
}
```
## **11.7** 导出明文私钥

<sup>可</sup>在页面导出WeBASE-Front所导出的私钥txt文<sup>件</sup> <sup>其</sup>中私钥字段用Base64加<sup>密</sup>

## 传输协议规范

- <sup>网</sup>络传输协议:使用HTTP协<sup>议</sup>
- 请求地址: /user/export/{userId}
- <sup>请</sup>求方式:POST
- 请求头: Content-type: form-data
- 返回格式: JSON

## 请求参数

## *1*)入参表

#### *2*)入参示例

http://127.0.0.1:5001/WeBASE-Node-Manager/user/export/300001

#### 返回参数

## *1*)出参表

- *2*)出参示例
	- 成功:

```
{
        "code": 0,
        "message": "success",
        "data": {
                 "userId": 700003,
                 "userName": "frank",
                 "account": "admin",
                 "groupId": "group",
                 "publicKey":
˓→"04d01115d548e7561b15c38f004d734633687cf4419620095bc5b0f47070afe85aa9f34ffdc815e0d7a8b64537e17bd81579238c5dd9a86d526b051b13f4062327
\hookrightarrow ",
                 "privateKey":
˓→"MDAwMDAwMDAwMDAwMDAwMDAwMDAwMDAwMDAwMDAwMDAwMDAwMDAwMDAwMDAwMDAwMDAwMDAwMDAwMDAwMDAwYw==
\hookrightarrow",
                  "userStatus": 1,
                  "chainIndex": null,
                  "userType": 1,
                  "address": "0xdbc23ae43a150ff8884b02cea117b22d1c3b9796",
                  "signUserId": "b751efc5d0cc4e12b90908b1f2670258",
                  "appId": "group",
                  "hasPk": 1,
                 "description": "",
                  "createTime": "2021-04-06 21:24:12",
                 "modifyTime": "2021-04-06 21:24:12"
        },
        "attachment": null
}
```
## **11.8** 导出**.pem**私钥

<sup>导</sup>出pem格式的私钥文<sup>件</sup>

# 传输协议规范

- <sup>网</sup>络传输协议:使用HTTP协<sup>议</sup>
- 请求地址: /user/exportPem
- <sup>请</sup>求方式:POST
- 请求头: Content-type: application/json
- <sup>返</sup>回格式:JSON

## 请求参数

*1*)入参表

*2*)入参示例

http://127.0.0.1:5001/WeBASE-Node-Manager/user/exportPem

## 返回参数

## *1*)出参表

- *2*)出参示例
	- 成功:

--BEGIN PRIVATE KEY-

```
MIGNAgEAMBAGByqGSM49AgEGBSuBBAAKBHYwdAIBAQQgnAXS1DYA90nML3Kge4Qd
IgMXiQ9cojmRgyjo1BLYXOqgBwYFK4EEAAqhRANCAATLPOzgUzNbo6UeCAjYv2++
FwlBmT1Sa7goXELaazyJEJLbAlAFGB6qvjdA9m2nx5+rTmfGoSuQK9T2hC/vWJfq
 ----END PRIVATE KEY-
```
## **11.9** 导出**.p12**私钥

<sup>导</sup>出pem格式的私钥文<sup>件</sup>

## 传输协议规范

- <sup>网</sup>络传输协议:使用HTTP协<sup>议</sup>
- 请求地址: /user/exportP12
- <sup>请</sup>求方式:POST
- 请求头: Content-type: application/json
- <sup>返</sup>回格式:JSON

#### 请求参数

- *1*)入参表
- *2*)入参示例

http://127.0.0.1:5001/WeBASE-Node-Manager/user/exportP12

#### 返回参数

- *1*)出参表
- *2*)出参示例
	- 成功:

// 二进制流

# **13.3.12 <sup>12</sup>** <sup>合</sup>约方法管理模<sup>块</sup>

## **12.1** 新增合约方法

## **12.1.1** 传输协议规范

- <sup>网</sup>络传输协议:使用HTTP协<sup>议</sup>
- 请求地址:/method/add
- <sup>请</sup>求方式:POST
- 请求头: Content-type: application/json
- <sup>返</sup>回格式:JSON

#### **12.1.2** 请求参数

- *1*)入参表
- *2*)入参示例

http://127.0.0.1:5001/WeBASE-Node-Manager/method/add

```
{
 "groupId": "string",
 "methodList": [
    {
      "abiInfo": "string",
      "methodId": "string",
     "methodType": "string"
   }
 ]
}
```
#### **1.1.3** 返回参数

- *1*)出参表
- *2*)出参示例

• 成功:

```
{
   "code": 0,
    "message": "success",
    "data": null
}
```
• 失败:

```
{
    "code": 102000,
    "message": "system exception",
    "data": {}
}
```
#### **12.2** 根据方法编号查询

## **12.1.1** 传输协议规范

- <sup>网</sup>络传输协议:使用HTTP协<sup>议</sup>
- 请求地址: /method/findById/{groupId}/{methodId}
- <sup>请</sup>求方式:POST
- 请求头: Content-type: application/json
- 返回格式: JSON

## **12.1.2** 请求参数

*1*)入参表

# *2*)入参示例

http://127.0.0.1:5001/WeBASE-Node-Manager/method/findById/group/add

#### **1.1.3** 返回参数

- *1*)出参表
- *2*)出参示例

```
• 成功:
```

```
"code": 0,
"message": "success",
"data": {
    "methodId": "methodIasdfdttttt",
    "groupId": 2,
    "abiInfo": "fsdabiTestfd232222",
```
(下页继续)

{

(续上页)

```
"methodType": "function",
    "createTime": "2019-04-16 16:59:27",
    "modifyTime": "2019-04-16 16:59:27"
}
```
• 失败:

}

```
{
    "code": 102000,
    "message": "system exception",
    "data": {}
}
```
# **13.3.13 <sup>13</sup>** <sup>系</sup>统管理模<sup>块</sup>

<sup>系</sup>统管理中的权限管理接<sup>口</sup>

- 使用FISCO BCOS v2.5.0 与 WeBASE-Node-Manager v1.4.1 (及)以上版本将使用预编译合约中 的ChainGovernance接口(本章节接口13.14开始),详情可参考[FISCO BCOS](https://fisco-bcos-documentation.readthedocs.io/zh_CN/latest/docs/manual/permission_control.html#id2)基于角色的权限控制
- 使用低于FISCO BCOS v2.5.0 与 WeBASE-Node-Manager v1.4.1版本, 则使用接口13.1至13.4接口

#### **13.1**获取系统配<sup>置</sup>

<sup>根</sup>据群组id获取系统配置SystemConfig的list列表,目前只支持tx\_count\_limit, tx\_gas\_limit两个参数。

#### **13.1.1** 传输协议规范

- <sup>网</sup>络传输协议:使用HTTP协<sup>议</sup>
- 请求地址: /sys/config/list
- <sup>请</sup>求方式:GET
- 请求头: Content-type: application/json
- 返回格式: JSON

#### **13.1.2** 请求参数

- *1*)入参表
- *2*)入参示例

```
http://localhost:5001/WeBASE-Node-Manager/sys/config/list?groupId=1&pageSize=10&
˓→pageNumber=1
```
### **13.1.3** 返回参数

- *1*)出参表
- *2*)出参示例
	- 成功:

```
{
   "code": 0,
   "message": "success",
   "data": [
       {
           "id": 6,
           "groupId": 1,
           "fromAddress": "0x",
           "configKey": "tx_gas_limit",
           "configValue": "300000000"
       },
        {
           "id": 5,
           "groupId": 1,
           "fromAddress": "0xd0b56b4ce0e8ce5e064f896d9ad1c16b2603f285",
           "configKey": "tx_count_limit",
           "configValue": "10002"
       }
   ],
   "totalCount": 2
}
```
#### **13.2** <sup>设</sup>置系统配<sup>置</sup>

<sup>系</sup>统配置管理员设置系统配置,目前只支持tx\_count\_limit, tx\_gas\_limit两个参数。

## **13.2.1** 传输协议规范

- <sup>网</sup>络传输协议:使用HTTP协<sup>议</sup>
- 请求地址: /sys/config
- <sup>请</sup>求方式:POST
- 请求头: Content-type: application/json
- <sup>返</sup>回格式:JSON

## **13.2.2** 请求参数

*1*)入参表

# *2*)入参示例

http://localhost:5001/WeBASE-Node-Manager/sys/config

```
{
    "groupId": "group",
    "fromAddress": "0xd5bba8fe456fce310f529edecef902e4b63129b1",
   "configKey": "tx_count_limit",
   "configValue": "1001",
    "signUserId": "string"
}
```
#### **13.2.3** 返回参数

- *1*)出参表
- *2*)出参示例

• 成功:

```
{
  "code": 0,
  "message": "success"
}
```
• 失败:

```
{
    "code": -50000,
    "message": "permission denied"
}
```
## **13.3** <sup>获</sup>取节点列表**(**节点管理**)**

<sup>获</sup>取节点的list列表,包含节点id,节点共识状态。 注: 接口返回所有的共识/观察节点(无论运行或停止), 以及正在运行的游离节点

## **13.3.1** 传输协议规范

- <sup>网</sup>络传输协议:使用HTTP协<sup>议</sup>
- 请求地址: /precompiled/consensus/list
- <sup>请</sup>求方式:GET
- 请求头: Content-type: application/json
- 返回格式: JSON

# **13.3.2** 请求参数

## *1*)入参表

## *2*)入参示例

```
http://localhost:5001/WeBASE-Node-Manager/precompiled/consensus/list?groupId=1&
˓→pageSize=10&pageNumber=1
```
# **13.3.3** 返回参数

# *1*)出参表

*2*)出参示例

• 成功:

```
{
    "code": 0,
    "message": "success",
     "data": [
          {
               "nodeId":
\rightarrow"13e0f2b94cbce924cc3737385a38587939e809fb786c4fc34a6ba3ea97693bccfa173b352ac41f1dbb97e9e4910ccb
\hookrightarrow",
               "nodeType": "sealer"
          },
          {
               "nodeId":
˓→"bce4b2269c25c2cdba30155396bfe90af08c3c08cff205213477683117e4243ebe26588479519e636a5d5d93545cab778435cacacc41993f28f58f60fa5ceb72
ightharpoonup",
               "nodeType": "sealer"
          },
          {
               "nodeId":
˓→"e815cc5637cb8c3274c83215c680822e4a0110d0a8315fcf03e43e8e3944edd758c8b173c4e0076f599aa1f853fa207d47cc95d201ae8d0206b71ad5aa8c3f59
\hookrightarrow " ,
               "nodeType": "sealer"
          }
    ],
     "totalCount": 3
}
```
#### **13.4** <sup>设</sup>置节点共识状态接口(节点管理)

<sup>节</sup>点管理相关接口,可用于节点三种共识状态的切换。分别是共识节点sealer, <sup>观</sup>察节点observer, <sup>游</sup>离<sup>节</sup> 点remove

## **13.4.1** 传输协议规范

- <sup>网</sup>络传输协议:使用HTTP协<sup>议</sup>
- 请求地址: /precompiled/consensus
- 请求方式: POST
- 请求头: Content-type: application/json
- 返回格式: JSON

## **13.4.2** 请求参数

- *1*)入参表
- *2*)入参示例

http://localhost:5001/WeBASE-Node-Manager/precompiled/consensus

```
{
    "groupId": "group",
    "fromAddress": "0xd5bba8fe456fce310f529edecef902e4b63129b1",
    "nodeType": "remove",
    "nodeId":
\rightarrow"224e6ee23e8a02d371298b9aec828f77cc2711da3a981684896715a3711885a3177b3cf7906bf9d1b$4e597fad1e00
\hookrightarrow ^{\mathfrak{m}} ,
    "signUserId": "string",
```
(下页继续)

(续上页)

"weight": 0

}

**13.4.3** 返回参数

- *1*)出参表
- *2*)出参示例

• 成功:

```
\sqrt{2}{
       "code": 0,
       "message": "success"
      }
]
```
• 失败:

```
{
    "code": -51000,
    "message": "nodeId already exist"
}
```
# **13.3.14 <sup>14</sup>** <sup>证</sup>书管理模<sup>块</sup>

## **14.1** 获取证书列表接口

<sup>获</sup>取证书的list列表,返回的列表包含证书指纹、证书内容、证书名字、证书的父证书、证书<sup>对</sup> 应nodeid(节点证书)、证书有效期

<sup>注</sup>:首次启动项目会自动拉取每一个Front的证<sup>书</sup>

## 传输协议规范

- <sup>网</sup>络传输协议:使用HTTP协<sup>议</sup>
- 请求地址: /cert/list
- <sup>请</sup>求方式:GET
- 请求头: Content-type: application/json
- 返回格式: JSON

## 请求参数

# *1*)入参表

#### *2*)入参示例

http://localhost:5001/WeBASE-Node-Manager/cert/list

#### 返回参数

- *1*)出参表
- *2*)出参示例

• 成功:

```
{
    "code": 0,
    "message": "success",
    "data": [
        {
            "fingerPrint": "814D51FB7CBAB33676FE73E8FBBFECB3D3B1301A",
            "certName": "sdk",
            "content": "-----BEGIN CERTIFICATE-----
→\nMIICOTCCASGgAwIBAgIJAKHsAYI3TsAOMA0GCSqGSIb3DQEBCwUAMDgxEDAOBgNV\nBAMMB2FnZW5jeU#xEzARBqNVBAo
→LB7tELOiyCiIEhLScprb1LjvDDt2RDGjGjAYMAkGA1UdEwQCMAAwCwYD\nVR0PBAQDAgXgMA0GCSqGSIb3DQEBCwUAA4IBA
˓→cnNhq5HVObbWxzfu7gn3+IN\nyQEeqdbGdzlu1EDcaMgAz6p2W3+FG/tmx/
-yrNza29cYekWRL440T5LOUPEKrJ4bJ\neOBRY4QlwZPFmM0QqP7DoKxHXldRopkmvqT4pbW51hWvPqj7KrdqwbVWzuWQuI3
˓→----END CERTIFICATE-----\n",
            "certType": "node",
            "publicKey":
˓→"9efdad22886fdef16700725b9f311fab73a0d28d2da286ec9e70c4012001bd373b687832410c2ed7ff2c1eed10b3a2c828881212d2729adbd4b8ef0c3b764431
\hookrightarrow " ,
            "address": "5cb81b06ef0734fff99929c5deae4a5b25e800cc",
            "father": "EEBAAB2F674D05CF1EAD70367B4D2A928D894EF8",
            "validityFrom": 1562860800000,
            "validityTo": 1878220800000,
            "createTime": 1569686400000
        }
    ],
    "totalCount": 1
}
```
## **14.2** 根据指纹获取证书接口

根据指纹获取单个证书

# 传输协议规范

- <sup>网</sup>络传输协议:使用HTTP协<sup>议</sup>
- 请求地址: /cert
- <sup>请</sup>求方式:GET
- 请求头: Content-type: application/json
- <sup>返</sup>回格式:JSON

## 请求参数

# *1*)入参表

## *2*)入参示例

```
http://localhost:5001/WeBASE-Node-Manager/cert?
˓→fingerPrint=814D51FB7CBAB33676FE73E8FBBFECB3D3B1301A
```
#### 返回参数

- *1*)出参表
- *2*)出参示例

• 成功: '

```
{
   "code": 0,
   "message": "success",
   "data": {
        "fingerPrint": "EEBAAB2F674D05CF1EAD70367B4D2A928D894EF8",
        "certName": "agencyA",
        "content": "-----BEGIN CERTIFICATE-----
-\nMIIDADCCAeigAwIBAgIJAJUF2Dp1a9U6MA0GCSgGSIb3DQEBCwUAMDUxDjAMBgNV\nBAMMBWNoYWluMRMWEQYDVQQKDAp
→bEpjEXsu2cXH0D6BHZk+wvuxG6\nezXWq5MYjCw3fQiSRWkDYoxzWgulkRyYROF1xoZeNGQssReFmCgP+p¢QwRxjcq8z\nI
˓→EE3tsJ0ae3ax6zixCT66aV49S27cMcisS+XKP/
˓→q\nEVPxhO7SUjnzZY69MgZzNSFxCzIbapnlmYAOS26vIT0taSkoKXmIsYssga45XPwI\n7YBVCc/
˓→34kHzW9xrNjyyThMWOgDsuBqZN9xvapGSQ82Lsh7ObN0dZVUCAwEAAaMQ\nMA4wDAYDVR0TBAUwAwEB/
˓→zANBgkqhkiG9w0BAQsFAAOCAQEAu3aHxJnCZnICpHbQ\nv1Lc5tiXtAYE9aEP5cxb/
˓→cO14xY8dS+t0wiLIvyrE2aTcgImzr4BYNBm1XDt5suc\nMpzha1oJytGv79M9/WnI/
˓→BKmgUqTaaXOV2Ux2yPX9SadNcsD9/IbrV0b/
˓→hlsPd6M\nK8w7ndowvBgopei+A1NQY6jTDUKif4RxD4u5HZFWUu7pByNLFaydU4qBKVkucXOq\nxmWoupL5XrDk5o490kiz/
˓→Zgufqtb4w6oUr3lrQASAbFB3lID/
˓→P1ipi0DwX7kZwVX\nECDLYvr+eX6GbTClzn0JGuzqV4OoRo1rrRv+0tp1aLZKpCYn0Lhf6s1iw/
˓→kCeM2O\nnP9l2Q==\n-----END CERTIFICATE-----\n",
       "certType": "agency",
       "publicKey": "",
        "address": "",
        "father": "",
        "validityFrom": 1562860800000,
        "validityTo": 1878220800000,
        "createTime": 1569686400000
   }
}
```
# **14.3** 导入证书接口

导入保存证书文件

#### 传输协议规范

- <sup>网</sup>络传输协议:使用HTTP协<sup>议</sup>
- 请求地址: /cert
- <sup>请</sup>求方式:POST
- 请求头: Content-type: application/json
- <sup>返</sup>回格式:JSON

#### **14.3.2** 请求参数

- *1*)入参表
- *2*)入参示例

http://localhost:5001/WeBASE-Node-Manager/cert

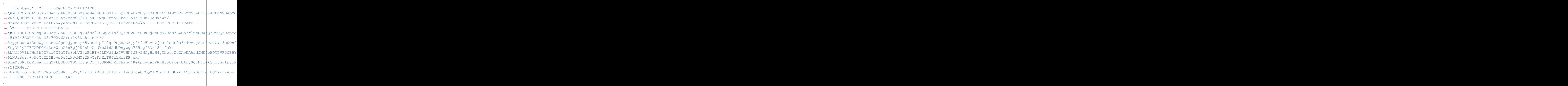

## 返回参数

#### *1*)出参表

{

}

## *2*)出参示例

• 成功:

```
"code": 0,
"message": "success",
"data": 2
```
• 失败:

```
{
   "code": 202060,
   "message": "cert handle error",
   "data": "Could not parse certificate: java.io.IOException: Empty input"
}
```
## **14.4** 删除证书接口

根据证书指纹删除一个证书

#### 传输协议规范

- <sup>网</sup>络传输协议:使用HTTP协<sup>议</sup>
- 请求地址: /cert
- <sup>请</sup>求方式:DELETE
- 请求头: Content-type: application/json
- <sup>返</sup>回格式:JSON

#### 请求参数

*1*)入参表

#### *2*)入参示例

http://localhost:5001/WeBASE-Node-Manager/cert

"fingerPrint": "F588C511F5471860120F7BE8127DE026ADD8378C"

#### 返回参数

{

}

- *1*)出参表
- *2*)出参示例
	- 成功:

```
{
   "code": 0,
    "message": "success",
    "data": 1
}
```
## **14.5.** 获取明文**SDK**证书与私钥

<sup>获</sup>取Front使用的sdk证书(包含链证书、sdk证书和sdk私钥)的内<sup>容</sup>

## 传输协议规范

- <sup>网</sup>络传输协议:使用HTTP协<sup>议</sup>
- 请求地址: /cert/sdk//{frontId}
- <sup>请</sup>求方式:GET
- 请求头: Content-type: application/json
- 返回格式: JSON

## 请求参数

- 1)参数表
- <sup>2</sup>)数据格式

http://localhost:5001/WeBASE-Node-Manager/cert/sdk/1

#### 响应参数

- 1)参数表
- <sup>1</sup>)数据格式
- <sup>a</sup>、成功:

```
{
 "sdk.key": "-----BEGIN PRIVATE KEY-----
˓→\nMIGEAgEAMBAGByqGSM49AgEGBSuBBAAKBG0wawIBAQQgxqr/d/VgQ0fAr/
˓→KvyAeW\nJ6bD1tqxZ5gYOdfIJiK7WOmhRANCAAT3g/OsuSAD2I/dKLWnZTbMGQ8l9WnkD/
˓→wr\npyoiQkMy1qI5/3Sj4WFKGcVu9vhsd0nLoP+y1QttYKM0m5QGcuhP\n-----END PRIVATE KEY---
˓→--\n",
 "ca.crt": "-----BEGIN CERTIFICATE-----
>\nMIIBsDCCAVagAwIBAgIJAPwQ7ISyofOIMAoGCCqGSM49BAMCMDUxDjAMBgNVBAMM\nBWNoYWluMRMwEQ\DVQQKDApmaXN
˓→Hz/Q2SAin5bMnE1nOFMB8GA1UdIwQYMBaAFBBSyZi8k/Hz/
→Q2SAin5bMnE1nOF\nMAwGA1UdEwQFMAMBAf8wCqYIKoZIzj0EAwIDSAAwRQIqEpuPZypVImOtDty9p50X\njeD4wdqzHXpd
˓→----END CERTIFICATE-----\n",
 "sdk.crt": "-----BEGIN CERTIFICATE-----
-\nMIIBeDCCAR+qAwIBAqIJAJoEtSMUsa8HMAoGCCqGSM49BAMCMDqxEDAOBqNVBAMM\nB2FnZW5jeUExEzARBqNVBAoMCmZ
˓→OsuSAD2I/dKLWnZTbMGQ8l9WnkD/wrpyoiQkMy1qI5/
→3Sj\n4WFKGcVu9vhsd0nLoP+y1QttYKM0m5QGcuhPoxowGDAJBqNVHRMEAjAAMAsGA1Ud\nDwQEAwIF4DAKBggqhkjOPQQD
˓→B2a\n+vrHMm6NwtliRAIgRH4gSF0XLmpVOEO21bJFDGWm9siIX0cnj0R3kNGZcB4=\n-----END
˓→CERTIFICATE-----\n-----BEGIN CERTIFICATE-----
>\nMIIBcTCCARegAwIBAgIJANrOZ+FrVNpIMAoGCCqGSM49BAMCMDUxDjAMBgNVBAMM\nBWNoYWluMRMwEQ\DVQQKDApmaXN
→OrPsMc9CrrYBsWdwOGhdx\nfNTJA1ss+vngjrhAmWHczvbh+E1WOlDGzpCumeqjEDAOMAwGA1UdEwQFMAMBAf8w\nCqYIKo
˓→qHg0e8BG9ptEv7Do8caOPj33F+yOQ==\n-----END CERTIFICATE-----\n-----BEGIN
˓→CERTIFICATE-----
-\nMIIBsDCCAVaqAwIBAqIJAPwQ7ISyofOIMAoGCCqGSM49BAMCMDUxDjAMBqNVBAMM\nBWNoYWluMRMwEQYDVQQKDApmaXN
˓→Hz/Q2SAin5bMnE1nOFMB8GA1UdIwQYMBaAFBBSyZi8k/Hz/
→Q2SAin5bMnE1nOF\nMAwGA1UdEwQFMAMBAf8wCqYIKoZIzj0EAwIDSAAwRQIqEpuPZypVImOtDty9p50X\njeD4wdqzHXpd
˓→----END CERTIFICATE-----\n"
}
```
## **14.6.** 获取**SDK**证书与私钥压缩包

获取Front使用的sdk证书(包含链证书、sdk证书和sdk私钥)的zip压缩包

## 传输协议规范

- <sup>网</sup>络传输协议:使用HTTP协<sup>议</sup>
- 请求地址: /cert/sdk/zip/{frontId}
- <sup>请</sup>求方式:GET
- 请求头: Content-type: application/json
- <sup>返</sup>回格式:JSON

## 请求参数

#### 1)参数表

## <sup>2</sup>)数据格式

http://localhost:5001/WeBASE-Node-Manager/cert/sdk/zip/1

## 响应参数

1)参数表

## <sup>1</sup>)数据格式

<sup>a</sup>、成功:

```
headers: content-disposition: attachment; filename*=UTF-8''conf.zip
{
    // 二进制流
}
```
# **13.3.15 <sup>15</sup>** <sup>订</sup>阅事件管<sup>理</sup>

#### **15.1** 获取已订阅的出块事件列表

<sup>获</sup>取所有前置中已订阅的节点出块事件列<sup>表</sup>

## 传输协议规范

- <sup>网</sup>络传输协议:使用HTTP协<sup>议</sup>
- 请求地址: /event/newBlockEvent/list/{groupId}
- <sup>请</sup>求方式:GET
- 请求头: Content-type: application/json
- <sup>返</sup>回格式:JSON

#### 请求参数

## *1*)入参表

## *2*)入参示例

```
http://localhost:5001/WeBASE-Node-Manager/event/newBlockEvent/list/{groupId}/
˓→{pageNumber}/{pageSize}
```
## 返回参数

- *1*)出参表
- *2*)出参示例
	- 成功:

```
{
   "code": 0,
   "message": "success",
   "data": [
        {
            "frontInfo": "127.0.0.1",
            "id": "8aba82b570f22a750170f22bcab90000",
            "eventType": 1,
            "appId": "app2",
            "groupId": 1,
            "exchangeName": "group001",
            "queueName": "user1",
            "routingKey": "app2_block_b63",
            "createTime": "2020-03-19 17:42:01"
```
(下页继续)

```
}
],
"totalCount": 1
```
#### **15.2** 获取已订阅的合约**Event**事件列表

<sup>获</sup>取所有前置中已订阅的合约Event事件列<sup>表</sup>

## 传输协议规范

}

- <sup>网</sup>络传输协议:使用HTTP协<sup>议</sup>
- 请求地址: /event/contractEvent/list/{groupId}
- <sup>请</sup>求方式:GET
- 请求头: Content-type: application/json
- 返回格式: JSON

## 请求参数

#### *1*)入参表

## *2*)入参示例

```
http://localhost:5001/WeBASE-Node-Manager/event/contractEvent/list/{groupId}/
˓→{pageNumber}/{pageSize}
```
#### 返回参数

- *1*)出参表
- *2*)出参示例
	- 成功:

```
{
    "code": 0,
    "message": "success",
    "data": [
        {
            "frontInfo": "127.0.0.1",
            "id": "8aba82b5708095af01708095e4f70001",
            "eventType": 2,
            "appId": "app1",
            "groupId": 1,
            "exchangeName": "group001",
            "queueName": "user1",
            "routingKey": "user1_event_app1",
            "fromBlock": "latest",
            "toBlock": "latest",
            "contractAddress": "0x657201d59ec41d1dc278a67916f751f86ca672f7",
            "contractAbi": "[{\"constant\":false,\"inputs\":[{\"name\":\"n\",\
 ˓→"type\":\"string\"}],\"name\":\"set\",\"outputs\":[],\"payable\":false,\
˓→"stateMutability\":\"nonpayable\",\"type\":\"function\"},{\"constant\":true,\
(下页继续)
˓→"inputs\":[],\"name\":\"get\",\"outputs\":[{\"name\":\"\",\"type\":\"string\"}],\
   ˓→"payable\":false,\"stateMutability\":\"view\",\"type\":\"function\"},{\
˓→"anonymous\":false,\"inputs\":[{\"indexed\":false,\"name\":\"name\",\"type\":\
350 Chapter 13. 节点管理服务
```

```
˓→"string\"}],\"name\":\"SetName\",\"type\":\"event\"}]",
```
(续上页)

(续上页)

```
"topicList": "SetName(string)",
        "createTime": "2020-02-26 16:21:12"
   }
],
"totalCount": 1
```
# **15.3.** 获取历史区块**EventLog**

#### 接口描述

}

<sup>同</sup>步获取历史区块中的EventLog

#### 传输协议规范

- <sup>网</sup>络传输协议:使用HTTP协<sup>议</sup>
- 请求地址: /event/eventLogs/list
- <sup>请</sup>求方式:POST
- 请求头: Content-type: application/json
- <sup>返</sup>回格式:JSON

#### 请求参数

- 1)参数表
- <sup>2</sup>)数据格式

http://localhost:5001/WeBASE-Node-Manager/event/eventLogs/list

```
{
    "groupId": "group",
   "contractAbi": [],
   "contractAddress": "0x19fb54101fef551187d3a79ea1c87de8d0ce754e",
   "fromBlock": 1,
    "toBlock": 1,
    "topics": {
        "eventName": "SetName",
        "indexed1": {
           "type": "bool",
           "value": true
        },
        "indexed2": {
           "type": "string",
           "value": null
        }
    }
}
```
#### 响应参数

<sup>1</sup>)数据格式

成功:

```
{
         "code": 0,
         "message": "success",
         "data": [{
                   "log": {
                             "logIndex": 0,
                             "transactionIndex": 0,
                             "transactionHash":
˓→"0x67c8d9a1bc62586b9feb0c8b1127bf0030f649771db3e3d0d99cd99209851ed8",
                             "blockHash":
˓→"0x0ca880c70a3f24dc5e6052cca4dbb50d9aa0ec973474e07d82e2f5281c54e582",
                             "blockNumber": 71,
                             "address": "0xd5d4fcf2a46831510f095bfb447bc945f99309f7",
                             "data":
˓→"0x000000000000000000000000000000000000000000000000000000000000002000000000000000000000000000000000000000000000000000000000000000033132330000000000000000000000000000000000000000000000000000000000
\leftarrow ",
                             "topics": [
˓→"0x4df9dcd34ae35f40f2c756fd8ac83210ed0b76d065543ee73d868aec7c7fcf02"]
                   }, // `org.fisco.bcos.sdk.model.EventLog`,可参考java sdk
                   "data": ["123"]
         }, {
                   "log": {
                             "logIndex": 0,
                             "transactionIndex": 0,
                             "transactionHash":
˓→"0x7c27078b372cee951dd102edcbbeab6b3b799212e4337d6bfac7f723e487a1fb",
                             "blockHash":
˓→"0x47f8456a656f226d5a4a7206790ae864ae4fb645bca625b87cf0378ecca7e742",
                             "blockNumber": 72,
                             "address": "0xd5d4fcf2a46831510f095bfb447bc945f99309f7",
                             "data":
˓→"0x000000000000000000000000000000000000000000000000000000000000002000000000000000000000000000000000000000000000000000000000000000033333330000000000000000000000000000000000000000000000000000000000
ightharpoonup",
                             "topics": [
˓→"0x4df9dcd34ae35f40f2c756fd8ac83210ed0b76d065543ee73d868aec7c7fcf02"]
                   },
                   "data": ["333"]
         }],
         "totalCount": 1
}
```
# **15.4.** <sup>获</sup>取**ABI**与合约所有合约信<sup>息</sup>

## 接口描述

<sup>获</sup>取导入的ABI与IDE中已部署合约所有合约的地址、合约名字信<sup>息</sup>

# 传输协议规范

- <sup>网</sup>络传输协议:使用HTTP协<sup>议</sup>
- 请求地址: /event/listAddress/{groupId}
- <sup>请</sup>求方式:GET
- 请求头: Content-type: application/json
- <sup>返</sup>回格式:JSON
#### 请求参数

1)参数表

### <sup>2</sup>)数据格式

http://127.0.0.1:5001/WeBASE-Node-Manager/event/listAddress/{groupId}

### 响应参数

### <sup>1</sup>)数据格式

成功:

```
{
   "code": 0,
   "message": "success",
   "data": [{
        "type": "contract",
        "contractAddress": "0x88156d500422a542435616e5a1e9d2df44c7fc70",
        "contractName": "Hello3"
   }, { }"type": "contract",
        "contractAddress": "0xc2b3b552258b6016f80a070c1aa91bf9e3c48c53",
       "contractName": "Hello3"
   }, {
       "type": "abi",
       "contractAddress": "0x7a754bb46418c93b4cec7dcc6fef0676ae6a1e32",
       "contractName": "Hello3"
   }]
}
```
### **15.5.** 根据地址获取**ABI**与合约的合约信息

### 接口描述

<sup>根</sup>据合约地址、合约类型(abi或contract)获取导入的ABI与IDE中已部署合约的合约地址、合约<sup>名</sup> 字信息

### 传输协议规范

- <sup>网</sup>络传输协议:使用HTTP协<sup>议</sup>
- 请求地址: /event/contractInfo/{groupId}/{type}/{contractAddress}
- <sup>请</sup>求方式:GET
- 请求头: Content-type: application/json
- 返回格式: JSON

### 请求参数

- 1)参数表
- <sup>2</sup>)数据格式

http://127.0.0.1:5001/WeBASE-Node-Manager/event/contractInfo/{groupId}/{type}/ ˓<sup>→</sup>{contractAddress}

#### 响应参数

## <sup>1</sup>)数据格式

成功:

```
{
   "code": 0,
   "message": "success",
   "data": {
       "abiId": 1,
       "groupId": "group",
       "contractName": "Hello3",
       "contractAddress": "0x7a754bb46418c93b4cec7dcc6fef0676ae6a1e32",
       "contractAbi": "",
       "contractBin": "",
       "createTime": "2020-11-06 15:12:51",
       "modifyTime": "2020-11-06 15:12:51"
   }
}
```
## **13.3.16 <sup>16</sup>** 配置接<sup>口</sup>

### **16.1** <sup>查</sup>询是否使用国<sup>密</sup>

<sup>获</sup>取WeBASE-Node-Manager是否使用国密版

### 传输协议规范

- <sup>网</sup>络传输协议:使用HTTP协<sup>议</sup>
- 请求地址: /config/encrypt
- <sup>请</sup>求方式:GET
- 请求头: Content-type: application/json
- 返回格式: JSON

## 请求参数

*1*)入参表

### *2*)入参示例

http://localhost:5001/WeBASE-Node-Manager/config/encrypt

### 返回参数

#### *1*)出参表

*2*)出参示例

• 成功:

```
{
    "code": 0,
    "message": "success",
    "data": 1
}
```
### **16.2** <sup>查</sup>询**WeBASE-Node-Manager**的版<sup>本</sup>

<sup>获</sup>取WeBASE-Node-Manager服务的版本<sup>号</sup>

## 传输协议规范

- <sup>网</sup>络传输协议:使用HTTP协<sup>议</sup>
- 请求地址: /config/version
- <sup>请</sup>求方式:GET
- 请求头: Content-type: application/json
- <sup>返</sup>回格式:JSON

### 请求参数

- *1*)入参表
- *2*)入参示例

http://localhost:5001/WeBASE-Node-Manager/config/version

### 返回参数

- *1*)出参表
- *2*)出参示例

• 成功:

v1.4.0

### **16.3** <sup>获</sup>取服务**ip**和端<sup>口</sup>

<sup>返</sup>回本服务ip和端口。

### 传输协议规范

- <sup>网</sup>络传输协议:使用HTTP协<sup>议</sup>
- 请求地址: /config/ipPort
- <sup>请</sup>求方式:GET
- 请求头: Content-type: application/json
- <sup>返</sup>回格式:JSON

### 请求参数

- *1*)入参表
- *2*)入参示例

http://127.0.0.1:5001/WeBASE-Node-Manager/config/ipPort

### 返回参数

- *1*)出参表
- *2*)出参示例
	- 成功:

```
{
    "code": 0,
    "message": "success",
   "data": {
        "ip": "127.0.0.1",
        "port": 5001
    },
    "attachment": null
}
```
• 失败:

```
{
    "code": 102000,
    "message": "system exception",
    "data": {}
}
```
#### **16.4** 查询已部署合约是否支持修改

## 传输协议规范

- <sup>网</sup>络传输协议:使用HTTP协<sup>议</sup>
- 请求地址: /config/isDeployedModifyEnable
- <sup>请</sup>求方式:GET
- 请求头: Content-type: application/json
- 返回格式: JSON

## 请求参数

- *1*)入参表
- *2*)入参示例

http://localhost:5001/WeBASE-Node-Manager/config/isDeployedModifyEnable

返回参数

- *1*)出参表
- *2*)出参示例
	- 成功:

```
{
   "code": 0,
    "message": "success",
    "data": true
}
```
## **16.5** <sup>获</sup>取配置列<sup>表</sup>

<sup>查</sup>询后台保存的配置列<sup>表</sup>

## 传输协议规范

- <sup>网</sup>络传输协议:使用HTTP协<sup>议</sup>
- 请求地址: /config/list
- <sup>请</sup>求方式:POST
- 请求头: Content-type: application/json
- 返回格式: JSON

#### 请求参数

*1*)入参表

```
2)入参示例
```
http://127.0.0.1:5001/WeBASE-Node-Manager/config/list?type=1

### 返回参数

- *1*)出参表
- *2*)出参示例
	- 成功:

```
{
 "code": 0,
 "message": "success",
 "data": [
   {
     "id": 1,
     "configName": "docker 镜像版本",
     "configType": 1,
     "configValue": "v2.5.0",
     "createTime": 1590577419000,
     "modifyTime": 1590577419000
   }
```
(下页继续)

] }

## **13.3.17 17.** <sup>链</sup>上全量数据接<sup>口</sup>

## **17.1** <sup>查</sup>询链上全量私钥用户列<sup>表</sup>

## 传输协议规范

- <sup>网</sup>络传输协议:使用HTTP协<sup>议</sup>
- 请求地址: /external/account/list/all/{groupId}/{pageNumber}/{pageSize}
- <sup>请</sup>求方式:GET
- 请求头: Content-type: application/json
- <sup>返</sup>回格式:JSON

### 请求参数

## *1*)入参表

## *2*)入参示例

http://localhost:5001/WeBASE-Node-Manager/external/account/list/all/1/1/10

#### 返回参数

*1*)出参表

## *2*)出参示例

• 成功:

```
{
        "code": 0,
        "message": "success",
        "data": [{
                "userId": null,
                "userName": null,
                "account": null,
                "groupId": 1,
                "publicKey": null,
                "privateKey": null,
                "userStatus": null,
                "chainIndex": null,
                "userType": null,
                "address": "0x11523906f9c6d4bbf2bf7ab2ff1049e7bdf2fbf6",
                "signUserId": null,
                "appId": null,
                "hasPk": null,
                "description": null,
                "createTime": "2021-04-07 16:34:42",
                "modifyTime": "2021-04-07 16:34:42",
                "extAccountId": 4,
                "transCount": 1,
```
(下页继续)

(续上页)

(续上页)

```
"hashs":
˓→"0x6889e8ea793d6326026b2a32bab023183ccc7846d3bcb9bd1001e1f08fb892c5"
        },{
                 "userId": 700001,
                 "userName": "2222",
                 "account": "mars",
                 "groupId": 1,
                 "publicKey":
˓→"04299feb42f324521464c9503220efaeaae99093d92ef08e6f9c1f76e761c2a57422c5fe4dc721e049dfdc05ff8e9b64f59471235ad5e5f4fc07e653f2cd22314e
\hookrightarrow",
                 "privateKey": null,
                 "userStatus": 1,
                 "chainIndex": null,
                  "userType": 1,
                 "address": "0x6bc1eeb7d1bb3f1d8195336843bd938d51e594ee",
                 "signUserId": "0c01b17d67734e95b1e8d5c55e78b4d8",
                 "appId": "1",
                 "hasPk": 1,
                 "description": "",
                 "createTime": "2021-04-06 21:14:04",
                 "modifyTime": "2021-04-06 21:14:04",
                 "extAccountId": 1,
                 "transCount": null,
                 "hashs": null
        }],
        "totalCount": 2
}
```
### **17.2** <sup>查</sup>询链上全量合约列<sup>表</sup>

#### 传输协议规范

- <sup>网</sup>络传输协议:使用HTTP协<sup>议</sup>
- 请求地址: /external/contract/list/all/{groupId}/{pageNumber}/{pageSize}?type={type}
- <sup>请</sup>求方式:GET
- 请求头: Content-type: application/json
- <sup>返</sup>回格式:JSON

#### 请求参数

*1*)入参表

## *2*)入参示例

http://localhost:5001/WeBASE-Node-Manager/external/contract/list/all/1/1/10?type=1

### 返回参数

*1*)出参表

### *2*)出参示例

• 成功:

```
{
       "code": 0,
        "message": "success",
        "data": [{
                "abiId": 6,
                "groupId": 1,
                "account": "admin",
                "contractName": "SpecificIssuerController",
                "contractAddress": "0xce1d576181e1d68899a3f2b86c8e274657c07fea",
                "contractAbi": "[{\"constant\":false,\"inputs\":[{\"name\":\
˓→"typeName\",\"type\":\"bytes32\"},{\"name\":\"addr\",\"type\":\"address\"}],\
˓→"name\":\"addIssuer\",\"outputs\":[],\"payable\":false,\"stateMutability\":\
˓→"nonpayable\",\"type\":\"function\"},{\"constant\":true,\"inputs\":[{\"name\":\
˓→"typeName\",\"type\":\"bytes32\"},{\"name\":\"addr\",\"type\":\"address\"}],\
˓→"name\":\"isSpecificTypeIssuer\",\"outputs\":[{\"name\":\"\",\"type\":\"bool\"}],
˓→\"payable\":false,\"stateMutability\":\"view\",\"type\":\"function\"},{\
˓→"constant\":false,\"inputs\":[{\"name\":\"typeName\",\"type\":\"bytes32\"},{\
˓→"name\":\"extraValue\",\"type\":\"bytes32\"}],\"name\":\"addExtraValue\",\
˓→"outputs\":[],\"payable\":false,\"stateMutability\":\"nonpayable\",\"type\":\
˓→"function\"},{\"constant\":false,\"inputs\":[{\"name\":\"typeName\",\"type\":\
˓→"bytes32\"}],\"name\":\"registerIssuerType\",\"outputs\":[],\"payable\":false,\
˓→"stateMutability\":\"nonpayable\",\"type\":\"function\"},{\"constant\":true,\
˓→"inputs\":[{\"name\":\"typeName\",\"type\":\"bytes32\"}],\"name\":\
˓→"getExtraValue\",\"outputs\":[{\"name\":\"\",\"type\":\"bytes32[]\"}],\"payable\
˓→":false,\"stateMutability\":\"view\",\"type\":\"function\"},{\"constant\":true,\
˓→"inputs\":[{\"name\":\"typeName\",\"type\":\"bytes32\"}],\"name\":\
˓→"isIssuerTypeExist\",\"outputs\":[{\"name\":\"\",\"type\":\"bool\"}],\"payable\
˓→":false,\"stateMutability\":\"view\",\"type\":\"function\"},{\"constant\":false,\
˓→"inputs\":[{\"name\":\"typeName\",\"type\":\"bytes32\"},{\"name\":\"addr\",\
˓→"type\":\"address\"}],\"name\":\"removeIssuer\",\"outputs\":[],\"payable\":false,
˓→\"stateMutability\":\"nonpayable\",\"type\":\"function\"},{\"constant\":true,\
˓→"inputs\":[{\"name\":\"typeName\",\"type\":\"bytes32\"},{\"name\":\"startPos\",\
˓→"type\":\"uint256\"},{\"name\":\"num\",\"type\":\"uint256\"}],\"name\":\
˓→"getSpecificTypeIssuerList\",\"outputs\":[{\"name\":\"\",\"type\":\"address[]\"}
˓→],\"payable\":false,\"stateMutability\":\"view\",\"type\":\"function\"},{\
˓→"inputs\":[{\"name\":\"specificIssuerDataAddress\",\"type\":\"address\"},{\"name\
˓→":\"roleControllerAddress\",\"type\":\"address\"}],\"payable\":false,\
˓→"stateMutability\":\"nonpayable\",\"type\":\"constructor\"},{\"anonymous\":false,
˓→\"inputs\":[{\"indexed\":false,\"name\":\"operation\",\"type\":\"uint256\"},{\
˓→"indexed\":false,\"name\":\"retCode\",\"type\":\"uint256\"},{\"indexed\":false,\
˓→"name\":\"typeName\",\"type\":\"bytes32\"},{\"indexed\":false,\"name\":\"addr\",\
˓→"type\":\"address\"}],\"name\":\"SpecificIssuerRetLog\",\"type\":\"event\"}]",
                "contractBin": "",
                "createTime": "2021-04-06 21:34:38",
                "modifyTime": "2021-04-06 21:34:38",
                "extContractId": 800014,
                "deployAddress": "0x222d68876bed5a33c8efe04c6fc9783031c22cd1",
                "deployTxHash":
˓→"0xd04b35d7741f0568546de4fc29a880fa0f3727beef544497ca5816fa8793fa13",
                "deployTime": 1617716070000,
                "transCount": 0,
                "hashs": null
       },{
               "abiId": null,
                "groupId": 1,
                "account": null,
                "contractName": null,
                "contractAddress": "0x5e103407b2a06b32bad0fc578e1888036a3e26a8",
                "contractAbi": null,
                "contractBin": "",
                "createTime": null,
                "modifyTime": null,
```
(下页继续)

(续上页)

```
"extContractId": 800007,
                "deployAddress": "0x222d68876bed5a33c8efe04c6fc9783031c22cd1",
                "deployTxHash":
˓→"0x4c6f026e72b69e9ed1f3685f24bc055f5ef1bdde4778ee684a96d25deba6b34b",
                "deployTime": 1617716065000,
                "transCount": 1,
                "hashs":
˓→"0x4c6f026e72b69e9ed1f3685f24bc055f5ef1bdde4778ee684a96d25deba6b34b"
       }],
        "totalCount": 2
}
```
## **13.3.18 18.** 预编译权限管<sup>理</sup>

**18.1.**查询治理委员信息**(everyone**可访问**)**

### 接口描述

<sup>通</sup>过接口查询链的治理委员信<sup>息</sup>

### 接口**URL**

http://localhost:5001/WeBASE-Node-Manager/precntauth/authmanager/everyone/cmtInfo

#### 调用方<sup>法</sup>

HTTP GET

#### 请求参数

### 1)参数表

### <sup>2</sup>)数据格式

http://127.0.0.1:5001/WeBASE-Node-Manager/precntauth/authmanager/everyone/cmtInfo? ˓<sup>→</sup>groupId=group0

#### 响应参数

### <sup>1</sup>)数据格式

<sup>a</sup>、成功:

```
\sqrt{2}{
    "governorList": [
      {
        "governorAddress": "0x015577ab8c903adcf9b65433f16e574d6daf0559",
        "weight": 1
      },
      {
        "governorAddress": "0x36c10bfbce3b6550ed92a5ebbb9a44e052bfd285",
```
(下页继续)

(续上页)

```
"weight": 2
      }
    ],
    "participatesRate": 100,
    "winRate": 90
  }
]
```
<sup>b</sup>、失败:

```
{
 "code": 500,
 "errorMessage": "get Client failed, e: The group not exist, please check the
˓→groupID, groupID: g3"
}
```
### **18.2.** <sup>查</sup>询合约管理员信息**(everyone**可访问**)**

### 接口描述

<sup>通</sup>过接口查询某合约的管理员信<sup>息</sup>

### 接口**URL**

http://localhost:5001/WeBASE-Node-Manager/precntauth/authmanager/everyone/contract/admin

### 调用方<sup>法</sup>

HTTP POST

### 请求参数

## 1)参数表

<sup>2</sup>)数据格式

```
{
  "contractAddr": "0xB47fd49b0f1Af2Fce3a1824899b60C2b6A29B851",
 "groupId": "g1"
}
```
### 响应参数

## <sup>1</sup>)数据格式

<sup>a</sup>、成功:

0x489877b18f93353c67d252c1b8f4b745d41c2107

<sup>b</sup>、失败1,查询群组不存在:

```
{
  "code": 500,
 "errorMessage": "get Client failed, e: The group not exist, please check the
˓→groupID, groupID: g3"
}
```
失败2,查询合约地址错误:

```
{
  "code": 19,
  "errorMessage": "Call address error"
}
```
失败3,查询合约地址不存在:

0x0000000000000000000000000000000000000000

#### **18.5.** 查询合约函数访问权限**(everyone**可访问**)**

## 接口描述

<sup>通</sup>过接口查询某用户对某合约函数的访问权<sup>限</sup>

### 接口**URL**

http://localhost:5001/WeBASE-Node-Manager/precntauth/authmanager/everyone/contract/method/auth

### 调用方<sup>法</sup>

HTTP POST

#### 请求参数

## 1)参数表

## <sup>2</sup>)数据格式

```
{
  "contractAddr": "0xB47fd49b0f1Af2Fce3a1824899b60C2b6A29B851",
  "func": "set",
  "groupId": "g1",
  "userAddress": "0x489877b18f93353c67d252c1b8f4b745d41c2107"
}
```
### 响应参数

## <sup>1</sup>)数据格式

<sup>a</sup>、成功:

true

<sup>b</sup>、失败1,查询群组不存在:

```
{
  "code": 500,
 "errorMessage": "get Client failed, e: The group not exist, please check the
˓→groupID, groupID: g3"
}
```
失败2,查询合约地址错误:

```
{
  "code": 19,
  "errorMessage": "Call address error"
}
```
#### **18.6.** 查询合约部署权限**(everyone**可访问**)**

### 接口描述

<sup>通</sup>过接口查询全局合约部署权<sup>限</sup>

#### 接口**URL**

http://localhost:5001/WeBASE-Node-Manager/precntauth/authmanager/everyone/deploy/type

调用方<sup>法</sup>

HTTP GET

请求参数

1)参数表

### <sup>2</sup>)数据格式

http://localhost:5001/WeBASE-Node-Manager/precntauth/authmanager/everyone/deploy/ ˓<sup>→</sup>type?groupId=g1

#### 响应参数

### <sup>1</sup>)数据格式

<sup>a</sup>、成功,可部署:

0

<sup>b</sup>、失败1,查询群组不存在:

```
{
 "code": 500,
 "errorMessage": "get Client failed, e: The group not exist, please check the
˓→groupID, groupID: g0"
}
```

```
18.7. 查询单一提案信息(everyone可访问)
```
### 接口描述

通过接口查询某个提案信息

## 接口**URL**

http://localhost:5001/WeBASE-Node-Manager/precntauth/authmanager/everyone/proposalInfo

调用方<sup>法</sup>

HTTP POST

请求参数

1)参数表

<sup>2</sup>)数据格式

```
{
  "groupId": "g1",
  "proposalId": 1
}
```
### 响应参数

 $\sqrt{2}$ 

 $\sqrt{2}$ 

### <sup>1</sup>)数据格式

<sup>a</sup>、成功,可部署:

```
{
   "resourceId": "0xc0523dbdd94ba27e14b0336d799489340ca24cdf",
   "proposer": "0x015577ab8c903adcf9b65433f16e574d6daf0559",
   "proposalType": 31,
   "blockNumberInterval": 604809,
   "status": 2,
    "agreeVoters": [
     "0x015577ab8c903adcf9b65433f16e574d6daf0559"
   ],
   "againstVoters": [],
   "statusString": "finished",
   "proposalTypeString": "resetAdmin"
 }
]
```
<sup>b</sup>、失败1,查询提案不存在:

```
{
 "resourceId": "0x0000000000000000000000000000000000000000",
 "proposer": "0x0000000000000000000000000000000000000000",
 "proposalType": 0,
  "blockNumberInterval": 0,
 "status": 0,
```
(下页继续)

(续上页)

```
"agreeVoters": [],
  "againstVoters": [],
  "statusString": "unknown",
  "proposalTypeString": "unknown"
}
```
### **18.8.** 查询提案总数**(everyone**可访问**)**

### 接口描述

]

通过接口查询某个提案信息

### 接口**URL**

http://localhost:5001/WeBASE-Node-Manager/precntauth/authmanager/everyone/proposalInfo

### 调用方<sup>法</sup>

HTTP POST

## 请求参数

- 1)参数表
- <sup>2</sup>)数据格式

http://localhost:5001/WeBASE-Node-Manager/precntauth/authmanager/everyone/ ˓<sup>→</sup>proposalInfoCount?groupId=g1

### 响应参数

<sup>1</sup>)数据格式

<sup>a</sup>、成功:

5

<sup>b</sup>、失败1,查询提案不存在:

```
{
 "code": 500,
 "errorMessage": "get Client failed, e: The group not exist, please check the
˓→groupID, groupID: g0"
}
```
### **18.9.** 查询提案列表**(everyone**可访问**)**

## 接口描述

通过接口查询某群组提案列表

### 接口**URL**

http://localhost:5001/WeBASE-Node-Manager/precntauth/authmanager/everyone/proposalInfo

调用方<sup>法</sup>

HTTP POST

请求参数

#### 1)参数表

<sup>2</sup>)数据格式

http://localhost:5001/WeBASE-Node-Manager/precntauth/authmanager/everyone/ ˓<sup>→</sup>proposalInfoList

#### 响应参数

#### <sup>1</sup>)数据格式

<sup>a</sup>、成功:

```
\sqrt{2}{
   "resourceId": "0x02a6340ef1d8a780f0ddf01dde9141cc09f678d6",
   "proposer": "0x015577ab8c903adcf9b65433f16e574d6daf0559",
   "proposalType": "setWeight",
   "blockNumberInterval": 604825,
   "status": "notEnoughVotes",
   "agreeVoters": [
      "0x015577ab8c903adcf9b65433f16e574d6daf0559"
   ],
    "againstVoters": [],
   "proposalId": 5
 },
 {
   "resourceId": "0x36c10bfbce3b6550ed92a5ebbb9a44e052bfd285",
   "proposer": "0x36c10bfbce3b6550ed92a5ebbb9a44e052bfd285",
   "proposalType": "setWeight",
   "blockNumberInterval": 604812,
    "status": "failed",
    "agreeVoters": [
     "0x36c10bfbce3b6550ed92a5ebbb9a44e052bfd285"
   ],
    "againstVoters": [
     "0x015577ab8c903adcf9b65433f16e574d6daf0559"
   ],
   "proposalId": 4
 },
 {
   "resourceId": "0x0000000000000000000000000000000000010001",
   "proposer": "0x015577ab8c903adcf9b65433f16e574d6daf0559",
   "proposalType": "setRate",
   "blockNumberInterval": 604811,
    "status": "finished",
    "agreeVoters": [
      "0x015577ab8c903adcf9b65433f16e574d6daf0559"
```
(下页继续)

(续上页)

```
],
   "againstVoters": [],
   "proposalId": 3
 },
 {
   "resourceId": "0x36c10bfbce3b6550ed92a5ebbb9a44e052bfd285",
   "proposer": "0x015577ab8c903adcf9b65433f16e574d6daf0559",
   "proposalType": "setWeight",
   "blockNumberInterval": 604810,
   "status": "finished",
   "agreeVoters": [
      "0x015577ab8c903adcf9b65433f16e574d6daf0559"
   \frac{1}{2},
   "againstVoters": [],
   "proposalId": 2
 },
 {
   "resourceId": "0xc0523dbdd94ba27e14b0336d799489340ca24cdf",
   "proposer": "0x015577ab8c903adcf9b65433f16e574d6daf0559",
    "proposalType": "resetAdmin",
   "blockNumberInterval": 604809,
   "status": "finished",
   "agreeVoters": [
      "0x015577ab8c903adcf9b65433f16e574d6daf0559"
   ],
   "againstVoters": [],
   "proposalId": 1
 }
]
```
### **18.10.** <sup>查</sup>询用户全局部署权限**(everyone**可访问**)**

#### 接口描述

<sup>通</sup>过接口查询用户全局部署权<sup>限</sup>

### 接口**URL**

http://localhost:5001/WeBASE-Node-Manager/precntauth/authmanager/everyone/usr/deploy

### 调用方<sup>法</sup>

HTTP POST

### 请求参数

1)参数表

## <sup>2</sup>)数据格式

```
{
  "groupId": "g1",
  "userAddress": "0x489877b18f93353c67d252c1b8f4b745d41c2107"
}
```
### 响应参数

### <sup>1</sup>)数据格式

<sup>a</sup>、成功:

true

## **18.11.** 设置合约的访问权限类型**(admin**可访问**)**

## 接口描述

通过接口设置合约的访问权限类型

## 接口**URL**

http://localhost:5001/WeBASE-Node-Manager/precntauth/authmanager/admin/method/auth/type

### 调用方<sup>法</sup>

HTTP POST

## 请求参数

### 1)参数表

<sup>2</sup>)数据格式

```
{
 "authType": 1,
 "contractAddr": "4721d1a77e0e76851d460073e64ea06d9c104194",
 "fromAddress": "0xe88ff54644de54fa32ac845c05ed2b7d5677c078",
 "func": "set",
 "groupId": "group0",
 "signUserId": ""
}
```
### 响应参数

## <sup>1</sup>)数据格式

<sup>a</sup>、成功:

```
{
 "code" : 0,
  "message" : "success",
  "data" : "Success"
}
```
### **18.12.** <sup>设</sup>置某用户对合约的访问权限**(admin**可访问**)**

### 接口描述

<sup>通</sup>过接口设置某用户对合约函数的访问权<sup>限</sup>

## 接口**URL**

http://localhost:5001/WeBASE-Node-Manager/precntauth/authmanager/admin/method/auth/set

调用方<sup>法</sup>

HTTP POST

请求参数

- 1)参数表
- <sup>2</sup>)数据格式

```
{
  "contractAddr": "0xB47fd49b0f1Af2Fce3a1824899b60C2b6A29B851",
 "fromAddress": "0x489877b18f93353c67d252c1b8f4b745d41c2107",
 "func": "set",
 "groupId": "g1",
 "isOpen": true,
 "signUserId": "string",
 "userAddress": "0x489877b18f93353c67d252c1b8f4b745d41c2107"
}
```
### 响应参数

## <sup>1</sup>)数据格式

<sup>a</sup>、成功:

```
{
  "code" : 0,
  "message" : "success",
  "data" : "Success"
}
```
## **18.13.** <sup>设</sup>置某合约的管理员**(committee**可访问**)**

## 接口描述

<sup>通</sup>过接口设置某合约的管理<sup>员</sup>

### 接口**URL**

http://localhost:5001/WeBASE-Node-Manager/precntauth/authmanager/committee/contract/admin

### 调用方<sup>法</sup>

HTTP POST

### 请求参数

1)参数表

{

}

<sup>2</sup>)数据格式

```
"contractAddr": "4721d1a77e0e76851d460073e64ea06d9c104194",
"fromAddress": "0x70da1da76e0e423ec582ec866fae749af67ec4c0",
"groupId": "group0",
"newAdmin": "0x70da1da76e0e423ec582ec866fae749af67ec4c0",
"signUserId": ""
```
#### 响应参数

## <sup>1</sup>)数据格式

<sup>a</sup>、成功:

```
{
 "code" : 0,
 "message" : "success",
 "data" : "Success"
}
```
### **18.14.** <sup>设</sup>置全局部署权限类型**(committee**可访问**)**

### 接口描述

<sup>通</sup>过接口设置全局部署类<sup>型</sup>

## 接口**URL**

http://localhost:5001/WeBASE-Node-Manager/precntauth/authmanager/committee/deploy/type

### 调用方<sup>法</sup>

HTTP POST

### 请求参数

- 1)参数表
- <sup>2</sup>)数据格式

```
"deployAuthType":1,
"fromAddress": "0x70da1da76e0e423ec582ec866fae749af67ec4c0",
"groupId": "group0",
"signUserId": ""
```
## 响应参数

{

}

## <sup>1</sup>)数据格式

<sup>a</sup>、成功:

```
{
 "code" : 0,
 "message" : "success",
 "data" : "Success"
}
```
## **18.15.** <sup>设</sup>置治理委员账户**(committee**可访问**)**

### 接口描述

<sup>通</sup>过接口设置治理委员(新增/更新/删除)

## 接口**URL**

http://localhost:5001/WeBASE-Node-Manager/precntauth/authmanager/committee/governor

### 调用方<sup>法</sup>

HTTP POST

## 请求参数

- 1)参数表
- <sup>2</sup>)数据格式

```
{
 "accountAddress": "0xe88ff54644de54fa32ac845c05ed2b7d5677c078",
 "fromAddress": "0x70da1da76e0e423ec582ec866fae749af67ec4c0",
 "groupId": "group0",
 "signUserId": "",
  "weight": 5
}
```
#### 响应参数

## <sup>1</sup>)数据格式

<sup>a</sup>、成功:

```
{
 "code" : 0,
 "message" : "success",
 "data" : "Success"
}
```
### **18.16.** 设置治理阈值**(committee**可访问**)**

## 接口描述

通过接口设置治理阈值

## 接口**URL**

http://localhost:5001/WeBASE-Node-Manager/precntauth/authmanager/committee/rate

#### 调用方<sup>法</sup>

HTTP POST

### 请求参数

1)参数表

### <sup>2</sup>)数据格式

```
{
 "fromAddress": "0x70da1da76e0e423ec582ec866fae749af67ec4c0",
 "groupId": "group0",
 "participatesRate": 51,
 "signUserId": "",
  "winRate": 51
}
```
## 响应参数

#### <sup>1</sup>)数据格式

```
{
 "code" : 0,
 "message" : "success",
 "data" : "Success"
}
```
## **18.17.** <sup>对</sup>提案投票**(committee**可访问**)**

## 接口描述

<sup>通</sup>过接口设置对提案进行投<sup>票</sup>

### 接口**URL**

http://localhost:5001/WeBASE-Node-Manager/precntauth/authmanager/committee/proposal/vote

调用方<sup>法</sup>

HTTP POST

### 请求参数

1)参数表

{

}

<sup>2</sup>)数据格式

```
"agree": true,
"fromAddress": "0x70da1da76e0e423ec582ec866fae749af67ec4c0",
"groupId": "group0",
"proposalId": 55,
"signUserId": "5db5a98aef544650aa3864f4cb27af31"
```
#### 响应参数

### <sup>1</sup>)数据格式

```
{
 "code" : 0,
  "message" : "success",
 "data" : "Success"
}
```
## **18.18.**撤销提案**(committee**可访问**)**

### 接口描述

<sup>通</sup>过接口设置撤销某提<sup>案</sup>

### 接口**URL**

http://localhost:5001/WeBASE-Node-Manager/precntauth/authmanager/committee/proposal/revoke

#### 调用方<sup>法</sup>

HTTP POST

### 请求参数

- 1)参数表
- <sup>2</sup>)数据格式

```
{
 "fromAddress": "0x70da1da76e0e423ec582ec866fae749af67ec4c0",
 "groupId": "group0",
  "proposalId": 55,
  "signUserId": "5db5a98aef544650aa3864f4cb27af31"
}
```
## 响应参数

## <sup>1</sup>)数据格式

```
{
 "code" : 0,
 "message" : "success",
 "data" : "Success"
}
```
## **13.3.19 19.** 预编译合约管<sup>理</sup>

## **19.1.** <sup>创</sup>建**BFS**路径

### 接口描述

通过接口创建BFS

## 接口**URL**

http://localhost:5001/WeBASE-Node-Manager/precntauth/precompiled/bfs/create

### 调用方<sup>法</sup>

HTTP POST

### 请求参数

- 1)参数表
- <sup>2</sup>)数据格式

```
{
 "fromAddress": "0x2abd2fc35c4553b1f1aa6cf70a4e6ef30b4d53a2",
 "groupId": "group0",
 "path": "/apps/test9",
 "signUserId": "5db5a98aef544650aa3864f4cb27af31"
}
```
### 响应参数

```
{
 "code" : 0,
 "message" : "success",
 "data" : "Success"
}
```
## **19.2.** <sup>查</sup>询**BFS**路径

## 接口描述

通过接口查询BFS

## 接口**URL**

http://localhost:5001/WeBASE-Node-Manager/precntauth/precompiled/bfs/query

### 调用方<sup>法</sup>

HTTP POST

## 请求参数

- 1)参数表
- <sup>2</sup>)数据格式

```
{
 "groupId": "group0",
 "path": "/apps"
}
```
### 响应参数

```
[
  "test",
  "test1"
]
```
## **19.3.** 通过**contractName**查询合约信息

## 接口描述

通过groupId和contractName查询合约信息

## 接口**URL**

http://localhost:5001/WeBASE-Node-Manager/precntauth/precompiled/cns/queryCnsByName

#### 调用方<sup>法</sup>

HTTP POST

请求参数

1)参数表

<sup>2</sup>)数据格式

```
{
  "contractName": "HelloWorld",
  "groupId": "group0"
}
```
响应参数

```
[
  {
   "name": "HelloWorld",
   "version": "1.0",
   "address": "4721d1a77e0e76851d460073e64ea06d9c104194",
   "abi": "[{\"inputs\":[],\"stateMutability\":\"nonpayable\",\"type\":\
˓→"constructor\"},{\"inputs\":[],\"name\":\"get\",\"outputs\":[{\"internalType\":\
˓→"string\",\"name\":\"\",\"type\":\"string\"}],\"stateMutability\":\"view\",\
˓→"type\":\"function\"},{\"inputs\":[{\"internalType\":\"string\",\"name\":\"n\",\
˓→"type\":\"string\"}],\"name\":\"set\",\"outputs\":[],\"stateMutability\":\
˓→"nonpayable\",\"type\":\"function\"}]"
 },
 {
   "name": "HelloWorld",
   "version": "2.0",
   "address": "4721d1a77e0e76851d460073e64ea06d9c104194",
   "abi": "[{\"inputs\":[],\"stateMutability\":\"nonpayable\",\"type\":\
˓→"constructor\"},{\"inputs\":[],\"name\":\"get\",\"outputs\":[{\"internalType\":\
˓→"string\",\"name\":\"\",\"type\":\"string\"}],\"stateMutability\":\"view\",\
˓→"type\":\"function\"},{\"inputs\":[{\"internalType\":\"string\",\"name\":\"n\",\
˓→"type\":\"string\"}],\"name\":\"set\",\"outputs\":[],\"stateMutability\":\
˓→"nonpayable\",\"type\":\"function\"}]"
 }
]
```
### **19.4.** 通过**contractName**和**version**查询合约信息

### 接口描述

通过groupId、contractName、version查询合约信息

### 接口**URL**

http://localhost:5001/WeBASE-Node-Manager/precntauth/precompiled/cns/queryCnsByNameVersion

### 调用方<sup>法</sup>

HTTP POST

### 请求参数

1)参数表

{

}

<sup>2</sup>)数据格式

```
"contractName": "HelloWorld",
"groupId": "group0",
"version": "1.0"
```
#### 响应参数

```
{
  "address": "0x4721d1a77e0e76851d460073e64ea06d9c104194",
 "abi": "[{\"inputs\":[],\"stateMutability\":\"nonpayable\",\"type\":\
˓→"constructor\"},{\"inputs\":[],\"name\":\"get\",\"outputs\":[{\"internalType\":\
˓→"string\",\"name\":\"\",\"type\":\"string\"}],\"stateMutability\":\"view\",\
˓→"type\":\"function\"},{\"inputs\":[{\"internalType\":\"string\",\"name\":\"n\",\
˓→"type\":\"string\"}],\"name\":\"set\",\"outputs\":[],\"stateMutability\":\
˓→"nonpayable\",\"type\":\"function\"}]"
}
```
### **19.5.** 通过**contractName/groupId/version**查询合约地址

### 接口描述

通过contractName/groupId/version参数查询合约地址

#### 接口**URL**

http://localhost:5001/WeBASE-Node-Manager/precntauth/precompiled/cns/queryCnsByNameVersion

调用方<sup>法</sup>

HTTP POST

请求参数

- 1)参数表
- <sup>2</sup>)数据格式

```
{
  "contractName": "HelloWorld",
  "groupId": "group0",
  "version": "1.0"
}
```
#### 响应参数

0x4721d1a77e0e76851d460073e64ea06d9c104194

#### **19.6.** 注册合约

### 接口描述

通过接口注册合约信息

#### 接口**URL**

http://localhost:5001/WeBASE-Node-Manager/precntauth/precompiled/cns/reqAddressInfoByNameVersion

#### 调用方<sup>法</sup>

#### HTTP POST

### 请求参数

#### 1)参数表

### <sup>2</sup>)数据格式

```
{
 "abiData": "[{\"inputs\":[],\"stateMutability\":\"nonpayable\",\"type\":\
˓→"constructor\"},{\"inputs\":[],\"name\":\"get\",\"outputs\":[{\"internalType\":\
˓→"string\",\"name\":\"\",\"type\":\"string\"}],\"stateMutability\":\"view\",\
˓→"type\":\"function\"},{\"inputs\":[{\"internalType\":\"string\",\"name\":\"n\",\
˓→"type\":\"string\"}],\"name\":\"set\",\"outputs\":[],\"stateMutability\":\
˓→"nonpayable\",\"type\":\"function\"}]",
 "contractAddress": "4721d1a77e0e76851d460073e64ea06d9c104194",
 "contractName": "HelloWorld",
 "contractVersion": "1.0",
 "fromAddress": "",
 "groupId": "group0",
  "signUserId": "5db5a98aef544650aa3864f4cb27af31"
}
```
### 响应参数

```
{
  "code" : 0,
 "message" : "success",
  "data" : "Success"
}
```
#### **19.7.** 查询共识节点列表

#### 接口描述

通过接口查询共识节点列表

### 接口**URL**

http://localhost:5001/WeBASE-Node-Manager/precntauth/precompiled/consensus/list

调用方<sup>法</sup>

HTTP POST

### 请求参数

1)参数表

<sup>2</sup>)数据格式

```
{
 "groupId": "group0",
 "pageNumber": 1,
  "pageSize": 5
}
```
### 响应参数

```
{
  "code": 0,
  "message": "success",
  "data": [
    {
       "nodeId":
˓→"6447e978505cafd05fc99b731d8fdff31fb07a3c6e9679054fb1880ae6f58aeff638eacfe082d54adca93086c2986bc27a5befeabb7ba39728e24c7da9c786e9
\hookrightarrow",
      "nodeType": "sealer",
       "weight": 1
    },
    {
       "nodeId":
\rightarrow"b14bd4a225db308da3f395c69f12ce06f191ff19941d52eebf30cfb5fc979422ad086fedb0378fdcfbcb4630416e71
ightharpoonup",
      "nodeType": "sealer",
       "weight": 1
    },
    {
      "nodeId":
˓→"848883c435d5c7e32da7744ffb0659538995994a42c24ec7da81a2fd58cd28e76fbaaf603b81f9134d22f57d112cdbd701cece549121b99f5e436daec11b3267
ightharpoonup",
      "nodeType": "sealer",
      "weight": 1
    },
    {
       "nodeId":
\rightarrow"5007b294c7aadd22d62e0c5e33bae14ee6ec0230ebd34df23f29f0330272f6021fd3a8f2b4a4789f1e2fe7fbc8581c
\hookrightarrow",
      "nodeType": "sealer",
       "weight": 1
    }
  ],
  "totalCount": 4
}
```
#### **19.8.** 修改共识节点类型

### 接口描述

通过接口查询共识节点列表

## 接口**URL**

http://localhost:5001/WeBASE-Node-Manager/precntauth/precompiled/consensus/manage

调用方<sup>法</sup>

HTTP POST

请求参数

- 1)参数表
- <sup>2</sup>)数据格式

```
{
  "fromAddress": "0x2abd2fc35c4553b1f1aa6cf70a4e6ef30b4d53a2",
  "groupId": "group0",
  "nodeId":
˓→"5007b294c7aadd22d62e0c5e33bae14ee6ec0230ebd34df23f29f0330272f6021fd3a8f2b4a4789f1e2fe7fbc8581c1d371883d9eb1e16a9266905f36d57ab8b
\hookrightarrow ",
 "nodeType": "observer",
  "signUserId": "5db5a98aef544650aa3864f4cb27af31",
  "weight": 1
}
```
### 响应参数

```
{
 "code" : 0,"message" : "success",
 "data" : "Success"
}
```
## **19.9.** 建表

## 接口描述

通过接口插入新的表结构

### 接口**URL**

http://localhost:5001/WeBASE-Node-Manager/precntauth/precompiled/kvtable/reqCreateTable

## 调用方<sup>法</sup>

HTTP POST

### 请求参数

- 1)参数表
- <sup>2</sup>)数据格式

```
{
 "fromAddress": "0x2abd2fc35c4553b1f1aa6cf70a4e6ef30b4d53a2",
 "groupId": "group0",
 "keyFieldName": "myKey",
 "signUserId": "5db5a98aef544650aa3864f4cb27af31",
 "tableName": "test_table",
 "valueFields": [
   "valueIsData"
 ]
```
### 响应参数

 $\mathbf{a}$ 

```
{
 "code" : 0,
 "message" : "success",
 "data" : "Success"
}
```
## **19.10.** 写表

### 接口描述

通过接口在表插入数据

## 接口**URL**

http://localhost:5001/WeBASE-Node-Manager/precntauth/precompiled/kvtable/reqSetTable

### 调用方<sup>法</sup>

HTTP POST

### 请求参数

- 1)参数表
- <sup>2</sup>)数据格式

```
{
 "fieldNameToValue": {
   "key1": "hi",
   "key2": "hello",
   "key3": "how are u"
 },
 "fromAddress": "0x2abd2fc35c4553b1f1aa6cf70a4e6ef30b4d53a2",
 "groupId": "group0",
 "key": "myKey",
 "signUserId": "5db5a98aef544650aa3864f4cb27af31",
 "tableName": "test_table"
}
```
### 响应参数

```
{
 "code" : 0,
  "message" : "success",
  "data" : "Success"
}
```
### **19.11.** 读表

## 接口描述

通过接口在表读取数据

## 接口**URL**

http://localhost:5001/WeBASE-Node-Manager/precntauth/precompiled/kvtable/reqGetTable

### 调用方<sup>法</sup>

HTTP POST

#### 请求参数

- 1)参数表
- <sup>2</sup>)数据格式

```
{
 "groupId": "group0",
 "key": "myKey",
  "tableName": "test_table"
}
```
#### 响应参数

```
{
 "key2": "hello",
 "key1": "hi",
 "key3": "how are u"
}
```
### **19.12.** <sup>获</sup>取群组系统配<sup>置</sup>

## 接口描述

<sup>通</sup>过接口读取某个群组的系统配<sup>置</sup>

## 接口**URL**

http://localhost:5001/WeBASE-Node-Manager/precntauth/precompiled/sys/config/list

#### 调用方<sup>法</sup>

HTTP GET

#### 请求参数

#### 1)参数表

#### <sup>2</sup>)数据格式

```
http://127.0.0.1:5001/WeBASE-Node-Manager/precntauth/precompiled/sys/config/list?
˓→groupId=group0
```
#### 响应参数

```
\sqrt{2}{
   "groupId": "group0",
   "configKey": "tx_count_limit",
   "configValue": "10"
 },
 {
   "groupId": "group0",
   "configKey": "tx_gas_limit",
    "configValue": "300000002"
 }
]
```
### **19.13.** <sup>设</sup>置群组系统配<sup>置</sup>

### 接口描述

<sup>通</sup>过接口设置某个群组的系统配<sup>置</sup>

### 接口**URL**

http://localhost:5001/WeBASE-Node-Manager/precntauth/precompiled/sys/config/list

调用方<sup>法</sup>

HTTP POST

请求参数

1)参数表

{

}

<sup>2</sup>)数据格式

```
"configKey": "tx_count_limit",
"configValue": "5",
"fromAddress": "0x2abd2fc35c4553b1f1aa6cf70a4e6ef30b4d53a2",
"groupId": "group0",
"signUserId": "5db5a98aef544650aa3864f4cb27af31"
```
#### 响应参数

```
{
  "code" : 0,
  "message" : "success",
  "data" : "Success"
}
```
## **13.3.20** <sup>附</sup>录

#### **1.** 返回码信息列表

X01XXX为WeBASE-Front节 [点](../WeBASE-Front/interface.html#code) 前 置 错 误 码, X02XXX为WeBASE-Node-Manager节 点 管 理 服 务 错 误 码, X03XXX为WeBASE-Sign签名服[务](../WeBASE-Sign/interfaces.html#code)错误码。

#### **2. Precompiled Service**说明

<sup>对</sup>预编译合约接口的使用有疑惑,可以查看FISCO BCOS的[PreCompiledService API](https://fisco-bcos-documentation.readthedocs.io/zh_CN/latest/docs/sdk/java_sdk.html#precompiled-service-api)说<sup>明</sup>

查看预编译合约的solidity接口代码, 可以查看FISCO BCOS的[web3sdk precompile](https://github.com/FISCO-BCOS/web3sdk/tree/master/src/main/java/org/fisco/bcos/web3j/precompile)模块, 如crud/TableFactory.sol:

```
pragma solidity ^0.4.2;
contract TableFactory {
   function createTable(string tableName, string key, string valueField) public
˓→returns (int);
}
```
<sup>查</sup>看FISCO BCOS中实现的precompild合约列表、地址分配及源码:

Precompiled Service API 错误码

# **13.4** 升级说明

WeBASE-Node-Manager升级的兼容性说明,请结合[WeBASE-Node-Manager Changelog](https://github.com/WeBankBlockchain/WeBASE-Node-Manager)进行阅读 WeBASE-Node-Manager升级的必须步骤:

- 1. 备份已有文件或数据,下载新的安装包(可参考安装[包](../WeBASE/mirror.html#install_package)下载)
- 2. <sup>使</sup>用新的安装包,并将旧版本yml已有配置添加到新版本yml中;可通过diff aFile bFile命<sup>令</sup> <sup>对</sup>比新旧yml的差异
- 3. <sup>查</sup>看节点管理服务[升](../WeBASE-Node-Manager/upgrade.html)级文档中对应版本是否需要修改数据表,若不需要升级则跳<sup>过</sup> 3.1 <sup>若</sup>需要升<sup>级</sup> <sup>数</sup>据表,首先使用mysqldump命令备份数据<sup>库</sup> 3.2 <sup>按</sup>照升级文档指引,操作数据<sup>表</sup>
- 4. bash stop.sh && bash start.sh重<sup>启</sup>

# **13.5** <sup>附</sup>录

## **13.5.1 1.** <sup>安</sup>装问题

### **1.1 Java**部署

#### **CentOS**环境安装**Java**

### 注意: CentOS[下](https://www.oracle.com/technetwork/java/javase/downloads/index.html)OpenJDK无法正常工作, 需要安装OracleJDK下载链接。

```
# 创建新的文件夹,安装Java 8或以上的版本,将下载的jdk放在software目录
# 从Oracle官网(https://www.oracle.com/technetwork/java/javase/downloads/index.html)选
择Java 8或以上的版本下载,例如下载jdk-8u201-linux-x64.tar.gz
$ mkdir /software
# 解压jdk
$ tar -zxvf jdk-8u201-linux-x64.tar.gz
# 配置Java环境,编辑/etc/profile文件
$ vim /etc/profile
# 打开以后将下面三句输入到文件里面并保存退出
export JAVA_HOME=/software/jdk-8u201 #这是一个文件目录,非文件
export PATH=$JAVA_HOME/bin:$PATH
export CLASSPATH=.:$JAVA_HOME/lib/dt.jar:$JAVA_HOME/lib/tools.jar
# 生效profile
$ source /etc/profile
# 查询Java版本,出现的版本是自己下载的版本,则安装成功。
java -version
```
### **Ubuntu**环境安装**Java**

```
# 安装默认Java版本(Java 8或以上)
sudo apt install -y default-jdk
# 查询Java版本
java -version
```
### **1.2 Gradle**部署

此处给出简单步骤,供快速查阅。更详细的步骤,请参考[官](http://www.gradle.org/downloads)网。

(1)从[官](http://www.gradle.org/downloads)网下载对应版本的Gradle安装包,并解压到相应目录

```
mkdir /software/
unzip -d /software/ gradleXXX.zip
```
#### (2)配置环境变量

```
export GRADLE_HOME=/software/gradle-4.9
export PATH=$GRADLE_HOME/bin:$PATH
```
(3)查看版<sup>本</sup>

gradle -version

### **13.5.2 2.** <sup>常</sup>见问题及方<sup>案</sup>

#### <sup>一</sup>般问题

• 问: 执行shell脚本报下面错误:

```
[app@VM_96_107_centos deployInputParam]$ bash start.sh
start.sh: line 2: $'\r': command not found
start.sh: line 8: $'\r': command not found
start.sh: line 9: $'\r': command not found
start.sh: line 10: $'\r': command not found
```
答:这是编码问题,在脚本的目录下执行转码命令:

dos2unix \*.sh

#### <sup>数</sup>据库问题

• <sup>问</sup>:服务访问数据库抛出异常:

The last packet sent successfully to the server was  $0$  milliseconds ago. The driver, ˓<sup>→</sup>has **not** received any packets **from the** server.

答:检查数据库的网络策略是否开<sup>通</sup>

```
下面以centos7为例:
查看防火墙是否开放3306端口: firewall-cmd --query-port=3306/tcp
防火墙永久开放3306端口: firewall-cmd --zone=public --add-port=3306/tcp --permanent
重新启动防火墙: firewall-cmd --reload
```
• <sup>问</sup>:执行数据库初始化脚本抛出异常:

ERROR 2003 (HY000): Can't connect to MySQL server on '127.0.0.1' (110)

答: MySQL没有开通该帐号的远程访问权限, 登录MySQL, 执行如下命令, 其中TestUser改为你的帐号

```
GRANT ALL PRIVILEGES ON *.* TO 'TestUser'@'%' IDENTIFIED BY '此处为TestUser的密码''
˓→WITH GRANT OPTION;
```
#### **WeBASE-Node-Manager**服务搭建问题

• <sup>问</sup>:执行构建命令gradle build -x test抛出异常:

```
A problem occurred evaluating root project 'WeBASE-Node-Manager'.
Could not find method compileOnly() for arguments [[org.projectlombok:lombok:1.18.
˓→2]] on root project 'WeBASE-Node-Manager'.
```
答: 方法1、已安装的Gradle版本过低, 升级Gradle版本到4.10以上即可。 方法2、直接使用命令: . gradlew build -x test, 如果提示gradlew为非可执行文件,执行chmod +x ./gradlew再次执 <sup>行</sup>build操作即可。

#### <sup>全</sup>量交易**/**全量合约**/**交易审计出现系统异常问题

• <sup>问</sup> : <sup>在</sup>WeBASE页 <sup>面</sup> <sup>进</sup> <sup>入</sup> <sup>合</sup> <sup>约</sup> 管 <sup>理</sup>/<sup>合</sup> <sup>约</sup> <sup>列</sup> <sup>表</sup>/<sup>全</sup> 量 或 <sup>者</sup> <sup>交</sup> <sup>易</sup> <sup>审</sup> <sup>计</sup>/异 <sup>常</sup> 用 户 界 <sup>面</sup> <sup>时</sup> , <sup>发</sup> 生WeBASE-Node-Manager系统异常:

答: 检查日志发现报错是由于数据库版本过高, 需要禁用only full group by。

登陆数据库 mysql -u root -p 返回:Enter password:

<sup>需</sup>要输入配置数据库时设置的密码。

<sup>然</sup>后查询数据库开启的规则:

SELECT @**@GLOBAL**.sql\_mode; SELECT @**@SESSION**.sql\_mode;

<sup>返</sup>回如下:

STRICT\_TRANS\_TABLES,NO\_ZERO\_IN\_DATE,NO\_ZERO\_DATE,ERROR\_FOR\_DIVISION\_BY\_ZERO, NO ˓<sup>→</sup>AUTO\_CREATE\_USER,NO\_ENGINE\_SUBSTITUTION,ONLY\_FULL\_GROUP\_BY

需要关闭其中的ONLY\_FULL\_GROUP\_BY规则:

```
set @@GLOBAL.sql_mode='STRICT_TRANS_TABLES,NO_ZERO_IN_DATE,NO_ZERO_DATE,ERROR_FOR
˓→DIVISION_BY_ZERO, NO_AUTO_CREATE_USER,NO_ENGINE_SUBSTITUTION';
set @@SESSION.sql mode='STRICT_TRANS_TABLES,NO_ZERO_IN_DATE,NO_ZERO_DATE,ERROR_FOR
˓→DIVISION_BY_ZERO, NO_AUTO_CREATE_USER,NO_ENGINE_SUBSTITUTION';
```
引号中为之前查询规则结果中除了ONLY\_FULL\_GROUP\_BY以外的规则 <sup>若</sup>设置时报错,只需将引号中报错的规则删去并重新执行命令即可,然后重启WeBASE便可解决异常。

#### <sup>启</sup>动问题

• 问: 启动Node-Manager进程后, 后台日志显示not found any front:

答: 此处为正常提示,表示后台没有可访问的节点前置。通过WeBASE-Web连接Node-Manager后台服务 后,添加节点前置即可。

#### <sup>节</sup>点管理服务忘记密<sup>码</sup>

登 录 到WeBASE-Node-Manager中 配 置 的Mysql数 据 库 ( 默 认 为webasenodemanager) 后, <sup>在</sup>tb\_account\_info中插入一条新的管理员账号test,密码Abcd1234

```
INSERT INTO tb_account_info (account,account_pwd,role_id,create_time,modify_
˓→time)values('test', '$2a$10$F/aEB1iEx/FvVh0fMn6L/uyy.PkpTy8Kd9EdbqLGo7Bw7eCivpq.m
\rightarrow',100000,now(),now());
```
## <sup>关</sup>闭鉴权调用(联调)

<sup>在</sup>application.yml<sup>中</sup> 配 <sup>置</sup>constant.isUseSecurity为false即 可 <sup>禁</sup> 用WeBASE-Node-Manager的登录鉴权。

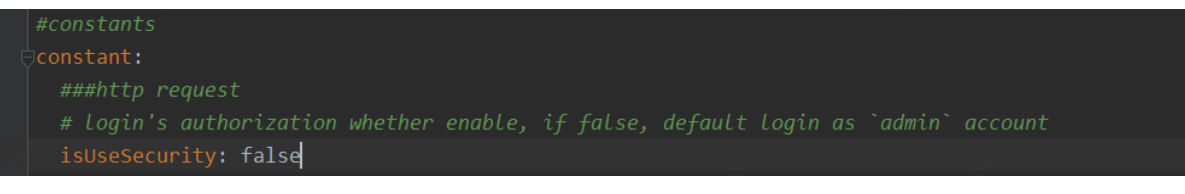

- 免鉴权后, 默认使用的是管理员用户admin(管理员用户可以看到所有用户的数据), 可以跳过登 <sup>陆</sup>页面,直接访问WeBASE-Web节点管理台的主页,如http://localhost:5000/#/home。
- <sup>若</sup>需要指定用户进行接口调用,可以在请求的headers中增加Account字段,其值设置为节点管 <sup>理</sup>服务的用户名,如获取开发者用户developer1对应数据(开发者用户只能看到自己所创建<sup>的</sup> 数据)。

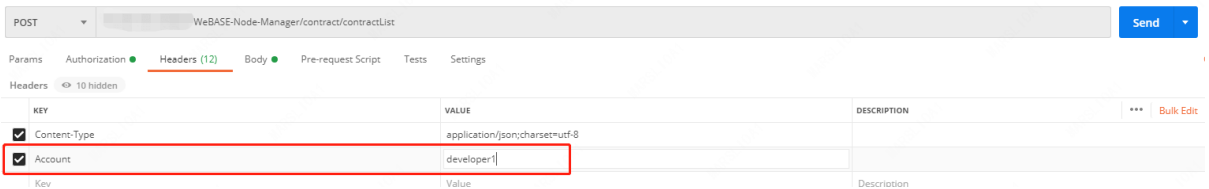

## <sup>使</sup>用**swagger**

v1.5.2后,节点管理服务搭配了swagger,可用于直接调试接口,需要关闭鉴权后,访<sup>问</sup> {ip}:5001/ WeBASE-Node-Manager/swagger-ui.html 即可访问swagger页<sup>面</sup>

## **13.5.3 3.** 配置文件解<sup>析</sup>

# CHAPTER 14

## WeBASE管理平<sup>台</sup>

## **14.1** 概要介<sup>绍</sup>

## **14.1.1** 功能说明

<sup>本</sup>项目是区块链中间件平台WeBASE管理平台,使用框架vue-cli。

<sup>支</sup>持FISCO-BCOS 3.0以上版本,支持群组和群组切换。具体功能有:

- 1. <sup>区</sup>块链数据概览,可以查看区块链的节点、区块、交易、合约信息。点击左上角交易信息和区<sup>块</sup> <sup>信</sup>息界面,可以跳转到区块或交易信息列表页,交易信息支持input解码和event解码。
- 2. <sup>节</sup>点管理,可以查看前置列表、节点列表、修改节点共识状态。可以查看链上的所有群组和<sup>节</sup> <sup>点</sup>,查看前置所在服务器状态相关信息,管理节点的共识状态。
- 3. 合约管理,提供图形化合约IDE、查询已部署合约列表、合约CNS查询以及预编译合约的CRUD功 能。编译、部署合约后该合约会被保存。
- 4. 私钥管理,管理所有可以发交易的帐号, 公钥用户是其他机构的帐号, 无法在本机构发交易, 可 <sup>以</sup>通过手动绑定和自动同步获取。私钥用户为本机构发交易的用户。
- 5. 系统管理, 提供权限管理、系统配置管理、证书管理的功能。权限管理可以控制私钥用户的权限 <sup>范</sup>围,证书管理可以查看链的相关证书。
- 6. 系统监控,系统监控向合了节点监控、主机监控与异常告警。监控整条链所有机构所有用户发送 <sup>交</sup>易行为,查看是否有异常用户和异常合约,并在异常状态下通过告警邮件通知运维管理员。
- 7. <sup>交</sup>易审计,主要监控整条链所有机构所有用户发送交易行为,查看是否有异常用户和异常合约。
- 8. <sup>帐</sup>号管理,只有admin帐号才能查看此功能,可以新增帐号(登录此系统帐号)、修改密码、修<sup>改</sup> <sup>账</sup>户邮箱等等。

## **14.1.2** 国密支持

WeBASE-Web v1.2.2+已支持国密功能, 使用[WeBASE-Node-Manager v1.2.2](../WeBASE-Node-Manager/index.html), 使用[WeBASE-Front v1.2.2](../WeBASE-Front/index.html)及 以上版<sup>本</sup>

WeBASE-Web将根据WeBASE-Node-Manager的版本,自动在国密与非国密之间切换,合约编译、合约<sup>部</sup> <sup>署</sup>、调用合约、发送交易等功能均已支持国密。

## **14.1.3 solidity v0.5.2**、**v0.6.10**、**v0.8.11**支持

WeBASE-Web v1.4.2+已支持solidity v0.4.25、v0.5.2、v0.6.10和v0.8.11, 可在合约IDE中的左 <sup>上</sup>角进行版本切<sup>换</sup>

## **14.2** 部署说明

## **14.2.1 1.** 依赖环境

**14.2.2 2.** 拉取代<sup>码</sup>

代码可以放在/data下面, 执行命令:

git clone -b master-3.0 https://github.com/WeBankBlockchain/WeBASE-Web.git

# <sup>若</sup>网络问题导致长时间无法下载,可尝试以下命<sup>令</sup> git clone -b master-3.0 https://gitee.com/WeBank/WeBASE-Web.git

<sup>进</sup>入目录:

cd WeBASE-Web

## **2.1** 下载**solc-bin**

#### **solidity v0.8.11**支持

WeBASE-Web v3.0.1已支持solidity v0.8.11

执行脚本get solc js.sh会自动下载solc-bin, 即下面v0.4.25.js等文件。 在WeBASE-Web/目录中直接执行 脚本get\_solc\_is.sh((脚本与dist文件夹同级))

bash ./get\_solc\_js.sh

#### 等待脚本执行完成

• 如果执行不成功,请使用下面的命令:

<sup>注</sup>意:当且仅当get\_solc\_js.sh脚本执行失败才需要执行下面的命<sup>令</sup>

```
curl -#L https://osp-1257653870.cos.ap-guangzhou.myqcloud.com/WeBASE/download/
˓→solidity/wasm/v0.4.25.js -o ./dist/static/js/v0.4.25.js
   curl -#L https://osp-1257653870.cos.ap-guangzhou.myqcloud.com/WeBASE/download/
˓→solidity/wasm/v0.4.25-gm.js -o ./dist/static/js/v0.4.25-gm.js
   curl -#L https://osp-1257653870.cos.ap-guangzhou.myqcloud.com/WeBASE/download/
˓→solidity/wasm/v0.5.2.js -o ./dist/static/js/v0.5.2.js
   curl -#L https://osp-1257653870.cos.ap-guangzhou.myqcloud.com/WeBASE/download/
˓→solidity/wasm/v0.5.2-gm.js -o ./dist/static/js/v0.5.2-gm.js
   curl -#L https://osp-1257653870.cos.ap-guangzhou.myqcloud.com/WeBASE/download/
˓→solidity/wasm/v0.6.10.js -o ./dist/static/js/v0.6.10.js
   curl -#L https://osp-1257653870.cos.ap-guangzhou.myqcloud.com/WeBASE/download/
˓→solidity/wasm/v0.6.10-gm.js -o ./dist/static/js/v0.6.10-gm.js
   curl -#L https://osp-1257653870.cos.ap-guangzhou.myqcloud.com/WeBASE/download/
˓→solidity/wasm/v0.8.11.js -o ./dist/static/js/v0.8.11.js
   curl -#L https://osp-1257653870.cos.ap-guangzhou.myqcloud.com/WeBASE/download/
˓→solidity/wasm/v0.8.11-gm.js -o ./dist/static/js/v0.8.11-gm.js
```
执行完后检查dist/static/js是否下载完这些js文件。

## **14.2.3 4.** <sup>修</sup>改配<sup>置</sup>

<sup>在</sup>docs目录下有配置文件nginx.conf,修改完后替换安装的nginx的配置文件nginx.conf(这里nginx<sup>安</sup> 装配置文件在/usr/local/nginx/conf下面,如果这里没找到,可以到/etc下寻找,如有权限问题,请加 上sudo)。

• <sup>修</sup>改配置:

```
# 修改服务器ip,也可以使用域名
sed -i "s%127.0.0.1%${your_ip}%g" docs/nginx.conf
# 修改WeBASE-Web服务端口(端口需要开通策略且不能被占用)
sed -i "s%5000%${your_port}%g" docs/nginx.conf
# 修改静态文件路径(文件需要有权限访问)
sed -i "s%/data/WeBASE-Web/dist%${your_file_dir}%g" docs/nginx.conf
# 节点管理服务ip和端口
sed -i "s%10.0.0.1:5001%${your_node_manager}%g" docs/nginx.conf
```
- 复制配置文件nginx.conf到默认配置目录<sup>中</sup>
- <sup>也</sup>可以直接通过nginx -c docs/nginx.conf命令加载docs/nginx.conf配<sup>置</sup>

cp -rf docs/nginx.conf /usr/local/nginx/conf

备注: 如果服务器已有nginx,可在原配置文件nginx.conf增加一个server:

```
upstream node_mgr_server{
     server 10.0.0.1:5001; # 节点管理服务ip和端口
  }
  server {
     listen 5000 default_server; # 前端端口(端口需要开通策略且不能被占用)
     server_name 127.0.0.1; # 服务器ip,也可配置为域名
     location / {
        root /data/WeBASE-Web/dist; # 前端文件路径(文件需要有权限访问)
        index index.html index.htm;
        try_files $uri $uri/ /index.html =404;
      }
     include /etc/nginx/default.d/*.conf;
     location /mgr {
        proxy_pass http://node_mgr_server/;
        proxy_set_header    Host    Host    Host    Shost;
        proxy_set_header X-Real-IP $remote_addr;
        proxy_set_header X-Forwarded-For $proxy_add_x_
˓→forwarded_for;
     }
  }
```
## **14.2.4 5.** 启动**nginx**

启动命令:

/usr/local/nginx/sbin/nginx # nginx在/usr/local目录<sup>下</sup>

检查nginx是否启动:

ps -ef | grep nginx

## **14.2.5 6.** <sup>访</sup>问页<sup>面</sup>

```
http://{deployIP}:{webPort}
示例: http://127.0.0.1:5000
```
#### 备注:

- <sup>部</sup>署服务器IP和管理平台服务端口需对应修改,网络策略需开<sup>通</sup>
- 默认账号密码: admin/Abcd1234
- WeBASE管理平台使用说明请查看[使](../WeBASE-Console-Suit/index.html#id13)用手<sup>册</sup>

## **14.2.6 7.** <sup>查</sup>看日志

```
进程日志: tail -f logs/access.log
错误日志: tail -f logs/eror.log
```
# **14.3** <sup>附</sup>录

## **14.3.1 1** 安装**nginx**

## **1.1** 下载**nginx**依赖

<sup>在</sup>安装nginx前首先要确认系统中安装了gcc、pcre-devel、zlib-devel、openssl-devel。如果没有,请执行<sup>命</sup> 令

yum -y install gcc pcre-devel zlib-devel openssl openssl-devel

执行命令时注意权限问题,如遇到,请加上sudo

#### **1.2** 下载**nginx**

nginx下载地址: https://nginx.org/download/ (下载最新稳定版本即可) 或者使用命令:

wget http://nginx.org/download/nginx-1.9.9.tar.gz (版本号可换)

将下载的包移动到/usr/local/<sup>下</sup>

#### **1.3** 安装**nginx**

## **1.3.1** 解压

tar -zxvf nginx-1.9.9.tar.gz

## **1.3.2** <sup>进</sup>入**nginx**目录

cd nginx-1.9.9

## **1.3.3** 配<sup>置</sup>

./configure --prefix=/usr/local/nginx

#### **1.3.4 make**

make make install

## **1.3.5** <sup>测</sup>试是否安装成<sup>功</sup>

<sup>使</sup>用命令:

/usr/local/nginx/sbin/nginx -t

#### 正常情况的信息输出:

```
nginx: the configuration file /usr/local/nginx/conf/nginx.conf syntax is ok
nginx: configuration file /usr/local/nginx/conf/nginx.conf test is successful
```
## **1.3.6 nginx**几个常见命令

```
/usr/local/nginx/sbin/nginx -s reload # 重新载入配置文件<br>/usr/local/nginx/sbin/nginx -s reopen # 重启 Nginx
/usr/local/nginx/sbin/nginx -s reopen # 重启 Nginx<br>/usr/local/nginx/sbin/nginx -s stop # 停止 Nginx
/usr/local/nginx/sbin/nginx -s stop # 停止 Nginx<br>ps -ef | grep nginx # 查看nginx进程
ps -ef | grep nginx
```
## **14.3.2 <sup>2</sup>** <sup>常</sup>见问题

## **2.1** <sup>出</sup>现**"**登录错误**"**怎么排查问题

登录时出现"登录错误",请一一排查:

- 1. WeBASE-Node-Manager服务是否启动成功,
- 2. WeBASE-Node-Manager的数据库是否正常,
- 3. nginx代理是否存在错误。

## **2.2** <sup>登</sup>录页面的验证码加载不出<sup>来</sup>

- 进入 webase-node-mgr 目录下, 执行 bash status.sh 检查服务是否启动, 如果服务没有启 动,运行 bash start.sh 启动服务;
- 如果服务已经启动,按照如下修改日志级<sup>别</sup>
	- webase-node-mgr/conf/application.yml

```
#log config
logging:
 level:
   com.webank.webase.node.mgr: debug
```
– webase-node-mgr/conf/log/log4j2.xml

```
<Loggers>
<Root level="debug">
 <AppenderRef ref="asyncInfo"/>
 <AppenderRef ref="asyncErrorLog"/>
</Root>
</Loggers>
```
- 重启服<sup>务</sup> bash stop.sh && bash start.sh
- 重启服务后,检查日志文<sup>件</sup> log/WeBASE-Node-Manager.log。
	- <sup>检</sup>查是否有异常信息。如果有异常信息,根据具体的异常信息检查环境配置,或者通过搜<sup>索</sup> 引擎进行排查。

## **2.3** 为什么输入正确的验证码显示验证码错<sup>误</sup>

<sup>登</sup>录验证码有效时间为五分钟,五分钟后验证码失效,登录会出现"验证码错误" 。

## **2.4** 交易解码解不出来

将该交易所属的合约上传到合约管理,并编译一次,下一笔调用合约的交易触发后即可成功解码。

## **2.5** <sup>交</sup>易审计异常交易和异常合约怎么消<sup>除</sup>

- 将发送交易的账户在私钥管理中添加成公钥用户,那么该用户所发的交易将审计成正常交易;
- 将部署该合约的账户在私钥管理中添加成公钥用户,那么该用户所部署的合约将审计成正常<sup>合</sup> 约。

## **14.3.3 3.** <sup>二</sup>次开<sup>发</sup>

开[发](./development.html)文<sup>档</sup>

# CHAPTER 15

签名服<sup>务</sup>

# **15.1** 概要介<sup>绍</sup>

## **15.1.1** 功能介绍

<sup>本</sup>系统为签名服务子系统。功能:管理公私钥、对数据进行签名。

## **15.1.2** 国密支持

WeBASE-Sign v1.2.2+已支持 国密版[FISCO-BCOS](https://fisco-bcos-documentation.readthedocs.io/zh_CN/latest/docs/manual/guomi_crypto.html), 使用WeBASE v1.2.2及以上版本

<sup>本</sup>系统同时支持国密与非国密,分别提供了ECDSA与国密两类接口,可生成/管理ECDSA和国密公<sup>私</sup> <sup>钥</sup>用户,可对数据进行国密或非国密的签<sup>名</sup>

## **15.2** 部署说明

## **15.2.1 1.** 前提条件

备注:安装说明请参<sup>看</sup> [附](./appendix.html#id2)录-1。

## **15.2.2 2.** 拉取代<sup>码</sup>

执行命令:

```
git clone -b master-3.0 https://github.com/WeBankBlockchain/WeBASE-Sign.git
# 若因网络问题导致长时间下载失败,可尝试以下命令
git clone -b master-3.0 https://gitee.com/WeBank/WeBASE-Sign.git
```
<sup>进</sup>入目录:

cd WeBASE-Sign

## **15.2.3 3.** 编译代码

<sup>方</sup>式一:如果服务器已安装Gradle,且版本为gradle-4.10至gradle-6.x版<sup>本</sup>

gradle build -x test

方式二: 如果服务器未安装Gradle, 或者版本不是gradle-4.10至gradle-6.x版本, 使用gradlew编译

chmod +x ./gradlew && ./gradlew build -x test

<sup>构</sup>建完成后,会在根目录WeBASE-Sign下生成已编译的代码目录dist。

## **15.2.4 4.** <sup>数</sup>据库初始<sup>化</sup>

#登录MySQL: mysql -u \${your\_db\_account} -p\${your\_db\_password} <sup>例</sup>如:mysql -u root -p123456 #新建数据库: CREATE DATABASE IF NOT EXISTS {your\_db\_name} DEFAULT CHARSET utf8 COLLATE utf8\_ ˓<sup>→</sup>general\_ci;

## **15.2.5 5.** <sup>修</sup>改配<sup>置</sup>

 $(1)$  进入dist目录

cd dist

dist目录提供了一份配置模板conf\_template:

<sup>根</sup>据配置模板生成一份实际配置conf。初次部署可直接拷贝。 <sup>例</sup>如:cp conf\_template conf -r

(2)修改配置(根据实际情况修改):

```
vi conf/application.yml
```

```
server:
 # 本工程服务端口,端口被占用则修改
 port: 5004
 context-path: /WeBASE-Sign
spring:
 datasource:
   # 数据库连接信息
   url: jdbc:mysql://127.0.0.1:3306/webasesign?serverTimezone=GMT%2B8&
˓→useUnicode=true&characterEncoding=utf8
   # 数据库用户名
   username: "dbUsername"
   # 数据库密码
   password: "dbPassword"
   driver-class-name: com.mysql.cj.jdbc.Driver
constant:
 # aes加密key(16位),如启用,各互联的子系统的加密key需保持一致
 aesKey: EfdsW23D23d3df43
```
## **15.2.6 5.** 服务启停

<sup>在</sup>dist目录下执行:

```
启动:bash start.sh
停止:bash stop.sh
检查:bash status.sh
```
备注: 服务进程起来后, 需通过日志确认是否正常启动, 出现以下内容表示正常; 如果服务出现异常, <sup>确</sup>认修改配置后,重启提示服务进程在运行,则先执行stop.sh,再执行start.sh。

Application() - main run success...

## **15.2.7 6.** <sup>查</sup>看日志

<sup>在</sup>dist目录查看:

...

```
全量日志: tail -f log/WeBASE-Sign.log
错误日志: tail -f log/WeBASE-Sign-error.log
```
# **15.3** 接口说明

## **15.3.1 1.** <sup>新</sup>增用户接<sup>口</sup>

## **1.1.** <sup>新</sup>增**ECDSA/**国密用户接<sup>口</sup>

## 接口描述

<sup>根</sup>据传入的encryptType值,新增ECDSA或国密公私钥用户。

#### 接口**URL**

http://localhost:5004/WeBASE-Sign/user/newUser?signUserId={signUserId}&appId={appId}&encryptType={encryptType}

#### 调用方<sup>法</sup>

HTTP GET

请求参数

## 1)参数表

<sup>2</sup>)数据格式

http://localhost:5004/WeBASE-Sign/user/newUser?signUserId={signUserId}&appId= ˓<sup>→</sup>{appId}&encryptType=0

#### 响应参数

- 1)参数表
- <sup>2</sup>)数据格式

a.请求正常返回结<sup>果</sup>

ECDSA用户:

```
{
    "code": 0,
    "message": "success",
    "data": {
        "signUserId": "user_111",
        "appId": "group_01",
        "address": "0x2df87ff79e8c85a318c00c82ee76e2581fbab0a8",
        "publicKey":
\rightarrow"0x1befc9824623dfc2f1541d2fc1df4bc445d9dd26816b0884e24628881d5bb572bf7dfd69520d540adc2d16d295df
\hookrightarrow",
        "privateKey": "",
        "description": null,
        "encryptType": 0
    }
}
```
<sup>国</sup>密用户:

```
{
    "code": 0,
    "message": "success",
    "data": {
         "signUserId": "user_222",
         "appId": "group_02",
         "address": "0x0bc3465986845864fc1646dedf2dd892c0fe11be",
         "publicKey":
˓→"0xd09d4efe3c127898186c197ae6004a9b40d7c7805fc7e31f7c4a835a4b9cf4148155cbd6dfcf3e5fd84acf1ea55c26b5a9b05d118b456738be2becf0e667c0d6
\hookrightarrow ",
         "privateKey": "",
         "description": null,
         "encryptType": 1
    }
}
```
b.异常返回结果示例(信息详情请参看附录1)

```
{
   "code": 303001,
   "message": "user of this sign user id is already exists",
   "data": null
}
```
## **1.2.** <sup>导</sup>入私钥用户接<sup>口</sup>

#### 接口描述

导入私钥到Sign,与新增私钥类似

## 接口**URL**

http://localhost:5004/WeBASE-Sign/user/newUser

调用方<sup>法</sup>

HTTP POST

## 请求参数

- 1)参数表
- <sup>2</sup>)数据格式

http://localhost:5004/WeBASE-Sign/user/newUser

```
{
   //privateKey编码前原文为:
˓→3d1a470b2e7ae9d536c69af1cc5edf7830ece5b6a97df0e9441bab9f7a77b131
  "privateKey":
→"M2QxYTQ3MGIyZTdhZTlkNTM2YzY5YWYxY2M1ZWRmNzqzMGVjZTViNmE5N2RmMGU5NDQxYmFiOWY3YTc3Y<sup>}</sup>EzMQ==
\hookrightarrow",
 "signUserId": "user_222",
 "appId": "app_222",
  "encryptType": 0
}
```
响应参数

## 1)参数表

## <sup>2</sup>)数据格式

a.请求正常返回结<sup>果</sup>

ECDSA用户:

```
{
    "code": 0,
    "message": "success",
    "data": {
        "signUserId": "user_111",
        "appId": "group_01",
        "address": "0x2df87ff79e8c85a318c00c82ee76e2581fbab0a8",
        "publicKey":
\rightarrow"0x1befc9824623dfc2f1541d2fc1df4bc445d9dd26816b0884e24628881d5bb572bf7dfd69520d540adc2d16d295df
ightharpoonup",
        "privateKey": "", //不返回私钥
        "description": null,
        "encryptType": 0
    }
}
```
b.异常返回结果示例(信息详情请参看附录1)

```
"code": 303001,
"message": "user of this sign user id is already exists",
```
(下页继续)

{

"data": null

}

**15.3.2 2.** <sup>查</sup>询用户接<sup>口</sup>

## **2.1** <sup>根</sup>据**userId**查询用户

## 接口描述

<sup>根</sup>据用户编号查询用户信息。

## 接口**URL**

http://localhost:5004/WeBASE-Sign/user/{signUserId}/userInfo

## 调用方<sup>法</sup>

## HTTP GET

## 请求参数

- 1)参数表
- <sup>2</sup>)数据格式

http://localhost:5004/WeBASE-Sign/user/{signUserId}/userInfo

## 响应参数

## 1)参数表

## <sup>2</sup>)数据格式

a.请求正常返回结<sup>果</sup>

ECDSA用户:

```
{
   "code": 0,
    "message": "success",
    "data": {
        "signUserId": "user_111",
        "appId": "group_01",
        "address": "0x2df87ff79e8c85a318c00c82ee76e2581fbab0a8",
        "publicKey":
→"0x1befc9824623dfc2f1541d2fc1df4bc445d9dd26816b0884e24628881d5bb572bf7dfd69520d540adc2d16d295df
\hookrightarrow " ,
        "privateKey": "",
        "description": null,
        "encryptType": 0
    }
}
```
b.异常返回结果示例(信息详情请参看附录1)

(续上页)

```
{
    "code": 303002,
    "message": "user does not exist",
    "data": null
}
```
## **15.3.3 3.** <sup>私</sup>钥用户管理接<sup>口</sup>

## **3.1.** <sup>停</sup>用私钥用户

## 接口描述

<sup>通</sup>过修改私钥用户的status状态值来停用私钥用户;停用后,其他接口将不返回被停用的私钥用户

## 接口**URL**

http://localhost:5004/WeBASE-Sign/user

## 调用方<sup>法</sup>

HTTP DELETE

## 请求参数

- 1)参数表
- <sup>2</sup>)数据格式

```
http://localhost:5004/WeBASE-Sign/user
```

```
{
  "signUserId": "user_111"
}
```
响应参数

#### 1)参数表

{

}

## <sup>2</sup>)数据格式

a.请求正常返回结<sup>果</sup>

```
"code": 0,
"message": "success"
```
b.异常返回结果示例(信息详情请参看附录1)

```
{
    "code": 303002,
    "message": "user does not exist",
    "data": null
}
```
## **3.2.** <sup>清</sup>除私钥用户缓<sup>存</sup>

## 接口描述

<sup>私</sup>钥用户的缓存用于缓存私钥数据到内存中,提高私钥签名效率;此接口可删除所有用户缓存信<sup>息</sup>

## 接口**URL**

http://localhost:5004/WeBASE-Sign/user/all

调用方<sup>法</sup>

HTTP DELETE

请求参数

1)参数表

<sup>2</sup>)数据格式

http://localhost:5004/WeBASE-Sign/user/all

## 响应参数

## 1)参数表

<sup>2</sup>)数据格式

a.请求正常返回结<sup>果</sup>

```
{
    "code": 0,
    "message": "success"
}
```
## **15.3.4 4.** 用户列表接<sup>口</sup>

**4.1.** <sup>根</sup>据**appId**查询用户列表(分页)

## 接口描述

<sup>根</sup>据传入的appId值,查询所有所有属于该appId的用户信息列表。

## 接口**URL**

http://localhost:5004/WeBASE-Sign/user/list/{appId}/{pageNumber}/{pageSize}

## 调用方<sup>法</sup>

HTTP GET

## 请求参数

1)参数表

## <sup>2</sup>)数据格式

http://localhost:5004/WeBASE-Sign/user/list/group\_01/1/5

#### 响应参数

## 1)参数表

## <sup>2</sup>)数据格式

a.请求正常返回结<sup>果</sup>

ECDSA用户列表:

```
{
   "code": 0,
    "message": "success",
    "data": [
        {
            "signUserId": "user_111",
            "appId": "group_01",
            "address": "0x2df87ff79e8c85a318c00c82ee76e2581fbab0a8",
            "publicKey":
→"0x1befc9824623dfc2f1541d2fc1df4bc445d9dd26816b0884e24628881d5bb572bf7dfd69520d540adc2d16d295df
\hookrightarrow ",
            "privateKey": "",
            "description": null,
            "encryptType": 0
        }
   ],
    "totalCount": 1
}
```
b.异常返回结果示例(信息详情请参看附录1)

```
{
 "code": 103001,
 "message": "system error",
 "data": null
}
```
## **15.3.5 5.** <sup>数</sup>据签名接<sup>口</sup>

## **5.1. ECDSA/**国密数据签名接<sup>口</sup>

## 接口描述

<sup>指</sup>定用户通过ECDSA/国密SM2对数据进行签名。

#### 接口**URL**

http://localhost:5004/WeBASE-Sign/sign

HTTP POST

## 请求参数

- 1)参数表
- <sup>2</sup>)数据格式

http://localhost:5004/WeBASE-Sign/sign

```
"signUserId": "user_111",
"encodedDataStr": "0xba001"
```
#### 响应参数

{

}

## 1)参数表

## <sup>2</sup>)数据格式

a.请求正常返回结<sup>果</sup>

```
{
    "code": 0,
    "message": "success",
    "data": {
         "signDataStr":
˓→"1c3f59a48593b66de4c57fe99f9c429811aa2dc9b495823cd99faa3e72b4a4d02e04bb7c3da6390a17adc00b0e740293c6306229a26a0c0cf2974581880d19e57b
˓→"
    }
}
```
b.异常返回结果示例(信息详情请参看附录1)

```
{
   "code": 203009,
   "message": "encoded data string must be hex string",
   "data": null
}
```
## **5.1. ECDSA/**国密对交易体哈希签名接<sup>口</sup>

## 接口描述

<sup>指</sup>定用户通过ECDSA/国密SM2对交易体的哈希进行签名。

## 接口**URL**

http://localhost:5004/WeBASE-Sign/sign/hash

HTTP POST

请求参数

- 1)参数表
- <sup>2</sup>)数据格式

http://localhost:5004/WeBASE-Sign/sign/hash

```
{
  "signUserId": "user_111",
  "encodedDataStr":
 ˓→"0xa665a45920422f9d417e4867efdc4fb8a04a1f3fff1fa07e998e86f7f7a27ae3"
}
```
#### 响应参数

#### 1)参数表

## <sup>2</sup>)数据格式

a.请求正常返回结<sup>果</sup>

```
{
     "code": 0,
     "message": "success",
    "data": {
          "signDataStr":
˓→"1c3f59a48593b66de4c57fe99f9c429811aa2dc9b495823cd99faa3e72b4a4d02e04bb7c3da6390a17adc00b0e740293c6306229a26a0c0cf2974581880d19e57b
\leftrightarrow}
}
```
b.异常返回结果示例(信息详情请参看附录1)

```
{
   "code": 203009,
   "message": "encoded data string must be hex string",
    "data": null
}
```
## **15.3.6 6.** 其他接口

## **6.1.** <sup>查</sup>询**WeBASE-Sign**版本接<sup>口</sup>

接口描述

<sup>获</sup>取WeBASE-Sign的版本<sup>号</sup>

## 接口**URL**

http://localhost:5004/WeBASE-Sign/version

HTTP GET

#### 请求参数

#### 1)参数表

<sup>2</sup>)数据格式

http://localhost:5004/WeBASE-Sign/version

#### 响应参数

#### <sup>1</sup>)数据格式

<sup>a</sup>、成功:

v1.4.0

## **15.3.7** <sup>附</sup>录

**1.** 返回码信息列表

# **15.4** 升级说明

WeBASE-Sign升级的兼容性说明,请结合[WeBASE-Sign Changelog](https://github.com/WeBankBlockchain/WeBASE-Sign)进行阅读

WeBASE-Sign升级的必须步骤:

- 1. 备份已有文件或数据,下载新的安装包(可参考[安](../WeBASE/mirror.html#install_package)装包下载)
- 2. <sup>使</sup>用新的安装包,并将旧版本yml已有配置添加到新版本yml中;可通过diff aFile bFile命<sup>令</sup> <sup>对</sup>比新旧yml的差异
- 3. <sup>查</sup>看签名服[务](../WeBASE-Sign/upgrade.html)升级文档中对应版本是否需要修改数据表,若不需要升级则跳<sup>过</sup> 3.1 <sup>若</sup>需要升级数<sup>据</sup> <sup>表</sup>,首先使用mysqldump命令备份数据<sup>库</sup> 3.2 <sup>按</sup>照升级文档指引,操作数据<sup>表</sup>
- 4. bash stop.sh && bash start.sh重<sup>启</sup>

# **15.5** <sup>附</sup>录

## **15.5.1 1.** <sup>安</sup>装问题

## **1.1 Java**部署

此处给出简单步骤,供快速查阅。更详细的步骤,请参考[官](http://www.oracle.com/technetwork/java/javase/downloads/index.html)网。

## ① 安装包下载

<sup>从</sup>[官](http://www.oracle.com/technetwork/java/javase/downloads/index.html)网下载对应版本的java安装包,并解压到服务器相关目录

```
mkdir /software
tar -zxvf jdkXXX.tar.gz /software/
```
## <sup>②</sup> 配置环境变量

• 修改/etc/profile

```
sudo vi /etc/profile
```
• <sup>在</sup>/etc/profile末尾添加以下信<sup>息</sup>

```
JAVA_HOME=/nemo/jdk1.8.0_181
PATH=$PATH:$JAVA_HOME/bin
CLASSPATH==.:$JAVA_HOME/lib
export JAVA_HOME CLASSPATH PATH
```
#### • 重载/etc/profile

source /etc/profile

## <sup>③</sup> <sup>查</sup>看版<sup>本</sup>

java -version

## **1.2.** 数据库部署

此处以Centos安装*MariaDB*为例。*MariaDB*数据库<sup>是</sup> MySQL <sup>的</sup>一个分支,主要由开源社区在维护,采用 GPL <sup>授</sup>权许可。*MariaDB*完全兼<sup>容</sup> MySQL,包括API和命令行。其他安装方式请参考[MySQL](https://dev.mysql.com/downloads/mysql/)官网。

## ① 安装**MariaDB**

• 安装命令

sudo yum install -y mariadb\*

• 启停

```
启动: sudo systemctl start mariadb.service
停止: sudo systemctl stop mariadb.service
```
• <sup>设</sup>置开机启<sup>动</sup>

sudo systemctl enable mariadb.service

• <sup>初</sup>始<sup>化</sup>

```
执行以下命令:
sudo mysql_secure_installation
以下根据提示输入:
Enter current password for root (enter for none):<-初次运行直接回车
Set root password? [Y/n] <- 是否设置root用户密码,输入y并回车或直接回车
New password: <- 设置root用户的密码
Re-enter new password: <- 再输入一次你设置的密码
Remove anonymous users? [Y/n] <- 是否删除匿名用户, 回车
```
(下页继续)

(续上页)

```
Disallow root login remotely? [Y/n] <-是否禁止root远程登录,回车
Remove test database and access to it? [Y/n] <- 是否删除test数据库, 回车
Reload privilege tables now? [Y/n] <- 是否重新加载权限表, 回车
```
#### <sup>②</sup> <sup>授</sup>权访问和添加用户

• 使用root用户登录, 密码为初始化设置的密码

mysql -uroot -p -h localhost -P 3306

• <sup>授</sup>权root用户远程访<sup>问</sup>

```
mysql > GRANT ALL PRIVILEGES ON *.* TO 'root'@'%' IDENTIFIED BY '123456' WITH
˓→GRANT OPTION;
mysql > flush PRIVILEGES;
```
• <sup>创</sup>建test用户并授权本地访<sup>问</sup>

```
mysql > GRANT ALL PRIVILEGES ON *.* TO 'test'@localhost IDENTIFIED BY '123456'
˓→WITH GRANT OPTION;
mysql > flush PRIVILEGES;
```
#### 安全温馨提示:

- 例子中给出的数据库密码 (123456) 仅为样例, 强烈建议设置成复杂密码
- <sup>例</sup>子中root用户的远程授权设置会使数据库在所有网络上都可以访问,请按具体的网络拓扑和权<sup>限</sup> 控制情况,设置网络和权限帐号

#### ③ 测试连接和创建数据库

• <sup>登</sup>录数据<sup>库</sup>

```
mysql -utest -p123456 -h localhost -P 3306
```
• 创建数据库

mysql > **create database** webasesign;

## **15.5.2 2.** <sup>常</sup>见问题

## **2.1** 脚本没权<sup>限</sup>

• 执行shell脚本报错误"permission denied"或格式错<sup>误</sup>

```
赋权限: chmod + \star .sh转格式: dos2unix *.sh
```
## **15.5.3 3.** 配置文件解<sup>析</sup>

• 1. 配置文件解<sup>析</sup>

# CHAPTER 16

交易服务

# **16.1** 概要介<sup>绍</sup>

# **16.1.1** 功能介绍

<sup>本</sup>系统为交易上链代理子系统。主要接收无状态交易请求,缓存到数据库中,再异步上链。本系统可大 <sup>幅</sup>提升吞吐量,解决区块链的tps瓶颈。

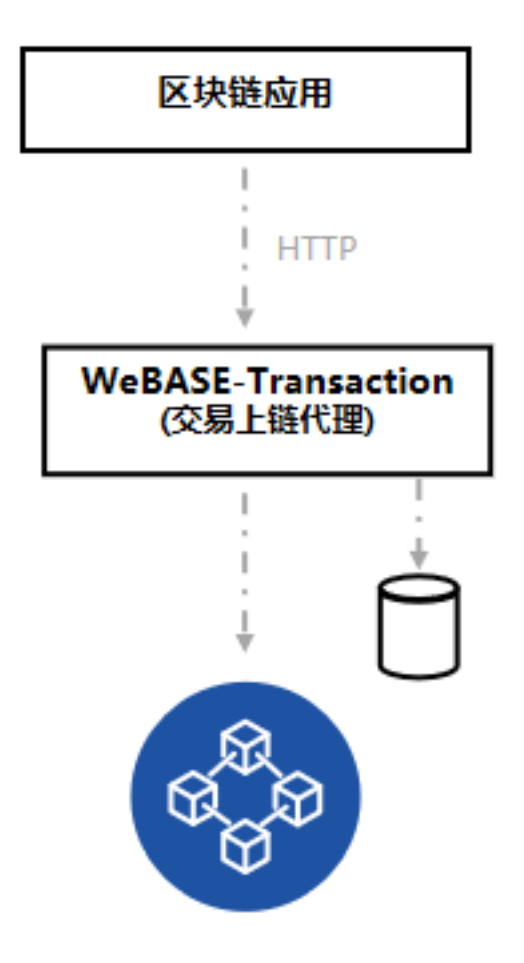

架构图

<sup>主</sup>要功能:合约编译;交易请求处理,交易分为合约部署和普通的合约调用请求。

<sup>合</sup>约编译:上传合约文件zip压缩包(压缩包里的每个合约的文件名要和合约名一致,合约引用需<sup>使</sup> 用"./xxx.sol"), 返回合约编译信息。

<sup>合</sup>约部署:交易服务子系统会将合约部署请求信息缓存到数据库,通过轮询服务向节点发送交易请求, <sup>确</sup>保合约成功部署。

<sup>合</sup>约调用:分为无状态交易上链(非constant方法)和交易结果查询(constant方法)。 <sup>无</sup>状态交易上<sup>链</sup> <sup>是</sup>交易服务子系统会将交易请求信息缓存到数据库,通过轮询服务向节点发送交易请求,确保交易成<sup>功</sup> 上链。 交易结果杳询是交易服务子系统会同步向节点发送交易请求, 返回结果。

<sup>交</sup>易上链数据签名支持以下三种模式:

- <sup>本</sup>地配置私钥签<sup>名</sup>
- <sup>本</sup>地随机私钥签<sup>名</sup>
- 调用[WeBASE-Sign](https://github.com/WeBankBlockchain/WeBASE-Sign)进行签<sup>名</sup>

<sup>本</sup>工程支持单机部署,也支持分布式任务多活部署(使用分布式任务的话需部署Zookeeper)。 <sup>安</sup>装详情可查看下一章节的[WeBASE-Transaction](../WeBASE-Transaction/install.html)部署说<sup>明</sup>

## **16.2** 部署说明

## **16.2.1 1.** 前提条件

重要: FISCO-BCOS 2.0与3.0对比、JDK版本、WeBASE及其他子系统的版本兼容说明![请](https://fisco-bcos-documentation.readthedocs.io/zh_CN/latest/docs/compatibility.html)查<sup>看</sup>

备注:

- Java推荐使用[OracleJDK](https://www.oracle.com/technetwork/java/javase/downloads/index.html), 可参考[JDK](./appendix.html#jdk)配置指引 (CentOS的yum仓库的OpenJDK缺少JCE(Java Cryptography Extension),导致Web3SDK无法正常连接区块链节点)
- <sup>安</sup>装说明请参<sup>看</sup> [安](./appendix.html#id2)装示例,不使用分布式任务可以不部署ZooKeeper。
- 使用国密SSL需要修改application.properties中的sdk.useSmSsl配置为true (sdk将自动 <sup>判</sup>断是否使用国密或非国密加密链数据,不再需要手动配置)
- 编译国密版智能合约在v1.3.1版本后, 通过引入solcJ:0.4.25-rc1.jar, 自动切换支持国密版智能合约 的编译/部署/调用;  $(\text{m}$ 自行切换solcJ-0.5.2)

## **16.2.2 2.** 拉取代<sup>码</sup>

执行命令:

```
git clone -b lab https://github.com/WeBankBlockchain/WeBASE-Transaction.git
```
# <sup>若</sup>因网络问题导致长时间下载失败,可尝试以下命<sup>令</sup> git clone -b lab https://gitee.com/WeBank/WeBASE-Transaction.git

<sup>进</sup>入目录:

```
cd WeBASE-Transaction
```
## **16.2.3 3.** 编译代码

<sup>使</sup>用以下方式编译构建,如果出现问题可以查<sup>看</sup> [常](./appendix.html#id9)见问题解答

```
方式一: 如果服务器已安装Gradle, 且版本为gradle-4.10至gradle-6.x版本
```
gradle build -x test

```
方式二: 如果服务器未安装Gradle, 或者版本不是gradle-4.10至gradle-6.x版本, 使用gradlew编译
```
chmod +x ./gradlew && ./gradlew build -x test

<sup>构</sup>建完成后,会在根目录WeBASE-Transaction下生成已编译的代码目录dist。

## **16.2.4 4.** <sup>修</sup>改配<sup>置</sup>

#### **4.1** 复制模<sup>板</sup>

<sup>进</sup>入编译目录dist:

```
cd dist
```
dist目录提供了一份配置模板conf\_template:

```
根据配置模板生成一份实际配置conf。初次部署可直接拷贝。
例如:cp conf_template conf -r
```
## **4.2** 复制证<sup>书</sup>

<sup>进</sup>入配置目录conf:

#### cd conf

将节点所在目录nodes/\${ip}/sdk下的所有文件拷贝到当前conf目录(包括ca.crt, sdk.crt, sdk.key, 国 密下则包括smca.crt, smensdk.crt, smensdk.key, smsdk.crt, smensdk.key), 供SDK与节点建立连接时使用。

#### **4.3** <sup>修</sup>改配<sup>置</sup>

<sup>说</sup>明: <sup>有</sup>注释的地方根据实际情况修改,完整配置项说明请查<sup>看</sup> 配[置](./appendix.html#application-properties)说<sup>明</sup>

vi application.properties

```
################################### Basic Configuration #########################
\leftrightarrow # # # # # # # # # # #
# 后台服务的版本
version=lab-rc2
# 工程服务端口,端口被占用则修改
server.port=5003
server.context-path=/WeBASE-Transaction
mybatis.mapper-locations=classpath:mapper/*.xml
logging.config=classpath:log4j2.xml
################################### fisco-bcos javasdk Configuration ##############
˓→#####################
# sdk是否使用国密SSL(将自动判断是否使用国密加密)
sdk.useSmSsl=false
# fisco-bcos节点的ip列表,端口为channel端口
sdk.peers[0]=127.0.0.1:20200
sdk.peers[1]=127.0.0.1:20201
# sdk证书所在的相对路径,默认为conf
sdk.certPath=conf
# sdk线程池大小
sdk.threadPoolSize=50
################################### constant Configuration ########################
˓→###########
# WeBASE-Sign签名服务ip端口, 使用本签名方式 (signType=2) 则对应修改
constant.signServer=127.0.0.1:5004
# 本地配置私钥进行签名,使用本签名方式(signType=0)则对应修改
constant.
˓→privateKey=edf02a4a69b14ee6b1650a95de71d5f50496ef62ae4213026bd8d6651d030995
constant.cronTrans=0/1 * * * * ?
constant.requestCountMax=6
constant.selectCount=10
constant.intervalTime=600
constant.sleepTime=50
# 是否删除数据
constant.ifDeleteData=false
constant.cronDeleteData=0 0 1 * * ?
constant.keepDays=360
# 使用分布式任务部署多活 (true-是, false-否)
constant.ifDistributedTask=false
```
(下页继续)

(续上页)

```
################################### elastic-job 分布式任务 ##########################
\leftrightarrow # # # # # # # # # #
# 部署多活的话需配置zookeeper,支持集群
job.regCenter.serverLists=127.0.0.1:2181
# zookeeper命名空间
job.regCenter.namespace=elasticjob-transaction
# 分片数(如多活3个的话可分成3片)
job.dataflow.shardingTotalCount=3
################################### 数据源配置 ##########################
\leftrightarrow # # # # # # # # # #
# * 说明: 本工程使用 Sharding-JDBC分库分表, 支持单一数据源, 也支持多库多表。<br># *    单库单表: 配置单个数据源, 将分库策略和分表策略注释或删除
# *   单库单表: 配置单个数据源, 将分库策略和分表策略注释或删除<br># *   多库多表: 配置多数据源, 以群组分库, 以年份分表, 用户自定
        多库多表: 配置多数据源, 以群组分库, 以年份分表, 用户自定义每年分成几个表(注: 分表策略的
路由字段不可修改[id,gmt_create])
# * 样例:以两个数据源为例(数据库需事先创建),每张表根据年分表,每年再分成两个子表,
以2020和2021年的表为例
# 配置所有的数据源, 如此处定义了ds0,ds1两个数据源, 对应两个库
sharding.jdbc.datasource.names=ds0,ds1
# 定义数据源ds0,配置数据库连接信息
sharding.jdbc.datasource.ds0.type=com.alibaba.druid.pool.DruidDataSource
sharding.jdbc.datasource.ds0.driver-class-name=com.mysql.cj.jdbc.Driver
sharding.jdbc.datasource.ds0.url=jdbc:mysql://localhost:3306/webasetransaction0?
˓→autoReconnect=true&useSSL=false&serverTimezone=GMT%2b8&useUnicode=true&
˓→characterEncoding=UTF-8
sharding.jdbc.datasource.ds0.username=dbUsername
sharding.jdbc.datasource.ds0.password=dbPassword
## 定义数据源ds1, 配置数据库连接信息
sharding.jdbc.datasource.ds1.type=com.alibaba.druid.pool.DruidDataSource
sharding.jdbc.datasource.ds1.driver-class-name=com.mysql.cj.jdbc.Driver
sharding.jdbc.datasource.ds1.url=jdbc:mysql://127.0.0.1:3306/webasetransaction1?
˓→autoReconnect=true&useSSL=false&serverTimezone=GMT%2b8&useUnicode=true&
˓→characterEncoding=UTF-8
sharding.jdbc.datasource.ds1.username=dbUsername
sharding.jdbc.datasource.ds1.password=dbPassword
# 定义数据库分片策略, 如此处以群组id取模2来路由到ds0或ds1
# sharding.jdbc.config.sharding.default-database-strategy.inline.sharding-
˓→column=group_id
# sharding.jdbc.config.sharding.default-database-strategy.inline.algorithm-
˓→expression=ds$->{group_id % 2}
sharding.jdbc.config.sharding.default-database-strategy.inline.sharding-column=id
sharding.jdbc.config.sharding.default-database-strategy.inline.algorithm-
˓→expression=ds$->{id % 2}
# 定义tb_deploy_transaction的分表策略,如此处以创建时间的年份和自增id取模2来路由到子表
sharding.jdbc.config.sharding.tables.tb_deploy_transaction.actual-data-nodes=ds$->
˓→{0..1}.tb_deploy_transaction_$->{2021..2022}_$->{0..1}
sharding.jdbc.config.sharding.tables.tb_deploy_transaction.table-strategy.complex.
˓→sharding-columns=id,gmt_create
sharding.jdbc.config.sharding.tables.tb_deploy_transaction.table-strategy.complex.
˓→algorithm-class-name=com.webank.webase.transaction.config.
˓→MyComplexShardingAlgorithm
sharding.jdbc.config.sharding.tables.tb_deploy_transaction.key-generator-column-
˓→name=id
# 定义tb_stateless_transaction的分表策略,如此处以创建时间的年份和自增id取模2来路由到子表
```

```
(下页继续)
```
(续上页)

```
sharding.jdbc.config.sharding.tables.tb_stateless_transaction.actual-data-nodes=ds
˓→$->{0..1}.tb_stateless_transaction_$->{2021..2022}_$->{0..1}
sharding.jdbc.config.sharding.tables.tb_stateless_transaction.table-strategy.
˓→complex.sharding-columns=id,gmt_create
sharding.jdbc.config.sharding.tables.tb_stateless_transaction.table-strategy.
˓→complex.algorithm-class-name=com.webank.webase.transaction.config.
˓→MyComplexShardingAlgorithm
sharding.jdbc.config.sharding.tables.tb_stateless_transaction.key-generator-column-
˓→name=id
```
sharding.jdbc.config.props.sql.show=false

## **16.2.5 5.** 服务启停

<sup>返</sup>回到dist目录执行:

```
启动:bash start.sh
停止:bash stop.sh
检查:bash status.sh
```
备注:服务进程起来后,需通过日志确认是否正常启动,出现以下内容表示正常;如果服务出现异常, <sup>确</sup>认修改配置后,重启提示服务进程在运行,则先执行stop.sh,再执行start.sh。

Application() - main run success...

## **16.2.6 6.** <sup>查</sup>看日志

<sup>在</sup>dist目录查看:

...

```
交易服务日志: tail -f log/transaction.log
web3连接日志: tail -f log/web3sdk.log
```
# **16.3** 接口说明

## **16.3.1 1.** 合约接口

## **1.1.** 合约编译接口

接口描述

调用此接口编译合约。上传合约文件zip压缩包(压缩包里的每个合约的文件名要和合约名一致,合约引 用需使用"./xxx.sol"), 返回合约编译信息。

WeBASE-Transaction编译国密版智能合约, v1.3.1+版本已支持根据配置项的encryptType自动切换国 密版soclJ jar包;

## 接口**URL**

http://localhost:5003/WeBASE-Transaction/contract/compile

HTTP POST

请求参数

1)参数表

<sup>2</sup>)数据格式

压缩包文件

响应参数

1)参数表

## <sup>2</sup>)数据格式

a.请求正常返回结<sup>果</sup>

```
{
  "code": 0,
  "message": "success",
  "data": [
    {
     "contractName": "HelloWorld",
      "contractBin": "xxx",
      "contractAbi": []
    }
 \, \, \,}
```
b.异常返回结果示例(信息详情请参看附录1)

```
{
 "code": 103001,
 "message": "system error",
 "data": null
}
```
## **1.2.** 合约部署接口

## 接口描述

调用此接口发送合约部署相关信息,交易服务子系统会将合约部署请求信息缓存到数据库,通过轮询服 <sup>务</sup>向节点发送交易请求,确保合约成功部署。

3.0.2及以后版本:

<sup>构</sup>造方法参数(funcParam)为String数组,每个参数都使用String字符串表示,多个参数以<sup>逗</sup> 号分隔(参数为数组时同理),示例:

```
constructor(string s) -> ["aa,bb\"cc"] // 双引号要转义
constructor(uint n, bool b) \rightarrow ["1", "true"]
constructor(bytes b,address[] a) -> ["0x1a","[\
˓→"0x7939E26070BE44E6c4Fc759Ce55C6C8b166d94BE\",\
˓→"0xce867fD9afa64175bb50A4Aa0c17fC7C4A3C67D9\"]"]
```
3.0.2以前的版本:

构造方法参数(funcParam)为JSON数组,多个参数以逗号分隔(参数为数组时同理),示 例:

```
constructor(string s) -> ["aa,bb\"cc"] // 双引号要转义
constructor(uint n, bool b) \rightarrow [1, true]
constructor(bytes b, address[] a) \rightarrow ["0x1a", [
˓→"0x7939E26070BE44E6c4Fc759Ce55C6C8b166d94BE",
˓→"0xce867fD9afa64175bb50A4Aa0c17fC7C4A3C67D9"]]
```
## 接口**URL**

http://localhost:5003/WeBASE-Transaction/contract/deploy

#### 调用方<sup>法</sup>

HTTP POST

## 请求参数

1)参数表

## <sup>2</sup>)数据格式

```
{
 "groupId":"group0",
 "uuidDeploy":"XXX",
 "signType":0,
 "contractBin":"0xXXXXX",
 "contractAbi":[],
 "funcParam":["hello"],
 "signUserId": "458ecc77a08c486087a3dcbc7ab5a9c3"
}
```
#### 响应参数

#### 1)参数表

## <sup>2</sup>)数据格式

a.请求正常返回结<sup>果</sup>

```
{
 "code": 0,
 "message": "success",
 "data": null
}
```
b.异常返回结果示例(信息详情请参看附录1)

```
{
 "code": 103001,
  "message": "system error",
  "data": null
}
```
## **1.3.** 合约地址查询接口

## 接口描述

根据群组编号和和部署业务流水号查询部署的合约地址。

## 接口**URL**

http://localhost:5003/WeBASE-Transaction/contract/address/{groupId}/{uuidDeploy}

调用方<sup>法</sup>

HTTP GET

请求参数

1)参数表

<sup>2</sup>)数据格式

http://127.0.0.1:5003/WeBASE-Transaction/contract/address/1/10001

#### 响应参数

## 1)参数表

## <sup>2</sup>)数据格式

a.请求正常返回结<sup>果</sup>

```
{
  "code": 0,
  "message": "success",
  "data": "0xXXXXX"
}
```
b.异常返回结果示例(信息详情请参看附录1)

```
{
 "code": 103001,
 "message": "system error",
 "data": null
}
```
#### **1.4.** 部署**event**查询接口

## 接口描述

根据群组编号和和部署业务流水号查询部署的合约的构造函数的event信息。

## 接口**URL**

http://localhost:5003/WeBASE-Transaction/contract/event/{groupId}/{uuidDeploy}

HTTP GET

## 请求参数

1)参数表

<sup>2</sup>)数据格式

http://127.0.0.1:5003/WeBASE-Transaction/contract/event/1/10001

#### 响应参数

## 1)参数表

## <sup>2</sup>)数据格式

a.请求正常返回结<sup>果</sup>

```
{
 "code": 0,
 "message": "success",
 "data": {
   "constructorEvent1": [
       "hello!"
   ],
   "constructorEvent": [
       "test",
       8
   ]
 }
}
```
b.异常返回结果示例(信息详情请参看附录1)

```
{
  "code": 103001,
 "message": "system error",
  "data": null
}
```
## **1.5.** 部署信息查询接口

## 接口描述

根据群组编号和和部署业务流水号查询部署的信息。

## 接口**URL**

http://localhost:5003/WeBASE-Transaction/contract/deployInfo/{groupId}/{uuidDeploy}

## 调用方<sup>法</sup>

HTTP GET

#### 请求参数

- 1)参数表
- <sup>2</sup>)数据格式

http://127.0.0.1:5003/WeBASE-Transaction/contract/deployInfo/1/10001

#### 响应参数

- 1)参数表
- <sup>2</sup>)数据格式

a.请求正常返回结<sup>果</sup>

```
{
  "code": 0,
 "message": "success",
 "data": {
   "id": 1,
   "groupId": "group0",
   "uuidDeploy": "10001",
   "contractBin": "XXX",
   "contractAbi": "XXX"
   "contractAddress": "XXX",
   "funcParam": "[]",
   "signType": 0,
   "signUserId": "458ecc77a08c486087a3dcbc7ab5a9c3",
   "requestCount": 1,
   "handleStatus": 1,
   "transHash": "XXX",
   "receiptStatus": true,
   "gmtCreate": 1574853659000
 }
}
```
b.异常返回结果示例(信息详情请参看附录1)

```
{
 "code": 103001,
  "message": "system error",
  "data": null
}
```
## **16.3.2 2. keystore**接口

## **2.1.** <sup>查</sup>询账户地址接<sup>口</sup>

## 接口描述

<sup>查</sup>询本地配置私钥对应的账户地址 。

## 接口**URL**

http://localhost:5003/WeBASE-Transaction/key/address

HTTP GET

请求参数

1)参数表

无

<sup>2</sup>)数据格式

响应参数

1)参数表

<sup>2</sup>)数据格式

a.请求正常返回结<sup>果</sup>

```
{
 "code": 0,
 "message": "success",
  "data": {
    "0xfe12013103cf85f05b0862e5ef49da4fbdbd8f99"
  }
}
```
b.异常返回结果示例(信息详情请参看附录1)

```
{
 "code": 103001,
  "message": "system error",
  "data": null
}
```
## **16.3.3 3.** 交易接口

## **3.1.** 交易请求接口

#### 接口描述

调用此接口发送无状态交易请求,交易服务子系统会将交易请求信息缓存到数据库,通过轮询服务向<sup>节</sup> 点发送交易请求,确保交易成功上链。当部署业务流水号为空时(即不是调用交易子系统部署合约), <sup>合</sup>约地址和abi不能为空。

3.0.2及以后版本:

方法参数 (funcParam) 为String数组, 每个参数都使用String字符串表示, 多个参数以逗号分隔 (参数为 数组时同理),示例:

```
function set(string s) -> ["aa,bb\"cc"] // 双引号要转义
function set(uint n, bool b) \rightarrow ["1", "true"]
function set(bytes b, address[] a) \rightarrow ["0x1a", "[\
˓→"0x7939E26070BE44E6c4Fc759Ce55C6C8b166d94BE\",\
˓→"0xce867fD9afa64175bb50A4Aa0c17fC7C4A3C67D9\"]"]
```
3.0.2以前的版本:

方法入参(funcParam)为JSON数组,多个参数以逗号分隔(参数为数组时同理),示例:

```
function set(string s) -> ["aa,bb\"cc"] // 双引号要转义
function set(uint n, bool b) \rightarrow [1, true]
function set(bytes b, address[] a) \rightarrow ["0x1a", [
˓→"0x7939E26070BE44E6c4Fc759Ce55C6C8b166d94BE",
˓→"0xce867fD9afa64175bb50A4Aa0c17fC7C4A3C67D9"]]
```
#### 接口**URL**

http://localhost:5003/WeBASE-Transaction/trans/send

#### 调用方<sup>法</sup>

HTTP POST

#### 请求参数

- 1)参数表
- <sup>2</sup>)数据格式

```
{
 "groupId":"1",
 "uuidStateless":"XXX",
 "uuidDeploy":"XXX",
 "signType":0,
 "contractAddress":"0xXXXXX",
 "contractAbi":[],
 "funcName":"set",
 "funcParam":["hello"],
 "signUserId":"458ecc77a08c486087a3dcbc7ab5a9c3"
}
```
## 响应参数

1)参数表

## <sup>2</sup>)数据格式

a.请求正常返回结<sup>果</sup>

```
{
 "code": 0,
 "message": "success",
 "data": null
}
```
b.异常返回结果示例(信息详情请参看附录1)

```
{
  "code": 103001,
  "message": "system error",
  "data": null
}
```
#### **3.2.** 交易查询接口

#### 接口描述

调用此接口同步从节点查询交易信息。当部署业务流水号为空时(即不是调用交易子系统部署合约), <sup>合</sup>约地址和abi不能为空。

3.0.2及以后版本:

方法参数(funcParam)为String数组,每个参数都使用String字符串表示,多个参数以逗号分隔(参数为 数组时同理),示例:

```
function set(string s) -> ["aa,bb\"cc"] // 双引号要转义
function set(uint n, bool b) \rightarrow ["1", "true"]
function set(bytes b, address[] a) \rightarrow ["0x1a", "[\
˓→"0x7939E26070BE44E6c4Fc759Ce55C6C8b166d94BE\",\
˓→"0xce867fD9afa64175bb50A4Aa0c17fC7C4A3C67D9\"]"]
```
3.0.2以前的版本:

方法入参(funcParam)为JSON数组,多个参数以逗号分隔(参数为数组时同理),示例:

```
function set(string s) -> ["aa,bb\"cc"] // 双引号要转义
function set(uint n, bool b) \rightarrow [1, true]
function set(bytes b, address[] a) \rightarrow ["0x1a", [
˓→"0x7939E26070BE44E6c4Fc759Ce55C6C8b166d94BE",
˓→"0xce867fD9afa64175bb50A4Aa0c17fC7C4A3C67D9"]]
```
## 接口**URL**

http://localhost:5003/WeBASE-Transaction/trans/call

#### 调用方<sup>法</sup>

HTTP POST

## 请求参数

1)参数表

## <sup>2</sup>)数据格式

```
{
 "groupId":"1",
 "uuidDeploy":"XXX",
 "contractAbi":[],
 "funcName":"get",
  "funcParam":[]
}
```
#### 响应参数

#### 1)参数表

<sup>2</sup>)数据格式

a.请求正常返回结<sup>果</sup>
```
{
  "code": 0,
  "message": "success",
  "data": [
   "hello"
  ]
}
```
b.异常返回结果示例(信息详情请参看附录1)

```
{
 "code": 103001,
 "message": "system error",
 "data": null
}
```
#### **3.3.** 交易请求**event**查询接口

#### 接口描述

根据群组编号和交易业务流水号查询交易请求的event信息。

#### 接口**URL**

http://localhost:5003/WeBASE-Transaction/trans/event/{groupId}/{uuidStateless}

#### 调用方<sup>法</sup>

HTTP GET

#### 请求参数

#### 1)参数表

```
2)数据格式
```
http://127.0.0.1:5003/WeBASE-Transaction/trans/event/1/20001

#### 响应参数

#### 1)参数表

#### <sup>2</sup>)数据格式

a.请求正常返回结<sup>果</sup>

```
{
 "code": 0,
 "message": "success",
 "data": {
   "setEvent": [
       "test"
    ],
    "setEvent1": [
```
(下页继续)

"test"

] } }

b.异常返回结果示例(信息详情请参看附录1)

```
{
 "code": 103001,
 "message": "system error",
 "data": null
}
```
#### **3.4.** 交易请求**output**查询接口

#### 接口描述

根据群组编号和交易业务流水号查询交易请求的output信息。

#### 接口**URL**

http://localhost:5003/WeBASE-Transaction/trans/output/{groupId}/{uuidStateless}

#### 调用方<sup>法</sup>

HTTP GET

#### 请求参数

1)参数表

### <sup>2</sup>)数据格式

http://127.0.0.1:5003/WeBASE-Transaction/trans/output/1/20001

#### 响应参数

#### 1)参数表

#### <sup>2</sup>)数据格式

a.请求正常返回结<sup>果</sup>

```
{
  "code": 0,
  "message": "success",
  "data": [
    "hello!"
  ]
}
```
b.异常返回结果示例(信息详情请参看附录1)

(续上页)

```
{
  "code": 103001,
 "message": "system error",
 "data": null
}
```
#### **3.5.** 交易信息查询接口

### 接口描述

根据群组编号和交易业务流水号查询交易信息。

### 接口**URL**

http://localhost:5003/WeBASE-Transaction/trans/transInfo/{groupId}/{uuidStateless}

#### 调用方<sup>法</sup>

HTTP GET

#### 请求参数

- 1)参数表
- <sup>2</sup>)数据格式

http://127.0.0.1:5003/WeBASE-Transaction/trans/transInfo/1/20001

#### 响应参数

- 1)参数表
- <sup>2</sup>)数据格式

a.请求正常返回结<sup>果</sup>

```
{
 "code": 0,
 "message": "success",
 "data": {
   "id": 1,
   "groupId": "group0",
   "uuidStateless": "20001",
   "uuidDeploy": "10001",
   "contractAbi": "XXX"
       "contractAddress": "XXX",
   "funcName": "set",
   "funcParam": "XXX",
   "signType": 0,
   "signUserId": "458ecc77a08c486087a3dcbc7ab5a9c3",
   "requestCount": 1,
   "handleStatus": 1,
   "transHash": "XXX",
   "transOutput": "0x",
```
(下页继续)

(续上页)

```
"receiptStatus": true,
    "gmtCreate": 1574854118000
 }
}
```
b.异常返回结果示例(信息详情请参看附录1)

```
{
 "code": 103001,
 "message": "system error",
 "data": null
}
```
## **16.3.4 4.** 其他接口

#### **4.1.** 获取**EncryptType**接口

#### 接口描述

<sup>返</sup>回Transaction服务中web3sdk所使用的encryptType,0:标准,1:国<sup>密</sup>

#### 接口**URL**

http://localhost:5003/WeBASE-Transaction/encrypt

#### 调用方<sup>法</sup>

#### HTTP GET

#### 请求参数

### 1)参数表

### <sup>2</sup>)数据格式

http://127.0.0.1:5003/WeBASE-Transaction/encrypt

#### 响应参数

#### 1)参数表

### <sup>2</sup>)数据格式

a.请求正常返回结<sup>果</sup>

```
{
  "code": 0,
  "message": "success",
  "data": 0
}
```
#### **4.2.** <sup>查</sup>询**WeBASE-Transaction**版本接<sup>口</sup>

#### 接口描述

<sup>获</sup>取WeBASE-Transaction的版本<sup>号</sup>

#### 接口**URL**

http://localhost:5003/WeBASE-Transaction/version

调用方<sup>法</sup>

HTTP GET

#### 请求参数

### 1)参数表

<sup>2</sup>)数据格式

http://localhost:5003/WeBASE-Transaction/version

#### 响应参数

#### <sup>1</sup>)数据格式

<sup>a</sup>、成功:

v1.4.0

### **16.3.5** <sup>附</sup>录

**1.** 返回码信息列表

**16.4** <sup>附</sup>录

#### **16.4.1 1.** <sup>安</sup>装问题

#### **1.1 Java**部署

**CentOS**环境安装**Java**

#### <sup>注</sup>意:CentOS下OpenJDK无法正常工作,需要安装OracleJDK[下](https://www.oracle.com/technetwork/java/javase/downloads/index.html)载链接。

```
# 创建新的文件夹,安装Java 8或以上的版本,将下载的jdk放在software目录
# 从Oracle官网(https://www.oracle.com/technetwork/java/javase/downloads/index.html)选
择Java 8或以上的版本下载,例如下载jdk-8u201-linux-x64.tar.gz
$ mkdir /software
# 解压jdk
$ tar -zxvf jdk-8u201-linux-x64.tar.gz
```
(下页继续)

(续上页)

```
# 配置Java环境,编辑/etc/profile文件
$ vim /etc/profile
# 打开以后将下面三句输入到文件里面并保存退出
export JAVA_HOME=/software/jdk-8u201 #这是一个文件目录,非文件
export PATH=$JAVA_HOME/bin:$PATH
export CLASSPATH=.:$JAVA_HOME/lib/dt.jar:$JAVA_HOME/lib/tools.jar
# 生效profile
$ source /etc/profile
# 查询Java版本,出现的版本是自己下载的版本,则安装成功。
java -version
```
#### **Ubuntu**环境安装**Java**

```
# 安装默认Java版本(Java 8或以上)
sudo apt install -y default-jdk
# 查询Java版本
java -version
```
#### **1.2.** 数据库部署

此处以Centos安装*MariaDB*为例。*MariaDB*数据库<sup>是</sup> MySQL <sup>的</sup>一个分支,主要由开源社区在维护,采用 GPL <sup>授</sup>权许可。*MariaDB*完全兼<sup>容</sup> MySQL,包括API和命令行。其他安装方式请参考[MySQL](https://dev.mysql.com/downloads/mysql/)官网。

#### ① 安装**MariaDB**

#### • 安装命令

sudo yum install -y mariadb\*

• 启停

```
启动: sudo systemctl start mariadb.service
停止: sudo systemctl stop mariadb.service
```
• <sup>设</sup>置开机启<sup>动</sup>

sudo systemctl enable mariadb.service

• <sup>初</sup>始<sup>化</sup>

```
执行以下命令:
sudo mysql_secure_installation
以下根据提示输入:
Enter current password for root (enter for none):<-初次运行直接回车
Set root password? [Y/n] <- 是否设置root用户密码, 输入y并回车或直接回车
New password: <- 设置root用户的密码
Re-enter new password: <- 再输入一次你设置的密码
Remove anonymous users? [Y/n] <- 是否删除匿名用户, 回车
Disallow root login remotely? [Y/n] <-是否禁止root远程登录,回车
Remove test database and access to it? [Y/n] <- 是否删除test数据库, 回车
Reload privilege tables now? [Y/n] <- 是否重新加载权限表, 回车
```
#### <sup>②</sup> <sup>授</sup>权访问和添加用户

• <sup>使</sup>用root用户登录,密码为初始化设置的密<sup>码</sup>

mysql -uroot -p -h localhost -P 3306

• <sup>授</sup>权root用户远程访<sup>问</sup>

```
mysql > GRANT ALL PRIVILEGES ON *.* TO 'root'@'%' IDENTIFIED BY '123456' WITH
˓→GRANT OPTION;
mysql > flush PRIVILEGES;
```
• <sup>创</sup>建test用户并授权本地访<sup>问</sup>

```
mysql > GRANT ALL PRIVILEGES ON *.* TO 'test'@localhost IDENTIFIED BY '123456'
˓→WITH GRANT OPTION;
mysql > flush PRIVILEGES;
```
#### 安全温馨提示:

- 例子中给出的数据库密码 (123456) 仅为样例, 强烈建议设置成复杂密码
- <sup>例</sup>子中root用户的远程授权设置会使数据库在所有网络上都可以访问,请按具体的网络拓扑和权<sup>限</sup> 控制情况,设置网络和权限帐号

#### ③ 测试连接和创建数据库

• <sup>登</sup>录数据<sup>库</sup>

mysql -utest -p123456 -h localhost -P 3306

• 创建数据库

mysql > **create database** webasetransaction;

#### **1.3. Zookeeper**部署

此处给出简单步骤,供快速查阅。详情请参考[官](https://zookeeper.apache.org/)网。

(1)从[官](https://zookeeper.apache.org/releases.html)网下载对应版本的安装包,并解压到相应目录

```
mkdir /software
tar -zxvf zookeeper-XXX.tar.gz /software/
```
(2)配置和启<sup>动</sup>

ZooKeeper的安装包括单机模式安装,以及集群模式安装。具体步骤请参考官网说明:

- 集[群](https://zookeeper.apache.org/doc/r3.4.13/zookeeperAdmin.html#sc_zkMulitServerSetup)部署
- [单](https://zookeeper.apache.org/doc/r3.4.13/zookeeperAdmin.html#sc_singleAndDevSetup)机部署

#### **16.4.2 2.** <sup>常</sup>见问题

#### **2.1** 脚本没权<sup>限</sup>

执行shell脚本报错误"permission denied"或格式错<sup>误</sup>

赋权限: chmod + \*.sh 转格式: dos2unix \*.sh

#### **2.2** <sup>构</sup>建失<sup>败</sup>

"gradle build -x test"失败,不能编译Lombok注解:

```
...
/data/trans/webase-transcation/src/main/java/com/webank/webase/transaction/trans/
˓→TransService.java:175: error: cannot find symbol
                         log.warn("save fail. contract is not deploed",
˓→contractAddress);
                         \hat{\phantom{a}}symbol: variable log
 location: class TransService
/data/trans/webase-transcation/src/main/java/com/webank/webase/transaction/trans/
˓→TransService.java:183: error: cannot find symbol
                                 log.warn("call fail. contractAddress: {} abi is not.
˓→exists", contractAddress);
                                  \hat{\phantom{a}}symbol: variable log
 location: class TransService
Note: /data/trans/webase-transcation/src/main/java/com/webank/webase/transaction/
˓→util/ContractAbiUtil.java uses unchecked or unsafe operations.
Note: Recompile with -Xlint:unchecked for details.
100 errors
FAILURE: Build failed with an exception.
...
```
答: 修改 build.gradle文件, 将以下代码的注释去掉

//annotationProcessor 'org.projectlombok:lombok:1.18.2'

#### **2.3** <sup>启</sup>动报错**"nested exception is javax.net.ssl.SSLException"**

```
...
nested exception is javax.net.ssl.SSLException: Failed to initialize the client-
˓→side SSLContext: Input stream not contain valid certificates.
```
答: CentOS的yum仓库的OpenJDK缺少JCE(Java Cryptography Extension), 导致Web3SDK无法正常连接区 <sup>块</sup>链节点,因此在使用CentOS操作系统时,推荐从[OpenJDK](https://jdk.java.net/java-se-ri/11)网站自行下载。

#### **2.4** <sup>启</sup>动报错**"Processing bcos message timeout"**

```
[main] ERROR SpringApplication() - Application startup failed
org.springframework.beans.factory.UnsatisfiedDependencyException: Error creating
˓→bean with name 'scheduleService': Unsatisfied dependency expressed through field
˓→'transService'; nested exception is org.springframework.beans.factory.
˓→UnsatisfiedDependencyException: Error creating bean with name 'transService':
˓→Unsatisfied dependency expressed through field 'web3jMap'; nested exception is
→org.springframework.beans.factory.BeanCreationException: Error creating bean
˓→with name 'web3j' defined in class path resource [com/webank/webase/transaction/
→config/Web3Config.class]: Bean instantiation via factory method failed; nested,
˓→exception is org.springframework.beans.BeanInstantiationException: Failed to
˓→instantiate [java.util.HashMap]: Factory method 'web3j' threw exception; nested
˓→exception is java.io.IOException: Processing bcos message timeout
```
答:一些<mark>Oracle JDK</mark>版本缺少相关包,导致节点连接异常。推荐使用**[OpenJDK](https://jdk.java.net/java-se-ri/11)**,从OpenJDK网站自行下<br>载。

## **16.4.3 3. application.properties**配置项说<sup>明</sup>

# CHAPTER 17

## WeBASE社区文章

## **17.1** <sup>区</sup>块链教程 **<sup>|</sup>** <sup>使</sup>用**WeBASE**进行**"**两阶段交易**"**

作者:黎宁

<sup>作</sup>为一个友好的、功能丰富的区块链中间件平台, WeBASE致力于提高区块链开发者的运维与管理<sup>效</sup> 率。在新近发布的 WeBASE v1.5.2 中, 一大优化是提供了获取交易编码的接口, 更方便用户使用"两阶 段交易"。

"两阶段交易"是什么?"两阶段交易"是指分成两个步骤发送交易,即对交易编码并签名、将交易提交<sup>到</sup> <sup>链</sup>上这两个阶段:

- 第一阶段: 构造并获取交易编码值, 并通过私钥对交易编码值签名;
- 第二阶段:发送交易,也就是将已签名的编码值发送到链上。

在WeBASE v1.5.2中, 我们在WeBASE-Front节点前置服务中增加了获取交易编码值的功能。该接口可以 <sup>返</sup>回未签名的交易编码值,也可以返回通过WeBASE-Front本地私钥或WeBASE-Sign私钥签名后的交<sup>易</sup> 编码值。获得已签名的编码值后,用户直接调用前置服务的提交交易接口即可完成"两阶段交易"。

以下演示,我们通过WeBASE-Front节点前置服务接口获取交易编码值,并通过FISCO-BCOS Java-SDK对编码值进行签名,最后通过接口提交交易来加深对"两阶段交易"的了解。

### **17.1.1 <sup>|</sup>**前期准备

#### 部署**HelloWorld**合约

<sup>在</sup>发起交易之前,首先要确保在链上部署一个可调用的合约。这里以WeBASE-Front "合约仓库-工具<sup>合</sup> 约"中的"HelloWorld"合约为例, 部署一份 HelloWorld 合约。我们在 WeBASE-Front 的合约IDE中编译 一份 HelloWorld <sup>合</sup>约并完成部署操作,如下图所示:

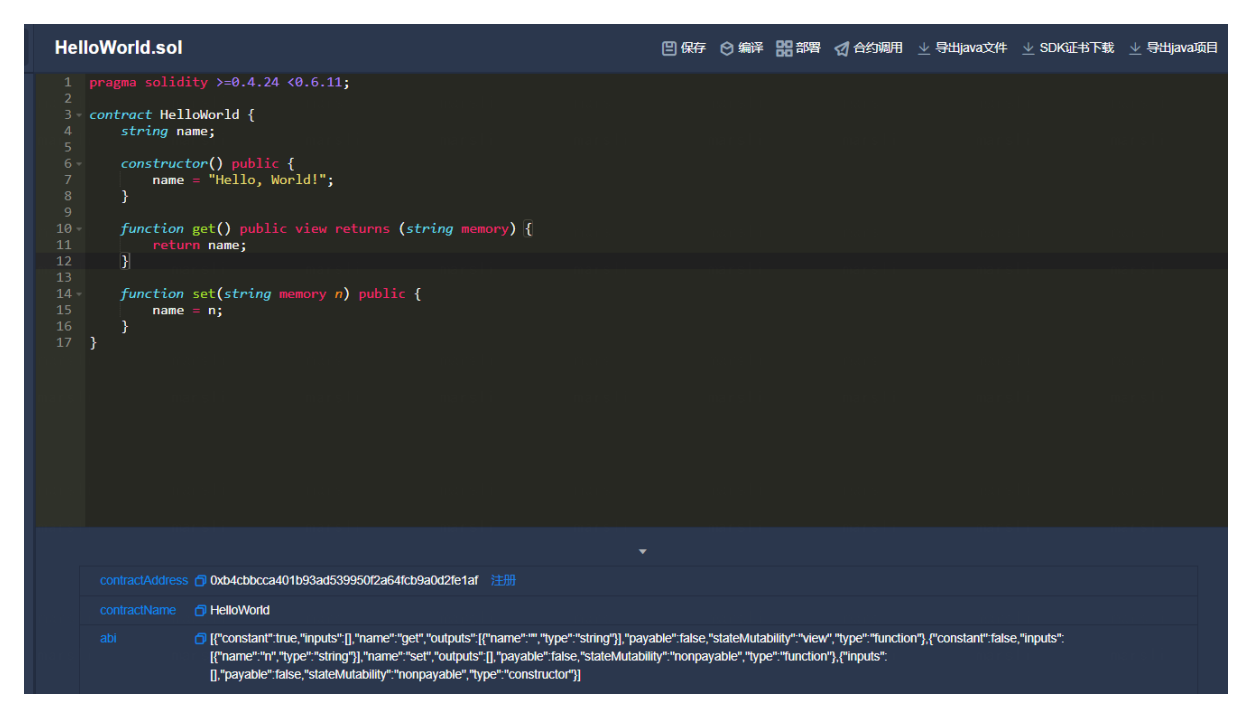

获得合约地址、合约ABI等信息后、我们根据 WeBASE-Front 的接口文档指引, 调用获取交易编码接 口。

### 查看接口文档

<sup>两</sup>阶段交易中,第一步交易编码并签名可以通<sup>过</sup> WeBASE-Front <sup>的</sup> /trans/convertRawTxStr/ withSign <sup>接</sup>口构造一个已签名的交易体,接口文档简介如下:

### 5.6. 获取签名后的交易体编码值 (结合WeBASE-Sign)

#### 接口描述

构造交易体RawTransaction并将交易体编码, 通过传入的 signUserId 签名服务的用户ID, 使用对应的私钥对交 值 (十六进制字符串)

签名后的交易的编码值可以直接通过 /trans/signed-transaction 接口提交到链上

#### 接口URL

http://localhost:5002/WeBASE-Front/trans/convertRawTxStr/withSign

#### 调用方法 %

#### **HTTP POST**

<sup>值</sup>得一提的是,调用 /trans/convertRawTxStr/withSign <sup>接</sup>口时:

- 如果传入了 signUserId 非空, 则返回的交易体编码值是通过signUserId对应私钥签名后的交易体编 码值。
- 如果传入的 signUserId 为空, 则返回的是未签名的交易体编码值, 开发者也可以通过JAVA-SDK用 <sup>私</sup>钥对该值签名。

<sup>获</sup>取已签名的交易编码值后,就可以进行第二步的提交交易操作了。

## 5.3. 已签名交易发送

## 接口描述

发送已签名的交易上链, 返回交易收据;

### 接口URL

http://localhost:5002/WeBASE-Front/trans/signed-transaction

## 调用方法 %

在 WeBASE-Front 中, 我们可以通过 /trans/signed-transaction 接口, 将已签名的交易体编码 <sup>值</sup>,完成交易上链并获得交易回执。

<sup>上</sup> <sup>述</sup> <sup>各</sup> <sup>个</sup> <sup>接</sup> <sup>口</sup> <sup>的</sup> 调 用 <sup>方</sup> <sup>法</sup> <sup>都</sup> <sup>可</sup> <sup>以</sup> <sup>在</sup> WeBASE-Front <sup>的</sup> <sup>接</sup> <sup>口</sup> <sup>文</sup> <sup>档</sup> <sup>中</sup> 找 <sup>到</sup> (https://webasedoc.readthedocs.io/zh\_CN/latest/docs/WeBASE-Front/interface.html)。

## **17.1.2 <sup>|</sup>**结合**WeBASE-Front**接口进行**"**两阶段交易**"**

#### 获取交易编码值

下面以 WeBASE-Sign 签名的获取交易编码接口(/trans/convertRawTxStr/withSign)为例, 获取 <sup>未</sup>签名的交易编码值。

我 们 可 以 访 问 WeBASE-Front 的 Swagger 进 行 接 口 调 用 ( 如, http://localhost:5002/WeBASE-Front/swagger-ui.html), 找到Swagger接口列表中的"transaction interface"交易接口一栏, 点开 /trans/convertRawTxStr/withSign 即可。

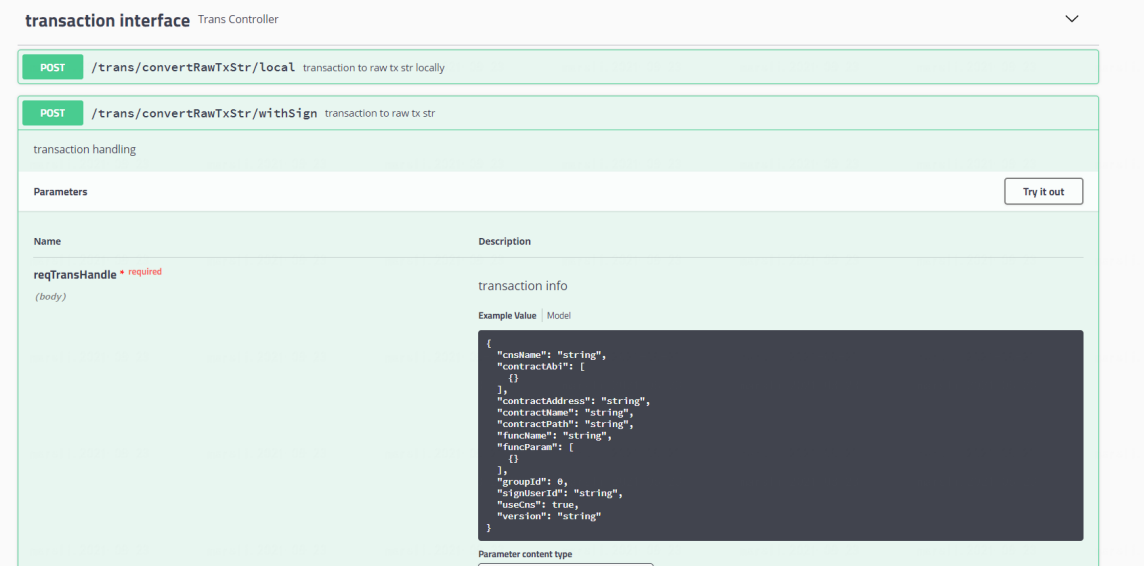

<sup>在</sup>文章开头我们提到,"两阶段交易"的第一阶段是交易编码并通过私钥对编码值签名。

因此,我们调用接口时传入的"signUserId"为空字符串,接口将返回未签名的交易编码值,稍后我们再 通过 Java-SDK 手动对编码值签名。在调用 /trans/convertRawTxStr/local 接口时同理, user地址字段为空 <sup>字</sup>符串时也会返回未签名的交易编码值。

我们以调用HelloWorld合约的 "set" 方法为例, 按接口文档填入对应参数。

首先,点开Swagger中的/trans/convertRawTxStr/withSign 接口,再填入参数包括合约ABI、合约地址、函 数名及函数入参、群组ID和WeBASE-Sign的私钥用户ID signUserId, 点击"Try it out"输入参数, 删除不 必要的字段。注意,其中signUserId为空字符串。

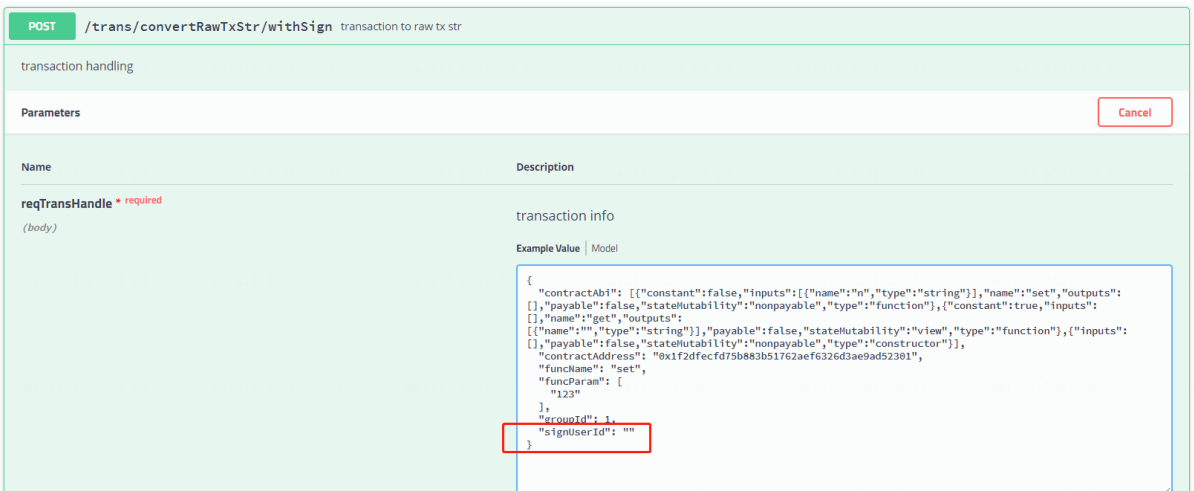

<sup>点</sup>击"Execute"即可发起调用,获得未签名的交易编码值。接口返回值为:

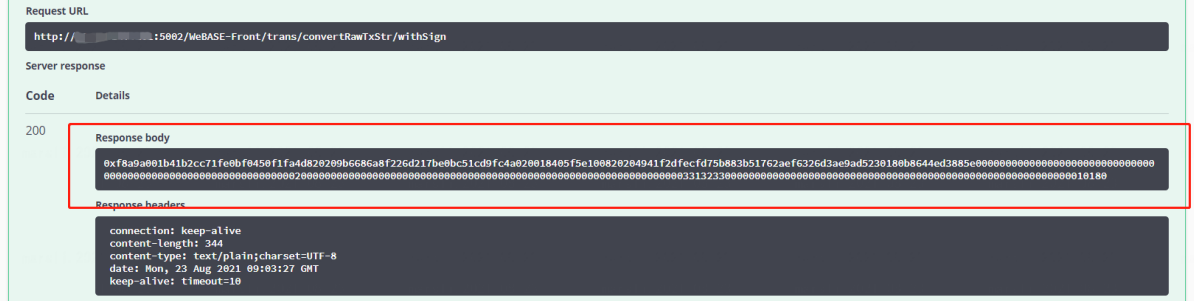

拿到未签名的交易编码值之后,我们接下来通<sup>过</sup> Java-SDK <sup>对</sup>编码值进行签名。

#### <sup>对</sup>交易编码值签<sup>名</sup>

下面我们使用 FISCO-BCOS Java-SDK 加载私钥, 对上文获取的未签名交易编码值进行签名操作, 并根 据 RawTransaction 交易体再次编码, 得到最终签名后的交易编码值。

```
public void testSign(TransactionEncoderService encoderService,
˓→ RawTransaction rawTransaction) {
       // 未签名的交易编码值
       String encodedTransaction =
\rightarrow"0xf8a9a001b41b2cc71fe0bf0450f1fa4d820209b6686a8f226d217be0bc51cd9fc4a020018405f5e100820204941f
\hookrightarrow "\, ;
       // 私钥
       String privateKey = "0x123";
       // ECDSA 加密套件
       CryptoSuite cryptoSuite = new CryptoSuite(CryptoType.ECDSA_TYPE);
       // 对待签名的编码值作哈运算
       String hashMessageStr = cryptoSuite.hash(encodedTransaction);
       System.out.println("hashMessageStr: " + hashMessageStr);
       // 创建私钥对
       CryptoKeyPair myKeyPair = cryptoSuite.createKeyPair(privateKey);
       // 对交易编码值签名
       SignatureResult signedTx = cryptoSuite.sign(hashMessageStr, myKeyPair);
       // 获得最终签名后的交易编码值
```
(下页继续)

(续上页)

```
byte[] signedTransaction = encoderService.encode(rawTransaction, signedTx);
   // 转十六进制字符串
   String signedTransactionStr = Numeric.toHexString(signedTransaction);
   System.out.println("signedTransactionStr: " + signedTransactionStr);
}
```
## 提交交易

<sup>有</sup>了已签名的交易编码值后,我们可以调用 /trans/signed-transaction <sup>接</sup>口,将该交易发到<sup>链</sup> <sup>上</sup>,获得交易回执。这里我们继续使用 Swagger 调用该接口。

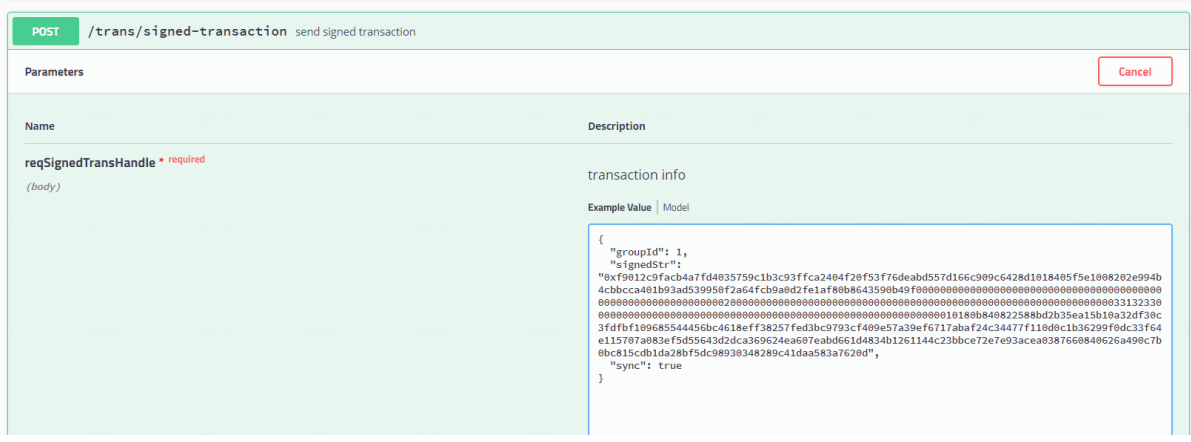

<sup>提</sup>交请求后,接口返回了交易的回执。可以根据交易回执判断交易是否执行成功。

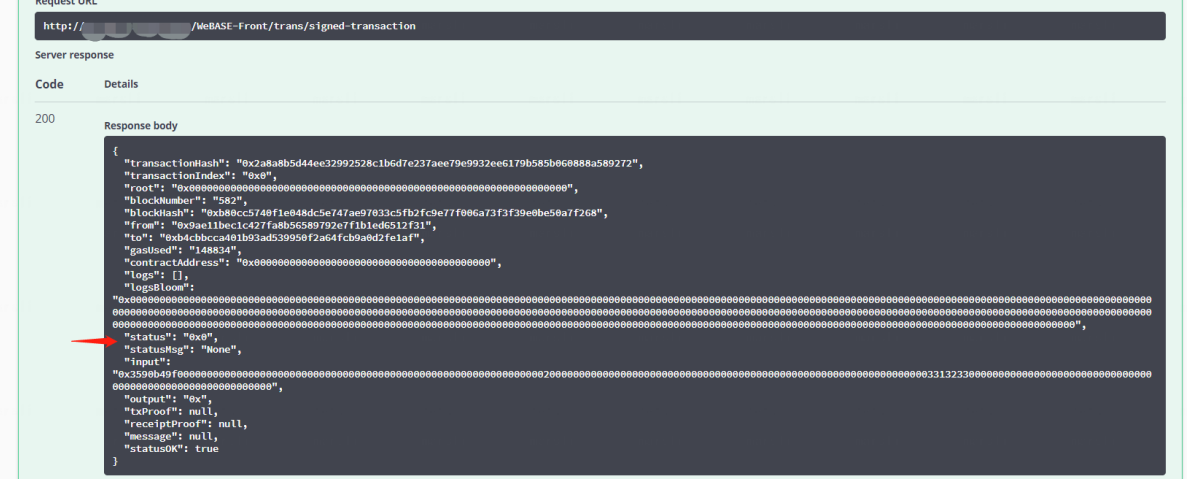

当看到返回的交易回执中显<sup>示</sup> status <sup>为</sup> 0x0,也就意味着交易执行成功了。

## **17.1.3 |**交易编码接口源码解析

WeBASE-Front 源码中, 位于 transaction 包里的 TransService 包含了对交易编码并签名的具体代码。

## 获取交易编码值

我们找到 createRawTxEncoded() 方法,该方法通过合约函数的ABI, 合约函数的函数名 funcName 和合约 <sup>函</sup>数入<sup>参</sup> funcParam 等参数构造<sup>了</sup> Function <sup>实</sup>例,并通过FunctionEncoder 将 Function <sup>实</sup>例进行编码得<sup>到</sup> 字符串 encodedFunction (代码中的 cryptoSuite 是国密或非国密的加密套件,可用于计算哈希、创建私钥 <sup>对</sup>、签名等)。

// 构造Function实例 Function function = **new** Function(funcName, contractFunction.getFinalInputs(), contractFunction.getFinalOutputs()); // 编码Function FunctionEncoder functionEncoder = **new** FunctionEncoder(cryptoSuite); String encodedFunction = functionEncoder.encode(function);

下面使用 convertRawTx2Str() 方法, 该方法主要负责构造 RawTransaction 交易体。

<sup>构</sup><sup>造</sup> RawTransaction <sup>需</sup>要传入一个随机数和从节点获取当前<sup>的</sup> BlockLimit <sup>值</sup>(避免重复提交交易)、合<sup>约</sup> 地址和上文获得<sup>的</sup> encodedFunction 等参数。

```
// 构造交易体
BigInteger randomId = new BigInteger(250, new SecureRandom());
BigInteger blockLimit = web3j.getBlockLimit();
RawTransaction rawTransaction =
   RawTransaction.createTransaction(randomId, Constants.GAS_PRICE,
       Constants.GAS_LIMIT, blockLimit, contractAddress, BigInteger.ZERO,
˓→encodedFunction,
       new BigInteger(Constants.chainId), BigInteger.valueOf(groupId), "");
// 编码交易体RawTransaction
TransactionEncoderService encoderService = new TransactionEncoderService(cryptoSuite);
˓→
byte[] encodedTransaction = encoderService.encode(rawTransaction, null);
```
#### <sup>对</sup>交易编码值签<sup>名</sup>

<sup>对</sup>交易编码值签名前,WeBASE-Front <sup>中</sup>会根据传入<sup>的</sup> user <sup>字</sup>段<sup>和</sup> isLocal <sup>字</sup>段判断:

- 如果 user 字段为空, 则将 encodedTransaction 转为十六进制后返回。该值就是第一阶段未签名的交 易编码值。
- 如果 user 字段非空, isLocal 字段为 true, 则 user 为 WeBASE-Front 本地的用户私钥, 通过本地私 <sup>钥</sup>对交易编码<sup>值</sup> encodedTransaction 签名。注意,签名前还需<sup>对</sup> encodedTransaction <sup>进</sup>行一次哈<sup>希</sup> <sup>运</sup>算后再签名。
- 如果 user 字段非空, isLocal 字段为 false, 则 user 为 WeBASE-Sign 托管私钥的signUserId, 通过签 <sup>名</sup>服务对交易体编码<sup>值</sup> encodedTransaction 签名。注意,此处签名前没有<sup>对</sup> encodedTransaction <sup>进</sup> <sup>行</sup>哈希,而是直接转为十六进制发到签名服务,签名服务拿到该值后再做哈希运算并签名返回<sup>结</sup> 果。

下面展示的代码为 isLocal 字段为 false, user 字段非空, 其值为 signUserId 的交易编码值签名逻辑。

我们将交易编码值 encodedTransaction 转十六进制后, 传到签名服务进行签名, 得到了 String 格式的签 名结果 signDataStr, 将签名结果反序列化, 得到了签名结果 SignatureResult。同时, 通过 TransactionEncoderService 将签名结果和上文构造的 RawTransaction 实例进行编码, 最终可得到十六进制的已签名的 交易编码值 signResultStr 。

```
// encodedTransaction转十六进制
String hashMessageStr = Numeric.toHexString(encodedTransaction);
// 通过WeBASE-Sign签名
EncodeInfo encodeInfo = new EncodeInfo(user, hashMessageStr);
String signDataStr = keyStoreService.getSignData(encodeInfo);
// 反序列化签名结果
SignatureResult signData = CommonUtils.stringTo SignatureData(signDataStr, ...˓→cryptoSuite.cryptoTypeConfig);
// 加入签名结果,再次编码
byte[] signedMessage = encoderService.encode(rawTransaction, userSignResult);
// 转为十六进制
String signResultStr = Numeric.toHexString(signedMessage);
```
至此,获取交易编码,对交易编码签名交易体,并对编码值签名的过程就完成了。

值得一提的是,提交交易后获得的交易哈希 TransHash 值是通过对签名交易体编码值进行哈希计算得到 品,7 元,7,2,3,2,3,2,3,2,3,2,3,2,3,2,3,2,2,3,2,2,2,3,2,2,2,2,2,2,2,2,3,2,3,2,3,2,3,<br>的,有了交易哈希,也可以在提交交易后,直接根据交易哈希到链上查询交易回执。

// <sup>通</sup>过CryptoSuite实例计算signResultStr的交易哈希<sup>值</sup> String transHash = cryptoSuite.hash(signResultStr);

<sup>更</sup>多WeBASE社区文章,请参考本页面的[latest](https://webasedoc.readthedocs.io/zh_CN/latest/docs/WeBASE-Console-Suit/articles/index.html)分<sup>支</sup>

# CHAPTER 18

## WeBASE贡献指南

欢迎,提前感谢你的帮助和支持!

如果你是第一次贡献,只需按照以下简单步骤操作即可。我们将以修改WeBASE-Node-Manager为例子<sup>给</sup> 你介绍。

如果你的电脑上尚未安<sup>装</sup> git, <sup>请</sup>按照这个[安](https://help.github.com/articles/set-up-git/)装指引 <sup>进</sup>行安装。

## **18.1 Fork**本代码仓库

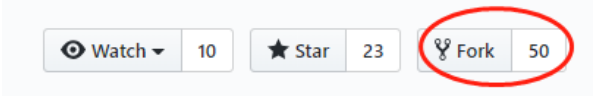

<sup>点</sup>击图示中的按钮<sup>去</sup> Fork <sup>这</sup>个代码仓库。 <sup>这</sup>个操作会将代码仓库复制到你的账户名下。

## **18.2 Clone**代码仓库

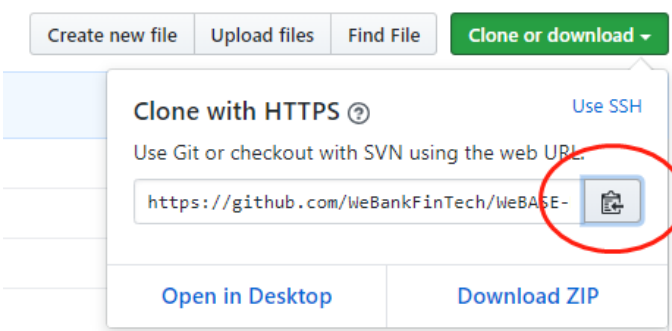

<sup>接</sup>下来,将复制后的代码仓库克隆到你的电脑上。点击图示中的绿色按钮,接着点击复制到剪切板按<sup>钮</sup> (将代码仓库地址复制下来)

<sup>随</sup>后打开命令行窗口,敲入如<sup>下</sup> git <sup>命</sup>令:

git clone "刚才复制<sup>的</sup> url <sup>链</sup>接"

"刚才复制<sup>的</sup> url <sup>链</sup>接"(去掉双引号)就是复制到你账户名下的代码仓库地址。获取这链接地址的方<sup>法</sup> <sup>请</sup>见上一步。

git clone https://github.com/"你<sup>的</sup> Github 用户名"/WeBASE-Node-Manager.git

'你的 Github 用户名' 指的就是你的 Github 用户名。这一步, 你将复制你账户名下的 WeBASE-Node-Manager <sup>这</sup>个代码仓库克隆到你的本地电脑上。

## **18.3** 代码修改

cd WeBASE-Node-Manager

vim XXX

## **18.4 Commit**修改

git commit -am "一个伟大改进"

## **18.5** 将改<sup>动</sup> **Push** <sup>到</sup> **GitHub**

<sup>使</sup>用 git push <sup>命</sup>令发布代<sup>码</sup>

```
git push origin <分支的名称>
```
## **18.6** <sup>提</sup><sup>出</sup> **Pull Request** 将你的修改供他人审<sup>阅</sup>

<sup>前</sup>往 Github <sup>你</sup>的代码仓库,你会看到一个 Compare & pull request <sup>的</sup>按钮。点击该按钮。

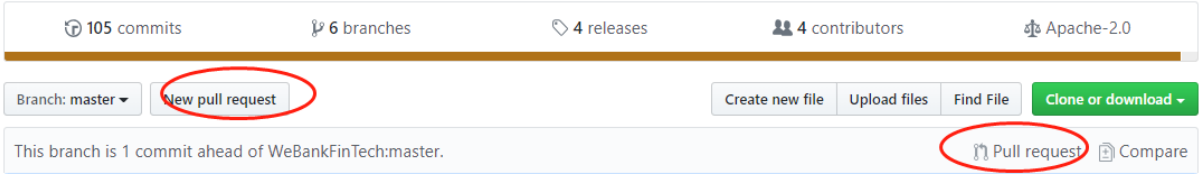

接着再点击 Create pull request 按钮, 正式提交 pull request。

## Comparing changes

nches to see what's changed or to start a new pull request. If you need to, you can also compare across forks.

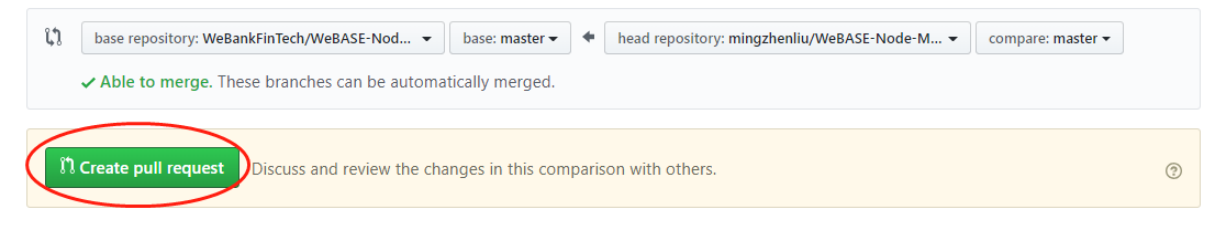

<sup>提</sup>交的改动经过审核,会合入到仓库。合并后,你会收到电子邮件通知。

# CHAPTER 19

<sup>更</sup>多开源项<sup>目</sup>

All the project addresses participated and established by WeBank Blockchain are collected. <sup>汇</sup>集了微众银行参与和建立的所有区块链项目地址。

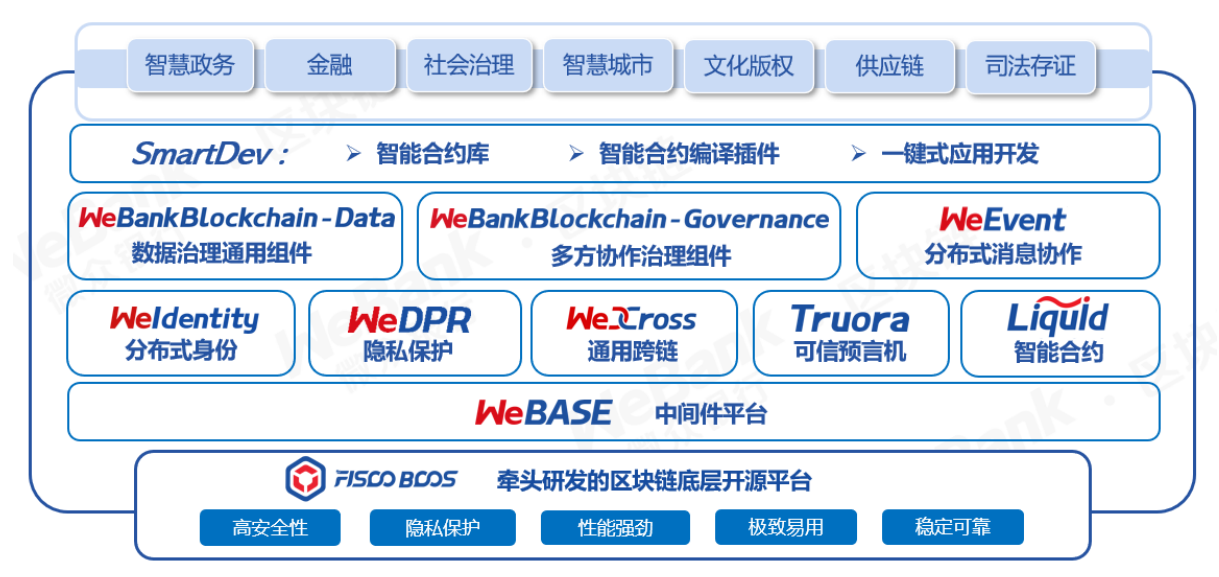

## **19.1 FISCO-BCOS** <sup>适</sup>用于金融行业的区块链底层平<sup>台</sup>

- git地址:<https://github.com/FISCO-BCOS>
- gitee地址: <https://gitee.com/FISCO-BCOS>
- 文档地址: https://fisco-bcos-documentation.readthedocs.io/

## **19.2 WeBASE** 区块链中间件平台

git地址:<https://github.com/WeBankBlockchain/WeBASE> gitee地址: <https://gitee.com/WeBank/WeBASE>

文档地址:https://webasedoc.readthedocs.io/

## **19.3 Liquid** <sup>智</sup>能合约编程语言软<sup>件</sup>

git地址:<https://github.com/WeBankBlockchain/liquid> gitee地址: <https://gitee.com/WeBankBlockchain/liquid> 文档地址: https://liquid-doc.readthedocs.io/

## **19.4 cargo-liquid Liquid**智能合约辅助开发工<sup>具</sup>

<https://github.com/WeBankBlockchain/liquid> <https://gitee.com/WeBankBlockchain/cargo-liquid>

# CHAPTER 20

社区

## **20.1** <sup>加</sup>入微众银行区块链社<sup>区</sup>

关于微众区块链开源的动态,社区活动,欢迎关注"微众区块链"公众号,不定期还有开源周边相 送!(*^^*)

<sup>社</sup>区助手微<sup>信</sup> ID : WeBank\_Blockchain

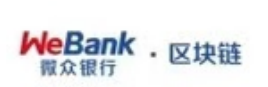

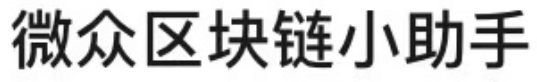

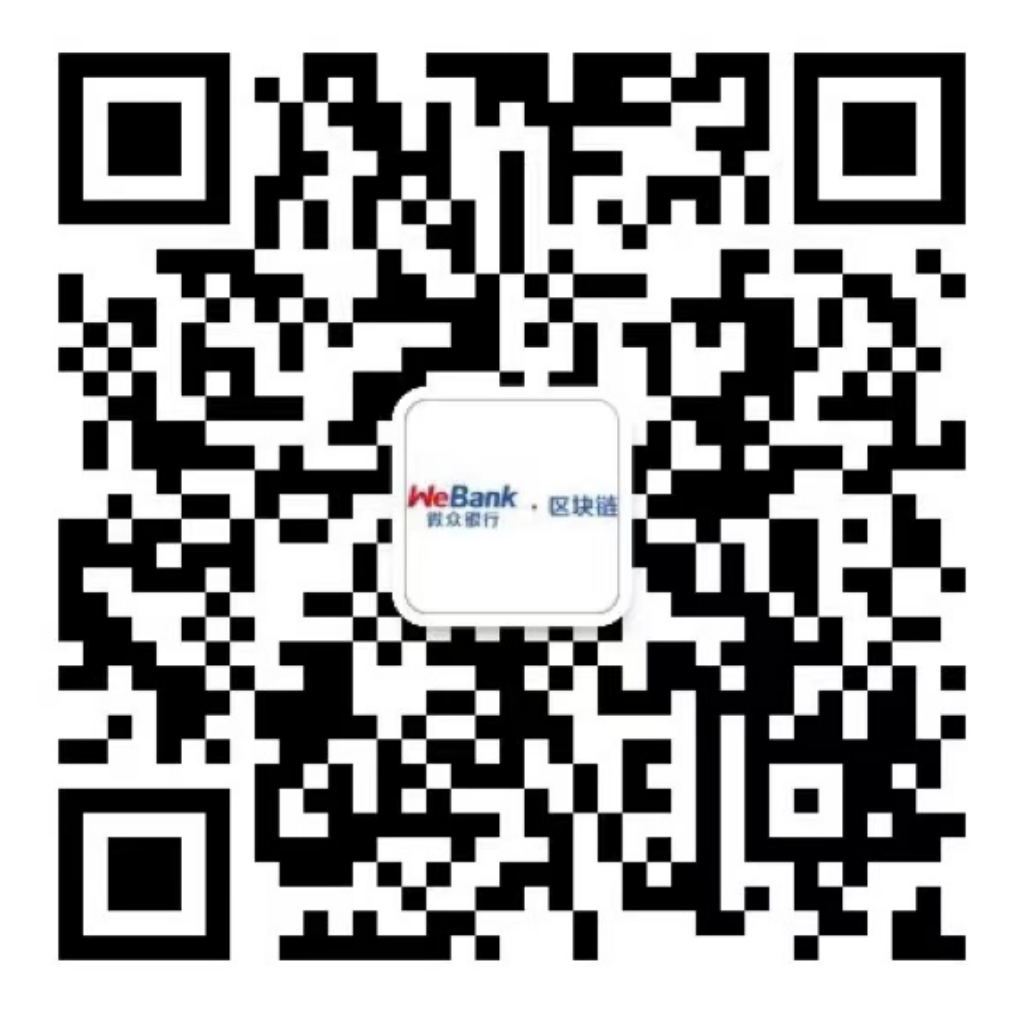

扫一扫上面的二维码图案,加我微信